IBM® DB2® Spatial Extender e Geodetic Extender

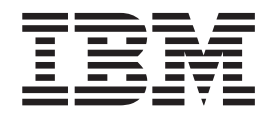

# Guida di riferimento per l'utente

*Versione 8.2*

IBM® DB2® Spatial Extender e Geodetic Extender

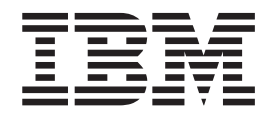

# Guida di riferimento per l'utente

*Versione 8.2*

Prima di utilizzare queste informazioni e il prodotto supportato, accertarsi di aver consultato le informazioni generiche contenute in *Informazioni particolari*.

Questo documento contiene informazioni di proprietà dell'IBM. Viene fornito con un accordo di licenza ed è protetto dalle leggi sul copyright. Le informazioni contenute in questa pubblicazione non includono alcuna garanzia sul prodotto e tutte le istruzioni fornite in questo manuale non vanno interpretate in tale senso.

E' possibile ordinare le pubblicazioni IBM in linea oppure tramite un rappresentante IBM.

- v Per ordinare le pubblicazioni in linea, visitare IBM Publications Center all'indirizzo [www.ibm.com/shop/publications/order](http://www.ibm.com/shop/publications/order)
- v Per contattare un rivenditore IBM locale, visitare la pagina IBM Directory of Worldwide Contacts all'indirizzo [www.ibm.com/planetwide](http://www.ibm.com/planetwide)

Per ordinare le pubblicazioni DB2 da DB2 Marketing and Sales negli Stati Uniti o Canada, chiamare il numero 1-800-IBM-4YOU (426-4968).

Quando si inviano informazioni all'IBM, si garantisce il diritto non esclusivo all'IBM di utilizzo o distribuzione di queste informazioni nel modo ritenuto più opportuno senza alcun obbligo nei confronti dell'utente.

**© Copyright International Business Machines Corporation 1998, 2004. Tutti i diritti riservati.**

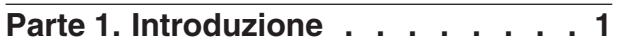

### **Capitolo 1. [Informazioni](#page-12-0) su DB2 Spatial**

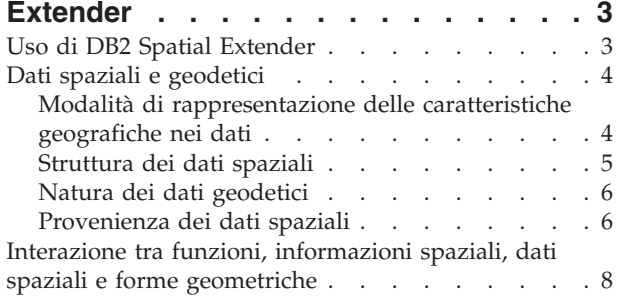

# **Capitolo 2. [Informazioni](#page-20-0) sulle forme**

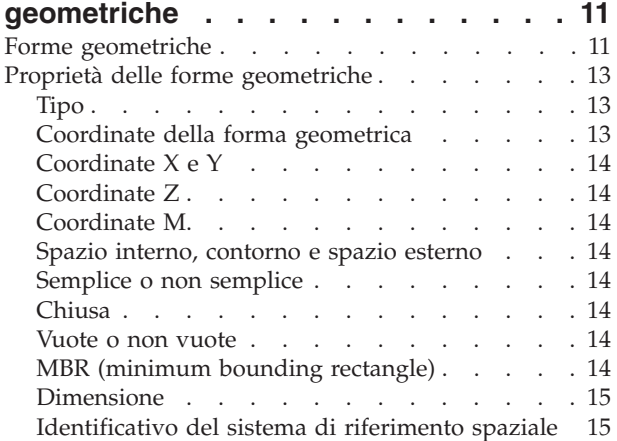

## **[Capitolo](#page-26-0) 3. Uso di DB2 Spatial**

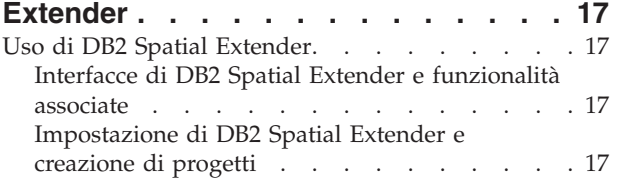

# **Parte 2. [Impostazione](#page-32-0) di DB2 Spatial [Extender.](#page-32-0) . . . . . . . . . [23](#page-32-0)**

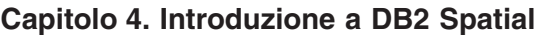

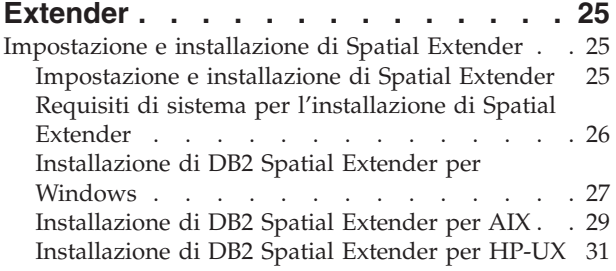

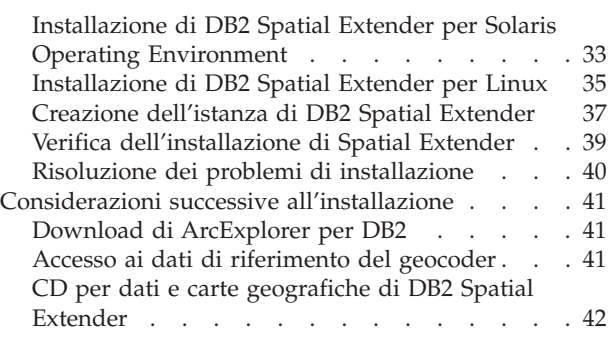

#### **Capitolo 5. Migrazione [dell'ambiente](#page-54-0) Spatial Extender a DB2 [Universal](#page-54-0) [Database](#page-54-0) Versione 8 . . . . . . . . . [45](#page-54-0)**

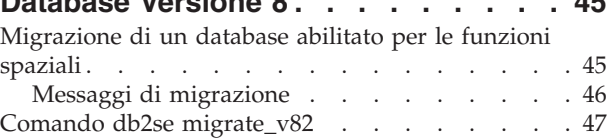

### **Capitolo 6. [Impostazione](#page-58-0) di un**

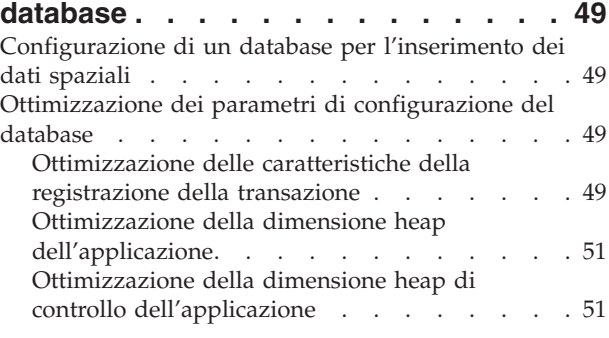

# **Capitolo 7. [Impostazione](#page-62-0) delle risorse**

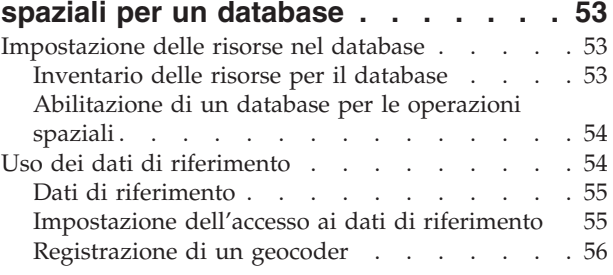

# **Parte 3. [Creazione](#page-66-0) di progetti che [utilizzano](#page-66-0) dati spaziali . . . . . . . [57](#page-66-0)**

### **Capitolo 8. [Impostazione](#page-68-0) delle risorse**

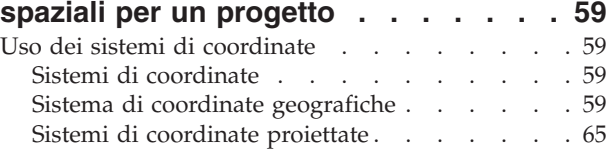

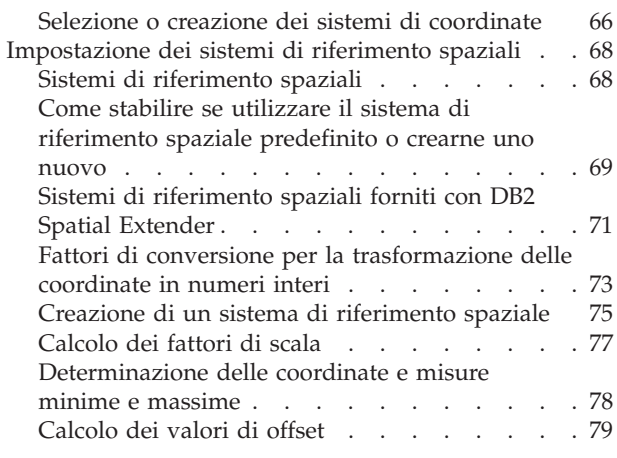

### **Capitolo 9. [Impostazione](#page-90-0) delle colonne**

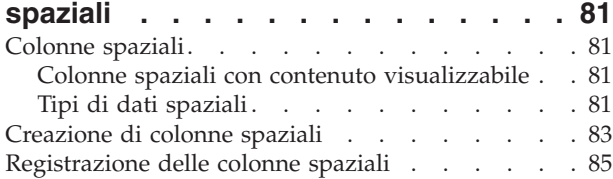

#### **Capitolo 10. [Inserimento](#page-96-0) dei dati nelle colonne [spaziali.](#page-96-0) . . . . . . . . . . [87](#page-96-0)**

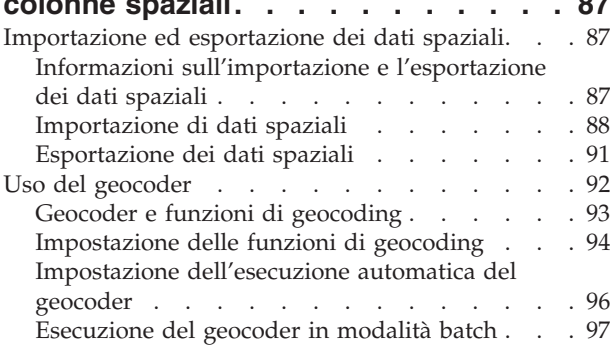

# **[Capitolo](#page-108-0) 11. Uso degli indici e delle**

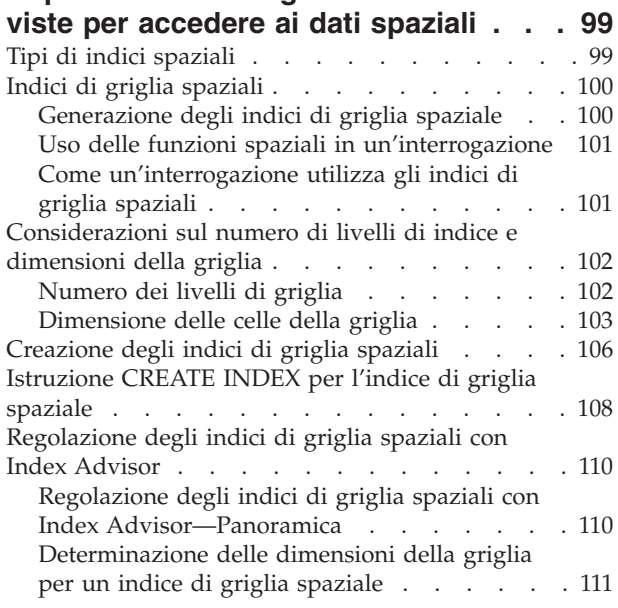

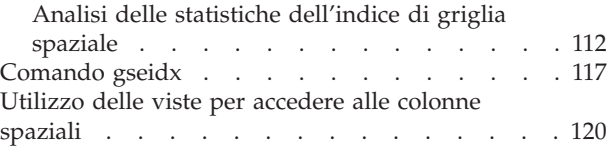

## **Capitolo 12. Analisi e [generazione](#page-130-0)**

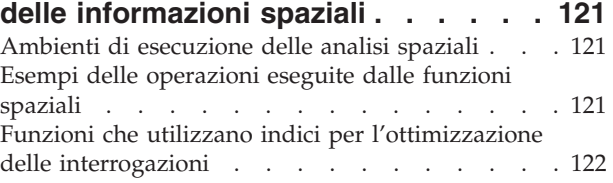

# **Capitolo 13. [Comandi](#page-134-0) di DB2 Spatial**

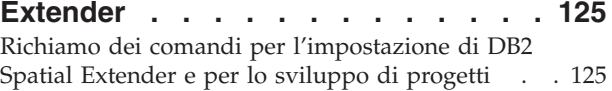

# **Capitolo 14. Scrittura di [applicazioni](#page-142-0)**

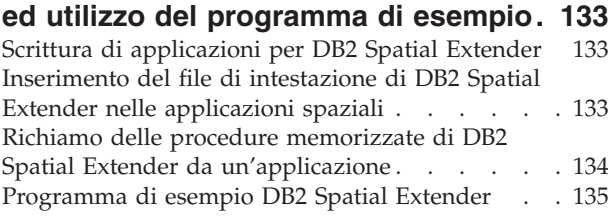

### **Capitolo 15. [Individuazione](#page-152-0) dei**

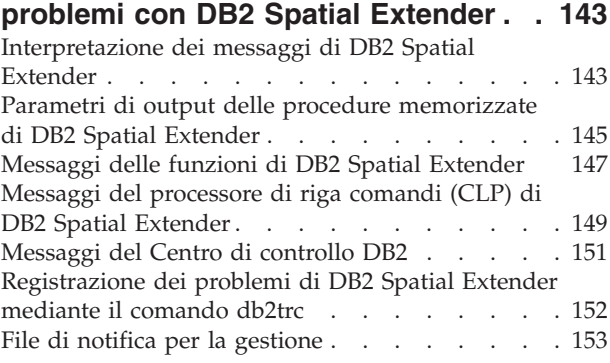

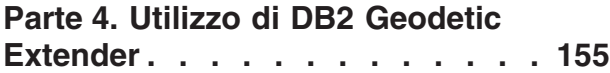

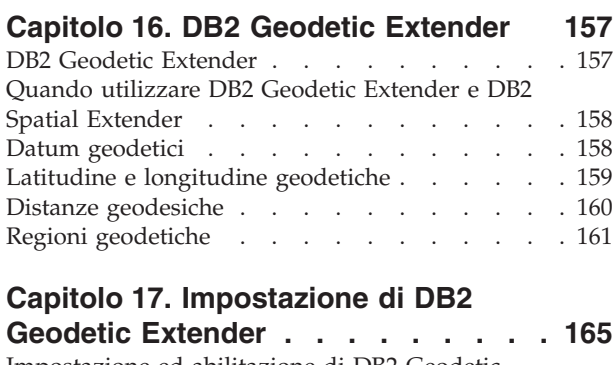

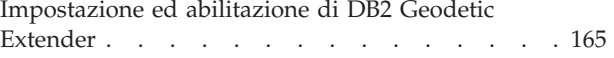

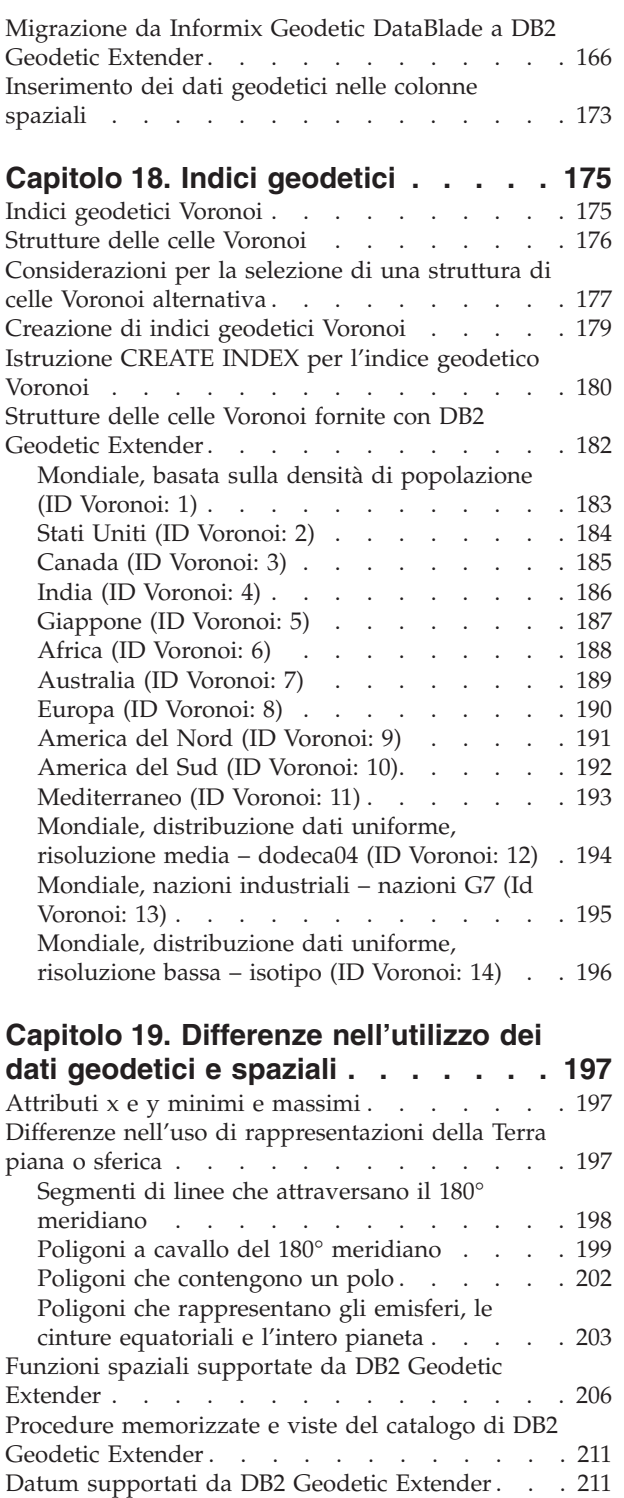

# **Parte 5. Materiale di [riferimento](#page-232-0) [223](#page-232-0)**

Sferoidi [geodetici](#page-229-0) . . . . . . . . . . [220](#page-229-0)

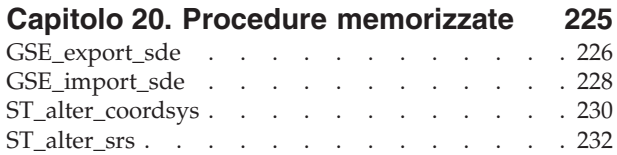

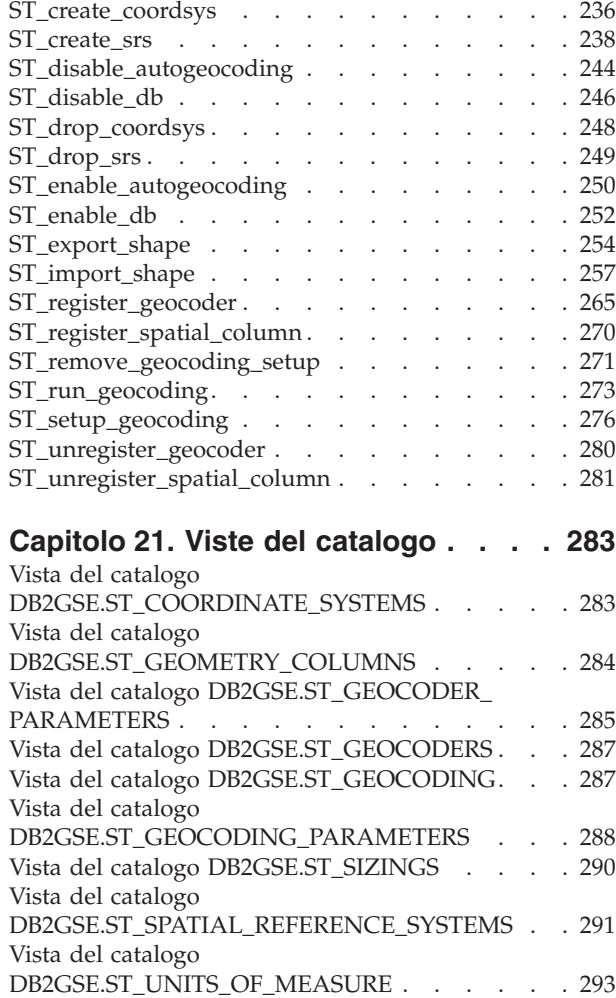

# **Capitolo 22. [Funzioni](#page-304-0) spaziali:**

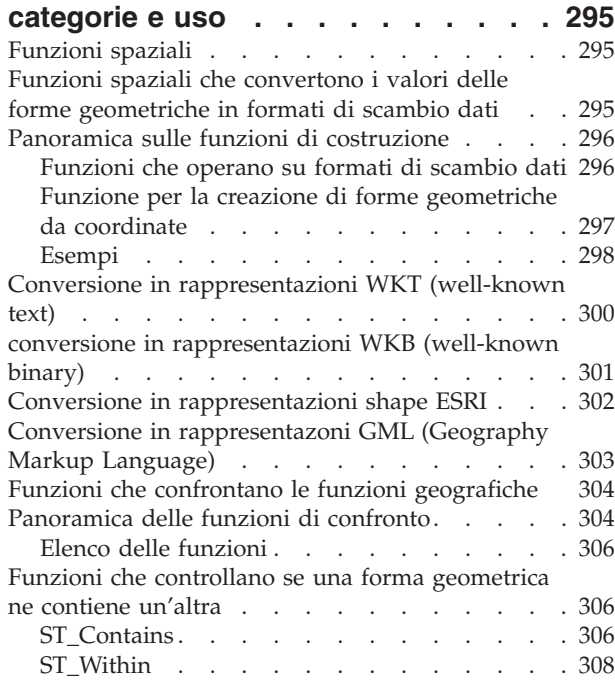

Funzioni che controllano le [intersezioni](#page-318-0) tra forme

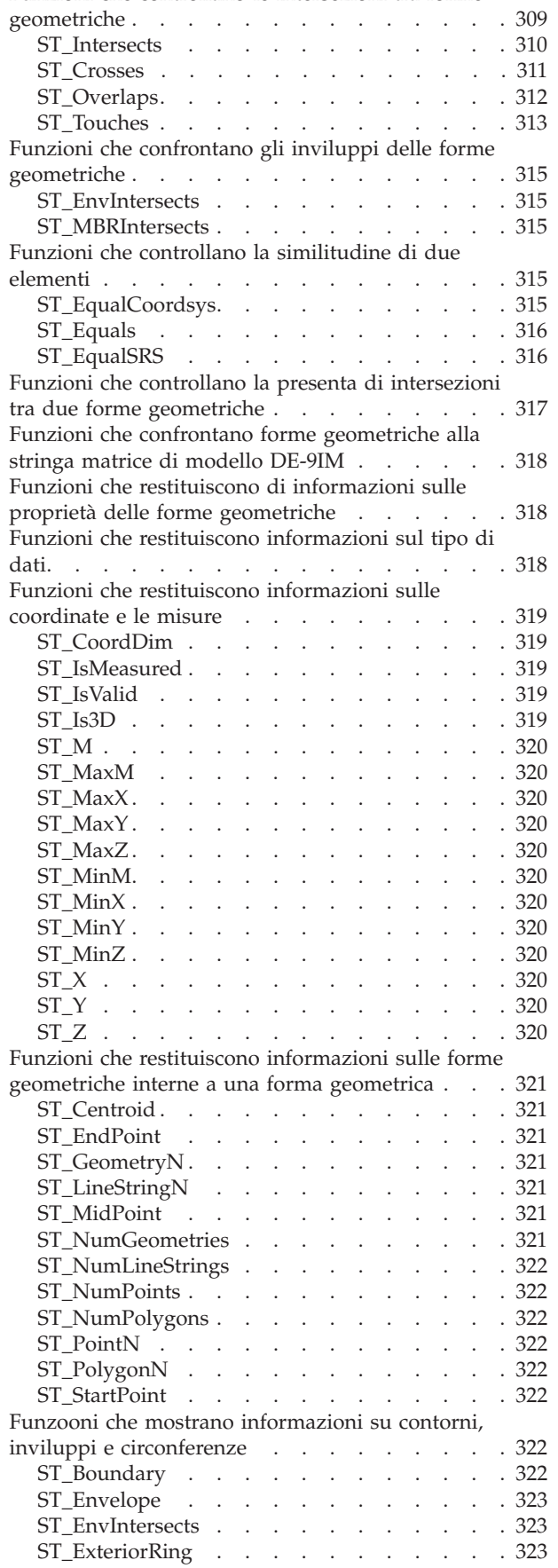

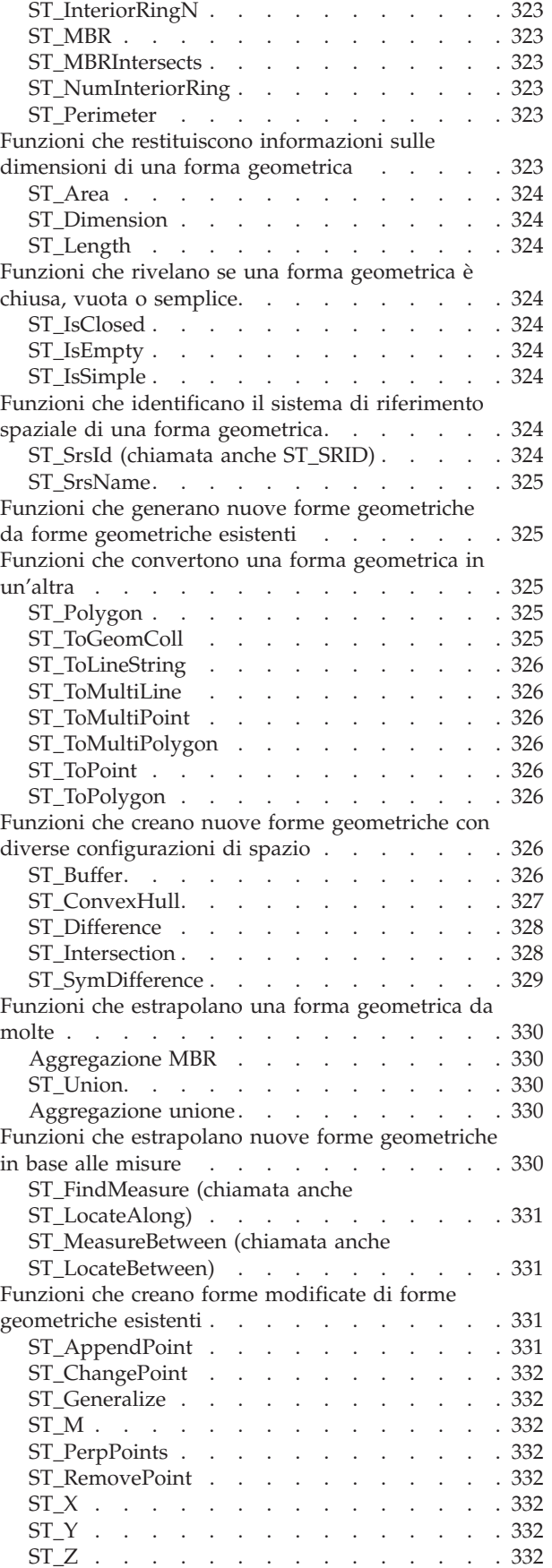

**vi** DB2 Spatial Extender e Geodetic Extender - Guida di riferimento per l'utente

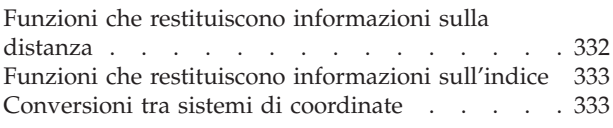

# **Capitolo 23. [Funzioni](#page-344-0) spaziali: sintassi**

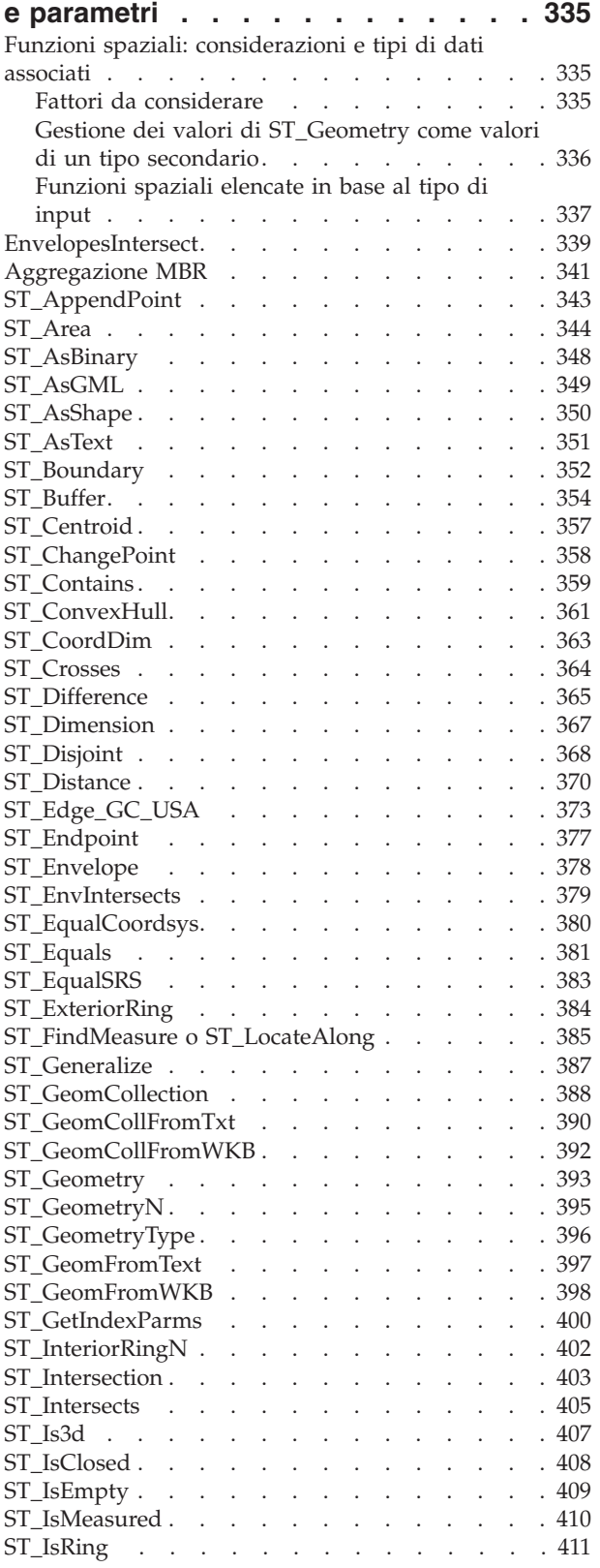

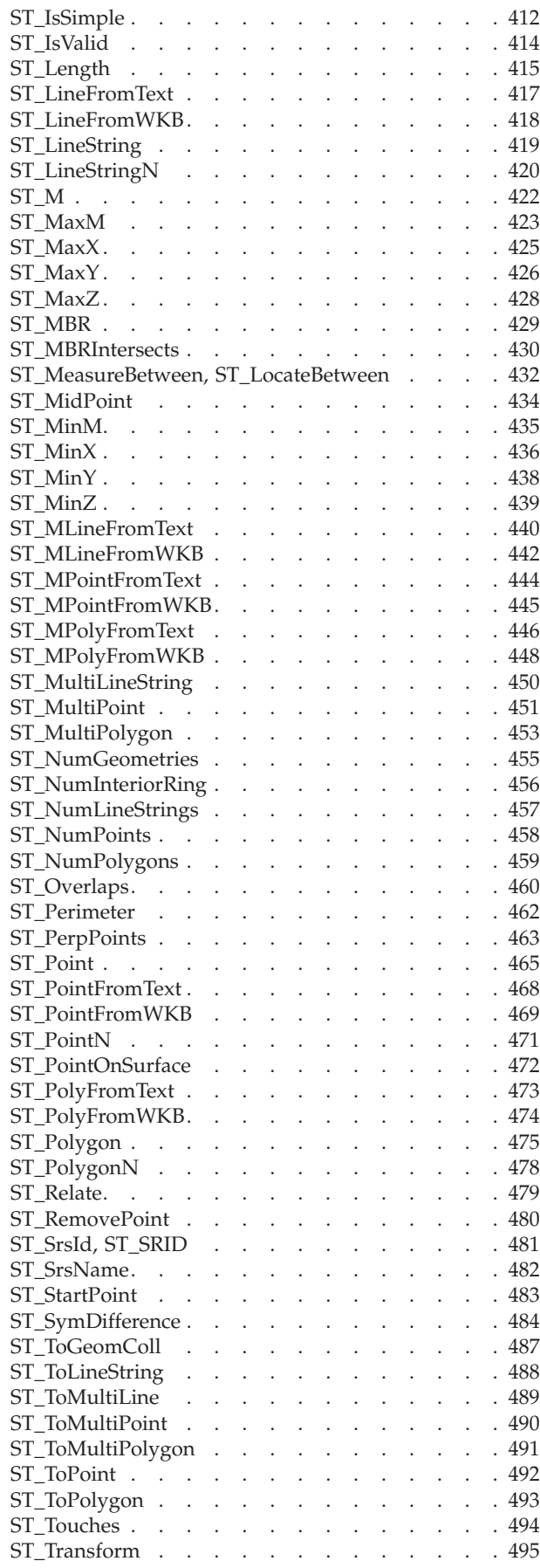

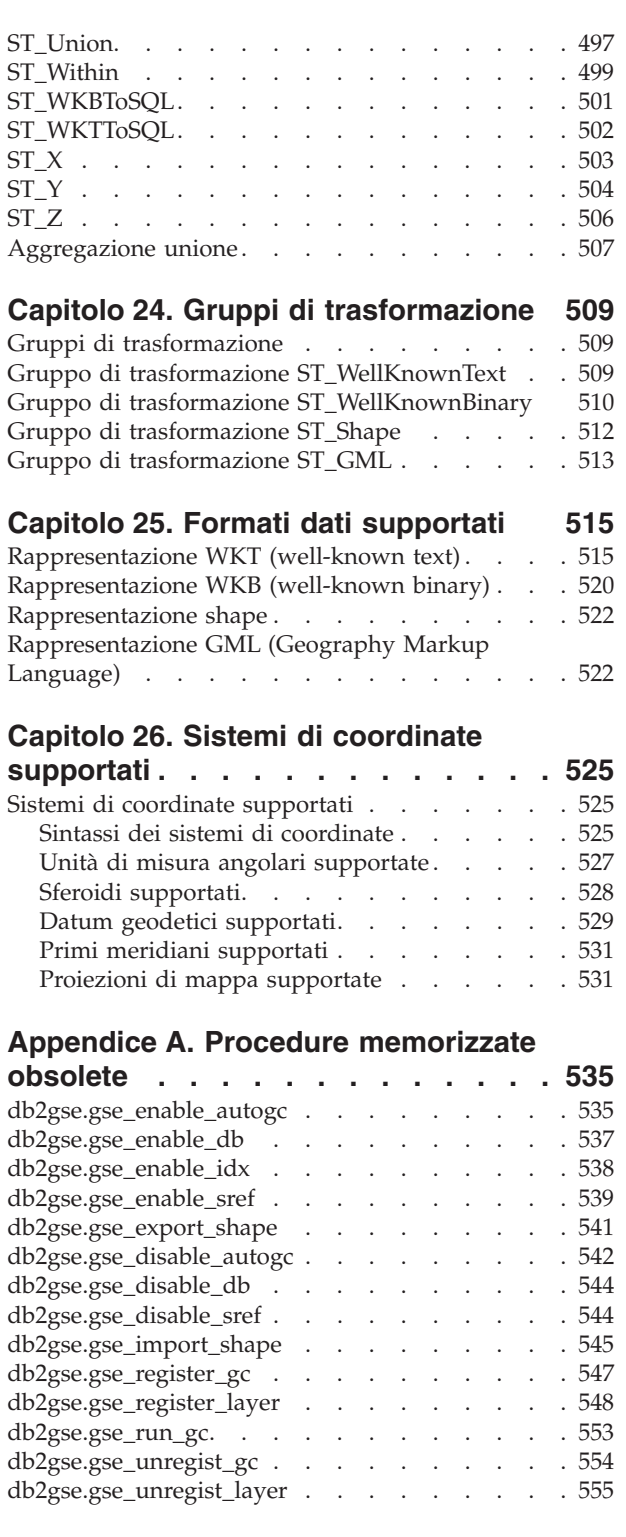

# **[Appendice](#page-566-0) B. Viste del catalogo**

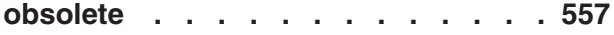

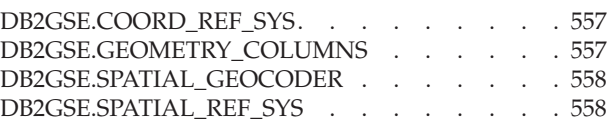

### **[Appendice](#page-570-0) C. Funzioni spaziali**

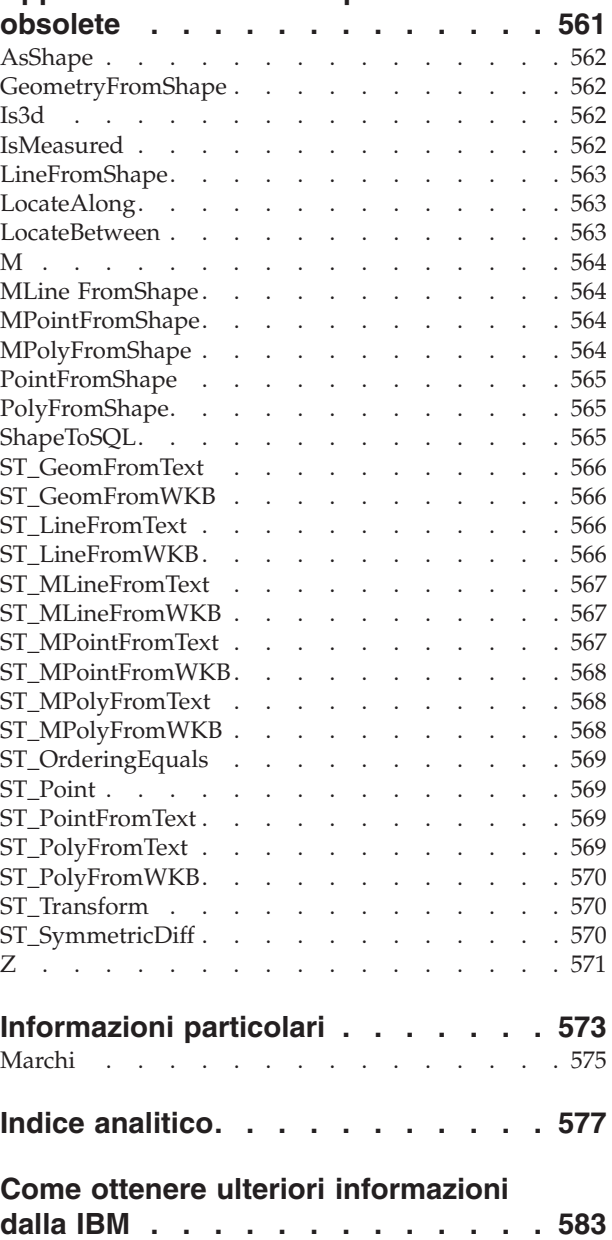

[Informazioni](#page-592-0) sul prodotto . . . . . . . . . [583](#page-592-0)

<span id="page-10-0"></span>**Parte 1. Introduzione**

# <span id="page-12-0"></span>**Capitolo 1. Informazioni su DB2 Spatial Extender**

Il capitolo introduce DB2 Spatial Extender descrivendone le funzionalità e i dati supportati.

# **Uso di DB2 Spatial Extender**

DB2® Spatial Extender può essere utilizzato per generare e analizzare informazioni di carattere geografico e per memorizzare e gestire i dati che costituiscono questo tipo di informazioni. Per *caratteristica geografica* (a volte chiamata semplicemente *caratteristica* in questa pubblicazione) si intende qualsiasi elemento nel mondo reale che abbia una posizione identificabile, o qualsiasi elemento che possa essere immaginato come effettivamente presente in una ubicazione reale. Una caratteristica geografica potrebbe essere:

- v Un oggetto, ovvero un elemento concreto di qualsiasi tipo, ad esempio, un fiume, un bosco, una catena montuosa.
- v Uno spazio, ad esempio un'area di sicurezza che delimita una zona pericolosa, o un'area commerciale fornita di un particolare servizio.
- v Un evento che si verifica in una determinata area, ad esempio un incidente stradale verificatosi ad un certo incrocio, oppure una vendita che si svolge in un particolare negozio.

Le caratteristiche sono presenti in ambienti diversi. Ad esempio, gli elementi a cui si è accennato precedentemente, fiume, bosco, catena montuosa, appartengono all'ambiente naturale. Altri elementi, quali città, edifici, uffici, appartengono all'ambiente culturale. I parchi, gli zoo e le fattorie, invece, rappresentano una combinazione tra ambienti naturali e culturali.

In questa pubblicazione, la definizione *informazioni spaziali* si riferisce al tipo di informazioni a cui è possibile accedere utilizzando DB2 Spatial Extender, in altre parole dati e immagini relativi alle caratteristiche geografiche. Alcuni esempi di informazioni geografiche sono:

- v La posizione delle caratteristiche geografiche in una cartina (ad esempio, la longitudine e la latitudine che indicano la posizione delle città)
- v La posizione di una caratteristica geografica rispetto all'altra (ad esempio, zone della città con ospedali e cliniche oppure edifici abitati prossimi a zone sismiche)
- v Il modo in cui le caratteristiche geografiche sono collegate l'una all'altra (ad esempio, i dati che indicano che un determinato sistema di corsi d'acqua si trova in una specifica regione oppure che alcuni ponti di quella regione attraversano gli affluenti di alcuni corsi d'acqua)
- v Le misure di una o più caratteristiche geografiche (ad esempio la distanza tra un edificio adibito a uffici e la relativa linea di lotto oppure la lunghezza del perimetro di una riserva di uccelli)

Le informazioni spaziali, anche se combinate con dati relazionali tradizionali, possono risultare utili in attività quali la definizione delle aree per cui si fornisce un servizio, o l'individuazione di luoghi adatti per attività commerciali. Si supponga, ad esempio che un'unità sociale locale debba verificare i richiedenti e i beneficiari di assistenza che vivono attualmente nell'area di applicazione dei

<span id="page-13-0"></span>servizi. DB2 Spatial Extender può reperire tali informazioni dall'ubicazione dell'area in questione e dagli indirizzi dei richiedenti e dei beneficiari.

Oppure si supponga che il proprietario di una catena di ristoranti voglia aprire un'attività nelle città vicine. Per stabilire dove è possibile aprire nuovi ristoranti, il proprietario avrà bisogno delle seguenti informazioni: dove si trova una maggiore concentrazione di clientela che di solito frequenta il ristorante, la posizione delle le autostrade principali, la zona della città con un tasso di criminalità minore, la posizione dei ristoranti che potrebbero rappresentare eventuali concorrenti. DB2 Spatial Extender e DB2 possono produrre informazioni in grado di soddisfare questo tipo di richiesta. Inoltre, le applicazioni di front-end, anche se non necessarie, possono essere un valido supporto. Utilizzando uno strumento di visualizzazione, ad esempio, è possibile inserire le informazioni prodotte da DB2 Spatial Extender, come la posizione delle concentrazioni di clientela e la vicinanza delle maggiori autostrade a determinati ristoranti, in forma grafica in una carta geografica. Ancora, strumenti di business intelligence sono in grado di inserire in un prospetto informazioni associate, ad esempio nomi e descrizioni di ristoranti in competizione.

# **Dati spaziali e geodetici**

Questa sezione fornisce una panoramica dei dati generati, memorizzati e gestiti per ottenere informazioni spaziali. Gli argomenti trattati sono:

- Modalità di rappresentazione delle caratteristiche geografiche nei dati
- Natura dei dati spaziali e geodetici
- v Procedure per la produzione di dati spaziali

# **Modalità di rappresentazione delle caratteristiche geografiche nei dati**

In DB2® Spatial Extender, è possibile rappresentare una caratteristica geografica mediante una o più voci di dati, ad esempio le voci di dati della riga di una tabella. Una *voce di dati* è il valore che occupa la cella di una tabella relazionale. Ad esempio, si considerino degli edifici adibiti a ufficio e le residenze. Nella Figura 1, ciascuna riga della tabella BRANCHES rappresenta una filiale della banca. Allo stesso modo, ciascuna riga della tabella CUSTOMERS nella Figura 1 rappresenta un cliente della banca. È possibile considerare il sottoinsieme di ciascuna riga, ovvero le voci di dati che costituiscono l'indirizzo di un cliente, come il domicilio del cliente.

### **BRANCHES**

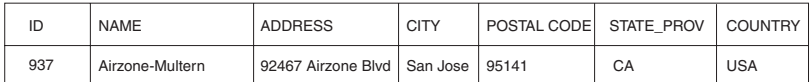

### **CUSTOMERS**

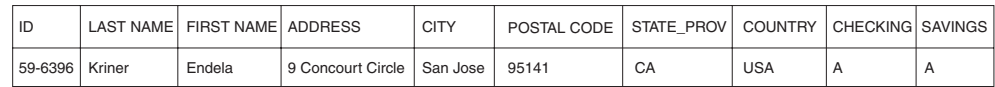

*Figura 1. Dati che rappresentano le caratteristiche geografiche.* La riga di dati contenuta nella tabella BRANCHES rappresenta una filiale della banca. I dati relativi all'indirizzo nella tabella CUSTOMERS rappresenta l'abitazione di un cliente. I nomi e gli indirizzi riportati nelle tabelle sono fittizi.

<span id="page-14-0"></span>Le tabelle della Figura 1 a [pagina](#page-13-0) 4 contengono dati che identificano e descrivono le filiali della banca e i clienti. In questo contesto tali dati vengono definiti *dati aziendali*.

E' possibile convertire una serie secondaria di dati aziendali, ovvero i valori che indicano gli indirizzi delle filiali e dei clienti, in valori da cui generare le informazioni spaziali. Ad esempio, come mostrato nella Figura 1 a [pagina](#page-13-0) 4, l'indirizzo dell'ufficio di una filiale è 92467 Airzone Blvd., San Jose, CA 95141, USA. L'indirizzo di un cliente è 9 Concourt Circle, San Jose, CA 95141, USA. DB2 Spatial Extender può convertire questi indirizzi in valori in grado di indicare l'ubicazione della filiale rispetto all'abitazione del cliente. La Figura 2 mostra le tabelle BRANCHES e CUSTOMERS con le nuove colonne che conterranno tali valori.

#### **BRANCHES**

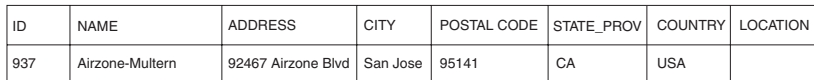

#### **CUSTOMERS**

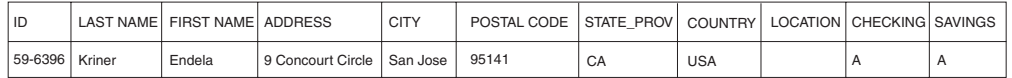

*Figura 2. Tabelle con colonne spaziali aggiunte.* In ciascuna tabella, la colonna LOCATION contiene le coordinate corrispondenti agli indirizzi.

Poiché le informazioni spaziali sono ottenute dai dati memorizzati nella colonna LOCATION, nel corso di questa pubblicazione tali dati vengono definiti *dati spaziali*.

# **Struttura dei dati spaziali**

I dati spaziali sono formati da coordinate. Una *coordinata* è un numero che indica:

- v Una posizione lungo un'asse relativa ad un'origine, data un'unità di lunghezza, oppure
- v Una direzione relativa ad una linea di base o piana, data un'unità di misura angolare.

Ad esempio, la latitudine è una coordinata che denota un angolo relativo al piano equatoriale, generalmente espresso in gradi. La longitudine è una coordinata che denota un angolo relativo al meridiano di Greenwich, anche espresso in gradi. Pertanto, in una carta geografica, la posizione dello Yellowstone National Park è definita dalla latitudine di 44,45 gradi a nord dell'equatore e dalla longitudine di 110,40 gradi ad ovest del meridiano di Greenwich. Più precisamente, tali coordinate si riferiscono al centro dello Yellowstone National Park negli Stati Uniti.

Le definizioni di latitudine e longitudine, i rispettivi punti, le linee e i piani di riferimento, le unità di misura e gli altri parametri associati vengono definiti complessivamente come *un sistema di coordinate*. Esistono anche sistemi di coordinate basati su valori diversi dalla latitudine e dalla longitudine. Tali sistemi di coordinate dispongono di punti, linee e piani di riferimento, unità di misura e altri parametri associati (ad esempio la trasformazione di proiezione) propri. Per ulteriori informazioni, consultare la sezione "Sistemi di [coordinate"](#page-68-0) a pagina 59.

<span id="page-15-0"></span>I dati spaziali più semplici consistono in una coppia di singole coordinate che definisce una singola posizione geografica. Dati spaziali più complessi possono essere formati da diverse coordinate che definiscono un percorso lineare delineato, ad esempio, da un fiume o da una strada. Esiste ancore un terzo tipo che comprende le coordinate che definiscono i limiti di un'area; ad esempio, i limiti dei confini di un terreno o di una pianura soggetta a inondazioni periodiche.

Ciascuna rappresentazione di dati spaziali corrisponde a un'istanza di un tipo di dati spaziali. Il tipo di dati per le coordinate che indicano un'ubicazione è ST\_Point; il tipo di dati per le coordinate che definiscono percorsi lineari è ST\_LineString; il tipo di dati per le coordinate che definiscono i confini di un'area è ST\_Polygon. Questi ed altri tipi di dati spaziali, sono tipi strutturati appartenenti a una singola gerarchia.

# **Natura dei dati geodetici**

DB2 Geodetic Extender utilizza gli stessi tipi di dati e funzioni di Spatial Extender per memorizzare i dati geografici in un database DB2. I dati geodetici sono dati spaziali espressi in coordinate di latitudine longitudine, in un sistema di coordinate (consultare la sezione "Sistemi di [coordinate"](#page-68-0) a pagina 59) che descrive una superficie sferica, continua e chiusa. A differenza di Spatial Extender, che considera la Terra come una superficie piana, Geodetic Extender considera la Terra come un globo senza margini o unioni all'altezza dei poli o alla linea del cambio di data. Una carta geografica piana richiede la proiezione delle coordinate per poter trasformare le coordinate sferiche in planari. Geodetic Extender, invece, utilizza la latitudine e la longitudine su un modello ellissoidale della superficie della Terra. Il calcolo delle intersezioni di linea, sovrapposizione di aree, distanza ed area risulteranno accurati e precisi a prescindere dalla posizione.

Per ulteriori informazioni, consultare le sezioni "Quando [utilizzare](#page-167-0) DB2 Geodetic Extender e DB2 Spatial [Extender"](#page-167-0) a pagina 158 e ["Differenze](#page-206-0) nell'uso di [rappresentazioni](#page-206-0) della Terra piana o sferica" a pagina 197.

# **Provenienza dei dati spaziali**

Come si ottengono i dati spaziali:

- v Generandoli dai dati aziendali
- v Generandoli dalle caratteristiche spaziali
- v Importandoli da fonti esterne

### **Utilizzo dei dati aziendali come dati di origine**

DB2 Spatial Extender è in grado di generare dati spaziali da dati aziendali, ad esempio un indirizzo (come accennato nella sezione "Modalità di [rappresentazione](#page-13-0) delle [caratteristiche](#page-13-0) geografiche nei dati" a pagina 4). Questo processo è denominato *geocoding.* Per osservare la sequenza di trasformazione, vedere la Figura 2 a [pagina](#page-14-0) 5 come immagine "precedente" e la Figura 3 a [pagina](#page-16-0) 7 come immagine "successiva". La Figura 2 a [pagina](#page-14-0) 5 mostra la tabella BRANCHES e la tabella CUSTOMERS che contengono una colonna per i dati spaziali. Tali colonne vengono utilizzate da DB2 Spatial Extender per inserirvi i risultati della funzione di geocoding eseguita su alcuni indirizzi contenuti nelle tabelle per ottenere le rispettive coordinate. La Figura 3 a [pagina](#page-16-0) 7 mostra questo risultato.

#### <span id="page-16-0"></span>**BRANCHES**

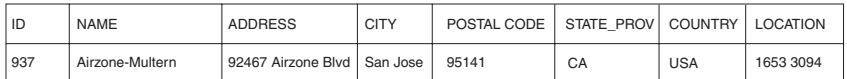

#### **CUSTOMERS**

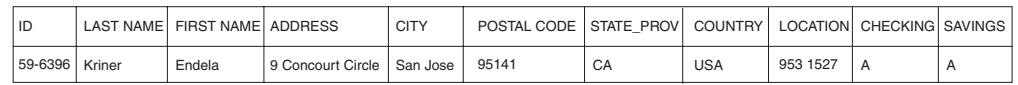

*Figura 3. Tabelle che includono dati spaziali derivati da dati di origine.* La colonna LOCATION nella tabella CUSTOMERS, contiene le coordinate ottenute dall'indirizzo riportato dalle colonne ADDRESS, CITY, POSTAL CODE, STATE\_PROV e COUNTRY. Allo stesso modo, la colonna LOCATION nella tabella BRANCHES, contiene le coordinate ottenute dall'indirizzo riportato dalle colonne ADDRESS, CITY, POSTAL CODE, STATE\_PROV e COUNTRY di questa tabella.

Per convertire i dati aziendali in coordinate che consentano alle funzioni spaziali di utilizzare tali dati, DB2 Spatial Extender utilizza l'utilità *geocoder*.

### **Utilizzo delle funzioni per generare i dati spaziali**

Oltre al geocoder, esistono altre funzioni in grado di generare dati spaziali. Alcune di queste funzioni, definite *costruttori*, sono in grado di generare dati spaziali dai valori forniti come input, altre invece richiedono che l'input sia costituito da dati spaziali esistenti. Si supponga ad esempio che nella tabella BRANCHES siano definite tutte le filiali di una banca e che la banca voglia sapere il numero di clienti ubicati nel raggio di cinque miglia da ciascuna filiale. Prima che il database sia in grado di fornire questa informazione, è necessario definire l'area che si sviluppa nel raggio di cinque miglia dalle diverse filiali. La funzione ST\_Buffer di DB2 Spatial Extender è in grado di creare tale definizione. ST\_Buffer, utilizzando le coordinate di ciascuna filiale come input, genera le coordinate che delineano i perimetri delle zone. La Figura 4 mostra la tabella BRANCHES con le informazioni fornite da ST\_Buffer.

#### **BRANCHES**

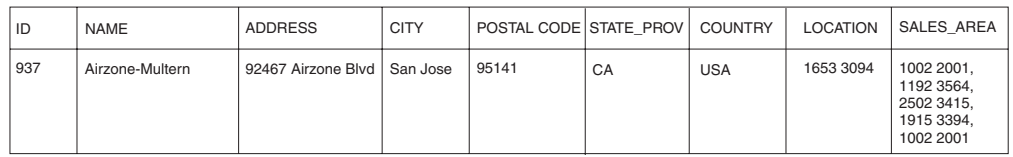

*Figura 4. Tabella che include nuovi dati spaziali ottenuti da dati spaziali esistenti.* Le coordinate della colonna SALES\_AREA sono ottenute mediante la funzione ST\_Buffer dalle coordinate della colonna LOCATION. Come per la colonna LOCATION, le colonne presenti in SALES\_AREA non sono reali, ma fittizie.

ST\_Buffer non è l'unica funzione fornita da DB2 Spatial Extender in grado di ottenere nuovi dati spaziali da dati spaziali esistenti. Per ulteriori informazioni su queste funzioni, consultare la sezione "Concetti correlati" e "Riferimenti correlati" al termine di questo argomento.

### **Importazione di dati spaziali**

E' possibile importare i dati spaziali da file forniti da origini dati esterne. Generalmente questi file contengono dati che vengono applicati alle carte geografiche: reti stradali, segnalazione di zone soggette a inondazioni, zone sismiche, e così via. Utilizzando questi dati in combinazione con i dati spaziali prodotti dall'utente, sarà possibile incrementare la quantità di informazioni spaziali disponibili. Ad esempio per determinare i rischi che potrebbero verificarsi per una

### <span id="page-17-0"></span>**Informazioni su DB2 Spatial Extender**

comunità di abitanti, un ente per i lavori pubblici potrà utilizzare ST\_Buffer per definire la zona circostante la comunità. L'ente di lavori pubblici potrà quindi importare i dati relativi alle zone soggette a inondazioni e alle zone sismiche per determinare se la zona è a rischio.

### **Argomenti correlati:**

- "DB2 Geodetic [Extender"](#page-166-0) a pagina 157
- v "Quando utilizzare DB2 Geodetic Extender e DB2 Spatial [Extender"](#page-167-0) a pagina 158
- v ["Funzioni](#page-304-0) spaziali" a pagina 295
- v "Sistemi di [coordinate"](#page-68-0) a pagina 59
- v "Funzioni che creano nuove forme geometriche con diverse [configurazioni](#page-335-0) di [spazio"](#page-335-0) a pagina 326

### **Riferimenti correlati:**

- v "Differenze nell'uso di [rappresentazioni](#page-206-0) della Terra piana o sferica" a pagina 197
- v "Funzioni spaziali [supportate](#page-215-0) da DB2 Geodetic Extender" a pagina 206
- ["ST\\_Buffer"](#page-363-0) a pagina 354
- v "Funzioni che generano nuove forme [geometriche](#page-334-0) da forme geometriche [esistenti"](#page-334-0) a pagina 325

# **Interazione tra funzioni, informazioni spaziali, dati spaziali e forme geometriche**

Questa sezione contiene alcuni concetti su cui si basano le operazioni che è possibile eseguire con DB2® Spatial Extender: caratteristiche geografiche, informazioni spaziali, dati spaziali e forme geometriche.

DB2 Spatial Extender consente di ricavare informazioni e figure relative ad oggetti che è possibile definire geograficamente, in base alla rispettiva posizione sulla Terra o in un'area. La documentazione DB2 definisce tali elementi come *informazioni spaziali*, e *caratteristiche geografiche* (in breve, *caratteristiche*).

Ad esempio, è possibile utilizzare DB2 Spatial Extender per determinare se una determinata area abitata, si sovrappone ad una zona proposta per una discarica. Le aree abitate e la zona proposta, sono caratteristiche. Una ricerca di una eventuale sovrapposizione sarebbe un esempio di informazione spaziale. Se viene rilevata una sovrapposizione tra le due aree, l'estensione del rilevamento costituirebbe un'altra informazione spaziale.

Per produrre le informazioni spaziali, DB2 Spatial Extender dovrà elaborare i dati che definiscono la posizione delle caratteristiche. Tali dati, definiti *dati spaziali*, consistono in coordinate che fanno riferimento alle posizioni in una carta geografica o in una proiezione simile. Ad esempio, per determinare se una caratteristica si sovrappone ad un'altra, DB2 Spatial Extender dovrà stabilire la posizione delle coordinate di una caratteristica rispetto alle coordinate dell'altra.

Nell'ambito della tecnologia spaziale, è molto comune rappresentare le caratteristiche geografiche con simboli definiti *forme geometriche*. Le forme geometriche sono in parte visive e in parte matematiche. Consideriamo l'aspetto visivo. Il simbolo di una caratteristica con larghezza e latitudine definite, ad esempio un parco o una città, sarà una figura a più lati. Tale forma geometrica è definita *poligono*. Il simbolo di una caratteristica lineare, ad esempio un fiume o una strada, è una riga. Tale forma geometrica è definita *linea*.

Una forma geometrica dispone di proprietà relative alle informazioni sulla caratteristica che rappresenta. La maggior parte di queste proprietà può essere espressa matematicamente. Ad esempio, le coordinate di una funzione rappresentano una delle proprietà della forma geometrica corrispondente alla caratteristica. Un altra proprietà, definita *dimensione*, è un valore numerico che indica se una caratteristica dispone di lunghezza o latitudine.

I dati spaziali e alcune informazioni spaziali, possono essere visualizzati come forme geometriche. Nell'esempio descritto in precedenza, relativo alle aree abitate e alla zona di discarica proposta, i dati spaziali delle aree abitate comprendono le coordinate memorizzate nella colonna della tabella di un database DB2. I dati, per convenzione, vengono considerati come forme geometriche. Dal momento che le aree abitate dispongono sia di larghezza che di latitudine, queste forme geometriche saranno poligoni.

Così come i dati spaziali, alcune informazioni spaziali possono essere visualizzate come forme geometriche. Ad esempio, per stabilire se un'area abitata si sovrappone ad una zona proposta come discarica, DB2 Spatial Extender confronterà le coordinate nel poligono che rappresenta la discarica, con le coordinate dei poligoni che rappresentano le aree abitate. Le informazioni ottenute come risultato, ovvero l'intersezione delle due aree, sono considerate poligoni: forme geometriche con coordinate, dimensioni e altre proprietà.

**Introduzione**

# <span id="page-20-0"></span>**Capitolo 2. Informazioni sulle forme geometriche**

Questo capitolo descrive le entità definite forme geometriche, costituite da coordinate che rappresentano le caratteristiche geografiche. Gli argomenti trattati sono:

- Forme geometriche
- Proprietà delle forme geometriche

# **Forme geometriche**

Il Webster's Revised Unabridged Dictionary definisce la *geometria* come "Quel ramo della matematica che studia le relazioni, le proprietà e le misure dei solidi, delle superfici, delle linee e degli angoli; la scienza che si occupa delle proprietà e delle relazioni delle magnitudo; la scienza che si occupa delle relazioni tra gli spazi" La parola *geometria* è stata utilizzata anche per indicare le caratteristiche geometriche utilizzate dai cartografi per disegnare le carte geografiche. Una definizione astratta di questo nuovo significato della parola geometria, potrebbe essere "un punto o un insieme di punti che rappresenta un elemento sulla Terra".

In DB2® Spatial Extender, la definizione *operativa* di forma geometrica è "modello di una caratteristica geografica". Il modello può essere espresso utilizzando le coordinate della caratteristica geografica. Il modello, trasmette le informazioni; ad esempio, le coordinate consentono di identificare la posizione della caratteristica geografica rispetto a dei punti fissi di riferimento. Il modello, inoltre, può essere utilizzato per produrre altre informazioni; ad esempio, la funzione ST\_Overlaps è in grado di utilizzare come input le coordinate di due aree vicine e indicare come risultato se le due aree si sovrappongono o meno.

Le coordinate di una caratteristica rappresentata da una forma geometrica, sono definite *proprietà* della forma. Alcuni tipi di forma geometrica dispongono anche di altre proprietà; ad esempio l'area, la lunghezza e il contorno.

Le forme geometriche supportate da DB2 Spatial Extender formano una gerarchia, mostrata nella figura seguente. La gerarchia di forme geometriche è definita dal OpenGIS Consortium, Inc. (OGC) nel documento ″OpenGIS Simple Features Specification for SQL″. E' possibile istanziare sette membri della gerarchia. Ovvero, possono essere definiti con valori di coordinate specifici e visualizzati come in mostrato nella figura.

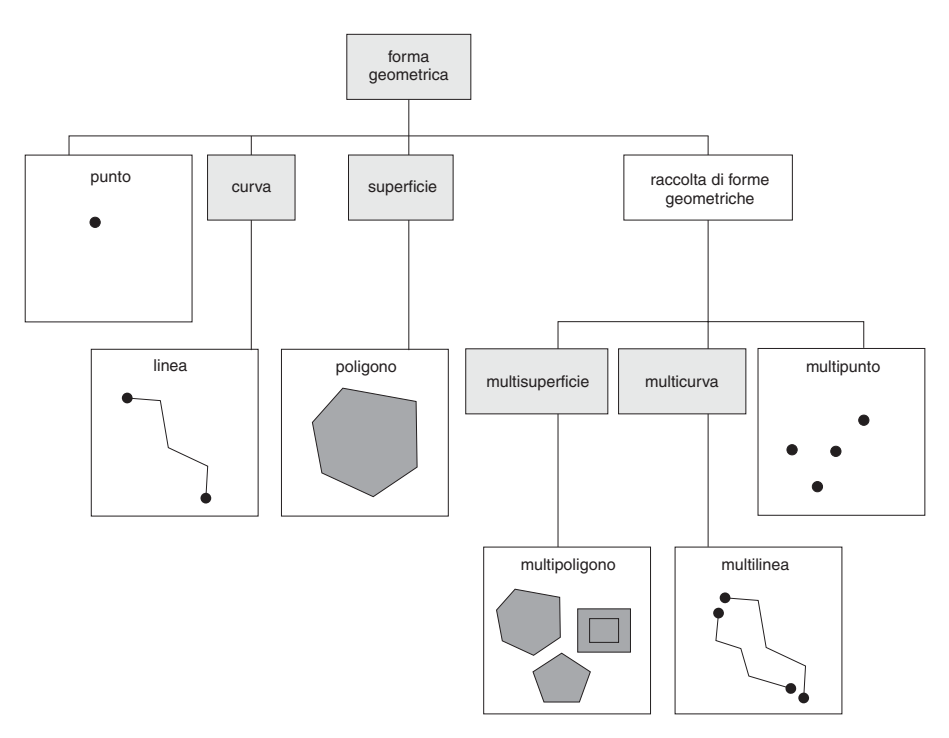

*Figura 5. Gerarchia di forme geometriche supportate da DB2 Spatial Extender.* La figura contiene le geometrie istanziabili e mostra come possono essere rappresentate visivamente.

I tipi di dati spaziali supportati da DB2 Spatial Extender sono implementazioni delle forme geometriche rappresentate nella figura.

Come indicato, la superclasse *forma geometrica* costituisce l'elemento principale della gerarchia. Il tipo principale ed altri sottotipi validi nella gerarchia non possono essere istanziati. Gli utenti possono eventualmente definire tipi istanziabili e non, personalizzati.

I tipi secondari sono suddivisi in due categorie: i tipi secondari della forma geometrica di base e l'insieme omogeneo di tipi secondari.

Le forme geometriche di base comprendono:

- **Punti** Un singolo punto. I punti rappresentano le caratteristiche geografiche che occupano il luogo in cui una coordinata est-ovest (ad esempio un parallelo), si interseca con una coordinata nord-sud (ad esempio un meridiano). Si supponga che in una carta geografica mondiale, ciascuna città si trova nell'intersezione tra un parallelo e un meridiano, le città potrebbero essere rappresentate da punti.
- **Linee** Una linea tra due punti. Non deve essere una linea retta. Le linee rappresentano caratteristiche geografiche lineari (ad esempio, strade, canali e condutture).

#### **Poligoni**

Un poligono o una superficie nel poligono. I poligoni rappresentano caratteristiche geografiche a più lati (ad esempio, un distretti, foreste e aree selvatiche).

L'insieme omogeneo comprende:

### **Multipunti**

Una raccolta di forme geometriche multipunto. I multipunti rappresentano

caratteristiche geografiche i cui componenti si trovano nelle intersezioni tra coordinate est-ovest e nord-sud (ad esempio, un arcipelago le cui isole sono situate nelle intersezioni di meridiani e paralleli).

#### <span id="page-22-0"></span>**Multilinee**

Una raccolta di forme geometriche curve multipunto, con più linee. Le multilinee rappresentano caratteristiche geografiche composte da più parti (ad esempio, un sistema fluviale o una rete di autostrade).

#### **Multipoligoni**

Una raccolta di forme geometriche di superfici multipunto, con più poligoni. I multipoligoni rappresentano caratteristiche geografiche a più parti costituite da componenti a più lati (ad esempio, l'insieme dei terreni coltivabili in una determinata area o un insieme di laghi).

Gli insiemi omogenei sono insiemi di forme geometriche di base. Oltre a condividere le proprietà della forma geometrica di base, gli insiemi omogenei dispongono di proprietà specifiche.

#### **Argomenti correlati:**

v "Dati spaziali e [geodetici"](#page-13-0) a pagina 4

## **Proprietà delle forme geometriche**

In questa sezione vengono descritte le seguenti proprietà delle forme geometriche:

- v Il tipo a cui appartiene la forma geometrica
- v Le coordinate della forma geometrica
- v Spazio interno, contorno e spazio esterno della forma geometrica
- v Se la forma geometrica è semplice o non semplice
- v Se la forma geometrica è vuota o non vuota
- v L'inviluppo o l'MBR (minimum bounding rectangle) della forma geometrica
- La dimensione
- v L'identificativo del sistema di riferimento spaziale a cui è associata una forma geometrica

### **Tipo**

Ciascuna forma geometrica appartiene ad un tipo della gerarchia di forme geometriche supportate da DB2 Spatial Extender. Per una descrizione della gerarchia di forme geometriche, consultare la sezione "Forme [geometriche"](#page-20-0) a [pagina](#page-20-0) 11. E' possibile definire sette tipi appartenenti alla gerarchia, ovvero punti, linee, poligoni, insiemi di forme geometriche, multipunti, multilinee e multipoligoni, utilizzando valori di coordinate specifici.

# **Coordinate della forma geometrica**

Tutte le forme geometriche sono dotate di almeno una coordinata X e una Y, a meno che non si tratti di forme geometriche vuote, nel qual caso non contengono alcuna coordinata. Inoltre, una forma geometrica può disporre di una o più coordinate Z ed M. Le coordinate X, Y, Z ed M sono rappresentate da numeri di doppia precisione. Di seguito vengono trattati i seguenti argomenti:

- Coordinate X e Y
- Coordinate Z
- Coordinate M

# <span id="page-23-0"></span>**Coordinate X e Y**

Il *valore di coordinata X* indica una posizione relativa ad un punto in riferimento ad est o ad ovest. Il *valore di coordinata Y* indica una posizione relativa ad un punto in riferimento a nord o a sud.

# **Coordinate Z**

Ad alcune forme geometriche sono associati valori di altitudine o profondità. Ciascun punto che forma una forma geometrica o una caratteristica geografica, può disporre di una coordinata Z che rappresenta l'altezza o la profondità rispetto alla superficie terrestre.

# **Coordinate M**

Una coordinata M (misura) è un valore che raccoglie le informazioni su una caratteristica geografica, memorizzato insieme alle coordinate che definiscono la posizione della caratteristica. Ad esempio, si supponga che si voglia rappresentare un'autostrada nella propria applicazione. Se si desidera che l'applicazione elabori i valori che indicano le distanze lineare o le pietre miliari, è possibile memorizzare tali valori insieme alle coordinate che definiscono le varie posizioni lungo l'autostrada. Le coordinate M sono rappresentate da numeri di doppia precisione.

# **Spazio interno, contorno e spazio esterno**

Tutte le forme geometriche occupano una posizione nello spazio definita dai rispettivi spazi interni, limitrofi ed esterni. Lo spazio esterno ad una forma geometrica è lo spazio non occupato dalla forma. Il contorno di una forma geometrica fa da interfaccia tra lo spazio interno e l'esterno. Lo spazio interno è lo spazio occupato dalla forma geometrica.

# **Semplice o non semplice**

I valori di alcuni tipi secondari di forma geometrica (linee, multipunti e multilinee) possono essere semplici o non semplici. Una forma geometrica è semplice se rispetta tutte le regole topologiche imposte al tipo secondario; in caso contrario è non semplice. Una linea è semplice se non si interseca con il rispettivo spazio interno. Un multipunto è semplice se nessuno degli elementi che lo compongono occupa lo stesso spazio di coordinate. I punti, le superfici, le multisuperfici e le forme geometriche vuote sono sempre forme di tipo semplice.

# **Chiusa**

Una curva è chiusa quando i punti iniziale e finale coincidono. Una multicurva è chiusa se tutti gli elementi che la compongono sono chiusi. Una circonferenza è una semplice curva chiusa.

# **Vuote o non vuote**

Una forma geometrica è vuota se non contiene alcun punto. L'inviluppo, il contorno, lo spazio interno ed esterno di una geometria vuota non sono definiti e verranno rappresentati come valori nulli. Una forma geometrica vuota è sempre semplice. I poligono e i multipoligoni vuoti hanno area 0.

# **MBR (minimum bounding rectangle)**

L'MBR di una forma geometrica è la figura geometrica di delimitazione formata dalle coordinate minime e massime (X,Y). Fatta eccezione per i seguenti casi particolari, gli MBR delle forme geometriche formano un rettangolo di delimitazione.

- v L'MBR di qualsiasi punto è il punto stesso, poiché le rispettive coordinate X minime e massime corrispondono così come le coordinate Y minime e massime.
- v L'MBR di una linea orizzontale o verticale è una linea rappresentata dal limite (i punti finali) della linea di origine.

# <span id="page-24-0"></span>**Dimensione**

Una forma geometrica può avere dimensione –1, 0, 1 o 2. Le dimensioni vengono riportate di seguito:

- **–1** E' vuota
- **0** Non ha lunghezza e ha area 0 (zero)
- **1** Ha lunghezza maggiore di 0 (zero) e area 0 (zero)
- **2** Ha un'area maggiore di 0 (zero)

I tipi secondari dei punti e dei multipunti hanno dimensione zero. I punti rappresentano le caratteristiche geografiche dimensionali che possono essere modellate con una tupla singola di coordinate, mentre i sottotipi di multipunti rappresentano i dati che devono essere modellati con una serie di punti.

I tipi secondari delle linee e delle multilinee hanno dimensione uno. Rappresentano tratti di strade, affluenti di corsi d'acqua e altre caratteristiche geografiche che in natura hanno aspetto lineare.

I tipi secondari dei poligoni e dei multipoligoni hanno dimensione due. Le caratteristiche geografiche il cui perimetro racchiude un'area definibile, ad esempio, foreste, lotti di terra e laghi, possono essere rappresentate da poligoni o da multipoligoni.

### **Identificativo del sistema di riferimento spaziale**

L'identificativo numerico di un sistema di riferimento spaziale, determina il sistema utilizzato per rappresentare la forma geometrica.

E' possibile accedere a tutti i sistemi di riferimento spaziali noti al database attraverso la vista del catalogo DB2GSE.ST\_SPATIAL\_REFERENCE\_SYSTEMS. **Introduzione**

# <span id="page-26-0"></span>**Capitolo 3. Uso di DB2 Spatial Extender**

# **Uso di DB2 Spatial Extender**

Per utilizzare DB2® Spatial Extender e sviluppare progetti che utilizzano dati spaziali, è necessario innanzitutto impostare il programma. Questa sezione contiene un'introduzione alle interfacce che è possibile utilizzare per eseguire attività con dati spaziali.

# **Interfacce di DB2 Spatial Extender e funzionalità associate**

DB2 Spatial Extender dispone di diverse interfacce che consentono di impostare il programma e di creare progetti che utilizzano dati spaziali. Queste interfacce sono:

- v Il Centro di controllo DB2, un'interfaccia grafica che comprende finestre, notebook e voci di menu che supportano DB2 Spatial Extender.
- v Un processore riga comandi (CLP) fornito da DB2 Spatial Extender. E' definito *CLP db2se*.
- v Programmi applicativi che richiamano le procedure memorizzate di DB2 Spatial Extender.

Esistono altre interfacce che consentono di generare informazioni spaziali. Tra queste:

- v Query SQL che è possibile avviare dal processore riga comandi DB2, da una finestra query nel centro di controllo DB2, o da un programma applicativo.
- v Strumenti di visualizzazione che consentono di trasformare l'informazione spaziale in immagine. Un esempio è ArcExplorer for DB2, creato dall'Environmental Systems Research Institute (ESRI) per IBM®. E' possibile scaricare ArcExplorer for DB2 al sito Web di DB2 Spatial Extender Web:

<http://www.ibm.com/software/data/spatial/>

# **Impostazione di DB2 Spatial Extender e creazione di progetti**

Questa sezione descrive le operazioni da eseguire per impostare DB2 Spatial Extender e per sviluppare progetti che utilizzano dati spaziali e contiene alcuni esempi che illustrano le varie attività. Tali attività si suddividono in due categorie:

- Impostazione di DB2 Spatial Extender
- v Creazione di progetti che utilizzano dati spaziali

### **Impostazione di DB2 Spatial Extender:**

Questa sezione descrive come impostare DB2 Spatial Extender servendosi di un esempio in cui un'azienda fittizia esegue le varie operazioni.

### **Per impostare DB2 Spatial Extender, procedere come segue:**

1. Pianificare le operazioni di base (stabilire i progetti da sviluppare, l'interfaccia o le interfacce da utilizzare, selezionare il personale che dovrà gestire DB2 Spatial Extender e sviluppare i progetti, e così via).

**Esempio:** L'ambiente di sistema della compagnia di assicurazioni Safe Harbor Real Estate comprende un sistema DB2 Universal Database™ e un file di sistema distinto per la gestione dei dati spaziali. I risultati delle interrogazioni possono includere combinazioni di dati provenienti dai due sistemi. Ad

esempio, in una tabella DB2 sono memorizzate le informazioni relative ai ricavi e un file del file system contiene l'ubicazione delle filiali della compagnia. In questo modo, è possibile individuare le filiali che portano alla compagnia specifiche quantità di ricavi e determinare la posizione di tali filiali. I dati dei due sistemi non sono integrabili (ad esempio, gli utenti non possono unire le colonne DB2 ai record del file system, e i servizi DB2, in questo caso l'ottimizzazione delle interrogazioni, non sono disponibili per il file system). Per risolvere questo problema, la compagnia Safe Harbor acquista DB2 Spatial Extender Versione 8 e crea un nuovo reparto di sviluppo spaziale (in breve, reparto spaziale).

Il primo compito del nuovo reparto è di integrare DB2 Spatial Extender nell'ambiente DB2 di Safe Harbor:

- v Il team di gestione del reparto assegna al team di gestione spaziale le operazioni di installazione e implementazione di DB2 Spatial Extender e al team di analisi spaziale la generazione e l'analisi delle informazioni spaziali.
- Il team di gestione dispone di un potente sistema  $UNIX<sup>®</sup>$ , quindi per gestire DB2 Spatial Extender, viene deciso di utilizzare il processore riga comandi db2se.
- Poiché le decisioni aziendali di Safe Harbor vengono adattate alle esigenze dei clienti, il team di gestione decide di installare DB2 Spatial Extender nel database contenente le informazioni relative ai clienti. La maggior parte delle informazioni vengono memorizzate nella tabella CUSTOMERS.
- 2. Installare DB2 Spatial Extender.

**Esempio:** Il team di gestione spaziale installa DB2 Spatial Extender su una macchina UNIX in ambiente DB2.

3. Se si dispone già della versione 7 di DB2 Spatial Extender, migrare i dati alla versione 8.

**Esempio:** La versione 8 è il primo rilascio acquistato dalla compagnia Safe Harbor. Non è necessario eseguire la migrazione.

4. Configurare il database in modo che possa ricevere i dati spaziali. E' necessario modificare i parametri di configurazione in modo da garantire memoria e spazio sufficiente per le funzioni spaziali, i file di registrazione e le applicazioni di DB2 Spatial Extender.

**Esempio:** Un membro del team di gestione spaziale imposta le caratteristiche del file di registrazione della transazione, la dimensione heap dell'applicazione e del controllo dell'applicazione, in base ai valori richiesti da DB2 Spatial Extender.

5. Impostare le risorse spaziali per il database. Tali risorse includono un catalogo di sistema, tipi di dati spaziali, funzioni spaziali, un geocoder, ed altri oggetti. L'attività di impostazione di tali risorse viene indicata come *abilitazione del database per le operazioni spaziali.*

Il geocoder fornito converte gli indirizzi degli Stati Uniti in dati spaziali. E' chiamato DB2SE\_USA\_GEOCODER. L'organizzazione dell'utente o altre organizzazioni possono fornire geocoder che convertono indirizzi non appartenenti agli Stati Uniti e altri tipi di dati in dati spaziali.

**Esempio:** Il team di gestione spaziale imposta le risorse necessarie ai progetti in corso.

v Un membro del team richiama le risorse che abilitano il database per le operazioni spaziali lanciando un comando. Queste risorse comprendono il catalogo di DB2 Spatial Extender, tipi di dati spaziali, funzioni spaziali e così via.

v Poiché la compagnia Safe Harbor vuole estendere la propria attività in Canada, il team di gestione spaziale richiede ai produttori canadesi i geocoder per la conversione di indirizzi canadesi in dati spaziali. La Safe Harbor non prevede di acquistare questi geocoder prima di alcuni mesi, quindi le prime ubicazioni in base alle quali verranno raccolti i dati saranno negli Stati Uniti.

### **Creazione di progetti che utilizzano dati spaziali:**

Dopo aver impostato DB2 Spatial Extender, è possibile avviare l'elaborazione di progetti che si basano su dati spaziali. Questa sezione descrive le attività coinvolte nella creazione di tali progetti rifacendosi all'esempio della compagnia di assicurazioni Safe Harbor Real Estate Insurance Company iniziato nella sezione precedente.

#### **Per creare un progetto basato su dati spaziali, procedere come segue:**

1. Pianificare le operazioni di base (impostare gli obiettivi del progetto, stabilire quali sono le tabelle e i dati necessari, stabilire il sistema di coordinate o i sistemi da utilizzare, e così via).

**Esempio:** Il reparto si prepara allo sviluppo del progetto:

- v Il team di gestione imposta gli obiettivi del progetto:
	- Stabilire dove collocare le nuove filiali
	- Assegnare i premi in base alla vicinanza dei clienti alle aree di rischio (aree con un numero elevato di incidenti stradali, aree ad alto tasso di criminalità, zone soggette ad alluvioni, zone sismiche e così via)
- v Questo progetto riguarda clienti e uffici situati negli situati Stati Uniti, pertanto il team di gestione spaziale decide di:
	- Utilizzare il sistema di coordinate per gli Stati Uniti fornito da DB2 Spatial Extender, GCS\_NORTH\_AMERICAN\_1983.
	- Utilizzare DB2SE\_USA\_GEOCODER, perché è stato ideato per eseguire operazioni di geocoding su indirizzi degli Stati Uniti.
- v Il team di gestione spaziale stabilisce i dati necessari per il raggiungimento degli obiettivi del progetto e le tabelle che conterranno i risultati.
- 2. Se necessario, creare un sistema di coordinate.

**Esempio:** Poiché la Safe Harbor ha deciso di utilizzare GCS\_NORTH\_AMERICAN\_1983, la compagnia può ignorare questo punto.

3. Decidere se il sistema di riferimento spaziale esistente è adatto alle proprie necessità. In caso contrario crearne uno.

Un *sistema di riferimento spaziale* è una serie di valori che comprende:

- v Le coordinate che definiscono l'estensione massima possibile di uno spazio, in base a un intervallo di coordinate dato. E' necessario stabilire il valore massimo dell'intervallo di coordinate che è possibile rilevare dal sistema di coordinate utilizzato, e selezionare o creare un sistema di riferimento spaziale che rifletta tale intervallo.
- v Il nome del sistema di coordinate dal quale provengono le coordinate.
- v I numeri utilizzati nelle operazioni matematiche per convertire le coordinate ricevute come input, in valori che è possibile elaborare. Le coordinate vengono memorizzate nel formato convertito e restituite all'utente nel formato originale.

**Esempio:** DB2 Spatial Extender dispone del sistema di riferimento spaziale NAD83\_SRS\_1, da utilizzare con GCS\_NORTH\_AMERICAN\_1983. Il team di gestione spaziale decide di utilizzare NAD83\_SRS\_1.

4. Creare le colonne spaziali, in base alle proprie impostazioni. Se i dati devono essere letti da uno strumento di visualizzazione, è necessario che nella tabella o nella vista vi sia una sola colonna spaziale. Oppure, se la colonna è inclusa in una tabella che contiene più colonne spaziali, inserirla in una vista che non contiene altre colonne spaziali, in modo che lo strumento di visualizzazione sia in grado di leggere i dati in essa contenuti.

**Esempio:** Il team di gestione spaziale definisce le colonne che contengono dati spaziali.

- v Il team aggiunge la colonna LOCATION alla tabella CUSTOMERS. La tabella contiene già gli indirizzi dei clienti. DB2SE\_USA\_GEOCODER converte gli indirizzi in dati spaziali e DB2 li memorizza nella colonna LOCATION.
- Il team crea le tabelle OFFICE\_LOCATIONS e OFFICE\_SALES in cui vengono inseriti i dati che adesso risultano memorizzati in un file system separato. Questi dati includono gli indirizzi delle filiali della compagnia Safe Harbor, i dati spaziali ottenuti da questi indirizzi mediante il geocoder e i dati spaziali che definiscono l'area che circonda ciascuna filiale nel raggio di cinque miglia. I dati ottenuti dal geocoder vengono inseriti nella colonna LOCATION della tabella OFFICE\_LOCATIONS e i dati che definiscono le aree nella colonna SALES\_AREA nella tabella OFFICE\_SALES.
- 5. Impostare le colonne spaziali in modo che possano essere lette da strumenti di visualizzazione. Per eseguire questa operazione è necessario registrare le colonne nel catalogo di DB2 Spatial Extender. Dopo aver registrato una colonna spaziale, DB2 Spatial Extender vincola i dati in modo che vengano considerati come appartenenti allo stesso sistema di riferimento spaziale. Tale vincolo assicura l'integrità dei dati ed è obbligatorio per molti strumenti di visualizzazione.

**Esempio:** Il team di gestione spaziale prevede di utilizzare degli strumenti di visualizzazione per inserire in una carta geografica in formato grafico i dati contenuti nelle colonne LOCATION e SALES\_AREA. Il team quindi registra le tre colonne.

6. Inserire i dati nelle colonne spaziali:

Importare i dati relativi ai progetti che richiedono l'importazione di dati spaziali.

Per i progetti che richiedono l'utilizzo di un geocoder, procedere come segue:

- v Impostare le informazioni di controllo nel momento in cui il geocoder viene richiamato.
- v E' possibile impostare il geocoder in modo che venga eseguito automaticamente ogni qual volta un nuovo indirizzo viene aggiornato o aggiunto al database.

Eseguire il geocoder in modalità batch, se necessario.

Se il progetto richiede che i dati spaziali vengano creati utilizzando una funzione spaziale, eseguire la funzione.

**Esempio:** Il team di gestione spaziale inserisce i dati nella colonna LOCATION della tabella CUSTOMER, nelle tabelle OFFICE\_LOCATION, OFFICE\_SALES e nella nuova tabella HAZARD\_ZONES:

- Il team esegue il geocoding degli indirizzi nella tabella CUSTOMER mediante DB2SE\_USA\_GEOCODER. Le coordinate prodotte dall'operazione di geocoding vengono inserite nella colonna LOCATION della tabella.
- v Il team utilizza un'utilità per caricare i dati relativi alle filiali dal file system in un file. A questo punto, importa i dati nella nuova tabella OFFICE\_LOCATIONS.
- v Il team crea una tabella HAZARD\_ ZONES, registra le colonne spaziali appartenenti alla tabella e vi importa i dati. I dati provengono da un file forniti da un produttore di carte geografiche.
- 7. Facilitare l'accesso alle colonne spaziali, se necessario. In particolare definire gli indici che consentono a DB2 di accedere rapidamente ai dati spaziali e definire le viste che consentono agli utenti di richiamare i dati. Se si desidera accedere alle colonne spaziali delle viste utilizzando degli strumenti di visualizzazione, è necessario registrare tali colonne con DB2 Spatial Extender.

**Esempio:** Il team di gestione spaziale crea degli indici per le colonne registrate e crea una vista che unisce le colonne delle tabelle CUSTOMERS e HAZARD ZONES. Successivamente registra le colonne spaziali nella vista.

8. Generare informazioni spaziali e informazioni aziendali correlate. Analizzare le informazioni. Questa attività prevede l'interrogazione delle colonne spaziali e delle colonne non spaziali correlate. In questo tipo do interrogazione, è possibile includere funzioni di DB2 Spatial Extender che restituiscono un'ampia varietà di informazioni; ad esempio le coordinate di una zona di sicurezza che circonda una zona a rischio, oppure la distanza minima tra questa zona e l'edificio pubblico più vicino.

**Esempio:** Il team di analisi spaziale esegue delle interrogazioni per ottenere informazioni che consentono di raggiungere gli obiettivi originari: stabilire la collocazione delle nuove filiali e regolare i premi sulla base della vicinanza dei clienti alle zone a rischio.

### **Attività correlate:**

- v ["Impostazione](#page-34-0) e installazione di Spatial Extender" a pagina 25
- v ["Abilitazione](#page-63-0) di un database per le operazioni spaziali" a pagina 54
- v ["Registrazione](#page-65-0) di un geocoder" a pagina 56
- v ["Configurazione](#page-58-0) di un database per l'inserimento dei dati spaziali" a pagina 49
- v ["Importazione](#page-97-0) dei dati shape in una tabella nuova o esistente" a pagina 88
- v ["Importazione](#page-99-0) dei dati di trasferimento SDE in una nuova tabella o in una tabella [esistente"](#page-99-0) a pagina 90
- v ["Impostazione](#page-103-0) delle funzioni di geocoding" a pagina 94
- v "Impostazione [dell'esecuzione](#page-105-0) automatica del geocoder" a pagina 96
- v ["Esecuzione](#page-106-0) del geocoder in modalità batch" a pagina 97
- v ["Esportazione](#page-101-0) dei dati in un file di trasferimento SDE" a pagina 92
- v "Selezione o creazione dei sistemi di [coordinate"](#page-75-0) a pagina 66
- v ["Registrazione](#page-94-0) delle colonne spaziali" a pagina 85
- v ["Creazione](#page-92-0) di colonne spaziali" a pagina 83
- v ["Creazione](#page-115-0) degli indici di griglia spaziali" a pagina 106
- v "Richiamo delle procedure [memorizzate](#page-143-0) di DB2 Spatial Extender da [un'applicazione"](#page-143-0) a pagina 134
- v ["Inserimento](#page-142-0) del file di intestazione di DB2 Spatial Extender nelle applicazioni [spaziali"](#page-142-0) a pagina 133

### **Riferimenti correlati:**

v "Richiamo dei comandi per [l'impostazione](#page-134-0) di DB2 Spatial Extender e per lo sviluppo di [progetti"](#page-134-0) a pagina 125

**Uso di DB2 Spatial Extender**

<span id="page-32-0"></span>**Parte 2. Impostazione di DB2 Spatial Extender**

# <span id="page-34-0"></span>**Capitolo 4. Introduzione a DB2 Spatial Extender**

Questo capitolo contiene le istruzioni per l'installazione e la configurazione di Spatial Extender per AIX, HP-UX, Windows NT, Windows 2000, Linux, Linux per z/OS e Solaris Operating Environment. Inoltre contiene informazioni sulla risoluzione di eventuali problemi di installazione e configurazione che potrebbero verificarsi all'avvio di Spatial Extender.

# **Impostazione e installazione di Spatial Extender**

Questa sezione descrive i seguenti argomenti:

- v Requisiti per l'installazione di Spatial Extender
- v Istruzioni di installazione per le piattaforme UNIX e Windows
- v Istruzioni per la creazione di un'istanza DB2 Spatial Extender
- v Verifica dell'installazione di Spatial Extender
- v Programma di esempio Suggerimenti per la risoluzione dei problemi durante l'installazione

# **Impostazione e installazione di Spatial Extender**

Un sistema DB2 Spatial Extender comprende DB2 Universal Database, DB2 Spatial Extender e, per la maggior parte delle applicazioni, un geobrowser. L'uso del geobrowser non è obbligatorio, ma può rivelarsi molto utile per visualizzare i risultati delle interrogazioni spaziali in formato di carta geografica. I database abilitati per le operazioni spaziali si trovano sul server. E' possibile utilizzare applicazioni client per accedere a dati spaziali attraverso procedure memorizzate e interrogazioni spaziali di DB2 Spatial Extender. E' anche possibile configurare DB2 Spatial Extender in un ambiente autonomo, che rappresenta una configurazione in cui sia il client che il server sono ubicati sulla stessa macchina. In entrambe le configurazioni, client-server e autonoma, è possibile visualizzare dati spaziali mediante un geobrowser, ad esempio ArcExplorer for DB2 o la suite di strumenti ArcGIS di ESRI eseguita con ArcSDE.

E' possibile scaricare ArcExplorer for DB2 gratuitamente al sito Web di IBM DB2 Spatial Extender:

<http://www.ibm.com/software/data/spatial/>

### **Prerequisiti:**

Prima di impostare DB2 Spatial Extender, è necessario che il software DB2 sia installato e configurato sul client e sul server.

### **Procedura:**

- 1. Verificare che il sistema disponga di tutti i requisiti software.
- 2. Installare Spatial Extender. Le operazioni da eseguire variano in base al sistema operativo utilizzato:
	- Windows
	- $\bullet$  AIX
	- $\cdot$  HP-UX
- Solaris Operating Environment
- Linux
- <span id="page-35-0"></span>3. Piattaforme UNIX: Creare un'istanza di DB2 Spatial Extender.
- 4. Verificare l'esito dell'installazione.Verificare l'esito dell'installazione.
- 5. Se si verificassero problemi, consultare la sezione risoluzione dei problemi e procedere come indicato.
- 6. Se si desidera accedere alla documentazione DB2 dal proprio computer e il Centro informazioni DB2 non è ancora stato installato, consultare la sezione Installazione del Centro di informazioni DB2 (UNIX)″ o Installazione del Centro di informazioni DB2 (Windows). Il Centro di informazioni DB2 contiene la documentazione relativa a DB2 Universal Database e i prodotti DB2 correlati.

### **Argomenti correlati:**

v "Requisiti di sistema per l'installazione di Spatial Extender" a pagina 26

### **Attività correlate:**

- v ["Installazione](#page-36-0) di DB2 Spatial Extender per Windows" a pagina 27
- v ["Installazione](#page-38-0) di DB2 Spatial Extender per AIX" a pagina 29
- v ["Installazione](#page-40-0) di DB2 Spatial Extender per HP-UX" a pagina 31
- v "Installazione di DB2 Spatial Extender per Solaris Operating [Environment"](#page-42-0) a [pagina](#page-42-0) 33
- v ["Installazione](#page-44-0) di DB2 Spatial Extender per Linux" a pagina 35
- v "Creazione [dell'istanza](#page-46-0) di DB2 Spatial Extender" a pagina 37
- v "Verifica [dell'installazione](#page-48-0) di Spatial Extender" a pagina 39
- v "Risoluzione dei problemi di [installazione"](#page-49-0) a pagina 40
- v "Installazione del Centro informazioni DB2 utilizzando il Wizard di installazione DB2 (Unix)" nella pubblicazione *Infrastructure Topics (DB2 Common Files)*
- v "Installazione del Centro informazioni DB2 utilizzando il Wizard di installazione DB2 (Windows)" nella pubblicazione *Infrastructure Topics (DB2 Common Files)*
- v "Download di [ArcExplorer](#page-50-0) per DB2" a pagina 41

### **Riferimenti correlati:**

v "CD per dati e carte [geografiche](#page-51-0) di DB2 Spatial Extender" a pagina 42

# **Requisiti di sistema per l'installazione di Spatial Extender**

Prima di installare DB2® Spatial Extender, assicurarsi che il sistema disponga del software e dello spazio necessari per l'installazione.

### **Sistemi operativi:**

E' possibile installare DB2 Spatial Extender sulle versioni a 32–bit e a 64–bit di Windows<sup>®</sup>, AIX<sup>®</sup>, HP-UX, Solaris e Linux per Intel. Spatial Extender supporta Linux per  $S/390^{\circ}$  (32–bit), ma non supporta Linux per z $S$ eries<sup>®</sup> (64–bit).

### **Requisiti software:**

Per installare Spatial Extender, è necessario che il seguente software DB2 sia installato e configurato sul server:

### **Software del server**

DB2 Universal Database™ Enterprise Server Edition Versione 8.2deve essere
già installato sul sistema *prima* di installare DB2 Spatial Extender. Se si desidera utilizzare il Centro di controllo DB2, creare e configurare DB2 Administration Server (DAS). Per ulteriori informazioni sulla creazione e sulla configurazione di DAS, fare riferimento a *IBM® DB2 Universal Database Administration Guide: Implementation*.

### <span id="page-36-0"></span>**Software per il client spaziale**

Se DB2 Spatial Extender viene installato in Windows, l'installazione predefinita comprende il client spaziale. Per DB2 Spatial Extender su AIX, HP-UX, Solaris Operating Environment, Linux per Intel o Linux per S/390, è possibile installare il client spaziale quando si installa il server DB2 con il client di gestione o di sviluppo applicazioni. Se non si desidera installare questi client, sarà necessario installare il client spaziale manualmente scegliendo l'opzione Installazione personalizzata.

#### **Requisiti di spazio su disco:**

Per installare Spatial Extender, occorre soddisfare i requisiti di spazio su disco elencati nella seguente tabella. Il codice di libreria per DB2 Spatial Extender integra il codice per DB2 Geodetic Extender ma non la chiave di licenza.

*Tabella 1. Requisiti di spazio su disco per DB2 Spatial Extender*

| Software di DB2 Spatial Extender                                                                                                    | Spazio su disco            |
|----------------------------------------------------------------------------------------------------|----------------------------|
| Software del server per Spatial Extender:                                                                                                   | 596 MB di spazio su disco: |
| Codice della libreria server di Spatial<br>Extender e Geodetic Extender, dati di<br>riferimento del geocoder di esempio e<br>documentazione | $\cdot$ 33 MB              |
| • Facoltativo e disponibile su un CD a parte:<br>dati di riferimento del geocoder (Stati Uniti)                                             | 563 MB                     |

La Tabella 1 indica lo spazio su disco richiesto per l'installazione tipica di DB2 Universal Database e DB2 Spatial Extender in ambiente Windows oppure con i componenti preselezionati in su AIX, HP-UX, Solaris Operating Environment, Linux per Intel e Linux per S/390. Se si desidera eseguire un diverso tipo di installazione di DB2 Spatial Extender o se è già stato eseguito un altro tipo di installazione di DB2 Universal Database, i requisiti di spazio su disco subiranno delle variazioni.

Una volta soddisfatti tutti i requisiti software e di spazio su disco, sarà possibile procedere con l'installazione di Spatial Extender.

# **Installazione di DB2 Spatial Extender per Windows**

L'impostazione di DB2 Spatial Extender prevede una prima fase di installazione.

Per installare DB2 Spatial Extender su sistemi operativi Windows è possibile utilizzare il wizard per l'installazione DB2 o un file di risposte.

Suggerimento: per installare Spatial Extender è preferibile utilizzare il wizard di installazione DB2 che dispone di un'interfaccia grafica di semplice utilizzo e di una guida per l'installazione, crea automaticamente utente e gruppi, e provvede alla configurazione dei protocolli e alla creazione dell'istanza.

## **Introduzione**

Se si sceglie di utilizzare il wizard, è possibile interrompere il processo di installazione in qualsiasi momento scegliendo il pulsante **Annulla**.

#### **Prerequisiti:**

Per installare DB2 Spatial Extender, è necessario che il prodotto DB2 Versione 8 server sia già installato.

#### **Procedura:**

Per installare Spatial Extender per Windows utilizzando il wizard di installazione DB2, procedere come segue:

- 1. Inserire il CD di Spatial Extender nell'unità CD. Verrà aperta l'utilità Launchpad di installazione DB2, un'interfaccia da cui è possibile installare DB2 Spatial Extender.
- 2. Scegliere **Installa prodotti**.
- 3. Selezionare DB2 Spatial Extender e scegliere **AVANTI**. Viene aperto il wizard di installazione DB2. Scegliere **AVANTI**. Attenersi alle istruzioni indicate nel wizard per completare l'installazione. Se durante l'installazione si desiderano informazioni, è possibile avviare in qualsiasi momento la guida in linea scegliendo **?**.

Per installare Spatial Extender per Windows utilizzando un file di risposte, procedere come segue:

- 1. Collegarsi al sistema utilizzando l'account utente con il quale si desidera eseguire l'installazione.
- 2. Inserire il CD di Spatial Extender. Per ulteriori informazioni, consultare la pubblicazione *DB2 Installation and Configuration Supplement*.
- 3. Lanciare i seguenti comandi per eseguire il programma di installazione:

#### **Comando db2setup**

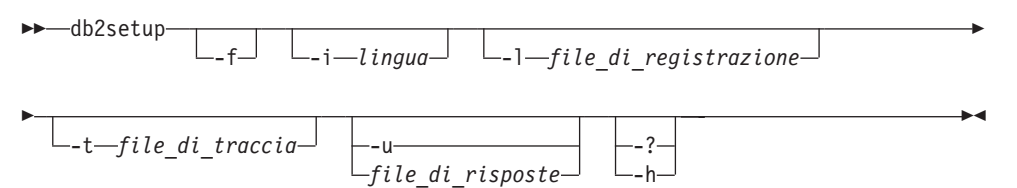

Dove:

**-f** Forza l'interruzione dei processi DB2 prima dell'installazione.

**-i (***lingua***)**

Corrisponde alle due lettere del codice lingua in cui eseguire l'installazione.

**-l (***file\_di\_registrazione* **)**

Il percorso completo e il nome del file di registrazione da utilizzare.

**-t (***file\_di\_traccia***)**

Genera un file di traccia con le informazioni relative all'installazione.

**-u (***file\_di\_risposte***)**

Indica il nome completo del file di risposte. Se il file di risposte di esempio è stato modificato e ridenominato, assicurarsi che questo parametro corrisponda al nuovo nome. Il parametro è obbligatorio. Il

file di risposte si trova nella directory db2\Windows\samples\db2gse.rsp nel CD di installazione di DB2 Spatial Extender.

- **-?, -h** Genera informazioni sull'utilizzo.
- <span id="page-38-0"></span>4. Al termine dell'installazione, controllare i messaggi nel file di registrazione.

## **Argomenti correlati:**

v "Requisiti di sistema per [l'installazione](#page-35-0) di Spatial Extender" a pagina 26

#### **Attività correlate:**

- v "Creating and editing a response file (Windows)" nella *Installation and Configuration Supplement*
- v "Verifica [dell'installazione](#page-48-0) di Spatial Extender" a pagina 39
- v "Risoluzione dei problemi di [installazione"](#page-49-0) a pagina 40

# **Installazione di DB2 Spatial Extender per AIX**

Per installare DB2 Spatial Extender per AIX è possibile utilizzare il wizard per l'installazione DB2, lo script db2\_install oppure l'interfaccia SMIT (System Management Interface Tool).

**Suggerimento:** per installare Spatial Extender è preferibile utilizzare il wizard di installazione DB2 che dispone di un'interfaccia grafica di semplice utilizzo e di una guida per l'installazione, crea automaticamente utente e gruppi, e provvede alla configurazione dei protocolli e alla creazione dell'istanza. Se si decide di non utilizzare il wizard, è possibile installare Spatial Extender mediante lo script db2\_install o utilizzando l'interfaccia SMIT (System Management Interface Tool) di AIX. Si consiglia di utilizzare SMIT agli utenti esperti, solo se è necessario eseguire diverse operazioni di impostazione manuali durante il processo di installazione.

#### **Prerequisiti:**

Prima di avviare il processo di installazione di Spatial Extender su AIX:

- v Assicurarsi che il sistema disponga del software richiesto e di memoria e spazio su disco sufficienti.
- v Aggiornare i parametri di configurazione e riavviare il sistema per tutti i client e i server DB2 con sistema operativo AIX.
- v Se si desidera eseguire l'installazione su un server o in un ambiente autonomo, è necessario che il prodotto DB2 Versione 8 server sia già installato.
	- **Nota:** Verificare che DB2 Spatial Client sia già installato. Il client DB2 Spatial Extender e i componenti di esempio sono integrati nelle installazioni del client e del server DB2. E' possibile installare i componenti spaziali mediante l'installazione personalizzata di DB2, selezionando la funzione **Spatial Extender Client** in **Supporto client**, e la funzione **Esempi Spatial Extender** in **Strumenti di sviluppo applicazioni**. Se si desiderano solo le funzionalità del client spaziale e i componenti spaziali sono già stati installati con DB2, non sarà necessario eseguire la seguente procedura di installazione di DB2 Spatial Extender.
- v E' necessario disporre di autorizzazione root.

#### **Procedura:**

## **Introduzione**

Per installare Spatial Extender utilizzando il wizard di installazione DB2, procedere come segue:

- 1. Collegarsi come utente con autorizzazione root.
- 2. Inserire ed eseguire il mount del CD di Spatial Extender. Verrà aperta l'utilità Launchpad di installazione DB2, un'interfaccia da cui è possibile installare DB2 Spatial Extender. Per informazioni sul mount del CD,consultare la pubblicazione *DB2 Installation and Configuration Supplement*.
- 3. Selezionare DB2 Spatial Extender e scegliere **AVANTI**.
- 4. Viene aperto il wizard di installazione DB2. Attenersi alle istruzioni indicate nel wizard per completare l'installazione. Se durante l'installazione si desiderano informazioni, è possibile avviare in qualsiasi momento la guida in linea scegliendo **?**.

Per installare DB2 Spatial Extender utilizzando lo script db2\_install, procedere come segue:

- 1. Collegarsi come utente con autorizzazione root.
- 2. Inserire ed eseguire il mount del CD appropriato.
- 3. Per avviare lo script, immettere il comando **./db2\_install**. Lo script db2\_install si trova nella directory root nel CD dei prodotti di DB2 Versione 8. Lo script db2\_install richiederà di inserire la parola chiave del prodotto.
- 4. Per installare DB2 Spatial Extender, immettere **DB2.GSE**.

Per installare DB2 Spatial Extender utilizzando SMIT (System Management Interface Tool), procedere come segue:

- 1. Collegarsi come utente con autorizzazione root.
- 2. Inserire ed eseguire il mount del CD di Spatial Extender.
- 3. Immettere il comando **smit install\_latest**.
- 4. Digitare /cdrom/db2 nella **INPUT device/directory** per il campo software.
- 5. Fare clic su **DO** oppure premere Invio per verificare che la directory di installazione esista.
- 6. Nel campo **Software da installare**, indicare se devono essere installati i componenti client o server.
	- **Nota:** Il file ComponentList.htm contenuto nel CD di DB2 Spatial Extender, contiene l'elenco completo dei componenti che è necessario installare per DB2 Spatial Extender.
- 7. Scegliere **DO** o premere Invio. Viene richiesto di confermare i parametri di installazione indicati.
- 8. Premere Invio per confermare.
- 9. Scollegarsi.

Al termine dell'installazione Spatial Extender risulta installato nella directory /usr/opt/db2\_08\_01 insieme agli altri prodotti DB2.

A questo punto creare l'istanza DB2 e verificare l'esito dell'installazione.

#### **Argomenti correlati:**

v "Requisiti di sistema per [l'installazione](#page-35-0) di Spatial Extender" a pagina 26

#### **Attività correlate:**

- <span id="page-40-0"></span>v "Installing a DB2 product using SMIT (AIX)" nella *Installation and Configuration Supplement*
- v "Mounting the CD-ROM (AIX)" nella *Quick Beginnings for DB2 Servers*
- v "Installing a DB2 product using the db2\_install script (UNIX)" nella *Installation and Configuration Supplement*
- v "Verifica [dell'installazione](#page-48-0) di Spatial Extender" a pagina 39
- v "Risoluzione dei problemi di [installazione"](#page-49-0) a pagina 40

# **Installazione di DB2 Spatial Extender per HP-UX**

E' possibile installare Spatial Extender utilizzando il wizard di installazione DB2®, mediante lo script db2\_install o utilizzando il comando **swinstall**.

Suggerimento: per installare Spatial Extender è preferibile utilizzare il wizard di installazione DB2 che dispone di un'interfaccia grafica di semplice utilizzo e di una guida per l'installazione, crea automaticamente utente e gruppi, e provvede alla configurazione dei protocolli e alla creazione dell'istanza. Se si decide di non utilizzare il wizard, è possibile installare Spatial Extender per HP-UX utilizzando lo script db2\_install o il comando **swinstall**. Si consiglia di utilizzare il comando HP-UX **swinstall** agli utenti esperti, solo se è necessario eseguire diverse operazioni di impostazione manuali durante il processo di installazione.

## **Prerequisiti:**

Per installare DB2 Spatial Extender per HP-UX, procedere come segue:

- v Assicurarsi che il sistema disponga dell'hardware e del software richiesti e di memoria sufficiente.
- v E' necessario che il prodotto DB2 Versione 8 server sia già installato.
	- **Nota:** Verificare che DB2 Spatial Client sia già installato. Il client DB2 Spatial Extender e i componenti di esempio sono integrati nelle installazioni del client e del server DB2. E' possibile installare i componenti spaziali mediante l'installazione personalizzata di DB2, selezionando la funzione **Spatial Extender Client** in **Supporto client**, e la funzione **Esempi Spatial Extender** in **Strumenti di sviluppo applicazioni**.Se si desiderano solo le funzionalità del client spaziale e i componenti spaziali sono già stati installati con DB2, non sarà necessario eseguire la seguente procedura di installazione di DB2 Spatial Extender.
- v Aggiornare i parametri di configurazione e riavviare il sistema per tutti i client e i server DB2 con sistema operativo HP-UX.
- v E' necessario disporre di autorizzazione root.

## **Procedura:**

Per installare Spatial Extender per HP-UX utilizzando il wizard di installazione DB2, procedere come segue:

- 1. Inserire ed eseguire il mount del CD di DB2 Spatial Extender. Verrà aperta l'utilità Launchpad di installazione DB2, un'interfaccia da cui è possibile installare DB2 Spatial Extender.
- 2. Selezionare DB2 Spatial Extender e scegliere **AVANTI**. Viene aperto il wizard di installazione DB2. Scegliere **AVANTI**. Attenersi alle istruzioni indicate nel

wizard per completare l'installazione. Se durante l'installazione si desiderano informazioni, è possibile avviare in qualsiasi momento la guida in linea scegliendo **?**.

Per installare Spatial Extender per HP-UX utilizzando lo script db2\_install, procedere come segue:

- 1. Collegarsi come utente con autorizzazione root.
- 2. Inserire ed eseguire il mount del CD appropriato.
- 3. Per avviare lo script, immettere il comando **./db2\_install**. Lo script db2\_install si trova nella directory root nel CD dei prodotti di DB2 Versione 8. Lo script db2\_install richiederà di inserire la parola chiave del prodotto.
- 4. Per installare DB2 Spatial Extender, immettere **DB2.GSE**.

Per installare Spatial Extender per HP-UX mediante il comando **swinstall**, procedere come segue:

- 1. Collegarsi come utente con autorizzazione root.
- 2. Inserire ed eseguire il mount del CD di Spatial Extender.
- 3. Eseguire il programma swinstall immettendo il seguente comando: swinstall -x autoselect\_dependencies=true

Viene aperta una finestra per la selezione del software e una finestra per l'indicazione dell'origine. Se necessario, nella finestra per l'indicazione dell'origine, modificare il valore nel campo **Source host name**.

- 4. Nel campo **Source Depot Path** immettere /*cdrom*/db2/hpux dove /*cdrom* rappresenta la directory di attivazione del CD.
- 5. Per tornare alla finestra di selezione del software, scegliere **OK**. Questa finestra contiene un elenco dei software disponibili che è possibile installare.
- 6. Selezionare i prodotti che si desidera installare e per i quali si dispone di apposita licenza.
- 7. Per selezionare il prodotto da installare, selezionare **Mark for Install** nel menu **Actions**. Viene visualizzato un messaggio:

In addition to the software you just marked, other software was automatically marked to resolve dependencies. This message will not appear again.

- 8. Scegliere **OK**.
- 9. Per avviare l'installazione del prodotto e per aprire la finestra Install Analysis, scegliere **Install (analysis)** dal menu **Actions**.
- 10. Quando il campo **Status** mostra il messaggio Ready, nella finestra Install Analysis scegliere **OK**.
- 11. Per confermare che si desidera installare il software, nella finestra di conferma scegliere **Sì**.

Durante l'installazione del software la finestra di installazione mostrerà lo stato di elaborazione dei dati; quando il campo **Status** indicherà Ready viene visualizzata la finestra Note. Il programma swinstall carica la serie di file ed esegue gli script di controllo.

12. Per uscire dal programma swinstall, scegliere **Exit** dal menu **File**.

Al termine dell'installazione, Spatial Extender risulta installato nella directory /opt/IBM/db2/V8.1 insieme agli altri prodotti DB2.

A questo punto creare l'istanza DB2 e verificare l'esito dell'installazione.

#### <span id="page-42-0"></span>**Argomenti correlati:**

v "Requisiti di sistema per [l'installazione](#page-35-0) di Spatial Extender" a pagina 26

#### **Attività correlate:**

- v "Installing a DB2 product using swinstall (HP-UX)" nella *Installation and Configuration Supplement*
- v "Mounting the CD-ROM (HP-UX)" nella *Quick Beginnings for DB2 Servers*
- v "Installing a DB2 product using the db2\_install script (UNIX)" nella *Installation and Configuration Supplement*
- v "Verifica [dell'installazione](#page-48-0) di Spatial Extender" a pagina 39
- v "Risoluzione dei problemi di [installazione"](#page-49-0) a pagina 40

# **Installazione di DB2 Spatial Extender per Solaris Operating Environment**

E' possibile installare Spatial Extender utilizzando il wizard di installazione DB2®, mediante lo script db2\_install o utilizzando il comando **pkgadd**.

Suggerimento: per installare Spatial Extender è preferibile utilizzare il wizard di installazione DB2 che dispone di un'interfaccia grafica di semplice utilizzo e di una guida per l'installazione, crea automaticamente utente e gruppi, e provvede alla configurazione dei protocolli e alla creazione dell'istanza. Se si decide di non utilizzare il wizard, è possibile installare Spatial Extender utilizzando lo script db2\_install o il comando Solaris **pkgadd**. Si consiglia di utilizzare il comando Solaris **pkgadd** agli utenti esperti, solo se è necessario eseguire diverse operazioni di impostazione manuali durante il processo di installazione.

DB2 Spatial Extender è costituito da differenti funzioni e componenti che in ambiente Solaris vengono definiti pacchetti. Durante l'installazione di Spatial Extender mediante il comando **pkgadd**, è necessario installare tutti i pacchetti obbligatori e tutti i pacchetti associati alle funzioni facoltative che si desidera utilizzare. Il file ComponentList.htm contenuto nel CD di DB2 Spatial Extender, contiene l'elenco completo dei pacchetti che è necessario installare per DB2 Spatial Extender. Il file ComponentList.htm si trova nella directory */cdrom*/db2/solaris dove */cdrom* è il punto di mount del CD-ROM DB2 Spatial Extender.

#### **Prerequisiti:**

Prima di installare DB2 Spatial Extender per gli ambienti operativi Solaris:

- v Assicurarsi che il sistema disponga dell'hardware e del software richiesti e di memoria sufficiente.
- v Se si desidera eseguire l'installazione su un server o in un ambiente autonomo, è necessario che il prodotto DB2 Versione 8 server sia già installato.
	- **Nota:** Verificare che DB2 Spatial Client sia già installato. Il client DB2 Spatial Extender e i componenti di esempio sono integrati nelle installazioni del client e del server DB2. E' possibile installare i componenti spaziali mediante l'installazione personalizzata di DB2, selezionando la funzione **Spatial Extender Client** in **Supporto client**, e la funzione **Esempi Spatial Extender** in **Strumenti di sviluppo applicazioni**. Se si desiderano solo le funzionalità del client spaziale e i componenti spaziali sono già stati installati con DB2, non sarà necessario eseguire la seguente procedura di installazione di DB2 Spatial Extender.
- v Aggiornare i parametri di configurazione e riavviare il sistema per tutti i client e i server nell'ambiente operativo Solaris.
- E' necessario disporre di autorizzazione root.

#### **Procedura:**

Per installare DB2 Spatial Extender per Solaris Operating Environment utilizzando il wizard di installazione DB2, procedere come segue:

- 1. Collegarsi come utente con autorizzazione root.
- 2. Inserire ed eseguire il mount del CD di DB2 Spatial Extender. Verrà aperta l'utilità Launchpad di installazione DB2, un'interfaccia da cui è possibile installare DB2 Spatial Extender. Per informazioni sull'attivazione di un CD, fare riferimento alla pubblicazione *DB2 for UNIX Quick Beginnings*.
- 3. Selezionare **Spatial Extender** e scegliere **AVANTI**.
- 4. Viene aperto il wizard di installazione DB2. Attenersi alle istruzioni indicate nel wizard per completare l'installazione. Se durante l'installazione si desiderano informazioni, è possibile avviare in qualsiasi momento la guida in linea scegliendo **?**.

Per installare DB2 Spatial Extender utilizzando lo script db2\_install, procedere come segue:

- 1. Collegarsi come utente con autorizzazione root.
- 2. Inserire ed eseguire il mount del CD appropriato.
- 3. Per avviare lo script, immettere il comando **./db2\_install**. Lo script db2\_install si trova nella directory root nel CD dei prodotti di DB2 Versione 8. Lo script db2\_install richiederà di inserire la parola chiave del prodotto.
- 4. Per installare DB2 Spatial Extender, immettere **DB2.GSE**.

Per installare DB2 Spatial Extender per Solaris mediante il comando **pkgadd**, procedere come segue:

- 1. Collegarsi come utente con autorizzazione root.
- 2. Inserire ed eseguire il mount del CD di DB2 Spatial Extender.
- 3. Identificare i pacchetti obbligatori e i pacchetti facoltativi che si desidera installare. Il file ComponentList.htm contenuto nel CD di Spatial Extender, contiene l'elenco completo dei componenti che è necessario installare per DB2 Spatial Extender.
- 4. Eseguire il comando **pkgadd** per ciascun pacchetto che si desidera installare immettendo:

pkgadd *nome\_pacchetto*

In questo comando *nome\_pacchetto* è il pacchetto che si desidera installare.

Ad esempio, per installare Spatial Extender Base Server Support, è necessario installare il pacchetto db2gssg81 immettendo il seguente comando: pkgadd db2gssg81

Al termine dell'installazione, il software Spatial Extender risulta installato nella directory /opt/IBM/db2/V8.1.

A questo punto creare l'istanza DB2 e verificare l'esito dell'installazione.

#### **Argomenti correlati:**

v "Requisiti di sistema per [l'installazione](#page-35-0) di Spatial Extender" a pagina 26

## <span id="page-44-0"></span>**Attività correlate:**

- v "Installing a DB2 product using pkgadd (Solaris Operating Environments)" nella *Installation and Configuration Supplement*
- v "Installing a DB2 product using the db2\_install script (UNIX)" nella *Installation and Configuration Supplement*
- v "Mounting the CD-ROM (Solaris Operating Environment)" nella *Quick Beginnings for DB2 Servers*
- v "Verifica [dell'installazione](#page-48-0) di Spatial Extender" a pagina 39
- v "Risoluzione dei problemi di [installazione"](#page-49-0) a pagina 40

# **Installazione di DB2 Spatial Extender per Linux**

E' possibile installare DB2 Spatial Extender per Linux mediante il wizard di installazione DB2, lo script db2\_install o il comando **rpm**.

**Suggerimento**: per installare Spatial Extender è preferibile utilizzare il wizard di installazione DB2 che dispone di un'interfaccia grafica di semplice utilizzo e di una guida per l'installazione, crea automaticamente utente e gruppi, e provvede alla configurazione dei protocolli e alla creazione dell'istanza. Se si decide di non utilizzare il wizard, è possibile installare Spatial Extender utilizzando lo script db2\_install o il comando **rpm**. Si consiglia di utilizzare il comando Linux **rpm** agli utenti esperti, solo se è necessario eseguire diverse operazioni di impostazione manuali durante il processo di installazione.

## **Prerequisiti:**

Prima di installare DB2 Spatial Extender per Linux, procedere come segue:

- v Assicurarsi che il sistema disponga dell'hardware e del software richiesti e di memoria sufficiente.
- Se si desidera eseguire l'installazione su un server o in un ambiente autonomo, assicurarsi che DB2 Versione 8 sia già installato.

## **Nota:**

- Verificare che DB2 Spatial Client sia già installato. Il client DB2 Spatial Extender e i componenti di esempio sono inclusi in DB2 client e server. E' possibile installare i componenti spaziali mediante l'installazione personalizzata di DB2, selezionando la funzione **Spatial Extender Client** in **Supporto client** e la funzione **Esempi Spatial Extender** in **Strumenti di sviluppo applicazioni**. Se si desiderano solo le funzionalità del client spaziale e i componenti spaziali sono già stati installati con DB2, non sarà necessario eseguire la seguente procedura di installazione di DB2 Spatial Extender.
- v Aggiornare i parametri di configurazione e riavviare il sistema per tutti i client e i server DB2 con sistema operativo Linux.
- v E' necessario disporre di autorizzazione root.

## **Procedura:**

Per installare DB2 Spatial Extender utilizzando il wizard di installazione DB2, procedere come segue:

- 1. Collegarsi come utente con autorizzazione root.
- 2. Inserire ed eseguire il mount del CD di DB2 Spatial Extender. Verrà aperta l'utilità Launchpad di installazione DB2, un'interfaccia da cui è possibile

installare DB2 Spatial Extender. Per informazioni sul mount del CD,consultare la pubblicazione *DB2 Installation and Configuration Supplement*.

- 3. Scegliere **Installa prodotti**.
- 4. Selezionare **Spatial Extender** e scegliere **AVANTI**.
- 5. Selezionare l'opzione desiderata nel wizard di installazione DB2. E' possibile installare **DB2 Spatial Extender** o il **DB2 Application Development Client**.
	- v Se si desidera utilizzare solo le funzionalità del client spaziale, scegliere **DB2 Application Development Client** e selezionare le seguenti funzioni:
		- **Client Spatial Extender** in **Supporto client**
		- Facoltativo: **Esempi Spatial Extender** in **Strumenti di sviluppo applicazioni**
	- v Se si desidera utilizzare le funzionalità del server e del client spaziali, scegliere **DB2 Spatial Extender** e selezionare le seguenti funzioni:
		- **Supporto server di base Spatial Extender** in **Supporto server**
		- **Client Spatial Extender** in **Supporto client Spatial Extender**
		- Facoltativo: **Esempi Spatial Extender** in **Strumenti di sviluppo applicazioni**

Attenersi alle istruzioni indicate nel wizard per completare l'installazione. Se durante l'installazione si desiderano informazioni, è possibile avviare in qualsiasi momento la guida in linea scegliendo **?**.

Per installare DB2 Spatial Extender utilizzando lo script db2\_install, procedere come segue:

- 1. Collegarsi come utente con autorizzazione root.
- 2. Inserire ed eseguire il mount del CD appropriato.
- 3. Per avviare lo script, immettere il comando **./db2\_install**. Lo script db2\_install si trova nella directory root nel CD dei prodotti di DB2 Versione 8. Lo script db2\_install richiederà di inserire la parola chiave del prodotto.
- 4. Per installare DB2 Spatial Extender, immettere **DB2.GSE**.

Per installare Spatial Extender per Linux mediante il comando **rpm**, procedere come segue:

- 1. Collegarsi come utente con autorizzazione root.
- 2. Abilitare il sistema per l'installazione di DB2 per Linux. Per ulteriori informazioni, consultare la pubblicazione *DB2 Installation and Configuration Supplement*.
- 3. Inserire ed eseguire il mount del CD di DB2 Spatial Extender.
- 4. Identificare i pacchetti obbligatori e i pacchetti facoltativi che si desidera installare.
	- **Nota:** Il file ComponentList.htm contenuto nel CD di DB2 Spatial Extender, contiene l'elenco completo dei componenti che è necessario installare per DB2 Spatial Extender.
- 5. Eseguire il comando **rpm** per ciascun pacchetto che si desidera installare: rpm -ivh *nome\_pacchetto*

Ad esempio, se si desidera installare il server, installare il pacchetto IBM\_db2gssg81-8.1.0-0.i386.rpm immettendo il seguente comando: rpm -IBM\_db2gssg81-8.1.0-0.i386.rpm

Al termine dell'installazione, Spatial Extender risulta installato nella directory /opt/IBM/db2/V8.1 insieme agli altri prodotti DB2.

A questo punto creare l'istanza DB2 e verificare l'esito dell'installazione.

#### **Argomenti correlati:**

v "Requisiti di sistema per [l'installazione](#page-35-0) di Spatial Extender" a pagina 26

#### **Attività correlate:**

- v "Installing a DB2 product using rpm (Linux)" nella *Installation and Configuration Supplement*
- v "Mounting the CD-ROM (Linux)" nella *Quick Beginnings for DB2 Servers*
- v "Installing a DB2 product using the db2\_install script (UNIX)" nella *Installation and Configuration Supplement*
- v "Verifica [dell'installazione](#page-48-0) di Spatial Extender" a pagina 39
- v "Risoluzione dei problemi di [installazione"](#page-49-0) a pagina 40

# **Creazione dell'istanza di DB2 Spatial Extender**

Questa attività fa parte del processo di impostazione di Spatial Extender.

La sezione è valida solo per piattaforme UNIX.

DB2 Spatial Extender può essere utilizzato con qualsiasi istanza DB2 creata dopo l'installazione del codice Spatial Extender.

Il comando **db2icrt** viene utilizzato per creare nuove istanze DB2. DB2 Spatial Extender viene incluso in tutte le istanze DB2 create dopo l'installazione del prodotto.

Le istanze DB2 create prima dell'installazione di Spatial Extender, invece, non contengono riferimenti al prodotto. Per aggiornare un'istanza DB2 esistente, utilizzare il comando **db2iupdt**. Se si dispone di un'istanza creata per il server di gestione DB2 mediante il Centro di controllo DB2, prima dell'installazione di DB2 Spatial Extender, sarà necessario aggiornarla.

### **Procedura:**

Per aggiornare un'istanza utilizzando il comando **db2iupdt**, procedere come segue:

- 1. Collegarsi come utente con autorizzazione root.
- 2. Eseguire il comando:

DB2DIR/instance/db2iupdt -a TipoAut -u IDprotetto NomeIst

#### Dove:

#### **DB2DIR**

La directory di installazione DB2.

- In ambiente AIX, la directory di installazione è /usr/opt/db2\_08\_01
- v In tutti gli altri sistemi operativi basati su UNIX, la directory di installazione è /opt/IBM/db2/V8.1

#### **-a Tipoaut**

rappresenta il tipo di autenticazione dell'istanza che può essere uno tra

SERVER, CLIENT, DCS, SERVER\_ENCRYPT, DCS\_ENCRYPT. SERVER è l'impostazione predefinita. Il parametro è facoltativo.

#### **-u IDprotetto**

rappresenta il nome dell'utente per il quale verranno eseguite le UDF (user defined function) e le procedure memorizzate protette. Se l'istanza viene creata su un client DB2, questa indicazione non è obbligatoria. Indicare il nome dell'utente protetto creato.

#### **NomeIst**

Rappresenta il nome dell'istanza che deve corrispondere al nome dell'istanza dell'utente proprietario. Indicare il nome dell'istanza creato. L'istanza verrà creata nella directory principale dell'utente proprietario dell'istanza.

Per creare un'istanza utilizzando il comando **db2icrt**, procedere come segue:

- 1. Collegarsi come utente con autorizzazione root.
- 2. Eseguire il comando:

DB2DIR/instance/db2icrt -a TipoAut -u IDprotetto NomeIst

#### Dove:

#### **DB2DIR**

corrisponde alla directory di installazione del DB2.

- In ambiente AIX, la directory di installazione è /usr/opt/db2\_08\_01
- v In tutti gli altri sistemi operativi basati su UNIX, la directory di installazione è /opt/IBM/db2/V8.1

### **-a Tipoaut**

rappresenta il tipo di autenticazione dell'istanza che può essere uno tra SERVER, CLIENT, DCS, SERVER\_ENCRYPT, DCS\_ENCRYPT. SERVER è l'impostazione predefinita. Il parametro è facoltativo.

#### **-u IDprotetto**

rappresenta il nome dell'utente per il quale verranno eseguite le UDF (user defined function) e le procedure memorizzate protette. Se l'istanza viene creata su un client DB2, questa indicazione non è obbligatoria. Indicare il nome dell'utente protetto creato.

#### **NomeIst**

Rappresenta il nome dell'istanza che deve corrispondere al nome dell'istanza dell'utente proprietario. Indicare il nome dell'istanza creato. L'istanza verrà creata nella directory principale dell'utente proprietario dell'istanza.

Ad esempio, se viene utilizzata l'autenticazione server, l'utente protetto sarà db2fenc1 e l'istanza a cui appartiene l'utente db2inst1. Per creare un'istanza su un sistema AIX, Utilizzare il seguente comando:

/usr/opt/db2\_08\_01/instance/db2icrt -a server -u db2fenc1 db2inst1

Dopo aver creato un'istanza è possibile configurare la funzione di notifica per il controllo sullo stato dell'istanza mediante il Centro di controllo stato o il processore riga comandi. Per ulteriori informazioni, consultare la pubblicazione *DB2 Installation and Configuration Supplement*.

# <span id="page-48-0"></span>**Verifica dell'installazione di Spatial Extender**

L'impostazione e la configurazione di Spatial Extender prevede una fase di verifica dell'installazione.

Per verificare che DB2 Spatial Extender sia stato installato e configurato in modo corretto, creare un database ed eseguire il programma di controllo dell'installazione.

E' possibile verificare l'installazione utilizzando il programma di esempio di DB2 Spatial Extender, runGseDemo. Il programma runGseDemo è stato ideato per evidenziare eventuali problemi di installazione. Durante la verifica dell'installazione, è possibile che vengano visualizzati messaggi di errore che aiutano ad individuare problemi di sistema specifici. La maggior parte dei messaggi di errore sono causati da un piccolo numero di problemi noti. Per evitare questi errori, fare riferimento al paragrafo ″Prerequisiti″.

Le seguenti operazioni per la verifica dell'installazione riguardano i seguenti sistemi operativi: Windows, AIX, HP-UX, Solaris Operating Environments, Linux per Intel e Linux per S/390.

## **Prerequisiti:**

Prima di eseguire il programma runGseDemo:

- v Assicurarsi di aver installato DB2 Spatial Extender negli ambienti appropriati.
- v Utilizzare un nuovo database a cui non è stata associata alcuna operazione spaziale.
- Per le installazioni su UNIX (AIX, HP-UX, Solaris Operating Environments, Linux per Intel e Linux per S/390), assicurarsi che l'istanza di DB2 Spatial Extender sia stata creata. Per ulteriori informazioni sull'esecuzione del programma **db2ilist** per la verifica delle istanze, consultare la pubblicazione *DB2 Installation and Configuration Supplement*. Per avviare l'istanza DB2, potrebbe essere necessario dover eseguire il comando **db2start**.
- v Aumentare il valore del parametro di configurazione del database relativo alla dimensione heap. Per ulteriori informazioni, consultare la sezione relativa alla risoluzione dei problemi che si sono verificati durante l'installazione.

### **Procedura:**

Per verificare l'esito dell'installazione, procedere come segue:

- 1. Solo in ambiente UNIX, collegarsi come proprietario dell'istanza.
- 2. Creare un database.

Aprire la finestra Comandi DB2 ed immettere: db2 create database *miodb*

dove *miodb* è il nome del database.

- 3. Individuare il programma di verifica dell'installazione.
	- a. In sistemi operativi UNIX, immettere: cd *\$HOME*/sqllib/samples/spatial

dove *\$HOME* è la directory principale del proprietario dell'istanza.

b. In Windows, immettere: cd c:\*Programmi\IBM\sqllib*\samples\spatial

## <span id="page-49-0"></span>**Introduzione**

dove *c:\Programmi\IBM\sqllib* è la directory in cui è stato installato DB2 Spatial Extender.

4. Eseguire il programma di controllo dell'installazione. Immettere **runGseDemo** nella riga comandi DB2, ad esempio: runGseDemo *miodb IDutente password*

dove *miodb* è il nome del database.

Se durante il processo di verifica vengono visualizzati messaggi di errore, è necessario risolvere i problemi che si sono verificati durante l'installazione.

#### **Attività correlate:**

- v "Risoluzione dei problemi di installazione" a pagina 40
- v ["Installazione](#page-36-0) di DB2 Spatial Extender per Windows" a pagina 27
- v ["Installazione](#page-38-0) di DB2 Spatial Extender per AIX" a pagina 29
- v ["Installazione](#page-40-0) di DB2 Spatial Extender per HP-UX" a pagina 31
- v "Installazione di DB2 Spatial Extender per Solaris Operating [Environment"](#page-42-0) a [pagina](#page-42-0) 33
- ["Installazione](#page-44-0) di DB2 Spatial Extender per Linux" a pagina 35

# **Risoluzione dei problemi di installazione**

Quando viene eseguito il programma di esempio runGseDemo per verificare l'esito dell'installazione di Spatial Extender, è possibile che vengano rilevati i seguenti errori:

#### **Database già abilitato per operazioni spaziali**

Controllare che il database di cui si sta verificando l'installazione sia nuovo e non presenti operazioni spaziali ad esso associate; in caso contrario, il programma di esempio non funzionerà.

Se il database su cui si esegue il programma di esempio è già abilitato per operazioni spaziali, si riceverà il seguente messaggio di errore:

Enabling database logtst... Returning from ENABLE\_DB: Return  $code = -14$ Return message text = GSE0014E Il database è già stato abilitato per operazioni spaziali.

Per correggere questo errore, eliminare il database e ripetere le operazioni descritte nella sezione Verifica dell'installazione di Spatial Extender.

### **Valore del parametro di configurazione di database manager relativo alla dimensione heap dell'applicazione**

Se il valore del parametro APPLHEAPSZ non è corretto, durante l'abilitazione del database per l'esecuzione delle operazioni spaziali, viene ricevuto questo messaggio di errore:

GSE0213N Un'operazione bind non è riuscita. SQLERROR = "SQL0001N Bind o precompilazione non riusciti. SQLSTATE=00000".SQLSTATE=57011

Per aumentare il valore del parametro di configurazione del database relativo alla dimensione heap, immettere:

db2 update db cfg for nome\_database APPLHEAPSZ 2048

Se il valore 2048 non è adeguato, aumentare il parametro APPLHEAPSZ con incrementi di 256.

# **Considerazioni successive all'installazione**

Dopo aver installato Spatial Extender, procedere come segue:

- Scaricare ArcExplorer
- v Accedere ai dati di riferimento del geocoder

# **Download di ArcExplorer per DB2**

IBM fornisce un browser, prodotto dalla ESRI (Environmental Systems Research Institute) per IBM, in grado di produrre direttamente risultati visivi delle interrogazioni dei dati di DB2 Spatial Extender senza utilizzare un server di dati intermedio. Si tratta del ArcExplorer for DB2. E' possibile scaricare ArcExplorer for DB2 gratuitamente al sito Web di IBM Spatial Extender, al seguente indirizzo:

<http://www.ibm.com/software/data/spatial/>

Per ulteriori informazioni sull'installazione e l'utilizzo di ArcExplorer for DB2,consultare la pubblicazione *Using ArcExplorer*, disponibile come parte del download di ArcExplorer for DB2 al sito Web di DB2 Spatial Extender.

**Importante:** DB2 Universal Database Versione 8.1 viene fornito con IBM Software Developer's Kit (SDK) per Java Versione 1.3.1. Quando si installa ArcExplorer for DB2, collocarlo in una directory diversa da quella in cui si trova DB2. Impostare la variabile di ambiente CLASSPATH.

# **Accesso ai dati di riferimento del geocoder**

I dati presenti sul CD Dati di riferimento del geocoder di DB2 Spatial Extender sono stati creati per essere utilizzati con geocoder forniti da Spatial Extender. Si tratta di dato ottenuti dalle carte geografiche della rete stradale negli Stati Uniti. Il geocoder DB2SE\_USA utilizza questi dati per per determinare le coordinate di indirizzi in un database abilitato per operazioni spaziali. I dati della carta geografica di base vengono definiti *dati di riferimento*. Il geocoder DB2SE\_USA carica i dati relativi gli indirizzi (non spaziali) nel database, li confronta e li mette in corrispondenza con i dati di riferimento, infine li converte in coordinate che possono essere memorizzate da DB2 Spatial Extender. Questo processo viene definito *geocoding*.

I dati di riferimento forniti nel CD includono il file EDGELocator.loc,utilizzato dal geocoder DB2SE\_USA per individuare determinati dati di riferimento. Ad esempio, se si effettua il geocoding di indirizzi della California, del Kentucky e dell'Oregon, il geocoder DB2SE\_USA utilizzerà il file indicatore di posizione presente sul CD per determinare la posizione degli indirizzi.

## **Procedura:**

È possibile accedere ai dati del geocoder direttamente dal CD oppure è possibile copiare i dati sul disco fisso. Per copiare i file dei dati del geocoder dal CD al proprio ambiente server DB2 Spatial Extender, procedere come segue.

In sistemi operativi UNIX:

## **Introduzione**

- 1. Eseguire il mount del CD. Per informazioni sull'attivazione di un CD, fare riferimento alla pubblicazione *DB2 for UNIX Quick Beginnings*.
- 2. Collegarsi alla macchina server di destinazione come utente con autorizzazione root.
- 3. Immettere uno dei seguenti argomenti:
	- Per AIX:
		- cp /cdrom/db2/\* /usr/opt/db2\_08\_01/gse/refdata/
	- Per le altre piattaforme UNIX: cp /cdrom/db2/\* /0pt/IBM/db2/V8.1/gse/refdata/
	- **Nota:** E' possibile copiare tutti i file di dati del geocoder in qualsiasi directory dell'unità locale. Una volta stabilita la directory in cui copiare i file, sarà necessario modificare il file indicatore di posizione in modo che faccia riferimento alla nuova ubicazione.
- 4. Scollegarsi.

In ambiente Windows, è possibile utilizzare una finestra di comandi o Windows Explorer.

Per accedere ai dati del geocoder attraverso la finestra Comandi, procedere come segue:

- 1. Scegliere **Start** –> **Programmi** –> **IBM DB2** –> **Finestra Comandi**.
- 2. Immettere il seguente comando: copy  $d: \db2\*$  %db2path%\gse\refdata

dove *d:* è la lettera che corrisponde all'unità CD.

**Nota:** E' possibile copiare tutti i file di dati del geocoder in qualsiasi directory dell'unità locale. Una volta stabilita la directory in cui copiare i file, sarà necessario modificare il file indicatore di posizione in modo che faccia riferimento alla nuova ubicazione.

Per accedere ai dati del geocoder attraverso Windows Explorer, procedere come segue:

Copiare tutti i file da *d:*\db2 in *c:\Programmi\IBM\sqllib*\gse\refdata, dove *d:* rappresenta l'unità CD e *c:\Programmi\IBM\sqllib* è la directory in cui è stato installato DB2.

#### **Attività correlate:**

v ["Impostazione](#page-34-0) e installazione di Spatial Extender" a pagina 25

# **CD per dati e carte geografiche di DB2 Spatial Extender**

DB2 Spatial Extender viene fornito con sette CD contenenti dati e carte geografiche.

Le informazioni relative ai dati e alle carte geografiche, indicate come Dati e carte geografiche DB2 Spatial Extender 1 – 7, sono contenute in sette CD. La seguente tabella fornisce un riepilogo dei dati presenti su ciascun CD.

*Tabella 2. Informazioni sul CD di dati e carte geografiche*

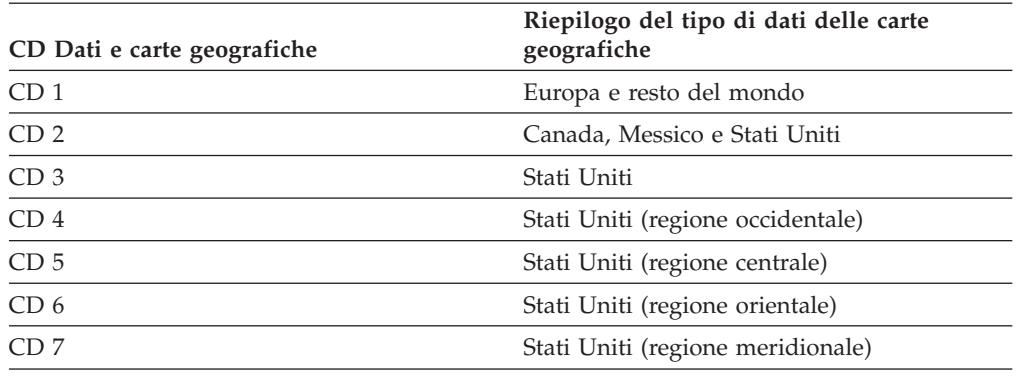

Per una descrizione dettagliata dei dati forniti da ESRI, consultare il file di aiuto ESRI, esridata.hlp, situato sul CD Dati e carte geografiche di DB2 Spatial Extender.

- v In ambiente Windows, visualizzare il file di aiuto in *x:* esridata.hlp, dove *x:* corrisponde all'unità CD.
- v In sistemi operativi UNIX, visualizzare o stampare il file di aiuto contenuto nel CD in */cdrom/esridata.hlp*, dove */cdrom* indica il punto di mount.

#### **Attività correlate:**

v ["Impostazione](#page-174-0) ed abilitazione di DB2 Geodetic Extender" a pagina 165

**Introduzione**

# **Capitolo 5. Migrazione dell'ambiente Spatial Extender a DB2 Universal Database Versione 8**

Questa sezione illustra come migrare DB2 Spatial Extender dalla Versione 8.1 alla Versione 8.2. Inoltre descrive come utilizzare il programma di utilità per eseguire la migrazione da un ambiente a 32-bit a un ambiente 64-bit.

# **Migrazione di un database abilitato per le funzioni spaziali**

Se è stato utilizzato DB2 Spatial Extender Versione 8.1, sarà necessario attenersi alle istruzioni riportate di seguito prima di utilizzare un database abilitato per le funzioni spaziali con DB2 Spatial Extender Versione 8.2 o DB2 Geodetic Extender Versione 8.2. Questa sezione descrive le operazioni da eseguire per migrare i database abilitati per le funzioni spaziali da una versione precedente di DB2 Spatial Extender.

### **Prerequisiti:**

Prima di avviare il processo di migrazione:

- v Prima di eseguire l'utilità per la migrazione, chiudere tutte le connessioni al database.
- v Assicurarsi che il sistema disponga di tutti i requisiti di installazione per DB2 Spatial Extender Versione 8.2.
- v Per creare la copia di riserva di un database, è necessario di disporre dell'autorizzazione di SYSADM, SYSCTRL, o SYSMAINT.
- v Per migrare un database, è necessaria l'autorizzazione SYSADM.

#### **Procedura:**

Per migrare l'ambiente DB2 Spatial Extender, procedere come segue:

- 1. Creare una copia di riserva dei database creati con la versione 8.1. Per informazioni sulla creazione di copie di riserva dei database, consultare la pubblicazione *DB2 Installation and Configuration Supplement*.
- 2. Installare DB2 Universal Database Versione 8.2 e DB2 Spatial Extender Versione 8.2.
- 3. Migrare l'istanza e i database DB2 dalla Versione 8.1 alla Versione 8.2. Per informazioni sulla migrazione dell'istanza e dei database DB2, consultare la pubblicazione *DB2 Installation and Configuration Supplement.*
- 4. Migrare un database abilitato per le funzioni spaziali dalla Versione 8.1 alla Versione 8.2 utilizzando l'utilità per la migrazione di Spatial Extender.
	- a. Dal prompt dei comandi del sistema operativo, eseguire il comando **db2se migrate\_v82** per migrare il database.

db2se migrate\_v82 *database\_name* userId *user\_id* PW *password*

Per la sintassi di questo comando, consultare la sezione ["Comando](#page-56-0) db2se [migrate\\_v82"](#page-56-0) a pagina 47.

# **Messaggi di migrazione**

Se la migrazione ha esito positivo, viene visualizzato un messaggio simile al seguente:

GSE0000I Operazione eseguita correttamente

In caso contrario viene visualizzato un messaggio simile al seguente: GSE9002N Si è verificato un errore durante l'esecuzione della migrazione del database Spatial Extender.

**Nota:** Durante la migrazione potrebbero verificarsi i seguenti errori:

- v Il database non è abilitato per le funzioni spaziali
- v Il database non è versione 8.1 e abilitato per le funzioni spaziali.
- v Il database è già versione 8.2 e abilitato per le funzioni spaziali.
- Il nome del database non è valido.
- v Esistono altre connessioni al database e non può essere eseguito.
- v Il catalogo spaziale non è coerente
- v L'utente non è autorizzato.
- La password non è valida.
- Non è possibile migrare alcuni oggetti utente.

Per qualsiasi errore ricevuto, fare riferimento al file dei messaggi, che contiene anche altre informazioni, quali gli indici, le viste e l'impostazione di geocoding che sono stati migrati.

### **Attività correlate:**

- v "Backing up databases before DB2 migration" nella *Quick Beginnings for DB2 Servers*
- v "Migrating databases" nella *Quick Beginnings for DB2 Servers*
- v "Migrating instances (UNIX)" nella *Quick Beginnings for DB2 Servers*
- v "Migrating DB2 UDB (Windows)" nella *Quick Beginnings for DB2 Servers*
- v "Migrating DB2 UDB (UNIX)" nella *Quick Beginnings for DB2 Servers*
- v "Migrating DB2 Personal Edition (Windows)" nella *Quick Beginnings for DB2 Personal Edition*
- v "Migrating DB2 Personal Edition (Linux)" nella *Quick Beginnings for DB2 Personal Edition*
- v "Migrating databases on DB2 Personal Edition (Windows)" nella *Quick Beginnings for DB2 Personal Edition*
- v "Migrating instances and databases on DB2 Personal Edition (Linux)" nella *Quick Beginnings for DB2 Personal Edition*

## **Riferimenti correlati:**

• "Comando db2se [migrate\\_v82"](#page-56-0) a pagina 47

Þ

 $\blacktriangleright$ 

# <span id="page-56-0"></span>**Comando db2se migrate\_v82**

Utilizzare il comando **db2se migrate\_v82** per migrare un database abilitato per i dati spaziali dalla Versione 8.1 alla Versione 8.2.

#### **Sintassi:**

 $\rightarrow$  -db2se migrate v82-nome database —userId *id\_utente* —pw *password* Þ

 $\perp$  -tableCreationParameters—*parametri creazione tabella* 

—force *valore\_force* —messagesFile *nomefile\_messaggi*

Dove:

Þ

Þ

*-nome\_database*

Il nome del database che si desidera migrare.

#### *-ID\_utente*

L'ID utente del database con autorizzazione SYSADM o DBADM che si desidera migrare.

**-***password*

La password dell'utente.

*-nomefile\_messaggi*

Il nome del file che contiene il prospetto delle azioni di migrazione. Il nome del file deve essere un nome completo sul server.

#### **Attività correlate:**

- v ["Impostazione](#page-174-0) ed abilitazione di DB2 Geodetic Extender" a pagina 165
- v ["Impostazione](#page-34-0) e installazione di Spatial Extender" a pagina 25
- v ["Abilitazione](#page-63-0) di un database per le operazioni spaziali" a pagina 54

**Migrazione**

# **Capitolo 6. Impostazione di un database**

Questo capitolo spiega come configurare un database in modo che possa ricevere i dati spaziali.

# **Configurazione di un database per l'inserimento dei dati spaziali**

DB2 Spatial Extender, eseguito in ambiente DB2 Universal Database, funziona con la maggior parte dei valori predefiniti di DB2. Tuttavia, le operazioni spaziali sono influenzate da diversi parametri di configurazione. Affinché le applicazioni spaziali vengano eseguite correttamente, è necessario ottimizzare tali parametri. In alcuni casi, durante l'esecuzione di un'operazione spaziale, è obbligatorio scegliere un valore diverso da quello predefinito. In altri casi, tale scelta è solo consigliata, e la selezione del valore dipende dalle applicazioni e dall'ambiente DB2 utilizzati. In questa sezione sono indicati i parametri di configurazione di DB2 che interferiscono con le operazioni di DB2 Spatial Extender.

La sezione seguente descrive come impostare il database manager DB2 e i parametri di configurazione che interferiscono con le operazioni di DB2 Spatial Extender.

# **Ottimizzazione dei parametri di configurazione del database**

Diversi parametri di configurazione del database influenzano le applicazioni spaziali. Per modificare i parametri di configurazione del database, è necessario essere collegati al database. Dopo aver modificato i valori dei parametri di un database, le modifiche avranno effetto solo in quel database. Le sezioni seguenti indicano come ottimizzare i parametri delle applicazioni spaziali:

- v "Ottimizzazione delle caratteristiche della registrazione della transazione"
- v "Ottimizzazione della dimensione heap [dell'applicazione"](#page-60-0) a pagina 51
- v "Ottimizzazione della dimensione heap di controllo [dell'applicazione"](#page-60-0) a pagina [51](#page-60-0)

# **Ottimizzazione delle caratteristiche della registrazione della transazione**

Prima di abilitare un database per le operazioni spaziali, verificare che la capacità di registrazione per la transazione sia sufficiente. I valori predefiniti dei parametri di configurazione per la registrazione della transazione non assicurano una capacità sufficiente per lo svolgimento dell'operazione, se si intende:

- Abilitare un database per le operazioni spaziali in ambiente Windows
- v Importare dai file shape utilizzando la procedura memorizzata ST\_import\_shape
- v Utilizzare la funzione di geocoding con un intervallo di commit elevato
- v Eseguire più transazioni contemporaneamente

Se si desidera eseguire una delle attività descritte, è necessario aumentare la capacità di registrazione della transazione del database modificando uno o più parametri di configurazione. In caso contrario, è possibile utilizzare le impostazioni predefinite. Per utilizzare le impostazioni predefinite, passare alla sezione "Ottimizzazione della dimensione heap [dell'applicazione"](#page-60-0) a pagina 51.

**Suggerimento:** fare riferimento ai valori minimi consigliati nella seguente tabella, relativi ai tre parametri di configurazione per la registrazione della transazione.

| Parametro         | <b>Descrizione</b>                                                                                               | Valore predefinito | Valore minimo<br>consigliato |
|-------------------|----------------------------------------------------------------------------------------------------|--------------------|------------------------------|
| <b>LOGFILSZ</b>   | Indica la dimensione<br>del file di<br>registrazione come<br>un numero costituito<br>da blocchi di 4 KB          | 1000               | 1000                         |
| <b>LOGPRIMARY</b> | Indica quanto file di<br>registrazione<br>principali assegnare<br>come file di<br>registrazione di<br>ripristino | 3                  | 10                           |
| <b>LOGSECOND</b>  | Indica il numero di<br>file di registrazione<br>secondari                                                        | $\overline{2}$     | $\overline{2}$               |

*Tabella 3. Valori minimi consigliati per i parametri di configurazione della transazione*

Se la capacità del file di registrazione della transazione non è sufficiente, quando si cercherà di abilitare un database per le operazioni spaziali, verrà visualizzato il seguente messaggio di errore:

GSE0010N Spazio di registrazione disponibile non sufficiente per DB2.

#### **Procedura:**

Per aumentare il valore di uno o più parametri di configurazione, procedere come segue:

- 1. Individuare il valore corrente dei parametri LOGFILSIZ, LOGPRIMARY e LOGSECOND visualizzando l'output con il comando GET DATABASE CONFIGURATION o dalla finestra di **configurazione del database** del Centro di controllo DB2.
- 2. Stabilire se modificare uno, due o tre valori come indicato nella tabella seguente.
- 3. Modificare i valori che si desidera modificare. E' possibile modificare i valori utilizzando i seguenti comandi, in cui *nome\_db* indica il database utilizzato:

UPDATE DATABASE CONFIGURATION FOR *nome\_db* USING LOGFILSZ 1000

UPDATE DATABASE CONFIGURATION FOR *nome\_db* USING LOGPRIMARY 10

UPDATE DATABASE CONFIGURATION FOR *nome\_db* USING LOGSECOND 2

Se viene modificato solo il parametro LOGSECOND, la modifica ha effetto immediatamente. Per utilizzare le impostazioni predefinite, passare alla sezione "Ottimizzazione della dimensione heap [dell'applicazione"](#page-60-0) a pagina 51.

- 4. Se viene modificato il parametro LOGFILSIZ o LOGPRIMARY o entrambi:
	- a. Disconnettere tutte le applicazioni dal database.
	- b. Se il database era stato esplicitamente attivato, disattivarlo.

Affinché le modifiche ai parametri LOGFILSIZ e LOGPRIMARY abbiano effetto sarà necessario attivare o connettersi nuovamente al database.

# <span id="page-60-0"></span>**Ottimizzazione della dimensione heap dell'applicazione**

Per indicare la dimensione heap dell'applicazione (in numeri pagine di 4 KB), è possibile utilizzare il parametro APPLHEAPSZ. Questo parametro definisce il numero di pagine di memoria private utilizzabili da database manager per conto di un determinato agente o subagente. Il valore heap viene assegnato al momento dell'inizializzazione di un agente o subagente per un'applicazione. Viene assegnata una quantità minima necessaria per elaborare la richiesta dell'agente o del subagente. Se l'agente o il subagente richiede più spazio heap per elaborare istruzioni SQL di grandi dimensioni, database manager assegna la memoria necessaria fino al valore massimo indicato da questo parametro. L'heap dell'applicazione viene assegnato esternamente alla memoria privata dell'agente.

Il valore predefinito per il parametro APPLHEAPSZ è 128 (pagine di 4 KB). Se si esegue la procedura memorizzata ST\_enable\_db, tale valore dovrà essere almeno 2048.

**Suggerimento:** Per la maggior parte di applicazioni DB2 Spatial Extender, soprattutto quelle importate o esportate dai file shape, è preferibile che il valore del parametro APPLHEAPSZ sia almeno 2048.

Se il valore di APPLHEAPSZ non è corretto, quando si cercherà di abilitare un database per le operazioni spaziali, verrà visualizzato il seguente messaggio di errore:

GSE0009N Spazio non sufficiente nell'heap dell'applicazione DB2.

GSE0213N Operazione bind non riuscita. SQLERROR = "SQL0001N Bind o precompilazione non completato correttamente. SQLSTATE=00000".

## **Procedura:**

Per modificare la dimensione heap dell'applicazione, procedere come segue:

- 1. Individuare il valore corrente del parametro APPLHEAPSZ visualizzando l'output con il comando GET DATABASE CONFIGURATION o dalla finestra di **configurazione database** del Centro di controllo DB2.
- 2. Modificare il valore in 2048 o in un valore superiore. E' possibile modificare il valore utilizzando il seguente comando in cui *nome\_db* indica il database utilizzato:

UPDATE DATABASE CONFIGURATION FOR *nome\_db* USING APPLHEAPSZ 2048

- 3. Disconnettere tutte le applicazioni dal database.
- 4. Se il database era stato esplicitamente attivato, disattivarlo.

Affinché le modifiche abbiano effetto sarà necessario attivare o connettersi nuovamente al database.

# **Ottimizzazione della dimensione heap di controllo dell'applicazione**

Per la maggior parte di applicazioni DB2 Spatial Extender, soprattutto quelle importate o esportate dai file shape, è preferibile che il valore della dimensione heap di controllo dell'applicazione sia quello consigliato. Tale impostazione viene effettuata mediante il parametro APP\_CTL\_HEAP\_SZ, che indica la dimensione massima, in pagine di 4 KB, della memoria condivisa del controllo dell'applicazione. Gli heap di controllo dell'applicazione vengono assegnati in base a questa memoria condivisa. Per ciascun database in cui l'applicazione è attiva, viene assegnato un heap di controllo dell'applicazione (oppure, nel caso di un

sistema con database suddivisi in partizioni, per ciascuna partizione in cui l'applicazione è attiva). L'heap viene assegnato durante l'elaborazione della connessione eseguita dal primo agente che riceve una richiesta per l'applicazione nel database (o nella partizione del database). L'heap viene utilizzato per condividere le informazioni tra gli agenti che lavorano per conto della stessa applicazione. In un ambiente costituito da database suddivisi in partizioni, la condivisione avviene a livello delle partizioni del database e non tra le partizioni stesse. Il valore predefinito per il parametro APP\_CTL\_HEAP\_SZ è 128.

**Suggerimento:** Per la maggior parte delle applicazioni di DB2 Spatial Extender, è preferibile che il valore del parametro APP\_CTL\_HEAP\_SZ sia almeno 1024 (pagine di 4 KB).

Se il valore di APP\_CTL\_HEAP\_SZ non è corretto, quando si cercherà di importare i dati in un database da un file shape, verrà visualizzato il seguente messaggio di errore:

```
GSE0214N Istruzione INSERT non riuscita. SQLERROR = "SQL0973N Spazio di
memorizzazione disponibile non sufficiente nell'heap "APP_CTL_HEAP"
per elaborare l'istruzione.
```
### **Procedura:**

Per modificare la dimensione heap di controllo dell'applicazione, procedere come segue:

- 1. Individuare il valore corrente del parametro APP\_CTL\_HEAP\_SZ visualizzando l'output con il comando GET DATABASE CONFIGURATION o dalla finestra di **configurazione database** del Centro di controllo DB2.
- 2. Modificare il valore in 1024 (pagine di 4 KB) o in un valore superiore. E' possibile utilizzare il seguente comando in cui *nome\_db* indica il database utilizzato:

UPDATE DATABASE CONFIGURATION FOR *nome\_db* USING APP\_CTL\_HEAP\_SZ 1024

- 3. Disconnettere tutte le applicazioni dal database.
- 4. Se il database era stato esplicitamente attivato, disattivarlo.

Affinché le modifiche abbiano effetto sarà necessario attivare o connettersi nuovamente al database.

# <span id="page-62-0"></span>**Capitolo 7. Impostazione delle risorse spaziali per un database**

Dopo aver impostato il database affinché possa ricevere i dati spaziali, fornire al database le risorse necessarie per la creazione e la gestione delle colonne spaziali e l'analisi dei dati spaziali. Tali risorse comprendono:

- v Oggetti forniti da Spatial Extender per supportare le operazioni spaziali; ad esempio, le procedure memorizzate per la gestione dei database, i tipi di dati spaziali, la funzione di geocoding e l'utilità per l'importazione e l'esportazione dei dati.
- v Dati di riferimento: indirizzi utilizzati da DB2SE\_USA\_GEOCODER per convertire singoli indirizzi in coordinate.
- v Qualsiasi geocoder fornito dagli utenti o dai fornitori.

Questo capitolo descrive queste risorse ed introduce le attività da svolgere affinché sia possibile utilizzarle: l'abilitazione del database per le operazioni spaziali, l'impostazione dell'accesso ai dati di riferimento e la registrazione dei geocoder non predefiniti.

# **Impostazione delle risorse nel database**

La prima attività da eseguire dopo l'impostazione del database affinché possa ricevere i dati spaziali, consiste nell'abilitare il database per le operazioni spaziali, quali l'inserimento dei dati spaziali nelle tabelle e l'elaborazione delle interrogazioni spaziali. L'attività consiste nel caricare il database con determinate risorse fornite da DB2 Spatial Extender. Le risorse e l'attività sono descritte nella seguente sezione.

# **Inventario delle risorse per il database**

Affinché un database supporti l'esecuzione delle funzioni spaziali, DB2® Spatial Extender fornisce al database le seguenti risorse:

- v Procedure memorizzate. Se viene effettuata un'operazione spaziale, ad esempio viene emesso un comando per importare dati spaziali, per eseguire l'azione richiesta DB2 Spatial Extender richiama una procedura memorizzata.
- v Tipi di dati spaziali. E' necessario assegnare un tipo di dati spaziali a ciascuna colonna della vista o della tabella in cui si desidera memorizzare i dati spaziali.
- v Catalogo di DB2 Spatial Extender. Diverse operazioni si basano sul catalogo. Ad esempio, per accedere ad una colonna spaziale mediante gli strumenti di visualizzazione, è possibile che la colonna spaziale debba essere registrata nel catalogo.
- v Un indice di griglia spaziale. Consente di definire gli indici di griglia nelle colonne spaziali.
- v Funzioni spaziali. E' possibile utilizzarle per gestire i dati spaziali; ad esempio per determinare i rapporti tra le forme geometriche e per generare più dati spaziali.
- v Definizioni di sistemi di coordinate.
- v Sistemi di riferimento spaziali predefiniti.

v Due schemi: DB2GSE e ST\_INFORMTN\_SCHEMA. DB2GSE contiene gli oggetti appena elencati: procedure memorizzate, tipi di dati spaziali, il catalogo DB2 Spatial Extender, e così via. Le viste del catalogo sono contenute anche in ST\_INFORMTN\_SCHEMA per conformità agli standard SQL/MM.

# <span id="page-63-0"></span>**Abilitazione di un database per le operazioni spaziali**

Con la definizione "abilitazione del database per le operazioni spaziali", generalmente si intende il processo mediante il quale si ottiene da DB2 Spatial Extender un database completo di risorse che consentono di creare colonne spaziali e gestire dati spaziali.

## **Prerequisiti:**

Per abilitare un database per le operazioni spaziali, è necessario che l'ID utente disponga dell'autorizzazione SYSADM o DBADM.

## **Limitazioni:**

E' possibile utilizzare solo i tipi di dati creati mediante il comando enable\_db.

## **Procedura:**

- E' possibile abilitare un database per le operazioni spaziali nei seguenti modi:
- v Utilizzando la finestra Abilita database dal menu DB2 Spatial Extender. Il menu è disponibile nell'oggetto database del Centro di controllo DB2.
- v Immettendo il comando **db2se enable\_db**.
- v Eseguendo un'applicazione che richiami la procedura memorizzata db2gse.ST\_enable\_db.

## **Nota:**

E' possibile indicare il tablespace in cui si desidera inserire il catalogo di DB2 Spatial Extender. In caso contrario, DB2 utilizzerà il tablespace predefinito.

## **Argomenti correlati:**

v ["Inventario](#page-62-0) delle risorse per il database" a pagina 53

## **Attività correlate:**

• "Scrittura di [applicazioni](#page-142-0) per DB2 Spatial Extender" a pagina 133

## **Riferimenti correlati:**

- v "Richiamo dei comandi per [l'impostazione](#page-134-0) di DB2 Spatial Extender e per lo sviluppo di [progetti"](#page-134-0) a pagina 125
- ["ST\\_enable\\_db"](#page-261-0) a pagina 252

# **Uso dei dati di riferimento**

La sezione descrive i dati di riferimento e le operazioni da eseguire affinché sia possibile utilizzarli.

# **Dati di riferimento**

I dati di riferimento sono costituiti dagli indirizzi utilizzati da DB2SE\_USA\_GEOCODER per convertire singoli indirizzi in coordinate. Questi dati sono costituiti dagli indirizzi più recenti raccolti dall'ufficio di censimento degli Stati Uniti. Quando il DB2SE\_USA\_GEOCODER legge un indirizzo nel database, ricerca tra i dati di riferimento:

- v I nomi di determinate strade nell'area indicata dal codice postale dell'indirizzo. Il geocoder cerca i nomi che corrispondono al nome della strada dell'indirizzo in base al livello di corrispondenza indicato, o in base a un livello superiore; ad esempio 80% o superiore.
- v Gli indirizzi che corrispondono al numero nell'indirizzo.

Se viene riscontrata una corrispondenza che non ha il livello richiesto, il geocoder restituisce le coordinate dell'indirizzo individuato. In caso contrario, il geocoder non restituisce alcun valore.

Per influenzare l'elaborazione eseguita dal geocoder DB2SE\_USA\_GEOCODER, è possibile utilizzare un file di configurazione avanzato definito *file indicatore di posizione*. Utilizzando la configurazione predefinita di DB2® Spatial Extender non sarà necessario modificare il file.

# **Impostazione dell'accesso ai dati di riferimento**

I dati di riferimento per DB2SE\_USA\_GEOCODER si trovano in uno dei CD di Spatial Extender. In questa sezione viene descritta la procedura a cui attenersi per accedere ai dati.

## **Procedura:**

Per accedere ai dati di riferimento predefiniti del geocoder, procedere come segue:

- 1. Stabilire se lasciare i dati di riferimento sul CD o se memorizzarli sul disco fisso. Lasciando i dati sul CD, si eviterà di occupare spazio per circa 700 MB sul disco, mentre copiandoli sul disco, verranno richiamati più velocemente durante le operazioni.
- 2. Se si desidera memorizzare i dati di riferimento sul disco fisso, procedere come segue:
	- a. Verificare che lo spazio sul disco fisso sia sufficiente per contenere i dati (circa 700 MB).
	- b. Copiare i dati sul disco fisso. Le istruzioni per questa operazione sono riportate nel file README che accompagna i dati di riferimento.
	- c. Verificare che i dati siano stati copiati correttamente. In ambiente UNIX per verificare il corretto caricamento dei dati, controllare nella directory \$DB2INSTANCE/sqllib/gse/refdata/. Per verificare il corretto caricamento dei dati in Windows NT controllare nella directory %DB2PATH%\gse\refdata\.
- 3. Indicare al DB2SE\_USA\_GEOCODER il nome e l'ubicazione del file indicatore di posizione e la carta geografica di base, impostando i parametri base\_map e locator\_file di DB2SE\_USA\_GEOCODER sui valori appropriati. Per ulteriori informazioni, rivolgersi al responsabile del database o al rappresentante IBM.

# **Registrazione di un geocoder**

DB2SE\_USA\_GEOCODER viene registrato in DB2 Spatial Extender automaticamente quando un database viene abilitato per le operazioni spaziali. E' necessario registrare tutti i geocoder che si desidera utilizzare.

### **Prerequisiti:**

Per registrare un geocoder, è necessario che l'ID utente utilizzato abbia l'autorizzazione SYSADM o DBADM per il database in cui si trova il geocoder.

#### **Procedura:**

E' possibile registrare un geocoder nei seguenti modi:

- v Eseguire la registrazione dalla finestra Registra geocoder del Centro di controllo DB2.
- v Lanciare il comando **db2se register\_gc**.
- v Eseguire un'applicazione che richiama la procedura memorizzata db2gse.ST\_register\_geocoder.

### **Argomenti correlati:**

v "Geocoder e funzioni di [geocoding"](#page-102-0) a pagina 93

**Parte 3. Creazione di progetti che utilizzano dati spaziali**

# **Capitolo 8. Impostazione delle risorse spaziali per un progetto**

Dopo aver abilitato il database per le operazioni spaziali, è possibile creare progetti che utilizzano dati spaziali. Le risorse necessarie per ciascun progetto sono un sistema di coordinate a cui associare i dati spaziali, e un sistema di riferimento spaziale che definisce l'estensione dell'area geografica a cui i dati fanno riferimento. Il presente capitolo:

- v Descrive la natura dei sistemi di coordinate e spiega come crearli
- v Descrive la natura dei sistemi di riferimento spaziali e spiega come crearli

# **Uso dei sistemi di coordinate**

Se si desidera sviluppare un progetto che utilizza dati spaziali, è necessario stabilire se i dati devono fare riferimento ad uno dei sistemi di coordinate registrati nel catalogo di Spatial Extender. Se nessuno dei sistemi di coordinate soddisfa le caratteristiche richieste, è possibile creare un nuovo sistema. Questa sezione descrive i sistemi di coordinate ed introduce le attività di selezione e di creazione dei sistemi.

# **Sistemi di coordinate**

Un sistema di coordinate è una struttura che definisce la posizione degli oggetti in una determinata area; ad esempio un'area sulla superficie terrestre o l'intera superficie terrestre. DB2® Spatial Extender supporta i seguenti tipi di sistemi di coordinate per determinare la posizione di una caratteristica geografica:

## **Sistema di coordinate geografiche**

Un *sistema di coordinate geografiche* è un sistema di riferimento (consultare la sezione "Sistemi di [riferimento](#page-77-0) spaziali" a pagina 68) che utilizza una superficie sferica tridimensionale per individuare una posizione sulla Terra. Qualsiasi posizione sulla Terra può essere indicata da un punto delle coordinate di longitudine e latitudine basate sulle unità angolari della misura.

#### **Sistema di coordinate proiettate**

Il *sistema di coordinate proiettate* è una rappresentazione piana, bidimensionale della Terra. Utilizza le coordinate lineari (Cartesiane) basate sulle unità di misura lineari. Si basa su un modello sferico (o sferoidale) della Terra, e le coordinate utilizzate sono relative alle coordinate geografiche mediante una trasformazione di proiezione.

#### **Argomenti correlati:**

- "Sistema di coordinate geografiche" a pagina 59
- v "Sistemi di coordinate [proiettate"](#page-74-0) a pagina 65

#### **Riferimenti correlati:**

v "Sistemi di coordinate [supportati"](#page-534-0) a pagina 525

# **Sistema di coordinate geografiche**

Un *sistema di coordinate geografiche* è un sistema di riferimento (consultare la sezione "Sistemi di [riferimento](#page-77-0) spaziali" a pagina 68) che utilizza una superficie sferica tridimensionale per individuare una posizione sulla Terra. Qualsiasi posizione sulla

## **Impostazione delle risorse spaziali per un progetto**

Terra può essere indicata da un punto delle coordinate di longitudine e latitudine. I valori dei punti possono essere espressi nelle seguenti unità di misura:

- v Unità lineari quando il sistema di coordinate geografiche ha un ID di sistema di riferimento spaziale (SRID) che DB2® Geodetic Extender è in grado di riconoscere.
- v Una delle seguenti unità quando il sistema di coordinate geografiche ha un SRID che DB2 Geodetic Extender non è in grado di riconoscere-
	- Grado decimale
	- Minuto decimale
	- Secondi decimali
	- Gradianti
	- Radianti

Per gli intervalli di valori consentiti per queste unità, consultare la sezione ["Sistemi](#page-534-0) di coordinate [supportati"](#page-534-0) a pagina 525.

Ad esempio, la Figura 6 mostra un sistema di coordinate geografiche in cui una posizione è dalle coordinate longitudine 80 gradi Est e latitudine 55 gradi Nord.

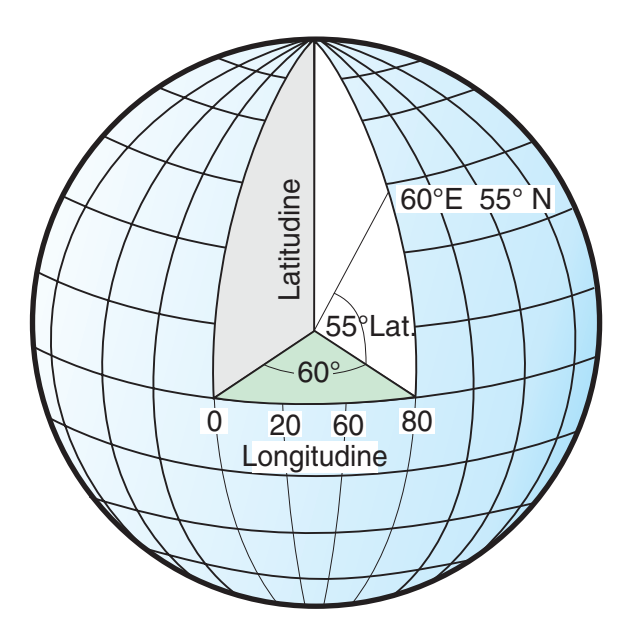

# Valori di longitudine e latitudine

## *Figura 6. Sistema di coordinate geografiche*

Le linee che vanno da est a ovest hanno una latitudine costante e sono chiamate *paralleli*. Sono equidistanti e parallele tra loro e formano cerchi concentrici attorno alla Terra. L'*equatore* è la circonferenza più grande e divide la Terra a metà. E' equidistante dai due poli e il valore di questa linea di latitudine è zero. Le posizioni a nord dell'equatore hanno valori di latitudine positivi che vanno da 0 a +90 gradi, mentre le posizioni a sud dell'equatore hanno valori di latitudine negativi che vanno da 0 a -90 gradi.

Equatore

La Figura 7 mostra le linee di latitudine.

# Paralleli (Linee di latitudine)

#### *Figura 7. Linee di latitudine*

Le linee che vanno da nord a sud hanno una longitudine costante e sono chiamate *meridiani*. Formano dei cerchi della stessa misura della Terra e si intersecano con i poli. Il *primo meridiano* è la linea di longitudine che definisce l'origine (zero gradi) delle coordinate di longitudine. Il primo meridiano più comune e utilizzato è costituito dalla linea che passa per Greenwich, Inghilterra. Esistono tuttavia, altri meridiani che sono stati utilizzati come primo meridiano, ad esempio quelli che passano per Berna, Bogota, e Parigi.Le posizioni a est del primo meridiano fino al rispettivo meridiano *antipodale* (la continuazione del primo meridiano dall'altro lato del globo), hanno longitudine positiva il cui valore varia tra 0 e +180 gradi. Le posizioni a ovest del primo meridiano hanno longitudine negativa il cui valore varia tra 0 e –180 gradi.

La Figura 8 a [pagina](#page-71-0) 62 mostra le linee di longitudine.

<span id="page-71-0"></span>**Impostazione delle risorse spaziali per un progetto**

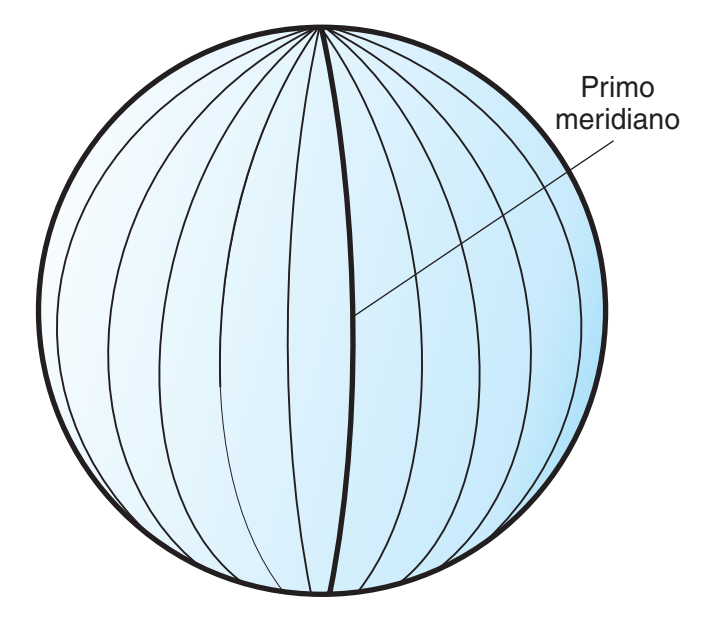

# Meridiani (Linee di longitudine)

## *Figura 8. Linee di longitudine*

La latitudine e la longitudine ricoprono il globo formando una griglia definita *reticolato*. Il punto di origine del reticolato è (0,0), ovvero il punto in cui si intersecano il primo meridiano e l'equatore. L'equatore è l'unico punto del reticolato in cui la distanza lineare corrispondente a un grado di latitudine è approssimativamente uguale alla distanza corrispondente a un grado di longitudine. Poiché le linee di longitudine convergono ai poli, la distanza tra ciascun meridiano è diversa all'altezza di ogni parallelo. Quindi avvicinandosi ai poli, la distanza corrispondente a un grado di latitudine sarà molto più grande a quella corrispondente a un grado di longitudine.

E' difficile determinare la lunghezza delle linee di latitudine attraverso il reticolato. Le linee di latitudine sono cerchi concentrici che diventano più piccoli avvicinandosi ai poli. Formano un solo punto ai poli dove hanno inizio i meridiani. All'equatore un grado di longitudine è circa 111,321 chilometri mentre a 60 gradi di latitudine, un grado di longitudine è solo 55,802 chilometri (questo calcolo approssimativo si basa sullo sferoide di Clarke 1866). Quindi, poiché non esiste una lunghezza uniforme tra gradi di latitudine e longitudine, la distanza tra punti non può essere misurata in modo uniforme utilizzando unità di misura angolari.

La Figura 9 a [pagina](#page-72-0) 63 mostra le diverse dimensioni delle posizioni nel reticolato.
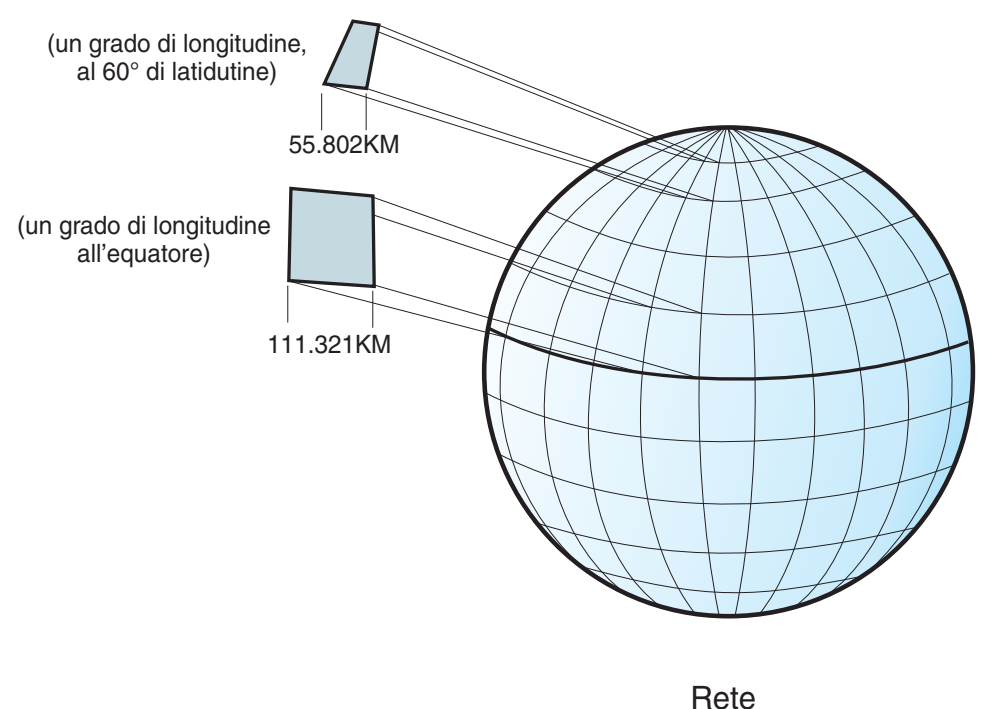

graticolare

*Figura 9. Differenti dimensioni tra le posizioni nel reticolato*

Un sistema di coordinate può essere definito da una approssimazione sferica o sferoidale della forma della Terra. Dal momento che la Terra non è perfettamente rotonda, le carte geografiche scala risulteranno più precise se basate su uno sferoide, in base alla posizione sulla Terra. La forma *sferoide* si basa su un'ellisse, così come una sfera si basa su un cerchio.

La forma dell'ellisse è determinata dai due raggi. Il raggio più lungo, è chiamato asse semimaggiore, mentre il più corto asse semiminore. Un ellissoide è una figura geometrica tridimensionale formata dalla rotazione di un'ellisse attorno ad uno dei suoi assi.

La Figura 10 a [pagina](#page-73-0) 64 mostra la sfera e lo sferoide che rappresentano la Terra e gli assi maggiore e minore di un'ellisse.

<span id="page-73-0"></span>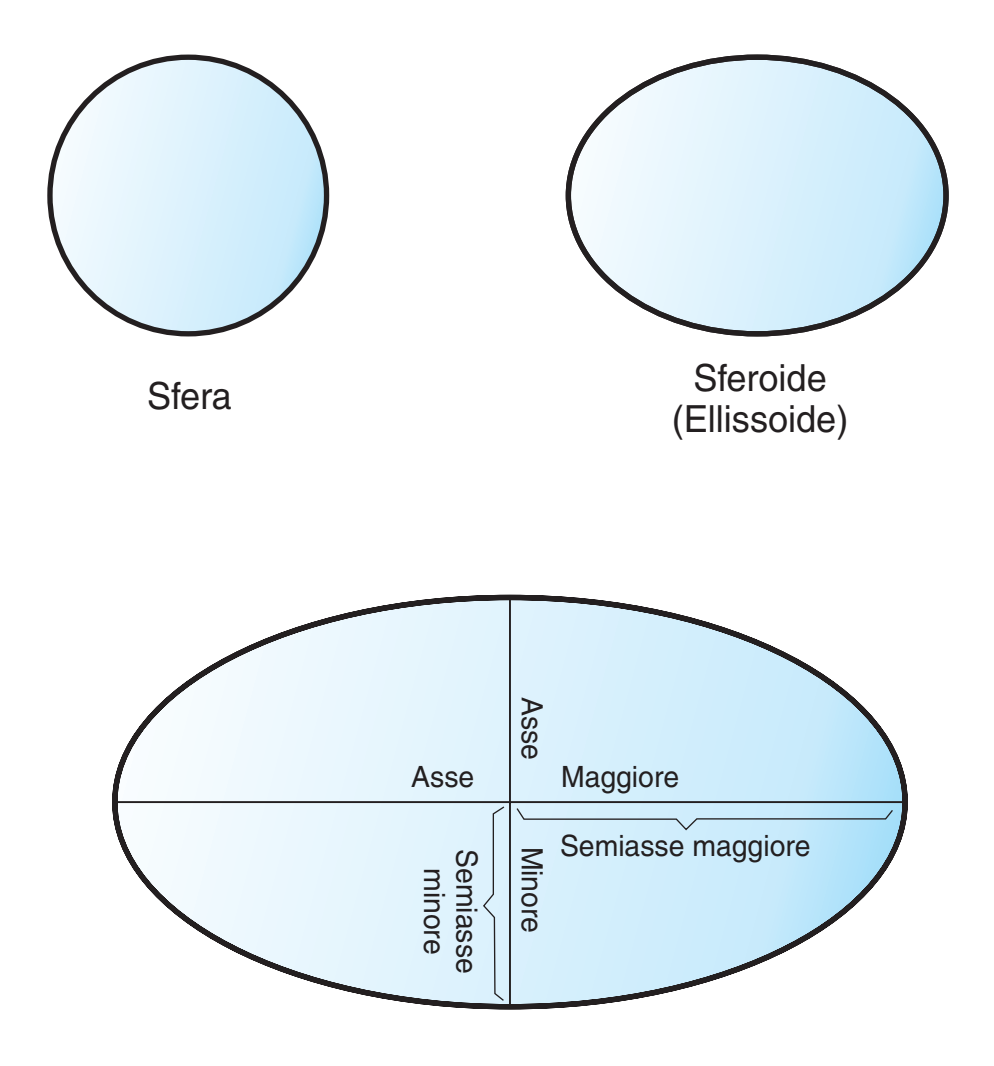

# Gli assi maggiore e minore di un'ellisse

### *Figura 10. Sfera e sferoide*

Un *datum* è una serie di valori che definiscono la posizione dello sferoide che rappresenta il centro della Terra. Il datum fornisce una cornice di riferimento per misurare le posizioni e definire l'origine e l'orientamento delle linee di latitudine e di longitudine. Alcuni datum sono globali e cercano di fornire una buona media di precisione per qualsiasi punto sulla Terra. Un datum locale allinea il proprio sferoide alla superficie della Terra in un'area particolare. In tal modo, le misure del sistema di coordinate non saranno precise se utilizzate in un'area diversa da quella alla quale si riferiscono. Per ulteriori informazioni sugli ellissoidi, consultare la sezione "Sistemi di coordinate [supportati"](#page-534-0) a pagina 525.

La Figura 11 a [pagina](#page-74-0) 65 mostra i diversi allineamenti dei datum con la superficie terrestre. In questa particolare posizione, il datum locale, NAD27, è più simile alla superficie della Terra, del datum centrato, WGS84.

<span id="page-74-0"></span>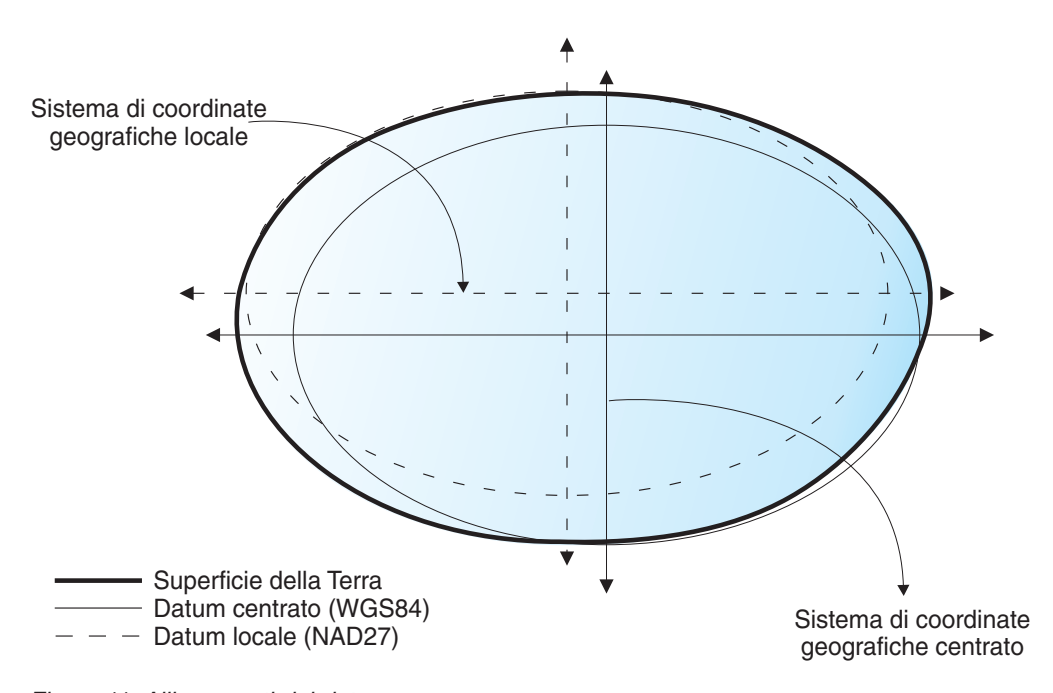

*Figura 11. Allineamenti dei datum*

Quando si modifica il datum, il sistema di coordinate geografiche ne risente e i valori delle coordinate cambiano di conseguenza. Ad esempio, le coordinate in DMS di un punto di controllo in a Redlands, California utilizzando il datum North American del 1983 (NAD 1983) sono: "-117 12 57.75961 34 01 43.77884" Le coordinate dello stesso punto nel datum North American del 1927 (NAD 1927) sono: "-117 12 54.61539 34 01 43.72995" .

# **Sistemi di coordinate proiettate**

Il *sistema di coordinate proiettate* è una rappresentazione piana, bidimensionale della Terra. Si basa su un sistema di coordinate geografiche sferico o sferoidale, ma utilizza, per le coordinate, unità di misura lineari in modo che il calcolo della distanza e dell'area possa essere facilmente eseguito utilizzando le stesse unità di misura.

Nella proiezione piana, le coordinate di latitudine e longitudine sono convertite in coordinate x, y. La coordinata x rappresenta generalmente la direzione verso est di un punto, mentre la coordinata y ne rappresenta la direzione verso nord. La linea centrale che va da est a ovest viene definita asse x, e la linea che va da nord a sud, asse y.

L'intersezione dell'asse x e dell'asse y rappresenta l'origine e generalmente ha coordinate (0,0). I valori nella parte superiore all'asse x sono positivi, quelli inferiori all'asse x sono negativi. Le linee parallele all'asse x sono equidistanti tra loro.. I valori a destra dell'asse y sono positivi, quelli a sinistra sono negativi. Le linee parallele all'asse y sono equidistanti.

La conversione di un sistema di coordinate geografiche tridimensionale in un sistema di coordinate proiettate piano bidimensionale, viene effettuata mediante formule matematiche. Tale trasformazione viene definita *proiezione della mappa*. Le proiezioni della mappa, generalmente vengono classificate in base alla superficie di proiezione utilizzata, ad esempio, conica, cilindrica o piana. Le proprietà dell'oggetto rappresentato possono apparire distorte in base al tipo di proiezione

### **Impostazione delle risorse spaziali per un progetto**

utilizzata. Le proiezioni sono progettate per minimizzare la distorsione di una o due caratteristiche dei dati, tuttavia la distanza, l'area, la forma, la direzione o una combinazione di tutte queste proprietà potrebbero non essere una rappresentazione precisa dei dati che si desidera modellare. Esistono diversi tipi di proiezioni. Alcune carte geografiche tendono a preservare la precisione delle proprietà geografiche, altre invece tendono a minimizzare la distorsione complessiva, come ad esempio la proiezione *Robinson*. I tipi più comuni di proiezione includono:

#### **Proiezioni equal area**

In questo tipo di proiezioni, l'area della caratteristica geografica, viene rispettata, mentre la forma, l'angolo e la scala risulteranno distorti. La proiezione conica *Albers Equal Area* è un esempio di proiezione equal area.

### **Proiezioni conformi**

In questo tipo di proiezioni viene rispettata la forma locale delle aree di piccole dimensioni e i singoli angoli che rappresentano le relazioni spaziali, mostrando le linee del reticolato verticali che si intersecano con angoli di 90 gradi sulla carta geografica. Vengono rispettate le dimensioni di tutti gli angoli, tuttavia l'area della carta geografica appare distorta. Le proiezioni *Mercator* e *Lamber Conformal Conic* sono esempi di proiezioni conformi.

### **Proiezioni equidistanti**

In questo tipo di proiezione vengono rispettate le distanze tra certi punti applicando la scala relativa a una determinata serie di dati. Alcune distanze rappresenteranno esattamente le stesse distanze sulla Terra in base a una determinato fattore di scala. Il fattore di scala risulterà impreciso se applicato esternamente alla serie di dati. Le proiezioni *Sinusoidale* e *Equidistant Conic* sono esempi di proiezioni equidistanti.

#### **Proiezioni true-direction o azimuthal**

In questo tipo di proiezioni viene rispettata la direzione da un punto all'altro mantenendo alcuni degli archi del circolo maggiore. Tali proiezioni indicano correttamente la direzione o gli azimuth di tutti i punti sulla carta geografica rispetto al centro. Le carte azimutali posso essere combinate alle proiezioni equal area, conformi ed equidistanti. Le proiezioni *Lambert Equal Area Azimuthal* e *Azimuthal Equidistant* sono esempi di proiezioni azimutali.

### **Argomenti correlati:**

- "Sistema di coordinate [geografiche"](#page-68-0) a pagina 59
- v "Sistemi di [coordinate"](#page-68-0) a pagina 59

### **Attività correlate:**

v "Scrittura di [applicazioni](#page-142-0) per DB2 Spatial Extender" a pagina 133

### **Riferimenti correlati:**

- v "Richiamo dei comandi per [l'impostazione](#page-134-0) di DB2 Spatial Extender e per lo sviluppo di [progetti"](#page-134-0) a pagina 125
- ["ST\\_create\\_coordsys"](#page-245-0) a pagina 236
- v "Sistemi di coordinate [supportati"](#page-534-0) a pagina 525

# **Selezione o creazione dei sistemi di coordinate**

Una volta abilitato un database per le operazioni spaziali, è possibile avviare progetti basati su dati spaziali. Il primo passo della pianificazione di un progetto è di stabilire il sistema di coordinate da utilizzare. Sono disponibili le seguenti opzioni:

- v E' possibile utilizzare il sistema di coordinate fornito con DB2 Spatial Extender oppure un sistema creato da un utente. DB2 Spatial Extender viene fornito con più di 2000 sistemi di coordinate. Alcuni di questi sistemi sono:
	- Un sistema di coordinate che DB2 Spatial Extender indica come "Non specificato". Utilizzare questo sistema quando:
		- Si desidera definire delle posizioni che non hanno un diretto contatto con la superficie terrestre; ad esempio, la posizione di uffici in un edificio o di scaffali in un magazzino.
		- E' possibile definire tali posizioni in termini di coordinate positive che comprendono pochi valori decimali o nessuno.
	- GCS\_NORTH\_AMERICAN\_1983. Utilizzare questo sistema di coordinate se si desidera definire delle posizioni negli Stati Uniti; ad esempio:
		- Durante l'importazione dei dati spaziali riferiti agli Stati Uniti dal CD "Carte geografiche e dati" fornito con DB2 Spatial Extender.
		- Se di desidera utilizzare il geocoder fornito con DB2 Spatial Extender per eseguire il geocoding degli indirizzi degli Stati Uniti

Per ulteriori informazioni su questi sistemi di coordinate, sugli altri sistemi forniti con DB2 Spatial Extender e su eventuali sistemi creati da altri utenti, consultare la vista del catalogo DB2SE.ST\_COORDINATE\_SYSTEMS.

v E' possibile creare un proprio sistema di coordinate.

## **Prerequisiti:**

Per creare un sistema di coordinate, è necessario che l'ID utente utilizzato disponga di autorizzazione SYSADM o DBADM per il database abilitato alle operazioni spaziali. Per utilizzare un sistema di coordinate esistente non è richiesta alcuna autorizzazione.

### **Procedura:**

E' possibile creare un sistema di coordinate nei seguenti modi:

- v Dalla finestra di creazione dei sistemi di coordinate del Centro di controllo DB2.
- v Con il comando **db2se create\_cs** da un processore riga comandi db2se.
- v Eseguendo un'applicazione che richiami la procedura memorizzata db2se.ST\_create\_coordsys.

### **Argomenti correlati:**

v "Sistemi di [coordinate"](#page-68-0) a pagina 59

### **Attività correlate:**

v "Scrittura di [applicazioni](#page-142-0) per DB2 Spatial Extender" a pagina 133

# **Riferimenti correlati:**

- v "Richiamo dei comandi per [l'impostazione](#page-134-0) di DB2 Spatial Extender e per lo sviluppo di [progetti"](#page-134-0) a pagina 125
- ["ST\\_create\\_coordsys"](#page-245-0) a pagina 236

# <span id="page-77-0"></span>**Impostazione dei sistemi di riferimento spaziali**

Se si desidera sviluppare un progetto che utilizza dati spaziali, è necessario stabilire se è possibile utilizzare uno dei sistemi di riferimento spaziali disponibili. Se nessuno dei sistemi disponibili è appropriato, è possibile creare un nuovo sistema. Questa sezione descrive i sistemi di riferimento spaziali e introduce le attività di selezione e di creazione dei sistemi.

# **Sistemi di riferimento spaziali**

Un *sistema di riferimento spaziale* è costituito da una serie di parametri che comprende:

- v Il nome del sistema di coordinate dal quale provengono le coordinate.
- v L'identificativo numerico che identifica unicamente il sistema di riferimento spaziale.
- v Le coordinate che definiscono la massima estensione di uno spazio possibile, in base a un intervallo di coordinate dato.
- v I numeri utilizzati nelle operazioni matematiche per convertire le coordinate ricevute come input in valori che è possibile elaborare.

Le seguenti sezioni trattano dei valori dei parametri che definiscono un identificativo, un'estensione massima di spazio e i fattori di conversione.

### **Identificativo del sistema di riferimento spaziale:**

L'identificativo del sistema di riferimento spaziale (SRID) viene utilizzato come parametro input per diverse funzioni spaziali.

Per un sistema di riferimento spaziale geodetico, il valore SRID deve essere compreso tra 2000000000 e 2000001000. DB2® Geodetic Extender fornisce 318 sistemi di riferimento spaziali geodetici predefiniti (SRS). Per ulteriori informazioni, consultare la sezione "DB2 Geodetic [Extender"](#page-166-0) a pagina 157.

### **Definizione dello spazio che racchiude le coordinate memorizzate in una colonna spaziale:**

Le coordinate contenute in una colonna spaziale definiscono delle aree che si estendono in diverse zone della Terra. Lo spazio compreso dall'area—da est ad ovest e da nord a sud—è definito *estensione spaziale*. Come esempio, si consideri una pianura soggetta ad inondazioni le cui coordinate sono memorizzate in una colonna spaziale. Si supponga che le estremità ovest ed est abbiano rispettivamente una latitudine di –24,556 e –19,338, e che la longitudine delle estremità a nord e a sud sia rispettivamente 18,819 e 15,809 gradi. L'estensione spaziale dell'area sarà uno spazio piano compreso tra le due latitudini e le due longitudini. Assegnando a questi valori determinati parametri, sarà possibile includerli in un sistema di riferimento spaziale. Se la colonna spaziale comprende coordinate e misure Z, il sistema di riferimento dovrà contenere anche i valori massimi e minimi delle coordinate e misure Z.

Il termine *estensione spaziale* può riferirsi non solo ad un'area esistente, simile a quella descritta nel paragrafo precedente, ma anche ad un'area potenziale. Se, ad esempio, è prevista una ulteriore estensione della pianura descritta nell'esempio precedente nei successivi cinque anni, sarà possibile calcolare quali saranno le coordinate delle estremità occidentale, orientale, settentrionale e meridionale al termine dei cinque anni. I valori previsti potranno quindi essere assegnati, oltre

### **Impostazione delle risorse spaziali per un progetto**

<span id="page-78-0"></span>alle coordinate attuali, ai parametri dell'estensione spaziale. In tal modo, il sistema di riferimento spaziale verrà periodicamente aggiornato con l'ampliarsi dell'area, e i nuovi valori di latitudine e longitudine vengono aggiunti automaticamente alla colonna spaziale. Se il sistema di riferimento spaziale è limitato alla latitudine e alla longitudine originale, sarà necessario modificarlo o sostituirlo ogni qual volta l'estensione dell'area aumenta.

### **Conversione in valori per il miglioramento delle prestazioni:**

Generalmente, la maggior parte delle coordinate di un sistema, sono espresse in valori decimali, e le altre sono numeri interi. Inoltre, le coordinate che si trovano ad est dell'origine, hanno valore positivo, e quelle a sinistra valore negativo. Prima di essere memorizzate da Spatial Extender, le coordinate negative vengono convertite in valori positivi e i valori decimali in numeri interi. Di conseguenza, tutte le coordinate vengono memorizzate da Spatial Extender come numeri interi. Lo scopo di tale conversione, è di migliorare le prestazioni dell'applicazione durante l'elaborazione delle coordinate.

Nei sistemi di riferimento spaziali, alcuni parametri vengono utilizzati per effettuare le conversioni descritte nel paragrafo precedente. Il parametro definito *valore di scarto*, viene sottratto da ciascuna coordinata negativa lasciando come risultato un valore positivo. Ciascuna coordinata decimale viene moltiplicata per un altro parametro, definito *fattore di scala*, in modo da ottenere come risultato un numero intero con un valore di precisione identico a quello del valore decimale. L'offset viene sottratto sia dalle coordinate positive che negative, e la moltiplicazione per il fattore di scala viene effettuata per le coordinate non decimali, così come per quelle decimali. In tal modo le coordinate positive e non decimali manterranno le stesse proporzioni rispetto a quelle negative e decimali.

Tali conversioni vengono effettuate internamente all'applicazione e sono valide fino a quando le coordinate non vengono nuovamente richiamate. I risultati delle interrogazioni e degli input contengono sempre le coordinate nel formato originale.

### **Argomenti correlati:**

- v "Fattori di conversione per la [trasformazione](#page-82-0) delle coordinate in numeri interi" a [pagina](#page-82-0) 73
- v "Sistemi di [coordinate"](#page-68-0) a pagina 59

### **Attività correlate:**

- v "Come stabilire se utilizzare il sistema di riferimento spaziale predefinito o crearne uno nuovo" a pagina 69
- v "Creazione di un sistema di [riferimento](#page-84-0) spaziale" a pagina 75

# **Come stabilire se utilizzare il sistema di riferimento spaziale predefinito o crearne uno nuovo**

Una volta aver stabilito il sistema di coordinate da utilizzare, scegliere un sistema di riferimento spaziale adatto ai propri dati. DB2 Spatial Extender fornisce cinque sistemi di riferimento spaziali per i dati spaziali, mentre DB2 Geodetic Extender fornisce 318 sistemi di riferimento spaziali geodetici per i dati geodetici.

### **Procedura:**

### **Impostazione delle risorse spaziali per un progetto**

Per stabilire se è possibile utilizzare uno dei sistemi di riferimento spaziali o geodetici predefiniti, procedere come segue:

- 1. Rispondere alle seguente domande:
	- v Il sistema di coordinate su cui si basa il sistema di riferimento spaziale predefinito, copre l'area con cui si desidera lavorare?

Questi sistemi di coordinate sono riportati nella sezione ["Sistemi](#page-80-0) di [riferimento](#page-80-0) spaziali forniti con DB2 Spatial Extender" a pagina 71.

v I dati si trovano in un sistema di coordinate geografiche che utilizza gradi decimali o gradi come unità di misura? I dati occupano una vasta parte della superficie della Terra? Si desidera effettuare calcoli precisi di distanze, lunghezze ed aree? Alcuni dei dati utilizzati si trovano in prossimità del Polo nord, Polo Sud o la linea di separazione data internazionale?

Se la risposta a una qualsiasi di queste domande è sì, è preferibile utilizzare uno dei 318 sistemi di riferimento spaziali geodetici predefiniti. Per informazioni su questi sistemi, consultare la sezione "Datum [supportati](#page-220-0) da DB2 Geodetic [Extender"](#page-220-0) a pagina 211.

v I fattori di conversione associati a uno dei sistemi di riferimento spaziali predefiniti, è adatto ai dati di coordinate utilizzati?

Spatial Extender utilizza valori di *scarto* e fattori di *scala* per convertire i dati di coordinate forniti in numeri interi positivi. Per stabilire se i dati di coordinate funzioneranno con i valori di scarto e i fattori di scala forniti per uno dei sistemi di riferimento spaziali predefiniti, procedere come segue:

- a. Fare riferimento alle informazioni riportate nella sezione ["Fattori](#page-82-0) di conversione per la [trasformazione](#page-82-0) delle coordinate in numeri interi" a [pagina](#page-82-0) 73.
- b. Si osservi come questi fattori sono definiti per i sistemi di riferimento spaziali predefiniti. Se, dopo aver applicato il valore di scarto alle coordinate X e Y minime, tali coordinate non sono entrambi maggiori di 0, sarà necessario creare un nuovo sistema di riferimento spaziale e definire manualmente i valori di scarto. Per ulteriori informazioni sulla creazione di un nuovo sistema di riferimento spaziale, consultare la sezione "Creazione di un sistema di [riferimento](#page-84-0) spaziale" a pagina 75.
- v I dati utilizzati comprendono le coordinate relative ad altezza e profondità (coordinate Z) o a misure (coordinate M)?

Se si utilizzano coordinate Z o M, potrebbe essere necessario creare un nuovo sistema di riferimento spaziale con fattori di scala e di scarto Z o M adatti ai propri dati.

2. Se i sistemi di riferimento spaziali esistenti o i sistemi di riferimento geodetico non sono adatti ai propri dati, sarà necessario ["Creazione](#page-84-0) di un sistema di [riferimento](#page-84-0) spaziale" a pagina 75.

Dopo aver stabilito qual è il sistema di riferimento spaziale più adatto ai propri dati, specificarlo in Spatial Extender durante lo svolgimento di una delle seguenti attività:

- v ["Creazione](#page-92-0) di colonne spaziali" a pagina 83
- v ["Registrazione](#page-94-0) delle colonne spaziali" a pagina 85

### **Argomenti correlati:**

- v "Fattori di conversione per la [trasformazione](#page-82-0) delle coordinate in numeri interi" a [pagina](#page-82-0) 73
- v "Quando utilizzare DB2 Geodetic Extender e DB2 Spatial [Extender"](#page-167-0) a pagina 158
- v "Sistemi di [riferimento](#page-77-0) spaziali" a pagina 68

### <span id="page-80-0"></span>**Attività correlate:**

- v "Creazione di un sistema di [riferimento](#page-84-0) spaziale" a pagina 75
- v ["Creazione](#page-92-0) di colonne spaziali" a pagina 83
- v ["Registrazione](#page-94-0) delle colonne spaziali" a pagina 85
- v "Creazione di un sistema di riferimento spaziale: Guida di Spatial Extender"
- v "Registrazione di una colonna spaziale con un sistema di riferimento spaziale: Guida di Spatial Extender"
- v "Selezione di un sistema di riferimento spaziale: Guida di Spatial Extender"

### **Riferimenti correlati:**

- v "Sistemi di riferimento spaziali forniti con DB2 Spatial Extender" a pagina 71
- v "Datum [supportati](#page-220-0) da DB2 Geodetic Extender" a pagina 211

# **Sistemi di riferimento spaziali forniti con DB2 Spatial Extender**

DB2 Spatial Extender fornisce i sistemi di riferimento spaziali indicati nella seguente tabella, i sistemi di coordinate su cui si basa ciascun sistema e i valori di e i fattori di scala utilizzati da DB2 Spatial Extender per convertire i dati di coordinate in numeri interi positivi.E' possibile reperire informazioni su questi sistemi di riferimento spaziali nella vista del catalogo DB2GSE.ST\_SPATIAL\_REFERENCE\_SYSTEMS.

Se si utilizzano gradi decimali (tutti i dati contenuti nel CD dei dati di esempio di DB2 Spatial Extender sono espressi in gradi decimali) i valori di scarto e i fattori di scala per i sistemi di riferimento spaziali predefiniti, supporteranno l'intero intervallo delle coordinate di latitudine-longitudine e manterranno 6 posizioni decimali, che equivalgono approssimativamente a 10 cm.

Se si desidera utilizzare il geocoder che funziona solo con gli indirizzi degli Stati Uniti, selezionare o creare un sistema di riferimento spaziale che gestisca le coordinate degli Stati Uniti,, ad esempio il sistema di coordinate GCS\_NORTH\_AMERICAN\_1983. Se non viene specificato il sistema di coordinate da cui dovranno derivare i dati spaziali, Spatial Extender utilizzerà il sistema di riferimento spaziale DEFAULT\_SRS.

Utilizzare la seguente tabella per stabilire se utilizzare un nuovo sistema di riferimento spaziale o crearne uno nuovo (consultare la sezione "Come [stabilire](#page-78-0) se utilizzare il sistema di [riferimento](#page-78-0) spaziale predefinito o crearne uno nuovo" a [pagina](#page-78-0) 69). Se nessuno dei sistemi di riferimento predefiniti è adatto, è possibile creare un nuovo sistema di riferimento spaziale. Per ulteriori informazioni, consultare la sezione "Creazione di un sistema di [riferimento](#page-84-0) spaziale" a pagina 75.

# **Impostazione delle risorse spaziali per un progetto**

| Sistema di<br>riferimento<br>spaziale | ID<br><b>SRS</b> | Sistema di<br>coordinate                 | Valori di<br>offset                                                    | Fattori di<br>scala                                                                | Quando utilizzare                                                                                                    |
|---------------------------------------|------------------|------------------------------------------|------------------------------------------------------------------------|------------------------------------------------------------------------------------|----------------------------------------------------------------------------------------------------|
| <b>DEFAULT</b><br>_SRS                | $\theta$         | Nessuno                                  | $xOffset = 0$<br>$yOffset = 0$<br>$z$ Offset = 0<br>$mOffset = 0$      | $xScale = 1$<br>$yScale = 1$<br>$zScale = 1$<br>$mScale = 1$                       | E' possibile<br>selezionare questo<br>sistema quando i<br>dati non<br>dipendono da un<br>sistema di<br>coordinate o non è<br>necessario<br>specificarne uno.                                                                                                    |
| <b>NAD83</b><br>$SRS_1$               | $\mathbf{1}$     | GCS_NORTH<br><b>AMERICAN</b><br>$-1983$  | $xOffset = -180$<br>$yOffset = -90$<br>$z$ Offset = 0<br>$mOffset = 0$ | $xScale =$<br>1,000,000<br>$yScale =$<br>1,000,000<br>$zScale = 1$<br>$mScale = 1$ | E' possibile<br>selezionare questo<br>sistema di<br>riferimento<br>spaziale se si<br>desidera utilizzare<br>i dati di esempio<br>degli Stati Uniti<br>forniti con DB2<br>Spatial Extender.<br>Se i dati di<br>coordinate<br>utilizzati sono<br>stati raccolti dopo<br>il 1983, utilizzare<br>questo sistema<br>invece di<br>NAD27_SRS_1002. |
| NAD27_<br>SRS_1002                    | 1002             | GCS_NORTH<br><b>AMERICAN</b><br>$\_1927$ | $xOffset = -180$<br>$yOffset = -90$<br>$z$ Offset = 0<br>$mOffset = 0$ | $xScale =$<br>5,965,232<br>$yScale =$<br>5,965,232<br>$zScale = 1$<br>$mscale = 1$ | E' possibile<br>selezionare questo<br>sistema di<br>riferimento<br>spaziale se si<br>desidera utilizzare<br>i dati di esempio<br>degli Stati Uniti<br>forniti con DB2<br>Spatial Extender.<br>Se i dati di<br>coordinate<br>utilizzati sono<br>stati raccolti prima<br>del 1983,<br>utilizzare questo<br>sistema invece di<br>NAD83_SRS_1.  |

*Tabella 4. Sistemi di riferimento spaziali forniti con DB2 Spatial Extender*

### **Impostazione delle risorse spaziali per un progetto**

| Sistema di<br>riferimento<br>spaziale | ID<br><b>SRS</b> | Sistema di<br>coordinate                                              | Valori di<br>offset                                                    | Fattori di<br>scala                                                                | Quando utilizzare                                                                                                    |
|---------------------------------------|------------------|-----------------------------------------------------------------------|------------------------------------------------------------------------|------------------------------------------------------------------------------------|----------------------------------------------------------------------------------------------------|
| WGS84<br>SRS_1003                     | 1003             | GCS_WGS<br>1984                                                       | $xOffset = -180$<br>$yOffset = -90$<br>$z$ Offset = 0<br>$mOffset = 0$ | $xScale =$<br>5,965,232<br>$yScale =$<br>5,965,232<br>$zScale = 1$<br>$mScale = 1$ | E' possibile<br>selezionare questo<br>sistema di<br>riferimento<br>spaziale se si<br>desidera utilizzare<br>i dati esterni agli<br>Stati Uniti (questo<br>sistema gestisce le<br>coordinate<br>mondiali). Non<br>utilizzare questo<br>sistema se si<br>desidera utilizzare<br>il geocoder<br>predefinito fornito<br>con DB2 Spatial<br>Extender, perché<br>questo geocoder è<br>valido solo per gli<br>indirizzi degli<br>Stati Uniti. |
| DE_HDN<br>SRS 1004                    | 1004             | <b>GCSW</b><br><b>DEUTSCHE</b><br><b>HAUPTDRE</b><br><b>IECKSNETZ</b> | $xOffset = -180$<br>$yOffset = -90$<br>$z$ Offset = 0<br>$mOffset = 0$ | $xScale =$<br>5,965,232<br>$yScale =$<br>5,965,232<br>$zScale = 1$<br>$mScale = 1$ | Questo sistema di<br>riferimento<br>spaziale si basa su<br>un sistema di<br>coordinate per<br>indirizzi tedeschi.                                                                                                    |

<span id="page-82-0"></span>*Tabella 4. Sistemi di riferimento spaziali forniti con DB2 Spatial Extender (Continua)*

### **Argomenti correlati:**

v "Sistemi di [riferimento](#page-77-0) spaziali" a pagina 68

### **Riferimenti correlati:**

v "Vista del catalogo [DB2GSE.ST\\_SPATIAL\\_REFERENCE\\_SYSTEMS"](#page-300-0) a pagina 291

# **Fattori di conversione per la trasformazione delle coordinate in numeri interi**

DB2®Spatial Extender utilizza valori di *scarto* e fattori di *scala* per convertire i dati di coordinate forniti in numeri interi positivi. Ai sistemi di riferimento spaziali predefiniti già sono associati valori di scarto e fattori di scala. Se si desidera creare un nuovo sistema di riferimento spaziale, sarà necessario stabilire i fattori di scala e, facoltativamente, i valori di scarto più adatti ai propri dati.Per ulteriori informazioni, consultare la sezione "Creazione di un sistema di [riferimento](#page-84-0) [spaziale"](#page-84-0) a pagina 75.

## **Valori di scarto**

Un valore di scarto è un numero che viene sottratto da tutte le coordinate, lasciando solo numeri positivi come risultato. Spatial Extender converte i dati di coordinate mediante le seguenti formule in modo che tutti i valori modificati risultino maggiori di 0.

**Nota sulle formule:** in queste formule, l'indicazione "min" rappresenta "il minimo tra tutti". Ad esempio, " $min(x)$ " significa "il minimo tra tutte le coordinate  $x$ ". Il valore di scarto per ciascuna direzione geografica viene rappresentato come *dimensione*Offset. Ad esempio, xOffset è il valore di scarto applicato a tutte le coordinate X.

 $min(x) - x0$ ffset ≥ 0 min(y) – yOffset ≥ 0 min(z) – zOffset ≥ 0  $min(m)$  – mOffset  $\geq 0$ 

## **Fattori di scala**

I fattori di scala sono valori che, se moltiplicati per le coordinate e le misure decimali, danno come risultato numeri interi con almeno lo stesso numero di cifre delle coordinate e misure originali. Spatial Extender converte i dati di coordinate decimali mediante le seguenti formule in modo che tutti i valori modificati risultino numeri interi positivi. I valori convertiti non possono superare  $2^{53}$ (approssimativamente,  $9 * 10^{15}$ ).

**Nota sulle formule:** in queste formule, l'indicazione "max" rappresenta "il massimo tra tutti". Il valore di scarto per ciascuna dimensione geografica è rappresentato come *dimensione*Offset (ad esempio, xOffset è il valore di scarto applicato a tutte le coordinate X). Il fattore di scala per ciascuna dimensione geografica è rappresentato come *dimensione*Scale (ad esempio, xScale è il fattore di scala applicato a tutte le coordinate X).

 $(max(x) - x0ffset) * xScale \leq 2^{53}$  $(max(y) - y0ffset) * yScale \leq 2^{53}$  $(max(z) - z0ffset) * zScale \leq 2^{53}$  $(max(m) - mOffset) * mScale \leq 2^{53}$ 

Durante la scelta dei fattori di scala più adatti ai propri dati di coordinate, assicurarsi che:

- Venga utilizzato lo stesso fattore di scala per le coordinate  $X$  e  $Y$ .
- Se moltiplicato per una coordinata decimale  $X$  o  $Y$ , il fattore di scala ottenga un valore inferiore a 253. Una tecnica comune consiste nell'utilizzare un valore di scala che sia una potenza di 10. Ovvero, il fattore di scala dovrebbe essere 10 elevato a uno (10), 10 elevato a due (100), 10 elevato a tre (1000), o, se necessario, un fattore più alto.
- v Il fattore di scala deve essere abbastanza grande per assicurare che il numero di cifre del nuovo numero intero sia uguale a quello della coordinata decimale originale.

### **Esempio:**

Si supponga che la funzione ST\_Point restituisca un input composto da una coordinata X di 10,01, una coordinata Y di 20,03 e dall'identificativo di un sistema di riferimento spaziale. Richiamando la funzione ST\_Point, il valore 10,01 e il valore 20,03 vengono moltiplicati per il fattore di scala del sistema di riferimento spaziale per le coordinate X e Y. Se il fattore di scala è 10, gli interi risultanti memorizzati da Spatial Extender saranno, rispettivamente, 100 e 200. Poiché il numero di cifre in questi valori interi (3) è inferiore al numero di cifre nelle coordinate (4), Spatial Extender non sarà in grado di convertire nuovamente tali interi nel valore delle coordinate originali oppure non sarà in grado di ricavare da essi i valori congruenti con il sistema di coordinate a cui tali coordinate appartengono. Ma se il fattore di scala è 100, i valori interi risultanti memorizzati

<span id="page-84-0"></span>da DB2 Spatial Extender saranno 1001 e 2003, valori che possono essere convertiti nuovamente nelle coordinate originali o in valori da cui è possibile derivare coordinate compatibili.

# **Unità per i valori di scarto e i fattori di scala**

Ogni qual volta si utilizza un sistema di riferimento spaziale esistente o se ne crea uno nuovo, le unità per i valori di scarto e i fattori di scala possono variare in base al tipo di sistema di coordinate utilizzato. Ad esempio, se viene utilizzato un sistema di coordinate geografiche, i valori vengono espressi in unità angolari, quali i gradi decimali; se si utilizza un sistema di coordinate proiettate, i valori vengono espressi in unità lineari, ad esempio metri o piedi.

### **Attività correlate:**

v "Come stabilire se utilizzare il sistema di [riferimento](#page-78-0) spaziale predefinito o crearne uno [nuovo"](#page-78-0) a pagina 69

# **Creazione di un sistema di riferimento spaziale**

Se nessuno dei sistemi di riferimento spaziali forniti con DB2 Spatial Extender è adatto ai dati, sarà necessario creare un nuovo sistema di riferimento spaziale.

#### **Procedura:**

Per creare un nuovo sistema di riferimento spaziale, procedere come segue:

- 1. Scegliere l'interfaccia.
	- E' possibile creare un sistema di riferimento spaziale nei seguenti modi:
	- v Utilizzare la finestra Creazione sistema di riferimento spaziale nel Centro di controllo DB2. Consultare la guida in linea per ulteriori informazioni sull'uso di questa finestra.
	- v Eseguire il comando **db2se create\_srs** dal processore di riga comandi db2se. Per ulteriori informazioni, consultare la sezione ["Richiamo](#page-134-0) dei comandi per [l'impostazione](#page-134-0) di DB2 Spatial Extender e per lo sviluppo di progetti" a [pagina](#page-134-0) 125.
	- v Eseguendo un'applicazione che richiami la procedura memorizzata db2se.ST\_create\_srs. Per ulteriori informazioni, consultare la sezione ["ST\\_create\\_srs"](#page-247-0) a pagina 238.
- 2. Specificare uno SRID (spatial reference system ID):
	- Per i dati geodetici in una rappresentazione sferica, specificare un valore SRID compreso tra 200000318 e 2000001000.
	- Per i dati spaziali in una rappresentazione piana, specificare un valore SRID non ancora definito.
- 3. Stabilire il grado di precisione desiderato. E' possibile::
	- v Specificare l'estensione dell'area geografica che verrà utilizzata e i fattori di scala che si desidera utilizzare con i dati di coordinate. Spatial Extender utilizzerà l'estensione specificata e calcolerà il valore di scarto.
		- E' possibile specificare l'estensione in uno dei seguenti modi
		- Scegliere **Estensioni** nella finestra Creazione sistema di riferimento spaziale del Centro controllo.
		- Indicare i parametri appropriati per il comando **db2se create\_srs** o la procedura memorizzata db2se.ST\_create\_srs.
	- v Specificare i valori di scarto (richiesti in Spatial Extender per convertire i valori negativi in valori positivi) e i fattori di scala (richiesti in Spatial

### **Impostazione delle risorse spaziali per un progetto**

Extender per convertire i valori decimali in numeri interi). Utilizzare questo metodo se si desiderano risultati molto precisi.

E' possibile specificare i valori di scarto e i fattori di scala in uno dei seguenti modi:

- Scegliere **Offset** nella finestra Creazione sistema di riferimento spaziale del Centro controllo.
- Indicare i parametri appropriati per il comando **db2se create\_srs** o la procedura memorizzata db2se.ST\_create\_srs.

Per ulteriori informazioni, consultare la sezione "Fattori di [conversione](#page-82-0) per la [trasformazione](#page-82-0) delle coordinate in numeri interi" a pagina 73.

- 4. Calcolare le informazioni di conversione richieste da Spatial Extender per convertire i dati di coordinate in numeri interi positivi, e fornire tali informazioni mediante l'interfaccia scelta. Queste informazioni differiscono in base al metodo scelto al punto 3.
	- v Se è stato scelto il metodo "Estensioni" al punto 3, sarà necessario calcolare le seguenti informazioni:
		- Fattori di scala. Se una delle coordinate utilizzate è formata da valori decimali, calcolare i fattori di scala (consultare la sezione ["Calcolo](#page-86-0) dei fattori di scala" a [pagina](#page-86-0) 77). I fattori di scala sono numeri che, se moltiplicati per le coordinate e le misure decimali, danno come risultato numeri interi con almeno lo stesso numero di cifre delle coordinate e misure originali. Se le coordinate sono numeri interi, i fattori di scala possono essere impostati su 1. Se le coordinate sono valori decimali, il fattore di scala dovrebbe essere impostato su un numero che converta la parte decimale in un valore intero. Ad esempio, se le coordinate sono rappresentate in metri e la precisione dei dati è di 1 cm, è necessario un fattore di scala di 100.
		- Valori minimi e massimi per le coordinate e le misure. Per ulteriori informazioni, consultare la sezione ["Determinazione](#page-87-0) delle coordinate e misure minime e [massime"](#page-87-0) a pagina 78.
	- v Se è stato scelto il metodo "Offset" al punto 3, sarà necessario calcolare le seguenti informazioni:
		- Valori di scarto

Se i dati di coordinate includono numeri o misure negativi, sarà necessario specificare i valori di scarto che si desidera utilizzare. Un valore di scarto è un numero che viene sottratto da tutte le coordinate, lasciando così solo numeri positivi. Se si utilizzano coordinate positive, impostare tutti i valori di scarto su 0. In caso contrario, selezionare uno scarto che quando applicato ai dati coordinate, ottenga come risultato numeri interi inferiori al valore intero positivo più elevato (9.007.199.254.740.992). Per ulteriori informazioni consultare la sezione ["Calcolo](#page-88-0) dei valori di offset" a pagina [79.](#page-88-0)

– Fattori di scala

Se tra le coordinate delle posizioni che si desidera rappresentare vi sono numeri decimali, stabilire i fattori di scala da utilizzare e specificare tali fattori nella finestra Creazione sistema di riferimento spaziale. Consultare la sezione ["Calcolo](#page-86-0) dei fattori di scala" a pagina 77.

5. Eseguire il comando **db2se create\_srs** o la procedura memorizzata db2se.ST\_create\_srs.

Ad esempio, il seguente comando crea un sistema di riferimento spaziale chiamato mysrs:

```
db2se create_srs miodb -srsName \"miosist\"
 -srsID 100 -xScale 10 -coordsysName
\"GCS_North_American_1983\"
```
Per ulteriori informazioni sull'esecuzione di un'applicazione che richiami la procedura memorizzata db2se.ST\_create\_srs, consultare la sezione ["ST\\_create\\_srs"](#page-247-0) a pagina 238.

Dopo aver creato il sistema di riferimento spaziale, associarlo a una colonna spaziale mediante una delle seguenti attività:

- v ["Creazione](#page-92-0) di colonne spaziali" a pagina 83
- v ["Registrazione](#page-94-0) delle colonne spaziali" a pagina 85

### **Argomenti correlati:**

- v "Fattori di conversione per la [trasformazione](#page-82-0) delle coordinate in numeri interi" a [pagina](#page-82-0) 73
- "Sistemi di [coordinate"](#page-68-0) a pagina 59
- v "Sistemi di [riferimento](#page-77-0) spaziali" a pagina 68

### **Attività correlate:**

- v "Calcolo dei fattori di scala" a pagina 77
- v ["Determinazione](#page-87-0) delle coordinate e misure minime e massime" a pagina 78
- v ["Calcolo](#page-88-0) dei valori di offset" a pagina 79
- v ["Creazione](#page-92-0) di colonne spaziali" a pagina 83
- v ["Registrazione](#page-94-0) delle colonne spaziali" a pagina 85
- v "Creazione di un sistema di riferimento spaziale: Guida di Spatial Extender"
- v "Registrazione di una colonna spaziale con un sistema di riferimento spaziale: Guida di Spatial Extender"

### **Riferimenti correlati:**

- v "Richiamo dei comandi per [l'impostazione](#page-134-0) di DB2 Spatial Extender e per lo sviluppo di [progetti"](#page-134-0) a pagina 125
- ["ST\\_create\\_srs"](#page-247-0) a pagina 238

# **Calcolo dei fattori di scala**

Se viene creato un sistema di riferimento spaziale e i valori di tutte le coordinate utilizzate sono decimali, calcolare i fattori di scala appropriati per le proprie coordinate e misure. I fattori di scala sono numeri che, se moltiplicati per le coordinate e le misure decimali, danno come risultato numeri interi con almeno lo stesso numero di cifre delle coordinate e misure originali.

### **Prerequisiti:**

Prima di calcolare i fattori di scala che potranno essere utilizzati con i dati, leggere le istruzioni relative alla scelta dei "Fattori di conversione per la [trasformazione](#page-82-0) delle [coordinate](#page-82-0) in numeri interi" a pagina 73.

### **Procedura:**

Per calcolare i fattori di scala:

- <span id="page-87-0"></span>1. Stabilire quali coordinate X e Y corrispondono esattamente o approssimativamente a un numero decimale. Si supponga ad esempio che tra le varie coordinate X e Y utilizzate, tre sono quelle corrispondenti a numeri decimali: 1,23, 5,1235 e 6,789.
- 2. Individuare la coordinata decimale con precisione decimale più lunga. Stabilire quindi per quale potenza fattore di 10 è possibile moltiplicare questa coordinata, per ottenere come risultato un numero intero di uguale precisione. Ad esempio, tra le tre coordinate decimali nell'esempio, 5,1235 è quella con precisione decimale più lunga. Moltiplicando questo numero per 10 elevato alla quarta (10000), il risultato sarà 51235, che corrisponde a un numero intero.
- 3. Verificare se il numero intero prodotto dalla moltiplicazione appena eseguita, è inferiore a  $2^{53}$ . 51235 non è troppo grande. Si supponga comunque che oltre ai valori 1,23, 5,11235 e 6,789, l'intervallo di coordinate X e Y includa un quarto valore decimale, 10000000006,789876, Poiché la precisione decimale di questa coordinata è più lunga della precisione dei primi tre numeri, sarà necessario moltiplicare *questa* coordinata—non 5,1235—per una potenza di 10. Per convertirlo in un numero intero, è possibile moltiplicarlo per 10 elevato a sei (1000000). Ma il valore risultante, 10000000006789876, è maggiore di  $2^{53}$ . Se DB2 Spatial Extender tenterà di memorizzarlo, potrebbero verificarsi risultati imprevisti.

Per evitare questo problema, selezionare una potenza di 10 che, se moltiplicato per la coordinata originale, restituisce un numero decimale che DB2 Spatial Extender potrà ridurre a un numero intero memorizzabile, con perdita minima di precisione. In tal caso, è possibile selezionare 10 elevato a cinque (100000). Moltiplicando 100000 per 10000000006,789876 si ottiene 1000000000678987,6. DB2 Spatial Extender arrotonderà questo numero a 1000000000678988, riducendone leggermente la precisione.

Dopo aver calcolato i fattori di scala, sarà necessario determinare i valori di estensione (consultare la sezione "Determinazione delle coordinate e misure minime e massime". Quindi eseguire il comando **db2se create\_srs** o la procedura memorizzata db2se.ST\_create\_srs.

# **Argomenti correlati:**

- v "Fattori di conversione per la [trasformazione](#page-82-0) delle coordinate in numeri interi" a [pagina](#page-82-0) 73
- v "Sistemi di [riferimento](#page-77-0) spaziali" a pagina 68

### **Attività correlate:**

v "Determinazione delle coordinate e misure minime e massime" a pagina 78

# **Determinazione delle coordinate e misure minime e massime**

Se si desidera specificare trasformazioni di estensione durante la creazione di un sistema di riferimento spaziale, determinare le coordinate e le misure minime e massime.

### **Prerequisiti:**

Attenersi a questa procedura per la determinazione delle coordinate e delle misure minime e massime se:

Si desidera creare un nuovo sistema di riferimento spaziale perché nessuno di quelli forniti con DB2 Spatial Extender è adatto ai dati utilizzati. Per ulteriori informazioni, consultare la sezione "Come stabilire se [utilizzare](#page-78-0) il sistema di [riferimento](#page-78-0) spaziale predefinito o crearne uno nuovo" a pagina 69.

<span id="page-88-0"></span>v Si desidera utilizzare trasformazioni di estensione per convertire le coordinate.

### **Procedura:**

Per determinare le coordinate e le misure minime e massime delle posizioni che si desidera rappresentare, procedere come segue:

v Determinare le coordinate X minime e massime.

Per rilevare la coordinata X minima, identificare la coordinata X nell'area più a ovest. Se la posizione si trova a ovest del punto di origine, questa coordinata avrà valore negativo. Per rilevare la coordinata X massima, identificare la coordinata X nell'area più a est. Ad esempio, se si desidera rappresentare dei pozzi petroliferi e ciascun pozzo è definito da una coppia di coordinate X e Y, la coordinata che indica la posizione del pozzo più spostata verso ovest, sarà la coordinata minima, mentre la coordinata X che indica la posizione del pozzo più spostata verso est è la coordinata X massima.

v Determinare le coordinate Y minime e massime.

Per rilevare la coordinata Y minima, identificare la coordinata Y nell'area più a sud. Se la posizione dell'oggetto è a sud del punto di origine, la coordinata avrà valore negativo. Per rilevare la coordinata Y massima, identificare la coordinata Y nell'area più a nord.

v Determinare le coordinate Z minime e massime.

La coordinata Z minima è la maggiore delle coordinate di profondità, mentre la coordinata Z massima è la maggiore delle coordinate di altezza.

v Determinare le misure minime e massime

Se si desidera includere unità di misura nei dati spaziali, determinare quale misura ha il valore numerico maggiore e quale l'inferiore.

Per i tipi a multifunzione, ad esempio i multipoligoni, assicurarsi di aver scelto il punto più estremo, del poligono più estremo nella direzione che si sta calcolando. Ad esempio, se si desidera identificare la coordinata X minima, identificare la coordinata X più a ovest del poligono a sua volta più a ovest nel multipoligono.

Dopo aver determinato i valori di estensioni, se una qualsiasi delle coordinate ha valore decimale, sarà necessario calcolare i fattori di scala (consultare la sezione ["Calcolo](#page-86-0) dei fattori di scala" a pagina 77). Altrimenti, eseguire il comando **db2se create\_srs** o la procedura memorizzata db2se.ST\_create\_srs.

### **Attività correlate:**

- v "Come stabilire se utilizzare il sistema di [riferimento](#page-78-0) spaziale predefinito o crearne uno [nuovo"](#page-78-0) a pagina 69
- v ["Calcolo](#page-86-0) dei fattori di scala" a pagina 77

# **Calcolo dei valori di offset**

Se nel sistema di riferimento spaziale creato i dati di coordinate includono numeri o misure negativi, sarà necessario specificare i valori di scarto che si desidera utilizzare. Un valore di scarto è un numero che viene sottratto da tutte le coordinate, lasciando così solo numeri positivi. Quando i valori delle coordinate sono numeri interi positivi invece di numero o misure negative, le prestazioni delle operazioni spaziali migliorano decisamente..

### **Prerequisiti:**

Specificare i valori di scarto se i dati di coordinate includono numero o misure negativi.

### **Procedura:**

Per calcolare i valori di scarto per le coordinate utilizzate, procedere come segue:

- 1. Determinare le coordinate X, Y, e Z negative inferiori nell'intervallo di coordinate delle posizioni che si desidera rappresentare. Se si desidera includere delle misurazioni negative nei dati, determinare i valori inferiori delle misure. Consultare la sezione ["Determinazione](#page-87-0) delle coordinate e misure minime e [massime"](#page-87-0) a pagina 78.
- 2. Facoltativo ma consigliato: Indicare a DB2 Spatial Extender una estensione superiore a quella che in realtà racchiude tutte le posizioni desiderate. Di conseguenza, dopo aver inserito i dati relativi alle posizioni nella colonna spaziale, sarà possibile aggiungere dati relativi alle posizioni di nuove caratteristiche aggiunte esternamente all'area prevista, senza che sia necessario sostituire il sistema di riferimento con uno più aggiornato.

Per ciascuna coordinata e misura identificate al punto 1, aggiungere una quantità pari al 5 fino al 10 per cento del valore della coordinata o della misura. Il risultato viene definito *valore aumentato*. Ad esempio, se il valore negativo della coordinata X inferiore è –100, è possibile aggiungere –5 ottenendo un valore aumentato di –105. Successivamente, durante la creazione del sistema spaziale di riferimento, bisognerà indicare che la coordinata X inferiore è –105, non il valore originale –100.DB2 Spatial Extender considererà il valore –105 come il limite dell'estremità occidentale dell'estensione.

3. Determinare il valore che sottratto al valore X aumentato, ottenga il risultato zero; questo sarà il valore di scarto delle coordinate X. DB2 Spatial Extender sottrarrà questo numero da tutte le coordinate X in modo da produrre solo valori positivi.

Se ad esempio il valore X incrementato è –105, è necessario sottrarre –105 per ottenere 0. DB2 Spatial Extender sottrarrà quindi –105 da tutte le coordinate X associate alle funzioni rappresentate. Poiché nessuna di queste coordinate è maggiore di –100, tutti i valori risultanti dalla sottrazione saranno positivi.

4. Ripetere il punto 3 per il valore Y aumentato, il valore Z aumentato e la misura aumentata.

Dopo aver calcolato i valori di offset, creare un sistema di riferimento spaziale (consultare la sezione "Creazione di un sistema di [riferimento](#page-84-0) spaziale" a pagina [75.](#page-84-0)

### **Attività correlate:**

- v ["Determinazione](#page-87-0) delle coordinate e misure minime e massime" a pagina 78
- v "Creazione di un sistema di [riferimento](#page-84-0) spaziale" a pagina 75

# **Capitolo 9. Impostazione delle colonne spaziali**

Per utilizzare i dati spaziali in un progetto, dopo aver scelto o creato un sistema di coordinate e un sistema di riferimento spaziale, è necessario indicare una o più colonne di una tabella in cui inserire i dati. Il presente capitolo:

- v Mette in evidenza i risultati delle interrogazioni delle colonne che possono essere visualizzati graficamente e fornisce istruzioni per la scelta dei tipi di dati per le colonne
- v Descrive le attività da svolgere per fornire le colonne
- v Descrive le attività da svolgere affinché gli strumenti per la visualizzazione dei dati in forma grafica possano accedere alle colonne

# **Colonne spaziali**

# **Colonne spaziali con contenuto visualizzabile**

Se per interrogare una colonna spaziale viene utilizzato uno strumento di visualizzazione, ad esempio ArcExplorer for DB2®, i risultati restituiti saranno in formato grafico; ad esempio la mappa di un appezzamento di terreno, o il tracciato di una rete stradale. Alcuni strumenti di visualizzazione richiedono che tutte le righe di una colonna utilizzino lo stesso sistema di riferimento spaziale. Per rispettare tale requisito, è necessario registrare la colonna con un sistema di riferimento spaziale.

# **Tipi di dati spaziali**

Quando si abilita un database per le operazioni spaziali, DB2 Spatial Extender fornisce al database una gerarchia di tipi di dati strutturati. Nella [Figura](#page-91-0) 12 a [pagina](#page-91-0) 82 viene illustrata questa gerarchia. In questa figura, i tipi istanziabili presentano uno sfondo bianco; i tipi non istanziabili presentano uno sfondo ombreggiato.

I tipi di dati istanziabili sono ST\_Point, ST\_LineString, ST\_Polygon, ST\_GeomCollection, ST\_MultiPoint, ST\_MultiPolygon e ST\_MultiLineString.

I tipi di dati non istanziabili sono ST\_Geometry, ST\_Curve, ST\_Surface, ST\_MultiSurface e ST\_MultiCurve.

<span id="page-91-0"></span>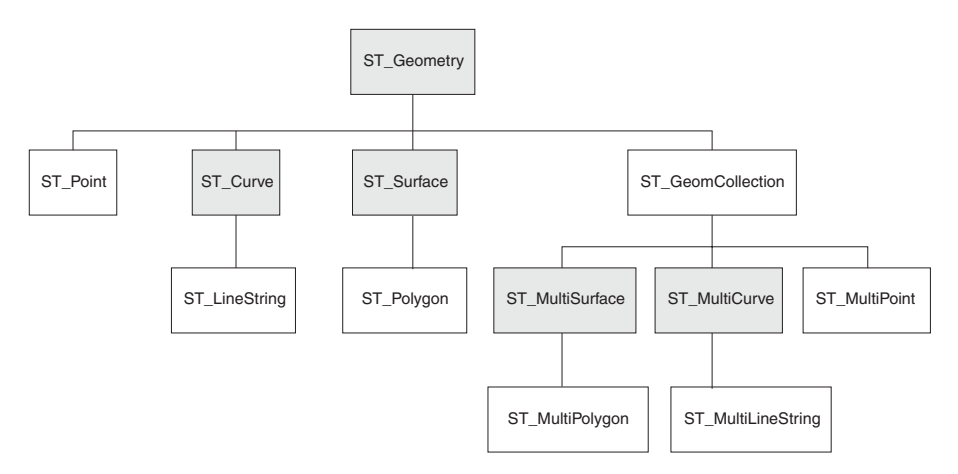

*Figura 12. Gerarchia dei tipi di dati spaziali.* I tipi di dati compresi nelle caselle bianche sono istanziabili. I tipi di dati compresi nelle caselle ombreggiate non sono istanziabili.

La gerarchia rappresentata nella Figura 12 include:

- v Tipi di dati per le caratteristiche geografiche che è possibile assumere come singola unità; ad esempio residenze individuali e laghi isolati.
- v Tipi di dati per le funzioni geografiche composti da più unità o componenti; ad esempio, un sistema di canali o un gruppo di isole in un lago.
- v Un tipo di dati per le caratteristiche geografiche di tutti i tipi.

## **Tipi di dati per funzioni a singola unità**

Per memorizzare le coordinate che definiscono lo spazio occupato dalle funzioni che è possibile considerare come singole unità, utilizzare ST\_Point, ST\_LineString e ST\_Polygon:

- v Utilizzare ST\_Point per indicare il punto dello spazio occupato da una caratteristica geografica distinta. La caratteristica può essere di dimensioni molto ridotte, come un pozzo idrico, oppure di dimensioni elevate, come una città; oppure di dimensione intermedia, come un complesso di edifici o un parco. In ogni caso, il punto dello spazio può essere posizionato nel punto di intersezione di una coordinata est-ovest (ad esempio un parallelo) e una coordinata nord-sud (ad esempio un meridiano). Una voce di dati ST\_Point comprende una coordinata X e una Y che definiscono tale intersezione. La coordinata X indica il punto di intersezione sulla linea est-ovest; la coordinata Y indica il punto di intersezione sulla linea nord-sud.
- v Utilizzare ST\_Linestring per le coordinate che definiscono lo spazio occupato dalle funzioni lineari; ad esempio le strade e i canali.
- v Utilizzare ST\_Polygon se si desidera indicare la quantità di spazio coperta da una funzione su più siti; ad esempio un distretto pubblico, una foresta o una zona popolata da animali selvaggi. Una voce di dati ST\_Polygon comprende le coordinate che definiscono il contorno di questa funzione.

In alcuni casi è possibile utilizzare ST\_Polygon e ST\_Point per le stesse funzioni. Si supponga ad esempio che si desideri richiamare informazioni spaziali di un complesso residenziale. Per rappresentare il punto dello spazio in cui è ubicato ciascun edificio del complesso, sarà necessario utilizzare ST\_Point per memorizzare le coordinate X e Y che definiscono tale punto. Oppure, se si desidera rappresentare l'area coperta dall'intero complesso, è consigliabile utilizzare ST\_Polygon per memorizzare le coordinate che definiscono il contorno dell'area.

# <span id="page-92-0"></span>**Tipi di dati per funzioni a più unità**

Utilizzare ST\_MultiPoint, ST\_MultiLineString e ST\_MultiPolygon per memorizzare le coordinate che definiscono gli spazi occupati dalle funzioni composte da più unità:

- v Utilizzare ST\_MultiPoint se si desidera rappresentare caratteristiche geografiche composte da unità di cui tutte posizioni sono indicate da una coordinata X e una Y. Si consideri, ad esempio una tabella contenente righe che rappresentano arcipelaghi. La coordinata X e la coordinata Y di ciascuna isola sono state identificate. Se si desidera includere nella tabella queste coordinate e le coordinate relative all'intero arcipelago, definire una colonna ST\_MultiPoint in cui inserire tali valori.
- Utilizzare ST\_MultiLineString se si desidera rappresentare caratteristiche create da unità lineari e memorizzare le coordinate delle posizioni di queste unità e le posizioni di ciascuna caratteristica come un unico valore. Si consideri, ad esempio una tabella contenente righe che rappresentano dei sistemi di corsi d'acqua. Se si desidera includere nella tabella queste coordinate e le coordinate relative ai sistemi e a tutti i rispettivi componenti, definire una colonna ST\_MultiLineString in cui inserire tali valori.
- Utilizzare ST\_MultiPolygon se si desidera rappresentare caratteristiche create da unità a più facce e memorizzare le coordinate delle posizioni di queste unità e le posizioni di ciascuna caratteristica come un unico valore. Ad esempio, si consideri una tabella contente righe che rappresentano zone rurali e le fattorie di ciascuna zona. Se si desidera includere nella tabella le coordinate relative alle zone e alle fattorie, definire una colonna ST\_MultiPolygon in cui inserire tali valori.

Le unità multiple non sono una raccolta di singole entità, ma si riferiscono ad un aggregato delle parti che costituiscono il tutto.

# **Un tipo di dati per tutte le funzioni**

Se non si è certi sugli altri dati, utilizzare ST\_Geometry. Poiché ST\_Geometry è la radice della gerarchia a cui appartengono tutti i tipi di dati, una colonna ST\_Geometry può contenere lo stesso tipo di voci di dati delle colonne a cui sono stati assegnati altri tipi di dati.

### **Attenzione:**

Se si desidera creare dati per una colonna spaziale utilizzando il geocoder fornito, DB2SE\_USA\_GEOCODER, la colonna dovrà essere di tipo ST\_Point o ST\_Geometry. Alcuni strumenti di visualizzazione, tuttavia, non supportano le colonne ST\_Geometry, ma solo le colonne a cui è stato assegnato un tipo di ST\_Geometry secondario.

### **Attività correlate:**

- v ["Registrazione](#page-94-0) delle colonne spaziali" a pagina 85
- v "Creazione di colonne spaziali" a pagina 83

# **Creazione di colonne spaziali**

Questa attività è parte dell'attività ″Impostazione delle risorse spaziali per un progetto″. Dopo aver scelto un sistema di coordinate e aver determinato il sistema di riferimento spaziale da utilizzare per i dati spaziali, creare una colonna spaziale in una tabella esistente o importare i dati spaziali in una nuova tabella.

### **Prerequisiti:**

Per creare una colonna spaziale, l'ID utente utilizzato deve disporre delle autorizzazioni necessarie per l'istruzione DB2 SQL CREATE TABLE e ALTER TABLE. L'ID utente, inoltre deve disporre di almeno una delle seguenti autorizzazioni o privilegi:

- v Autorizzazione SYSADM o DBADM per il database a cui appartiene la tabella che contiene la colonna
- v Autorizzazione CREATETAB per il database e privilegio USE per il table space e una delle seguenti:
	- Autorizzazione IMPLICIT\_SCHEMA per il database, se lo schema implicito o esplicito dell'indice non esiste
	- Privilegio CREATEIN per lo schema, se il nome dello schema dell'indice si riferisce a uno schema esistente
- v Privilegio ALTER per la tabella da modificare
- v Privilegio CONTROL per la tabella da modificare
- v Privilegio ALTERIN per lo schema della tabella

### **Procedura:**

Per inserire le colonne spaziali nel database, è possibile procedere in diversi modi:

- v Creando una tabella che comprenda una colonna spaziale mediante l'istruzione CREATE TABLE di DB2.
- v Per aggiungere una colonna spaziale ad una tabella esistente, utilizzare l'istruzione ALTER TABLE di DB2.
- v Utilizzando la finestra di creazione indice spaziale del Centro di controllo DB2. Aprire la finestra Colonne spaziali da una tabella. Consultare la guida in linea per ulteriori informazioni sull'uso di questa finestra.
- v Se si desidera importare i dati spaziali da un file shape, è possibile creare una tabella che contenga una colonna spaziale in cui memorizzare i dati utilizzando DB2 Spatial Extender. Consultare la sezione ["Importazione](#page-97-0) dei dati shape in una tabella nuova o [esistente"](#page-97-0) a pagina 88.
- v Se si desidera importare i dati spaziali da un file di trasferimento SDE, è possibile creare una tabella che contenga una colonna spaziale in cui memorizzare i dati e far sì che gli strumenti di visualizzazione possano accedere alla tabella, utilizzando DB2 Spatial Extender. Consultare la sezione ["Importazione](#page-99-0) dei dati di trasferimento SDE in una nuova tabella o in una tabella [esistente"](#page-99-0) a pagina 90.

**Attività successiva:** ["Registrazione](#page-94-0) delle colonne spaziali" a pagina 85

### **Attività correlate:**

- v ["Importazione](#page-97-0) dei dati shape in una tabella nuova o esistente" a pagina 88
- v ["Importazione](#page-99-0) dei dati di trasferimento SDE in una nuova tabella o in una tabella [esistente"](#page-99-0) a pagina 90
- v ["Registrazione](#page-94-0) delle colonne spaziali" a pagina 85
- v "Scrittura di [applicazioni](#page-142-0) per DB2 Spatial Extender" a pagina 133
- v "Creazione di una colonna spaziale: Guida di Spatial Extender"

### **Riferimenti correlati:**

- v "ALTER TABLE statement" nella *SQL Reference, Volume 2*
- v "CREATE TABLE statement" nella *SQL Reference, Volume 2*

v "Richiamo dei comandi per [l'impostazione](#page-134-0) di DB2 Spatial Extender e per lo sviluppo di [progetti"](#page-134-0) a pagina 125

# <span id="page-94-0"></span>**Registrazione delle colonne spaziali**

Se si presenta una delle seguenti situazioni, è preferibile registrare la colonna spaziale:

v Accesso mediante gli strumenti di visualizzazione

Se si desidera generare generare rappresentazioni grafiche dei dati di una colonna spaziale, utilizzando strumenti di visualizzazione, ad esempio ArcExplorer for DB2, è necessario verificare l'integrità di tali dati impostando un limite che obbliga tutte le righe della colonna a utilizzare lo stesso sistema di riferimento spaziale. Per effettuare tale impostazione, registrare la colonna indicando sia il nome che il sistema di riferimento spaziale utilizzati.

v Accesso mediante gli indici spaziali

Utilizzare lo stesso sistema di coordinate per tutti i dati di una colonna spaziale in cui creare un indice in modo da assicurarsi che l'indice spaziale restituisca i risultati corretti. E' possibile registrare una colonna spaziale per limitare tutti i dati a utilizzare lo stesso sistema di riferimento spaziale e lo stesso sistema di coordinate.

### **Prerequisiti:**

Per registrare una colonna spaziale, è necessario che l'ID utilizzato abbia una delle seguenti forme di autorizzazione:

- v Autorizzazione SYSADM o DBADM per il database che contiene la tabella a cui appartiene la colonna.
- v Privilegio CONTROL o ALTER per la tabella.

Se per impostare i dati da un file di trasferimento SDE si utilizza il processore riga comandi db2se o un programma applicativo, è possibile impostare DB2 Spatial Extender in modo che crei e registri automaticamente la colonna in cui inserire i dati. In questo caso, è necessario che l'ID utente utilizzato disponga dell'autorizzazione SYSADM o DBADM per il database.

### **Procedura:**

E' possibile registrare una colonna spaziale nei seguenti modi:

- v Utilizzando la finestra Colonne spaziali e la finestra di selezione del sistema di riferimento spaziale del Centro di controllo DB2.
- v Con il comando **db2se register\_spatial\_column**.
- v Eseguendo un'applicazione che richiama la procedura memorizzata db2gse.ST\_register\_spatial\_column.
- v Se si desidera importare dati spaziali da un file di trasferimento SDE, è possibile creare una tabella che contiene una colonna spaziale, registrare la colonna e importare i dati nella colonna, utilizzando la finestra Importazione dati spaziali del Centro di controllo, il comando **import\_sde** oppure la procedura memorizzata db2gse.ST\_import\_sde.

Per controllare il sistema di riferimento spaziale scelto per una determinata colonna dopo averla registrata, fare riferimento alla colonna SRS\_NAME nella vista DB2GSE.GSE\_GEOMETRY\_COLUMNS.

# **Attività correlate:**

v "Scrittura di [applicazioni](#page-142-0) per DB2 Spatial Extender" a pagina 133

# **Riferimenti correlati:**

- v "Richiamo dei comandi per [l'impostazione](#page-134-0) di DB2 Spatial Extender e per lo sviluppo di [progetti"](#page-134-0) a pagina 125
- v ["ST\\_register\\_spatial\\_column"](#page-279-0) a pagina 270

# <span id="page-96-0"></span>**Capitolo 10. Inserimento dei dati nelle colonne spaziali**

Dopo aver creato le colonne spaziali e registrato le colonne a cui dovranno accedere gli strumenti di visualizzazione, è possibile inserire i dati spaziali nelle colonne. E' possibile inserire i dati importandoli, utilizzando un geocoder in grado di ricavare i dati da dati aziendali oppure utilizzando funzioni spaziali che creano i dati o li estraggono da dati aziendali o da un altro tipo di dati spaziali. Il presente capitolo:

- v Descrive le operazioni di importazione dei dati nel database spaziale e di esportazione dei dati in file utilizzabili dall'applicazione.
- Descrive la funzione di geocoding ed illustra le attività di impostazione delle operazioni di geocoding ed inoltre l'esecuzione automatica e in modalità batch dei geocoder.

# **Importazione ed esportazione dei dati spaziali**

Questa sezione descrive le operazioni di importazione ed esportazione dei dati ed introduce le seguenti attività:

- v Importazione dei dati spaziali in una nuova tabella, o in una tabella o vista esistenti
- v Esportazione dei dati spaziali in file utilizzabili dall'applicazione

# **Informazioni sull'importazione e l'esportazione dei dati spaziali**

 $E'$  possibile utilizzare  $DB2^{\circledcirc}$  Spatial Extender per scambiare i dati tra il database e origini dati esterne. Più precisamente, è possibile importare i dati da origini esterne trasferendoli nel database sotto forma di file, definiti *file di scambio dati*. Inoltre i dati possono essere esportati dal database in file di scambio dati da cui le origini esterne possono prelevarli. In questa sezione vengono descritti alcuni dei motivi per cui importare ed esportare i dati spaziali e i tipi di file di scambio dati supportati da DB2 Spatial Extender.

### **Perché importare ed esportare i dati spaziali:**

Importando i dati spaziali, è possibile ottenere una grande quantità di informazioni spaziali già disponibili nell'azienda. Esportandoli in un formato file standard diventeranno disponibili per le applicazioni esistenti. Considerare i seguenti esempi:

- v Il database contiene dati spaziali che rappresentano gli uffici, i clienti e altri elementi aziendali. Si desidera supportare questi dati con dati spaziali che rappresentino l'ambiente culturale dell'azienda—città, strade, località di interesse e così via. I dati desiderati sono reperibili da un fornitore di carte geografiche. E' possibile utilizzare DB2 Spatial Extender per importare questi dati da un file di scambio dati del fornitore.
- v Si desidera migrare i dati spaziali da un sistema Oracle all'ambiente DB2. Si procede utilizzando un'utilità Oracle che consente di scrivere i dati in un file di scambio dati. A questo punto, utilizzando DB2 Spatial Extender, importare i dati dal file di scambio dati nel database abilitato per le operazioni spaziali.

<span id="page-97-0"></span>v L'utente non è collegato a DB2 e desidera utilizzare un geobrowser per mostrare le presentazioni delle informazioni spaziali ai clienti. Il browser necessita solo dei file da cui prelevare i dati; non è necessario stabilire la connessione a un database. E' possibile utilizzare DB2 Spatial Extender per esportare i dati in un file di scambio dati, quindi visualizzarli con un browser.

## **File shape e file di trasferimento SDE:**

DB2 Spatial Extender supporta due tipi di file di scambio dati: file shape e file di trasferimento SDE. Il termine *file shape* si riferisce ad un insieme di file aventi stesso nome ma estensioni diverse. L'insieme può contenere fino a quattro file che sono:

- v File che contengono dati spaziali in *formato shp*, sviluppato dalla ESRI. Questi dati vengono definiti generalmente *dati shape*. L'estensione di un file contenente dati shape è .shp.
- v File che contengono dati aziendali appartenenti alle ubicazioni definite dai dati shape. L'estensione di questo tipo di file è .dbf.
- v File che contengono un indice dei dati shape. L'estensione di questo tipo di file è .shx.
- v File che contengono le specifiche del sistema di coordinate su cui si basano i dati contenuti in un file .shp. L'estensione di questo tipo di file è .prj.

I file shape vengono utilizzati per importare dati originati in file system e per esportare dati in file contenuti nei file system.

Se si utilizza DB2 Spatial Extender per importare i dati shape, verrà ricevuto almeno un file .shp. Nella maggior parte dei casi, si riceverà uno o più file appartenenti agli altri tipi indicati.

I *file di trasferimento SDE* vengono utilizzati per importare i dati originati nei database ESRI. Ciascun file comprende dei dati spaziali, un sistema di riferimento spaziale per questi dati, e dati aziendali. I dati spaziali, il cui formato appartiene a ESRI, vengono utilizzati nella colonna di una tabella registrata nel catalogo DB2 Spatial Extender. I dati aziendali sono destinati alle altre colonne della tabella a cui appartiene la colonna registrata.

# **Importazione di dati spaziali**

Questa sezione contiene una panoramica delle attività di importazione dei dati shape e di trasferimento SDE nel database. Inoltre contiene dei riferimenti ad alcune specifiche necessarie per l'esecuzione delle attività (ad esempio, processi e parametri).

# **Importazione dei dati shape in una tabella nuova o esistente**

I dati shape possono essere importati in una tabella esistente, oppure è possibile creare una nuova tabella e importarvi i dati in una singola operazione. Le operazioni che è possibile eseguire sono:

- v Importare i dati shape nella colonna spaziale di una tabella esistente, in una vista esistente aggiornabile, oppure in una vista esistente in cui è definito un trigger INSTEAD OF per INSERT.
- v Creare una tabella con una colonna spaziale e importarvi automaticamente i dati shape.

### **Prerequisiti:**

Per importare i dati shape in una vista o tabella esistente, è necessario che l'ID utilizzato per eseguire l'operazione abbia una delle seguenti forme di autorizzazione:

- v Autorizzazione SYSADM o DBADM per il database che contiene la tabella o la vista
- v Privilegio CONTROL per la tabella o la vista
- v Privilegio INSERT per la tabella o la vista
- v Privilegio SELECT per la tabella o la vista (obbligatorio solo se la tabella contiene una colonna ID non di tipo IDENTITY)
- v Privilegi di accesso alle directory a cui appartengono i file di input e i file di errore
- v Privilegi di accesso in lettura ai file di input e in scrittura ai file di errore

Per creare una tabella in cui importare automaticamente i dati shape, è necessario che l'ID utilizzato per eseguire l'operazione abbia una delle seguenti forme di autorizzazione:

- v Autorizzazione SYSADM, DBADM o CREATETAB per il database che contiene la tabella
- Uno dei seguenti privilegi:
	- Privilegio CREATEIN per lo schema a cui appartiene la tabella (obbligatorio se lo schema esiste già)
	- Autorizzazione IMPLICIT\_SCHEMA per il database che contiene la tabella (obbligatoria se lo schema indicato per la tabella non è stato ancora creato)
- v Privilegi di accesso alle directory a cui appartengono i file di input e i file di errore
- v Privilegi di accesso in lettura ai file di input e in scrittura ai file di errore

### **Procedura:**

E' possibile importare i dati shape nei seguenti modi:

- v Utilizzando la finestra di importazione dei dati shape del Centro di controllo DB2.
- v Con il comando **db2se import\_shape**.
- v Eseguendo un'applicazione che richiami la procedura memorizzata db2gse.ST\_import\_shape.

### **Suggerimenti:**

E' possibile migliorare le prestazioni del processo di importazione, usufruendo delle funzioni disponibili in DB2. Ad esempio, durante l'importazione dei dati in una tabella esistente o in una nuova tabella, definire la tabella come NON COLLEGATA INIZIALMENTE specificando i parametri di creazione tabella appropriati.

### **Argomenti correlati:**

v "Informazioni [sull'importazione](#page-96-0) e l'esportazione dei dati spaziali" a pagina 87

### **Attività correlate:**

- v ["Importazione](#page-99-0) dei dati di trasferimento SDE in una nuova tabella o in una tabella [esistente"](#page-99-0) a pagina 90
- v "Scrittura di [applicazioni](#page-142-0) per DB2 Spatial Extender" a pagina 133

### <span id="page-99-0"></span>**Riferimenti correlati:**

- v "Richiamo dei comandi per [l'impostazione](#page-134-0) di DB2 Spatial Extender e per lo sviluppo di [progetti"](#page-134-0) a pagina 125
- ["ST\\_import\\_shape"](#page-266-0) a pagina 257

## **Importazione dei dati di trasferimento SDE in una nuova tabella o in una tabella esistente**

I dati di trasferimento SDE possono essere importati in una tabella esistente, oppure è possibile creare una nuova tabella e importarvi i dati in una singola operazione. Le operazioni che è possibile eseguire sono:

- v Importare i dati di trasferimento SDE in una tabella esistente che comprende una colonna spaziale già registrata nel catalogo di DB2 Spatial Extender. I dati di trasferimento possono comprendere i dati spaziali per la colonna e i dati aziendali delle altre colonne nella tabella.
- v Creare automaticamente una tabella che abbia una colonna spaziale, registrare la colonna nel catalogo e importare i dati di trasferimento SDE in questa colonna e nelle altre colonne della tabella.

### **Prerequisiti:**

Per importare i dati in una colonna di una vista o tabella esistente, è necessario che l'ID utilizzato per eseguire l'operazione abbia una delle seguenti forme di autorizzazione:

- v Autorizzazione SYSADM o DBADM per il database che contiene la tabella o la vista
- v Privilegio CONTROL per la tabella o la vista
- v Privilegi INSERT e SELECT per la tabella o vista

Per creare una tabella in cui importare automaticamente i dati shape, è necessario che l'ID utilizzato per eseguire l'operazione abbia una delle seguenti forme di autorizzazione:

- v Autorizzazione SYSADM, DBADM o CREATETAB per il database che contiene la tabella
- Uno dei seguenti privilegi:
	- Privilegio CREATEIN per lo schema a cui appartiene la tabella (obbligatorio se lo schema esiste già)
	- Autorizzazione IMPLICIT\_SCHEMA per il database che contiene la tabella (obbligatoria se lo schema indicato per la tabella non è stato ancora creato)

### **Procedura:**

E' possibile importare i dati di trasferimento SDE nei seguenti modi:

- v Utilizzando la finestra di importazione del Centro di controllo DB2.
- v Con il comando **db2se import\_sde**.
- v Eseguendo un'applicazione che richiami la procedura memorizzata db2gse.GSE\_import\_sde.

Per ulteriori informazioni sullo svolgimento di tali attività, consultare le "Attività correlate" riportate al termine di questa sezione.

### **Argomenti correlati:**

v "Informazioni [sull'importazione](#page-96-0) e l'esportazione dei dati spaziali" a pagina 87

### **Attività correlate:**

- v ["Importazione](#page-97-0) dei dati shape in una tabella nuova o esistente" a pagina 88
- "Scrittura di [applicazioni](#page-142-0) per DB2 Spatial Extender" a pagina 133

## **Riferimenti correlati:**

- v "Richiamo dei comandi per [l'impostazione](#page-134-0) di DB2 Spatial Extender e per lo sviluppo di [progetti"](#page-134-0) a pagina 125
- v ["GSE\\_import\\_sde"](#page-237-0) a pagina 228

# **Esportazione dei dati spaziali**

Questa sezione contiene una panoramica delle attività di esportazione dei dati shape e di trasferimento SDE. Inoltre contiene dei riferimenti ad alcune specifiche necessarie per l'esecuzione delle attività (ad esempio, processi e parametri).

# **Esportazione dei dati in un file shape**

E' possibile esportare i dati spaziali restituiti da una interrogazione in un file shape. I dati possono provenire da diverse origini, quali una tabella di base, da più tabelle unite tra loro, da una serie di risultati di una interrogazione o dall'output di una funzione spaziale.

DB2 Spatial Extender può aggiungere i dati che si desidera esportare a un file esistente, oppure può creare un nuovo file.

## **Prerequisiti:**

Per esportare i dati in un file shape, è necessario che l'ID utilizzato abbia uno dei seguenti privilegi:

- v Privilegio di esecuzione di una selezione secondaria che restituisca i risultati che si desidera esportare
- v Privilegio di scrittura nella directory in cui si trova il file che contiene i dati che si desidera esportare
- v Privilegio di creazione di un file che contenga i dati esportati (richiesto se il file non esiste già)

Per ulteriori informazioni sui privilegi e sulle relative modalità di assegnazione, rivolgersi al responsabile del database.

### **Procedura:**

E' possibile esportare i dati in un file shape nei seguenti modi:

- v Avviando l'esportazione dalla finestra di esportazione dei file shape del Centro di controllo DB2.
- v Utilizzando il comando **db2se export\_shape** dal processore riga comandi db2se.
- v Eseguendo un'applicazione che richiami la procedura memorizzata db2gse.ST\_export\_shape.

Per ulteriori informazioni sullo svolgimento di tali attività, consultare le "Attività correlate" riportate al termine di questa sezione.

# **Esportazione dei dati in un file di trasferimento SDE**

E' possibile esportare una tabella che contiene dati spaziali in un file di trasferimento SDE. La tabella non potrà contenere più di una colonna spaziale. Inoltre, la colonna dovrà essere registrata nel catalogo di DB2 Spatial Extender. Se la tabella contiene dati aziendali, questi verranno esportati insieme ai dati spaziali. E' possibile esportare tutte le righe della tabella o solo una serie di righe. Per esportare una serie di righe, indicare una clausola WHERE che identifichi la serie.

### **Prerequisiti:**

Per esportare i dati in un file di trasferimento SDE, è necessario che l'ID utilizzato abbia una delle seguenti autorizzazioni:

- v Autorizzazione SYSADM o DBADM.
- v Privilegio SELECT per la tabella da esportare.
- v Privilegio di scrittura nella directory in cui si trova il file che contiene i dati che si desidera esportare

### **Limitazioni:**

- v E' possibile esportare solo una colonna spaziale alla volta.
- v Le colonne esportate devono contenere dati supportati dal formato SDE.
- v La tabella potrà contenere solo una colonna spaziale.
- La colonna dovrà essere registrata nel catalogo di DB2 Spatial Extender.
- v Non è possibile utilizzare file SDE esistenti.

### **Procedura:**

E' possibile esportare i dati spaziali e i dati aziendali in un file di trasferimento SDE in uno dei seguenti modi:

- v Utilizzando la finestra di esportazione dei file SDE del Centro di controllo DB2.
- v Con il comando **db2se export\_sde**.
- v Eseguendo un'applicazione che richiami la procedura memorizzata db2gse.GSE\_export\_sde.

### **Argomenti correlati:**

v "Informazioni [sull'importazione](#page-96-0) e l'esportazione dei dati spaziali" a pagina 87

### **Attività correlate:**

v "Scrittura di [applicazioni](#page-142-0) per DB2 Spatial Extender" a pagina 133

### **Riferimenti correlati:**

- v "Richiamo dei comandi per [l'impostazione](#page-134-0) di DB2 Spatial Extender e per lo sviluppo di [progetti"](#page-134-0) a pagina 125
- ["GSE\\_export\\_sde"](#page-235-0) a pagina 226

# **Uso del geocoder**

Questa sezione descrive le funzioni di geocoding ed introduce le seguenti attività:

v Definizione delle operazioni che dovranno essere eseguite dal geocoder; ad esempio, specificare il numero di record da elaborare prima di eseguire un commit

- v Impostazione del geocoder affinché esegua il geocoding dei dati nel momento in cui i dati vengono aggiunti o aggiornati in una tabella.
- Esecuzione del geocoder in modalità batch

# **Geocoder e funzioni di geocoding**

I termini *geocoder* e *geocoding* sono utilizzati in diversi contesti nel corso di questa pubblicazione. Questo paragrafo contiene la definizione di *geocoder* e *geocoding*, definisce le modalità in cui un geocoder funziona, descrive il processo globale a cui appartengono le funzioni di geocoding e riepiloga le attività dell'utente relative alle funzioni di geocoding.

In DB2® Spatial Extender, un geocoder è una funzione scalare che converte dei dati esistenti (l'input della funzione) in dati concreti se riferiti allo spazio (l'output della funzione). Generalmente, i dati esistenti sono dati relazionali che descrivono una posizione. Ad esempio, il geocoder fornito con DB2 Spatial Extender, DB2SE\_USA\_GEOCODER, converte gli indirizzi degli Stati Uniti in dati ST\_Point. DB2 Spatial Extender supporta altri geocoder di utenti o di fornitori esterni, i cui input e output non dovranno essere necessariamente uguali a quelli di DB2SE\_USA\_GEOCODER. Ad esempio, il geocoder ottenuto da un fornitore potrebbe convertire indirizzi in coordinate che non verranno memorizzate da DB2, ma bensì scritte in un file, mentre un altro geocoder, potrebbe essere in grado di convertire i numeri di un ufficio situato in un edificio commerciale in coordinate che indicano la posizione dell'ufficio nell'edificio, oppure convertire il numero di riferimento di uno scaffale di un magazzino in coordinate che indicano la posizione di quello scaffale nel magazzino.

In altri casi, i dati esistenti convertiti dal geocoder sono dati spaziali. Ad esempio, un geocoder fornito dall'utente potrebbe convertire le coordinate X e Y in dati conformi ai tipi di dati utilizzati da DB2 Spatial Extender.

In DB2 Spatial Extender, la funzione di *geocoding* è semplicemente l'operazione eseguita dal geocoder per convertire gli input in output, ad esempio convertire indirizzi in coordinate.

### **Modalità:**

Un geocoder opera in due modalità:

- v In *modalità batch*, il geocoder, in una sola operazione, tenta di convertire tutti gli input di una singola tabella. Ad esempio, in modalità batch, il geocoder DB2SE\_USA\_GEOCODER converte tutti gli indirizzi presenti in una tabella (oppure tutti gli indirizzi di una serie di righe della tabella).
- v In *modalità automatica*, il geocoder converte i dati nel momento in cui vengono inseriti o aggiornati in una tabella. Il geocoder viene attivato dai trigger INSERT e UPDATE definiti nella tabella.

### **Funzioni di geocoding:**

La funzione di geocoding è una delle operazioni che consente di ottenere il contenuto di una colonna spaziale di una tabella DB2 da altri dati. In questo paragrafo tali operazioni vengono definite complessivamente *funzione di geocoding*. Le funzioni di geocoding variano da geocoder in geocoder. Ad esempio, DB2SE\_USA\_GEOCODER, per determinare se l'indirizzo specificato come input corrisponde ad un indirizzo noto in base al livello di corrispondenza indicato, esegue una ricerca in file contenenti indirizzi noti. Gli indirizzi noti, a cui gli utenti fanno riferimento nel corso delle ricerche, vengono definiti *dati di riferimento*. Non tutti i geocoder si basano su dati di riferimento. Di seguito sono riportate le funzioni di geocoding di DB2SE\_USA\_GEOCODER:

- 1. DB2SE\_USA\_GEOCODER esegue le operazioni per cui è stato ideato:
	- a. DB2SE\_USA\_GEOCODER analizza ciascun indirizzo che riceve come input.
	- b. DB2SE\_USA\_GEOCODER ricerca i dati di riferimento relativi ai nomi di strade che assomigliano agli indirizzi analizzati e limita la ricerca alle strade che si trovano nell'area indicata dal codice postale dell'indirizzo.
	- c. Se la ricerca ha esito positivo, DB2SE\_USA\_GEOCODER stabilisce quale indirizzo, tra le strade individuate, corrisponde all'indirizzo analizzato.
	- d. Se DB2SE\_USA\_GEOCODER rileva una corrispondenza, esegue il geocoding dell'indirizzo, in caso contrario non restituisce alcun risultato.
- 2. Quando DB2SE\_USA\_GEOCODER esegue il geocoding dell'indirizzo, DB2 inserisce le coordinate ottenute nella colonna spaziale specificata.
- 3. Quando DB2SE\_USA\_GEOCODER esegue il geocoding in modalità batch, DB2 Spatial Extender esegue il commit dei dati (a) ogni qual volta DB2SE\_USA\_GEOCODER completa l'elaborazione di un certo numero di record o (b) quando DB2SE\_USA\_GEOCODER completa l'elaborazione di tutti gli input.

# **Attività dell'utente:**

In DB2 Spatial Extender, le attività relative alla funzione di geocoding sono:

- v Indicare in che modo eseguire determinate parti del processo di geocoding per una specifica colonna spaziale; ad esempio, impostare il livello minimo in base al quale i nomi delle strade o gli indirizzi dei record di input corrispondono ai nomi delle strade o agli indirizzi dati di riferimento, e stabilire quanti record elaborare prima di eseguire il commit dei nuovi dati. Questa attività viene definita *impostazione delle funzioni di geocoding*.
- Specificare se eseguire il geocoding dei dati ogni qual volta vengono inseriti o aggiornati in una tabella. La funzione di geocoding automatica, fa sì che vengano eseguite le istruzioni specificate dall'utente durante l'impostazione delle operazioni (ad eccezione delle istruzioni che prevedono l'esecuzione del commit, che vengono applicate solo per l'esecuzione del geocoding in modalità batch). Questa attività viene definita *impostazione dell'esecuzione automatica del geocoder*.
- Eseguire il geocoder in modalità batch. Se l'utente ha già impostato le funzioni di geocoding, le istruzioni specificate verranno applicate in tutte le sessioni batch, a meno che non vengano sostituite da altre istruzioni. Se le funzioni di geocoding non sono ancora state impostate, è possibile specificare che le nuove impostazioni abbiano effetto solo per una particolare sessione. Questa attività viene definita *esecuzione del geocoder in modalità batch*.

# **Impostazione delle funzioni di geocoding**

DB2 Spatial Extender consente di impostare in anticipo le attività da eseguire quando viene richiamato un geocoder. Ad esempio, è possibile specificare:

- v La colonna a cui il geocoder dovrà fornire i dati.
- v Se l'input letto dal geocoder nella tabella o vista deve essere limitato a una serie definita di righe.
- v Il numero di record per cui eseguire il geocoding nelle sessioni batch in un'unità di lavoro.

v I requisiti per le operazioni di un geocoder specifico. Ad esempio, DB2SE\_USA\_GEOCODER può eseguire il geocoding solo dei record che corrispondono alle informazioni contenute nei dati di riferimento in base al livello di corrispondenza indicato. Questo livello di corrispondenza viene definito *valore minimo di corrispondenza*.

E' *necessario* specificare i parametri descritti prima di impostare il geocoder per l'esecuzione automatica. A questo punto, ad ogni avvio del geocoder (non solo in modalità automatica, ma anche in modalità batch), le funzioni di geocoding verranno eseguite in base alle impostazioni indicate. Ad esempio, se le impostazioni prevedono l'esecuzione del geocoding di 45 record in modalità batch in ciascuna unità di lavoro, viene eseguito un commit dopo ogni quarantacinquesimo record sottoposto a geocoding (eccezione: è possibile sostituire le specifiche delle singole sessioni di geocoding in modalità batch).

*Non* è necessario indicare dei valori predefiniti per le operazioni di geocoding prima di eseguire il geocoder in modalità batch. Piuttosto, all'avvio della sessione batch, è possibile indicare la modalità di esecuzione delle operazioni in base alla durata dell'esecuzione. Se vengono indicati dei valori predefiniti per le sessioni batch, è possibile modificarli per ogni singola sessione.

### **Prerequisiti:**

Per impostare le funzioni di geocoding per un determinato geocoder, è necessario che l'ID utilizzato per eseguire l'operazione abbia una delle seguenti forme di autorizzazione:

- v Autorizzazione SYSADM o DBADM per il database che contiene le tabelle che verranno analizzate dal geocoder.
- v Privilegio SELECT e privilegio CONTROL o UPDATE per ciascuna tabella che verrà analizzata dal geocoder

### **Procedura:**

E' possibile impostare le funzioni di geocoding nei seguenti modi:

- v Richiamando la finestra di impostazione delle funzioni di geocoding del Centro di controllo DB2.
- v Con il comando **db2se setup\_gc**.
- v Eseguendo un'applicazione che richiami la procedura memorizzata db2gse.ST\_setup\_geocoding.

Per ulteriori informazioni sullo svolgimento di tali attività, consultare le "Attività correlate" riportate al termine di questa sezione.

### **Suggerimenti:**

v Quando DB2SE\_USA\_GEOCODER legge un record di dati di indirizzo, tenta di associare quel record ad un record corrispondente nei dati di riferimento. Il geocoder procede come segue: ricerca nei dati di riferimento nomi di strade con lo stesso codice postale del record fornito. Se trova un nome simile al nome indicato dal record rispettando il livello minimo di corrispondenza, da inizio alla ricerca dell'indirizzo completo. Se individua un indirizzo completo che corrisponde interamente al record indicato, esegue il geocoding del record. Se non individua alcun indirizzo, non restituisce alcun risultato.

Il valore minimo di corrispondenza in base al quale viene stabilita la corrispondenza dei nomi delle strade, è definito *corrispondenza ortografica*, mentre il valore minimo di corrispondenza dell'indirizzo completo è definito *livello minimo di corrispondenza*. Ad esempio, se la corrispondenza ortografica è pari all'80%, affinché il geocoder dia inizio alla ricerca dell'indirizzo completo, è necessario che i nomi delle strade corrispondano almeno all'80%. Se il livello minimo di corrispondenza è 60%, affinché venga eseguito il geocoding del record, gli indirizzi devono avere una corrispondenza pari almeno al 60%.

E' possibile specificare il valore della corrispondenza ortografica e del livello minimo di corrispondenza. Potrebbe inoltre essere necessario ottimizzare i valori durante la ricerca. Ad esempio, se la corrispondenza ortografica e il livello minimo di corrispondenza siano pari al 95% e gli indirizzi che che si desidera sottoporre a geocoding non sono stati precedentemente verificati, le possibilità che vi sia una corrispondenza del 95% sono pressoché inesistenti. Di conseguenza, il geocoder potrebbe non restituire alcun risultato durante l'elaborazione dei record. In questo caso, è preferibile diminuire il valore della corrispondenza ortografica ed eseguire nuovamente il geocoder. I valori consigliati per la corrispondenza ortografica e il livello minimo di corrispondenza, sono rispettivamente, 70 e 60

- v Come riportato nella parte iniziale di questa sezione, è possibile stabilire se l'input letto dal geocoder nella tabella o vista deve essere limitato a una serie definita di righe. Ad esempio, fare riferimento ai seguenti scenari:
	- Si desidera eseguire il geocoding degli indirizzi in una tabella in modalità batch. Il livello minimo di corrispondenza è troppo elevato, quindi il geocoder non restituisce alcun risultato per la maggior parte di indirizzi analizzati. L'utente riduce il livello di corrispondenza ed esegue nuovamente il geocoder. Per far sì che l'input sia costituito solo dagli indirizzi non sottoposti a geocoding, è possibile indicare solo le righe per le quali non è stato restituito alcun valore nel corso dell'elaborazione precedente.
	- E' possibile indicare al geocoder solo le righe aggiunte dopo una certa data.
	- E' possibile indicare al geocoder solo le righe che contengono gli indirizzi di una particolare area; ad esempio un gruppo di regioni o uno stato.
- v E' possibile anche indicare al geocoder il numero di record da elaborare nelle sessioni batch in un'unità di lavoro. Il geocoder può elaborare lo stesso numero di record in ciascuna unità di lavoro oppure elaborare tutti i record di una tabella in una singola unità. Nel secondo caso, tenere presente che:
	- Il controllo sulla dimensione dell'unità di lavoro è minore che nel primo caso. Di conseguenza, non è possibile controllare il numero di blocchi formati e il numero voci di registrazione inserite durante l'attività del geocoder.
	- Se il geocoder rileva un errore che necessita di un rollback, sarà necessario eseguire il geocoder nuovamente su tutti i record. Il costo di risorse che ne deriva può essere alto se la tabella è molto grande e se l'errore e il conseguente rollback si verificano quando la maggior parte dei record è già stata elaborata.

# **Impostazione dell'esecuzione automatica del geocoder**

E' possibile impostare un geocoder in modo che converta automaticamente i dati nel momento in cui vengono aggiunti o aggiornati in una tabella.

### **Prerequisiti:**

Per impostare un geocoder affinché venga eseguito automaticamente, procedere come segue:

- v Impostare le funzioni di geocoding per ciascuna colonna spaziale in cui verranno inseriti i dati di output del geocoder.
- v L'ID utente utilizzato dovrà avere una delle seguenti forme di autorizzazione:
	- Autorizzazione SYSADM o DBADM per il database che contiene la tabella in cui verranno definiti i trigger che richiameranno il geocoder
	- Uno o più privilegi per la tabella:
		- Privilegio CONTROL.
		- Se non si dispone del privilegio CONTROL, sono necessari i privilegi ALTER, SELECT e UPDATE.
	- I privilegi necessari per creare i trigger nella tabella.

### **Procedura:**

E' possibile impostare la funzione di geocoding automatica in tre modi differenti:

- v Richiamando la finestra di impostazione delle funzioni di geocoding del Centro di controllo DB2.
- v Con il comando **db2se enable\_autogc**.
- v Eseguendo un'applicazione che richiami la procedura memorizzata db2gse.ST\_enable\_autogeocoding.

Per ulteriori informazioni sullo svolgimento di tali attività, consultare le "Attività correlate" riportate al termine di questa sezione.

### **Suggerimenti:**

- v E' possibile impostare l'esecuzione automatica del geocoder prima di avviarlo in modalità batch. In tal modo, l'esecuzione automatica verrà eseguita prima dell'esecuzione in modalità batch. In questo caso, è possibile che durante l'esecuzione del geocoder in modalità batch vengano elaborati i dati già elaborati durante l'esecuzione automatica. Come risultato non si avranno dati duplicati, perché i dati spaziali prodotti per la seconda volta, sostituiranno i dati precedenti. Tuttavia, questo processo può ridurre il livello delle prestazioni.
- v Prima di stabilire se eseguire il geocoder in modalità automatica o in modalità batch, tenere presente che:
	- Le prestazioni risultano migliori durante l'esecuzione del geocoder in modalità batch. Una sessione batch viene avviata con una inizializzazione e si conclude con la cancellazione dei dati. Durante una sessione automatica, i dati vengono sottoposti a geocoding in una singola operazione, che comincia con l'inizializzazione e si conclude con la cancellazione dei dati.
	- Complessivamente, una colonna spaziale in cui i dati vengono inseriti mediante una funzione di geocoding in modalità batch, risulterà più aggiornata. Al termine di una sessione batch, i dati di indirizzo possono rimanere accumulati e non sottoposti a geocoding fino alla sessione successiva. Se invece, la funzione di geocoding automatica è già abilitata, i dati di indirizzo vengono sottoposti a geocoding non appena vengono memorizzati nel database.

# **Esecuzione del geocoder in modalità batch**

E' possibile impostare il geocoder affinché venga eseguito in modalità batch; in tal modo vengono convertiti più record in dati spaziali da inserire in una determinata colonna in una singola operazione.

### **Inserimento dei dati nelle colonne spaziali**

Ogni qual volta si desidera eseguire un geocoder per inserire i dati in una determinata colonna spaziale, è possibile impostare le funzioni di geocoding per quella colonna. L'impostazione delle funzioni prevede l'indicazione dei requisiti da rispettare durante l'esecuzione del geocoder. Ad esempio, se si desidera che DB2 Spatial Extender esegua un commit ogni 100 record di input elaborati dal geocoder, durante l'impostazione delle funzioni, sarà necessario specificare 100 come numero obbligatorio.

Prima di eseguire il geocoder, è possibile sostituire tutti i valori specificati durante l'impostazione delle funzioni. I nuovi valori saranno validi per tutta la durata dell'esecuzione.

Se non si desidera impostare le operazioni, è necessario, ad ogni avvio del geocoder, indicare i requisiti a cui attenersi durante l'esecuzione.

### **Prerequisiti:**

Per eseguire il geocoder in modalità batch, è necessario che l'ID utilizzato per eseguire l'operazione abbia una delle seguenti forme di autorizzazione:

- v Autorizzazione SYSADM o DBADM per il database contiene la tabella i cui dati verranno sottoposti a geocoding
- v Privilegio CONTROL o UPDATE per questa tabella
- v

Per specificare il numero di record da elaborare prima di ciascun commit, è necessario disporre del privilegio SELECT. Se si desidera indicare le clausole WHERE per limitare le righe che dovranno essere analizzate dal geocoder, è necessario disporre del privilegio SELECT per tutte le tabelle e viste a cui si fa riferimento nelle clausole. Rivolgersi al responsabile del database.

### **Limitazioni:**

### **Procedura:**

E' impostare l'esecuzione del geocoder in modalità batch nei seguenti modi:

- v Richiamando la finestra di esecuzione delle funzioni di geocoding del Centro di controllo DB2.
- v Con il comando **db2se run\_gc**.
- v Eseguendo un'applicazione che richiami la procedura memorizzata db2gse.ST\_run\_geocoding.
# <span id="page-108-0"></span>**Capitolo 11. Uso degli indici e delle viste per accedere ai dati spaziali**

Prima di interrogare le colonne spaziali, è possibile creare degli indici e delle viste per semplificare l'accesso alle colonne. Il presente capitolo:

- v Descrive la natura degli indici utilizzati da Spatial Extender per velocizzare l'accesso ai dati spaziali
- Descrive come creare tali indici
- v Descrive come utilizzare le viste per accedere ai dati spaziali

# **Tipi di indici spaziali**

Per ottenere migliori prestazioni nell'esecuzione delle interrogazioni, è importante che nella tabelle di base di un database siano definiti degli indici validi. Le prestazioni di un'interrogazione dipendono direttamente dalla velocità in cui è possibile rilevare i valori in una colonna durante l'interrogazione. Le interrogazioni che utilizzano gli indici vengono eseguite più velocemente e forniscono un miglioramento significativo delle prestazioni.

Le interrogazioni spaziali, generalmente, coinvolgono due o più dimensioni. Ad esempio, si consideri una interrogazione spaziale in cui si desidera sapere se un punto è incluso in un area (poligono). A causa della natura multidimensionale delle interrogazioni spaziali, la funzione di indicizzazione DB2® native B-tree non è sufficiente a risolvere questo tipo di interrogazione.

Le interrogazioni spaziali possono utilizzare i seguenti tipi di indice:

v Gli indici di griglia spaziale

La tecnologia di indicizzazione di DB2 Spatial Extender utilizza *l'indicizzazione di griglia*, progettata per l'indicizzazione dei dati spaziali multidimensionali e delle colonne spaziali. DB2 Spatial Extender fornisce un indice griglia ottimizzato per dati bidimensionali su una proiezione piana della Terra.

• Indici geodetici Voronoi

DB2 Geodetic Extender fornisce supporto per un nuovo metodo di accesso spaziale che consente di creare indici su colonne contenenti dati geodetici a più dimensioni. gli indici geodetici Voronoi sono più adatti ai dati geodetici rispetto agli indici di griglia perché considera la Terra come una sfera continua senza distorsioni vicino ai poli o al 180° meridiano.

# **Argomenti correlati:**

- "Indici [geodetici](#page-184-0) Voronoi" a pagina 175
- v "Indici di griglia [spaziali"](#page-109-0) a pagina 100

# **Attività correlate:**

- v ["Creazione](#page-188-0) di indici geodetici Voronoi" a pagina 179
- v ["Creazione](#page-115-0) degli indici di griglia spaziali" a pagina 106

# **Riferimenti correlati:**

v "Funzioni che utilizzano indici per [l'ottimizzazione](#page-131-0) delle interrogazioni" a [pagina](#page-131-0) 122

# <span id="page-109-0"></span>**Indici di griglia spaziali**

Gli indici migliorano le prestazioni delle interrogazioni alle applicazioni, soprattutto quando la tabella o le tabelle interrogate contengono molte righe. Se vengono creati gli indici appropriati che l'ottimizzatore delle interrogazione sceglie per per eseguire nuovamente l'interrogazione, il numero delle righe da elaborare, si riduce in modo consistente.

DB2 Spatial Extender fornisce un indice di griglia ottimizzato per due dati dimensionali. Tale indice viene creato sulle dimensioni X e Y di una forma geometrica.

Comprendere i seguenti aspetti di un indice di griglia può risultare utile:

- La generazione dell'indice
- L'uso delle funzioni spaziali in un'interrogazione
- v Come un'interrogazione utilizza gli indici di griglia spaziali

# **Generazione degli indici di griglia spaziale**

Spatial Extender genera gli indici di griglia spaziali utilizzando l'MBR (minimum bounding rectangle) di una forma geometrica. Nella maggior parte delle forme geometriche, l'MBR è un rettangolo che circonda la forma. Per ulteriori dettagli sugli MBR, consultare la sezione ["ST\\_MBR"](#page-438-0) a pagina 429.

Un indice di griglia spaziale divide un'area in una griglia di quadrati logici con la dimensione fissa specificata durante la creazione dell'indice. L'indice spaziale viene costruito in base a una colonna spaziale, creando una o più voci per le intersezioni di ciascun MBR della forma geometrica con le celle della griglia. Le voci dell'indice consistono nell'identificativo della cella della griglia, l'MBR geometrico e l'identificativo interno della riga che contiene la forma geometrica.

E' possibile definire fino a tre livelli di indici spaziali (livelli di griglia). Utilizzando più livelli di griglia è possibile ottimizzare l'indice per le diverse dimensioni dei dati spaziali. Per ulteriori informazioni, consultare la sezione ["Considerazioni](#page-111-0) sul numero di livelli di indice e [dimensioni](#page-111-0) della griglia" a pagina 102.

Se una forma geometrica interseca quattro o più celle della griglia, viene passata al livello successivo. In generale, le forme geometriche più ampie verranno indicizzate ai livelli superiori.Se una forma geometrica interseca 10 o più celle in una griglia di massime dimensioni, viene utilizzato il livello di indice di overflow definito dal sistema. Questo livello di overflow previene la generazione di troppe voci di indice. Per migliorare le prestazioni, definire le dimensioni degli indici di griglia in modo da evitare che il livello di overflow venga utilizzato.

Ad esempio, se esistono più livelli di griglia, l'algoritmo di indicizzazione tenterà di utilizzare il livello di griglia inferiore in modo da presentare una risoluzione migliore dei dati indicizzati. Se una forma geometrica si interseca con più di quattro livelli di griglia, viene passata al livello successivo (ammesso che tale livello esista). Pertanto, se un indice spaziale presenta i tre livelli di griglia 10,0, 100,0 e 1000,0 intersecherà prima ciascuna forma geometrica con il livello di griglia 10,0. Le forme geometriche che intersecano quattro celle di griglia di dimensione 10,0, verranno intersecate con la griglia di livello 100,0. Se quattro o più intersezioni risultano al livello 100,0, la forma geometrica viene passata al livello 1000,0. Se più di 10 intersezioni risultano al livello 1000,0, la forma geometrica viene indicizzata nel livello di overflow.

# **Uso delle funzioni spaziali in un'interrogazione**

L'ottimizzatore di DB2 UDB utilizza gli indici di griglia spaziali quando le interrogazioni contengono una delle seguenti funzioni nella clausola WHERE:

- ST\_Contains
- ST\_Crosses
- ST\_Distance
- ST\_EnvIntersects
- EnvelopesIntersect
- ST\_Equals
- ST\_Intersects
- ST\_MBRIntersects
- ST\_Overlaps
- ST\_Touches
- ST\_Within

Per ulteriori informazioni, consultare la sezione ["Funzioni](#page-131-0) che utilizzano indici per [l'ottimizzazione](#page-131-0) delle interrogazioni" a pagina 122.

# **Come un'interrogazione utilizza gli indici di griglia spaziali**

Quando l'ottimizzatore delle interrogazioni sceglie un indice di griglia spaziale, l'esecuzione dell'interrogazione utilizza il seguente processo di filtraggio a più fasi:

- 1. Individua le celle di griglia che intersecano la finestra dell'interrogazione. Con *finestra dell'interrogazione* si intende la forma geometrica desiderata e specificata come secondo parametro nella funzione spaziale (fare riferimento agli esempi riportati di seguito).
- 2. Sottopone l'indice a scansione ricercando le voci con identificativi di celle della griglia corrispondenti.
- 3. Confronta i valori dell'MBR della forma geometrica nelle voci dell'indice con la finestra dell'interrogazione ed elimina qualsiasi valore esterno alla finestra.
- 4. Esegue altre analisi in base alle necessità. L'insieme di forme geometriche prescelto come risultato delle operazioni precedenti potrebbe essere sottoposto a ulteriori analisi per stabilire se soddisfano la funzione spaziale (ST\_Contains, ST\_Distance, ecc.). La funzione spaziale EnvelopesIntersect non esegue questa operazione e generalmente ottiene migliori prestazioni.

I seguenti esempi di interrogazioni spaziali hanno un indice di griglia spaziale nella colonna C.GEOMETRY:

```
SELECT name
FROM counties AS c
WHERE EnvelopesIntersect(c.geometry, -73.0, 42.0, -72.0, 43.0, 1) = 1
```

```
SELECT name
FROM counties AS c
WHERE ST Intersects(c.geometry, :geometry2) = 1
```
Nel primo esempio, i quattro valori di coordinate definiscono la finestra dell'interrogazione. Questi valori di coordinate indicano gli angoli inferiore-sinistro e superiore-destro (42,0 –73,0 e 43,0 –72,0) di un rettangolo.

Nel secondo esempio, Spatial Extender elabora l'MBR della forma geometrica specificata dalla variabile host :geometry2 e lo utilizza come finestra dell'interrogazione.

<span id="page-111-0"></span>Durante la creazione di un indice di griglia spaziale, specificare dimensioni per la griglia appropriate alle dimensioni della finestra di interrogazione più comune che verrà utilizzata dall'applicazione spaziale. Se la dimensione della griglia è elevata, le voci di indice delle forme geometriche esterne alla finestra dell'interrogazione dovranno essere sottoposte a scansione in quanto si trovano in celle della griglia che intersecano la finestra, e queste scansioni extra peggiorano le prestazioni. Tuttavia, una dimensione di griglia inferiore potrebbe generare più voci di indice per ciascuna forma geometrica che dovranno essere sottoposte a scansione, peggiorando comunque le prestazioni dell'interrogazione.

DB2 Spatial Extender fornisce il programma di utilità Index Advisor che analizza i dati delle colonne spaziali e suggerisce le dimensioni per la griglia appropriate alle dimensioni della finestra di interrogazione che verrà utilizzata più frequentemente. Per ulteriori informazioni, consultare la sezione ["Determinazione](#page-120-0) delle dimensioni della griglia per un indice di griglia [spaziale"](#page-120-0) a pagina 111.

# **Argomenti correlati:**

- v "Considerazioni sul numero di livelli di indice e dimensioni della griglia" a pagina 102
- v "Tipi di indici [spaziali"](#page-108-0) a pagina 99
- v "Regolazione degli indici di griglia spaziali con Index [Advisor—Panoramica"](#page-119-0) a [pagina](#page-119-0) 110

# **Attività correlate:**

v ["Creazione](#page-115-0) degli indici di griglia spaziali" a pagina 106

# **Riferimenti correlati:**

v ["Istruzione](#page-117-0) CREATE INDEX per l'indice di griglia spaziale" a pagina 108

# **Considerazioni sul numero di livelli di indice e dimensioni della griglia**

Utilizzare Index Advisor per determinare le dimensioni di griglia appropriate per gli indici di griglia spaziali, in quanto si tratta del modo migliore per regolare gli indici e migliorare le prestazioni delle interrogazioni spaziali. Questa sezione contiene alcune spiegazioni relative agli effetti dei diversi livelli di griglia e dimensioni.

# **Numero dei livelli di griglia**

E' possibile utilizzare un massimo di tre livelli. Tuttavia, per ciascun livello in un indice di griglia, durante le interrogazioni spaziali verrà eseguita una ricerca di indice di griglia separata per ciascun livello dell'indice. Quindi, se si dispone di più livelli di griglia, l'interrogazione risulta meno efficiente.

Se la dimensione dei valori di una colonna è relativamente costante, utilizzare un livello di griglia singolo. Tuttavia, una colonna spaziale tipica, non contiene forme geometriche della stessa dimensione relativa, ma le forme possono essere raggruppate nelle colonne in base alla dimensione. Si consiglia di far corrispondere i livelli di griglia ai gruppi di forme geometriche.

Ad esempio, se si dispone di una tabella di appezzamenti di terreno contenente una colonna spaziali con gruppi di piccoli appezzamenti urbani, circondati da appezzamenti rurali più estesi. Poiché le dimensioni degli appezzamenti possono essere raggruppate in due gruppi (piccoli urbani e grandi rurali), in questo caso è opportuno indicare due livelli di griglia per l'indice spaziale.

# **Dimensione delle celle della griglia**

La regola generale consiste nel diminuire al massimo le dimensioni della griglia in modo da ottenere una risoluzione migliore riducendo il numero di voci di indice.

- v E' preferibile utilizzare un valore basso per la dimensione più piccola della griglia in modo da ottimizzare l'intero indice per tutte le forme geometriche più piccole presenti nella colonna. In tal modo le forme geometriche che non rientrano nell'area di ricerca non verranno esaminate. Tuttavia, una dimensione molto piccola assegnata alla griglia produce anche un numero di voci di indice più elevato. Di conseguenza, il numero di voci dell'indice analizzate durante l'interrogazione aumenta, così come la quantità di spazio necessaria per memorizzare l'indice. Questi fattori riducono la qualità delle prestazioni.
- v Utilizzando dimensioni più grandi per la griglia, l'indice viene ottimizzato per l'analisi di forme geometriche più ampie. Una dimensione più grande produce una minore quantità di voci di indice rispetto a una dimensione più piccola. Di conseguenza, l'indice richiederà una quantità di memoria inferiore e le prestazioni miglioreranno considerevolmente.

Le seguenti figure mostrano gli effetti delle diverse dimensioni della griglia.

La Figura 13 mostra una carta geografica di alcuni appezzamenti di terreno, ciascuno di essi rappresentato da un poligono. Il rettangolo nero rappresenta la finestra in cui viene eseguita l'interrogazione. Si supponga che si desidera trovare tutte le forme geometriche il cui MBR si interseca con la finestra di interrogazione. La Figura 13 mostra che 28 forme geometriche (evidenziate in rosa) hanno un MBR che si interseca con al finestra di interrogazione.

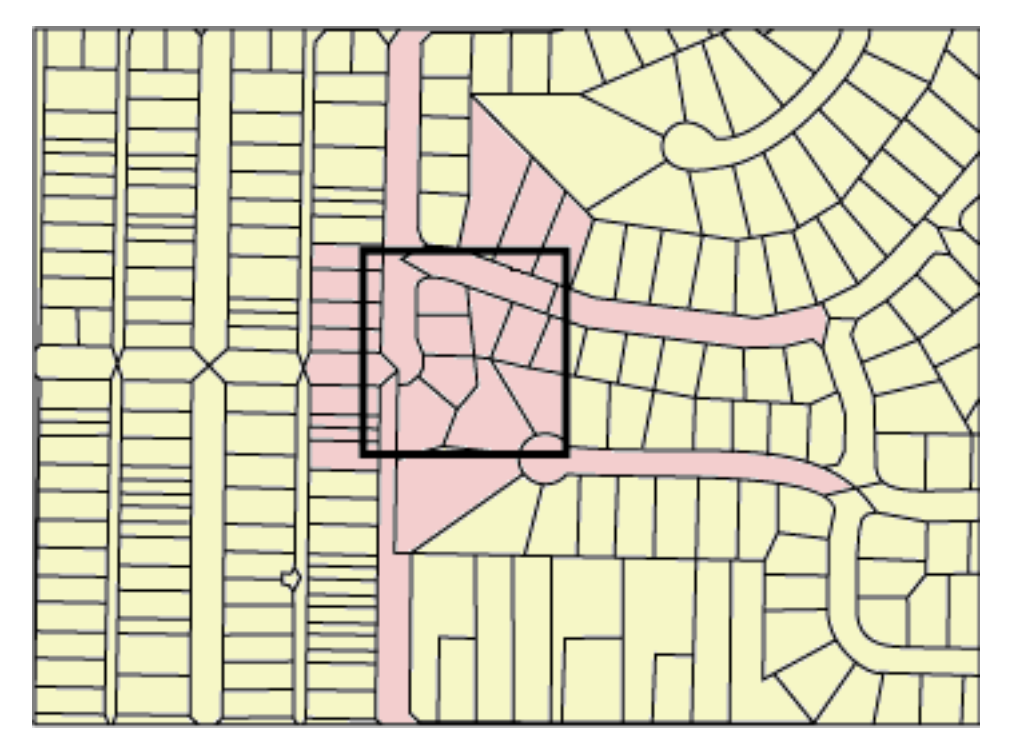

*Figura 13. Appezzamenti di terreno*

La Figura 14 a [pagina](#page-113-0) 104 contiene una griglia di piccole dimensioni (25) che si avvicina di molto alla finestra di interrogazione.

- <span id="page-113-0"></span>v L'interrogazione restituisce solo le 28 forme geometriche evidenziate, ma avrà esaminato ed eliminato altre tre forme geometriche i cui MBR si intersecano con la finestra.
- v Questa griglia di piccole dimensioni genera molte voci di indice per ciascuna forma geometrica. Durante l'esecuzione, l'interrogazione accede a tutte le voci di indice delle 31 forme geometriche. La Figura 14 contiene 256 celle della griglia che si sovrappongono alla finestra dell'interrogazione. Tuttavia, l'interrogazione accede a 578 voci di indice, perché molte forme geometriche sono state indicizzate con le stesse celle della griglia.

Per questa finestra di interrogazione, la griglia di piccole dimensioni ottiene un numero eccessivo di voci di indice da esaminare.

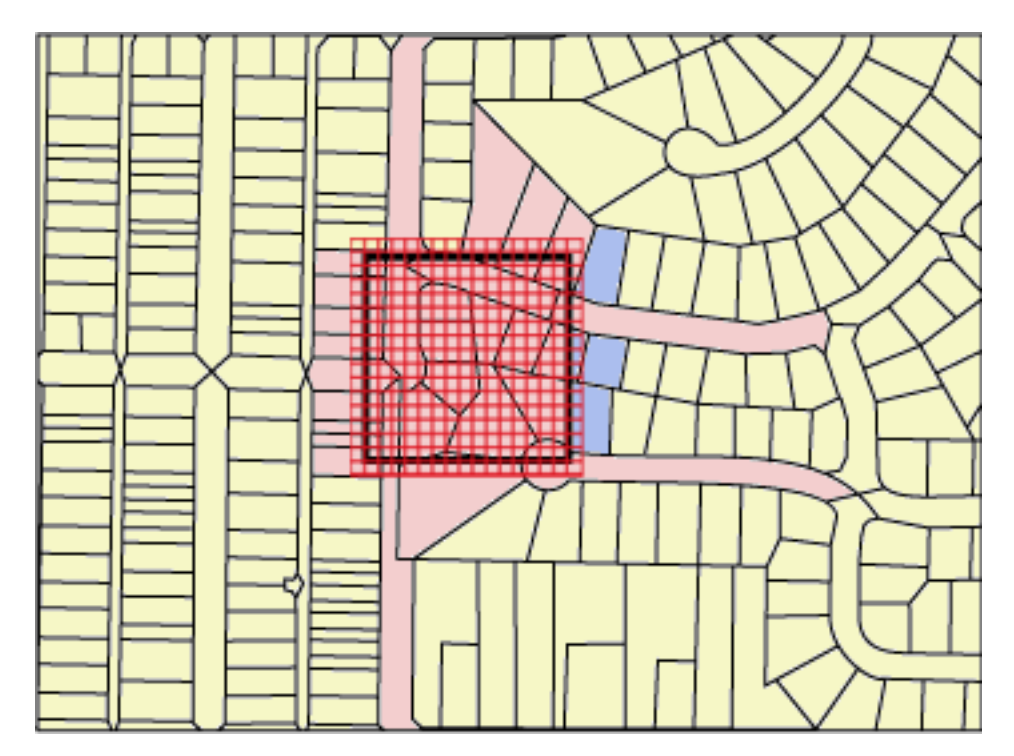

*Figura 14. Griglia di piccole dimensioni (25) sugli appezzamenti di terreno*

La Figura 15 a [pagina](#page-114-0) 105 mostra una griglia di grandi dimensioni (400) che racchiude un'area decisamente più ampia contenente molte più forme geometriche della finestra di interrogazione.

- v Questa griglia di grandi dimensioni ottiene solo una voce di indice per forma geometrica, ma l'interrogazione deve esaminare ed eliminare 59 forme geometriche i cui MBR si intersecano con la cella della griglia.
- v Durante l'esecuzione, l'interrogazione accede a tutte le voci di indice per le 28 forme geometriche che si intersecano con la finestra di interrogazione, più le voci di indice per le 59 forme geometriche, per un totale di 112 voci di indice.

Per questa finestra di interrogazione, la griglia di grandi dimensioni ottiene un numero eccessivo di forme geometriche da esaminare.

<span id="page-114-0"></span>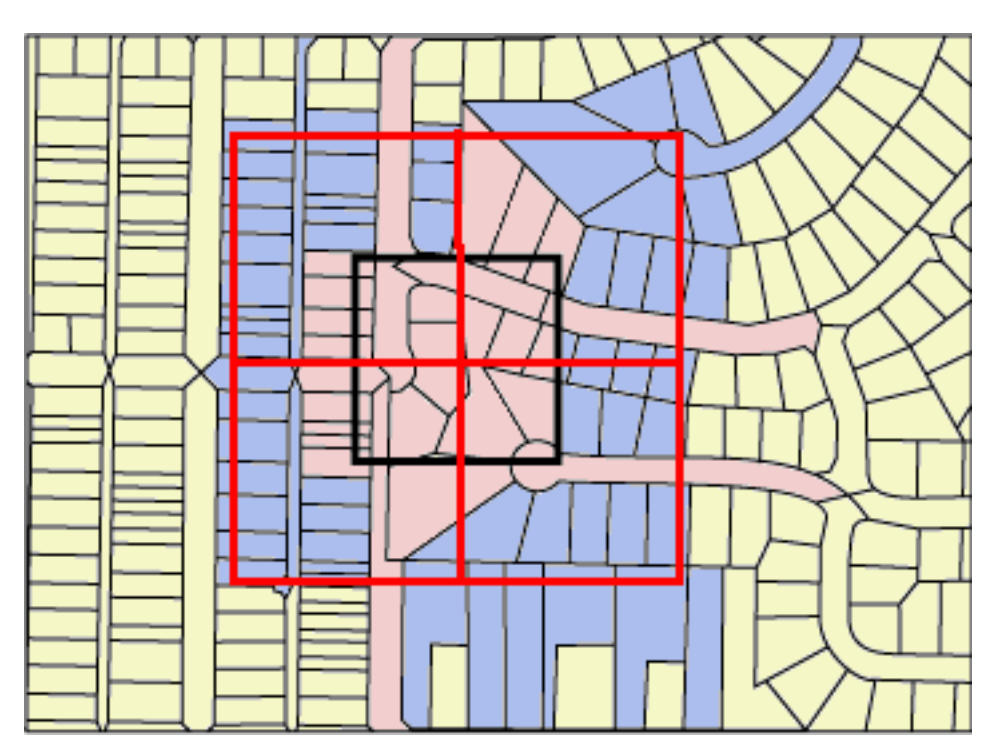

*Figura 15. Griglia di grandi dimensioni (400) sugli appezzamenti di terreno*

La Figura 16 a [pagina](#page-115-0) 106 contiene una griglia di medie dimensioni (100) che si avvicina di molto alla finestra di interrogazione.

- v L'interrogazione restituisce solo le 28 forme geometriche evidenziate, ma avrà esaminato ed eliminato altre tre cinque geometriche i cui MBR si intersecano con la finestra.
- v Durante l'esecuzione, l'interrogazione accede a tutte le voci di indice per le 28 forme geometriche che si intersecano con la finestra di interrogazione, più le voci di indice per le 5 forme geometriche, per un totale di 91 voci di indice.

Per questa finestra di interrogazione, la griglia di medie dimensioni risulta essere la più adatta, in quando ottiene un numero decisamente inferiore di voci di indice della griglia di piccole dimensioni e l'interrogazione può esaminare un numero inferiore di forme geometriche della griglia di grandi dimensioni.

<span id="page-115-0"></span>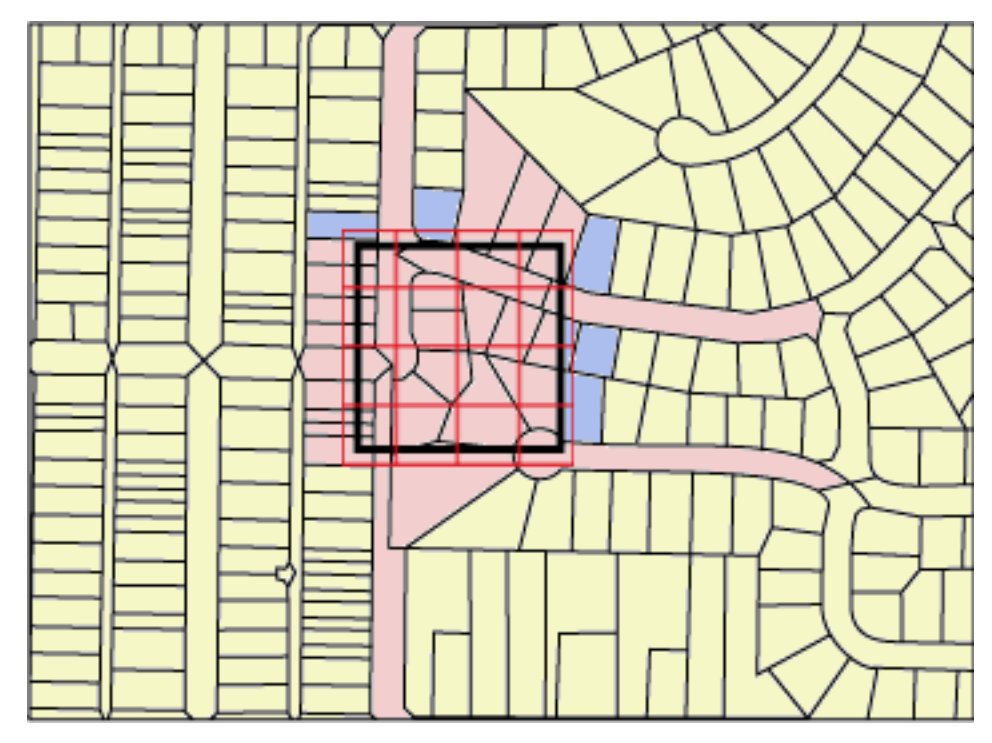

*Figura 16. Griglia di medie dimensioni (100) sugli appezzamenti di terreno*

# **Argomenti correlati:**

- v "Indici di griglia [spaziali"](#page-109-0) a pagina 100
- v "Regolazione degli indici di griglia spaziali con Index [Advisor—Panoramica"](#page-119-0) a [pagina](#page-119-0) 110

# **Attività correlate:**

- v ["Determinazione](#page-120-0) delle dimensioni della griglia per un indice di griglia spaziale" a [pagina](#page-120-0) 111
- v "Analisi delle statistiche [dell'indice](#page-121-0) di griglia spaziale" a pagina 112
- v "Creazione degli indici di griglia spaziali" a pagina 106

# **Riferimenti correlati:**

v "Funzioni che utilizzano indici per [l'ottimizzazione](#page-131-0) delle interrogazioni" a [pagina](#page-131-0) 122

# **Creazione degli indici di griglia spaziali**

Gli indici di griglia spaziali vengono creati per migliorare le prestazioni delle interrogazioni nelle colonne spaziali.

Durante la creazione dell'indice di griglia spaziale, verranno fornite le seguenti informazioni:

- Un nome
- v Il nome della colonna spaziale su cui viene definito
- v Le dimensioni della griglia (consultare la sezione "Indici di griglia [spaziali"](#page-109-0) a [pagina](#page-109-0) 100). La combinazione delle tre dimensioni della griglia consente di ottimizzare le prestazioni minimizzando il numero totale di voci di indice da sottoporre a scansione per eseguire l'interrogazione.

# **Prerequisiti:**

Prima di creare un indice di griglia spaziale:

- v L'ID utente utilizzato deve disporre delle autorizzazioni necessarie per l'istruzione DB2 SQL CREATE INDEX. L'ID utente deve disporre almeno di una delle seguenti autorizzazioni o privilegi:
	- Autorizzazione SYSADM o DBADM per il database a cui appartiene la tabella che contiene la colonna
	- Entrambi i seguenti privilegi o autorizzazioni:
		- Uno dei seguenti privilegi di tabella:
			- Privilegio CONTROL per la tabella
			- Privilegio INDEX per la tabella
		- Una delle seguenti autorizzazioni o privilegi per lo schema:
			- v Autorizzazione IMPLICIT\_SCHEMA per il database, se lo schema implicito o esplicito dell'indice non esiste
			- v Privilegio CREATEIN per lo schema, se il nome dello schema dell'indice si riferisce a uno schema esistente
- v E' necessario essere a conoscenza dei valori che si desidera specificare per il nome completo e per le dimensioni che l'indice utilizzerà. Per ulteriori informazioni, consultare la sezione ["Determinazione](#page-120-0) delle dimensioni della griglia per un indice di griglia [spaziale"](#page-120-0) a pagina 111.

#### **Suggerimenti:**

- v Prima di creare un indice di griglia spaziale per una colonna, determinare i parametri necessari utilizzando Index Advisor. Index Advisor è in grado di analizzare i dati della colonna spaziale e di suggerire le dimensioni della griglia appropriate per l'indice di griglia spaziale.
- v Se si desidera caricare i dati nella colonna, creare l'indice di griglia spaziale dopo aver completato il processo di caricamento. In tal modo, è possibile scegliere la dimensione delle celle più adatta in base alle caratteristiche dei dati utilizzando Index Advisor. Inoltre, caricando i dati prima dell'indice, le prestazioni del processo di caricamento migliorano sensibilmente in quanto non sarà necessario conservare l'indice durante l'operazione.

# **Limitazioni:**

Durante la creazione di un indice di griglia spaziale, valgono le stesse limitazioni previste per la creazione degli indici mediante l'istruzione CREATE INDEX. ovvero la colonna in cui viene creato l'indice dovrà essere la colonna di una tabella di base non una colonna di viste o con nickname. DB2 UDB risolverà gli alias durante il processo.

# **Procedura:**

E' possibile creare un indice di griglia spaziale in uno dei seguenti modi:

- v Utilizzando la finestra Spatial Extender del Centro di controllo DB2.
- v Utilizzando l'istruzione SQL CREATE INDEX con l'estensione db2gse.spatial\_index nella clausola EXTEND USING.
- v Utilizzando uno strumento GIS che funziona con DB2 Spatial Extender. Tale strumento utilizzerà l'istruzione SQL CREATE INDEX appropriata.

<span id="page-117-0"></span>La sezione contiene le operazioni da eseguire relative ai primi due metodi. Per informazioni sull'utilizzo di uno strumento GIS per la creazione di un indice di griglia spaziale, fare riferimento alla documentazione fornita con lo strumento.

Per creare un'indice di griglia spaziale utilizzando il Centro di controllo, procedere come segue:

- 1. Nel Centro di controllo, fare clic con il tasto destro del mouse sulla tabella della colonna spaziale per la quale si desidera creare l'indice, e selezionare **Spatial Extender—Indici spaziali** dal menu. Viene aperta la finestra Indici spaziali.
- 2. Attenersi alle istruzioni riportate nella guida in linea relativa alla finestra. Per visualizzare le istruzioni, scegliere il pulsante **?** nella finestra Indici spaziali.

Per eseguire questa attività utilizzando l'istruzione SQL CREATE INDEX:

1. Determinare l'istruzione CREATE INDEX utilizzando la clausola EXTEND USING e l'estensione di indice di griglia db2gse.spatial\_index.

Ad esempio, la seguente istruzione creerà l'indice di griglia spaziale TERRIDX per la tabella BRANCHES contente la colonna spaziale TERRITORY.

```
CREATE INDEX terridx
  ON branches (territory)
  EXTEND USING db2gse.spatial_index (1.0, 10.0, 100.0)
```
2. Eseguire il comando CREATE nell'Editor comandi DB2, la finestra Comandi DB2 o il processore riga comandi DB2.

## **Argomenti correlati:**

- v "Indici di griglia [spaziali"](#page-109-0) a pagina 100
- v ["Considerazioni](#page-111-0) sul numero di livelli di indice e dimensioni della griglia" a [pagina](#page-111-0) 102
- v "Regolazione degli indici di griglia spaziali con Index [Advisor—Panoramica"](#page-119-0) a [pagina](#page-119-0) 110

#### **Attività correlate:**

- v ["Determinazione](#page-120-0) delle dimensioni della griglia per un indice di griglia spaziale" a [pagina](#page-120-0) 111
- v "Analisi delle statistiche [dell'indice](#page-121-0) di griglia spaziale" a pagina 112

## **Riferimenti correlati:**

- v "CREATE INDEX statement" nella *SQL Reference, Volume 2*
- v "Istruzione CREATE INDEX per l'indice di griglia spaziale" a pagina 108
- v "Funzioni che utilizzano indici per [l'ottimizzazione](#page-131-0) delle interrogazioni" a [pagina](#page-131-0) 122

# **Istruzione CREATE INDEX per l'indice di griglia spaziale**

Utilizzare l'istruzione CREATE INDEX con la clausola EXTEND USING per creare un indice di griglia spaziale.

#### **Sintassi:**

```
DEX - CREATE INDEX - nome_indice - ON
          schema_indice.
                            ON-
```
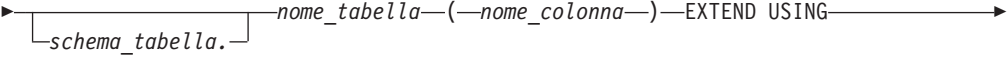

 $\blacktriangleright$  -db2gse.spatial index -- ( *dimensione minima griglia* -- , --

 $\rightarrow$  *dimensione media griglia* –, *dimensione massima griglia* –) –

## **Parametri:**

*schema\_indice.*

Nome dello schema a cui appartiene l'indice creato. Se non viene specificato alcun nome, DB2 UDB utilizzerà il nome dello schema memorizzato nel registro speciale CURRENT SCHEMA.

```
nome_indice
```
Nome dell'indice di griglia creato.

## *schema\_tabella.*

Nome dello schema a cui appartiene la tabella che contiene la *nome\_colonna*. Se non viene specificato alcun nome, DB2 utilizzerà il nome dello schema memorizzato nel registro speciale CURRENT SCHEMA.

#### *nome\_tabella*

Nome della tabella che contiene la *nome\_colonna*.

## *nome\_colonna*

Nome della colonna spaziale in cui viene creato l'indice di griglia.

# *dimensione\_minima\_griglia, dimensione\_media\_griglia, dimensione\_massima\_griglia*

Dimensioni della griglia dell'indice spaziale. Questi parametri devono rispettare le seguenti condizioni:

- La *dimensione\_minima\_griglia* deve essere maggiore di 0.
- v La *dimensione\_media\_griglia* deve essere maggiore alla *dimensione\_minima\_griglia* o essere 0.
- La *dimensione\_massima\_griglia* deve essere maggiore della *dimensione\_media\_griglia* o essere 0.

La validità delle dimensioni della griglia viene verificata alla prima indicizzazione della forma geometrica, sia che l'indice sia stato creato mediante l'istruzione CREATE INDEX che mediante il Centro di controllo. In tal modo, se le dimensioni della griglia indicate non soddisfano le impostazioni previste, viene generata una condizione di errore nelle seguenti situazioni:

- v Se tutte le forme geometriche della colonna spaziale sono nulle, Spatial Extender creerà l'indice con esito positivo, senza verificare la validità delle dimensioni della griglia. Spatial Extender convaliderà le impostazioni della griglia quando viene inserita o aggiornata una forma geometrica non nulla nella colonna spaziale. Se le dimensioni della griglia specificate non sono valide, nel momento in cui la forma geometrica non nulla viene inserita o aggiornata, si verificherà un errore.
- v Se durante la creazione dell'indice, la colonna spaziale contiene delle forme geometriche non nulle, Spatial Extender convaliderà le dimensioni della griglia. Se le dimensioni specificate non sono valide, si verifica immediatamente un errore e l'indice di griglia spaziale non viene creato.

# **Esempi:**

Il seguente esempio di istruzione CREATE INDEX crea l'indice di griglia spaziale TERRIDX nella colonna spaziale TERRITORY nella tabella BRANCHES:

```
CREATE INDEX terridx
   ON branches (territory)
   EXTEND USING db2gse.spatial index (1.0, 10.0, 100.0)
```
# **Argomenti correlati:**

- v ["Considerazioni](#page-111-0) sul numero di livelli di indice e dimensioni della griglia" a [pagina](#page-111-0) 102
- v "Indici di griglia [spaziali"](#page-109-0) a pagina 100
- v "Regolazione degli indici di griglia spaziali con Index Advisor—Panoramica" a pagina 110

# **Attività correlate:**

- v ["Determinazione](#page-120-0) delle dimensioni della griglia per un indice di griglia spaziale" a [pagina](#page-120-0) 111
- v "Analisi delle statistiche [dell'indice](#page-121-0) di griglia spaziale" a pagina 112
- v ["Creazione](#page-115-0) degli indici di griglia spaziali" a pagina 106

# **Riferimenti correlati:**

v "Funzioni che utilizzano indici per [l'ottimizzazione](#page-131-0) delle interrogazioni" a [pagina](#page-131-0) 122

# **Regolazione degli indici di griglia spaziali con Index Advisor**

# **Regolazione degli indici di griglia spaziali con Index Advisor—Panoramica**

DB2® Spatial Extender è dotato del programma di utilità *Index Advisor*, che è possibile utilizzare per:

- v Determinare dimensioni di griglia appropriate per gli indici di griglia spaziali. Index Advisor analizza le forme geometriche di una colonna spaziale e suggerisce le dimensioni di griglia ottimali per l'indice di griglia spaziale. Per informazioni su questa procedura, consultare la sezione ["Determinazione](#page-120-0) delle [dimensioni](#page-120-0) della griglia per un indice di griglia spaziale" a pagina 111.
- v Analizzare un indice di griglia esistente.

Index Advisor è in grado di raccogliere e visualizzare le statistiche da cui sarà possibile determinare come le dimensioni delle celle della griglia corrente faciliteranno il richiamo dei dati spaziali. Per informazioni su questa procedura, consultare la sezione "Analisi delle statistiche [dell'indice](#page-121-0) di griglia spaziale" a [pagina](#page-121-0) 112.

# **Argomenti correlati:**

- v ["Considerazioni](#page-111-0) sul numero di livelli di indice e dimensioni della griglia" a [pagina](#page-111-0) 102
- v "Indici di griglia [spaziali"](#page-109-0) a pagina 100

# **Attività correlate:**

- v ["Determinazione](#page-120-0) delle dimensioni della griglia per un indice di griglia spaziale" a [pagina](#page-120-0) 111
- v "Analisi delle statistiche [dell'indice](#page-121-0) di griglia spaziale" a pagina 112

# **Riferimenti correlati:**

- v ["Istruzione](#page-117-0) CREATE INDEX per l'indice di griglia spaziale" a pagina 108
- ["Comando](#page-126-0) gseidx" a pagina 117
- v "Funzioni che utilizzano indici per [l'ottimizzazione](#page-131-0) delle interrogazioni" a [pagina](#page-131-0) 122

# <span id="page-120-0"></span>**Determinazione delle dimensioni della griglia per un indice di griglia spaziale**

Prima di creare un indice di griglia spaziale per una colonna, è possibile utilizzare Index Advisor per determinare le dimensioni di griglia appropriate.

#### **Prerequisiti:**

Prima di analizzare i dati che si desidera indicizzare:

- v L'ID utente utilizzato dovrà disporre del privilegio SELECT per la tabella.
- Se la tabella contiene più di un milione di righe, utilizzare la clausola ANALYZE per analizzare una serie secondaria di righe in modo che il tempo di elaborazione non sia eccessivo. Per utilizzare la clausola ANALYZE, è necessario disporre del tablespace USER TEMPORARY. La dimensione della pagina del tablespace dovrà essere di almeno 8 KB ed assicurarsi di avere privilegio USE. Ad esempio, le seguenti istruzioni DDL consentono di creare un bufferpool con la stessa dimensione di pagina del tablespace temporaneo dell'utente e garantiscono il privilegio USE a tutti gli utenti:

```
CREATE BUFFERPOOL bp8k SIZE 1000 PAGESIZE 8 K;
CREATE USER TEMPORARY TABLESPACE usertempts
  PAGESIZE 8K
  MANAGED BY SYSTEM USING ('c:\tempts')
   BUFFERPOOL bp8k
GRANT USE OF TABLESPACE usertempts TO PUBLIC;
```
In alternativa, utilizzare il Centro di controllo DB2 per creare un table space e il bufferpool corrispondente.

#### **Procedura:**

Per determinare le dimensioni appropriate della griglia di un indice di griglia spaziale:

- 1. Impostare Index Advisor in modo che suggerisca le dimensioni delle celle della griglia per l'indice che si desidera creare.
	- a. Immettere il comando che richiama Index Advisor con la parola chiave ADVISE per richiedere le dimensioni delle celle della griglia. Ad esempio, per richiamare Index Advisor per la colonna SHAPE della tabella COUNTIES, immettere:

gseidx CONNECT TO *miodb* USER *userID* USING *password* GET GEOMETRY STATISTICS FOR COLUMN *userID*.counties(shape) ADVISE

**Limitazione**: immettendo il comando **gseidx** da un prompt dei comandi di un sistema operativo, sarà necessario specificare il comando su una sola riga. In alternativa, è possibile eseguire i comandi **gseidx** da un file CLP, che consente di suddividere il comando su più righe.

Index Advisor restituisce le dimensioni delle celle consigliate. Ad esempio, il comando **gseidx** con la parola chiave ADVISE restituisce le seguenti celle consigliate per la colonna shape:

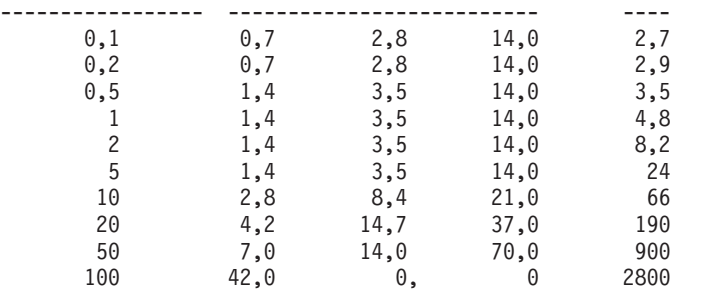

<span id="page-121-0"></span>Dimensione finestra interrogazione Dimensioni griglia suggerite Costo

b. Scegliere la dimensione appropriata per la finestra di interrogazione dall'output di **gseidx**, in base alla larghezza delle coordinate visualizzate sullo schermo.

In questo esempio, i valori di latitudine e longitudine espressi in gradi decimali, rappresentano le coordinate. Se la visualizzazione della carta geografica generalmente ha una larghezza di circa 0,5 gradi (approssimativamente 55 chilometri), andare alla riga avente valore 0,5 nella colonna Dimensione finestra di interrogazione. Questa riga suggerisce le dimensioni 1,4, 3,5 e 14,0 per la griglia.

2. Creare l'indice utilizzando le dimensioni di griglia suggerite. Per l'esempio riportato precedentemente, è possibile eseguire la seguente istruzioni SQL: CREATE INDEX counties shape idx ON userID.counties(shape) EXTEND USING DB2GSE.SPATIAL\_INDEX(1.4,3.5,14.0);

# **Argomenti correlati:**

- v ["Considerazioni](#page-111-0) sul numero di livelli di indice e dimensioni della griglia" a [pagina](#page-111-0) 102
- v "Indici di griglia [spaziali"](#page-109-0) a pagina 100

# **Attività correlate:**

v "Analisi delle statistiche dell'indice di griglia spaziale" a pagina 112

# **Riferimenti correlati:**

- v ["Istruzione](#page-117-0) CREATE INDEX per l'indice di griglia spaziale" a pagina 108
- ["Comando](#page-126-0) gseidx" a pagina 117
- v "Funzioni che utilizzano indici per [l'ottimizzazione](#page-131-0) delle interrogazioni" a [pagina](#page-131-0) 122

# **Analisi delle statistiche dell'indice di griglia spaziale**

Le statistiche relative a un indice di griglia spaziale esistente possono indicare se l'indice è efficace o se è il caso di sostituirlo con un indice migliore. Per ottenere tali statistiche e, se necessario, sostituire l'indice, utilizzare Index Advisor.

**Suggerimento:** oltre all'ottimizzazione dell'indice è molto importante anche verificare che venga utilizzato dalle interrogazioni. Per determinare se l'indice è utilizzato o meno, eseguire Visual Explain nel Centro di controllo DB2 oppure utilizzare il comando **db2exfmt** nell'interrogazione. Nella sezione "Access Plan" dell'output esplicativo, se viene visualizzato un operatore EISCAN e il nome dell'indice spaziale, allora l'interrogazione sta utilizzando l'indice.

# **Prerequisiti:**

Prima di analizzare i dati che si desidera indicizzare:

- L'ID utente utilizzato dovrà disporre del privilegio SELECT per la tabella.
- Se la tabella contiene più di un milione di righe, utilizzare la clausola ANALYZE per analizzare una serie secondaria di righe in modo che il tempo di elaborazione non sia eccessivo. Per utilizzare la clausola ANALYZE, è necessario disporre del tablespace USER TEMPORARY. La dimensione della pagina del tablespace dovrà essere di almeno 8 KB ed assicurarsi di avere privilegio USE. Ad esempio, le seguenti istruzioni DDL consentono di creare un bufferpool con la stessa dimensione di pagina del tablespace temporaneo dell'utente e garantiscono il privilegio USE a tutti gli utenti:

CREATE BUFFERPOOL *bp8k* SIZE 1000 PAGESIZE 8 K; CREATE USER TEMPORARY TABLESPACE *usertempts* PAGESIZE 8K MANAGED BY SYSTEM USING (*'c:\tempts'*) BUFFERPOOL *bp8k* GRANT USE OF TABLESPACE *usertempts* TO PUBLIC;

In alternativa, utilizzare il Centro di controllo DB2 per creare un table space e il bufferpool corrispondente.

#### **Procedura:**

Per ottenere le statistiche relative a un indice spaziale e, se necessario, sostituirlo, procedere come segue:

- 1. Impostare Index Advisor in modo che raccolga le statistiche in base alle dimensioni delle celle dell'indice esistente. E' possibile richiedere le statistiche di tutti i dati indicizzati o solo di una serie secondaria di dati.
	- v Per ottenere le statistiche su dati indicizzati in una serie secondaria di righe, immettere il comando **gseidx** e specificare la parola chiave ANALYZE con i relativi parametri, oltre alla clausola indice esistente e alla parola chiave DETAIL. E' possibile specificare il numero o la percentuale di righe che verranno analizzate da Index Advisor per ottenere le statistiche richieste. Ad esempio, per ottenere le statistiche di una serie secondarie di dati indicizzati dall'indice COUNTIES\_SHAPE\_IDX, immettere:

gseidx CONNECT TO *miodb* USER *userID* USING *password* GET GEOMETRY STATISTICS FOR INDEX *userID*.counties shape idx DETAIL ANALYZE 25 PERCENT ADVISE

v Per ottenere le statistiche di tutti i dati indicizzati, immettere il comando **gseidx** e specificare la relativa clausola di indice esistente. Includere la parola chiave DETAIL. Ad esempio, per richiamare Index Advisor per l'indice COUNTIES\_SHAPE\_IDX, immettere:

gseidx CONNECT TO *mydb* USER *userID* USING *password* GET GEOMETRY STATISTICS FOR INDEX *userID*.counties\_shape\_idx DETAIL SHOW HISTOGRAM ADVISE

Index Advisor restituirà le statistiche, un istogramma dei dati e le dimensioni delle celle consigliate per l'indice esistente. Ad esempio, il comando **gseidx** per tutti i dati indicizzati da COUNTIES\_SHAPE\_IDX restituisce le statistiche seguenti:

Livello griglia 1 ------------ Dimensione griglia : 0,5 Numero di forme geometriche : 2936 Numero di voci di indice : 12197 Numero di celle occupate : 2922 Rapporto voci indice/forme geometriche : 4,154292

## **Uso degli indici e delle viste**

Rapporto forma geometrica/celle griglia : 1,004791 Numero massimo di forme geometriche per celle della griglia: 14 Numero minimo di forme geometriche per celle della griglia: 1

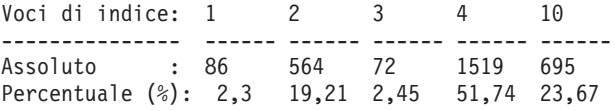

Livello griglia 2 ------------

Dimensione griglia : 0,0 Nessuna forma geometriche indicizzata in questo livello.

Livello griglia 3 ------------

Dimensione griglia : 0,0 Nessuna forma geometriche indicizzata in questo livello.

Livello griglia X ------------

Numero di forme geometriche : 205 Numero di voci di indice : 205

2. Stabilire il livello in base al quale le dimensioni delle celle dell'indice esistente faciliteranno il recupero, Valutare le statistiche restituite.

**Suggerimenti:**

- v La statistica "Rapporto voci indice/forme geometriche" dovrebbe essere rappresentata da un valore compreso tra 1 e 4, preferibilmente valori più vicini a 1.
- v Il numero di voci di indice per forma geometrica deve essere inferiore a 10 per la dimensione di griglia maggiore, in modo da evitare livelli di overflow. L'aspetto della sezione "Livello griglia X" nell'output di Index Advisor indica che esiste un livello di overflow.

Le statistiche di indice ottenute precedentemente per COUNTIES\_SHAPE\_IDX indicano che le dimensioni di griglia (0,5, 0, 0) non sono appropriate per i dati di questa colonna, per i seguenti motivi:

• Per il Livello di griglia 1, il valore "Rapporto voci indice/forme geometriche" di 4,154292 è maggiore del valore suggerito, 4.

La riga "Voci di indice" contiene i valori 1, 2, 3, 4 e 10, che indicano il numero di voci di indice per ciascuna forma geometrica. I valori "Assoluti" al di sotto della colonna "Voci di indice", indicano il numero delle forme geometriche che hanno tale numero di voci di indice. Ad esempio, l'output precedente, indica che 1519 forme geometriche hanno 4 voci di indice. Il valore "Assoluto" per 10 voci di indice è 695, il che indica che 695 forme geometriche hanno tra 5 e 10 voci di indice.

- v L'aspetto della sezione "Livello griglia X" indica che esiste un livello di indice di overflow. Le statistiche mostrano che 205 forme geometriche hanno più di 10 voci di indice ciascuna.
- 3. Se le statistiche non sono soddisfacenti, consultare la sezione "Istogramma" e alle righe appropriate nella "Dimensione finestra interrogazione" e alle colonne "Dimensioni griglia suggerite" nell'output di Index Advisor:

a. Individuare la dimensione dell'MBR avente il numero più elevato di forme geometriche. La sezione "Istogramma" contiene le dimensioni degli MBR e il numero di forme geometriche aventi tale dimensione MBR. Nel seguente istogramma di esempio, il numero più alto di forme geometriche (437) si trova nella dimensione MBR di 0,5.

 $-$ 

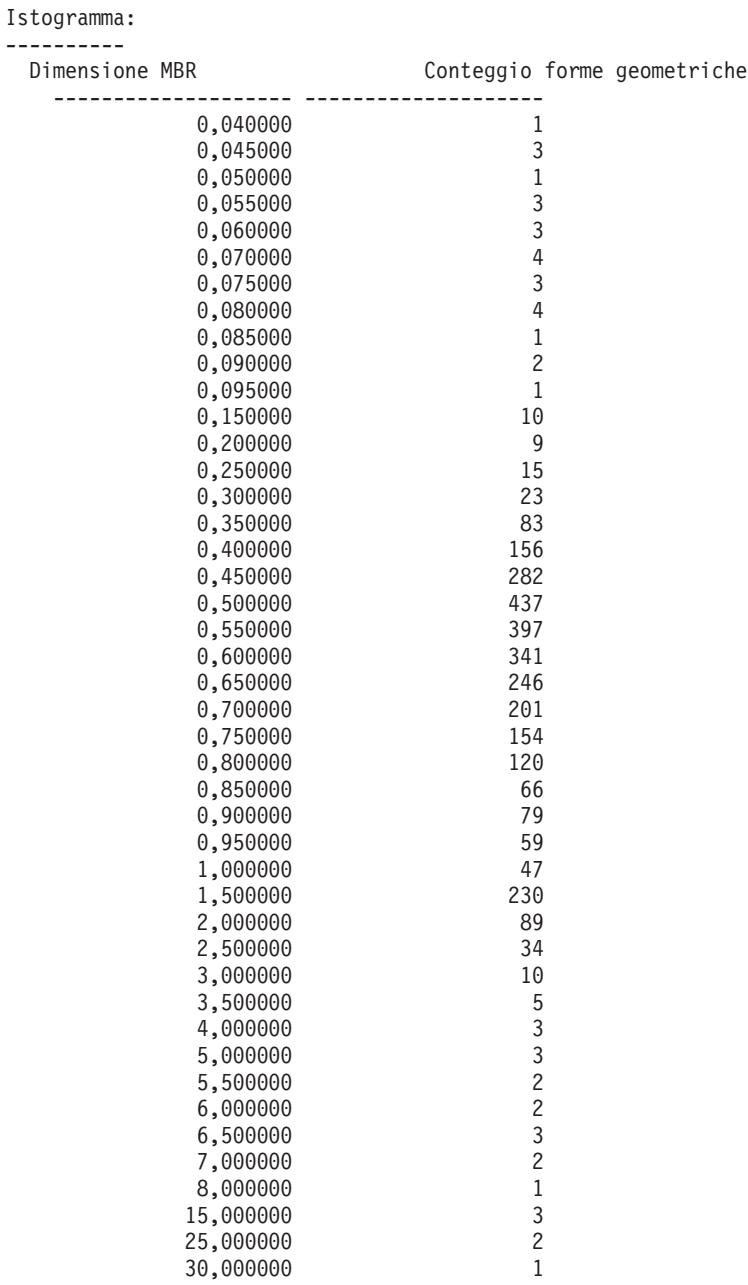

b. Passare alla riga della Dimensione finestra di interrogazione avente il valore 0,5 in modo da ottenere le dimensioni consigliate per la griglia (1,4, 3,5, 14,0).

Dimensione finestra interrogazione Dimensioni griglia suggerite Costo

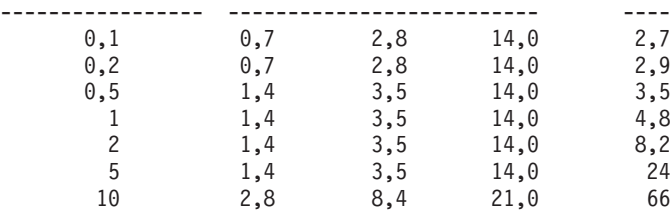

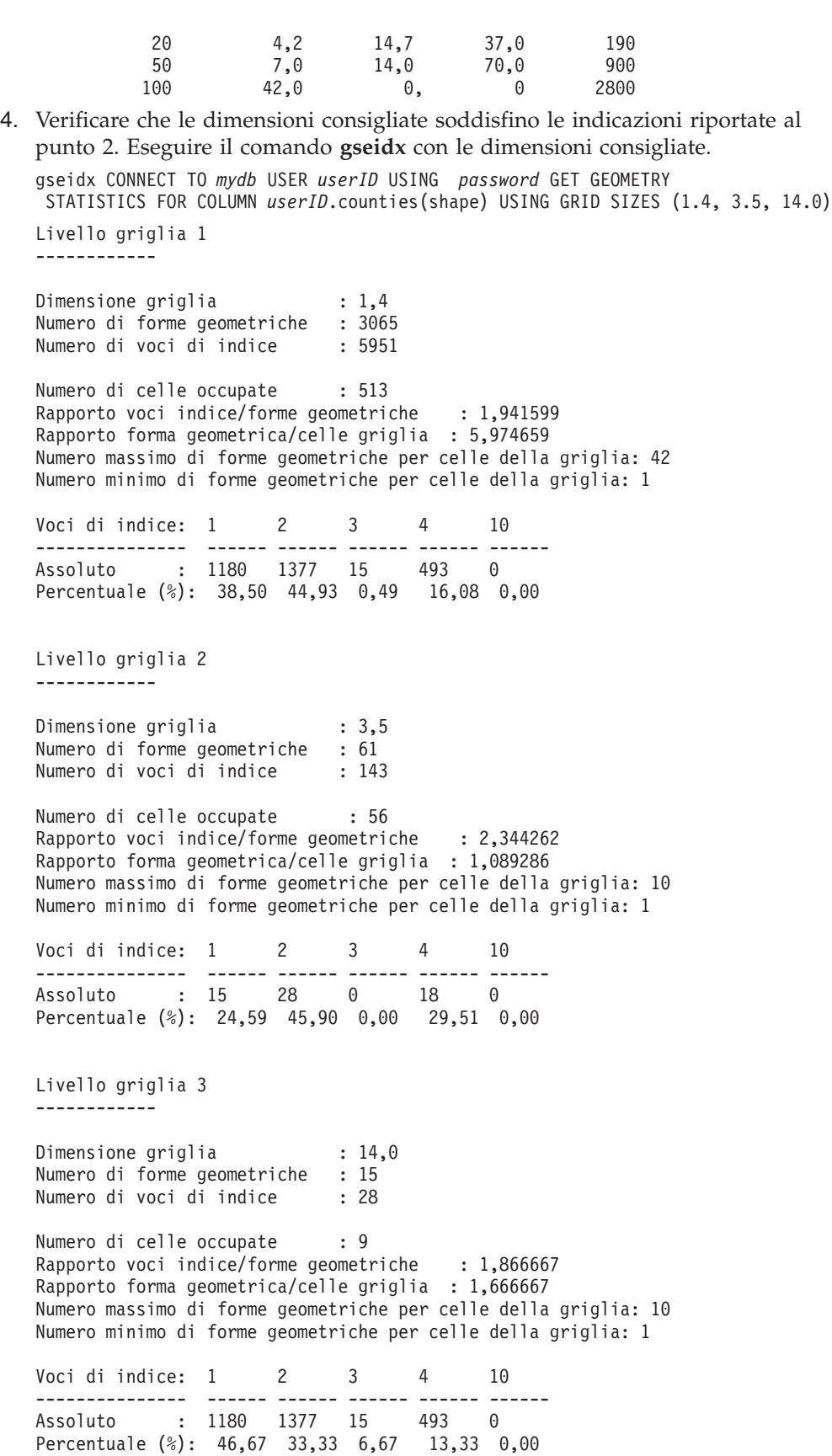

A questo punto le statistiche mostreranno i valori all'interno delle indicazioni fornite:

- <span id="page-126-0"></span>v I valori "Rapporto voce di indice/forma geometrica" sono 1,941599 per il Livello di griglia 1, 2,344262 per il Livello di griglia 2 e 1,866667 per il Livello di griglia 3. Questi valori sono compresi tutti nell'intervallo di valori suggeriti da 1 a 4.
- v L'assenza della sezione "Livello di griglia X" indica che il livello di overflow non contiene alcuna voce di indice.
- 5. Eliminare l'indice esistente e sostituirlo con un indice che indichi le dimensioni di griglia consigliate. Per l'esempio precedente, eseguire le seguenti istruzioni DDL:

```
DROP INDEX userID.counties shape idx;
CREATE INDEX counties_shape_idx ON userID.counties(shape) EXTEND USING
  DB2GSE.SPATIAL_INDEX(1.4,3.5,14.0);
```
#### **Argomenti correlati:**

- v ["Considerazioni](#page-111-0) sul numero di livelli di indice e dimensioni della griglia" a [pagina](#page-111-0) 102
- v "Indici di griglia [spaziali"](#page-109-0) a pagina 100

#### **Attività correlate:**

- v ["Determinazione](#page-120-0) delle dimensioni della griglia per un indice di griglia spaziale" a [pagina](#page-120-0) 111
- v ["Creazione](#page-115-0) degli indici di griglia spaziali" a pagina 106

#### **Riferimenti correlati:**

- v ["Istruzione](#page-117-0) CREATE INDEX per l'indice di griglia spaziale" a pagina 108
- "Comando gseidx" a pagina 117
- v "Funzioni che utilizzano indici per [l'ottimizzazione](#page-131-0) delle interrogazioni" a [pagina](#page-131-0) 122

# **Comando gseidx**

Utilizzare il comando **gseidx** per richiamare Index Advisor per gli indici di griglia spaziali.

### **Sintassi**

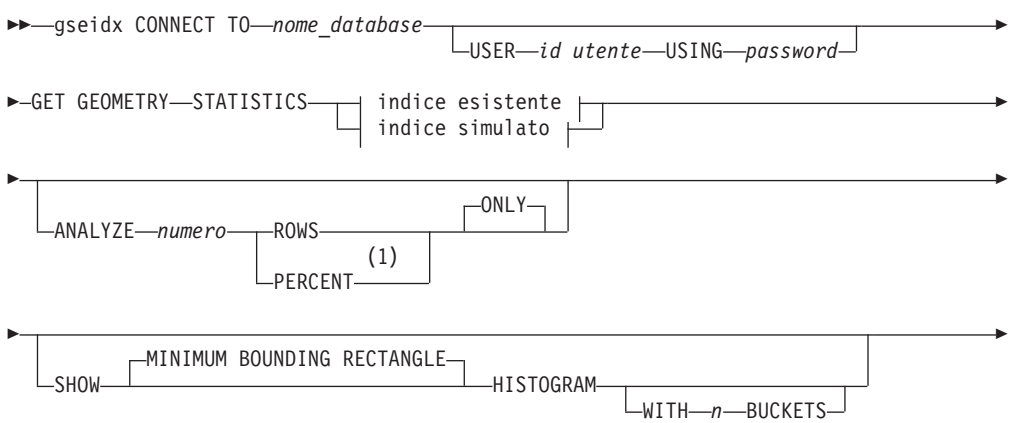

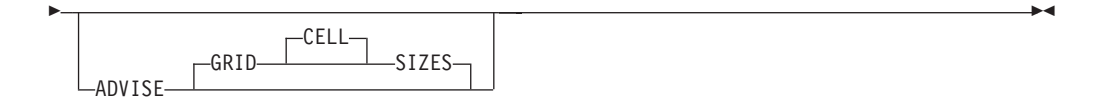

## **indice esistente:**

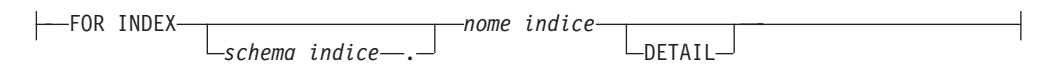

## **indice simulato:**

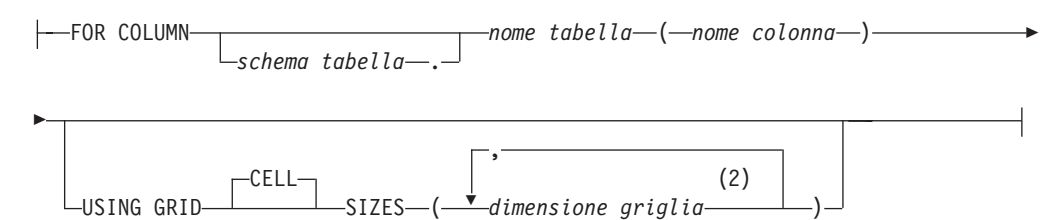

#### **Note:**

- 1 Invece della parola PERCENT, è possibile specificare un simbolo di percentuale (%).
- 2 E' possibile specificare le dimensioni delle celle per uno, due o tre livelli di griglia.

## **Parametri:**

#### *nome\_database*

Il nome del database che contiene la tabella spaziale.

#### *id utente*

L'ID utente con autorizzazione SYSADM o DBADM per il database in cui si trova l'indice o la tabella o autorizzazione SELECT per la tabella. Se si accede all'ambiente di comandi DB2 con l'ID utente del proprietario del database, non sarà necessario specificare l'*id utente* e la *password* nel comando **gseidx**.

#### *password*

Password per l'ID utente.

#### **indice esistente:**

L'indice esistente nel quale raccogliere le statistiche.

#### *schema indice*

Il nome dello schema che contiene l'indice esistente.

## *nome indice*

Nome dell'indice esistente.

#### **DETAIL**

Mostra le informazioni su ciascun livello di griglia:

- La dimensione delle celle della griglia
- v Il numero di forme geometriche indicizzate
- v Il numero di voci dell'indice
- v Il numero di celle della griglia che contengono le forme geometriche
- v Il numero medio di voci della griglia per forma geometrica
- v Il numero medio di forme geometriche per ciascuna cella della griglia
- v Il numero di forme geometriche nella cella che contiene più forme
- v Il numero di forme geometriche nella cella che contiene meno forme

## **indice simulato:**

Si riferisce ad una colonna della tabella e al relativo indice simulato.

*schema tabella*

Nome dello schema che contiene la tabella con la colonna alla quale si riferisce l'indice simulato.

#### *nome tabella*

Nome della tabella che contiene la colonna alla quale si riferisce l'indice simulato.

## *nome colonna*

Nome della colonna alla quale si riferisce l'indice simulato.

#### *dimensione griglia*

Le dimensioni delle celle in ciascun livello della griglia (livello massimo, medio e minimo) di un indice simulato. E' necessario specificare la dimensione delle celle per almeno un livello. Se non si desidera includere alcun livello, non specificare alcuna dimensione o indicare dimensione  $(0,0).$ 

Indicando il parametro *dimensione griglia*, Index Advisor restituirà lo stesso tipo di statistiche restituite includendo la parola chiave DETAIL nella clausola dell'indice esistente.

## **ANALYZE** *numero* **ROWS | PERCENT ONLY**

Ottiene le statistiche relative ai dati indicizzati in una serie secondaria di righe della tabella. Se la tabella contiene più di un milione di righe, utilizzare la clausola ANALYZE in modo che il tempo di elaborazione non sia eccessivo. Indicare la quantità o la percentuale approssimativa delle righe da includere nella serie secondaria.

## **SHOW MINIMUM BOUNDING RECTANGLE HISTOGRAM**

Consente di visualizzare un diagramma contenente gli MBR (minimum bounding rectangle) delle forme geometriche e il numero di forme i cui MBR hanno la stessa dimensione.

### **WITH** *n* **BUCKETS**

Indica il numero di raggruppamenti degli MBR di tutte le forme geometriche analizzate. Gli MBR più piccoli vengono raggruppati con le forme geometriche di dimensioni ridotte. Gli MBR più grandi vengono raggruppati con le altre forme geometriche di dimensioni maggiori.

Se questo parametro non viene specificato o si indicano 0 settori, Index Advisor visualizzerà le dimensioni dei settori in formato logaritmico. Ad esempio, le dimensioni dell'MBR possono essere valori logaritmici, quali 1,0, 2,0, 3,0,... 10,0, 20,0, 30,0,... 100,0, 200,0, 300,0,...

Se si specifica un numero di settori maggiore di 0, Index Advisor visualizzerà valori di uguale dimensione. Ad esempio, le dimensioni dell'MBR potrebbero essere valori di uguale dimensione, quali 8,0, 16,0, 24,0,... 320,0, 328,0, 334,0.

Per impostazione predefinita, vengono utilizzati settori di dimensione logaritmica.

# **ADVISE GRID CELL SIZES**

Elabora le dimensioni migliori per le celle della griglia.

## **Note di utilizzo:**

Se il comando **gseidx** viene eseguito da un prompt di comandi di un sistema operativo, sarà necessario l'intero comando su una singola riga.

### **Esempio:**

Nell'esempio seguente viene mostrata una richiesta di informazioni su un indice di griglia esistente il cui nome completo è COUNTIES\_SHAPE\_IDX e vengono suggerite le dimensioni per l'indice di griglia appropriate: gseidx CONNECT TO *miodb* USER *ID utente* USING *password* GET GEOMETRY STATISTICS FOR INDEX *IDutente*.counties\_shape\_idx DETAIL ADVISE

Per una spiegazione delle informazioni restituite da questo comando, consultare la sezione "Analisi delle statistiche [dell'indice](#page-121-0) di griglia spaziale" a pagina 112.

## **Argomenti correlati:**

- v ["Considerazioni](#page-111-0) sul numero di livelli di indice e dimensioni della griglia" a [pagina](#page-111-0) 102
- v "Indici di griglia [spaziali"](#page-109-0) a pagina 100
- v "Regolazione degli indici di griglia spaziali con Index [Advisor—Panoramica"](#page-119-0) a [pagina](#page-119-0) 110

## **Attività correlate:**

- v ["Determinazione](#page-120-0) delle dimensioni della griglia per un indice di griglia spaziale" a [pagina](#page-120-0) 111
- v ["Creazione](#page-115-0) degli indici di griglia spaziali" a pagina 106

#### **Riferimenti correlati:**

- v ["Istruzione](#page-117-0) CREATE INDEX per l'indice di griglia spaziale" a pagina 108
- v "Funzioni che utilizzano indici per [l'ottimizzazione](#page-131-0) delle interrogazioni" a [pagina](#page-131-0) 122

# **Utilizzo delle viste per accedere alle colonne spaziali**

E' possibile definire una vista che utilizzi una colonna spaziale allo stesso modo in cui vengono definite le viste in DB2 per altri tipi di dati. Se si dispone di una tabella con una colonna spaziale e si desidera una vista per utilizzare la colonna, attenersi alle seguenti informazioni.

## **Attività correlate:**

v "Creating a view" nella *Administration Guide: Implementation*

#### **Riferimenti correlati:**

v "CREATE VIEW statement" nella *SQL Reference, Volume 2*

# **Capitolo 12. Analisi e generazione delle informazioni spaziali**

Dopo aver inserito i dati nelle colonne spaziali, è possibile eseguire l'interrogazione. Il presente capitolo:

- v Descrive gli ambienti in cui è possibile inoltrare le interrogazioni
- v Fornisce esempi sui vari tipi di funzioni spaziali che è possibile richiamare in una interrogazione
- v Fornisce istruzioni per l'uso delle funzioni spaziali con gli indici spaziali

# **Ambienti di esecuzione delle analisi spaziali**

E' possibile eseguire l'analisi dei dati utilizzando le funzioni SQL e spaziali nei seguenti ambienti di programmazione:

• Istruzioni SOL interattive.

 $\hat{E}$  possibile immettere istruzioni SQL interattive dall'Editor comandi DB2<sup>®</sup>, dalla finestra Comandi DB2 oppure dal processore di riga comandi DB2.

• Programmi applicativi in tutte le lingue supportate da DB2.

# **Esempi delle operazioni eseguite dalle funzioni spaziali**

DB2 Spatial Extender fornisce funzioni in grado di eseguire diverse operazioni con i dati spaziali. Tali funzioni possono essere suddivise in base al tipo di operazione che eseguono. La Tabella 5 contiene le categorie in cui sono suddivise le funzioni e alcuni esempi. Il testo riportato dopo la Tabella 5 mostra il codice utilizzato per gli esempi.

| Categoria della funzione                                             | Operazione di esempio                                                                                                    |
|----------------------------------------------------------------------|----------------------------------------------------------------------------------------------------|
| Restituisce le informazioni<br>su forme geometriche<br>specifiche.   | Restituire l'area, in miglia quadrate, dell'area Vendite del<br>Negozio 10.                                                                                    |
| Effettua confronti.                                                  | Determinare se la posizione dell'abitazione di un cliente è<br>prossima all'area Vendite del Negozio 10.                                                       |
| Ricava nuove forme<br>geometriche da forme<br>esistenti.             | Ricavare l'area Vendite di un negozio dalla rispettiva<br>posizione.                                                                                           |
| Converte le forme<br>geometriche in e da formati<br>di scambio dati. | Convertire le informazioni di un cliente in formato GML in<br>una forma geometrica, in modo che le informazioni possano<br>essere aggiunte ad un database DB2. |

*Tabella 5. Operazioni e funzioni spaziali*

#### **Esempio 1: Restituisce le informazioni su forme geometriche specifiche:**

In questo esempio, la funzione ST\_Area restituisce un valore numerico che rappresenta l'area Vendite del Negozio 10. L'area sarà restituita nella stessa unità di misura del sistema di coordinate utilizzato per definire la posizione dell'area. SELECT db2gse.ST Area(sales area) FROM stores WHERE  $id = 10$ 

<span id="page-131-0"></span>Il seguente esempio mostra l'operazione precedente, ma questa volta la funzione ST\_Area viene richiamata come metodo e restituirà l'area in miglia quadrate.

```
SELECT saleas_area..ST_Area('STATUTE MILE')
FROM stores
WHERE id = 10
```
#### **Esempio 2: Effettua confronti:**

In questo esempio, la funzione ST\_Within paragonerà le coordinate della forma geometrica che rappresenta l'abitazione di un cliente con le coordinate di una forma geometrica che rappresenta l'area Vendite del Negozio 10. Il risultato della funzione indicherà se l'abitazione è prossima all'area vendite.

```
SELECT c.first name, c.last name, db2gse.ST Within(c.location, s.sales area)
FROM customers as c. stores AS s
WHERE s.id = 10
```
#### **Esempio 3: Ricava nuove forme geometriche da forme esistenti:**

In questo esempio, la funzione ST\_Buffer ricava una forma geometrica che rappresenta l'area Vendite di un negozio da una forma geometrica che rappresenta la posizione del negozio.

```
UPDATE stores
SET sales_area = db2gse.ST_Buffer(location, 10, 'KILOMETERS')
WHERE id = \overline{10}
```
Il seguente esempio mostra l'operazione precedente, ma questa volta la funzione ST\_Buffer viene richiamata come metodo.

```
UPDATE stores
SET sales area = location..ST Buffer(10, 'KILOMETERS')
WHERE id = \overline{10}
```
#### **Esempio 4: Converte le forme geometriche in e da formati di scambio dati.:**

In questo esempio, le informazioni sul cliente codificate in GML vengono convertite in una forma geometrica, in modo che possano essere memorizzate in un database DB2.

```
INSERT
INTO c.name,c.phoneNo,c.address
VALUES ( 123, 'Mary Anne', Smith', db2gse.ST_Point('
<gml:Point><gml:coord><gml=X>-130.876</gml:X>
<gml:Y>41.120'</gml:Y></gml:coord></gml:Point>, 1) )
```
# **Funzioni che utilizzano indici per l'ottimizzazione delle interrogazioni**

Il gruppo di funzioni spaziali, definito *funzioni di confronto*, è in grado di migliorare le prestazioni delle interrogazioni sfruttando gli indici di griglia spaziali o gli indici geodetici Voronoi (noti entrambi come *indici spaziali*). Ciascuna di queste funzioni confronta due forme geometriche. Se il risultato del confronto soddisfa determinati criteri, la funzione restituisce valore 1; in caso contrario restituisce valore 0. Se non è possibile eseguire il confronto, la funzione restituisce un valore nullo.

Ad esempio, la funzione ST\_Overlaps confronta due forme geometriche con la stessa dimensione (ad esempio, due linee o due poligoni). Se le forme si sovrappongono solo in parte e l'area dell'intersezione ha la stessa dimensione delle due forme, ST\_Overlaps restituisce valore 1.

La Tabella 6 mostra le funzioni di confronto che possono utilizzare l'indice di griglia spaziale e quelle che possono utilizzare l'indice geodetico Voronoi:

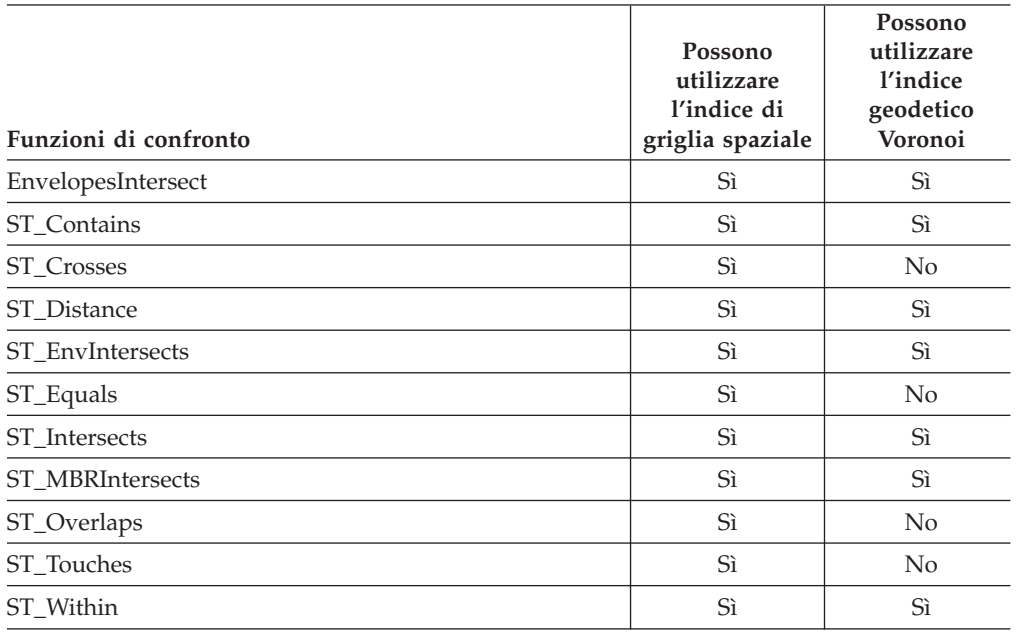

*Tabella 6. Funzioni di confronto che possono utilizzare l'indice di griglia spaziale o l'indice geodetico Voronoi*

A causa della quantità di memoria e del tempo necessari per eseguire una funzione, tale esecuzione potrebbe richiedere un'elaborazione considerevole. Inoltre, più complesse sono le geometriche da confrontare, più difficile e lungo sarà il processo di confronto. Le funzioni specializzate indicate in precedenza, sono in grado di completare le operazioni più velocemente utilizzando un indice spaziale per individuare le forme geometriche. Per abilitare le funzioni all'utilizzo dell'indice spaziale, attenersi alle seguenti regole:

- v Specificare la funzione in una clausola WHERE. Se viene specificata nelle clausole SELECT, HAVING o GROUP BY, non sarà possibile utilizzare l'indice spaziale.
- v La funzione dovrà essere l'espressione a sinistra del predicato.
- v L'operatore utilizzato nel predicato che confronta il risultato della funzione con un'altra espressione deve essere il segno uguale con una eccezione: la funzione ST\_Distance dovrà utilizzare il segno meno.
- v L'espressione a destra del predicato deve essere la costante 1, tranne quando ST\_Distance è la funzione a sinistra.
- v L'operazione deve coinvolgere una ricerca nella colonna spaziale in cui è stato definito l'indice spaziale.

Ad esempio:

```
SELECT c.name, c.address, c.phone
FROM customers AS c, bank_branches AS b
WHERE db2gse. ST_Distance(\overline{c}.location, b.location) < 10000
 and b.branch id = 3
```
La [Tabella](#page-133-0) 7 a pagina 124 indica i metodi di creazione delle interrogazioni spaziali corretti e quelli non validi per utilizzare un indice spaziale.

| Interrogazioni che si riferiscono alle funzioni spaziali                                                                                                    | Regole non<br>rispettate                                                                                                    |
|----------------------------------------------------------------------------------------------------|----------------------------------------------------------------------------------------------------|
| SELECT *<br>FROM stores AS s<br>WHERE db2gse.ST_Contains(s.sales_zone,<br>$ST_Point(-121.8, 37.3, 1)) = 1$                                                         | Nessuna condizione<br>è stata violata in<br>questo esempio.                                                                                  |
| SELECT *<br>FROM stores AS s<br>WHERE $db2gse.ST Length(s.location) > 10$                                                                                          | La funzione<br>spaziale ST_Length<br>non esegue un<br>confronto di forme<br>geometriche, quindi<br>non può utilizzare<br>un indice spaziale. |
| SELECT *<br>FROM stores AS s<br>WHERE 1=db2gse.ST Within(s.location,:BayArea)                                                                                      | La funzione deve<br>essere<br>un'espressione a<br>sinistra del<br>predicato.                                                                 |
| SELECT *<br>FROM stores AS s<br>WHERE db2gse. ST Contains (s. sales zone,<br>ST Point(-121.8,37.3, 1)) $\leq 0$                                                    | I confronti di<br>uguaglianza devono<br>utilizzare la costante<br>$\mathbf{1}$ .                                                             |
| SELECT *<br>FROM stores AS s<br>WHERE db2gse.ST Contains (ST Polygon<br>$('polygon((10 10, 10 20, 20 20, 20 10, 10 10))', 1),$<br>ST Point $(-121.8, 37.3, 1) = 1$ | Non esiste alcun<br>indice spaziale in<br>nessuno degli<br>argomenti della<br>funzione, quindi<br>non è possibile<br>utilizzare un indice.   |

<span id="page-133-0"></span>*Tabella 7. Come le funzioni spaziali possono rispettare o violare le regole per l'utilizzo di un indice spaziale.*

## **Argomenti correlati:**

- v ["Considerazioni](#page-111-0) sul numero di livelli di indice e dimensioni della griglia" a [pagina](#page-111-0) 102
- v "Indici [geodetici](#page-184-0) Voronoi" a pagina 175
- v "Indici di griglia [spaziali"](#page-109-0) a pagina 100
- v "Regolazione degli indici di griglia spaziali con Index [Advisor—Panoramica"](#page-119-0) a [pagina](#page-119-0) 110

# **Attività correlate:**

- v ["Creazione](#page-188-0) di indici geodetici Voronoi" a pagina 179
- v ["Creazione](#page-115-0) degli indici di griglia spaziali" a pagina 106

# **Capitolo 13. Comandi di DB2 Spatial Extender**

Questo capitolo descrive i comandi utilizzati per impostare DB2 Spatial Extender. Inoltre spiega come utilizzare tali comandi durante lo sviluppo dei progetti.

# **Richiamo dei comandi per l'impostazione di DB2 Spatial Extender e per lo sviluppo di progetti**

Per impostare Spatial Extender e creare progetti basati su dati spaziali, è possibile utilizzare il processore riga comandi db2se. Questa sezione descrive come utilizzare db2se per eseguire i comandi di DB2 Spatial Extender.

#### **Prerequisiti:**

Per poter utilizzare i comandi db2se, è necessario disporre delle autorizzazioni appropriate. Per individuare il tipo di autorizzazione richiesta per un determinato comando, fare riferimento alla [Tabella](#page-136-0) 8 e all'argomento della procedura memorizzata per il comando. Ad esempio, il comando **db2se create\_srs** richiede le stesse autorizzazioni della procedura memorizzata db2.ST\_create\_srs.

**Eccezione:** Il comando **db2se shape\_info** non richiama alcuna procedura memorizzata, ma consente di visualizzare informazioni sul contenuto dei file shape.

## **Procedura:**

Immettere i comandi db2se da un prompt dei comandi del sistema operativo.

Per ottenere maggiori informazioni sui comandi secondari e sui parametri che è possibile specificare, procedere come segue:

- v Immettere db2se o db2se -h e premere Invio. Viene visualizzato un elenco di comandi secondari di db2se.
- v Immettere db2se e un comando secondario, oppure db2se e un comando secondario seguito da -h. Premere Invio. La sintassi fa sì che il comando secondario venga visualizzato. In questa sintassi:
	- Ciascun parametro è preceduto da un trattino e seguito da un indicatore di posizione per il valore di un parametro.
	- I parametri racchiusi tra parentesi sono facoltativi. Gli altri parametri sono obbligatori.
- **Importante:** La sintassi dei comandi può essere richiamata interattivamente sul proprio monitor, in modo che non sia necessario ricercare altrove tali informazioni.

Per utilizzare un comando db2se, immettere db2se. Quindi immettere il comando secondario, seguito dai parametri e dai valori dei parametri richiesti. Premere Invio.

Nelle versioni precedenti, il prefisso dei comandi secondari era gseadm invece di db2se. Gli script gseadm creati nelle versioni precedenti continueranno a

# **Comandi**

funzionare nella versione 8.1, ma IBM suggerisce di migrare gli script in modo da poter utilizzare il processore di riga comandi db2se.

Tenere presente che:

- v Per accedere al database specificato potrebbe essere necessario indicare ID utente e password. Ad esempio, se si desidera accedere al database come un altro utente, indicare i nuovi ID utente e password. L'ID utente e la password devono essere sempre preceduti, rispettivamente, dai parametri userId e pw. Se non viene indicato alcun ID utente o password, per impostazione predefinita verranno utilizzati l'ID utente e password dell'utente corrente.
- v Per impostazione predefinita, i valori immessi non rilevano la distinzione tra maiuscolo e minuscolo. Per far sì che i valori rilevino la distinzione tra maiuscolo e minuscolo, racchiuderli tra doppi apici. Ad esempio, per indicare il nome in caratteri minuscoli della tabella miatabella, immettere: ″miatabella″.

**Nota:** per assicurarsi che i doppi apici non vengano interpretati dal prompt del sistema (shell) specificare, ad esempio, quanto segue: \"miatabella\"

Se un valore sensibile al maiuscolo e minuscolo è qualificato da un altro valore ugualmente sensibile, delimitare i due valori individualmente; ad esempio: "mioschema"."miatabella"

Racchiudere le le stringhe in doppi apici, ad esempio: "select \* from newtable"

Una volta eseguito il comando db2se, viene richiamata la procedura memorizzata che corrisponde al comando, che eseguirà l'operazione richiesta.

## **Panoramica dei comandi di db2se:**

La seguente tabella indica i comandi db2se da utilizzare per eseguire l'impostazione di Spatial Extender e creare progetti che utilizzano dati spaziali. La tabella contiene, inoltre, alcuni esempi dei comandi db2se e riferimenti alle autorizzazioni e ai parametri relativi a ciascun comando. Nella parte destra della tabella, nella seconda colonna, viene riportato un collegamento o un riferimento alle informazioni relative alla procedura memorizzata richiamata nel momento in cui viene utilizzato il comando. L'autorizzazione necessaria per utilizzare la procedura memorizzata sarà la stessa per l'utilizzo del comando; inoltre, il comando e la procedura condividono gli stessi parametri. Per ulteriori informazioni sull'autorizzazione e il significato dei diversi parametri, consultare la sezione indicata dal riferimento.

<span id="page-136-0"></span>

| Attività                                                         | Comando ed esempio                                                                                                    |
|------------------------------------------------------------------|----------------------------------------------------------------------------------------------------|
| Creazione di un<br>sistema di coordinate                         | db2se create_cs                                                                                                    |
|                                                                  | Le autorizzazioni e i parametri del comando sono gli stessi<br>necessari per la procedura memorizzata db2gse.ST_create_coordsys.                                                                                                    |
|                                                                  | Nell'esempio seguente viene creato un sistema di coordinate<br>chiamato "miosistemacoord".                                                                                                    |
|                                                                  | db2se create cs miodb -coordsysName \"miosistemacoord\"<br>-definition GEOCS[\"GCS NORTH AMERICAN 1983\",<br>DATUM["D North American 1983\",<br>SPHEROID[\"GRS 1980\", 6387137, 298.257222101]],<br>PRIMEM[\"Greenwich\",0], UNIT["Degree\",<br>$0.0174532925199432955$ ]] |
| Creazione di un                                                  | db2se create srs                                                                                                    |
| sistema di riferimento<br>spaziale                               | I parametri del comando sono gli stessi necessari per la procedura<br>memorizzata db2gse.ST_create_srs. Non è richiesta alcuna<br>autorizzazione.                                                                                                    |
|                                                                  | Nell'esempio seguente viene creato un sistema di riferimento<br>spaziale chiamato "miosist".                                                                                                    |
|                                                                  | db2se create_srs miodb -srsName \"miosist\"<br>-srsID 100 -xScale 10 -coordsysName<br>\"GCS_North_American_1983\"                                                                                                    |
| Eliminazione di un                                               | db2se drop_srs                                                                                                    |
| sistema di riferimento<br>spaziale                               | Le autorizzazioni e i parametri del comandi sono gli stessi necessari<br>per la procedura memorizzata<br>db2gse.ST_drop_srsdb2gse.ST_drop_srs.                                                                                                    |
|                                                                  | Nell'esempio seguente viene cancellato un sistema di riferimento<br>spaziale chiamato "miosist".                                                                                                    |
|                                                                  | db2se drop_srs miodb -srsName \"miosist\"                                                                                                    |
| Eliminazione della<br>definizione di un<br>sistema di coordinate | db2se drop_cs                                                                                                    |
|                                                                  | Le autorizzazioni e i parametri del comandi sono gli stessi necessari<br>per la procedura memorizzata<br>db2gse.ST_drop_coordsysdb2gse.ST_drop_coordsys.                                                                                                    |
|                                                                  | Nell'esempio seguente viene cancellato un sistema di coordinate<br>chiamato "miosistemacoord".                                                                                                    |
|                                                                  | db2se drop cs miodb -coordsysName \"miosistemacoord\"                                                                                                    |
| Annullamento della<br>funzione di geocoding<br>automatica        | db2se disable_autogc                                                                                                    |
|                                                                  | Le autorizzazioni e i parametri del comando sono gli stessi<br>necessari per la procedura memorizzata<br>db2gse.ST_disable_autogeocoding.                                                                                                    |
|                                                                  | Nel seguente esempio viene disabilitata la funzione di geocoding<br>automatica per la colonna MIACOLONNA nella tabella<br>MIATABELLA.                                                                                                    |
|                                                                  | db2se disable_autogc miodb -tableName \"miatabella\"<br>-columnName \"miacolonna\"                                                                                                    |

*Tabella 8. Comandi db2se ordinati in base all'attività*

| Attività                                                   | Comando ed esempio                                                                                                    |
|------------------------------------------------------------|----------------------------------------------------------------------------------------------------|
| Abilitazione del<br>database per le<br>operazioni spaziali | db2se enable_db                                                                                                    |
|                                                            | Le autorizzazioni e i parametri del comandi sono gli stessi necessari<br>per la procedura memorizzata<br>db2gse.ST_enable_dbdb2gse.ST_enable_db.                                                                                                    |
|                                                            | Nel seguente esempio il database MIODB viene abilitato per le<br>operazioni spaziali.                                                                                                    |
|                                                            | db2se enable_db miodb                                                                                                    |
| Esportazione dei dati<br>in un file di                     | db2se export_sde                                                                                                    |
| trasferimento SDE                                          | Le autorizzazioni e i parametri del comandi sono gli stessi necessari<br>per la procedura memorizzata<br>db2gse.GSE_export_sdedb2gse.GSE_export_sde.                                                                                                    |
|                                                            | Nel seguente esempio i dati vengono esportati dalla tabella<br>MIATABELLASDE, che contiene la colonna spaziale<br>MIACOLONNASPAZIALE, nel file di trasferimento SDE<br>miofilesde.                                                                                                    |
|                                                            | db2se export_sde miodb -tableName<br>\"miatabellaSDE\" -columnName \"miaColonnaspaziale\"<br>-fileName /home/mioaccount/miofilesde                                                                                                    |
|                                                            | Nell'esempio successivo, i dati vengono esportati dalla tabella<br>TABELLASPAZIALE nel file SDE sdex, che verrà creato sul client<br>DB2. Gli errori e i messaggi informativi (ad esempio, l'ora di avvio<br>e di completamento dell'esportazione e quante righe sono state<br>esportate) vengono registrati nel file sdex.export.log. |
|                                                            | db2se export sde miodb -client -fileName<br>sdex -selectStatement<br>"SELECT * FROM tabellaSpaziale" -messagesFile sdex.export.log                                                                                                    |
| Esportazione dei dati<br>in file shape                     | db2se export_shape                                                                                                    |
|                                                            | Le autorizzazioni e i parametri del comando sono gli stessi<br>necessari per la procedura memorizzata db2gse.ST_export_shape.                                                                                                    |
|                                                            | Nel seguente esempio viene esportata la colonna spaziale MIA<br>COLONNA e la relativa tabella associata MIATABELLA, nel file<br>shape miofileshape.                                                                                                    |
|                                                            | db2se export_shape miodb -fileName<br>/home/mioaccount/miofileshape -selectStatement<br>"select * from miatabella"                                                                                                    |

*Tabella 8. Comandi db2se ordinati in base all'attività (Continua)*

| Attività                                                  | Comando ed esempio                                                                                                    |
|-----------------------------------------------------------|----------------------------------------------------------------------------------------------------|
| Importazione di un<br>file di trasferimento<br><b>SDE</b> | db2se import_sde<br>Le autorizzazioni e i parametri del comandi sono gli stessi necessari<br>per la procedura memorizzata<br>db2gse.GSE_import_sdedb2gse.GSE_import_sde.                                                                                                    |
|                                                           | Nel seguente esempio viene importato il file di trasferimento SDE<br>miofilesde nella tabella MIATABELLASDE, che contiene la colonna<br>spaziale MIACOLONNASPAZIALE. Per ogni dieci record elaborati<br>viene eseguito un commit.                                                                                 |
|                                                           | db2se import sde miodb -tableName \"miatabellasde\"<br>-columnName \"miacolonnaspaziale\" -fileName<br>/home/mioaccount/"miofilesde" -commitScope 10                                                                                                    |
|                                                           | L'esempio successivo mostra come importare il file SDE sdex,<br>ubicato sul client DB2. In questo esempio, i dati vengono importati<br>nella tabella TABELLASDE (nella colonna ID) e viene eseguito un<br>commit per ogni 100 record elaborati. Eventuali errori verranno<br>registrati nel file sdex.exceptions. |
|                                                           | db2se import sde miodb -client -filename sdex -srsId<br>1234 -tableName tabellaSde -idColumn<br>id -commitScope 100 -messagesFile<br>sdex.exceptions                                                                                                    |
| Importazione di file<br>shape                             | db2se import_shape                                                                                                    |
|                                                           | Le autorizzazioni e i parametri del comando sono gli stessi<br>necessari per la procedura memorizzata db2gse.ST_import_shape.                                                                                                    |
|                                                           | Il seguente comando consente di importare il file shape miofile<br>nella tabella MIATABELLA. Durante l'importazione, i dati spaziali<br>contenuti nel miofile verranno inseriti nella colonna<br>MIACOLONNA della MIATABELLA.                                                                                     |
|                                                           | db2se import_shape mydb -fileName \"miofile\"<br>-srsName NAD83 SRS 1 -tableName \"miatabella\"<br>-spatialColumnName \"miacolonna\"                                                                                                    |
| Registrazione di un<br>geocoder                           | db2se register_gc                                                                                                    |
|                                                           | Le autorizzazioni e i parametri del comando sono gli stessi<br>necessari per la procedura memorizzata<br>db2gse.ST_register_geocoder.                                                                                                    |
|                                                           | Nel seguente esempio viene registrato il geocoder "miogeocoder",<br>implementato dalla funzione "mioschema.miafunzione".                                                                                                    |
|                                                           | db2se register gc miodb -geocoderName \"miogeocoder"\<br>-functionSchema \"mioschema\" -functionName \"miafunzione\"<br>-defaultParameterValues "1,<br>'string',, cast(null as varchar(50))"                                                                                                    |
|                                                           | -fornitore miofornitore -descrizione<br>"geocoder del mio fornitore contenente testo noto"                                                                                                    |

*Tabella 8. Comandi db2se ordinati in base all'attività (Continua)*

| Attività                                                                                  | Comando ed esempio                                                                                                    |
|-------------------------------------------------------------------------------------------|----------------------------------------------------------------------------------------------------|
| Registrazione di una<br>colonna spaziale                                                  | db2se register_spatial_column                                                                                                    |
|                                                                                           | Le autorizzazioni e i parametri del comando sono gli stessi<br>necessari per la procedura memorizzata<br>db2gse.ST_register_spatial_column.                   |
|                                                                                           | Nel seguente esempio viene registrata la colonna spaziale<br>MIACOLONNA nella tabella MIATABELLA, con il sistema di<br>riferimento spaziale "USA_SRS_1".      |
|                                                                                           | db2se register_spatial_column miodb -tableName<br>\"miatabella\" -columnName \"miacolonna\" -srsName USA_SRS_1                                                |
| Eliminazione delle<br>risorse che abilitano il<br>database per le<br>operazioni spaziali. | db2se disable_db                                                                                                    |
|                                                                                           | Le autorizzazioni e i parametri del comandi sono gli stessi necessari<br>per la procedura memorizzata<br>db2gse.ST_disable_dbdb2gse.ST_disable_db.            |
|                                                                                           | Nel seguente esempio le risorse che abilitano il database MIODB<br>per le operazioni spaziali vengono eliminate.                                              |
|                                                                                           | db2se disable db miodb                                                                                                    |
| Eliminazione delle                                                                        | db2se remove_gc_setup                                                                                                    |
| impostazioni per le<br>funzioni di geocoding                                              | Le autorizzazioni e i parametri del comando sono gli stessi<br>necessari per la procedura memorizzata<br>db2gse.ST_remove_gc_setup.                           |
|                                                                                           | Nel seguente esempio vengono annullate le impostazioni per le<br>funzioni di geocoding relative alla colonna spaziale<br>MIACOLONNA nella tabella MIATABELLA. |
|                                                                                           | db2se remove_geocoding_setup miodb -tableName<br>\"miatabella\" -columnName \"miacolonna\"                                                                    |
| Esecuzione del                                                                            | db2se run_gc                                                                                                    |
| geocoder in modalità<br>batch                                                             | Le autorizzazioni e i parametri del comando sono gli stessi<br>necessari per la procedura memorizzata db2gse.ST_run_gc.                                       |
|                                                                                           | Nel seguente esempio il geocoder viene eseguito in modalità batch<br>per inserire i dati nella colonna MIACOLONNA della tabella<br>MIATABELLA.                |
|                                                                                           | db2se run_gc miodb -tableName \"miatabella\"<br>-columnName \"miacolonna\"                                                                                    |
| Impostazione del<br>geocoder per<br>l'esecuzione<br>automatica                            | db2se enable_autogeocoding                                                                                                    |
|                                                                                           | Le autorizzazioni e i parametri del comando sono gli stessi<br>necessari per la procedura memorizzata<br>db2gse.ST_enable_autogeocoding.                      |
|                                                                                           | Nel seguente esempio viene impostata la funzione di geocoding<br>automatica per la colonna MIACOLONNA nella tabella<br>MIATABELLA:                            |
|                                                                                           | db2se enable_autogeocoding miodb -tableName<br>\"miatabella\" -columnName \"miacolonna\"                                                                      |

*Tabella 8. Comandi db2se ordinati in base all'attività (Continua)*

| Attività                                       | Comando ed esempio                                                                                                    |
|------------------------------------------------|----------------------------------------------------------------------------------------------------|
| Impostazione delle                             | db2se setup_gc                                                                                                    |
| funzioni di geocoding                          | Le autorizzazioni e i parametri del comando sono gli stessi<br>necessari per la procedura memorizzata<br>db2gse.ST_setup_geocoding.                                                                                                    |
|                                                | Nel seguente esempio vengono impostate le funzioni di geocoding<br>automatico per inserire i dati nella colonna MIACOLONNA nella<br>tabella MIATABELLA:                                                                                                    |
|                                                | db2se setup_gc miodb -tableName \"miatabella\"<br>-columnName \"miacolonna\" -geocoderName<br>\"db2se USA GEOCODER\" -parameterValues<br>"address, city, state, zip, 2, 90, 70, 20, 1.1, 'meter', 4"<br>-autogeocodingColumns address,city,state,zip<br>commitScope 10 |
| Visualizzazione                                | db2se shape_info                                                                                                    |
| informazioni su un file<br>shape e il relativo | Per utilizzare questo comando, è necessario:                                                                                                    |
| contenuto                                      | • Disporre dell'autorizzazione per la lettura del file a cui il<br>comando si riferisce.                                                                                                    |
|                                                | • Connettersi al database che contiene il file (se si utilizza il<br>parametri -database, che specifica che il sistema deve ricercare nel<br>database indicato i sistemi di coordinate compatibili e i sistemi di<br>riferimento spaziali).                            |
|                                                | Il seguente esempio mostra le informazioni relative al file shape<br>miofile, ubicato nella directory corrente.                                                                                                    |
|                                                | db2se shape info -fileName miofile                                                                                                    |
|                                                | Il seguente esempio mostra le informazioni relative a al file shape<br>UNIX di esempio offices. Il parametro -database consente di<br>individuare tutti i sistemi spaziali e di coordinate compatibili nel<br>database specificato (in questo caso, MIODB).            |
|                                                | db2se shape info -fileName<br>~/sqllib/samples/spatial/data/offices<br>-database mioDB                                                                                                    |
| Visualizzazione                                | db2se sde_info                                                                                                    |
| informazioni su un file<br>SDE e il relativo   | Per utilizzare questo comando, è necessario:                                                                                                    |
| contenuto.                                     | • Disporre dell'autorizzazione per la lettura del file a cui il<br>comando si riferisce.                                                                                                    |
|                                                | • Connettersi al database che contiene il file (se si utilizza il<br>parametri - database, che specifica che il sistema deve ricercare nel<br>database indicato i sistemi di coordinate compatibili e i sistemi di<br>riferimento spaziali).                           |
|                                                | Il seguente esempio mostra le informazioni relative al file SDE<br>filesde, ubicato nella directory corrente.                                                                                                    |
|                                                | db2se sde_info -fileName miofile                                                                                                    |
|                                                | L'esempio successivo mostra come ottenere informazioni sul file<br>SDE sdex e consente di ricercare nel database MIODB tutti sistemi<br>di riferimento spaziali e di coordinate compatibili.                                                                           |
|                                                | db2se sde info -fileName data/sdex -database mioDB                                                                                                    |

*Tabella 8. Comandi db2se ordinati in base all'attività (Continua)*

| Attività                                                                       | Comando ed esempio                                                                                                    |
|--------------------------------------------------------------------------------|----------------------------------------------------------------------------------------------------|
| Annullamento della<br>registrazione del<br>geocoder                            | db2se unregister_gc                                                                                                    |
|                                                                                | Le autorizzazioni e i parametri del comando sono gli stessi<br>necessari per la procedura memorizzata<br>db2gse.ST_unregister_geocoder.                    |
|                                                                                | Nel seguente esempio viene annullata la registrazione del geocoder<br>"miogeocoder".                                                                       |
|                                                                                | db2se unregister_gc mydb -geocoderName \"mygeoco<br>der\"                                                                                                  |
| Annullamento della                                                             | db2se unregister_spatial_column                                                                                                    |
| registrazione di una<br>colonna spaziale                                       | Le autorizzazioni e i parametri del comando sono gli stessi<br>necessari per la procedura memorizzata<br>db2gse.ST_unregister_spatial_column.              |
|                                                                                | Nel seguente esempio viene annullata la registrazione della colonna<br>spaziale MIACOLONNA nella tabella MIATABELLA.                                       |
|                                                                                | db2se unregister_spatial_column miodb -tableName<br>\"miatabella\" -columnName \"miacolonna\"                                                              |
| Aggiornamento della                                                            | db2se alter_cs                                                                                                    |
| definizione di un<br>sistema di coordinate                                     | Le autorizzazioni e i parametri del comandi sono gli stessi necessari<br>per la procedura memorizzata<br>db2gse.ST_alter_coordsysdb2gse.ST_alter_coordsys. |
|                                                                                | Nell'esempio seguente viene aggiornata la definizione del sistema<br>di coordinate "miosistemacoord" con un nuovo nome di<br>organizzazione.               |
|                                                                                | db2se alter cs mydb -coordsysName \"miosistemacoord\"<br>-organization mianuovaorg -tableName<br>\"miatabella\"                                            |
| Aggiornamento della<br>definizione di un<br>sistema di riferimento<br>spaziale | db2se alter_srs                                                                                                    |
|                                                                                | Le autorizzazioni e i parametri del comandi sono gli stessi necessari<br>per la procedura memorizzata<br>db2gse.ST_alter_srsdb2gse.ST_alter_srs.           |
|                                                                                | Nell'esempio seguente viene modificato il sistema di riferimento<br>spaziale "miosist" con un valore xOffset e una descrizione diversi.                    |
|                                                                                | db2se alter srs miodb -srsName \"miosist\"<br>-xOffset 35 -descrizione "Mio<br>sistema di riferimento spaziale."                                           |

*Tabella 8. Comandi db2se ordinati in base all'attività (Continua)*

# **Capitolo 14. Scrittura di applicazioni ed utilizzo del programma di esempio**

Questo capitolo indica come scrivere le applicazioni di Spatial Extender.

# **Scrittura di applicazioni per DB2 Spatial Extender**

Le seguenti attività di riferimento contengono informazioni utili per l'elaborazione di programmi applicativi che richiamino le procedure memorizzate o le funzioni di DB2 Spatial Extender.

## **Argomenti correlati:**

v ["Programma](#page-144-0) di esempio DB2 Spatial Extender" a pagina 135

#### **Attività correlate:**

- v "Richiamo delle procedure [memorizzate](#page-143-0) di DB2 Spatial Extender da [un'applicazione"](#page-143-0) a pagina 134
- v "Inserimento del file di intestazione di DB2 Spatial Extender nelle applicazioni spaziali" a pagina 133

# **Inserimento del file di intestazione di DB2 Spatial Extender nelle applicazioni spaziali**

DB2 Spatial Extender contiene un file di intestazione che definisce le costanti che è possibile utilizzare con le procedure memorizzate e le funzioni di DB2 Spatial Extender.

**Suggerimento:** Se si desidera richiamare le procedure memorizzate o le funzioni di DB2 Spatial Extender da programmi C o C++, inserire il file di intestazione nelle applicazioni spaziali.

#### **Procedura:**

Per far sì che le applicazioni di DB2 Spatial Extender possano utilizzare le definizioni necessarie contenute in questo file di intestazione, procedere come segue:

1. Inserire il file di intestazione di DB2 Spatial Extender nel programma applicativo utilizzato. Il nome del file di intestazione è: db2gse.h

Il file di intestazione si trova nella directory *percorsodb2*/include, dove

*percorsodb2* è la directory di installazione in cui si trova DB2 Universal Database.

2. Verificare che il percorso della directory sia stato indicato nel makefile insieme alle opzioni di compilazione.

Se si desidera generare applicazioni Windows a 64-bit su un sistema Windows a 32-bit, modificare il parametro DB2\_LIBS nel file samples/spatial/makefile.nt in modo che si adatti alle applicazioni a 64–bit. Di seguito vengono riportate le modifiche necessarie:

DB2\_LIBS = \$(DB2\_DIR)\lib\**Win64\**db2cli.lib \$(DB2\_DIR)\lib\**Win64\**db2api.lib

# <span id="page-143-0"></span>**Richiamo delle procedure memorizzate di DB2 Spatial Extender da un'applicazione**

Le procedure memorizzate di DB2 Spatial Extender vengono create al momento dell'abilitazione del database per le operazioni spaziali. Se si desidera scrivere programmi applicativi che richiamano le procedure memorizzate di DB2 Spatial Extender, utilizzare l'istruzione SQL CALL e indicare il nome della procedura desiderata.

## **Procedura:**

Per richiamare le procedure memorizzate di DB2 Spatial Extender, procedere come segue:

v Per richiamare la procedura memorizzata ST\_enable\_db, che abilita il database per le operazioni spaziali, indicare il nome della procedura come segue: CALL db2gse!ST\_enable\_db

Il parametro db2gse! in questo comando, rappresenta il nome della libreria di DB2 Spatial Extender. La procedura memorizzata ST\_enable\_db è l'unica in cui è necessario inserire un punto esclamativo nel comando (db2gse!).

v Per richiamare le altre procedure di DB2 Spatial Extender, indicare il nome della procedura memorizzata nel seguente formato, dove db2gse è il nome dello schema di tutte le procedure memorizzate di DB2 Spatial Extender e *nome\_procedura\_spaziale* è il nome della procedura: CALL db2gse.*nome\_procedura\_spaziale*

Questa volta, il comando non contiene alcun punto esclamativo.

La seguente tabella contiene le procedure memorizzate di DB2 Spatial Extender.

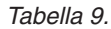

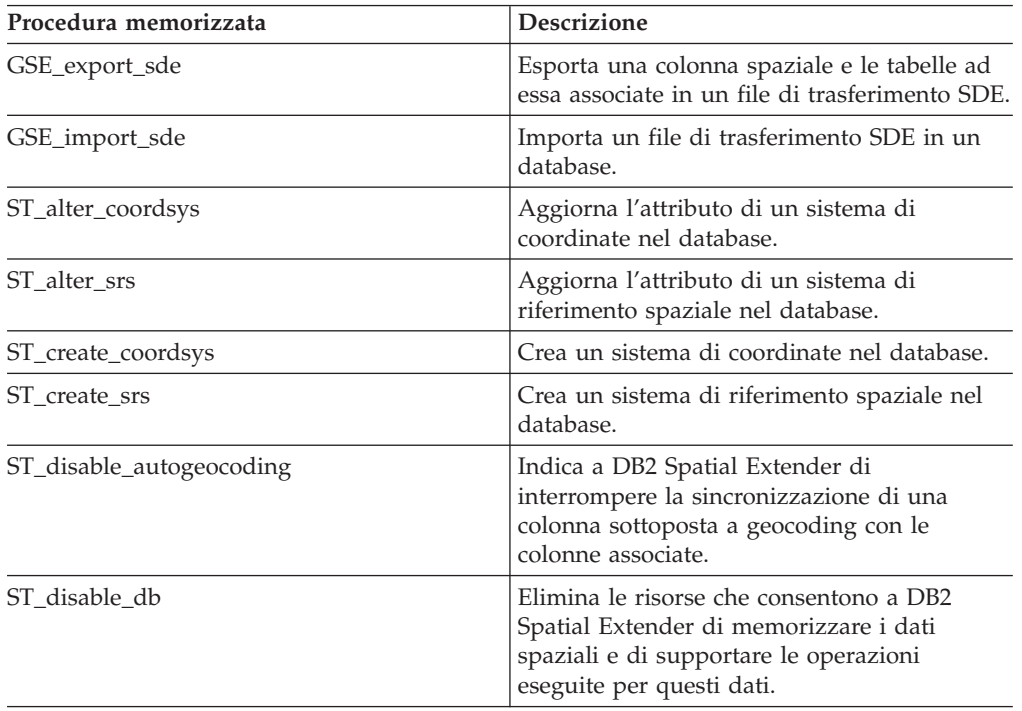
| Procedura memorizzata        | <b>Descrizione</b>                                                                                                    |
|------------------------------|----------------------------------------------------------------------------------------------------|
| ST_drop_coordsys             | Elimina un sistema di coordinate dal<br>database.                                                                                |
| ST_drop_srs                  | Elimina un sistema di riferimento spaziale<br>dal database.                                                                      |
| ST_enable_autogeocoding      | Indica a DB2 Spatial Extender di<br>sincronizzare una colonna sottoposta a<br>geocoding con le colonne associate.                |
| ST_enable_db                 | Fornisce al database le risorse necessarie per<br>memorizzare i dati spaziali e supportare le<br>operazioni relative ai dati.    |
| ST_export_shape              | Esporta i dati selezionati nel database in un<br>file shape.                                                                     |
| ST_import_shape              | Importa un file shape in un database.                                                                                            |
| ST_register_geocoder         | Registra un geocoder diverso da<br>DB2SE_USA_GEOCODER, che è parte del<br>prodotto DB2 Spatial Extender.                         |
| ST_register_spatial_column   | Registra una colonna spaziale e le associa un<br>sistema di riferimento spaziale.                                                |
| ST_remove_geocoding_setup    | Elimina tutte le informazioni di impostazione<br>delle funzioni di geocoding per la colonna<br>sottoposta a geocoding.           |
| ST_run_geocoding             | Esegue il geocoder in modalità batch.                                                                                            |
| ST_setup_geocoding           | Associa una colonna da sottoporre a<br>geocoding a un geocoder ed imposta i valori<br>dei parametri di geocoding corrispondenti. |
| ST_unregister_geocoder       | Annulla la registrazione di un geocoder<br>diverso da DB2SE_USA_GEOCODER.                                                        |
| ST_unregister_spatial_column | Annulla la registrazione di una colonna<br>spaziale.                                                                             |

*Tabella 9. (Continua)*

# **Programma di esempio DB2 Spatial Extender**

Il programma di esempio DB2® Spatial Extender, runGseDemo, può essere utilizzato per verificare l'installazione di DB2 Spatial Extender e per acquisire familiarità con il programma. Per ulteriori informazioni sulla verifica dell'installazione di Spatial Extender, fare riferimento alle "Attività correlate" al termine di questa sezione.

 $\bullet$  In ambiente UNIX®, il programma runGseDemo si trova nel seguente percorso: \$HOME/sqllib/samples/spatial

dove \$HOME è la directory principale del proprietario dell'istanza.

v In ambiente Windows®, il programma runGseDemo si trova nel seguente percorso:

c:\Program Files\IBM\sqllib\samples\spatial

dove c:\Programmi\IBM\sqllib è la directory in cui è stato installato DB2 Spatial Extender.

Il programma di esempio DB2 Spatial Extender runGseDemo semplifica le operazioni programmazione dell'applicazione. Utilizzando il programma, sarà possibile abilitare un database per le operazioni spaziali in cui verrà eseguita l'analisi spaziale dei dati. Il database conterrà tabelle con informazioni fittizie relative ai clienti e alle zone a rischio. In base a queste informazioni sarà possibile utilizzare Spatial Extender per determinare i clienti che potrebbero essere danneggiati da un'inondazione.

Con il programma di esempio, è possibile:

- v Impostare le operazioni richieste per creare e gestire i database abilitati per le operazioni spaziali.
- v Richiamare le procedure memorizzate da un programma applicativo.
- v Tagliare ed incollare il codice di esempio nelle proprie applicazioni.

Utilizzare il seguente programma di esempio per codificare le attività di DB2 Spatial Extender. Ad esempio, se di desidera scrivere un applicazione che utilizzi l'interfaccia del database per richiamare le procedure memorizzate di DB2 Spatial Extender, è possibile copiare il codice dal programma di esempio per personalizzare la propria applicazione. Se ancora non si dispone di una certa dimestichezza nel programmare DB2 Spatial Extender, è possibile eseguire il programma di esempio in cui ciascuna operazione viene mostrata in tutti i dettagli. Per ulteriori informazioni sull'esecuzione del programma di esempio, fare riferimento alle "Attività correlate" al termine di questa sezione.

La seguente tabella descrive tutte le operazioni da eseguire nel programma di esempio. In ciascun passo descritto verrà eseguita un'azione e in molti casi verrà indicato anche come annullarla. Ad esempio, la prima operazione consiste nell'abilitare e disabilitare il database spaziale. In tal modo sarà possibile acquisire una certa pratica con la maggior parte delle procedure memorizzate di Spatial Extender. Per ulteriori informazioni sulle procedure memorizzate relative a ciascuna operazione, fare riferimento alle "Attività correlate" al termine di questa sezione.

| Operazioni                                       | Azione e descrizione                                                                                                    |  |  |
|--------------------------------------------------|----------------------------------------------------------------------------------------------------|--|--|
| Abilitare o disabilitare il<br>database spaziale | • Abilitare il database spaziale<br>E' la prima operazione necessaria per utilizzare DB2 Spatial<br>Extender. Un database abilitato per le operazioni spaziali<br>dispone di una serie di tipi spaziali, una serie di funzioni<br>spaziali, una serie di predicati spaziali, nuovi tipi di indici e<br>una serie di tabelle e viste del catalogo spaziali.                                                                                              |  |  |
|                                                  | • Disabilitare il database spaziale                                                                                                    |  |  |
|                                                  | Questa operazione generalmente viene eseguita quando è<br>stato abilitato il database sbagliato, oppure se non si desidera<br>più eseguire le operazioni spaziali in un database<br>precedentemente abilitato. Disabilitando un database spaziale,<br>vengono eliminati le serie di tipi spaziali, di funzioni spaziali,<br>di predicati spaziali, i nuovi tipi di indice e la serie di tabelle<br>e viste del catalogo spaziali associate al database. |  |  |
|                                                  | • Abilitare il database spaziale                                                                                                    |  |  |
|                                                  | Come sopra.                                                                                                    |  |  |

*Tabella 10. Operazioni del programma di esempio di DB2 Spatial Extender*

| Operazioni                         | Azione e descrizione                                                                                                    |  |  |
|------------------------------------|----------------------------------------------------------------------------------------------------|--|--|
| Creare o eliminare un              | Creare il sistema di coordinate NORTH_AMERICAN                                                                                                    |  |  |
| sistema di coordinate              | Eseguendo questa operazione, viene creato un nuovo sistema<br>di coordinate nel database.                                                                                                    |  |  |
|                                    | Cancellare il sistema di coordinate NORTH_AMERICAN                                                                                                    |  |  |
|                                    | Eseguendo questa operazione, il sistema di coordinate<br>NORTH AMERICAN viene cancellato dal database.                                                                                                    |  |  |
|                                    | • Creare il sistema di coordinate KY_STATE_PLANE                                                                                                    |  |  |
|                                    | Eseguendo questa operazione, viene creato il nuovo sistema<br>di coordinate KY_STATE_PLANE che sarà utilizzato dal<br>sistema di riferimento spaziale creato mediante l'operazione<br>successiva.                                                                                                    |  |  |
| Creare o eliminare un              | • Creare il sistema di riferimento spaziale SRSDEMO1                                                                                                    |  |  |
| sistema di riferimento<br>spaziale | Mediante questa operazione, viene definito un nuovo sistema<br>di riferimento spaziale (SRS) che sarà utilizzato per<br>interpretare le coordinate. L'SRS contiene dati geometrici che<br>possono essere memorizzati nella colonna di un database<br>abilitato per le operazioni spaziali. Dopo aver registrato l'SRS<br>in una determinata colonna spaziale, sarà possibile<br>memorizzare le coordinate applicabili alla colonna nella<br>colonna associata della tabella CUSTOMERS. |  |  |
|                                    | • Cancellare l'SRS SRSDEMO1                                                                                                    |  |  |
|                                    | Eseguire questa operazione se non si desidera utilizzare più<br>l'SRS nel database. Eliminando un SRS, verranno eliminate<br>tutte le relative definizioni dal database.                                                                                                    |  |  |
|                                    | • Creare l' SRS KY_STATE_SRS                                                                                                    |  |  |
| Creare le tabelle spaziali         | • Creare la tabella CUSTOMERS                                                                                                    |  |  |
| ed inserirvi i dati                | Inserire i dati nella tabella CUSTOMERS<br>$\bullet$                                                                                                    |  |  |
|                                    | La tabella CUSTOMERS rappresenta i dati aziendali<br>memorizzati nel database per diversi anni.                                                                                                    |  |  |
|                                    | · Modificare la tabella CUSTOMERS aggiungendovi la colonna<br><b>LOCATION</b>                                                                                                    |  |  |
|                                    | L'istruzione ALTER TABLE aggiunge una nuova colonna<br>(LOCATION) di tipo ST_Point. I dati verranno inseriti nella<br>colonna eseguendo il geocoding delle colonne di indirizzi<br>come descritto in una delle operazioni successive.                                                                                                    |  |  |
|                                    | Creare la tabella OFFICES                                                                                                    |  |  |
|                                    | La tabella OFFICES rappresenta, tra gli altri dati, l'area<br>vendite di ciascun ufficio di una compagnia di assicurazioni.<br>Nell'operazione seguente, verranno inseriti i dati di attributo<br>provenienti da un database non DB2 nella tabella. Inoltre<br>verranno importati i dati di attributo nella tabella OFFICES da<br>un file shape.                                                                                                    |  |  |

*Tabella 10. Operazioni del programma di esempio di DB2 Spatial Extender (Continua)*

| Operazioni                                              | Azione e descrizione                                                                                                    |  |  |
|---------------------------------------------------------|----------------------------------------------------------------------------------------------------|--|--|
| Inserire i dati nella<br>colonna                        | Eseguire il geocoding dei dati di indirizzo per la colonna<br>٠<br>LOCATION della tabella CUSTOMERS utilizzando il<br>geocoder KY_STATE_GC                                                                                                    |  |  |
|                                                         | Questa operazione consente di eseguire il geocoding spaziale<br>in modalità batch richiamando l'utilità del geocoder. Il<br>geocoding in modalità batch generalmente viene utilizzato<br>quando è necessario sottoporre a geocoding una parte<br>sostanziosa della tabella. |  |  |
|                                                         | Individuare la tabella OFFICES creata in precedenza dal file<br>٠<br>shape utilizzando il sistema di riferimento spaziale<br>KY_STATE_SRS                                                                                                    |  |  |
|                                                         | Questa operazione consente di caricare nella tabella OFFICES<br>dati spaziali esistenti nel formato di un file shape. Poiché la<br>tabella OFFICES esiste già, l'utilità LOAD aggiungerà i nuovi<br>record alla tabella esistente.                                          |  |  |
|                                                         | • Creare e caricare la tabella FLOODZONES dal file shape<br>utilizzando il sistema di riferimento spaziale KY_STATE_SRS                                                                                                    |  |  |
|                                                         | Questa operazione consente di caricare nella tabella<br>FLOODZONES dati spaziali esistenti nel formato di un file<br>shape. Poiché la tabella non esiste, l'utilità LOAD prima di<br>caricare i dati creerà una tabella.                                                    |  |  |
|                                                         | • Creare e caricare la tabella REGIONS dal file shape<br>utilizzando il sistema di riferimento spaziale KY_STATE_SRS                                                                                                    |  |  |
| Registrare o annullare la<br>registrazione del geocoder | • Registrare il geocoder SAMPLEGC<br>Annullare la registrazione del geocoder SAMPLEGC<br>Registrare il geocoder KY_STATE_GC<br>٠                                                                                                    |  |  |
|                                                         | Le seguenti operazioni consentono di registrare e di annullare la<br>registrazione del geocoder SAMPLEGC, quindi di creare un<br>nuovo geocoder, KY_STATE_GC, da utilizzare nel programma di<br>esempio.                                                                    |  |  |
| Creare gli indici spaziali                              | • Creare gli indici spaziali per la colonna LOCATION della<br>tabella CUSTOMERS                                                                                                    |  |  |
|                                                         | · Eliminare l'indice di griglia spaziale per la colonna<br>LOCATION della tabella CUSTOMERS                                                                                                    |  |  |
|                                                         | • Creare gli indici spaziali per la colonna LOCATION della<br>tabella CUSTOMERS                                                                                                    |  |  |
|                                                         | Creare gli indici spaziali per la colonna LOCATION della<br>٠<br>tabella OFFICES                                                                                                    |  |  |
|                                                         | · Creare gli indici spaziali per la colonna LOCATION della<br>tabella FLOODZONES                                                                                                    |  |  |
|                                                         | • Creare gli indici spaziali per la colonna LOCATION della<br>tabella REGIONS                                                                                                    |  |  |
|                                                         | Queste operazioni consentono di creare l'indice di griglia<br>spaziale per la tabelle CUSTOMERS, OFFICES, FLOODZONES e<br>REGIONS.                                                                                                    |  |  |

*Tabella 10. Operazioni del programma di esempio di DB2 Spatial Extender (Continua)*

| Operazioni                                          | Azione e descrizione                                                                                                    |  |  |
|-----------------------------------------------------|----------------------------------------------------------------------------------------------------|--|--|
| Abilitare la funzione di<br>geocoding automatica    | • Impostare la funzione di geocoding per la colonna<br>LOCATION della tabella CUSTOMERS con il geocoder<br>KY STATE GC                                                                                                    |  |  |
|                                                     | Questa operazione consente di associare la colonna<br>LOCATION della tabella CUSTOMERS al geocoder<br>KY_STATE_GC e di impostare i valori corrispondenti dei<br>parametri di geocoding.                                                                                                    |  |  |
|                                                     | Abilitare la funzione di geocoding automatica per la colonna<br>LOCATION della tabella CUSTOMERS                                                                                                    |  |  |
|                                                     | Questa operazione consente di attivare il richiamo automatico<br>del geocoder. Utilizzando la funzione automatica di<br>geocoding le colonne LOCATION, STREET, CITY, STATE e<br>ZIP della tabella CUSTOMERS verranno sincronizzate le une<br>alle altre per le successive operazioni di inserimento e<br>aggiornamento dati.                                                                                |  |  |
| Eseguire le operazioni di                           | Inserire alcuni record con il nome della via differente                                                                                                    |  |  |
| inserimento,                                        | Aggiornare alcuni record con un nuovo indirizzo                                                                                                    |  |  |
| aggiornamento ed<br>eliminazione nella tabella      | Eliminare tutti i record dalla tabella                                                                                                    |  |  |
| CUSTOMERS                                           | Queste operazioni consentono di inserire, aggiornare ed<br>eliminare i dati nelle colonne STREET, CITY, STATE e ZIP della<br>tabella CUSTOMERS. Dopo aver abilitato la funzione di<br>geocoding automatica, i dati inseriti o aggiornati nelle colonne<br>verranno automaticamente sottoposti a geocoding nella colonna<br>LOCATION. Questo processo è stato abilitano mediante<br>l'operazione precedente. |  |  |
| Disabilitare la funzione di<br>geocoding automatica | $\bullet$<br>Disabilitare la funzione di geocoding automatica per la<br>colonna LOCATION nella tabella CUSTOMERS                                                                                                    |  |  |
|                                                     | Eliminare l'impostazione di geocoding per la colonna<br>$\bullet$<br>LOCATION della tabella CUSTOMERS                                                                                                    |  |  |
|                                                     | Eliminare l'indice spaziale per la colonna LOCATION della<br>tabella CUSTOMERS                                                                                                    |  |  |
|                                                     | Queste operazioni consentono di disabilitare il richiamo<br>automatico del geocoder e dell'indice spaziale come<br>preparazione per l'operazione successiva, che consentirà di<br>sottoporre nuovamente a geocoding tutti i dati della tabella<br>CUSTOMERS.                                                                                                    |  |  |
|                                                     | <b>Suggerimento:</b> Se si desidera caricare una grande quantità di<br>geodati, eliminare l'indice spaziale prima di caricare i dati,<br>quindi crearlo nuovamente dopo aver eseguito l'operazione.                                                                                                    |  |  |

*Tabella 10. Operazioni del programma di esempio di DB2 Spatial Extender (Continua)*

| Operazioni                                                          | Azione e descrizione                                                                                                    |  |  |
|---------------------------------------------------------------------|----------------------------------------------------------------------------------------------------|--|--|
| Sottoporre nuovamente a<br>geocoding la tabella<br><b>CUSTOMERS</b> | Sottoporre nuovamente a geocoding la colonna LOCATION<br>della tabella CUSTOMERS con un livello di precisione<br>inferiore: 90% invece di 100%                                                                                                    |  |  |
|                                                                     | · Ricreare l'indice spaziale per la colonna LOCATION della<br>tabella CUSTOMERS                                                                                                    |  |  |
|                                                                     | • Abilitare nuovamente la funzione di geocoding automatica<br>con un livello di precisione inferiore: 90% invece di 100%                                                                                                    |  |  |
|                                                                     | Queste operazioni consentono di eseguire il geocoder in<br>modalità batch, creare nuovamente l'indice spaziale e riabilitare<br>la funzione di geocoding automatica con un nuovo livello di<br>precisione. L'amministratore spaziale dovrebbe eseguire l'azione<br>se durante il processo di geocoding si verifica un alto numero di<br>errori. Se il livello di precisione è impostato su 100%, è possibile<br>che l'operazione di geocoding abbia esito negativo in quanto<br>non viene rilevato alcun indirizzo corrispondente al 100% ai dati<br>di riferimento. Diminuendo il livello, il the geocoder ha più<br>possibilità di individuare dei dati. Dopo aver eseguito<br>nuovamente il geocoding della tabella in modalità batch, la<br>funzione di geocoding automatica viene riabilitata e l'indice<br>spaziale ricreato. In tal modo si consente di effettuare una<br>gestione incrementale dell'indice e della colonna spaziali per le<br>successive operazioni di inserimento e aggiornamento. |  |  |
| Creare una vista e<br>registrare la colonna<br>spaziale nella vista | • Creare la vista HIGHRISKCUSTOMERS, basata sull'unione<br>delle tabelle CUSTOMERS e FLOODZONES<br>• Registrare la colonna spaziale della vista                                                                                                    |  |  |
|                                                                     | Queste operazioni consentono di creare una vista e di<br>registrarne la colonna spaziale.                                                                                                    |  |  |
| Eseguire analisi spaziali                                           | • Individuare il numero di clienti serviti da ciascuna regione<br>(ST_Within)                                                                                                    |  |  |
|                                                                     | • Per uffici e clienti situati nella stessa regione, individuare il<br>numero dei clienti che si trovano entro una determinata<br>distanza da ciascun ufficio (ST_Within, ST_Distance)                                                                                                    |  |  |
|                                                                     | • Per ciascuna regione, individuare il reddito medio ed il<br>premio di ciascun cliente (ST_Within)                                                                                                    |  |  |
|                                                                     | Individuare il numero delle zone a rischio a cui si<br>sovrappongono le aree in cui si trovano gli uffici<br>(ST_Overlaps)                                                                                                    |  |  |
|                                                                     | · Individuare l'ufficio più vicino alla posizione del cliente<br>presupponendo che l'ufficio si trovi nella parte centrale della<br>zona uffici (ST_Distance)                                                                                                    |  |  |
|                                                                     | · Individuare i clienti le cui posizioni sono vicine ai confini di<br>una determinata zona a rischio (ST_Buffer, ST_Intersects)                                                                                                    |  |  |
|                                                                     | • Individuare i clienti ad alto rischio entro una certa distanza<br>da un determinato ufficio (ST_Within)                                                                                                    |  |  |
|                                                                     | Tutte queste operazioni utilizzano la procedura memorizzata<br>sqlRunSpatialQueries.                                                                                                    |  |  |
|                                                                     | Viene eseguita l'analisi spaziale utilizzando i predicati e le<br>funzioni spaziali di DB2 SQL. Per migliorare le prestazioni<br>dell'interrogazione laddove possibile, l'utilità di ottimizzazione<br>DB2 si servirà dell'indice spaziale per le colonne.                                                                                                    |  |  |

*Tabella 10. Operazioni del programma di esempio di DB2 Spatial Extender (Continua)*

| Operazioni                           | Azione e descrizione                                                                                                    |  |  |
|--------------------------------------|----------------------------------------------------------------------------------------------------|--|--|
| Esportazione dei dati                | Esportare la vista HIGHRISKCUSTOMERS nei file shape                                                                                                    |  |  |
| spaziali in file shape               | Questa operazione consente di esportare la vista<br>HIGHRISKCUSTOMERS nei file shape. Esportando i dati dal<br>formato di un database in un altro formato file, le<br>informazioni potranno essere utilizzate da altri strumenti (ad<br>esempio, ArcExplorer for DB2). |  |  |
|                                      | L'operazione è compresa nel programma runGseDemo.c e<br>viene riportata solo come riferimento. E' possibile modificare<br>il programma di esempio per indicare l'ubicazione del file<br>shape di esportazione e eseguire nuovamente il programma di<br>esempio.        |  |  |
| Esportare ed importare i<br>file SDE | Esportare la tabella CUSTOMERS in un file di trasferimento<br><b>SDE</b>                                                                                                    |  |  |
|                                      | Importare i dati dal file di trasferimento SDE appena<br>esportato                                                                                                    |  |  |
|                                      | Queste operazioni rappresentano un esempio di importazione ed<br>esportazione dei file di trasferimento SDE.                                                                                                    |  |  |
|                                      | Le operazioni sono comprese nel programma runGseDemo.c e<br>vengono riportate solo come riferimento. E' possibile modificare<br>il programma di esempio per indicare l'ubicazione del file shape<br>di esportazione e eseguire nuovamente il programma di<br>esempio.  |  |  |

*Tabella 10. Operazioni del programma di esempio di DB2 Spatial Extender (Continua)*

# **Attività correlate:**

- v "Verifica [dell'installazione](#page-48-0) di Spatial Extender" a pagina 39
- v "Risoluzione dei problemi di [installazione"](#page-49-0) a pagina 40
- v "Scrittura di [applicazioni](#page-142-0) per DB2 Spatial Extender" a pagina 133
- v "Richiamo delle procedure [memorizzate](#page-143-0) di DB2 Spatial Extender da [un'applicazione"](#page-143-0) a pagina 134
- v ["Inserimento](#page-142-0) del file di intestazione di DB2 Spatial Extender nelle applicazioni [spaziali"](#page-142-0) a pagina 133

# <span id="page-152-0"></span>**Capitolo 15. Individuazione dei problemi con DB2 Spatial Extender**

Se si verifica un problema durante l'utilizzo di DB2 Spatial Extender, è possibile stabilirne le cause utilizzando DB2 Spatial Extender come indicato di seguito:

- v Per diagnosticare il problema, è possibile utilizzare le informazioni contenute nei messaggi.
- v Quando vengono utilizzate le procedure memorizzate e le funzioni di Spatial Extender, DB2 restituisce informazioni sull'esito delle operazioni eseguite. Le informazioni vengono restituite in un codice di messaggio (in formato di numero intero), in un messaggio di testo o entrambi, in base all'interfaccia utilizzata per lavorare con DB2 Spatial Extender.
- E' possibile visualizzare il file di notifica per la gestione DB2, in cui vengono registrate informazioni di diagnostica relative agli errori.
- v Se in Spatial Extender si verifica un problema ricorrente e riproducibile, il rappresentante dell'assistenza tecnica di IBM potrebbe richiedere all'utente di utilizzare la funzione di traccia DB2 per raccogliere informazioni utili per diagnosticare il problema.

In questo capitolo vengono trattati questi argomenti.

# **Interpretazione dei messaggi di DB2 Spatial Extender**

DB2® Spatial Extender può essere utilizzato mediante quattro diverse interfacce:

- Pocedure memorizzate DB2 Spatial Extender
- v Funzioni DB2 Spatial Extender
- CLP (command line processor) DB2 Spatial Extender
- Centro di controllo DB2

Tutte le interfacce restituiscono messaggi di DB2 Spatial Extender che indicano se l'operazione spaziale richiesta è stata eseguita correttamente o se si sono verificati degli errori.

La seguente tabella spiega il contenuto delle parti che compongono il seguente messaggio di errore di esempio di DB2 Spatial Extender:

GSE0000I: Operazione eseguita correttamente.

| Parte del messaggio | <b>Descrizione</b>                                                                                      |  |
|---------------------|----------------------------------------------------------------------------------------------------|--|
| <b>GSE</b>          | Identificatore del messaggio. Tutti i messaggi di DB2 Spatial<br>Extender iniziano con il prefisso GSE. |  |
| 0000                | Numero del messaggio. Un numero di quattro cifre che può<br>variare da 0000 a 9999.                     |  |

*Tabella 11. Parti del messaggio di DB2 Spatial Extender*

| Parte del messaggio                   | <b>Descrizione</b>                                                                        |                                 |
|---------------------------------------|-------------------------------------------------------------------------------------------|---------------------------------|
|                                       | Tipo di messaggio. Una lettera singola che indica il livello di<br>gravità del messaggio: |                                 |
|                                       |                                                                                           | Messaggio di errore critico     |
|                                       | N                                                                                         | Messaggio di errore non critico |
|                                       | W                                                                                         | Messaggi di avviso              |
|                                       |                                                                                           | Messaggi informativi            |
| Operazione eseguita<br>correttamente. |                                                                                           | Spiegazione del messaggio.      |

*Tabella 11. Parti del messaggio di DB2 Spatial Extender (Continua)*

Il testo del messaggio contiene una breve spiegazione del problema. Per richiamare altre informazioni che comprendono dettagli e suggerimenti per evitare o correggere il problema, procedere come segue:

- 1. Aprire un prompt dei comandi del sistema operativo.
- 2. Immettere il comandi di aiuto DB2 riportando l'identificativo e il numero del messaggio in modo da visualizzare tutte le informazioni possibili. Ad esempio: DB2 "? GSE*nnnn*"

dove *nnnn* rappresenta il numero del messaggio.

E' possibile immettere l'identificativo del messaggio e la lettera che indica il tipo di messaggio in caratteri maiuscoli o minuscoli. I comandi DB2 ″? GSE0000I″ e db2 ″? gse0000i″, otterranno lo stesso risultato.

E' possibile omettere la lettera che segue il numero del messaggio. Ad esempio, il comando DB2 ″? GSE0000″ otterrà lo stesso risultato del comando DB2 ″? GSE0000I″.

Se il codice del comando è GSE4107N, immettendo DB2 ″? GSE4107N″ nel prompt dei comandi, verranno visualizzate le seguenti informazioni:

GSE4107N Il valore dimensione griglia "<dimensione-griglia>" non è valido nella posizione in cui è stato utilizzato.

Spiegazione: La dimensione della griglia specificata "<dimensione-griglia>" non è valida.

Durante la creazione dell'indice di griglia utilizzando l'istruzione CREATE INDEX, è stata effettuata una delle seguenti specifiche non valide:

- E' stato specificato un numero minore di 0 (zero) come dimensione griglia per il primo, secondo o terzo livello.
- E' stato specificato il valore 0 (zero) come dimensione griglia per il primo livello.
- La dimensione griglia specificata per il secondo livello è inferiore alla dimensione del primo livello ma non è uguale a 0 (zero).
- La dimensione griglia specificata per il terzo livello è inferiore alla dimensione del secondo livello ma non è uguale a 0 (zero).
- La dimensione griglia specificata per il terzo livello è maggiore di 0 (zero) ma la dimensione specificata per il secondo livello è 0 (zero).

Risposta utente: Indicare un valore valido per la dimensione della griglia.

<span id="page-154-0"></span>codicemsg: -4107 statosql: 38SC7

Se le informazioni sono troppe per essere visualizzate in un solo pannello e il sistema operativo utilizzato supporta l'eseguibile e le pipe **more**, immettere il seguente comando:

db2 "? GSE*nnnn*" | more

Il programma **more** farà sì che la visualizzazione venga interrotta dopo ciascun pannello, in modo che sia possibile leggere le informazioni.

# **Argomenti correlati:**

- v "Parametri di output delle procedure memorizzate di DB2 Spatial Extender" a pagina 145
- v ["Messaggi](#page-156-0) delle funzioni di DB2 Spatial Extender" a pagina 147
- v "Messaggi del [processore](#page-158-0) di riga comandi (CLP) di DB2 Spatial Extender" a [pagina](#page-158-0) 149
- v ["Messaggi](#page-160-0) del Centro di controllo DB2" a pagina 151
- v "File di notifica per la [gestione"](#page-162-0) a pagina 153

### **Attività correlate:**

v ["Registrazione](#page-161-0) dei problemi di DB2 Spatial Extender mediante il comando [db2trc"](#page-161-0) a pagina 152

## **Riferimenti correlati:**

v "GSE messages" nella *Message Reference Volume 1*

# **Parametri di output delle procedure memorizzate di DB2 Spatial Extender**

Le procedure memorizzate di DB2® Spatial Extender vengono richiamate *implicitamente* quando Spatial Extender viene utilizzato dal Centro di controllo DB2 e dal CLP di DB2 Spatial Extender (db2se). E' possibile richiamare le procedure memorizzate *esplicitamente* in un programma applicativo o dalla riga comandi DB2.

Questa sezione descrive come diagnosticare eventuali problemi che si verificano richiamando le procedure memorizzate esplicitamente in programmi applicativi o dalla riga comandi DB2. Per diagnosticare le procedure memorizzate richiamate implicitamente, utilizzare i messaggi restituiti dal CLP di DB2 Spatial Extender o dal Centro di controllo DB2. Questi messaggi verranno discussi in una diversa sezione.

Le procedure memorizzate di DB2 Spatial Extender hanno due parametri di output: il codice del messaggio (codice\_msg) e il testo del messaggio (testo\_msg). I valori dei parametri indicano l'esito positivo o negativo di una procedura memorizzata.

### **codice\_msg**

Il parametro codice\_msg è costituito da un numero intero positivo, negativo o uguale a zero (0). I numeri positivi sono utilizzati per indicare avvertenza, i negativi per gli errori (sia critici che non) e zero (0) per i messaggi informativi.

Il valore assoluto del codice\_msg è incluso nel parametro testo\_msg come numero del messaggio. Ad esempio:

- v Se il codice\_msg è 0, il numero del messaggio sarà 0000.
- v Se il codice\_msg è –219 , il numero del messaggio sarà 0219. Un codice\_msg negativo, indica che il messaggio si riferisce a un errore critico o non critico.
- v Se col codice\_msg è +1036, il numero del messaggio sarà 1036. Un numero di codice\_msg positivo indica che il messaggio contiene un avvertenza.

I numeri di codice\_msg per le procedure memorizzate di Spatial Extender sono divisi in tre categorie, contenute nella seguente tabella:

*Tabella 12. Codici messaggio delle procedure memorizzate*

| Codici        | Categoria                                |
|---------------|------------------------------------------|
| $0000 - 0999$ | Messaggi comuni                          |
| $1000 - 1999$ | Messaggi di gestione                     |
| $2000 - 2999$ | Messaggi di importazione ed esportazione |

#### **testo\_msg**

Il parametro testo\_msg contiene l'identificativo, il numero, il tipo di messaggio e una spiegazione. Un esempio di testo\_msg di una procedura memorizzata è:

GSE0219N Un'istruzione EXECUTE IMMEDIATE non riuscita. SQLERROR = *"<errore-sql>"*.

Il parametro testo\_msg rappresenta una breve spiegazione del problema. E' possibile richiamare altre informazioni che comprendono dettagli e suggerimenti per evitare o correggere il problema.

Per una spiegazione dettagliata delle parti che compongono il parametro testo\_msg e per le istruzioni su come richiamare ulteriori informazioni sul messaggio, consultare la sezione Interpretazione dei messaggi di DB2 Spatial Extender.

### **Utilizzo delle procedure memorizzate nelle applicazioni:**

Richiamando una procedura memorizzata DB2 Spatial Extender da un'applicazione, vengono ricevuti i parametri di output codice\_msg e testo\_msg. E' possibile:

- v Programmare l'applicazione in modo che restituisca i valori dei parametri di output all'utente dell'applicazione.
- v Svolgere alcune operazioni in base al tipo di valore codice\_msg restituito.

## **Utilizzo delle procedure memorizzate da una riga comandi DB2:**

Richiamando una procedura memorizzata DB2 Spatial Extender da una riga comandi DB2 vengono ricevuti i parametri di output codice\_msg e testo\_msg. I valori dei parametri indicano l'esito positivo o negativo della procedura memorizzata.

Se si stabilisce una connessione al database e si desidera richiamare la procedura ST\_disable\_db, utilizzare un comando DB2 CALL, come mostrato nell'esempio

<span id="page-156-0"></span>seguente, in modo da disabilitare le operazioni spaziali e visualizzare i risultati dei valori di output. Viene utilizzato il parametro force di valore 0, e due punti interrogativi al termine del comando CALL per rappresentare i parametri di output codice\_msg e testo\_msg. I valori dei parametri vengono visualizzati dopo l'esecuzione della procedura memorizzata.

```
call db2gse.st_disable_db(0, ?, ?)
 Valori dei parametri di output
  --------------------------
 Nome parametro : MSGCODE
 Valore parametro: 0
 Nome parametro : MSGTEXT
 Valore parametro: GSE0000I Operazione eseguita correttamente.
 Stato restituzione = 0
```
Se il testo\_msg restituito è GSE2110N, utilizzare il comando di aiuto DB2 per visualizzare più informazioni sul messaggio. Ad esempio: "? GSE2110"

Vengono visualizzate le seguenti informazioni:

GSE2110N Il sistema di riferimento spaziale per la forma geometrica nella riga *"<numero-riga>"* non è valido. L'identificativo numerico del sistema di riferimento spaziale è *"<srs-id>"*.

Spiegazione: Alla riga *numero-riga*, la forma geometrica da esportare utilizza un sistema di riferimento spaziale non valido. Impossibile esportare la forma geometrica.

Risposta utente: Correggere la forma geometrica indicata o escludere la riga dall'operazione di esportazione modificando l'istruzione SELECT.

codice\_msg: -2110

statosql: 38S9A

#### **Argomenti correlati:**

- v ["Interpretazione](#page-152-0) dei messaggi di DB2 Spatial Extender" a pagina 143
- v "Messaggi delle funzioni di DB2 Spatial Extender" a pagina 147
- v "Messaggi del [processore](#page-158-0) di riga comandi (CLP) di DB2 Spatial Extender" a [pagina](#page-158-0) 149
- v ["Messaggi](#page-160-0) del Centro di controllo DB2" a pagina 151

#### **Riferimenti correlati:**

v "GSE messages" nella *Message Reference Volume 1*

# **Messaggi delle funzioni di DB2 Spatial Extender**

I messaggi restituiti dalle funzioni DB2® Spatial Extender, generalmente vengono inseriti in un messaggio SQL. Il SQLCODE restituito nel messaggio indica se si è verificato un errore o se esiste un'avvertenza associata alla funzione. Ad esempio:

v L'SQLCODE –443 (numero messaggio SQL0443) indica che si è verificato un errore con la funzione.

v L'SQLCODE +462 (numero messaggio SQL0462) indica che esiste un avvertenza associata alla funzione.

Nella tabella è riportata una spiegazioni delle parti più importanti del seguente messaggio di esempio:

DB21034E Il comando è stato elaborato come istruzione SQL perché non era un comando CLP valido. Durante l'elaborazione SQL, ha restituito: SQL0443N La routine "DB2GSE.GSEGEOMFROMWKT" (nome specicfico "GSEGEOMWKT1") ha restituito un errore SQLSTATE con testo di diagnostica "GSE3421N Poligono non chiuso.". SQLSTATE=38SSL

| Parte del messaggio | <b>Descrizione</b><br>L'SQLCODE indica il tipo di problema.                                                                                                    |  |  |
|---------------------|----------------------------------------------------------------------------------------------------|--|--|
| SQL0443N            |                                                                                                    |  |  |
| <b>GSE3421N</b>     | Numero di messaggi di DB2 Spatial Extender e tipo di<br>messaggi.                                                                                                    |  |  |
|                     | I numeri dei messaggi relativi alle funzioni sono compresi tra<br>GSE3000 e GSE3999. Inoltre, è possibile che durante lo<br>svolgimento delle operazioni con DB2 Spatial Extender<br>vengano restituiti messaggi comuni. I numeri dei messaggi<br>comuni, sono compresi tra GSE0001 e GSE0999. |  |  |
| Poligono non chiuso | Spiegazione del messaggio di DB2 Spatial Extender.                                                                                                    |  |  |
| SQLSTATE=38SSL      | Un codice SQLSTATE che identifica ulteriormente l'errore.<br>Viene restituito un codice SQLSTATE per ciascuna istruzione<br>o riga.                                                                                                    |  |  |
|                     | · I codici SQLSTATE per gli errori relativi alle funzioni di<br>Spatial Extender sono 38Sxx, dove ciascuna x corrisponderà<br>a una lettera o a un numero.                                                                                                    |  |  |
|                     | • I codici SQLSTATE per le avvertenze relative alle funzioni<br>di Spatial Extender sono 01HSx, dove x corrisponderà a<br>una lettera o a un numero.                                                                                                    |  |  |

*Tabella 13. Parti principali dei messaggi delle funzioni di DB2 Spatial Extender*

#### **Esempio di messaggio di errore SQL0443:**

L'utente tenta di inserire i valori relativi a un poligono nella tabella POLYGON\_TABLE, come mostrato di seguito:

INSERT INTO polygon table ( geometry ) VALUES ( ST\_Polygon ( 'polygon (( 0 0, 0 2, 2 2, 1 2)) ') )

Viene ricevuto un messaggio di errore perché non è stato fornito il valore finale per chiudere il programma. Il messaggio di errore restituito è:

```
DB21034E Il comando è stato elaborato come istruzione SQL perché non era
un comando CLP valido. Durante l'elaborazione SQL, ha restituito:
SQL0443N La routine "DB2GSE.GSEGEOMFROMWKT"
(nome specicfico "GSEGEOMWKT1") ha restituito un errore
SQLSTATE con testo di diagnostica "GSE3421N Poligono non chiuso.".
SQLSTATE=38SSL
```
Il numero del messaggio SQL SQL0443N indica che si è verificato un errore, e il testo del messaggio Spatial Extender riporta GSE3421N Poligono non chiuso.

Se viene ricevuto questo tipo di messaggio:

1. Individuare il numero di messaggio GSE nel messaggio di errore DB2 o SQL.

<span id="page-158-0"></span>2. Utilizzare il comando di aiuto DB2 (DB2 ?) per visualizzare la spiegazione del messaggio di Spatial Extender e la risposta utente. Facendo riferimento all'esempio precedente, immettere il seguente comando nel prompt dei comandi del sistema operativo:

DB2 "? GSE3421"

Il messaggio viene visualizzato nuovamente, insieme ad una spiegazione dettagliata e alla risposta utente consigliata.

### **Argomenti correlati:**

- v ["Interpretazione](#page-152-0) dei messaggi di DB2 Spatial Extender" a pagina 143
- v "Parametri di output delle procedure [memorizzate](#page-154-0) di DB2 Spatial Extender" a [pagina](#page-154-0) 145
- v "Messaggi del processore di riga comandi (CLP) di DB2 Spatial Extender" a pagina 149
- v ["Messaggi](#page-160-0) del Centro di controllo DB2" a pagina 151

### **Riferimenti correlati:**

v "GSE messages" nella *Message Reference Volume 1*

# **Messaggi del processore di riga comandi (CLP) di DB2 Spatial Extender**

Il processore riga comandi (db2se) di DB2® Spatial Extender, restituisce messaggi per:

- v Procedure memorizzate, se richiamate implicitamente.
- v Informazioni di forma, se dal processore di riga comandi di DB2 Spatial Extender, è stato richiamato il programma secondario **shape\_info**. Si tratta di messaggi informativi.
- Operazioni di migrazione.
- v Operazioni di importazione ed esportazione di dati shape in e dal client.

# **Esempi di messaggi di procedure memorizzate restituiti dal processore riga comandi di DB2 Spatial Extender:**

La maggior parte dei messaggi restituiti mediante il processore riga comandi di DB2 Spatial Extender riguardano le procedure memorizzate di DB2 Spatial Extender. Richiamando una procedura memorizzata dal processore riga comandi di DB2 Spatial Extender, viene ricevuto un messaggio che indica se la procedura memorizzata ha avuto esito negativo o positivo.

Il testo del messaggio contiene l'identificativo, il numero e il tipo di messaggio e una spiegazione. Ad esempio, dopo aver abilitato un database mediante il comando db2se enable\_db testdb, il testo del messaggio restituito dal processore riga comandi di Spatial Extender sarà simile a quello riportato di seguito: Abilitazione del database in corso. Attendere...

GSE1036W Operazione riuscita. I valori per la gestione del database e dei parametri di configurazione del database dovrebbero essere aumentati.

Allo stesso modo, dopo aver abilitato un database mediante il comando db2se disable\_db testdb, il testo del messaggio restituito dal processore riga comandi di Spatial Extender sarà simile a quello riportato di seguito: GSE0000I Operazione eseguita correttamente.

Il testo del messaggio contiene una breve spiegazione del problema. Per richiamare altre informazioni che comprendono dettagli e suggerimenti per evitare o correggere il problema, fare riferimento all'apposita sezione.

Se si desidera richiamare le procedure memorizzate mediante un programma applicativo o dalla riga comandi DB2, fare riferimento alla sezione relativa ai parametri di output di diagnostica.

# **Esempio di messaggi contenenti informazioni di tipo shape restituiti dal processore di riga comandi di Spatial Extender:**

Se si desidera visualizzare le informazioni su file shape, ad esempio il file office, immettere il seguente comando nel processore di riga comandi (db2se) di Spatial Extender:

```
db2se shape_info -fileName /tmp/offices
```
Di seguito è riportato un esempio delle informazioni che verranno visualizzate:

```
Informazioni sul file shape
----------------------
Code file = 9994
Lunghezza file (parole a 16-bit) = 484
Versione file shape = 1000<br>Tipe shape
Tipo shape = 1 (ST_POINT)
Numero di record = 31
Coordinata X minima = -87.053834Coordinata X massima = -83.408752
Coordinata Y minima = 36.939628
Coordinata Y massima = 39.016477
Le forme non hanno coordinate Z.
Le forme non hanno coordinate M.
E' stato rilevato il file shape di indice (estensione .shx).
Informazioni sul file di attributi
--------------------------
Codice file dBase = 3
Data dell'ultimo aggiornamento = 1901-08-15
Numero di record = 31
Numero di byte nell'intestazione = 129
Numero di byte in ciascun record = 39
Numero di colonne = 3
Numero colonna Nome colonna Tipo di dati Lunghezza Decimale
          1 NAME C ( Carattere) 16 0
2 EMPLOYEES N ( Numeric™
) 11 0
          3 ID N ( Numerico) 11 0
Definizione sistema di coordinate: "GEOGCS["GCS North American 1983",
DATUM["D_North_American_1983",SPHEROID["GRS_1980",6378137,298.257222101]],
```

```
PRIMEM["Greenwich",0],UNIT["Degree",0.017453292519943295]]"
```
**Esempi di messaggi sulla migrazione restituiti dal processore di riga comandi di Spatial Extender:**

<span id="page-160-0"></span>Dopo aver richiamato i comandi per l'esecuzione della migrazione, vengono restituiti dei messaggi che indicano l'esito positivo o negativo dell'operazione.

Se si avvia la migrazione del database miodb mediante il comando db2se migrate miodb -messagesFile /tmp/migrate.msg, Il testo del messaggio restituito dal processore di riga comandi di Spatial Extender sarà simile a quello riportato di seguito:

Migrazione del database in corso. Attendere... GSE0000I Operazione eseguita correttamente.

#### **Argomenti correlati:**

- v ["Interpretazione](#page-152-0) dei messaggi di DB2 Spatial Extender" a pagina 143
- v "Parametri di output delle procedure [memorizzate](#page-154-0) di DB2 Spatial Extender" a [pagina](#page-154-0) 145
- v ["Messaggi](#page-156-0) delle funzioni di DB2 Spatial Extender" a pagina 147
- v "Messaggi del Centro di controllo DB2" a pagina 151

## **Riferimenti correlati:**

v "GSE messages" nella *Message Reference Volume 1*

# **Messaggi del Centro di controllo DB2**

Quando DB2® Spatial Extender viene utilizzato attraverso il Centro di controllo DB2, nella finestra Messaggio DB2, viene visualizzata una serie di messaggi. La maggior parte dei messaggi visualizzati provengono da DB2 Spatial Extender. E' possibile che vengano visualizzati messaggi SQL. I messaggi SQL vengono restituiti quando gli errori riguardano licenze, blocchi o quando un servizio DAS non risulta disponibile. Le seguenti sezioni contengono alcuni esempi di messaggi di DB2 Spatial Extender e di SQL visualizzati nel Centro di controllo DB2.

### **Messaggi di DB2 Spatial Extender:**

Quando si riceve un messaggio di DB2 Spatial Extender attraverso il Centro di controllo, il testo completo del messaggio viene visualizzato nell'area di testo della finestra Messaggio DB2, ad esempio:

```
GSE0219N Istruzione EXECUTE IMMEDIATE
          non riuscita. SQLERROR = "<errore-sql>".
```
#### **Messaggi di SQL:**

Quando si riceve un messaggio di SQL relativo a DB2 Spatial Extender attraverso il Centro di controllo:

- v L'identificativo, il numero e il tipo di messaggio vengono visualizzati nella parte sinistra della finestra Messaggio DB2, ad esempio: SQL0612N.
- v Il testo del messaggio viene visualizzato nell'area di testo nella finestra Messaggio DB2.

Il testo del messaggio che viene visualizzato nella finestra Messaggio DB2 potrebbe contenere il testo del messaggio SQL e l'SQLSTATE, oppure il testo del messaggio, una spiegazione dettagliata e la risposta utente.

Un esempio di messaggio SQL contenete il testo del messaggio SQL e l'SQLSTATE è:

# <span id="page-161-0"></span>**Individuazione dei problemi**

[IBM][CLI Driver][DB2/NT] SQL0612N "<name>" è un nome duplicato. SQLSTATE=42711

Un esempio di messaggio SQL contenete il testo del messaggio SQL, la spiegazione dettagliata e la risposta utente è:

SQL8008N Il prodotto "DB2 Spatial Extender" non dispone di una chiave di licenza valida installata e il periodo di valutazione è scaduto.

Spiegazione:

Non è stato possibile individuare una chiave di licenza valida e il periodo di valutazione è scaduto.

Risposta utente:

Installare una chiave di licenza valida per la versione del prodotto. Per ottenere una chiave di licenza del prodotto rivolgersi al rappresentante IBM® o al fornitore autorizzato.

#### **Argomenti correlati:**

- v ["Interpretazione](#page-152-0) dei messaggi di DB2 Spatial Extender" a pagina 143
- v "Parametri di output delle procedure [memorizzate](#page-154-0) di DB2 Spatial Extender" a [pagina](#page-154-0) 145
- ["Messaggi](#page-156-0) delle funzioni di DB2 Spatial Extender" a pagina 147
- v "Messaggi del [processore](#page-158-0) di riga comandi (CLP) di DB2 Spatial Extender" a [pagina](#page-158-0) 149

### **Riferimenti correlati:**

v "GSE messages" nella *Message Reference Volume 1*

# **Registrazione dei problemi di DB2 Spatial Extender mediante il comando db2trc**

Se in DB2 Spatial Extender si verifica un problema ricorrente e riproducibile, è possibile utilizzare la funzione di traccia di DB2 per registrare le informazioni sul problema. La funzione viene attivata mediante il comando **db2trc** ed è in grado di:

- Tracciare gli eventi
- v Inserire i dati relativi alla traccia in un file
- v Formattare i dati relativi alla traccia in un formato leggibile

# **Limitazioni:**

Attivare la funzione di traccia solo con l'aiuto di un rappresentante del supporto tecnico di DB2.

In sistemi operativi UNIX, per registrare la traccia di un'istanza DB2, è necessario disporre di autorizzazione SYSADM, SYSCTRL o SYSMAINT.

In sistemi operativi Windows, non è richiesta nessuna particolare autorizzazione.

#### **Procedura:**

Per registrare gli eventi di DB2 Spatial Extender nella memoria, procedere come segue:

1. Chiudere tutte le altre applicazioni.

<span id="page-162-0"></span>2. Attivare la funzione di traccia. Il rappresentante del supporto tecnico di DB2 fornirà i parametri necessari per eseguire questa operazione. Il comando di base è:

db2trc on

**Limitazioni:** È necessario immettere il comando **db2trc** in un prompt dei comandi del sistema operativo o in uno script della shell. Non può essere utilizzato nella riga comando dell'interfaccia di DB2 Spatial Extender (db2se) o nel processore di riga comandi di DB2.

E' possibile registrare le informazioni in memoria o in un file. Il metodo preferito è la registrazione della traccia in memoria. Se il problema ricreato interrompe le attività della stazione di lavoro e non rende possibile recuperare la traccia, registrare le informazioni in un file.

- 3. Riprodurre il problema.
- 4. Inserire i dati di traccia in un file. Ad esempio:

db2trc dump *january23trace.dmp*

Questo comando creerà il file *january23trace.dmp* nella directory corrente specificata, e vi inserisce le informazioni relative alla traccia.

E' possibile specificare una directory diversa aggiungendo al comando il percorso del file. Ad esempio, per inserire il file delle informazioni nella directory /tmp/spatial/errors, la sintassi sarà:

db2trc dump */tmp/spatial/errors/january23trace.dmp*

La traccia deve essere registrata subito dopo il verificarsi del problema.

- 5. Disattivare la funzione di traccia. Ad esempio: db2trc off
- 6. Formattare i dati come file ASCII. E' possibile ordinare i dati in due modi:
	- v L'opzione **flw** ordinerà i dati per processo o per thread. Ad esempio: db2trc flw *january23trace.dmp january23trace.flw*
	- v L'opzione **fmt** elencherà gli eventi in ordine cronologico. Ad esempio: db2trc fmt *january23trace.dmp january23trace.fmt*

### **Argomenti correlati:**

- v "DB2 trace (db2trc)" nella pubblicazione *Troubleshooting Guide*
- v ["Interpretazione](#page-152-0) dei messaggi di DB2 Spatial Extender" a pagina 143
- v "File di notifica per la gestione" a pagina 153

### **Riferimenti correlati:**

v "GSE messages" nella *Message Reference Volume 1*

# **File di notifica per la gestione**

Le informazioni di diagnostica sugli errori vengono registrate nel file di notifica di gestione. Tali informazioni vengono utilizzate per l'individuazione dei problemi e sono rivolte al supporto tecnico di DB2®.

Il file di notifiche di gestione contiene le informazioni in formato testo registrate da DB2 e da DB2 Spatial Extender. Si trova nella directory specificata dal parametro di configurazione di database manager DIAGPATH. Nei sistemi Windows® NT, Windows 2000 e Windows XP, il file di notifiche di gestione DB2 si trova nel file di registrazione eventi e può essere visualizzato con il Visualizzatore eventi di Windows.

Le informazioni registrare da DB2 nel file di registrazione di gestione sono determinate dalle impostazioni DIAGLEVEL e NOTIFYLEVEL.

Per visualizzare il file sul computer in cui si è verificato un problema, utilizzare un editor di testo. Gli eventi più recenti sono registrati nella parte finale del file. Generalmente, ogni voce è costituita dalle seguenti parti:

- Una indicazione data/ora.
- v Il percorso che contiene l'errore. Gli identificatori dell'applicazione consentono di associare le voci corrispondenti ad un'applicazione nei file di registrazione dei server e dei client.
- v Un messaggio di diagnostica che spiega l'errore (generalmente inizia per ″DIA″ o ″ADM″).
- v Tutti i dati di supporto disponibili, ad esempio strutture di dati SQLCA e indicatori del percorso di altri eventuali file di dump o di registrazione.

Se il database funziona normalmente, queste informazioni possono essere ignorate.

Il file di notifica di gestione cresce continuamente. Se le dimensioni diventano eccessive, effettuare una copia di riserva del file, quindi eliminarlo. Quando il sistema avrà bisogno di tale file, ne verrà generato automaticamente uno nuovo.

# **Argomenti correlati:**

- v "Interpreting the administration logs" nella pubblicazione *Troubleshooting Guide*
- v ["Interpretazione](#page-152-0) dei messaggi di DB2 Spatial Extender" a pagina 143

# **Attività correlate:**

v ["Registrazione](#page-161-0) dei problemi di DB2 Spatial Extender mediante il comando [db2trc"](#page-161-0) a pagina 152

# **Riferimenti correlati:**

v "GSE messages" nella *Message Reference Volume 1*

**Parte 4. Utilizzo di DB2 Geodetic Extender**

# <span id="page-166-0"></span>**Capitolo 16. DB2 Geodetic Extender**

Questo capitolo introduce DB2 Geodetic Extender, decrivendone la funzionalità, illustra quando utilizzarlo e spiega alcuni concetti geodetici.

# **DB2 Geodetic Extender**

DB2® Geodetic Extender consente di considerare la Terra come un globo. Utilizzando lo stesso tipo di dati spaziali e di funzioni come per le altre operazioni di Spatial Extender, è possibile utilizzare Geodetic Extender per eseguire interrogazioni dei dati vicini ai poli o che attraversano il 180° meridiano. E' possibile conservare i dati che fanno riferimento a un punto preciso sulla superficie della Terra.

Il nome Geodetic Extender deriva dalla disciplina nota come *geodesia*. La geodesia è lo studio delle dimensioni e della forma della Terra (o di qualsiasi corpo avente forma di un ellissoide, ad esempio il Sole o la sfera celeste). Geodetic Extender è progettato per gestire gli oggetti definiti sulla superficie della Terra con un altro livello di precisione.

Per ottenere questo livello di precisione, Geodetic Extender utilizza un sistema di coordinate di latitudine e di longitudine su un modello ellissoidale o *datum geodetico*, invece che un sistema di coordinate piane, con assi *x* e *y*. Un modello ellissoidale evita le distorsioni, le inaccuratezze e le imprecisioni che potrebbero presentarsi utilizzato proiezioni piane. Per ulteriori informazioni, consultare le sezioni "Latitudine e longitudine [geodetiche"](#page-168-0) a pagina 159, "Sistema di [coordinate](#page-68-0) [geografiche"](#page-68-0) a pagina 59 e "Sistemi di coordinate [proiettate"](#page-74-0) a pagina 65.

Per accedere alle operazioni geodetiche, invece che alle spaziali, è necessario definire un sistema di riferimento spaziale geodetico per i dati. Lo SRID (spatial reference system ID) di questi sistemi è compreso nell'intervallo 2000000000 - 2000001000. Geodetic Extender fornisce 318 sistemi di riferimento spaziali geodetici predefiniti.

Per poter utilizzare DB2 Geodedic Extender, è necessario installare DB2 Spatial Extender. DB2 Geodetic Extender viene ordinato separatamente da DB2 Spatial Extender, ed è necessario acquistare una licenza separata.

# **Argomenti correlati:**

- v "Quando utilizzare DB2 Geodetic Extender e DB2 Spatial [Extender"](#page-167-0) a pagina 158
- "Datum [geodetici"](#page-167-0) a pagina 158

# **Attività correlate:**

v ["Impostazione](#page-174-0) ed abilitazione di DB2 Geodetic Extender" a pagina 165

### **Riferimenti correlati:**

v "Datum [supportati](#page-220-0) da DB2 Geodetic Extender" a pagina 211

# <span id="page-167-0"></span>**Quando utilizzare DB2 Geodetic Extender e DB2 Spatial Extender**

DB2® Spatial Extender e DB2 Geodetic Extender gestiscono entrambi sistemi di informazioni geografici (GIS) in un database DB2. Ciascun extender utilizza diverse tecnologie di base che risolvono problemi diversi e si completano una con l'altra.

v Geodetic Extender considera la Terra come un globo. Utilizza il sistema di coordinate di latitudine e di longitudine su un modello ellissoidale. Le operazioni geometriche sono precise, a prescindere dalla posizione. E' generato su una libreria Hipparchus, fornita su licenza dalla Geodyssey Limited. Per ulteriori informazioni, visitare il sito [http://www.geodyssey.com.](http://www.geodyssey.com)

Si consiglia di utilizzare Geodetic Extender per insiemi di dati globali e applicazioni che coprono una vasta area sulla Terra, laddove una singola proiezione di una carta geografica non potrebbe fornire la precisione richiesta dall'applicazione.

Spatial Extender considera la Terra come una carta geografica piana. Utilizza forme geometriche planimetriche (piane), il che significa che appossima la superficie curva della Terra proiettandola su una superficie piana. Questa proiezione causa distorsioni, che possono variare con l'estensione dei dati, e che generalmente aumentano verso i limiti della zona proiettata. Tutte le carte geografiche piane sono distorte. Spatial Extender è generato sulla libreria shape ESRI, fornita su licenza da ESRI. Per ulteriori informazioni, vistare il sito [http://www.esri.com.](http://www.esri.com)

Si consiglia di utilizzare Spatial Extender per insiemi di dati locali e regionali ben rappresentati in coordinate proiettate, e per applicazioni in cui la precisione della posizione non è importante. Ad esempio, se una compagnia di assicurazioni medica, desidera sapere la posizione degli ospedali e delle cliniche in una regione o provincia.

### **Argomenti correlati:**

- "DB2 Geodetic [Extender"](#page-166-0) a pagina 157
- "Regioni [geodetiche"](#page-170-0) a pagina 161
- v "Latitudine e longitudine [geodetiche"](#page-168-0) a pagina 159
- v "Distanze [geodesiche"](#page-169-0) a pagina 160
- "Sferoidi [geodetici"](#page-229-0) a pagina 220

### **Attività correlate:**

v ["Impostazione](#page-174-0) ed abilitazione di DB2 Geodetic Extender" a pagina 165

# **Datum geodetici**

Un datum geodetico è un sistema di riferimento che descrive la superficie della Terra. Durante il corso dei secoli, con lo sviluppo di nuovi metodi scientifici per misurare la Terra, sono stati creati molti sistemi di riferimento simili a questo. Sono state utilizzate misurazioni terrestri e satellitari per la creazione dei datum, che a loro volta sono state utilizzate per creare proiezioni piane.

I datum geodetici si basano su un'approssimazione della forma della Terra ottenuta dalla rotazione di un ellissoide (definito anche *sferoide*). Uno sferoide è la forma tridimensionale descritta da un'ellissi quando viene ruotata su uno degli assi. Per ulteriori informazioni sugli sferoidi, consultare la sezione "Sistema di [coordinate](#page-68-0) [geografiche"](#page-68-0) a pagina 59.

<span id="page-168-0"></span>Tutti gli oggetti spaziali definiti devono essere indicati come riferimento da una determinata colonna. I datum vengono specificati mediante il relativo SRID (spatial reference system identifier). E' possibile scegliere qualsiasi datum supportato da DB2® Geodetic Extender. Lo SRID di questi sistemi è compreso nell'intervallo 2000000000 - 2000001000.

- v "Datum [supportati](#page-220-0) da DB2 Geodetic Extender" a pagina 211 contengono i 318 sistemi di riferimento spaziali geodetici forniti da Geodetic Extender.
- v E' anche possibile definire un nuovo datum creando un sistema di riferimento spaziale avente un ID compreso nell'intervallo 2000000318 - 2000001000. Per ulteriori informazioni, consultare la sezione ["Creazione](#page-84-0) di un sistema di [riferimento](#page-84-0) spaziale" a pagina 75.

**Limitazioni:** le funzioni che utilizzano più di un oggetto geo-spaziale come argomenti non possono gestire combinazioni di dati. Geodetic Extender non esegue conversioni di dati.

# **Argomenti correlati:**

- v "Quando utilizzare DB2 Geodetic Extender e DB2 Spatial [Extender"](#page-167-0) a pagina 158
- v "Regioni [geodetiche"](#page-170-0) a pagina 161
- v "Latitudine e longitudine geodetiche" a pagina 159
- "Distanze [geodesiche"](#page-169-0) a pagina 160
- "Sferoidi [geodetici"](#page-229-0) a pagina 220

### **Attività correlate:**

- v "Come stabilire se utilizzare il sistema di [riferimento](#page-78-0) spaziale predefinito o crearne uno [nuovo"](#page-78-0) a pagina 69
- v "Creazione di un sistema di [riferimento](#page-84-0) spaziale" a pagina 75

## **Riferimenti correlati:**

v "Datum [supportati](#page-220-0) da DB2 Geodetic Extender" a pagina 211

# **Latitudine e longitudine geodetiche**

Il sistema di riferimento di coordinate utilizzato da DB2 Geodetic Extender, per descrivere le posizioni relative alla Terra, utilizza *latitudine* e *longitudine geodetiche*. La latitudine e la longitudine geodetiche si basano sempre su un datum specifico.

### **Latitudine geodetica**

La latitudine geodetica di un punto è l'angolo tra il piano equatoriale e la linea perpendicolare che interseca la linea normale in un punto sulla superficie della Terra.

### **Longitudine geodetica**

La longitudine geodetica è l'angolo nel piano equatoriale tra la linea *a* che collega il centro della Terra al primo meridiano e la linea *b* che collega il centro al meridiano su cui si trova il punto. Un *meridiano* è una linea diretta sulla superficie del datum che rappresenta la distanza più breve tra i poli.

L'ellissoide nella Figura 17 a [pagina](#page-169-0) 160 mostra gli angoli che rappresentano la latitudine e la longitudine geodetiche. L'angolo per la latitudine geodetica non comincia esattamente al centro a causa della forma ellissoidale della Terra.

<span id="page-169-0"></span>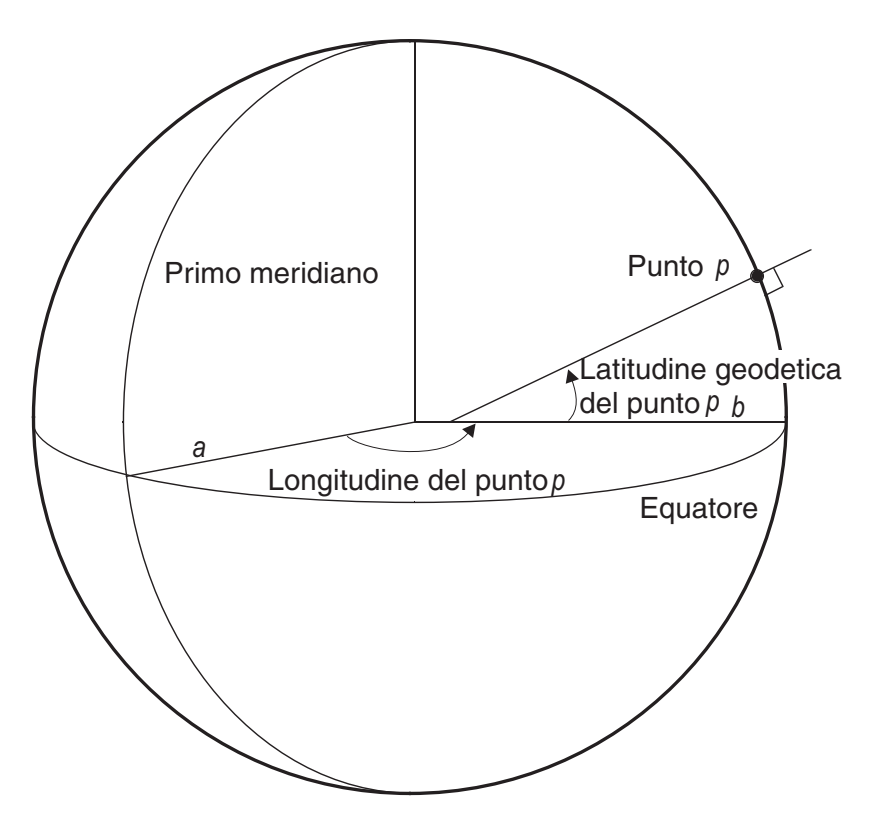

*Figura 17. Angoli di latitudine e longitudine geodetiche*

Le coordinate della latitudine e della longitudine sono espresse in dati con una frazione decimale. Esistono 360 gradi di longitudine, partendo dal primo meridiano (0° di longitudine) continuando verso est, in direzione positiva, per 180° e ad ovest con valori negativi per –180°. I gradi di latitudine cominciano all'equatore (0° di latitudine) e procedono verso il Polo Nord (90° di latitudine) e il Polo Sud (–90° di latitudine).

# **Argomenti correlati:**

- "DB2 Geodetic [Extender"](#page-166-0) a pagina 157
- v "Quando utilizzare DB2 Geodetic Extender e DB2 Spatial [Extender"](#page-167-0) a pagina 158
- "Regioni [geodetiche"](#page-170-0) a pagina 161
- "Datum [geodetici"](#page-167-0) a pagina 158
- v "Distanze geodesiche" a pagina 160
- "Sferoidi [geodetici"](#page-229-0) a pagina 220

# **Distanze geodesiche**

DB2® Geodetic Extender misura la distanza tra due punti lungo un *geodesico*. Un geodesico è il percorso più breve tra due punti sulla forma ellissoidale della Terra, che potrebbe non seguire una linea di latitudine costante anche se i due punti finali si trovano alla stessa latitudine.

Poiché i segmenti di linee sono elaborati come geodesici, un poligono di quattro punti molto separati tra loro, come mostrato nella Figura 18 a [pagina](#page-170-0) 161, potrebbero non racchiudere la regione desiderata. Questo poligono copre una regione con linee di longitudine separate da circa 120 gradi, mentre i due punti superiori e inferiori hanno i stessi valori di latitudine. Il valore geodesico tra le due

# **DB2 Geodetic Extender**

<span id="page-170-0"></span>linee di longitudine segue la curva sulla forma ellissoidale della Terra. La latitudine aumenta insieme al geodesico fino a 20 gradi in più al centro rispetto alle due estremità del geodesico.

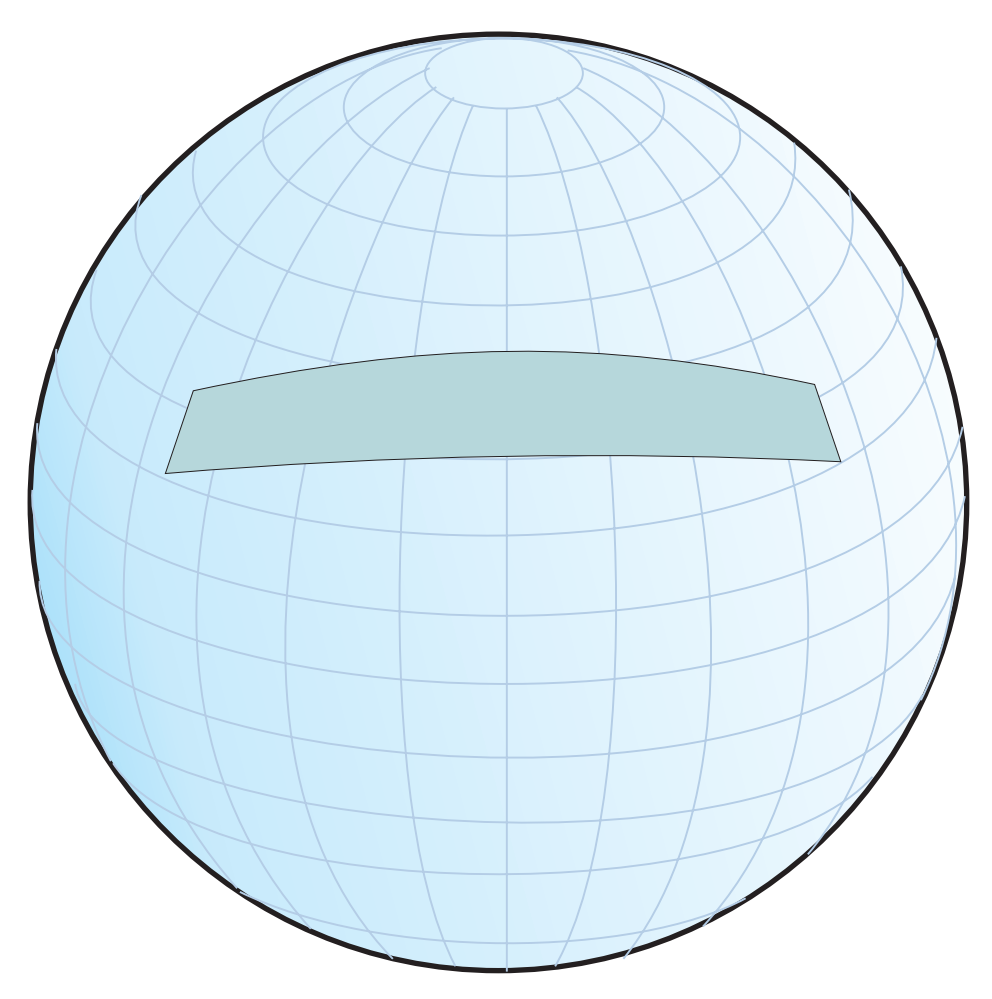

*Figura 18. Regione racchiusa da un poligono con punti molto separati*

Per rappresentare un percorso non geodesico, ad esempio, se si desidera un segmento di linea che segua una latitudine costante, sarà necessario inserire ulteriori punti intermedi.

## **Argomenti correlati:**

v "Sistema di coordinate [geografiche"](#page-68-0) a pagina 59

# **Riferimenti correlati:**

- v "Differenze nell'uso di [rappresentazioni](#page-206-0) della Terra piana o sferica" a pagina 197
- ["ST\\_Distance"](#page-379-0) a pagina 370

# **Regioni geodetiche**

Una regione geodetica (poligono) è un'area sulla superficie della Terra che ha determinate caratteristiche specifiche per un'applicazione. Esempi di tali regioni possono essere un'area di influenza commerciale o un'area vista da un satellite in un determinato momento.

Geodetic Extender definisce una regione mediante una sequenza ordinata di punti che formano una circonferenza chiusa. L'ordine in cui i punti vengono specificati nel poligono, è decisivo. Seguendo un poligono da vertice a vertice nell'ordine definito, l'area a sinistra è interna al poligono.

E' possibile utilizzare il tipo di dati ST\_Polygon per definire una regione racchiusa tra una o più circonferenze, come mostrato dalla Figura 19 a pagina 162. Definire il poligono utilizzando le coordinate di latitudine e longitudine dei punti (vertici) che determinano le circonferenze.

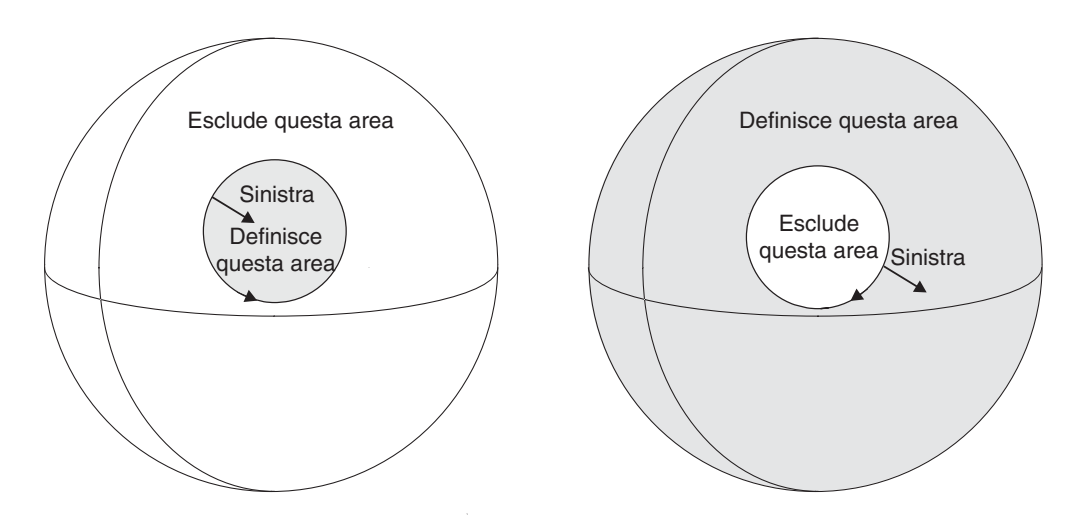

*Figura 19. Definizione ed esclusione di aree*

Una circonferenza divide la superficie della Terra in due regioni: una interna al poligono e l'altra esterna. Il lato sinistro della Figura 19 mostra una circonferenza con vertici specificati in senso antiorario in modo che tutti i punti a sinistra si trovino all'interno della circonferenza. Il lato destro della figura mostra una circonferenza con vertici in senso orario, in modo che tutti i punti a sinistra si trovino all'esterno della circonferenza.

Per definire una regione come un poligono, sarà necessario specificare l'ordine dei vertici di ciascuna circonferenza in modo che la parte interna del poligono si trovi a sinistra quando si attraversa la circonferenza. Per definire una regione esclusa, specificare i vertici della circonferenza nell'ordine opposto come mostrato nella Figura 20 a [pagina](#page-172-0) 163. La parte interiore del poligono si trova sempre a sinistra. La Figura 20 a [pagina](#page-172-0) 163 mostra due circonferenze, una interna all'altra. La circonferenza più grande definisce il limite esterno del poligono ed è tracciata in senso antiorario. La circonferenza più piccola definire il limite interno ed è tracciata in senso orario.

<span id="page-172-0"></span>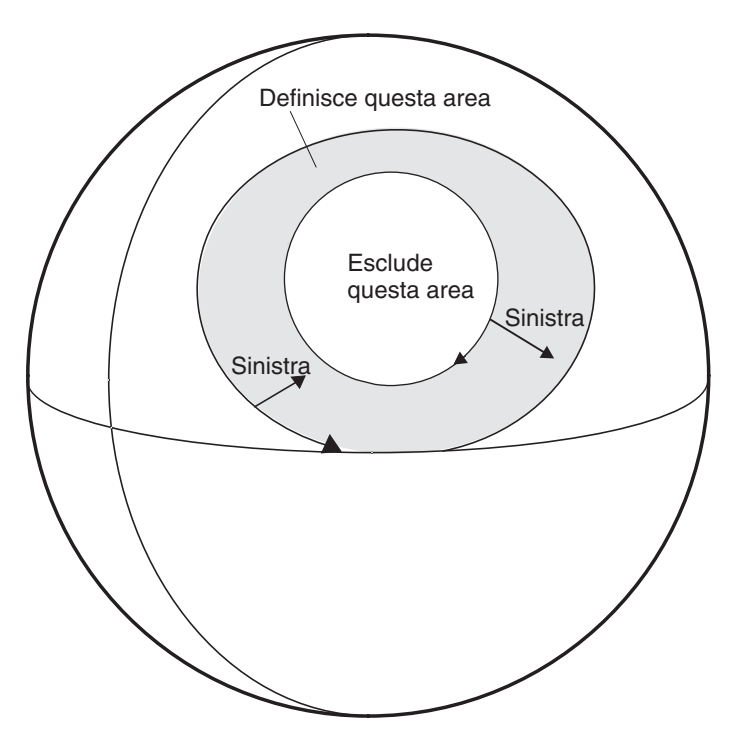

*Figura 20. Definizione di un'area con più circonferenze*

Se viene creato un poligono più grande dell'emisfero, verrà visualizzato un messaggio di avviso simile a quello riportato di seguito. E' possibile specificare queste dimensioni per il poligono; il messaggio viene visualizzato nel caso in cui sia stato specificato inavvertitamente l'ordine dei vertici non corretto e venga visualizzato un poligono grande invece di uno piccolo.

GSE3733W "Il poligono è più grande della meta della Terra. Verificare l'orientamento orario dei punti dei vertici.

# **Argomenti correlati:**

- v "Sistemi di coordinate [proiettate"](#page-74-0) a pagina 65
- "Datum [geodetici"](#page-167-0) a pagina 158
- v "Sistemi di [riferimento](#page-77-0) spaziali" a pagina 68

## **Attività correlate:**

- v "Come stabilire se utilizzare il sistema di [riferimento](#page-78-0) spaziale predefinito o crearne uno [nuovo"](#page-78-0) a pagina 69
- v "Creazione di un sistema di [riferimento](#page-84-0) spaziale" a pagina 75

**DB2 Geodetic Extender**

# <span id="page-174-0"></span>**Capitolo 17. Impostazione di DB2 Geodetic Extender**

Questo capitolo contiene istruzioni per l'impostazione di DB2 Geodetic Extender, la migrazione da Informix Geodetic DataBlade e l'inserimento dei dati geodetici nelle colonne spaziali.

# **Impostazione ed abilitazione di DB2 Geodetic Extender**

DB2 Geodetic Extender considera la Terra come un globo, mentre Spatial Extender considera la superficie curva della Terra come una carta geografica piana. Installando Geodetic Extender, sarà possibile analizzare i dati spaziali con più precisione.

Un sistema DB2 Geodetic Extender consiste in DB2 Universal Database, DB2 Spatial Extender, DB2 Geodetic Extender e, per la maggior parte delle applicazioni, un geobrowser.

**Suggerimento:** per ulteriori informazioni sull'abilitazione di DB2 Geodetic Extender, consultare le *DB2 Release Notes*.

# **Prerequisiti:**

Prima di abilitare DB2 Geodetic Extender, è necessario:

• Installare e configurare DB2 Universal Database™ Enterprise Server Edition Versione 8.2.

E' necessario installare DB2 UDB sul sistema *prima* di installare DB2 Spatial Extender e DB2 Geodetic Extender. Se si desidera utilizzare il Centro di controllo DB2, creare e configurare DB2 Administration Server (DAS). Per ulteriori informazioni sulla creazione e configurazione di DAS, consultare la pubblicazione *IBM® DB2 Universal Database Administration Guide: Implementation*

v Installare e configurare DB2 Spatial Extender.

DB2 Geodetic Extender è integrato nello stesso codice di librerie di DB2 Spatial Extender. Il CD di installazione di Spatial Extender, quindi, include Geodetic Extender. I requisiti di spazio su disco per Spatial Extender comprendono l'installazione di Geodetic Extender. Tuttavia, non sarà possibile utilizzare Geodetic Extender fino a quando non viene ne acquistata una licenza. Per ulteriori informazioni, consultare le sezioni ["Requisiti](#page-35-0) di sistema per [l'installazione](#page-35-0) di Spatial Extender" a pagina 26 e ["Impostazione](#page-34-0) e installazione di Spatial [Extender"](#page-34-0) a pagina 25.

- v Se si dispone di un database DB2 Spatial Extender Versione 8.1 database, per utilizzare DB2 Geodetic Extender, sarà necessario migrarlo alla Versione 8.2. Geodetic Extender ridefinisce diverse funzioni spaziali e definisce ulteriori sistemi di riferimento spaziali per la gestione dei dati geodetici. Il programma di utilità per la migrazione **migrate\_v82** consente ad un database esistente abilitato per i dati spaziali, di gestire i dati geodetici. Per ulteriori informazioni, consultare la sezione ["Migrazione](#page-54-0) di un database abilitato per le funzioni [spaziali"](#page-54-0) a pagina 45.
- v Acquistare una licenza per DB2 Geodetic Extender.

# **Impostazione di DB2 Geodetic Extender**

Acquistando una licenza per DB2 Geodetic Extender, sarà possibile abilitare la chiave di licenza. Se si desidera acquistare DB2 Geodetic Extender, rivolgersi al rappresentante vendite.

# **Limitazioni:**

DB2 Geodetic Extender viene fornito su licenza solo con DB2 Universal Database<sup>™</sup> Enterprise Server Edition Versione 8.2.

# **Procedura:**

Abilitare la licenza per DB2 Geodetic Extender in uno dei seguenti modi:

- v Utilizzare il Centro licenze nel Centro di controllo DB2. Visualizzare la guida in linea nel Centro licenze DB2 per ulteriori informazioni sull'abilitazione della licenza di Geodetic Extender.
- v Eseguire il comando **db2licm**.

Dopo aver abilitato la licenza per DB2 Geodetic Extender, ["Inserimento](#page-182-0) dei dati [geodetici](#page-182-0) nelle colonne spaziali" a pagina 173.

### **Argomenti correlati:**

v "Requisiti di sistema per [l'installazione](#page-35-0) di Spatial Extender" a pagina 26

# **Attività correlate:**

- v ["Impostazione](#page-34-0) e installazione di Spatial Extender" a pagina 25
- v ["Migrazione](#page-54-0) di un database abilitato per le funzioni spaziali" a pagina 45
- v ["Inserimento](#page-182-0) dei dati geodetici nelle colonne spaziali" a pagina 173

### **Riferimenti correlati:**

• "CD per dati e carte [geografiche](#page-51-0) di DB2 Spatial Extender" a pagina 42

# **Migrazione da Informix Geodetic DataBlade a DB2 Geodetic Extender**

Se si utilizza IBM Informix Geodetic DataBlade per memorizzare e manipolare gli oggetti geospaziali in un database, è possibile migrare i dati e le applicazioni a IBM DB2 Geodetic Extender, ma vi saranno alcune limitazioni.

### **Prerequisiti:**

E' necessario che le applicazioni Geodetic DataBlade possano utilizzare i tipi di dati e le funzioni di DB2 Geodetic Extender.

## **Limitazioni:**

Se si utilizza Informix Geodetic DataBlade, è possibile migrare i dati a DB2 Geodetic Extender se si soddisfano i seguenti criteri:

- v Utilizzare solo tipi di dati GeoPoint, GeoLineseg, GeoString, GeoRing e GeoPolygon.
- v Utilizzare solo le funzioni Geodetic DataBlade che hanno controparti equivalenti o simili in DB2 Geodetic Extender, come le tabelle descritte di seguito.
- v Indicizzare solo il componente spaziale di GeoObjects; in altre parole, non indicizzare intervalli di ore o altitudine.

# **Procedura:**

Per migrare da IBM Informix Geodetic DataBlade a IBM DB2 Geodetic Extender:

- 1. Riscrivere le istruzioni SQL affinché utilizzino i tipi di dati e le funzioni di DB2 Geodetic Extender. Per i tipi di dati e funzioni corrispondenti, fare riferimento alla seguente tabella:
	- Tabella 14
	- [Tabella](#page-177-0) 15 a pagina 168
	- [Tabella](#page-177-0) 16 a pagina 168
	- [Tabella](#page-178-0) 17 a pagina 169
	- v [Tabella](#page-179-0) 18 a pagina 170
	- [Tabella](#page-179-0) 19 a pagina 170
	- v [Tabella](#page-179-0) 20 a pagina 170
	- v [Tabella](#page-179-0) 21 a pagina 170
	- v [Tabella](#page-180-0) 22 a pagina 171
	- v [Tabella](#page-180-0) 23 a pagina 171
- 2. Caricare o importare i dati in DB2 Geodetic Extender.
- 3. Riscrivere le applicazioni che utilizzano Informix ODBC, ESQL/C e JDBC. La [Tabella](#page-181-0) 24 a pagina 172 mostra la connettività del client corrispondente in Geodetic DataBlade e Geodetic Extender.

| Tipo di dati in<br>Informix<br>Geodetic<br>DataBlade | Tipo di dati<br>corrispondente in<br><b>DB2</b> Geodetic<br><b>Extender</b> | Commenti per i tipi di dati simili                                                                                                    |
|------------------------------------------------------|-----------------------------------------------------------------------------|----------------------------------------------------------------------------------------------------|
| GeoBox                                               |                                                                             | Convertire prima in un a GeoPolygon in Geodetic<br>DataBlade, quindi utilizzare ST_Polygon in<br>Geodetic Extender                                                             |
| GeoCircle                                            |                                                                             | Convertire prima in un GeoPolygon, quindi<br>migrare a ST_Polygon                                                                                                    |
| GeoEllipse                                           |                                                                             | Convertire prima in un GeoPolygon, quindi<br>migrare a ST_Polygon                                                                                                    |
| GeoLineseg                                           | ST_LineString                                                               |                                                                                                    |
| GeoObject                                            | ST_Geometry                                                                 | ST_Geometry e i relativi tipi secondari non<br>supportano i tipi di dati GeoAltRange e<br>GeoTimeRange.                                                                        |
| GeoPoint                                             | ST_Point                                                                    |                                                                                                    |
| GeoPolygon                                           | ST_MultiPolygon,<br>ST_Polygon                                              | ST_MultiPolygon richiede un punto di chiusura<br>esplicito per ciascuna circonferenza. Se un<br>GeoPolygon ha una circonferenza esterna, può<br>essere associato a ST_Polygon. |
| GeoRing                                              | ST_LineString                                                               |                                                                                                    |
| GeoString                                            | ST_LineString                                                               |                                                                                                    |

*Tabella 14. Tipi di dati corrispondenti in Informix Geodetic DataBlade e Geodetic Extender*

I seguenti tipi di dati di Geodetic DataBlade non hanno un tipo di dati corrispondente in Geodetic Extender:

- GeoAltitude
- GeoAltRange
- GeoAngle

# <span id="page-177-0"></span>**Impostazione di DB2 Geodetic Extender**

- GeoAzimuth
- GeoBox
- GeoCircle
- GeoCoords
- GeoDistance
- GeoEllipse
- GeoLatitude
- GeoLongitude
- GeoTimeRange
- GeoVoronoi

*Tabella 15. Funzioni predicato corrispondenti in Informix Geodetic DataBlade e Geodetic Extender*

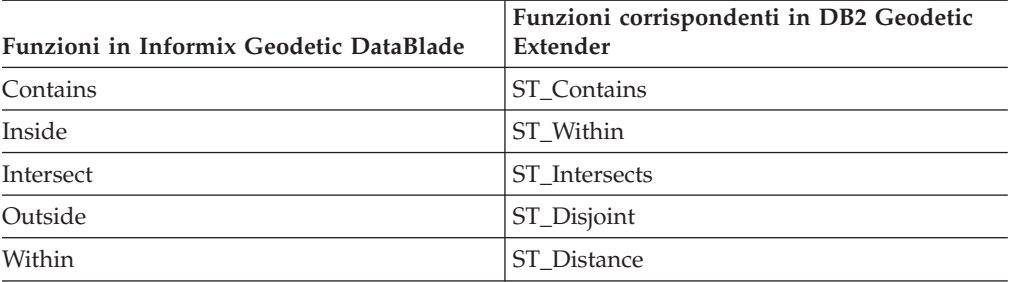

Le seguenti funzioni di Geodetic DataBlade non hanno una funzione corrispondente in Geodetic Extender:

- Beyond
- Equal
- Nearest

*Tabella 16. Funzioni di produzione corrispondenti in Informix Geodetic DataBlade e Geodetic Extender*

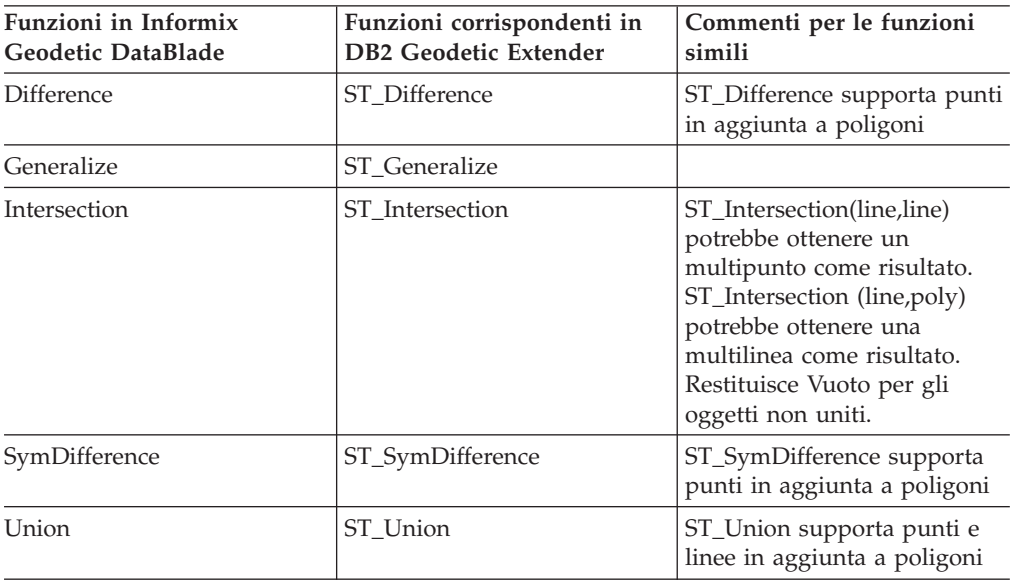

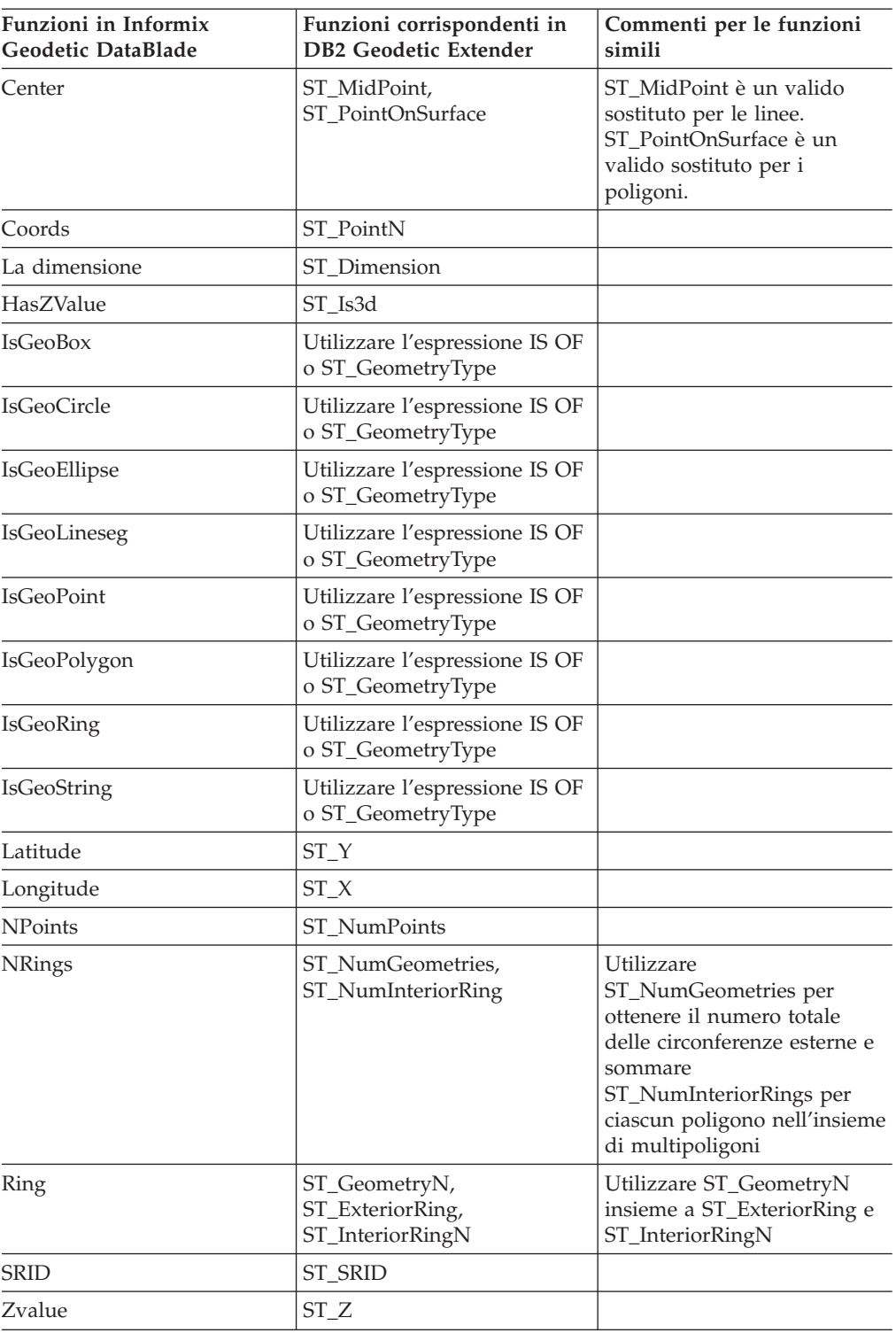

<span id="page-178-0"></span>*Tabella 17. Funzioni di accesso corrispondenti in Informix Geodetic DataBlade e Geodetic Extender*

Le seguenti funzioni di Geodetic DataBlade non hanno funzioni di accesso corrispondenti in Geodetic Extender:

- IsLarge
- IsSmallArea

## <span id="page-179-0"></span>**Impostazione di DB2 Geodetic Extender**

*Tabella 18. Funzioni di modifica corrispondenti in Informix Geodetic DataBlade e Geodetic Extender*

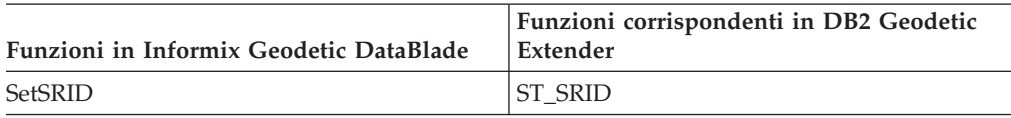

Le seguenti funzioni di Geodetic DataBlade non hanno funzioni di modifica corrispondenti in Geodetic Extender:

- SetAltRange
- SetAltRangeZ
- SetDist
- SetTimeRange

*Tabella 19. Funzioni di misura corrispondenti in Informix Geodetic DataBlade e Geodetic Extender*

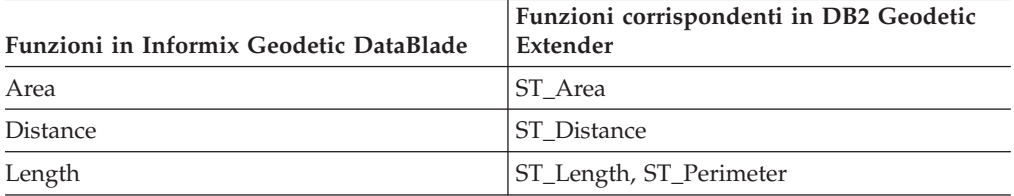

La seguente funzione di misura VoronoiResolution non ha una funzione corrispondente in Geodetic Extender.

*Tabella 20. Funzioni di diminuzione corrispondenti in Informix Geodetic DataBlade e Geodetic Extender*

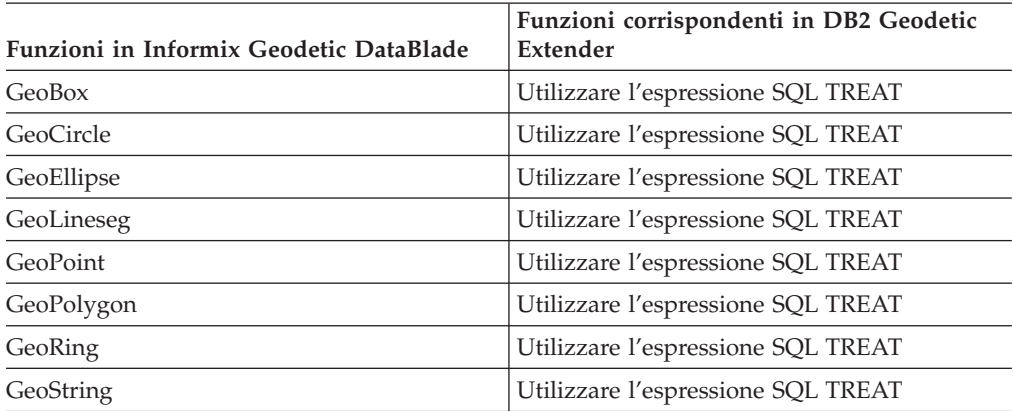

*Tabella 21. Funzioni di costruzione corrispondenti in Informix Geodetic DataBlade e Geodetic Extender*

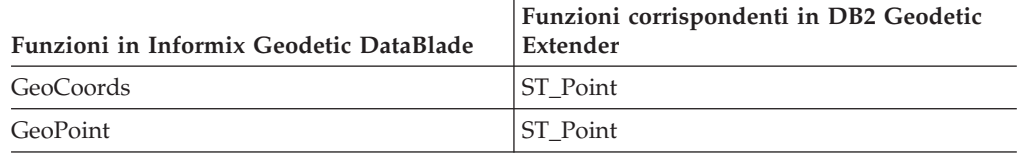

Le seguenti funzioni di Geodetic DataBlade non hanno funzioni di costruzione corrispondenti in Geodetic Extender:

• GeoBox
- GeoCircle
- GeoEllipse
- GeoLineseg

*Tabella 22. Funzioni di diagnostica corrispondenti in Informix Geodetic DataBlade e Geodetic Extender*

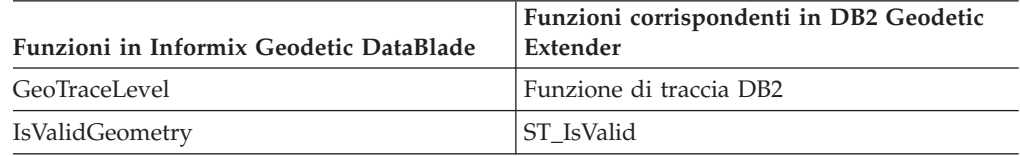

Le seguenti funzioni di diagnostica Geodetic DataBlade non hanno funzioni corrispondenti in Geodetic Extender:

- GeoInRowSize
- GeoOutOfRowSize
- GeoRelease
- GeoTotalSize
- GeoTraceLevelSet
- GeoWarningLevel
- GeoWarningLevelSet
- IsValidSDTS

*Tabella 23. Tabelle del catalogo di sistema corrispondenti in Informix Geodetic DataBlade e Geodetic Extender*

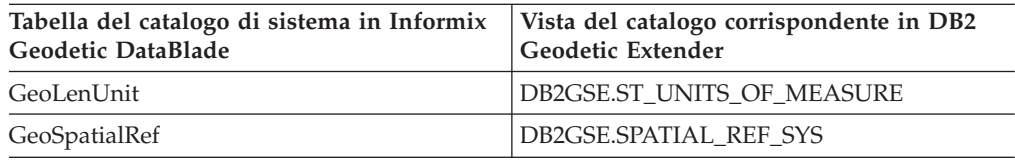

Le seguenti tabelle del catalogo di sistema di Geodetic DataBlade non hanno una tabella o vista corrispondente in Geodetic Extender:

- GeoEllipsoid
- GeoParam
- GeoVoronoi

Le seguenti funzioni parametro impostabile dall'utente di Geodetic DataBlade non hanno una funzione corrispondente in Geodetic Extender:

- v GeoParamSessionGet
- v GeoParamSessionSet

Le seguenti funzioni AltRange di Geodetic DataBlade non hanno funzioni corrispondenti in Geodetic Extender:

- AltRange
- Bottom
- Contains
- Equal
- Inside
- Intersect

### **Impostazione di DB2 Geodetic Extender**

- IsAny
- Outside
- Top

Le seguenti funzioni di TimeRange di Geodetic DataBlade non hanno funzioni corrispondenti in Geodetic Extender:

- Begin
- Contains
- $\cdot$  End
- Equal
- IsAny
- Inside
- Intersect
- Outside
- TimeRange

Le seguenti funzioni di ellisse di Geodetic DataBlade non hanno funzioni corrispondenti in Geodetic Extender:

- Azimuth
- Coords
- Major
- Minor

Le seguenti funzioni di circonferenza di Geodetic DataBlade non hanno funzioni corrispondenti in Geodetic Extender:

- Coords
- Radius

Le seguenti funzioni di angolo aritmetico di Geodetic DataBlade non hanno funzioni corrispondenti in Geodetic Extender:

- Divide
- Minus
- Negate
- Plus
- Times

### *Tabella 24. Prodotti di connettività client corrispondenti in Geodetic DataBlade e DB2 Geodetic Extender*

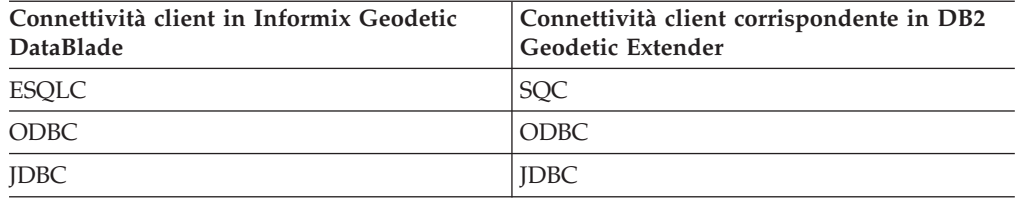

La seguente connettività client di Geodetic DataBlade non ha una connettività client corrispondente in Geodetic Extender:

- Java API
- LIBMI

## **Inserimento dei dati geodetici nelle colonne spaziali**

Dopo aver creato le colonne spaziali e aver registrato le colonne per le quali si desidera creare un indice spaziale, sarà possibile inserire nelle colonne i dati geodetici. E' possibile fornire i dati geodetici come segue:

- v Importare i seguenti formati di dati in una tabella nuova o esistente:
	- Shape
	- SDE
- v Inserire o aggiornare i valori nei seguenti formati di dati:
	- Shape
	- SDE
	- Well-known text (WKT)
	- Well-known binary (WKB)
	- GML (Geography Markup Language)

#### **Limitazioni:**

- v Per Spatial Extender Versione 8.2, non è possibile utilizzare i comando del geocoder o le procedure memorizzate per trasformare i dati in dati geodetici.
- v Per il comportamento geodetico, utilizzare sistemi di riferimento spaziali i cui SRID siano compresi nell'intervallo 2.000.000.000 - 2.000.001.000. Per ulteriori informazioni, consultare la sezione "Sistemi di [riferimento](#page-77-0) spaziali" a pagina 68.
- v I dati shape e i dati di trasferimento SDE devono trovarsi in un sistema di coordinate geografiche. Per ulteriori informazioni, consultare la sezione ["Sistema](#page-68-0) di coordinate [geografiche"](#page-68-0) a pagina 59.

#### **Procedura:**

La procedura di importazione per i dati geodetici è la stessa utilizzata per i dati spaziali. Per i dettagli, consultare la sezione ["Importazione](#page-97-0) dei dati shape in una tabella nuova o [esistente"](#page-97-0) a pagina 88 e ["Importazione](#page-99-0) dei dati di trasferimento SDE in una nuova tabella o in una tabella [esistente"](#page-99-0) a pagina 90.

#### **Argomenti correlati:**

- v "Sistemi di [riferimento](#page-77-0) spaziali" a pagina 68
- "Sistema di coordinate [geografiche"](#page-68-0) a pagina 59

#### **Attività correlate:**

- v ["Importazione](#page-97-0) dei dati shape in una tabella nuova o esistente" a pagina 88
- v ["Importazione](#page-99-0) dei dati di trasferimento SDE in una nuova tabella o in una tabella [esistente"](#page-99-0) a pagina 90
- v ["Registrazione](#page-94-0) delle colonne spaziali" a pagina 85

**Impostazione di DB2 Geodetic Extender**

## <span id="page-184-0"></span>**Capitolo 18. Indici geodetici**

E' possibile creare indici geodetici Voronoi che consentono di migliorare le prestazioni delle query eseguite nei dati geodetici. Il presente capitolo:

- v Descrive gli indici geodetici Voronoi
- v Descrive le strutture delle celle Voronoi e indica quando è possibile selezionare una struttura alternativa.
- Spiega come creare un indice geodetico Voronoi.

### **Indici geodetici Voronoi**

DB2® Geodetic Extender fornisce un indice geodetico Voronoi che velocizza l'accesso ai dati geodetici. Tale indice organizza l'accesso ai dati geodetici utilizzando la tassellazione Voronoi della superficie terrestre. Per ulteriori informazioni, consultare la sezione ["Strutture](#page-185-0) delle celle Voronoi" a pagina 176.

Geodetic Extender calcola l'MBC (minimum bounding circle) di ciascuna forma geometrica. L'MBC è un cerchio che circonda una forma geometrica geodetica. L'indice Voronoi utilizza queste informazioni fornite dall'MBC per organizzare i dati in una struttura di celle. Una ricerca eseguita utilizzando un indice Voronoi, può arrivare velocemente nei dati organizzati e individuare oggetti nell'area di interesse generale, quindi eseguire verifiche più specifiche sugli oggetti stessi. Un indice Voronoi migliora le prestazioni perché non ha bisogno di esaminare gli oggetti esterni all'area di interesse. Se l'interrogazione viene eseguita senza utilizzare un indice Voronoi, l'interrogazione dovrà valutare tutti gli oggetti per individuare quelli che corrispondono ai criteri specificati.

L'ottimizzatore utilizzerà l'indice geodetico Voronoi con tutte le interrogazioni che contengono le seguenti funzioni nella clausola WHERE:

- v EnvelopesIntersect
- ST\_Contains
- ST\_Distance
- ST\_EnvIntersects
- ST\_Intersects
- ST\_MBRIntersects
- ST\_Within

Per ulteriori informazioni, consultare la sezione ["Funzioni](#page-131-0) che utilizzano indici per [l'ottimizzazione](#page-131-0) delle interrogazioni" a pagina 122.

Durante la creazione degli indici geodetici Voronoi, è possibile scegliere una struttura di celle Voronoi alternativa. Per informazioni, consultare la sezione ["Considerazioni](#page-186-0) per la selezione di una struttura di celle Voronoi alternativa" a [pagina](#page-186-0) 177.

#### **Argomenti correlati:**

- v ["Strutture](#page-185-0) delle celle Voronoi" a pagina 176
- v ["Considerazioni](#page-186-0) per la selezione di una struttura di celle Voronoi alternativa" a [pagina](#page-186-0) 177

<span id="page-185-0"></span>v "Indici di griglia [spaziali"](#page-109-0) a pagina 100

#### **Attività correlate:**

v ["Creazione](#page-188-0) di indici geodetici Voronoi" a pagina 179

#### **Riferimenti correlati:**

- "Strutture delle celle Voronoi fornite con DB2 Geodetic [Extender"](#page-191-0) a pagina 182
- v "Funzioni che utilizzano indici per [l'ottimizzazione](#page-131-0) delle interrogazioni" a [pagina](#page-131-0) 122

## **Strutture delle celle Voronoi**

Per eseguire le elaborazioni in modo efficace, DB2® Geodetic Extender divide la superficie della Terra in celle più piccole, esagonali, più pratiche. La suddivisione è nota come *tassellazione Voronoi*, e la struttura di dati che descrive tale suddivisione è chiamata *struttura di celle Voronoi*. Una *tassellazione Voronoi* è una struttura di celle in cui la parte interna di ciascuna cella è formata da tutti i punti più vicini a un determinato punto del reticolato rispetto a qualsiasi altro punto. Le celle di una struttura di celle Voronoi sono *poligoni convessi*. Un poligono convesso di una serie di punti è l'insieme convesso più piccolo che racchiude i punti (o il poligono più piccolo che definisce la parte ″esterna″ di un gruppo di punti). Le strutture di celle Voronoi tendono a essere poligoni di forme irregolari; il numero e la posizione delle celle vengono modificate per adattarsi alla densità e alla posizione dei dati spaziali.

Ad esempio, una struttura di celle Voronoi, può suddividere la Terra in poligoni basati sulla popolazione mondiale. Quando la popolazione (e i dati) è più densa, vengono creati poligoni più piccoli. Quando la popolazione è meno fitta, vengono creati poligoni più grandi.

La Figura 21 a [pagina](#page-186-0) 177 mostra la struttura Voronoi basata sulla densità della popolazione mondiale. Geodetic Extender utilizza questa struttura di celle per le elaborazioni spaziali.

<span id="page-186-0"></span>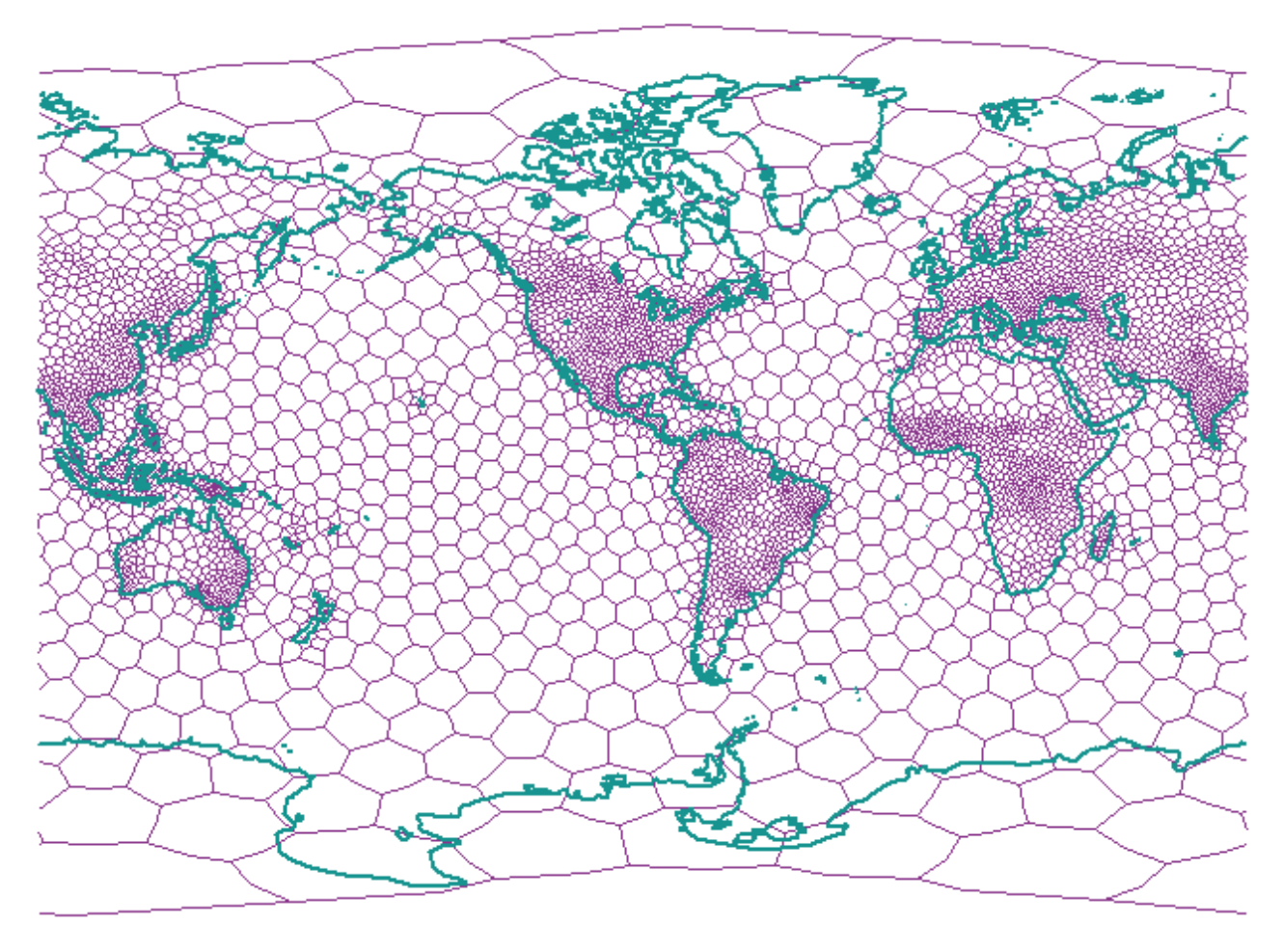

*Figura 21. Struttura Voronoi basata sulla densità della popolazione mondiale*

#### **Argomenti correlati:**

- v "Indici [geodetici](#page-184-0) Voronoi" a pagina 175
- v "Considerazioni per la selezione di una struttura di celle Voronoi alternativa" a pagina 177

#### **Attività correlate:**

v ["Creazione](#page-188-0) di indici geodetici Voronoi" a pagina 179

### **Riferimenti correlati:**

- v ["Istruzione](#page-189-0) CREATE INDEX per l'indice geodetico Voronoi" a pagina 180
- v "Strutture delle celle Voronoi fornite con DB2 Geodetic [Extender"](#page-191-0) a pagina 182

## **Considerazioni per la selezione di una struttura di celle Voronoi alternativa**

Tutte le operazioni eseguite nelle forme geometriche geodetiche utilizzano l'ID Voronoi 1 che indica le strutture di celle Voronoi basata sulla densità della popolazione mondiale. Quando viene creato un indice, se i dati sono raggruppati in una o più aree della Terra, ad esempio dati relativi alle strade di uno o più paesi, sarà possibile scegliere una struttura di celle Voronoi alternativa, contenente celle più piccole nelle aree in cui si trovano i dati (perché la risoluzione è

### **Indici geodetici**

inversamente proporzionale alla dimensione della cella). DB2® Geodetic Extender fornisce diverse strutture di celle Voronoi per l'indicizzazione che possono meglio adattarsi ai dati.Per un elenco delle strutture alternative e diagrammi disponibili, che illustrano tali strutture di celle, consultare la sezione ["Strutture](#page-191-0) delle celle Voronoi fornite con DB2 Geodetic [Extender"](#page-191-0) a pagina 182.

**Limitazione:** è possibile scegliere una struttura di celle Voronoi alternativa solo quando viene creato un indice Voronoi geodetico.

La struttura dodeca04 (ID Voronoi 12) è quella che meglio si adatta ai dati distribuiti uniformemente sull'intera superficie terrestre, ad esempio un'immagine satellitare. Le dimensioni delle celle sono grossolanamente uniformi e la risoluzione peggiore è di circa 10 centimetri. Se i dati dell'applicazione corrispondono a una delle seguenti condizioni, utilizzare una struttura di celle Voronoi diversa dalla struttura della popolazione mondiale predefinita (ID Voronoi 1) o dalla struttura dodeca04:

#### **Alta risoluzione**

Se si desidera determinare l'eventuale intersezione di oggetti distanti tra loro meno di 10 centimetri, sarà necessario utilizzare una struttura di celle Voronoi che ha celle più piccole nella regione in cui si trovano i dati. La risoluzione è inversamente proporzionale alla dimensione della cella.

#### **Poligono con molti vertici**

Se i dati consistono in poligoni con un alto numero di vertici e si trovano in un area relativamente piccola, è possibile passare ad una struttura di celle Voronoi che abbia più celle nella regione di interesse. Se la maggior parte dei poligoni hanno meno di 50 vertici, non sarà necessario cambiare struttura. Se gli unici poligoni dell'insieme di dati che hanno molti vertici corrispondono a continenti, anche in questo caso non sarà necessario cambiare struttura.

Se si dispone di poligoni con più di 3000 vertici, aventi dimensione delle contee degli Stati Uniti, è possibile migliorare di molto le prestazioni dell'interrogazione passando a una diversa struttura di celle Voronoi, in particolare se l'applicazione esegue diverse interrogazioni in poligoni che si intersecano.

#### **Dati molto densi**

Se i dati sono concentrati in regioni molto piccole (ad esempio, centinaia di oggetti per chilometro quadrato) sarà possibile migliorare le prestazioni dell'interrogazione utilizzando una struttura di celle Voronoi la cui densità di celle corrisponda alla densità dei dati.

#### **Argomenti correlati:**

- v "Indici [geodetici](#page-184-0) Voronoi" a pagina 175
- v ["Strutture](#page-185-0) delle celle Voronoi" a pagina 176

#### **Attività correlate:**

• ["Creazione](#page-188-0) di indici geodetici Voronoi" a pagina 179

#### **Riferimenti correlati:**

- v ["Istruzione](#page-189-0) CREATE INDEX per l'indice geodetico Voronoi" a pagina 180
- v "Strutture delle celle Voronoi fornite con DB2 Geodetic [Extender"](#page-191-0) a pagina 182

## <span id="page-188-0"></span>**Creazione di indici geodetici Voronoi**

DB2 Geodetic Extender fornisce un nuovo metodo di accesso spaziale che consente di creare indici su colonne contenenti dati geodetici. Le interrogazioni che utilizzano gli indici vengono eseguite più velocemente.

#### **Prerequisiti:**

Prima di creare un indice geodetico Voronoi, l'ID utente deve disporre delle stesse autorizzazioni e privilegi necessarie per la creazione di un indice di griglia spaziale (consultare la sezione ["Creazione](#page-115-0) degli indici di griglia spaziali" a pagina 106).

#### **Limitazioni:**

Durante la creazione di un indice geodetico Voronoi, valgono le stesse limitazioni previste per la creazione degli indici utilizzando l'istruzione CREATE INDEX, ovvero la colonna in cui viene creato l'indice dovrà essere la colonna di una tabella di base non una colonna di viste o con nickname. DB2 UDB risolverà gli alias durante il processo.

#### **Procedura:**

E' possibile creare un indice geodetico Voronoi in uno dei seguenti modi:

- v Utilizzando la finestra di creazione indice del Centro di controllo DB2.
- v Utilizzando l'istruzione SQL CREATE INDEX con l'estensione db2gse.spatial\_index nella clausola EXTEND USING.

Per creare un'indice geodetico Voronoi utilizzando il Centro di controllo, procedere come segue:

- 1. Nel Centro di controllo, fare clic con il tasto destro del mouse sulla tabella della colonna spaziale per la quale si desidera creare l'indice geodetico Voronoi, e selezionare **Spatial Extender—Indici spaziali** dal menu. Viene aperta la finestra Indici spaziali.
- 2. Attenersi alle istruzioni riportate nella guida in linea relativa alla finestra. Per visualizzare le istruzioni, fare clic sul pulsante **?** nella finestra Indici spaziali.

Per creare un'indice geodetico Voronoi utilizzando l'istruzione SQL CREATE INDEX, procedere come segue:

> Eseguire l'istruzione CREATE INDEX con la clausola EXTEND USING e l'estensione indice di griglia db2gse.spatial\_index.

#### **Esempio:**

Il seguente esempio di istruzione CREATE INDEX crea l'indice geodetico STORESX1 nella colonna spaziale LOCATION nella tabella CUSTOMERS:

```
CREATE INDEX storesx1
  ON customers (location)
  EXTEND USING db2gse.spatial index (-1, -1, 1)
```
Per gli indici geodetici Voronoi, sarà necessario specificare il valore –1 nei primi due parametri della clausola USING db2gse.spatial\_index. Per ulteriori informazioni, consultare la sezione ["Istruzione](#page-189-0) CREATE INDEX per l'indice [geodetico](#page-189-0) Voronoi" a pagina 180.

**Argomenti correlati:**

### <span id="page-189-0"></span>**Indici geodetici**

- v "Indici [geodetici](#page-184-0) Voronoi" a pagina 175
- v ["Strutture](#page-185-0) delle celle Voronoi" a pagina 176
- v ["Considerazioni](#page-186-0) per la selezione di una struttura di celle Voronoi alternativa" a [pagina](#page-186-0) 177

#### **Attività correlate:**

v ["Creazione](#page-115-0) degli indici di griglia spaziali" a pagina 106

#### **Riferimenti correlati:**

- v "Istruzione CREATE INDEX per l'indice geodetico Voronoi" a pagina 180
- v "Strutture delle celle Voronoi fornite con DB2 Geodetic [Extender"](#page-191-0) a pagina 182
- v "Funzioni che utilizzano indici per [l'ottimizzazione](#page-131-0) delle interrogazioni" a [pagina](#page-131-0) 122

## **Istruzione CREATE INDEX per l'indice geodetico Voronoi**

Utilizzare l'istruzione CREATE con la clausola EXTEND USING per creare un indice geodetico Voronoi.

#### **Sintassi:**

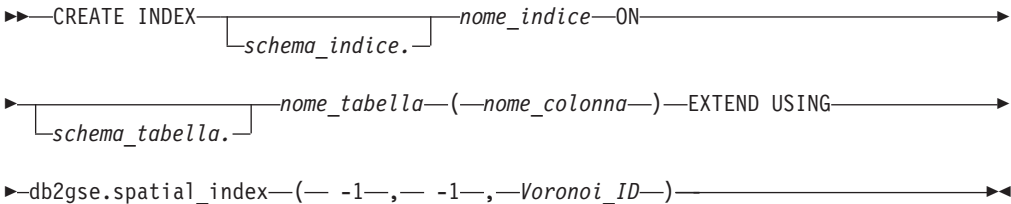

#### Dove:

*schema\_indice*

Nome dello schema a cui appartiene l'indice creato. Se non viene specificato alcun nome, DB2 UDB utilizzerà il nome dello schema memorizzato nel registro speciale CURRENT SCHEMA.

#### *nome\_indice*

Nome semplice dell'indice geodetico che si desidera creare.

#### *schema\_tabella*

Nome dello schema a cui appartiene la tabella che contiene la *nome\_colonna*. Se non viene specificato alcun nome, DB2 UDB utilizzerà il nome dello schema memorizzato nel registro speciale CURRENT SCHEMA.

#### *nome\_tabella*

Nome della tabella che contiene la *nome\_colonna*.

#### *nome\_colonna*

Nome della colonna spaziale in cui viene creato l'indice Voronoi.

#### *Voronoi\_ID*

Un numero intero che identifica l'ID della struttura di celle Voronoi. Sono disponibili quattordici strutture di celle Voronoi. L'ID Voronoi 1 indica la struttura di celle Voronoi basata sulla densità della popolazione mondiale, utilizzata anche per tutte le operazioni spaziali da DB2 Geodetic Extender.

#### **Esempi:**

Il seguente esempio di istruzione CREATE INDEX crea l'indice geodetico STORESX1 nella colonna spaziale LOCATION nella tabella CUSTOMERS:

```
CREATE INDEX storesx1
   ON customers (location)
   EXTEND USING db2gse.spatial index (-1, -1, 1)
```
L'ottimizzatore utilizzerà l'indice Voronoi con tutte le interrogazioni che contengono le seguenti funzioni nella clausola WHERE:

- ST\_Contains
- ST\_Distance
- ST\_Intersects
- ST\_MBRIntersects
- ST\_EnvIntersects
- v EnvelopesIntersect
- ST\_Within

Le seguenti istruzioni mostrano come utilizzare un indice Voronoi. Innanzitutto, inserire i dati nella tabella CUSTOMER. E' possibile inserire i valori direttamente, come mostrato in questa prima istruzione INSERT:

```
INSERT INTO customer
(id, last name, first name, address, city, state, zip,
location)
VALUES
('123-456789', 'Duck', 'Donald',
'123 Mallard Way', 'Wetland Marsh', 'ND', '55555-5555'
db2gse.ST_GeomFromWKT('POINT(123.123, 45.67)', 2000000000))
```
In alternativa, per inserire i valori in una tabella, è possibile utilizzare le variabili in un'applicazione, come mostrato nell'interrogazione successiva:

```
INSERT INTO customer
(id, last_name, first_name,
address, city, state, zip,
location)
VALUES
(:mid, :mlast, :mfirst,
:maddress, :mcity, :mstate, :mzip,
db2gse.ST_GeomFromWKB(:mlocation))
```
La seguente istruzione UPDATE, modifica i dati inseriti. Non utilizza l'indice STORESX1 perché nella clausola WHERE non vengono utilizzate le funzioni ST\_Contains, ST\_Distance, ST\_Intersects, ST\_MBRIntersects, ST\_EnvIntersects, EnvelopesIntersect o ST\_Within.

```
UPDATE customer
SET location = db2gse. ST GeomFromWKT('POINT(123.123, 45.67)',
2000000000)
WHERE id = '123-456789';
```
Le seguenti istruzioni DELETE possono utilizzare l'indice STORESX1, se l'ottimizzatore determina che l'indice migliora le prestazioni in quanto le istruzioni DELETE utilizzano la funzione ST\_Within e le funzioni ST\_Intersects nelle proprie clausole WHERE, rispettivamente:

```
DELETE FROM customers
WHERE db2gse.ST_Within(location, :BayArea) = 1;
DELETE FROM customers
WHERE db2gse.ST_Intersects(c.location, :BayArea) = 1
```
<span id="page-191-0"></span>Anche le due seguenti istruzioni SELECT possono utilizzare l'indice STORESX1:

```
SELECT s.id, AVG(c.location..ST Distance(s.location))
FROM customers c, stores s
WHERE db2gse.ST_Within(c.location, s.zone) = 1
GROUP BY s.id;
SELECT c.location..ST AsText()
FROM customers c
WHERE db2gse.ST_Within(c.location, :BayArea) = 1
```
#### **Argomenti correlati:**

- v "Indici [geodetici](#page-184-0) Voronoi" a pagina 175
- v ["Strutture](#page-185-0) delle celle Voronoi" a pagina 176
- v ["Considerazioni](#page-186-0) per la selezione di una struttura di celle Voronoi alternativa" a [pagina](#page-186-0) 177

#### **Attività correlate:**

v ["Creazione](#page-188-0) di indici geodetici Voronoi" a pagina 179

#### **Riferimenti correlati:**

v "Strutture delle celle Voronoi fornite con DB2 Geodetic Extender" a pagina 182

## **Strutture delle celle Voronoi fornite con DB2 Geodetic Extender**

Ciascuna struttura di celle Voronoi copre l'intero pianeta. Nelle illustrazioni seguenti, vengono mostrate solo quelle zone della Terra nell'area in cui le celle sono dense per quella particolare struttura di celle Voronoi. Quando viene selezionata una struttura di celle Voronoi, tenere presente che le celle esterne alle aree illustrate, saranno ampie e avranno una risoluzione bassa. Se i dati si trovano in queste aree date, le prestazioni delle interrogazioni potrebbero peggiorare.

La seguente tabella elenca le strutture di celle Voronoi fornite da DB2 Geodetic Extender. Tali strutture di celle Voronoi sono fornite dalla Geodyssey Ltd.

| <b>Descrizione</b>                                                        | <b>ID</b> Voronoi | Illustrazione          |  |
|---------------------------------------------------------------------------|-------------------|------------------------|--|
| Mondiale, basata sulla<br>densità della popolazione                       | 1                 | Figura 22 a pagina 183 |  |
| Stati Uniti                                                               | $\overline{2}$    | Figura 23 a pagina 184 |  |
| Canada                                                                    | 3                 | Figura 24 a pagina 185 |  |
| India                                                                     | $\overline{4}$    | Figura 25 a pagina 186 |  |
| Giappone                                                                  | 5                 | Figura 26 a pagina 187 |  |
| Africa                                                                    | 6                 | Figura 27 a pagina 188 |  |
| Australia                                                                 | 7                 | Figura 28 a pagina 189 |  |
| Europa                                                                    | 8                 | Figura 29 a pagina 190 |  |
| America del Nord                                                          | 9                 | Figura 30 a pagina 191 |  |
| America del Sud                                                           | 10                | Figura 31 a pagina 192 |  |
| Mediterraneo                                                              | 11                | Figura 32 a pagina 193 |  |
| Mondiale, distribuzione<br>dati uniforme, risoluzione<br>media (dodeca04) | 12                | Figura 33 a pagina 194 |  |

*Tabella 25. Strutture di celle Voronoi*

<span id="page-192-0"></span>*Tabella 25. Strutture di celle Voronoi (Continua)*

| <b>Descrizione</b>                                                       | <b>ID</b> Voronoi | Illustrazione          |
|--------------------------------------------------------------------------|-------------------|------------------------|
| Mondiale, basata sulle<br>risorse industriali (nazioni<br>GZ             | 13                | Figura 34 a pagina 195 |
| Mondiale, distribuzione<br>dati uniforme, risoluzione<br>bassa (isotipo) | 14                | Figura 35 a pagina 196 |

# **Mondiale, basata sulla densità di popolazione (ID Voronoi: 1)**

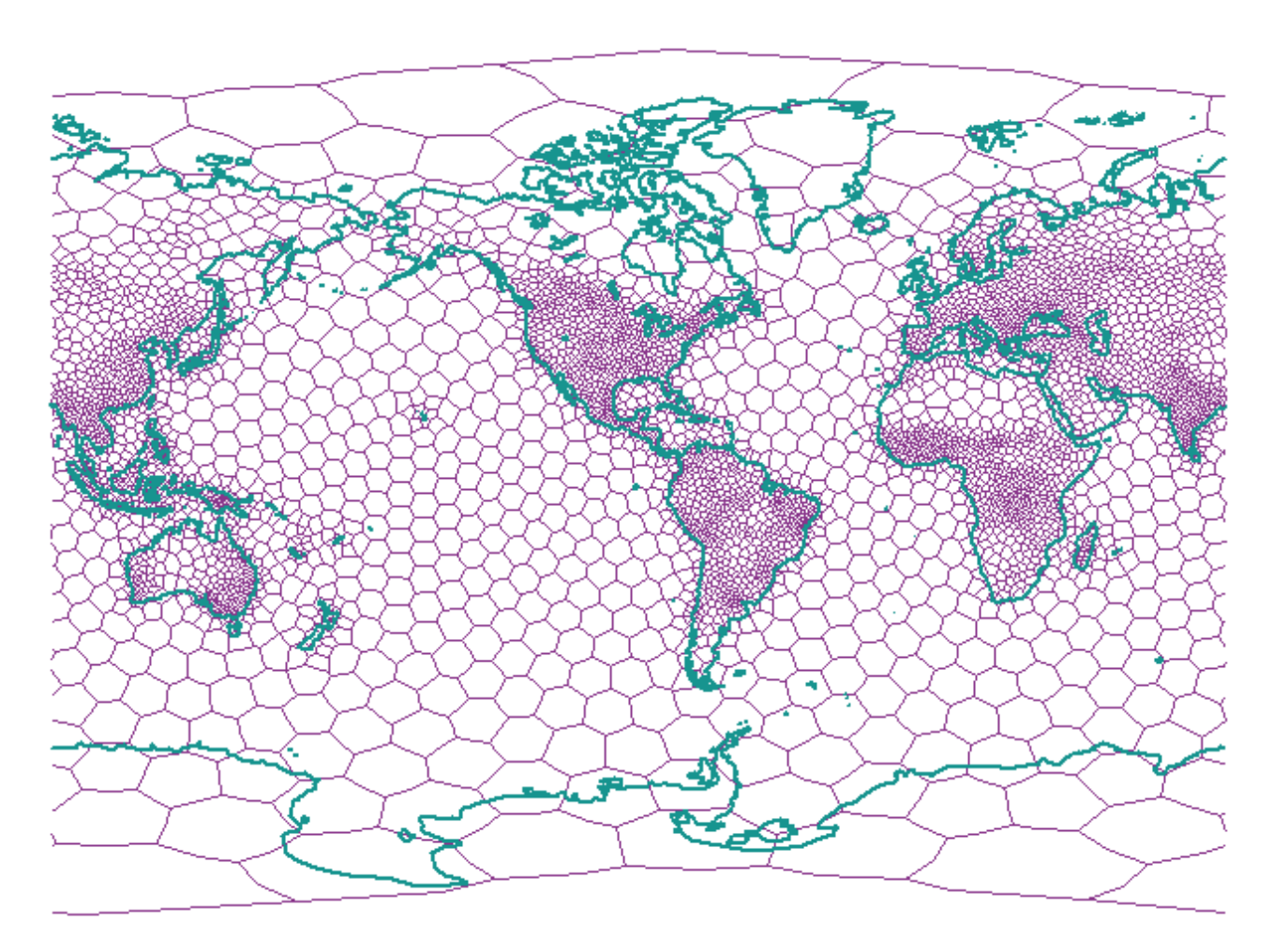

*Figura 22. Struttura di celle Voronoi per la popolazione mondiale*

**Stati Uniti (ID Voronoi: 2)**

<span id="page-193-0"></span>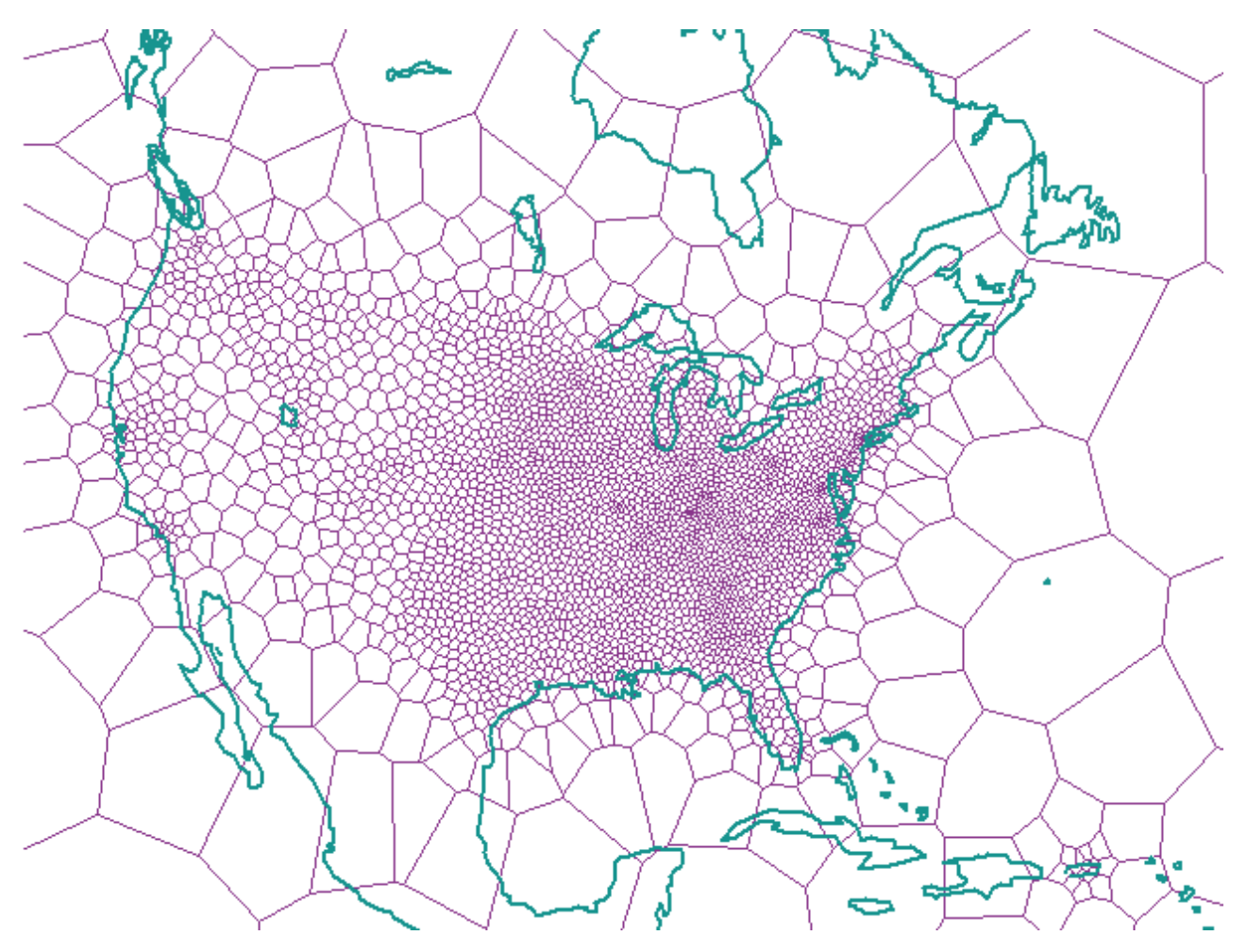

*Figura 23. Struttura di celle Voronoi per gli USA*

<span id="page-194-0"></span>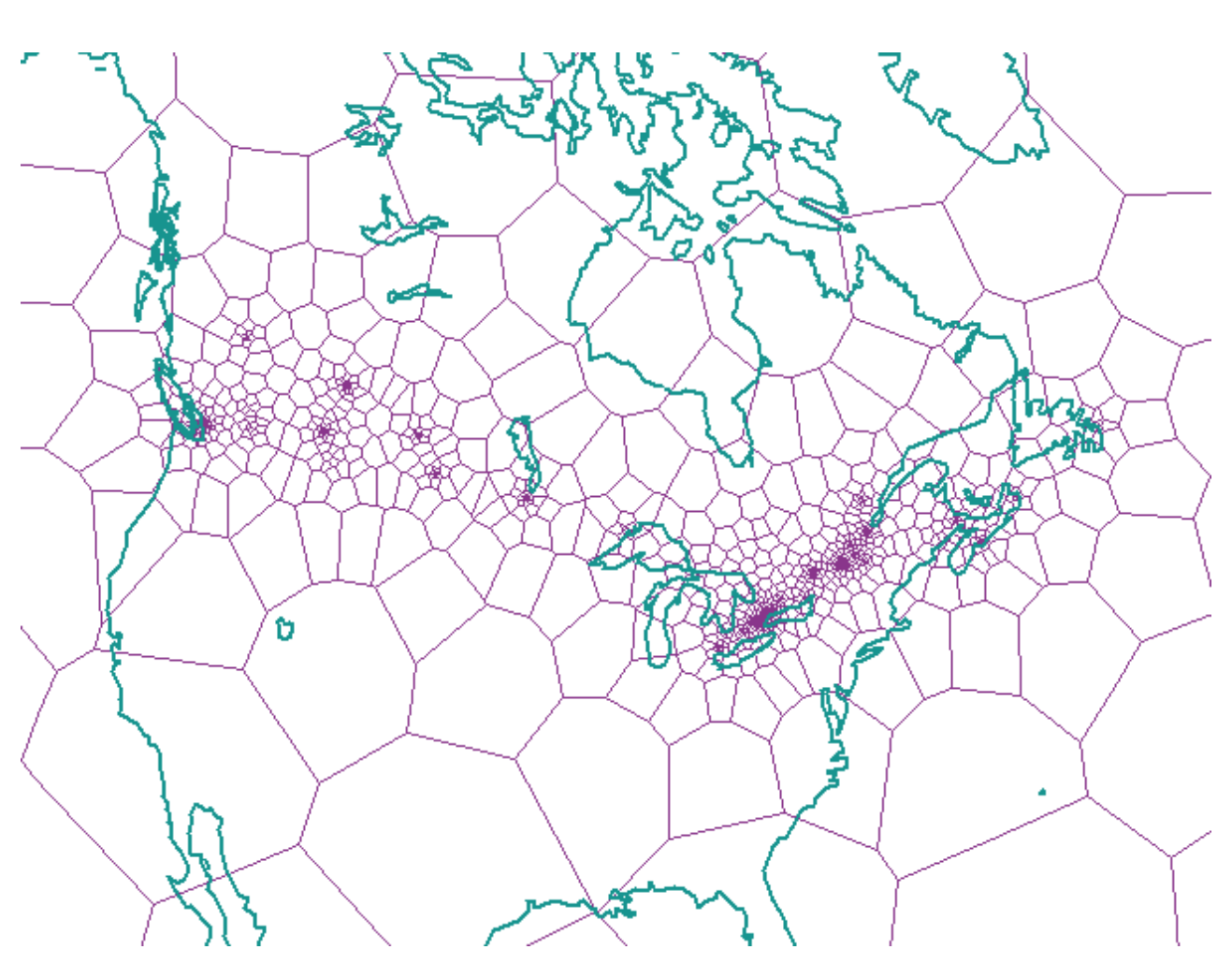

# **Canada (ID Voronoi: 3)**

*Figura 24. Struttura di celle Voronoi per il Canada*

# **India (ID Voronoi: 4)**

<span id="page-195-0"></span>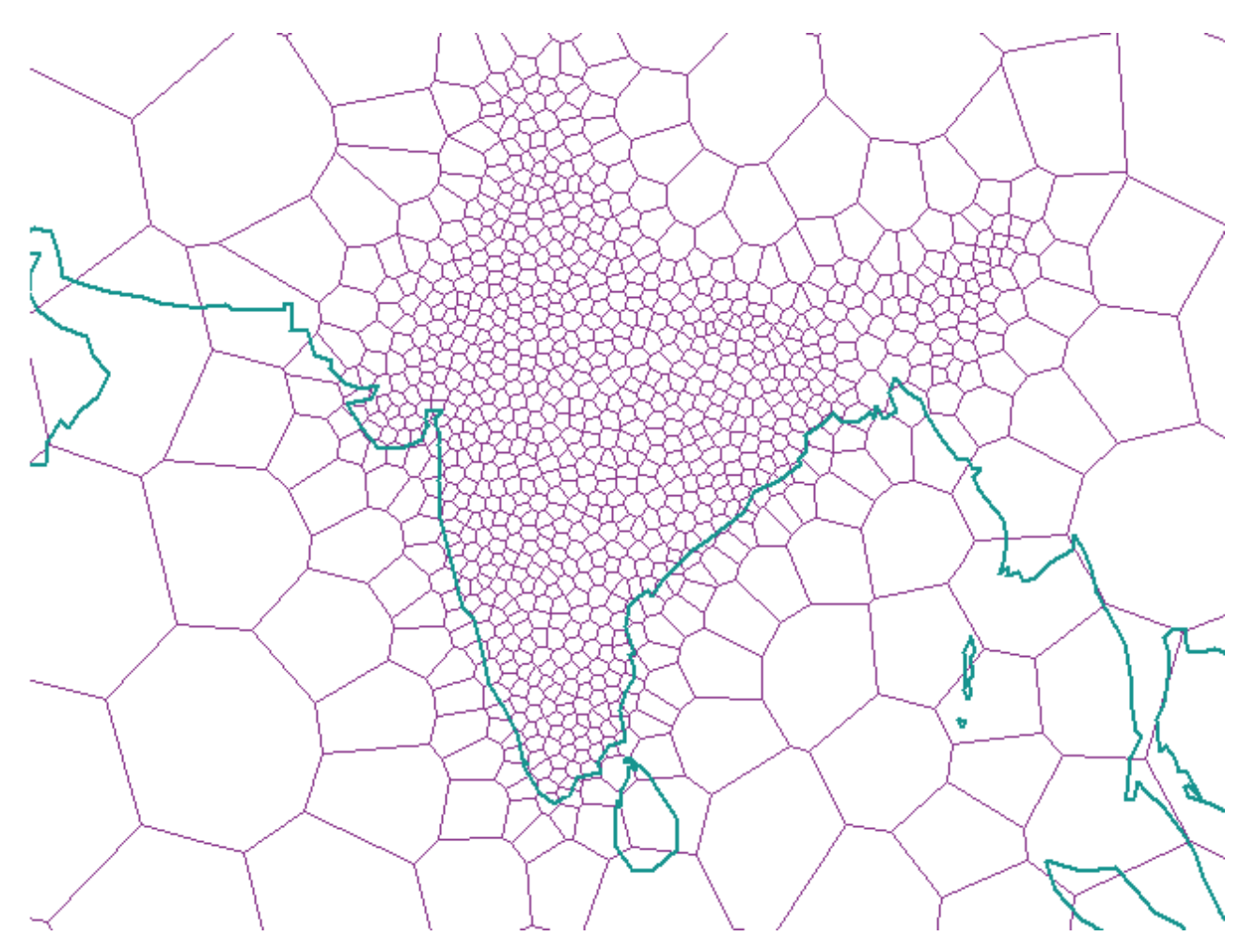

*Figura 25. Struttura di celle Voronoi per l'India*

<span id="page-196-0"></span>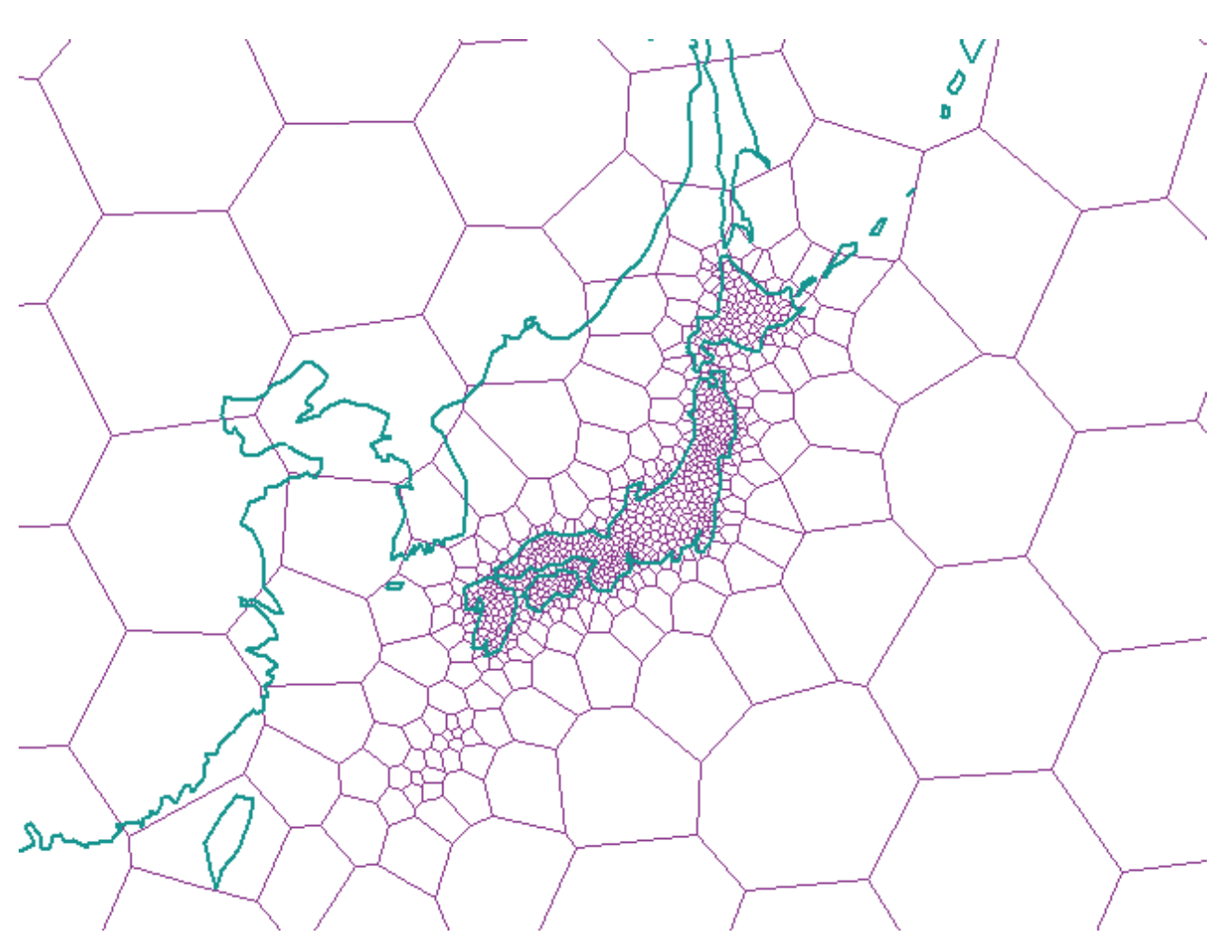

# **Giappone (ID Voronoi: 5)**

*Figura 26. Struttura di celle Voronoi per il Giappone*

# **Africa (ID Voronoi: 6)**

<span id="page-197-0"></span>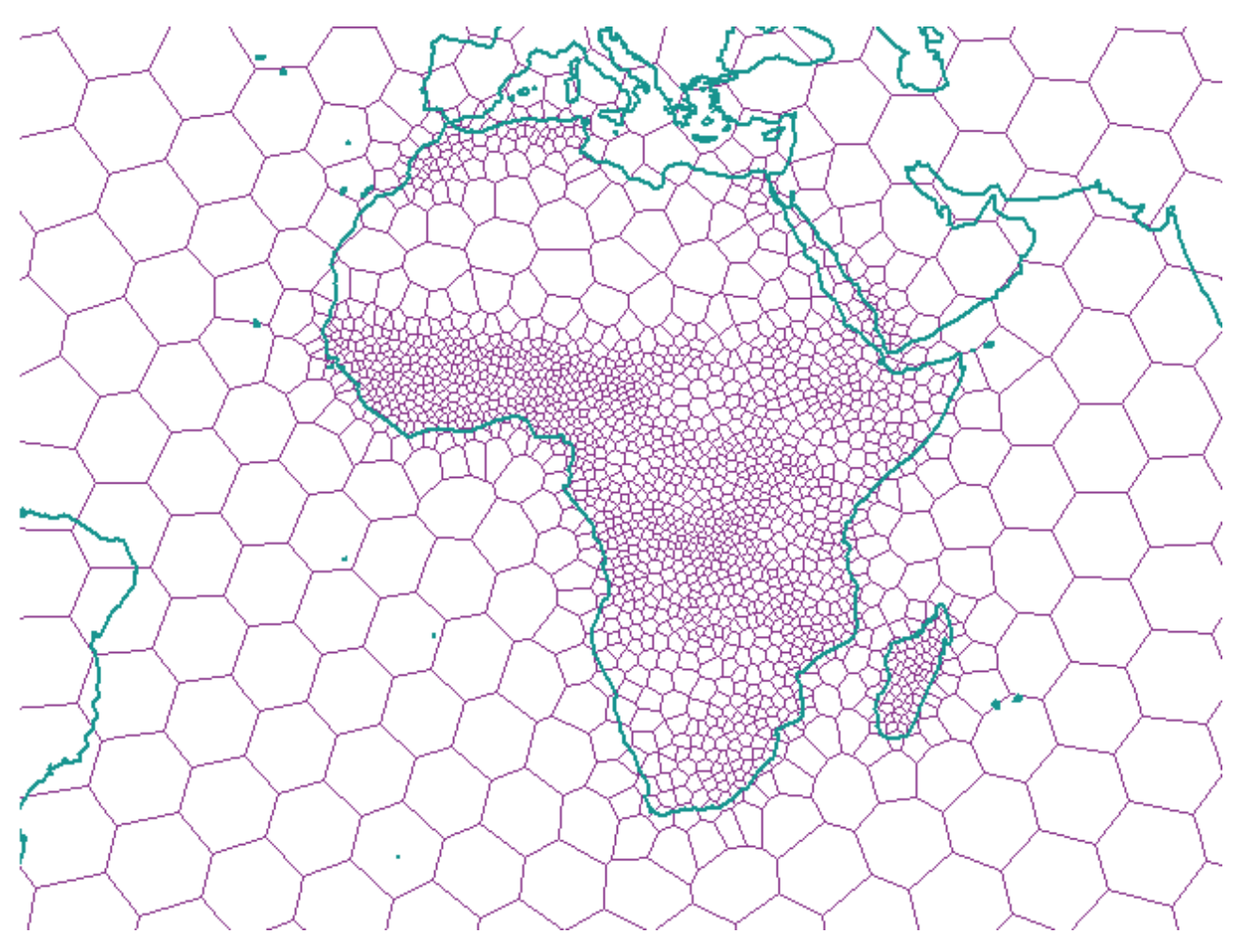

*Figura 27. Struttura di celle Voronoi per l'Africa*

<span id="page-198-0"></span>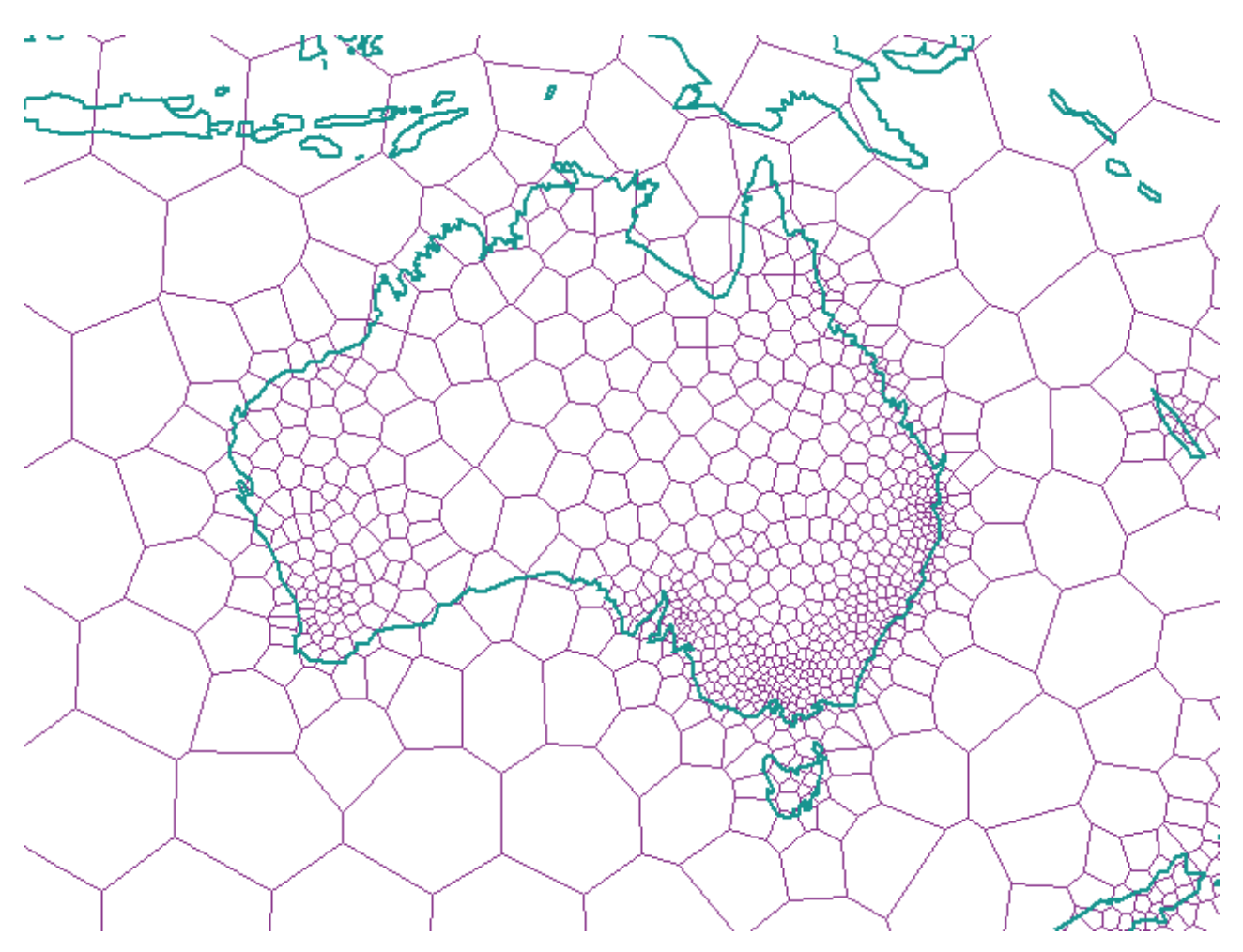

# **Australia (ID Voronoi: 7)**

*Figura 28. Struttura di celle Voronoi per l'Australia*

<span id="page-199-0"></span>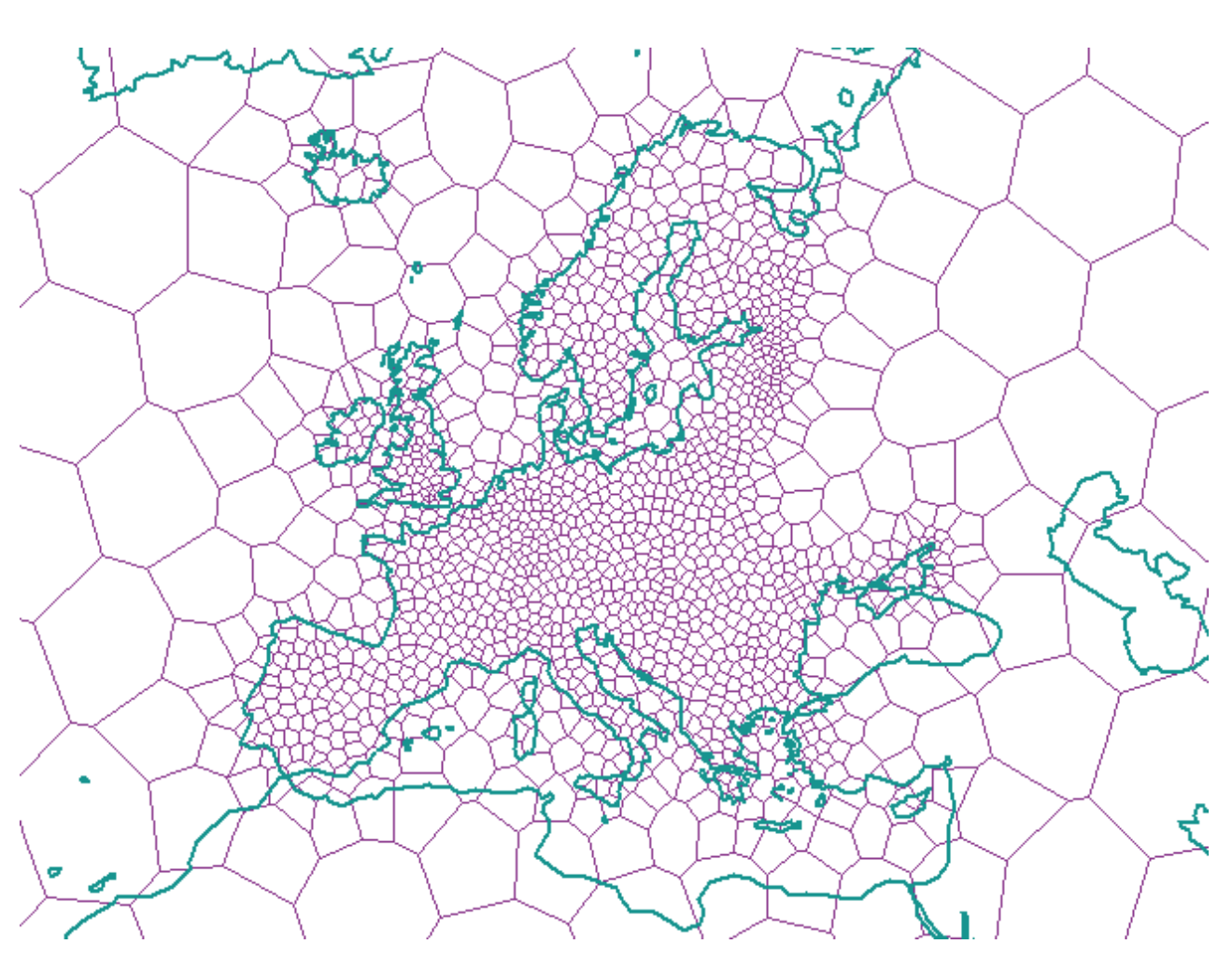

# **Europa (ID Voronoi: 8)**

*Figura 29. Struttura di celle Voronoi per l'Europa*

<span id="page-200-0"></span>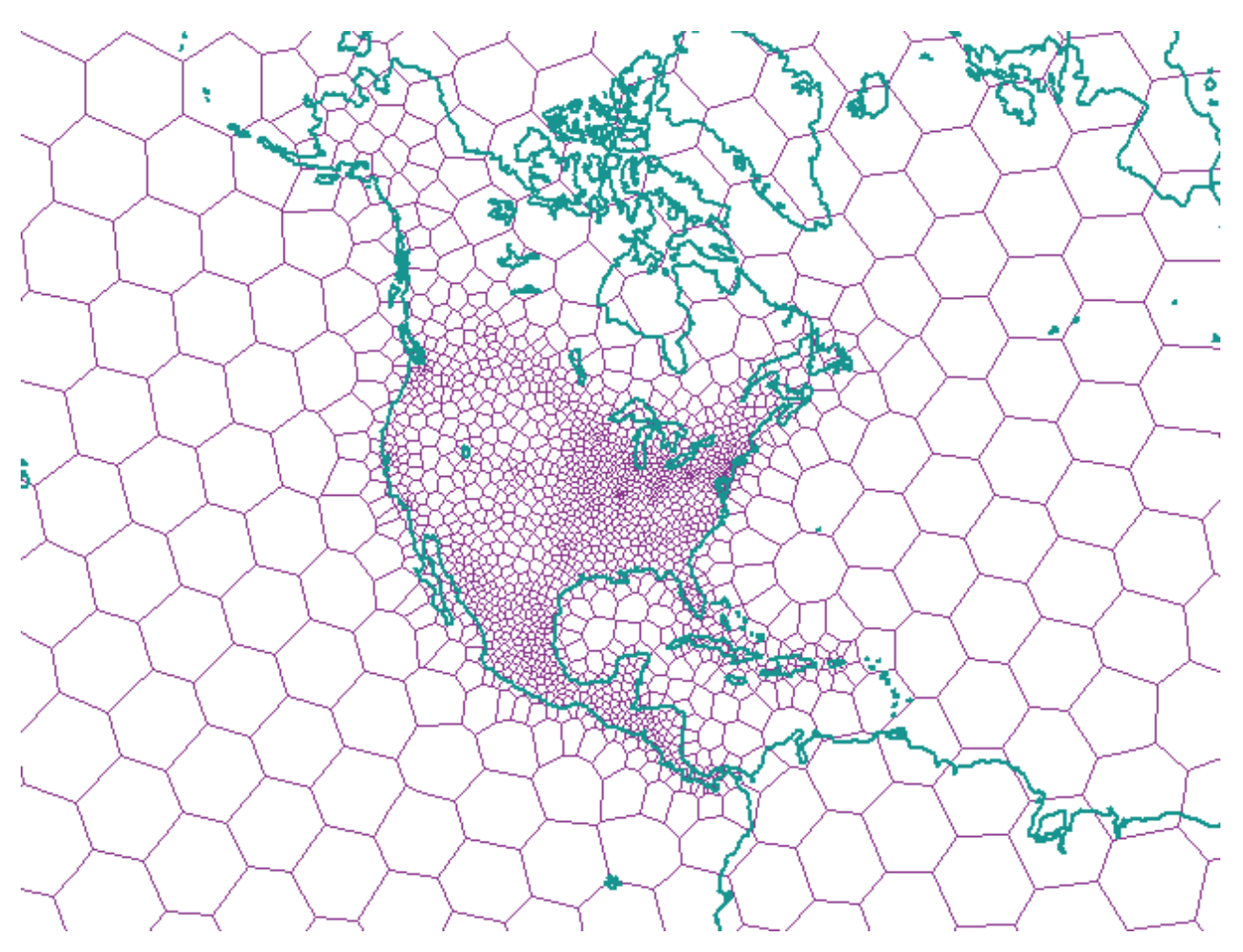

# **America del Nord (ID Voronoi: 9)**

*Figura 30. Struttura di celle Voronoi per l'America del Sud*

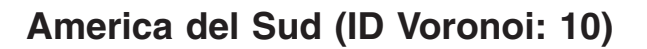

<span id="page-201-0"></span>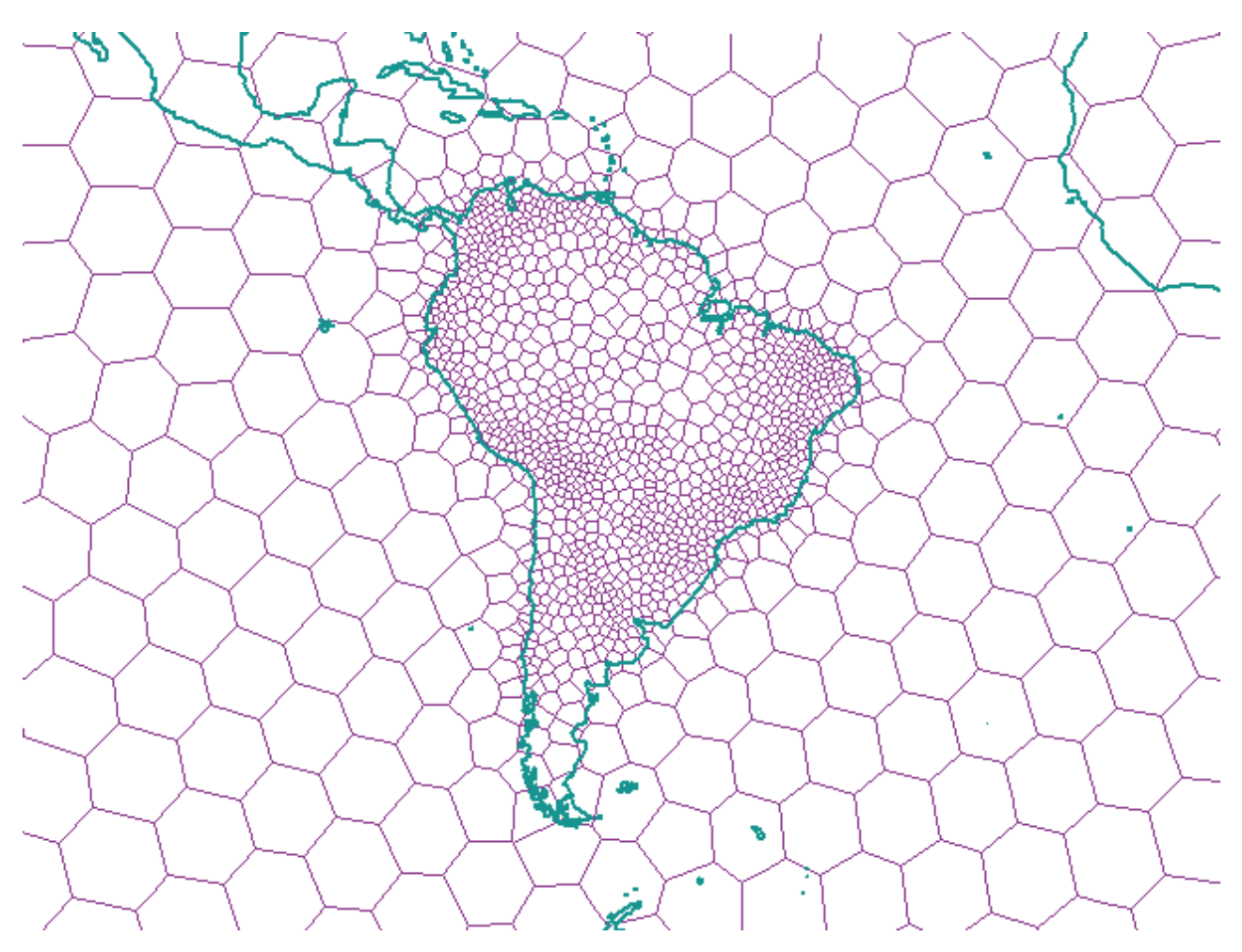

*Figura 31. Struttura di celle Voronoi per l'America del Sud*

<span id="page-202-0"></span>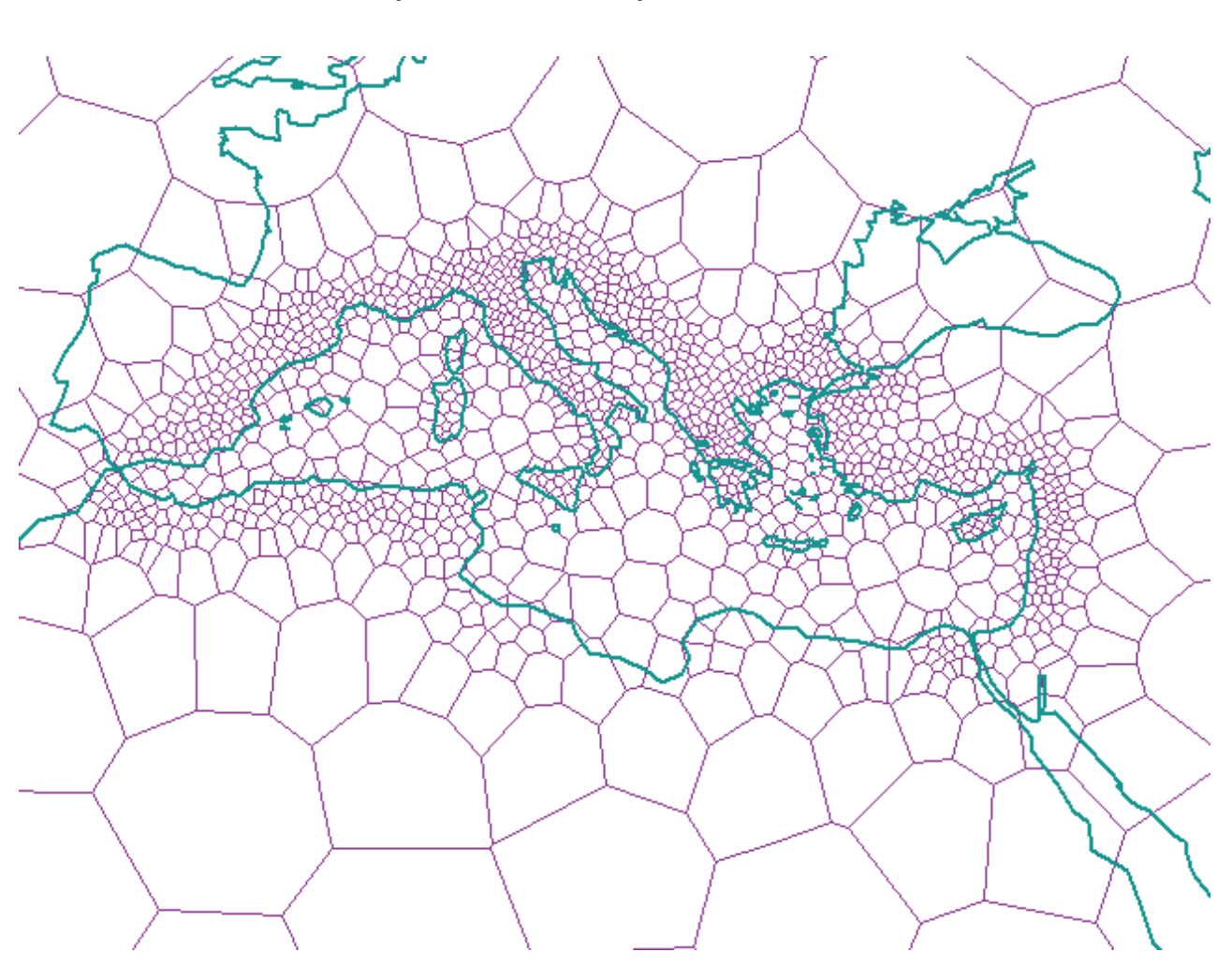

**Mediterraneo (ID Voronoi: 11)**

*Figura 32. Struttura di celle Voronoi per il Mediterraneo*

**Mondiale, distribuzione dati uniforme, risoluzione media – dodeca04 (ID Voronoi: 12)**

<span id="page-203-0"></span>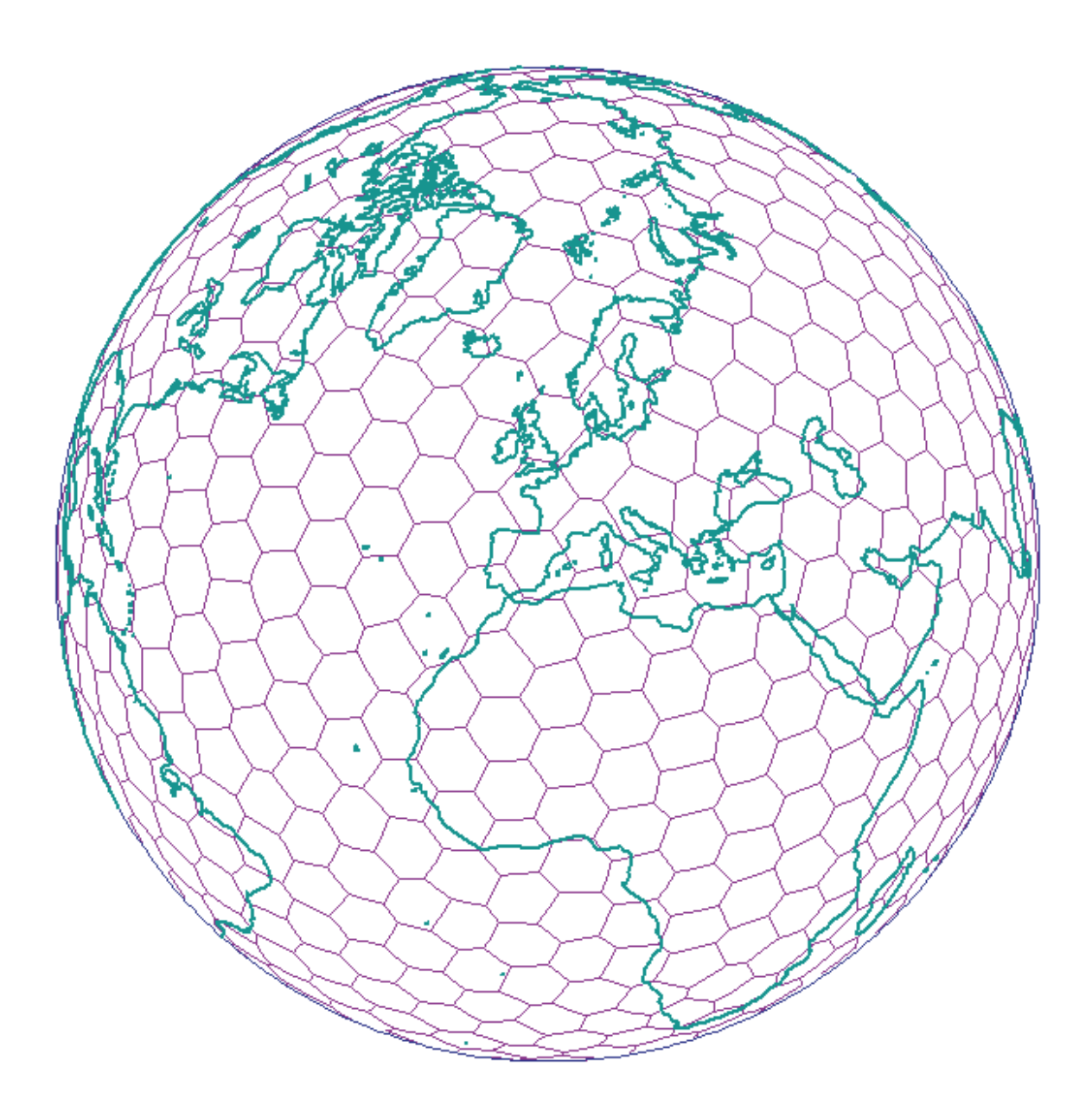

*Figura 33. Struttura di celle Voronoi mondiale (dodeca04)*

<span id="page-204-0"></span>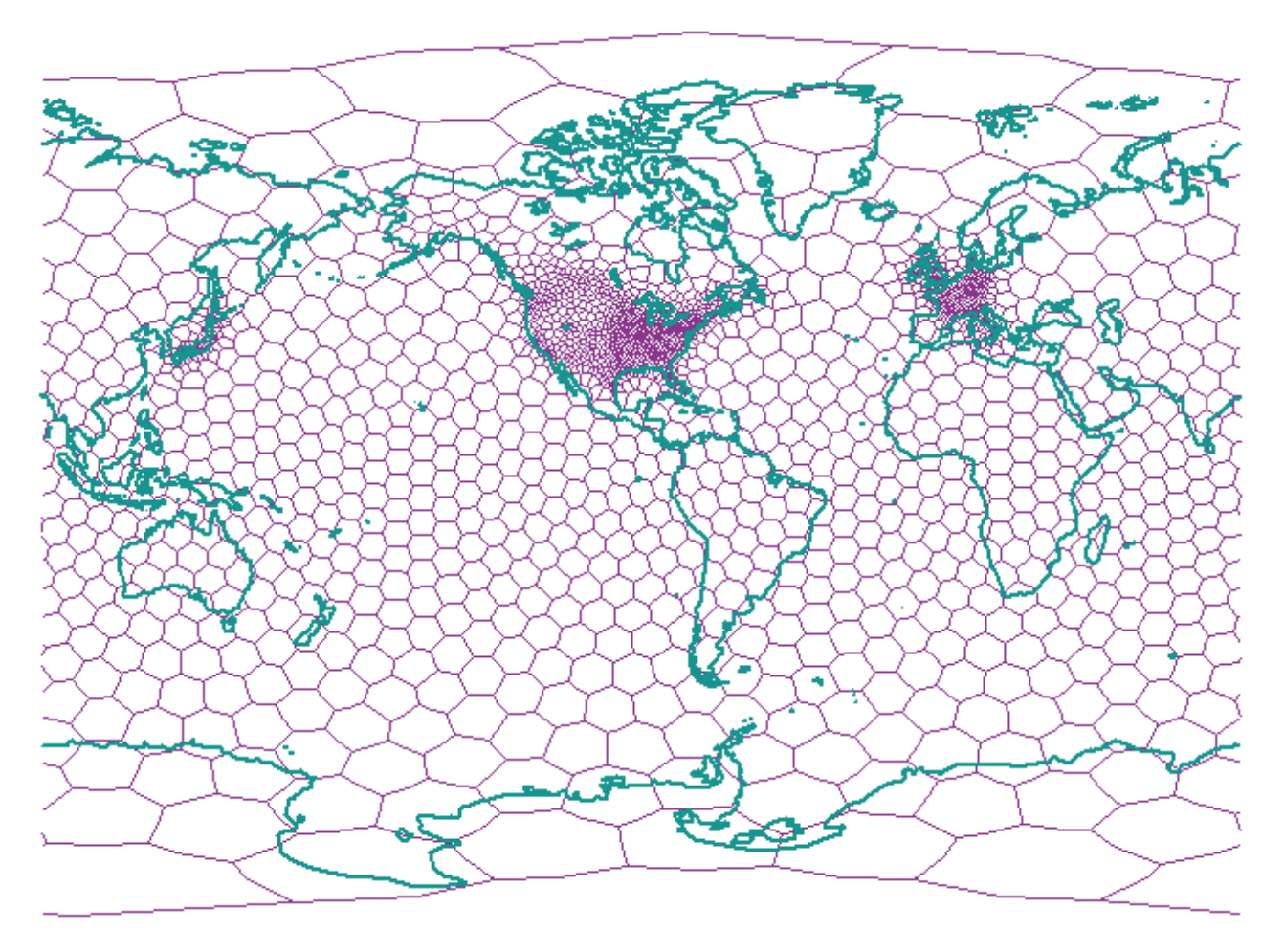

**Mondiale, nazioni industriali – nazioni G7 (Id Voronoi: 13)**

*Figura 34. Struttura di celle Voronoi per (g7nations)*

**Mondiale, distribuzione dati uniforme, risoluzione bassa – isotipo (ID Voronoi: 14)**

<span id="page-205-0"></span>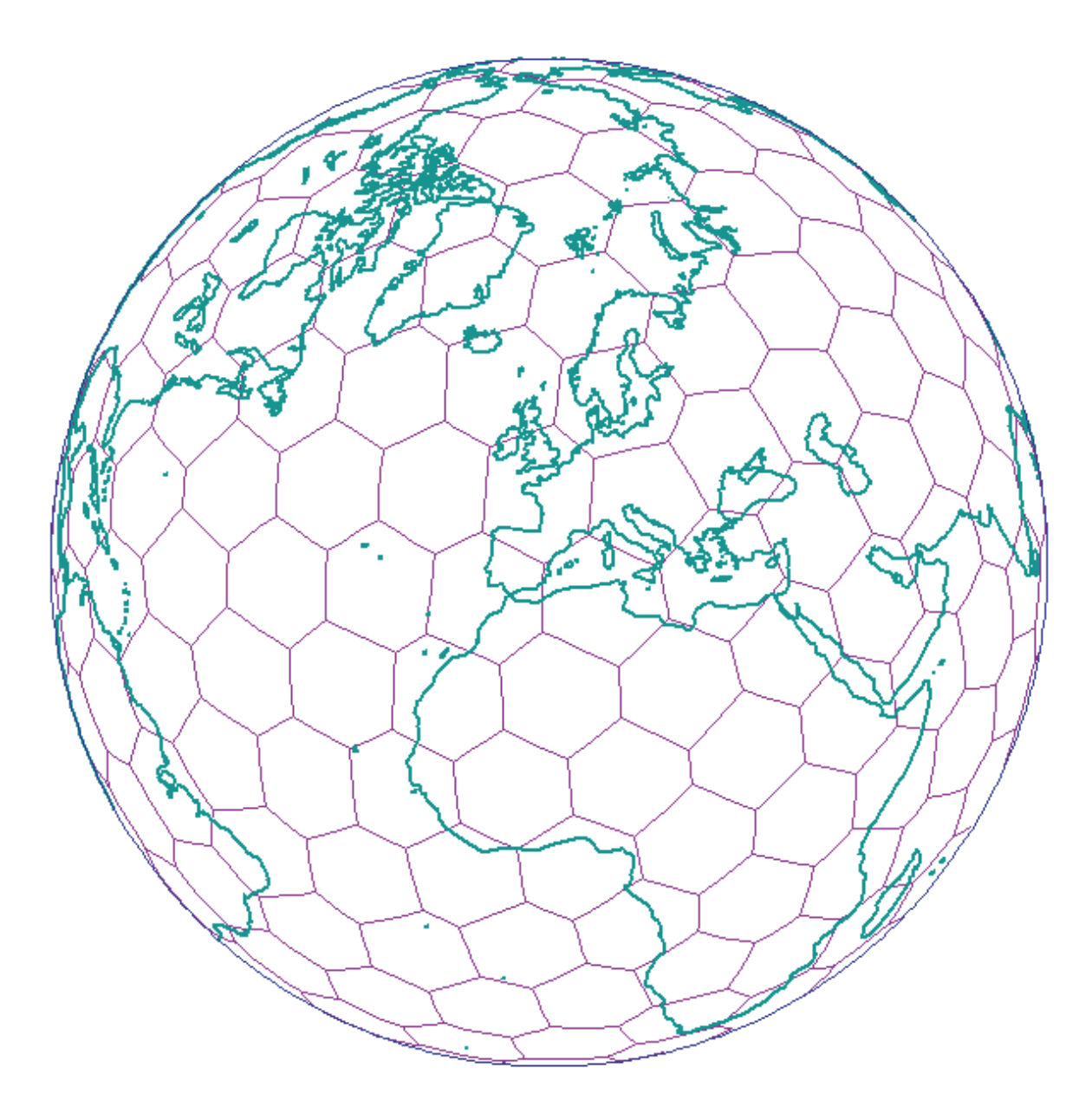

*Figura 35. Struttura di celle Voronoi mondiale (isotipo)*

# **Capitolo 19. Differenze nell'utilizzo dei dati geodetici e spaziali**

Questo capitolo descrive le seguenti differenze nell'uso dei dati geodetici e spaziali:

- v Attributi x e y minimi e massimi per i tipi di dati ST\_Geometry
- v Differenze nell'uso di rappresentazioni a Terra piana e a Terra sferica
- v Funzioni spaziali supportate da DB2 Geodetic Extender e differenze nel comportamento di tali funzioni.
- v Procedure memorizzate e viste di catalogo supportate da DB2 Geodetic Extender
- v Altri sistemi di riferimento spaziali (datum) e ellissoidi geodetici

## **Attributi x e y minimi e massimi**

Per organizzare i dati in strutture di celle per l'indice geodetico Voronoi, DB2® Geodetic Extender utilizza un MBC (minimum bounding circle) invece di un MBR (minimum bounding rectangle).

Per le forme geometriche geodetiche, l'MBC è un cerchio che circonda le forme e i valori interni minimi e massimi di x e y saranno i seguenti:

- **xmin** Il termine *i* del coseno della direzione del centro del cerchio.
- **xmax** Il termine *j* del coseno della direzione del centro del cerchio.
- **ymin** Il termine *k* del coseno della direzione del centro del cerchio.
- **ymax** L'*arc\_radius* del cerchio.

Per le forme geometriche geodetiche, le funzioni ST\_MinX, ST\_MaxX, ST\_MinY e ST\_MaxY mostrano i punti dell'MBC. I risultati di tali funzioni producono tuttavia valori di latitudine e longitudine simili a quelli delle forme geometriche spaziali, ma i risultati per le forme geometriche geodetiche possono risultare diverse nel modo seguente::

- Se MBC attraversa la linea, il valore di ST\_MinX sarà maggiore del valore di ST\_MaxX. Ad esempio, se il centro di un MBC si trova sulla linea e ha un raggio di 5 gradi, il valore di ST\_MinX sarà 175 e il valore di ST\_MaxX sarà –175.
- v Se l'MBC comprende il Polo Nord e Sud, ST\_MinX sarà –180 e ST\_MaxX 180.
- v Se l'MBC include il Polo Nord, il valore di ST\_MaxY è 90.
- v Se l'MBC include il Polo Sud, il valore di ST\_MinY sarà –90.

## **Differenze nell'uso di rappresentazioni della Terra piana o sferica**

DB2 Spatial Extender e DB2 Geodetic Extender utilizzano tecnologie diverse:

- v Spatial Extender utilizza una carta geografica piana, basata su coordinate proiettate. Tuttavia, nessuna proiezione può rappresentare fedelmente l'intero pianeta in quanto tutte le carte geografiche hanno un limite mentre la Terra non ne ha.
- v Geodetic Extender utilizza un ellissoide come modello della Terra senza distorsioni ai poli o interruzioni al 180° meridiano.

In questa sezione, il termine ″Terra-piana″ si riferisce all'uso di una proiezione per rappresentare l'intero pianeta. Il termine ″Terra-sferica″ si riferisce all'uso di un sistema di riferimento che utilizza un ellissoide come modello della Terra.

Le diverse tecnologie portano a una diversa gestione delle forme geometriche in alcune situazioni, soprattutto quelle descritte in questa sezione:

- v Segmenti di linee (e distanze misurate) che attraversano il 180° meridiano.
- v Poligoni che si trovano a cavallo del 180° meridiano.
- v MBR che attraversano il 180° meridiano.
- v Poligoni che contengono un polo.
- v Poligoni che rappresentano gli emisferi, le cinture equatoriali o l'intero pianeta.

Geodetic Extender ha un vantaggio particolare quando si lavora con forme geometriche che attraversano il 180° meridiano, o sono vicine a un polo, mentre la rappresentazione Terra-piana utilizzata da Spatial Extender ha delle limitazioni.

### **Segmenti di linee che attraversano il 180° meridiano**

La Figura 36 a [pagina](#page-208-0) 199 mostra i diversi modi in cui Spatial Extender e Geodetic Extender gestiscono un segmento di linea che attraversa il 180° meridiano. In questo esempio, il segmento di linea viene utilizzato per misurare la distanza tra Anchorage e Tokyo. Geodetic Extender misura la distanza tra due punti di un geodesico, la distanza più breve tra due punti dell'ellissoide (consultare la sezione "Distanze [geodesiche"](#page-169-0) a pagina 160). I due punti possono trovarsi in un punto qualsiasi della Terra; Geodetic Extender sceglierà correttamente un segmento in direzione ovest da Anchorage a Tokyo perché utilizza la rappresentazione Terra-sferica. Invece, Spatial Extender, poiché utilizza una proiezione piana, non sarà consapevole che un segmento può unire Anchorage e Tokyo in questo modo e sceglierà un segmento molto più lungo in direzione est verso Tokyo. La proiezione piana, ha il meridiano –180° come margine sinistro e il meridiano 180° come margine destro.

Per ottenere un risultato corretto con Spatial Extender, è necessario procedere in uno dei seguenti modi:

- v Dividere il segmento in due, uno a est del 180° meridiano e uno a ovest.
- v Riproiettare i dati in modo che il 180° meridiano non risulti più un margine.

<span id="page-208-0"></span>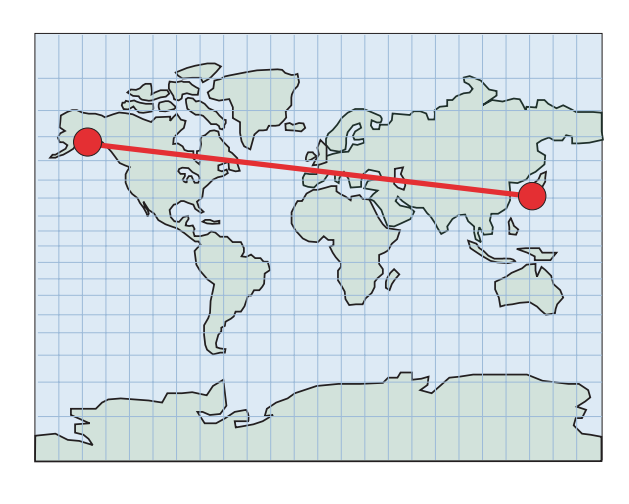

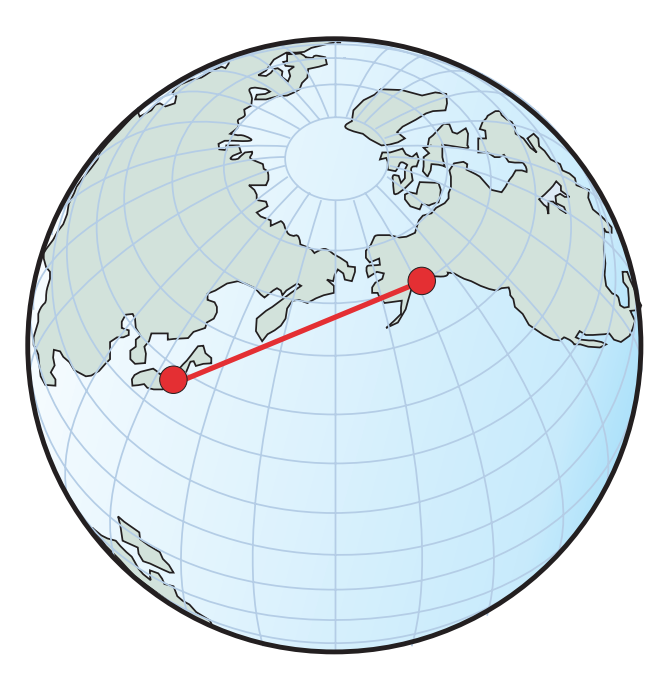

*Figura 36. Linee che attraversano il 180° meridiano*

## **Poligoni a cavallo del 180° meridiano**

Per gestire un poligono a cavallo del 180° meridiano nella rappresentazione Terra-piana (Spatial Extender), sarà necessario dividere il poligono in due parti, una per la parte a est del 180° meridiano e l'altra a ovest:

MULTIPOLYGON(  $((-180 \ 30, -165 \ 30, -165 \ 40, -180 \ 40, -180 \ 30)),$ ((180 30, 180 40, 165 40, 165 30, 180 30)))

Come si evince dalla figura Figura 37 a [pagina](#page-209-0) 200, nella rappresentazione Terra-sferica (Geodetic Extender) non è necessaria tale divisione, in quanto è possibile utilizzare un singolo poligono inalterato:

POLYGON((165 30, –165 30, –165 40, 165 40, 165 30))

<span id="page-209-0"></span>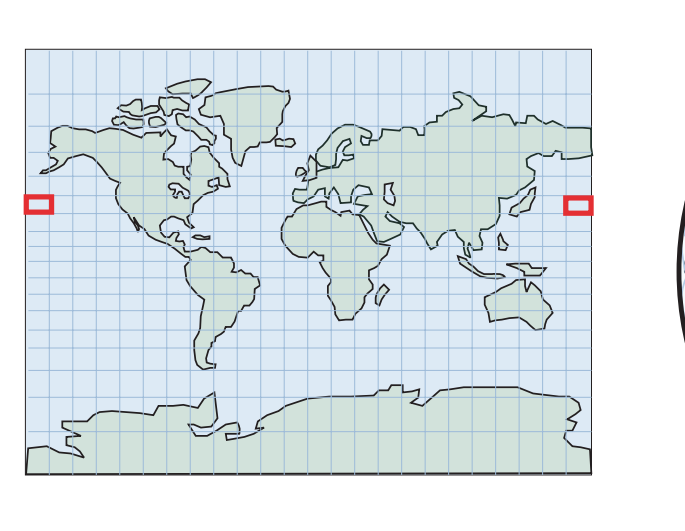

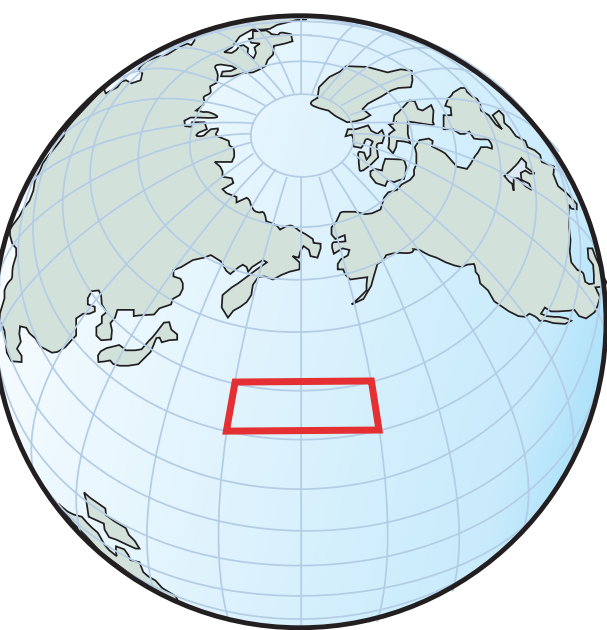

*Figura 37. Poligoni a cavallo del 180° meridiano—creazione di due poligoni separati*

Se, utilizzando Spatial Extender, non vengono creati i due poligoni separati, il programma riordinerà i vertici del poligono in modo che definisca un'area diversa, come mostrato nella Figura 38 a [pagina](#page-210-0) 201. La parte superiore della [Figura](#page-210-0) 38 a [pagina](#page-210-0) 201 mostra i vertici corretti di un poligono a cavallo del 180° meridiano: POLYGON((90 0, –90 0, –90 40, 90 40, 90 0))

La parte inferiore della Figura 38 a [pagina](#page-210-0) 201 mostra i vertici riordinati che risultano in un poligono che non giace più sul 180° meridiano, ma sul meridiano 0. POLYGON((–90 0, 90 0, 90 40, –90 40, –90 0))

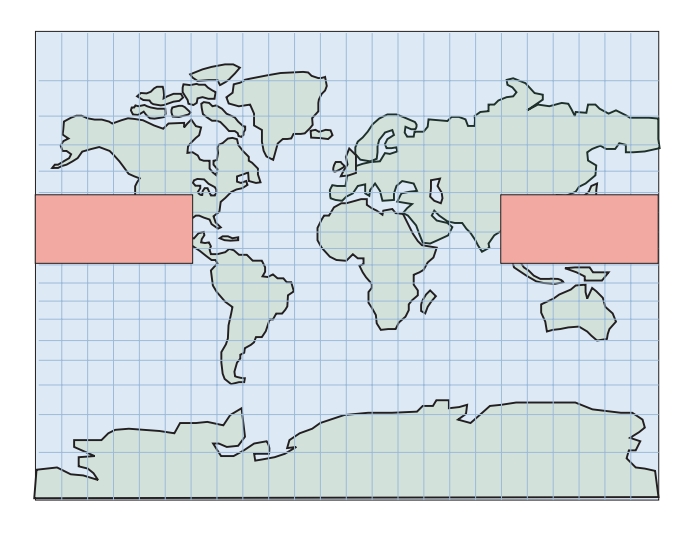

<span id="page-210-0"></span>Si desidera un poligono a cavallo del 180° meridiano: Poligono ((90 0, -90 0, -90 40, 90 40))

Spatial Extender riordina i vertici ed il poligono risultante definisce un'area diversa: Poligono ((-90 0, 90 0, 90 40, -90 40))

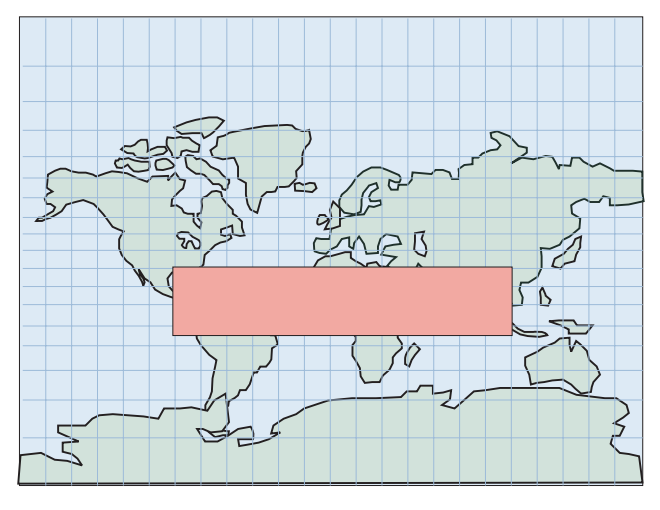

*Figura 38. Vertici riordinati dei poligoni a cavallo del 180° meridiano*

L'area definita sarà complementare all'area della Terra, e non all'area desiderata, come mostrato nella Figura 39 a [pagina](#page-211-0) 202. In modo simile al segmento nell'esempio precedente, un altro modo di gestire questa situazione consiste nel riproiettare i dati in modo che il 180° meridiano non rappresenti un margine.

<span id="page-211-0"></span>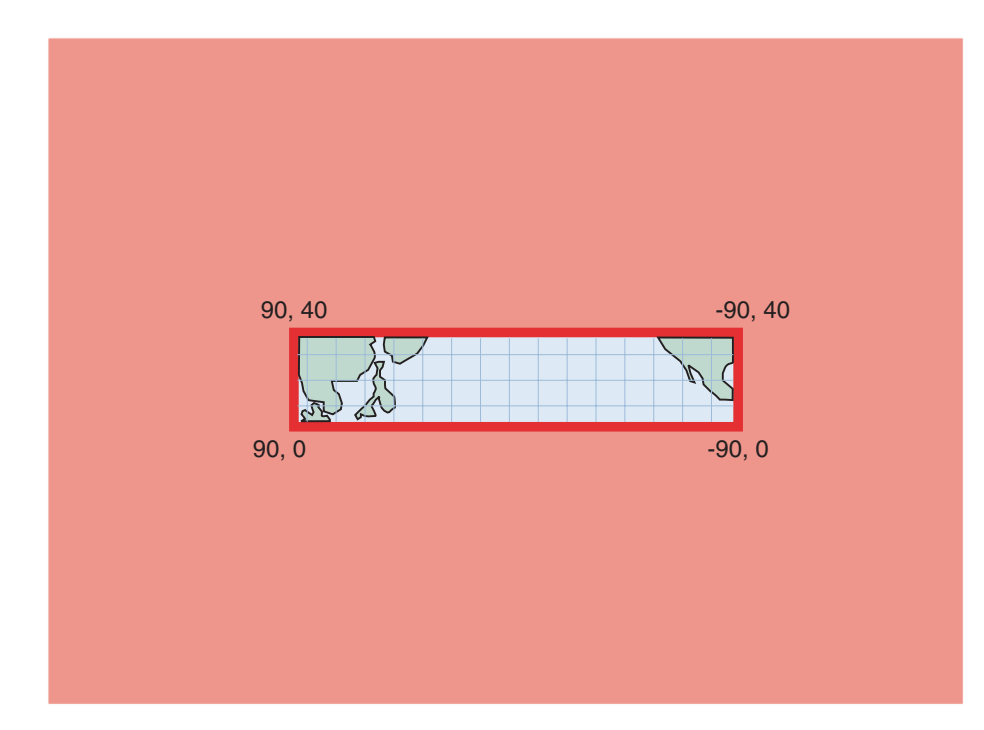

*Figura 39. Poligoni che si trovano a cavallo del 180° meridiano*

## **Poligoni che contengono un polo**

La Figura 40 a [pagina](#page-212-0) 203 mostra come utilizzare un poligono contenente il Polo Sud con Spatial Extender o Geodetic Extender. Poiché utilizzando Spatial Extender, i dati utilizzati si trovano proprio al limite della proiezione piana, a causa della distorsione della carta geografica della superficie della Terra, sarà necessario aggiungere nuovi limiti e vertici per rappresentare il polo in un poligono: POLYGON((–180 –90, 180 –90, 180 –60, –180 –60, –180 –90))

La rappresentazione Terra-sferica (Geodetic Extender) mostra il poligono che circonda il Polo Sud come un cerchio che segue il parallelo –60°: POLYGON( $(0 -60, -1 -60, -2 -60, \ldots, -179 -60, 180 -60, 179 -60, \ldots, 1 -60, 0 -60)$ )

Un modo migliore per rappresentare questo cerchio, consiste nel riproiettare i dati in modo che l'intero Polo Sud e l'area circostante siano visibili sulla carta geografica.

<span id="page-212-0"></span>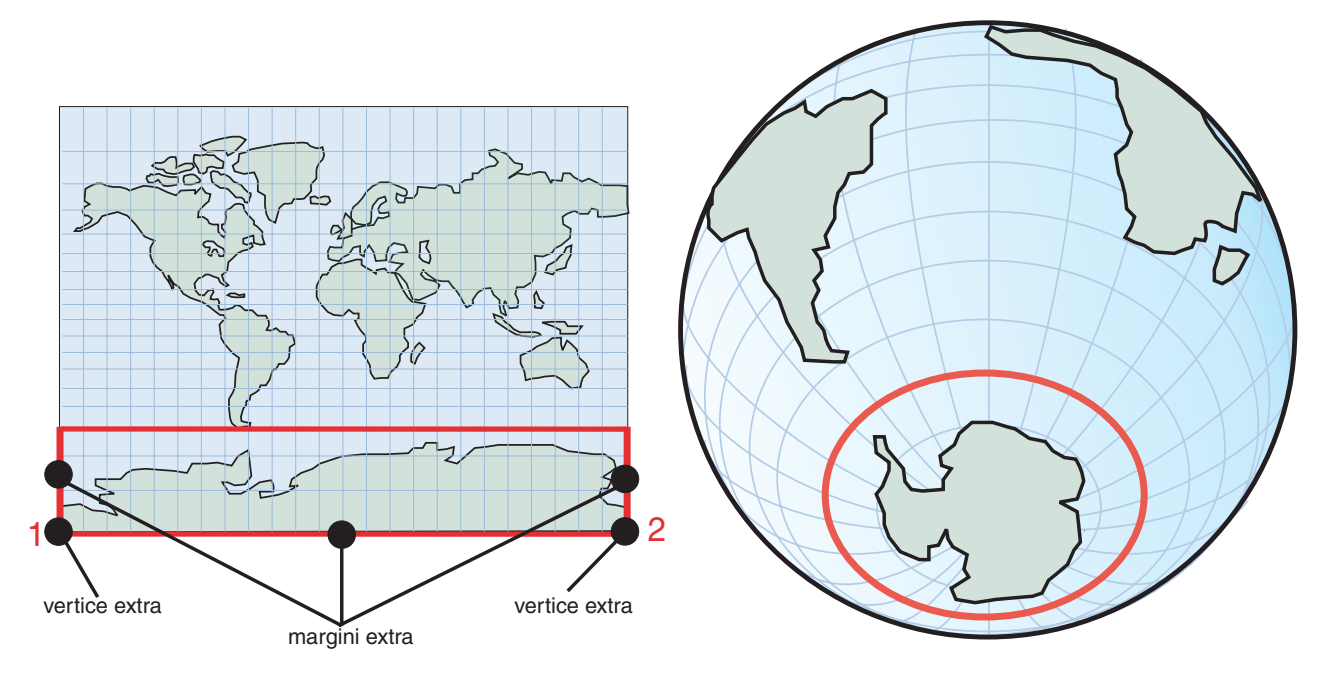

*Figura 40. Poligoni che contengono un polo*

Negli esempi precedenti, scegliendo un sistema di riferimento spaziale appropriato, è possibile ottenere risultati precisi. Tuttavia, nessuna proiezione è in grado di risolvere tutti gli esempi contemporaneamente. Ad esempio, una proiezione che non ha il 180° meridiano come margine, sposterà il margine in un'altra posizione ed eviterà l'area che presenta problemi.

## **Poligoni che rappresentano gli emisferi, le cinture equatoriali e l'intero pianeta**

Quando si desidera utilizzare un poligono che rappresenta vaste aree della superficie terrestre, ad esempio uno degli emisferi, le cinture equatoriali o l'intero pianeta, è necessario conoscere in che modo Spatial Extender e Geodetic Extender gestiscono queste situazioni. In questi casi, la rappresentazione Terra-sferica ottiene risultati accurati per calcoli di aree e distanze, laddove non è possibile con una proiezione.

Ad esempio, la Figura 41 a [pagina](#page-213-0) 204 mostra i poligoni che definiscono l'emisfero ovest in una rappresentazione Terra-piana (Spatial Extender) e in una rappresentazione Terra-sferica (Geodetic Extender).

- v Nella rappresentazione Terra-piana, nella parte superiore della [Figura](#page-213-0) 41 a [pagina](#page-213-0) 204, quattro coordinate rappresentano l'emisfero occidentale nel formato WKT, ovvero 'POLYGON((0 -90, 0 90, -180 90, 180 -90, 0 -90))'.
- Nella rappresentazione Terra-sferica, quattro coordinate rappresentano l'emisfero occidentale nel formato WKT, ovvero 'POLYGON((0 0, 0 90, 180 0, 0 -90, 0 0))'. Queste quattro coordinate definiscono una circonferenza attorno alla Terra lungo il meridiano 0 e la rispettiva linea antipodale, il 180° meridiano.

Quando vengono specificati gli stessi quattro punti nell'ordine opposto, viene definito l'emisfero orientale.

v In una rappresentazione piana, l'emisfero orientale è 'POLYGON((0 -90, 180 -90, 180 90, 0 90, 0 -90))'.

<span id="page-213-0"></span>v In una rappresentazione sferica, l'emisfero orientale è 'POLYGON((0 -90, 180 0,  $0\,90, 0\,0, 0\,00)$ '.

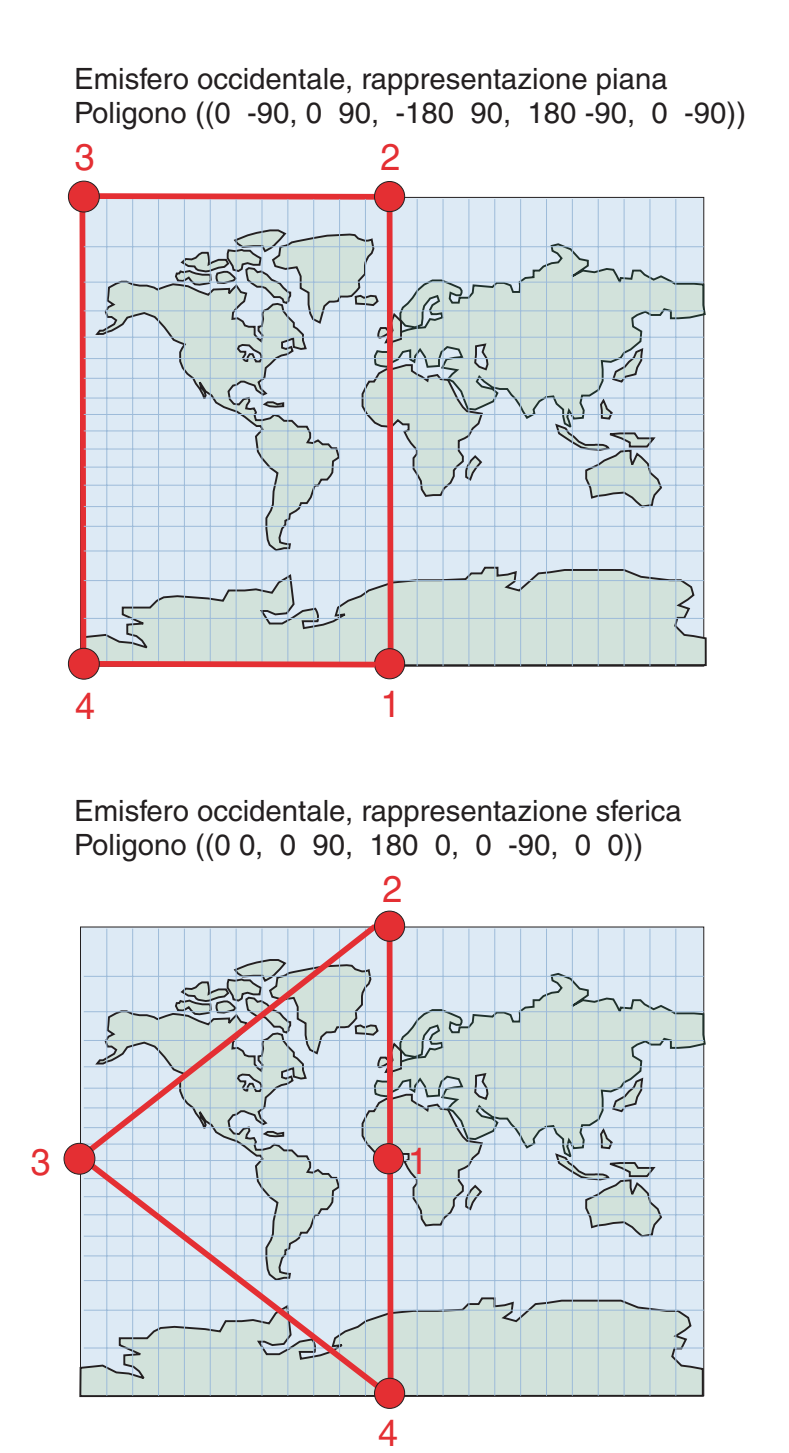

*Figura 41. Poligoni che rappresentano gli emisferi*

La Figura 42 a [pagina](#page-214-0) 205, mostra le coordinate dei poligoni che definiscono la cintura equatoriale in una rappresentazione piana (Spatial Extender) e sferica (Geodetic Extender).

v La parte superiore della Figura 42 a [pagina](#page-214-0) 205 mostra la rappresentazione piana della cintura equatoriale con coordinate in formato WKT, ovvero 'POLYGON((180 –60, 180 60, –180 60, –180 –60, 180 –60))'.

<span id="page-214-0"></span>• Nella rappresentazione sferica nella parte inferiore della Figura 42, per rappresentare la cintura equatoriale, viene definita l'area di esclusione di due circonferenze:

'MULTIPOLYGON(((0 60, -120 60, 120 60, 0 60)),  $((0 -60, 120 -60, -120 -60, 0 -60)))'$ 

Per maggiore chiarezza vengono mostrati solo tre punti in ciascuna circonferenza. In realtà, se si desidera avvicinare di più le cinture alla latitudine 60 o –60, sarà necessario aggiungere più punti intermedi. La prima circonferenza ((0 60, -120 60, 120 60, 0 60)) indica i vertici nell'ordine che definisce l'area sud della 60° linea di latitudine. La seconda circonferenza ((0 -60, 120 -60, -120 -60, 0 -60)) indica l'area nord della –60° linea di latitudine.

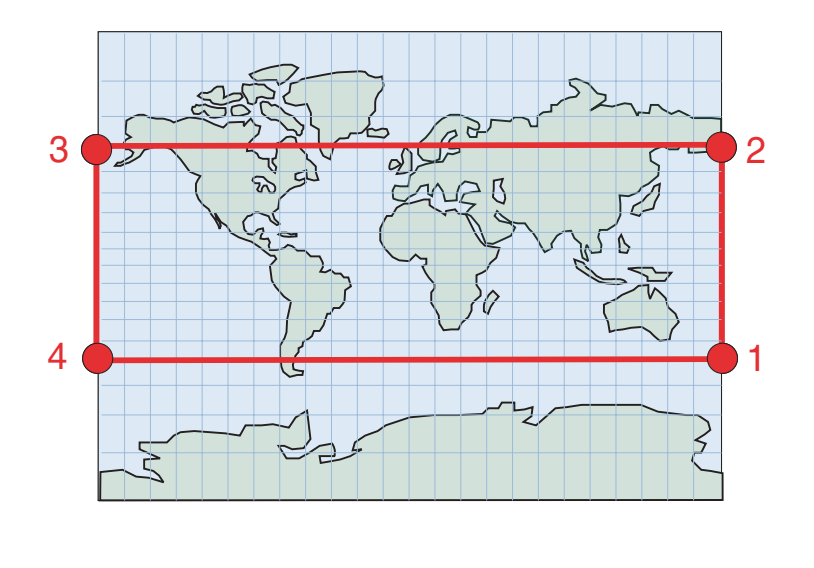

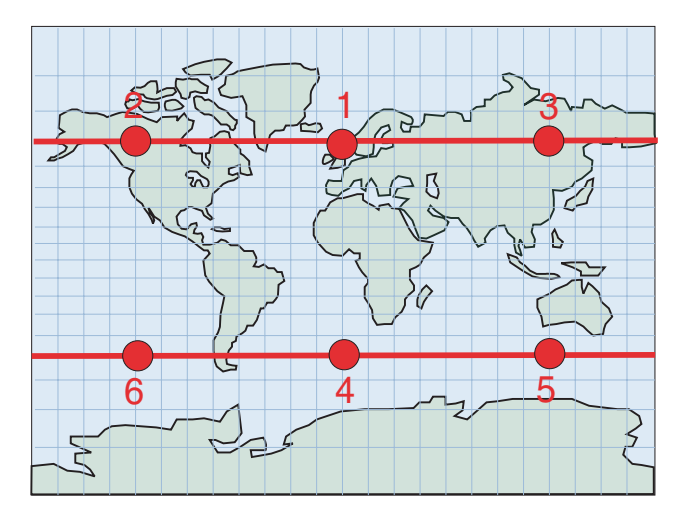

*Figura 42. Poligoni che rappresentano le cinture equatoriali*

La Figura 43 a [pagina](#page-215-0) 206, mostra i poligoni che definiscono l'intero pianeta in una rappresentazione piana (Spatial Extender) e sferica (Geodetic Extender). In

### <span id="page-215-0"></span>**Differenze nell'utilizzo dei dati geodetici e spaziali**

entrambi i casi la Terra viene rappresentata con lo stesso poligono nel formato WKT, ovvero 'POLYGON((-180 -90, 180 -90, 180 90, -180 90, -180 -90))'.

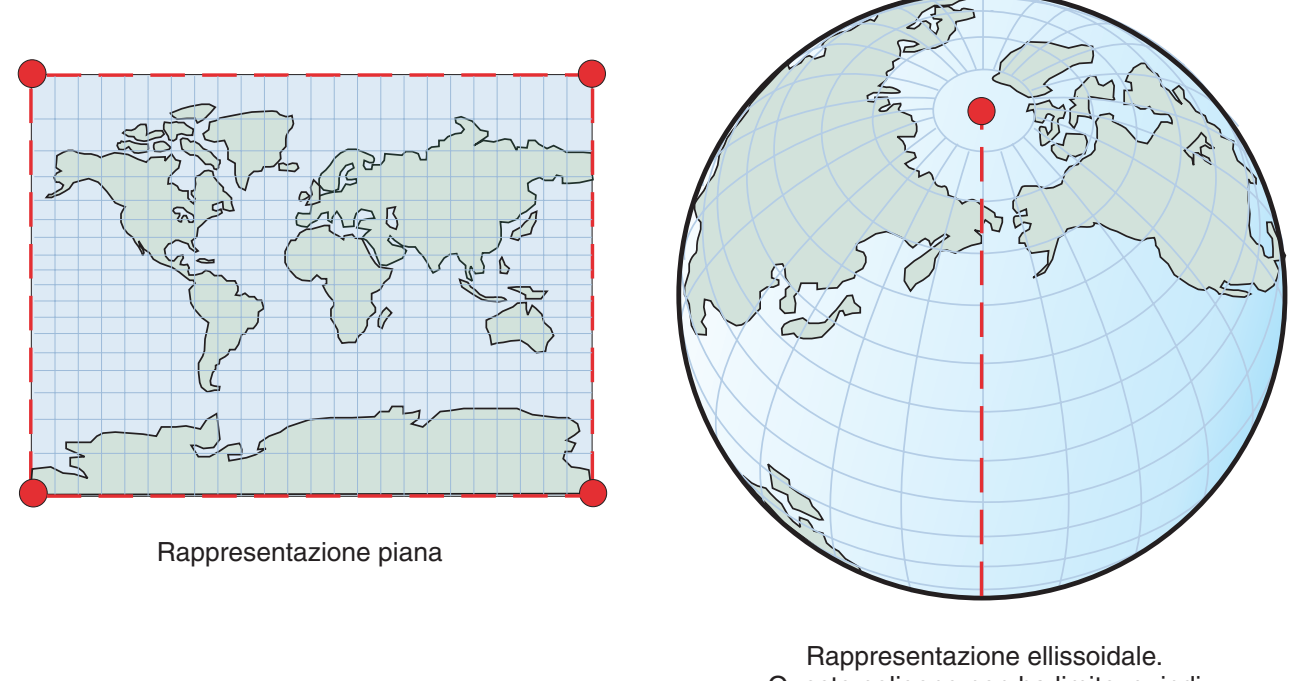

Questo poligono non ha limite, quindi sono necessarie informazioni speciali.

*Figura 43. Poligoni che rappresentano l'intero pianeta*

#### **Argomenti correlati:**

- v "Quando utilizzare DB2 Geodetic Extender e DB2 Spatial [Extender"](#page-167-0) a pagina 158
- "Regioni [geodetiche"](#page-170-0) a pagina 161
- v "Latitudine e longitudine [geodetiche"](#page-168-0) a pagina 159
- v "Distanze [geodesiche"](#page-169-0) a pagina 160
- "Sferoidi [geodetici"](#page-229-0) a pagina 220

## **Funzioni spaziali supportate da DB2 Geodetic Extender**

DB2 Spatial Extender è stato creato sulla libreria di funzioni fornita da ESRI, mentre DB2 Geodetic Extender sulla libreria di funzioni Hipparchus. Le differenze nella funzionalità delle librerie ESRI e Hipparchus non sono molte rispetto al comportamento di alcune funzioni. La seguente tabella mostra le funzioni di Spatial Extender supportate da Geodetic Extender e riporta le differenze di comportamento. Per informazioni sull'uso e sulla sintassi delle funzioni spaziali, consultare l'argomento relativo alla funzione spaziale appropriata.

*Tabella 26. Supporto funzioni per Geodetic Extender*

| Funzione           | E' supportata da<br><b>DB2</b> Geodetic<br>Extender? | Differenze nel comportamento per DB2<br>'Geodetic Extender |
|--------------------|------------------------------------------------------|------------------------------------------------------------|
| EnvelopesIntersect | Sì                                                   | Nessuno                                                    |
| Aggregazione MBR   | No                                                   | Non applicabile                                            |
|                                 | E' supportata da<br><b>DB2</b> Geodetic | Differenze nel comportamento per DB2                                                                                                    |
|---------------------------------|-----------------------------------------|----------------------------------------------------------------------------------------------------|
| <b>Funzione</b>                 | Extender?                               | Geodetic Extender                                                                                                    |
| ST_AppendPoint                  | No                                      | Non applicabile                                                                                                    |
| ST_Area                         | Sì                                      | L'unità di misura predefinita è il metro.                                                                                                    |
| ST_AsBinary                     | Sì                                      | Nessuno                                                                                                    |
| ST_AsGML                        | Sì                                      | Nessuno                                                                                                    |
| ST_AsShape                      | Sì                                      | Nessuno                                                                                                    |
| ST_AsText                       | Sì                                      | Nessuno                                                                                                    |
| ST_Boundary                     | No                                      | Non applicabile                                                                                                    |
| ST_Buffer                       | Sì                                      | Supportata solo con punti e multipunti. La<br>distanza può essere un valore negativo.<br>L'unità di misura predefinita è il metro.                                                                                                    |
| ST_Centroid                     | No                                      | Non applicabile                                                                                                    |
| ST_ChangePoint                  | No                                      | Non applicabile                                                                                                    |
| ST_Contains                     | Si                                      | Le due forme geometriche devono trovarsi<br>nello stesso sistema di riferimento spaziale.                                                                                                    |
| ST_ConvexHull                   | No                                      | Non applicabile                                                                                                    |
| ST_CoordDim                     | Sì                                      | Nessuno                                                                                                    |
| ST_Crosses                      | No                                      | Non applicabile                                                                                                    |
| ST_Difference                   | Sì                                      | Non supportato con linee e multilinee. Le due<br>forme geometriche devono trovarsi nello<br>stesso sistema di riferimento spaziale<br>geodetico. La dimensione della forma<br>geometrica restituita è uguale alla dimensione<br>delle forme geometriche di input. |
| ST_Dimension                    | Sì                                      | Nessuno                                                                                                    |
| ST_Disjoint                     | Sì                                      | Nessuno                                                                                                    |
| ST_Distance                     | Sì                                      | Restituisce la distanza geodesica. Le due forme<br>geometriche devono trovarsi nello stesso<br>sistema di riferimento spaziale geodetico.<br>L'unità di misura predefinita è il metro.                                                                            |
| ST_Edge_GC_USA                  | $\rm Si$                                | Nessuno                                                                                                    |
| ST_Endpoint                     | Si                                      | Nessuno                                                                                                    |
| ST_Envelope                     | $\rm Si$                                | L'inviluppo è un poligono che racchiude<br>l'MBC della forma geometrica.                                                                                                    |
| ST_EnvIntersects                | Si                                      | Nessuno                                                                                                    |
| ST_EqualCoordsys                | Si                                      | Nessuno                                                                                                    |
| ST_Equals                       | No                                      | Non applicabile                                                                                                    |
| ST_EqualSRS                     | $\rm Si$                                | Nessuno                                                                                                    |
| ST_ExteriorRing                 | Si                                      | Nessuno                                                                                                    |
| ST_FindMeasure o ST_LocateAlong | No                                      | Non applicabile                                                                                                    |
| ST_Generalize                   | $\rm Si$                                | L'unità per la soglia è il metro.                                                                                                    |
| ST_GeomCollection               | No                                      | Non applicabile                                                                                                    |
| ST_GeomCollFromTxt              | No                                      | Non applicabile                                                                                                    |

*Tabella 26. Supporto funzioni per Geodetic Extender (Continua)*

| Funzione           | E' supportata da<br><b>DB2</b> Geodetic<br>Extender? | Differenze nel comportamento per DB2<br>Geodetic Extender                                                                                                    |
|--------------------|------------------------------------------------------|----------------------------------------------------------------------------------------------------|
| ST_GeomCollFromWKB | No                                                   | Non applicabile                                                                                                    |
| ST_Geometry        | Sì                                                   | Nessuno                                                                                                    |
| ST_GeometryN       | Sì                                                   | Nessuno                                                                                                    |
| ST_GeometryType    | Sì                                                   | Nessuno                                                                                                    |
| ST_GeomFromText    | Sì                                                   | Nessuno                                                                                                    |
| ST_GeomFromWKB     | Sì                                                   | Nessuno                                                                                                    |
| ST_GetIndexParms   | No                                                   | Non applicabile                                                                                                    |
| ST_InteriorRingN   | Sì                                                   | Nessuno                                                                                                    |
| ST_Intersection    | Sì                                                   | La dimensione della forma geometrica<br>restituita corrisponde a quella dell'input di<br>dimensioni inferiori, ad eccezione della<br>dimensione dell'intersezione di due linee.                                                                        |
| ST_Intersects      | <b>Sì</b>                                            | Le due forme geometriche devono trovarsi<br>nello stesso sistema di riferimento spaziale<br>geodetico.                                                                                                    |
| ST_Is3d            | Sì                                                   | Nessuno                                                                                                    |
| ST_IsClosed        | Sì                                                   | Nessuno                                                                                                    |
| ST_IsEmpty         | Sì                                                   | Nessuno                                                                                                    |
| ST_IsMeasured      | $\rm Si$                                             | Nessuno                                                                                                    |
| ST_IsRing          | No                                                   | Non applicabile                                                                                                    |
| ST_IsSimple        | No                                                   | Non applicabile                                                                                                    |
| ST_IsValid         | Sì                                                   | Nessuno                                                                                                    |
| ST_Length          | Sì                                                   | L'unità di misura predefinita è il metro.                                                                                                    |
| ST_LineFromText    | Sì                                                   | Nessuno                                                                                                    |
| ST_LineFromWKB     | Sì                                                   | Nessuno                                                                                                    |
| ST_LineString      | Sì                                                   | Nessuno                                                                                                    |
| ST_LineStringN     | Sì                                                   | Nessuno                                                                                                    |
| ST_M               | Sì                                                   | Nessuno                                                                                                    |
| ST_MaxM            | Sì                                                   | Nessuno                                                                                                    |
| ST_MaxX            | $\rm Si$                                             | Restituisce il valore X massimo dell'MBC<br>(minimum bounding circle).<br>Nota: Se MBC attraversa la linea, il valore di<br>ST_MaxX sarà inferiore al valore di ST_MinX.<br>Se l'MBC comprende il Polo Nord e Sud,<br>ST_MinX sarà -180 e ST_MaxX 180. |
| ST_MaxY            | Sì                                                   | Restituisce il valore massimo Y dell'MBC.<br>Nota: Se l'MBC include il Polo Nord, il valore<br>di ST_MaxY è 90.                                                                                                    |
| ST_MaxZ            | Sì                                                   | Nessuno                                                                                                    |
| ST_MBR             | $\rm Si$                                             | L'MBR è una forma geometrica che racchiude<br>l'MBC della forma geometrica.                                                                                                    |
| ST_MBRIntersects   | $\rm Si$                                             | Nessuno                                                                                                    |

*Tabella 26. Supporto funzioni per Geodetic Extender (Continua)*

|                                      | E' supportata da<br><b>DB2</b> Geodetic | Differenze nel comportamento per DB2                                                                                                    |
|--------------------------------------|-----------------------------------------|----------------------------------------------------------------------------------------------------|
| Funzione                             | Extender?                               | Geodetic Extender                                                                                                    |
| ST_MeasureBetween o ST_LocateBetween | No                                      | Non applicabile                                                                                                    |
| ST_MidPoint                          | Sì                                      | Nessuno                                                                                                    |
| ST_MinM                              | Sì                                      | Nessuno                                                                                                    |
| ST_MinX                              | <b>Sì</b>                               | Restituisce il valore minimo X dell'MBC.<br>Nota: Se MBC attraversa la linea, il valore di<br>ST_MinX sarà maggiore del valore di<br>ST_MaxX. Se l'MBC comprende il Polo Nord e<br>Sud, ST_MinX sarà -180 e ST_MaxX 180. |
| ST_MinY                              | <sub>Sì</sub>                           | Restituisce il valore minimo Y dell'MBC.<br>Nota: Se l'MBC include il Polo Sud, il valore<br>di ST_MinY sarà -90.                                                                                                    |
| ST_MinZ                              | Sì                                      | Nessuno                                                                                                    |
| ST_MLineFromText                     | Sì                                      | Nessuno                                                                                                    |
| ST_MLineFromWKB                      | Sì                                      | Nessuno                                                                                                    |
| ST_MPointFromText                    | $\rm Si$                                | Nessuno                                                                                                    |
| ST_MPointFromWKB                     | Sì                                      | Nessuno                                                                                                    |
| ST_MPolyFromText                     | Sì                                      | Nessuno                                                                                                    |
| ST_MPolyFromWKB                      | Si                                      | Nessuno                                                                                                    |
| ST_MultiLineString                   | Sì                                      | Nessuno                                                                                                    |
| ST_MultiPoint                        | Sì                                      | Nessuno                                                                                                    |
| ST_MultiPolygon                      | Sì                                      | Nessuno                                                                                                    |
| ST_NumGeometries                     | Sì                                      | Nessuno                                                                                                    |
| ST_NumInteriorRing                   | Sì                                      | Nessuno                                                                                                    |
| ST_NumLineStrings                    | Sì                                      | Nessuno                                                                                                    |
| ST_NumPoints                         | Sì                                      | Nessuno                                                                                                    |
| ST_NumPolygons                       | Sì                                      | Nessuno                                                                                                    |
| ST_Overlaps                          | No                                      | Non applicabile                                                                                                    |
| ST_Perimeter                         | Si                                      | L'unità di misura predefinita è il metro.                                                                                                    |
| ST_PerpPoints                        | No                                      | Non applicabile                                                                                                    |
| ST_Point                             | Sì                                      | Nessuno                                                                                                    |
| ST_PointFromText                     | Si                                      | Nessuno                                                                                                    |
| ST_PointFromWKB                      | $\rm Si$                                | Nessuno                                                                                                    |
| ST_PointN                            | $\rm Si$                                | Nessuno                                                                                                    |
| ST_PolyFromText                      | Si                                      | Nessuno                                                                                                    |
| ST_PolyFromWKB                       | Si                                      | Nessuno                                                                                                    |
| ST_PointOnSurface                    | $\rm Si$                                | Nessuno                                                                                                    |
| ST_Polygon                           | $\rm Si$                                | Nessuno                                                                                                    |
| ST_PolygonN                          | $\rm Si$                                | Nessuno                                                                                                    |
| ST_Relate                            | No                                      | Non applicabile                                                                                                    |
| ST_RemovePoint                       | No                                      | Non applicabile                                                                                                    |

*Tabella 26. Supporto funzioni per Geodetic Extender (Continua)*

| Funzione            | E' supportata da<br><b>DB2</b> Geodetic<br>Extender? | Differenze nel comportamento per DB2<br>Geodetic Extender                                                                                                    |
|---------------------|------------------------------------------------------|----------------------------------------------------------------------------------------------------|
| ST_SrsId or ST_SRID | Sì                                                   | Nessuno                                                                                                    |
| ST_SrsName          | $\rm Si$                                             | Nessuno                                                                                                    |
| ST_StartPoint       | Sì                                                   | Nessuno                                                                                                    |
| ST_SymDifference    | Sì                                                   | Non supportato con linee e multilinee. La<br>dimensione della forma geometrica restituita è<br>uguale alla dimensione delle forme<br>geometriche di input. Le due forme<br>geometriche devono trovarsi nello stesso<br>sistema di riferimento spaziale geodetico.                                                                                                    |
| ST_ToGeomColl       | No                                                   | Non applicabile                                                                                                    |
| ST_ToLineString     | $\rm Si$                                             | Nessuno                                                                                                    |
| ST_ToMultiLine      | Sì                                                   | Nessuno                                                                                                    |
| ST_ToMultiPoint     | Sì                                                   | Nessuno                                                                                                    |
| ST_ToPoint          | Sì                                                   | Nessuno                                                                                                    |
| ST_ToPolygon        | Si                                                   | Nessuno                                                                                                    |
| ST_Touches          | No                                                   | Non applicabile                                                                                                    |
| ST_Transform        | Sì                                                   | Nessuno. Nota: le trasformazioni delle<br>coordinate vengono eseguire punto per punto.<br>Durante la trasformazione tra i sistemi di<br>coordinate geodetiche e sistemi di coordinate<br>planari non proiettate, controllare attentamente<br>eventuali poligoni e linee che si trovano a<br>cavallo del 180° merdidiano o che includono<br>entrambi i poli. Poiché Spatial Extender e<br>Geodetic Extender gestiscono questi casi in<br>modo diverso, è possibile che le forme<br>geometriche valide in un sistema di coordinate<br>piane, non siano valide in un sistema di<br>coordinate ovali e viceversa. Per ulteriori<br>informazioni, consultare la sezione "Differenze<br>nell'uso di rappresentazioni della Terra piana<br>o sferica" a pagina 197. |
| ST_Union            | Sì                                                   | Le due forme geometriche devono trovarsi<br>nello stesso sistema di riferimento spaziale<br>geodetico.                                                                                                    |
| ST_Within           | Sì                                                   | Le due forme geometriche devono trovarsi<br>nello stesso sistema di riferimento spaziale<br>geodetico.                                                                                                    |
| ST_WKBToSQL         | Sì                                                   | Nessuno                                                                                                    |
| ST_WKTToSQL         | Sì                                                   | Nessuno                                                                                                    |
| $ST_X$              | Sì                                                   | Nessuno                                                                                                    |
| $ST_Y$              | Sì                                                   | Nessuno                                                                                                    |
| $ST_Z$              | Sì                                                   | Nessuno                                                                                                    |
| Aggregazione unione | No                                                   | Non applicabile                                                                                                    |

*Tabella 26. Supporto funzioni per Geodetic Extender (Continua)*

## **Argomenti correlati:**

- v "Quando utilizzare DB2 Geodetic Extender e DB2 Spatial [Extender"](#page-167-0) a pagina 158
- "Regioni [geodetiche"](#page-170-0) a pagina 161
- v "Latitudine e longitudine [geodetiche"](#page-168-0) a pagina 159
- "Distanze [geodesiche"](#page-169-0) a pagina 160

## **Attività correlate:**

v ["Creazione](#page-188-0) di indici geodetici Voronoi" a pagina 179

#### **Riferimenti correlati:**

v "Differenze nell'uso di [rappresentazioni](#page-206-0) della Terra piana o sferica" a pagina 197

## **Procedure memorizzate e viste del catalogo di DB2 Geodetic Extender**

DB2 Geodetic Extender supporta le stesse viste del catalogo di DB2 Spatial Extender e un sottoinsieme delle procedure memorizzate spaziali.

Geodetic Extender non supporta le seguenti procedure memorizzate:

- ST\_disable\_autogeocoding
- ST\_enable\_autogeocoding
- ST\_register\_geocoder
- ST\_remove\_geocoding\_setup
- ST\_run\_geocoding
- ST\_setup\_geocoding
- ST\_unregister\_geocoder

Geodetic Extender fornisce 318 sistemi di riferimento spaziali geodetici predefiniti, contenuti nella vista del catalogo DB2GSE.ST\_SPATIAL\_REFERENCE\_SYSTEMS. Consultare la sezione "Datum supportati da DB2 Geodetic Extender" per un elenco completo.

## **Datum supportati da DB2 Geodetic Extender**

Come descritto nella sezione "Sistema di coordinate [geografiche"](#page-68-0) a pagina 59, un *datum* è una serie di valori che definisce la posizione di un ellissoide relativo al centro della terra. Un sistema di riferimento spaziale (SRS) è un insieme di parametri che associano un datum a un ellissoide e viene identificato mediante un identificativo SRID (spatial reference system identifier). La [Tabella](#page-221-0) 28 elenca i datum forniti da DB2 Geodetic Extender. I valori di scarto e i fattori di scala per tutti i sistemi di riferimento spaziali geodetici predefiniti sono gli stesso, e nella tabella seguente sono mostrati i rispettivi valori.

*Tabella 27. Valori di scarto e di scala per i sistemi di riferimento spaziali geodetici predefiniti*

| <b>Parametro SRS</b>        | Valore   |
|-----------------------------|----------|
| xOffset                     | $-180$   |
| yOffset                     | $-90$    |
| $\overline{z\text{Offset}}$ | $-50000$ |
| mOffset                     | $-1000$  |
| xScale                      | 5965232  |
| yScale                      | 5965232  |
| zScale                      | 1000     |

<span id="page-221-0"></span>*Tabella 27. Valori di scarto e di scala per i sistemi di riferimento spaziali geodetici predefiniti (Continua)*

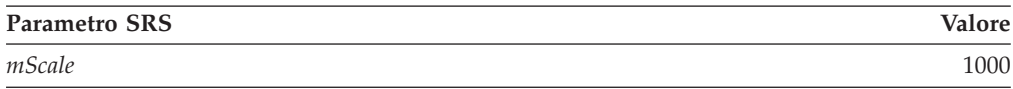

yScale è sempre uguale a xScale.

E' possibile scegliere qualsiasi datum elencato nella Tabella 28 per il proprio sistema di riferimento spaziale. Scegliere quello più adatto ai dati utilizzati. Ad esempio, uno dei datum più comunemente utilizzato, World Geodetic System 1984 (WGS 1984), utilizza il centro della Terra come punto di origine e ricopre l'intero pianeta; viene definito datum centrato. Al contrario, un datum regionale, ad esempio il datum North American 1927, ricopre l'America del Nord a partire da un punto specifico. I dati regionali sono molto precisi per le regioni definite, ma il datum geodetico centrato è necessario per gestire le posizioni in tutto il pianeta.

*Tabella 28. SRID con datum e ellissoide associati*

| <b>SRID</b> | Nome datum                                             | Ellissoide di<br>riferimento |
|-------------|--------------------------------------------------------|------------------------------|
| 2000000000  | <b>WGS 1984</b>                                        | <b>WGS 1984</b>              |
| 2000000001  | Abidjan 1987                                           | Clarke 1880 (RGS)            |
| 2000000002  | Accra                                                  | War Office                   |
| 2000000003  | Adindan                                                | Clarke 1880 (RGS)            |
| 2000000004  | Afgooye                                                | Krasovsky 1940               |
| 2000000005  | Agadez                                                 | Clarke 1880 (IGN)            |
| 2000000006  | Australian Geodetic Datum 1966                         | Australian                   |
| 2000000007  | Australian Geodetic Datum 1984                         | Australian                   |
| 2000000008  | Ain el Abd 1970                                        | International 1924           |
| 2000000009  | Airy 1830                                              | Airy 1830                    |
| 2000000010  | Airy Modified                                          | Airy Modified                |
| 2000000011  | Alaskan Islands                                        | Clarke 1866                  |
| 2000000012  | Amersfoort                                             | Bessel 1841                  |
| 2000000013  | Anguilla 1957                                          | Clarke 1880 (RGS)            |
| 2000000014  | Anna 1 Astro 1965                                      | Australian                   |
| 2000000015  | Antigua Astro 1943                                     | Clarke 1880 (RGS)            |
| 2000000016  | Aratu                                                  | International 1924           |
| 2000000017  | Arc 1950                                               | Clarke 1880 (Arc)            |
| 2000000018  | Arc 1960                                               | Clarke 1880 (RGS)            |
| 2000000019  | Ascension Island 1958                                  | International 1924           |
| 2000000020  | Assumed Geographic (NAD27 per file shape<br>senza PRJ) | Clarke 1866                  |
| 2000000021  | <b>Astronomical Station 1952</b>                       | International 1924           |
| 2000000022  | ATF (Paris)                                            | Plessis 1817                 |
| 2000000023  | Average Terrestrial System 1977                        | ATS 1977                     |
| 2000000024  | Australian National                                    | Australian                   |
| 2000000025  | Ayabelle Lighthouse                                    | Clarke 1880 (RGS)            |
|             |                                                        |                              |

| <b>SRID</b> | Nome datum                                            | Ellissoide di<br>riferimento |
|-------------|-------------------------------------------------------|------------------------------|
| 2000000026  | Bab South Astro (Bablethuap Is, Republic of<br>Palau) | Clarke 1866                  |
| 2000000027  | Barbados 1938                                         | Clarke 1880 (RGS)            |
| 2000000028  | Batavia                                               | Bessel 1841                  |
| 2000000029  | Batavia (Jakarta)                                     | Bessel 1841                  |
| 2000000030  | Astro Beacon E 1945                                   | International 1924           |
| 2000000031  | Beduaram                                              | Clarke 1880 (IGN)            |
| 2000000032  | Beijing 1954                                          | Krasovsky 1940               |
| 2000000033  | Reseau National Belge 1950                            | International 1924           |
| 2000000034  | Belge 1950 (Brussels)                                 | International 1924           |
| 2000000035  | Reseau National Belge 1972                            | International 1924           |
| 2000000036  | Bellevue (IGN)                                        | International 1924           |
| 2000000037  | Bermuda 1957                                          | Clarke 1866                  |
| 2000000038  | <b>Bern 1898</b>                                      | Bessel 1841                  |
| 2000000039  | Bern 1898 (Bern)                                      | Bessel 1841                  |
| 2000000040  | <b>Bern 1938</b>                                      | Bessel 1841                  |
| 2000000041  | Bessel 1841                                           | Bessel 1841                  |
| 2000000042  | <b>Bessel Modified</b>                                | <b>Bessel Modified</b>       |
| 2000000043  | Bessel Namibia                                        | <b>Bessel Namibia</b>        |
| 2000000044  | Bissau                                                | International 1924           |
| 2000000045  | Bogota                                                | International 1924           |
| 2000000046  | Bogota (Bogota)                                       | International 1924           |
| 2000000047  | Bukit Rimpah                                          | Bessel 1841                  |
| 2000000048  | Camacupa                                              | Clarke 1880 (RGS)            |
| 2000000049  | Campo Inchauspe                                       | International 1924           |
| 2000000050  | Camp Area Astro                                       | International 1924           |
| 2000000051  | Canton Astro 1966                                     | International 1924           |
| 2000000052  | Cape                                                  | Clarke 1880 (Arc)            |
| 2000000053  | Cape Canaveral                                        | Clarke 1866                  |
| 2000000054  | Carthage                                              | Clarke 1880 (IGN)            |
| 2000000055  | Carthage (degrees)                                    | Clarke 1880 (IGN)            |
| 2000000056  | Carthage (Paris)                                      | Clarke 1880 (IGN)            |
| 2000000057  | CH 1903                                               | Bessel 1841                  |
| 2000000058  | CH 1903+                                              | Bessel 1841                  |
| 2000000059  | Chatham Island Astro 1971                             | International 1924           |
| 2000000060  | Chos Malal 1914                                       | International 1924           |
| 2000000061  | Swiss Terrestrial Ref. Frame 1995                     | <b>GRS 1980</b>              |
| 2000000062  | Chua                                                  | International 1924           |
| 2000000063  | Clarke 1858                                           | Clarke 1858                  |
|             |                                                       |                              |

*Tabella 28. SRID con datum e ellissoide associati (Continua)*

| <b>SRID</b> | Nome datum                           | Ellissoide di<br>riferimento |
|-------------|--------------------------------------|------------------------------|
| 2000000064  | Clarke 1866                          | Clarke 1866                  |
| 2000000065  | Clarke 1866 (Michigan)               | Clarke 1866<br>(Michigan)    |
| 2000000066  | Clarke 1880                          | Clarke 1880                  |
| 2000000067  | Clarke 1880 (Arc)                    | Clarke 1880 (Arc)            |
| 2000000068  | Clarke 1880 (Benoit)                 | Clarke 1880 (Benoit)         |
| 2000000069  | Clarke 1880 (IGN)                    | Clarke 1880 (IGN)            |
| 2000000070  | Clarke 1880 (RGS)                    | Clarke 1880 (RGS)            |
| 2000000071  | Clarke 1880 (SGA)                    | Clarke 1880 (SGA)            |
| 2000000072  | Conakry 1905                         | Clarke 1880 (IGN)            |
| 2000000073  | Corrego Alegre                       | International 1924           |
| 2000000074  | Cote d'Ivoire                        | Clarke 1880 (IGN)            |
| 2000000075  | Dabola 1981                          | Clarke 1880 (RGS)            |
| 2000000076  | Datum 73                             | International 1924           |
| 2000000077  | Dealul Piscului 1933 (Romania)       | International 1924           |
| 2000000078  | Dealul Piscului 1970 (Romania)       | Krasovsky 1940               |
| 2000000079  | Deception Island                     | Clarke 1880 (RGS)            |
| 2000000080  | Deir ez Zor                          | Clarke 1880 (IGN)            |
| 2000000081  | Deutsche Hauptdreiecksnetz           | Bessel 1841                  |
| 2000000082  | Dominica 1945                        | Clarke 1880 (RGS)            |
| 2000000083  | <b>DOS 1968</b>                      | International 1924           |
| 2000000084  | Astro DOS 71/4                       | International 1924           |
| 2000000085  | Douala                               | Clarke 1880 (IGN)            |
| 2000000086  | Easter Island 1967                   | International 1924           |
| 2000000087  | European Datum 1950                  | International 1924           |
| 2000000088  | European Datum 1950 (ED77)           | International 1924           |
| 2000000089  | European Datum 1987                  | International 1924           |
| 2000000090  | Egypt 1907                           | Helmert 1906                 |
| 2000000091  | Estonia 1937                         | Bessel 1841                  |
| 2000000092  | Estonia 1992                         | <b>GRS 1980</b>              |
| 2000000093  | European Terrestrial Ref. Frame 1989 | <b>WGS 1984</b>              |
| 2000000094  | European 1979                        | International 1924           |
| 2000000095  | European Libyan Datum 1979           | International 1924           |
| 2000000096  | Everest 1830                         | Everest 1830                 |
| 2000000097  | Everest (Bangladesh)                 | Everest Adjustment<br>1937   |
| 2000000098  | Everest (Definition 1962)            | Everest (Definition<br>1962) |
| 2000000099  | Everest (Definition 1967)            | Everest (Definition<br>1967) |

*Tabella 28. SRID con datum e ellissoide associati (Continua)*

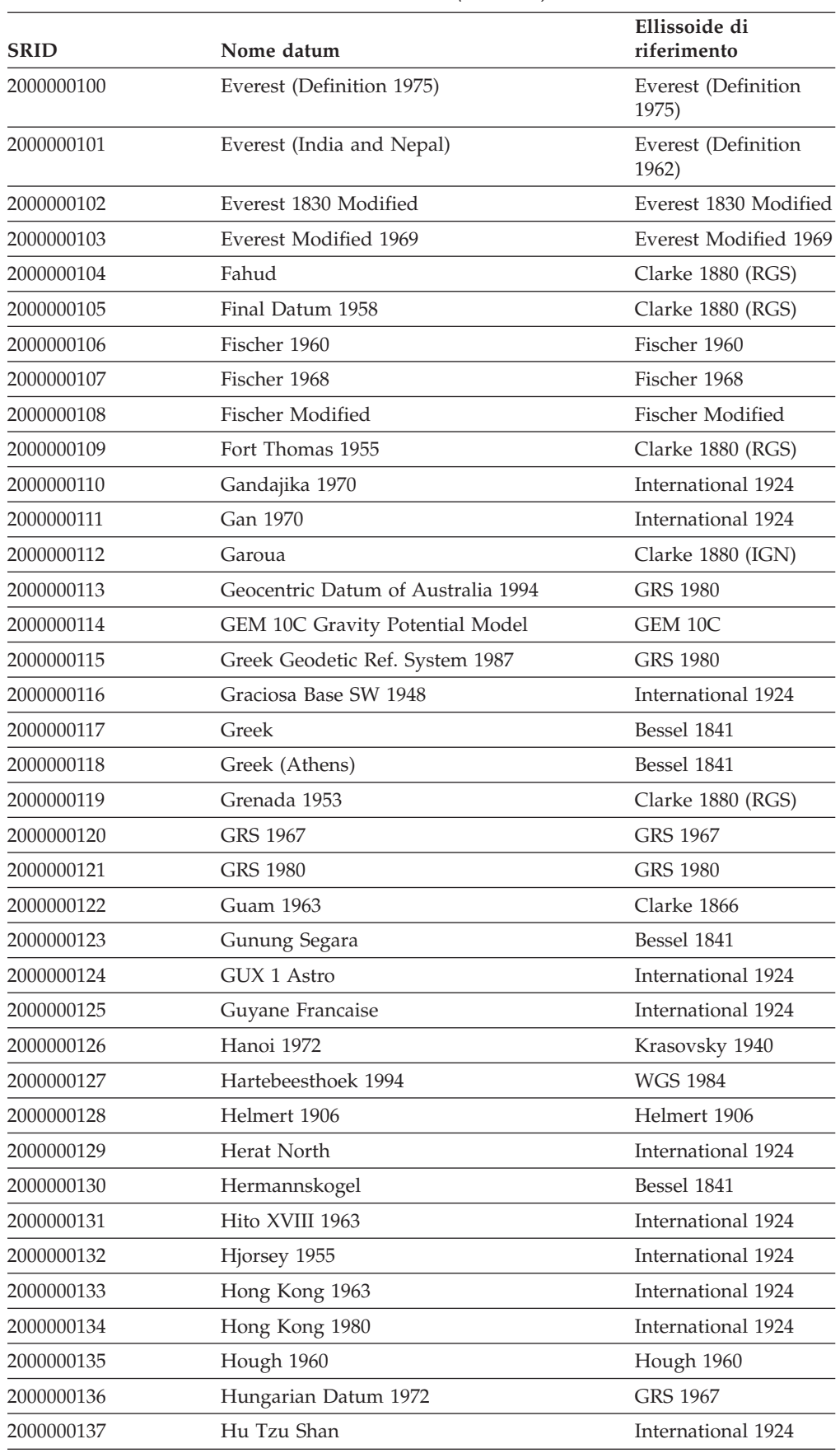

*Tabella 28. SRID con datum e ellissoide associati (Continua)*

| <b>SRID</b> | Nome datum                      | Ellissoide di<br>riferimento      |
|-------------|---------------------------------|-----------------------------------|
| 2000000138  | Indian 1954                     | Everest Adjustment<br>1937        |
| 2000000139  | Indian 1960                     | <b>Everest Adjustment</b><br>1937 |
| 2000000140  | Indian 1975                     | Everest Adjustment<br>1937        |
| 2000000141  | <b>Indonesian National</b>      | Indonesian National               |
| 2000000142  | Indonesian Datum 1974           | Indonesian                        |
| 2000000143  | International 1927              | International 1924                |
| 2000000144  | International 1967              | International 1967                |
| 2000000145  | <b>IRENET95</b>                 | <b>GRS 1980</b>                   |
| 2000000146  | Israel                          | <b>GRS 1980</b>                   |
| 2000000147  | ISTS 061 Astro 1968             | International 1924                |
| 2000000148  | ISTS 073 Astro 1969             | International 1924                |
| 2000000149  | Jamaica 1875                    | Clarke 1880                       |
| 2000000150  | Jamaica 1969                    | Clarke 1866                       |
| 2000000151  | Japan Geodetic Datum 2000       | <b>GRS 1980</b>                   |
| 2000000152  | Johnston Island 1961            | International 1924                |
| 2000000153  | Kalianpur 1880                  | Everest 1830                      |
| 2000000154  | Kalianpur 1937                  | Everest Adjustment<br>1937        |
| 2000000155  | Kalianpur 1962                  | Everest (Definition<br>1962)      |
| 2000000156  | Kalianpur 1975                  | Everest (Definition<br>1975)      |
| 2000000157  | Kandawala                       | Everest Adjustment<br>1937        |
| 2000000158  | Kerguelen Island 1949           | International 1924                |
| 2000000159  | Kertau                          | Everest 1830 Modified             |
| 2000000160  | Kartastokoordinaattijarjestelma | International 1924                |
| 2000000161  | Kuwait Oil Company              | Clarke 1880 (RGS)                 |
| 2000000162  | Korean Datum 1985               | Bessel 1841                       |
| 2000000163  | Korean Datum 1995               | <b>WGS 1984</b>                   |
| 2000000164  | Krasovsky 1940                  | Krasovsky 1940                    |
| 2000000165  | Kuwait Utility                  | <b>GRS 1980</b>                   |
| 2000000166  | Kusaie Astro 1951               | International 1924                |
| 2000000167  | Lake                            | International 1924                |
| 2000000168  | La Canoa                        | International 1924                |
| 2000000169  | L.C. 5 Astro 1961               | Clarke 1866                       |
| 2000000170  | Leigon                          | Clarke 1880 (RGS)                 |
| 2000000171  | Liberia 1964                    | Clarke 1880 (RGS)                 |

*Tabella 28. SRID con datum e ellissoide associati (Continua)*

| <b>SRID</b> | Nome datum                              | Ellissoide di<br>riferimento |
|-------------|-----------------------------------------|------------------------------|
| 2000000172  | Datum Lisboa Bessel                     | Bessel 1841                  |
| 2000000173  | Datum Lisboa Hayford                    | International 1924           |
| 2000000174  | Lisbon                                  | International 1924           |
| 2000000175  | Lisbon (Lisbon)                         | International 1924           |
| 2000000176  | <b>LKS 1994</b>                         | <b>GRS 1980</b>              |
| 2000000177  | Locodjo 1965                            | Clarke 1880 (RGS)            |
| 2000000178  | Loma Quintana                           | International 1924           |
| 2000000179  | Lome                                    | Clarke 1880 (IGN)            |
| 2000000180  | Luzon 1911                              | Clarke 1866                  |
| 2000000181  | Madrid 1870 (Madrid Prime Merid.)       | Struve 1860                  |
| 2000000182  | Madzansua                               | Clarke 1866                  |
| 2000000183  | Mahe 1971                               | Clarke 1880 (RGS)            |
| 2000000184  | Majuro (Republic of Marshall Is.)       | Clarke 1866                  |
| 2000000185  | Makassar                                | Bessel 1841                  |
| 2000000186  | Makassar (Jakarta)                      | Bessel 1841                  |
| 2000000187  | Malongo 1987                            | International 1924           |
| 2000000188  | Manoca                                  | Clarke 1880 (RGS)            |
| 2000000189  | Massawa                                 | Bessel 1841                  |
| 2000000190  | Merchich                                | Clarke 1880 (IGN)            |
| 2000000191  | Merchich (degrees)                      | Clarke 1880 (IGN)            |
| 2000000192  | Militar-Geographische Institut          | Bessel 1841                  |
| 2000000193  | MGI (Ferro)                             | Bessel 1841                  |
| 2000000194  | Mhast                                   | International 1924           |
| 2000000195  | Midway Astro 1961                       | International 1924           |
| 2000000196  | Minna                                   | Clarke 1880 (RGS)            |
| 2000000197  | Monte Mario                             | International 1924           |
| 2000000198  | Monte Mario (Rome)                      | International 1924           |
| 2000000199  | Montserrat Astro 1958                   | Clarke 1880 (RGS)            |
| 2000000200  | Mount Dillon                            | Clarke 1858                  |
| 2000000201  | Moznet                                  | <b>WGS 1984</b>              |
| 2000000202  | M'poraloko                              | Clarke 1880 (IGN)            |
| 2000000203  | North American Datum 1927               | Clarke 1866                  |
| 2000000204  | NAD 1927 CGQ77                          | Clarke 1866                  |
| 2000000205  | NAD 1927 (1976)                         | Clarke 1866                  |
| 2000000206  | North American Datum 1983               | <b>GRS 1980</b>              |
| 2000000207  | NAD 1983 (Canadian Spatial Ref. System) | GRS 1980                     |
| 2000000208  | North American Datum 1983 (HARN)        | GRS 1980                     |
| 2000000209  | NAD Michigan                            | Clarke 1866<br>(Michigan)    |
|             |                                         |                              |

*Tabella 28. SRID con datum e ellissoide associati (Continua)*

| <b>SRID</b> | Nome datum                                 | Ellissoide di<br>riferimento |
|-------------|--------------------------------------------|------------------------------|
| 2000000210  | Nahrwan 1967                               | Clarke 1880 (RGS)            |
| 2000000211  | Naparima 1955                              | International 1924           |
| 2000000212  | Naparima 1972                              | International 1924           |
| 2000000213  | Nord de Guerre (Paris)                     | Plessis 1817                 |
| 2000000214  | National Geodetic Network (Kuwait)         | <b>WGS 1984</b>              |
| 2000000215  | <b>NGO 1948</b>                            | <b>Bessel Modified</b>       |
| 2000000216  | NGO 1948 (Oslo)                            | <b>Bessel Modified</b>       |
| 2000000217  | Nord Sahara 1959                           | Clarke 1880 (RGS)            |
| 2000000218  | <b>NSWC 9Z-2</b>                           | NWL 9D                       |
| 2000000219  | Nouvelle Triangulation Francaise (degrees) | Clarke 1880 (IGN)            |
| 2000000220  | NTF (Paris) (grads)                        | Clarke 1880 (IGN)            |
| 2000000221  | NWL 9D Transit Precise Ephemeris           | NWL 9D                       |
| 2000000222  | New Zealand Geodetic Datum 1949            | International 1924           |
| 2000000223  | New Zealand Geodetic Datum 2000            | <b>GRS 1980</b>              |
| 2000000224  | Observatario                               | Clarke 1866                  |
| 2000000225  | Observ. Meteorologico 1939                 | International 1924           |
| 2000000226  | Old Hawaiian                               | Clarke 1866                  |
| 2000000227  | Oman                                       | Clarke 1880 (RGS)            |
| 2000000228  | <b>OSGB 1936</b>                           | Airy 1830                    |
| 2000000229  | <b>OSGB 1970 (SN)</b>                      | Airy 1830                    |
| 2000000230  | OSU 1986 Geoidal Model                     | OSU 86F                      |
| 2000000231  | OSU 1991 Geoidal Model                     | OSU 91A                      |
| 2000000232  | OS (SN) 1980                               | Airy 1830                    |
| 2000000233  | Padang 1884                                | Bessel 1841                  |
| 2000000234  | Padang 1884 (Jakarta)                      | Bessel 1841                  |
| 2000000235  | Palestine 1923                             | Clarke 1880 (Benoit)         |
| 2000000236  | Pampa del Castillo                         | International 1924           |
| 2000000237  | PDO Survey Datum 1993                      | Clarke 1880 (RGS)            |
| 2000000238  | Pico de Las Nieves                         | International 1924           |
| 2000000239  | Pitcairn Astro 1967                        | International 1924           |
| 2000000240  | Plessis 1817                               | Plessis 1817                 |
| 2000000241  | Pohnpei (Fed. States of Micronesia)        | Clarke 1866                  |
| 2000000242  | Point 58                                   | Clarke 1880 (RGS)            |
| 2000000243  | Pointe Noire                               | Clarke 1880 (IGN)            |
| 2000000244  | Porto Santo 1936                           | International 1924           |
| 2000000245  | POSGAR                                     | <b>GRS 1980</b>              |
| 2000000246  | Provisional South Amer. Datum 1956         | International 1924           |
| 2000000247  | Puerto Rico                                | Clarke 1866                  |
| 2000000248  | Pulkovo 1942                               | Krasovsky 1940               |

*Tabella 28. SRID con datum e ellissoide associati (Continua)*

| SRID       | Nome datum                      | Ellissoide di<br>riferimento |
|------------|---------------------------------|------------------------------|
| 2000000249 | Pulkovo 1995                    | Krasovsky 1940               |
| 2000000250 | Qatar 1974                      | International 1924           |
| 2000000251 | Qatar 1948                      | Helmert 1906                 |
| 2000000252 | Qornoq                          | International 1924           |
| 2000000253 | Rassadiran                      | International 1924           |
| 2000000254 | <b>REGVEN</b>                   | <b>GRS 1980</b>              |
| 2000000255 | Reunion                         | International 1924           |
| 2000000256 | Reseau Geodesique Francais 1993 | <b>GRS 1980</b>              |
| 2000000257 | RT38                            | Bessel 1841                  |
| 2000000258 | RT38 (Stockholm)                | Bessel 1841                  |
| 2000000259 | RT 1990                         | Bessel 1841                  |
| 2000000260 | S-42 Hungary                    | Krasovsky 1940               |
| 2000000261 | South American Datum 1969       | GRS 1967 Truncated           |
| 2000000262 | Samboja                         | Bessel 1841                  |
| 2000000263 | American Samoa 1962             | Clarke 1866                  |
| 2000000264 | Santo DOS 1965                  | International 1924           |
| 2000000265 | Sao Braz                        | International 1924           |
| 2000000266 | Sapper Hill 1943                | International 1924           |
| 2000000267 | Schwarzeck                      | <b>Bessel Namibia</b>        |
| 2000000268 | Segora                          | Bessel 1841                  |
| 2000000269 | Selvagem Grande 1938            | International 1924           |
| 2000000270 | Serindung                       | Bessel 1841                  |
| 2000000271 | Sierra Leone 1924               | War Office                   |
| 2000000272 | Sierra Leone 1960               | Clarke 1880 (RGS)            |
| 2000000273 | Sierra Leone 1968               | Clarke 1880 (RGS)            |
| 2000000274 | <b>SIRGAS</b>                   | <b>GRS 1980</b>              |
| 2000000275 | South Yemen                     | Krasovsky 1940               |
| 2000000276 | Authalic sphere                 | Sphere                       |
| 2000000277 | Authalic sphere (ARC/INFO)      | Sphere ARC INFO              |
| 2000000278 | Struve 1860                     | Struve 1860                  |
| 2000000279 | St. George Island (Alaska)      | Clarke 1866                  |
| 2000000280 | St. Kitts 1955                  | Clarke 1880 (RGS)            |
| 2000000281 | St. Lawrence Island (Alaska)    | Clarke 1866                  |
| 2000000282 | St. Lucia 1955                  | Clarke 1880 (RGS)            |
| 2000000283 | St. Paul Island (Alaska)        | Clarke 1866                  |
| 2000000284 | St. Vincent 1945                | Clarke 1880 (RGS)            |
| 2000000285 | Sudan                           | Clarke 1880 (IGN)            |
| 2000000286 | South Asia Singapore            | Fischer Modified             |
| 2000000287 | S-JTSK                          | Bessel 1841                  |

*Tabella 28. SRID con datum e ellissoide associati (Continua)*

| <b>SRID</b> | Nome datum                           | Ellissoide di<br>riferimento |
|-------------|--------------------------------------|------------------------------|
| 2000000288  | S-JTSK (Ferro)                       | Bessel 1841                  |
| 2000000289  | Tananarive 1925                      | International 1924           |
| 2000000290  | Tananarive 1925 (Paris)              | International 1924           |
| 2000000291  | Tern Island Astro 1961               | International 1924           |
| 2000000292  | Tete                                 | Clarke 1866                  |
| 2000000293  | Timbalai 1948                        | Everest (Definition<br>1967) |
| 2000000294  | <b>TM65</b>                          | Airy Modified                |
| 2000000295  | <b>TM75</b>                          | Airy Modified                |
| 2000000296  | Tokyo                                | Bessel 1841                  |
| 2000000297  | Trinidad 1903                        | Clarke 1858                  |
| 2000000298  | Tristan Astro 1968                   | International 1924           |
| 2000000299  | Trucial Coast 1948                   | Helmert 1906                 |
| 2000000300  | Viti Levu 1916                       | Clarke 1880 (RGS)            |
| 2000000301  | Voirol 1875                          | Clarke 1880 (IGN)            |
| 2000000302  | Voirol 1875 (degrees)                | Clarke 1880 (IGN)            |
| 2000000303  | Voirol 1875 (Paris)                  | Clarke 1880 (IGN)            |
| 2000000304  | Voirol Unifie 1960                   | Clarke 1880 (RGS)            |
| 2000000305  | Voirol Unifie 1960 (degrees)         | Clarke 1880 (RGS)            |
| 2000000306  | Voirol Unifie 1960 (Paris)           | Clarke 1880 (RGS)            |
| 2000000307  | Wake-Eniwetok 1960                   | Hough 1960                   |
| 2000000308  | Wake Island Astro 1952               | International 1924           |
| 2000000309  | Walbeck                              | Walbeck                      |
| 2000000310  | War Office                           | War Office                   |
| 2000000311  | <b>WGS 1966</b>                      | <b>WGS 1966</b>              |
| 2000000312  | <b>WGS 1972</b>                      | <b>WGS 1972</b>              |
| 2000000313  | WGS 1972 Transit Broadcast Ephemeris | <b>WGS 1972</b>              |
| 2000000314  | Yacare                               | International 1924           |
| 2000000315  | Yemen Nat'l Geodetic Network 1996    | <b>WGS 1984</b>              |
| 2000000316  | Yoff                                 | Clarke 1880 (IGN)            |
| 2000000317  | Zanderij                             | International 1924           |

*Tabella 28. SRID con datum e ellissoide associati (Continua)*

## **Sferoidi geodetici**

Uno sferoide (noto anche come ellissoide) è la parte di un sistema di coordinate geografiche che definisce la forma della superficie della Terra in una posizione specifica.

La definizione di un sistema di coordinate comprende la definizione di un ellissoide nella definizione SPHEROID che è parte della definizione DATUM, come mostrato nel seguente esempio:

GEOGCS["GCS\_North\_American\_1983",DATUM["D\_North\_American\_1983", SPHEROID["GRS\_1980",6378137,298.257222101]], PRIMEM["Greenwich",0],UNIT["Degree",0.0174532925199432955]]

Per un elenco di sferoidi forniti da Spatial Extender e Geodetic Extender, consultare la sezione "Sistemi di coordinate [supportati"](#page-534-0) a pagina 525. Queste informazioni sono contenute nella vista del catalogo DB2GSE.ST\_COORDINATE\_SYSTEMS. La colonna **DEFINITION** nella vista del catalogo DB2GSE.ST\_COORDINATE\_SYSTEMS contiene i valori delle colonne **Nome**, **Semiasse maggiore** e **Schiacciamento** nella tabella Sferoidi supportati.

## **Argomenti correlati:**

v "Sistema di coordinate [geografiche"](#page-68-0) a pagina 59

## **Riferimenti correlati:**

- v "Vista del catalogo [DB2GSE.ST\\_COORDINATE\\_SYSTEMS"](#page-292-0) a pagina 283
- ["ST\\_create\\_coordsys"](#page-245-0) a pagina 236

**Parte 5. Materiale di riferimento**

# **Capitolo 20. Procedure memorizzate**

Questo capitolo contiene le informazioni di riferimento relative alle procedure memorizzate che è possibile utilizzare per impostare DB2 Spatial Extender e creare progetti che utilizzano dati spaziali. Durante l'impostazione di DB2 Spatial Extender o durante la creazione di progetti mediante il Centro di controllo DB2 o il processore riga comandi DB2, tali procedure vengono richiamate implicitamente. Ad esempio, scegliendo **OK** nella finestra DB2 Spatial Extender nel Centro di controllo DB2, viene richiamata la procedura memorizzata associata a quella finestra.

In alternativa, è possibile richiamare in modo esplicito le procedure memorizzate in un programma applicativo.

Per richiamare la maggior parte delle procedure memorizzate di DB2 Spatial Extender per un database, è necessario abilitare il database per le operazioni spaziali, richiamando la procedura ST\_enable\_db direttamente oppure utilizzando il Centro di controllo DB2. La sezione ST\_enable\_dbe, contenuto in questo capitolo, contiene le informazioni sul richiamo di questa procedura memorizzata.

Dopo aver abilitato un database per le operazioni spaziali, è possibile richiamare qualsiasi procedura memorizzata DB2 Spatial Extender, implicitamente o esplicitamente, per il database a cui si è collegati.

In questo capitolo sono descritte le seguenti procedure memorizzate di DB2 Spatial Extender:

- [GSE\\_export\\_sde](#page-235-0)
- [GSE\\_import\\_sde](#page-237-0)
- [ST\\_alter\\_coordsys](#page-239-0)
- [ST\\_alter\\_srs](#page-241-0)
- [ST\\_create\\_coordsys](#page-245-0)
- ST create srs
- [ST\\_disable\\_autogeocoding](#page-253-0)
- [ST\\_disable\\_db](#page-255-0)
- [ST\\_drop\\_coordsys](#page-257-0)
- [ST\\_drop\\_srs](#page-258-0)
- [ST\\_enable\\_autogeocoding](#page-259-0)
- ST enable db
- [ST\\_export\\_shape](#page-263-0)
- [ST\\_import\\_shape](#page-266-0)
- [ST\\_register\\_geocoder](#page-274-0)
- [ST\\_register\\_spatial\\_column](#page-279-0)
- [ST\\_remove\\_geocoding\\_setup](#page-280-0)
- [ST\\_run\\_geocoding](#page-282-0)
- [ST\\_setup\\_geocoding](#page-285-0)
- [ST\\_unregister\\_geocoder](#page-289-0)
- [ST\\_unregister\\_spatial\\_column](#page-290-0)

Le implementazioni delle procedure memorizzate sono archiviate nella libreria db2gse sul server DB2 Spatial Extender.

## <span id="page-235-0"></span>**GSE\_export\_sde**

Utilizzare questa procedura memorizzata per esportare una colonna spaziale e la tabella associata in un file di trasferimento SDE.

## **Limitazioni:**

- v La tabella o la vista possono contenere una sola colonna spaziale.
- v E' necessario che la colonna spaziale sia registrata.
- v Non è possibile utilizzare file SDE esistenti.

### **Autorizzazione:**

L'ID utente utilizzato per richiamare la procedura memorizzata deve disporre dell'autorizzazione SYSADM o DBADM. Inoltre, dovrà disporre del privilegio SELECT per la tabella che si desidera esportare.

## **Sintassi:**

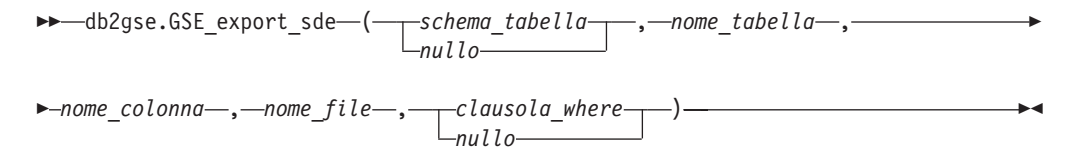

#### **Descrizioni dei parametri:**

*schema\_tabella*

Indica il nome dello schema a cui appartiene la tabella indicata nel parametro *nome\_tabella*. Sebbene sia obbligatorio specificare un valore per questo parametro, tale valore può essere nullo. Se il parametro è nullo, come nome dello schema per la tabella o vista viene utilizzato il valore del registro speciale CURRENT SCHEMA.

Il valore *schema\_tabella* viene convertito in caratteri maiuscoli a meno che non sia racchiuso tra doppi apici.

Il tipo di dati da utilizzare con il parametro è VARCHAR(128) o, se il valore viene racchiuso tra doppi apici, VARCHAR(130).

*nome\_tabella*

Indica il nome non qualificato della funzione che si desidera esportare. Il valore del parametro non può essere nullo.

Il valore *nome\_tabella* viene convertito in caratteri maiuscoli a meno che non sia racchiuso tra doppi apici.

Il tipo di dati da utilizzare con il parametro è VARCHAR(128) o, se il valore viene racchiuso tra doppi apici, VARCHAR(130).

## *nome\_colonna*

Indica la colonna che si desidera esportare. Il valore del parametro non può essere nullo.

Il valore *nome\_colonna* viene convertito in caratteri maiuscoli a meno che non sia racchiuso tra doppi apici.

Il tipo di dati da utilizzare con il parametro è VARCHAR(128) o, se il valore viene racchiuso tra doppi apici, VARCHAR(130).

### *nome\_file*

Indica il nome del file di trasferimento SDE in cui verranno esportate la colonna spaziale indicata e la tabella ad essa associata. Il valore del parametro non può essere nullo.

Il tipo di dati utilizzato con questo parametro è VARCHAR(256).

### *clausola\_where*

Indica il testo della clausola SQL WHERE, che definisce una limitazione nella serie di record da esportare. Sebbene sia obbligatorio specificare un valore per questo parametro, tale valore può essere nullo. Se il parametro è nullo, nella clausola WHERE non verrà definita alcuna limitazione.

Se il parametro viene specificato, il valore può fare riferimento a qualsiasi colonna di attributi nella tabella che si sta esportando.

Il tipo di dati utilizzato con questo parametro è VARCHAR(1024).

### **Parametri di output:**

*codice\_msg*

Indica il codice del messaggio restituito dalla procedura memorizzata. Il valore del parametro di output indica se durante l'elaborazione della procedura si è verificata una condizione di errore, di avvertenza o se l'operazione ha avuto esito positivo. Se il valore del parametro indica esito positivo o avvertenza, significa che la procedura ha completato le attività. Se il valore del parametro indica una condizione di errore, non verrà applicata alcuna modifica al database.

Il tipo di dati utilizzato con questo parametro di output è INTEGER.

### *testo\_msg*

Indica il testo del messaggio corrispondente al codice del messaggio restituito dalla procedura memorizzata. Il testo del messaggio può includere ulteriori informazioni sull'esito positivo, l'avvertenza o su un'eventuale condizione di errore.

Il tipo di dati utilizzato con questo parametro di output è VARCHAR(1024).

#### **Esempio:**

Questo esempio indica come utilizzare il processore riga comandi DB2 per richiamare la procedura memorizzata GSE\_export\_sde. Per esportare i dati dalla tabella CUSTOMERS nei file SDE, viene utilizzato il comando DB2 CALL:

```
call db2gse.GSE_export_sde(NULL,'CUSTOMERS','LOCATION',
'/tmp/file_sde_di_esportazione', NULL,?,?)
```
I due punti interrogativi nella parte finale del comando CALL rappresentano i parametri di output, *codice\_msg* e *testo\_msg*. I valori dei parametri vengono visualizzati dopo l'esecuzione della procedura memorizzata.

## **Riferimenti correlati:**

v ["GSE\\_import\\_sde"](#page-237-0) a pagina 228

## <span id="page-237-0"></span>**GSE\_import\_sde**

Utilizzare questa procedura memorizzata per importare un file di trasferimento SDE in un database abilitato per operazioni spaziali. La procedura memorizzata può funzionare in base alle seguenti modalità:

- v Se il file di trasferimento SDE è destinato a una tabella esistente che dispone di una colonna spaziale registrata, DB2 Spatial Extender inserisce nella tabella i dati del file.
- v In caso contrario, DB2 Spatial Extender crea una tabella con una colonna spaziale, registra la colonna e inserisce nella colonna spaziale e nelle altre colonne della tabella i dati del file.

Il sistema di riferimento spaziale specificato nel file di trasferimento SDE viene confrontato con i sistemi di riferimento spaziali registrati in DB2 Spatial Extender. Se il sistema specificato corrisponde a un sistema registrato, tutti i valori dei dati di trasferimento, una volta caricati, vengono modificati come indicato dal sistema registrato. Se il sistema specificato non corrisponde ad alcun sistema registrato, DB2 Spatial Extender crea un nuovo sistema di riferimento spaziale in cui indicare le modifiche.

### **Autorizzazione:**

Quando si importano i dati in una tabella esistente, l'ID utente con il quale questa procedura memorizzata viene richiamata deve disporre di una delle seguenti autorizzazioni o privilegi:

- v Autorizzazione SYSADM o DBADM per il database contiene la tabella in cui verranno importati i dati
- Privilegio CONTROL per questa tabella

L'ID utente utilizzato per richiamare la procedura memorizzata per la creazione della tabella in cui importare i dati, deve disporre dell'autorizzazione SYSADM o DBADM per il database conterrà la tabella.

### **Sintassi:**

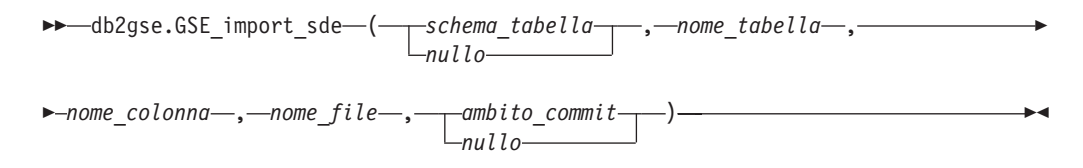

## **Descrizioni dei parametri:**

*schema\_tabella*

Il nome dello schema a cui appartiene la tabella o vista indicata nel parametro *nome\_tabella*. Sebbene sia obbligatorio specificare un valore per questo parametro, tale valore può essere nullo. Se il parametro è nullo, come nome dello schema per la tabella o vista viene utilizzato il valore del registro speciale CURRENT SCHEMA.

Il valore *schema\_tabella* viene convertito in caratteri maiuscoli a meno che non sia racchiuso tra doppi apici.

Il tipo di dati da utilizzare con il parametro è VARCHAR(128) o, se il valore viene racchiuso tra doppi apici, VARCHAR(130).

### *nome\_tabella*

Indica il nome non qualificato della tabella in cui verranno caricati i dati di trasferimento SDE. Il valore del parametro non può essere nullo.

Il valore *nome\_tabella* viene convertito in caratteri maiuscoli a meno che non sia racchiuso tra doppi apici.

Il tipo di dati da utilizzare con il parametro è VARCHAR(128) o, se il valore viene racchiuso tra doppi apici, VARCHAR(130).

#### *nome\_colonna*

Indica il nome della colonna registrate in cui verranno caricati i dati spaziali del file di trasferimento SDE. Il valore del parametro non può essere nullo.

Il valore *nome\_colonna* viene convertito in caratteri maiuscoli a meno che non sia racchiuso tra doppi apici.

Il tipo di dati da utilizzare con il parametro è VARCHAR(128) o, se il valore viene racchiuso tra doppi apici, VARCHAR(130).

#### *nome\_file*

Indica il nome del file di trasferimento SDE che si desidera importare. Il valore del parametro non può essere nullo.

Il tipo di dati utilizzato con questo parametro è VARCHAR(256).

### *ambito\_commit*

Indica il numero di record da importare prima di eseguire un COMMIT. Sebbene sia obbligatorio specificare un valore per questo parametro, tale valore può essere nullo. Se il parametro è nullo, viene utilizzato il valore 0 (zero) e nessun record viene sottoposto a commit.

Il tipo di dati utilizzato con questo parametro è INTEGER.

### **Parametri di output:**

#### *codice\_msg*

Indica il codice del messaggio restituito dalla procedura memorizzata. Il valore del parametro di output indica se durante l'elaborazione della procedura si è verificata una condizione di errore, di avvertenza o se l'operazione ha avuto esito positivo. Se il valore del parametro indica esito positivo o avvertenza, significa che la procedura ha completato le attività. Se il valore del parametro indica una condizione di errore, non verrà applicata alcuna modifica al database.

Il tipo di dati utilizzato con questo parametro di output è INTEGER.

#### *testo\_msg*

Indica il testo del messaggio corrispondente al codice del messaggio restituito dalla procedura memorizzata. Il testo del messaggio può includere ulteriori informazioni sull'esito positivo, l'avvertenza o su un'eventuale condizione di errore.

Il tipo di dati utilizzato con questo parametro di output è VARCHAR(1024).

#### **Esempio:**

Questo esempio indica come utilizzare il processore riga comandi DB2 per richiamare la procedura memorizzata GSE\_import\_sde. Per importare il file SDE tmp/customerSDE nella tabella CUSTOMERS, viene utilizzato il comando DB2 CALL. Il comando CALL indica di eseguire un COMMIT dopo ogni 5 record importati:

```
call db2gse.GSE_import_sde(NULL,'CUSTOMERS','LOCATION',
     '/tmp/customerSde', 5, ?,?)
```
I due punti interrogativi nella parte finale del comando CALL rappresentano i parametri di output, *codice\_msg* e *testo\_msg*. I valori dei parametri vengono visualizzati dopo l'esecuzione della procedura memorizzata.

### **Riferimenti correlati:**

• ["GSE\\_export\\_sde"](#page-235-0) a pagina 226

## **ST\_alter\_coordsys**

Utilizzare questa procedura memorizzata per aggiornare la definizione di un sistema di coordinate nel database. Durante l'esecuzione della procedura, le informazioni relative al sistema di coordinate vengono aggiornate nella vista del catalogo DB2GSE.ST\_COORDINATE\_SYSTEMS.

**Attenzione:** Se la procedura memorizzata viene utilizzata per modificare la definizione di un sistema di coordinate su cui si basa un sistema di riferimento spaziale associato a dati spaziali esistenti, tali dati potrebbero essere modificati durante l'utilizzo della procedura. In questo caso, assicurarsi che i dati spaziali siano ancora corretti e validi.

### **Autorizzazione:**

L'ID utente utilizzato per richiamare la procedura memorizzata deve disporre dell'autorizzazione SYSADM o DBADM.

## **Sintassi:**

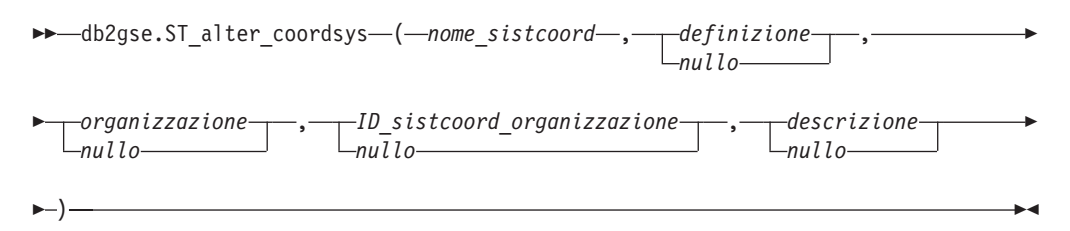

### **Descrizioni dei parametri:**

## *nome\_sistcoord*

Identifica il sistema di coordinate. Il valore del parametro non può essere nullo.

Il valore *nome\_sistcoord* viene convertito in caratteri maiuscoli a meno che non sia racchiuso tra doppi apici.

Il tipo di dati da utilizzare con il parametro è VARCHAR(128) o, se il valore viene racchiuso tra doppi apici, VARCHAR(130).

#### *definizione*

Definisce il sistema di coordinate. Sebbene sia obbligatorio specificare un valore per questo parametro, tale valore può essere nullo. Se il parametro è nullo, la definizione del sistema non viene modificata.

Il tipo di dati utilizzato con questo parametro è VARCHAR(2048).

#### *organizzazione*

Indica il nome dell'organizzazione che definisce il sistema di coordinate e ne

fornisce una definizione; ad esempio ″European Petroleum Survey Group (EPSG)″. Sebbene sia obbligatorio specificare un valore per questo parametro, tale valore può essere nullo.

Se il parametro è nullo, l'organizzazione del sistema di coordinate non viene modificata. Se il parametro non è nullo, il parametro *id\_sistcoord\_organizzazione* non potrà essere nullo; in questo caso, la combinazione tra i parametri *organizzazione* e *id\_sistcoord\_organizzazione* identificherà univocamente il sistema di coordinate.

Il tipo di dati utilizzato con questo parametro è VARCHAR(128).

*id\_sistcoord\_organizzazione*

Specifica un identificativo numerico assegnato a questo sistema di coordinate dall'entità identificata dal parametro *organizzazione*. Sebbene sia obbligatorio specificare un valore per questo parametro, tale valore può essere nullo.

Se il parametro è nullo, il parametro *organizzazione* dovrà essere nullo; in questo caso, l'identificativo del sistema di coordinate dell'organizzazione non verrà modificato. Se il parametro non è nullo, il parametro *organizzazione* non potrà essere nullo; in questo caso la combinazione tra i parametri *organizzazione* e *id\_sistcoord\_organizzazione* identificherà univocamente il sistema di coordinate.

Il tipo di dati utilizzato con questo parametro è INTEGER.

## *descrizione*

Descrive il sistema di coordinate, descrivendo la relativa applicazione. Sebbene sia obbligatorio specificare un valore per questo parametro, tale valore può essere nullo. Se il parametro è nullo, la descrizione del sistema di coordinate non viene modificata.

Il tipo di dati utilizzato con questo parametro è VARCHAR(256).

## **Parametri di output:**

*codice\_msg*

Indica il codice del messaggio restituito dalla procedura memorizzata. Il valore del parametro di output indica se durante l'elaborazione della procedura si è verificata una condizione di errore, di avvertenza o se l'operazione ha avuto esito positivo. Se il valore del parametro indica esito positivo o avvertenza, significa che la procedura ha completato le attività. Se il valore del parametro indica una condizione di errore, non verrà applicata alcuna modifica al database.

Il tipo di dati utilizzato con questo parametro di output è INTEGER.

## *testo\_msg*

Indica il testo del messaggio corrispondente al codice del messaggio restituito dalla procedura memorizzata. Il testo del messaggio può includere ulteriori informazioni sull'esito positivo, l'avvertenza o su un'eventuale condizione di errore.

Il tipo di dati utilizzato con questo parametro di output è VARCHAR(1024).

### **Esempio:**

Questo esempio indica come utilizzare il processore riga comandi DB2 per richiamare la procedura memorizzata ST\_alter\_coordsys. Per aggiornare il sistema di coordinate NORTH\_AMERICAN\_TEST, viene utilizzato il comando DB2 CALL. Il comando CALL assegna il valore 1002 al parametro *id\_sistcoord*:

call db2gse.ST alter coordsys('NORTH AMERICAN TEST',NULL,NULL,1002,NULL,?,?)

<span id="page-241-0"></span>I due punti interrogativi nella parte finale del comando CALL rappresentano i parametri di output, *codice\_msg* e *testo\_msg*. I valori dei parametri vengono visualizzati dopo l'esecuzione della procedura memorizzata.

## **Riferimenti correlati:**

- ["ST\\_create\\_coordsys"](#page-245-0) a pagina 236
- ["ST\\_drop\\_coordsys"](#page-257-0) a pagina 248

## **ST\_alter\_srs**

Utilizzare questa procedura memorizzata per aggiornare la definizione di un sistema di riferimento spaziale nel database. Durante l'esecuzione di questa procedura memorizzata, le informazioni relative al sistema di riferimento spaziale vengono aggiornate nella vista del catalogo DB2GSE.ST\_SPATIAL\_REFERENCE\_SYSTEMS.

DB2 Spatial Extender memorizza internamente i valori delle coordinate come numeri interi positivi. In tal modo, durante le operazioni di calcolo, si riduce la possibilità di commettere errori di arrotondamento (che dipendono soprattutto dal valore reale delle operazioni a virgola mobile) e si migliorano significativamente le prestazioni delle operazioni spaziali.

**Limitazione:** Non è possibile modificare un sistema di riferimento spaziale se esiste una colonna spaziale registrata che utilizza il sistema.

**Attenzione:** Se la procedura memorizzata viene utilizzata per modificare i parametri offset, scala o *nome\_sistcoord* del sistema di riferimento spaziale, ed esistono dati spaziali associati a quel sistema, tali dati potrebbero essere modificati durante l'utilizzo della procedura. In questo caso, assicurarsi che i dati spaziali siano ancora corretti e validi.

#### **Autorizzazione:**

L'ID utente utilizzato per richiamare la procedura memorizzata deve disporre dell'autorizzazione SYSADM o DBADM.

#### **Sintassi:**

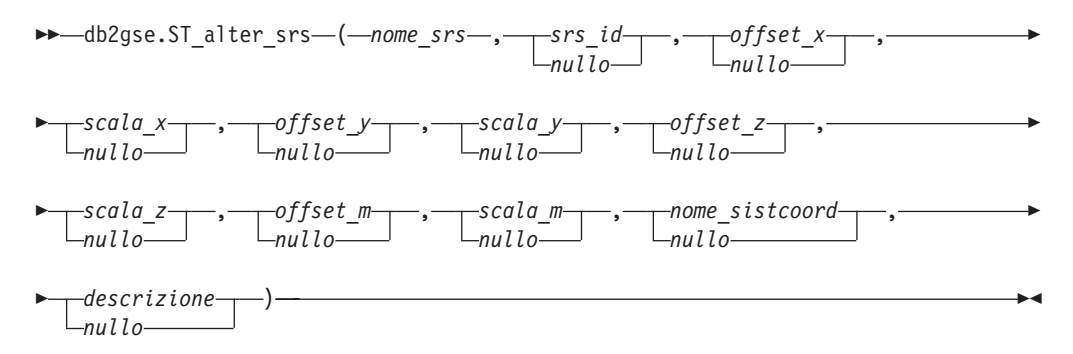

#### **Descrizioni dei parametri:**

#### *nome\_srs*

Identifica il sistema di riferimento spaziale. Il valore del parametro non può essere nullo.

Il valore *nome\_srs* viene convertito in caratteri maiuscoli a meno che non sia racchiuso tra doppi apici.

Il tipo di dati da utilizzare con il parametro è VARCHAR(128) o, se il valore viene racchiuso tra doppi apici, VARCHAR(130).

*srs\_id*

Identifica il sistema di riferimento spaziale. Questo identificativo viene utilizzato come parametro di input in diverse funzioni spaziali. Sebbene sia obbligatorio specificare un valore per questo parametro, tale valore può essere nullo. Se il parametro è nullo, l'identificativo numerico del sistema di riferimento spaziale non viene modificato.

Il tipo di dati utilizzato con questo parametro è INTEGER.

#### *offset\_x*

Indica l'offset per tutte le coordinate X delle forme geometriche rappresentate nel sistema di riferimento spaziale. Sebbene sia obbligatorio specificare un valore per questo parametro, tale valore può essere nullo. Se il parametro è nullo, il valore del parametro nella definizione del sistema di riferimento spaziale non viene modificato.

L'offset viene sottratto prima dell'applicazione del fattore di scala *scala\_x* durante la conversione delle forme geometriche da rappresentazioni esterne (WKT, WKB, forma) in rappresentazioni interne di DB2 Spatial Extender. *WKT* indica well-known text e *WKB* well-known binary.

Il tipo di dati utilizzato con questo parametro è DOUBLE.

*scala\_x*

Indica il fattore di scala per tutte le coordinate X delle forme geometriche rappresentate nel sistema di riferimento spaziale. Sebbene sia obbligatorio specificare un valore per questo parametro, tale valore può essere nullo. Se il parametro è nullo, il valore del parametro nella definizione del sistema di riferimento spaziale non viene modificato.

Il fattore di scala viene applicato (moltiplicazione) dopo la sottrazione dell'offset *offset\_x* durante la conversione delle forme geometriche da rappresentazioni esterne (WKT, WKB, forma) in rappresentazioni interne di DB2 Spatial Extender.

Il tipo di dati utilizzato con questo parametro è DOUBLE.

*offset\_y*

Indica l'offset per tutte le coordinate Y delle forme geometriche rappresentate nel sistema di riferimento spaziale. Sebbene sia obbligatorio specificare un valore per questo parametro, tale valore può essere nullo. Se il parametro è nullo, il valore del parametro nella definizione del sistema di riferimento spaziale non viene modificato.

L'offset viene sottratto prima dell'applicazione del fattore di scala *scala\_y* durante la conversione delle forme geometriche da rappresentazioni esterne (WKT, WKB, forma) in rappresentazioni interne di DB2 Spatial Extender.

Il tipo di dati utilizzato con questo parametro è DOUBLE.

#### *scala\_y*

Indica il fattore di scala per tutte le coordinate Y delle forme geometriche rappresentate nel sistema di riferimento spaziale. Sebbene sia obbligatorio specificare un valore per questo parametro, tale valore può essere nullo. Se il parametro è nullo, il valore del parametro nella definizione del sistema di riferimento spaziale non viene modificato.

Il fattore di scala viene applicato (moltiplicazione) dopo la sottrazione dell'offset *offset\_y* durante la conversione delle forme geometriche da rappresentazioni esterne (WKT, WKB, forma) in rappresentazioni interne di DB2 Spatial Extender. Il fattore di scala deve essere uguale al fattore *scala\_x*.

Il tipo di dati utilizzato con questo parametro è DOUBLE.

*offset\_z*

Indica l'offset per tutte le coordinate Z delle forme geometriche rappresentate nel sistema di riferimento spaziale. Sebbene sia obbligatorio specificare un valore per questo parametro, tale valore può essere nullo. Se il parametro è nullo, il valore del parametro nella definizione del sistema di riferimento spaziale non viene modificato.

L'offset viene sottratto prima dell'applicazione del fattore di scala *z\_scale* durante la conversione delle forme geometriche da rappresentazioni esterne (WKT, WKB, forma) in rappresentazioni interne di DB2 Spatial Extender.

Il tipo di dati utilizzato con questo parametro è DOUBLE.

*scala\_z*

Indica il fattore di scala per tutte le coordinate Z delle forme geometriche rappresentate nel sistema di riferimento spaziale. Sebbene sia obbligatorio specificare un valore per questo parametro, tale valore può essere nullo. Se il parametro è nullo, il valore del parametro nella definizione del sistema di riferimento spaziale non viene modificato.

Il fattore di scala viene applicato (moltiplicazione) dopo la sottrazione dell'offset *offset\_z* durante la conversione delle forme geometriche da rappresentazioni esterne (WKT, WKB, forma) in rappresentazioni interne di DB2 Spatial Extender.

Il tipo di dati utilizzato con questo parametro è DOUBLE.

*offset\_m*

Indica l'offset per tutte le coordinate M delle forme geometriche rappresentate nel sistema di riferimento spaziale. Sebbene sia obbligatorio specificare un valore per questo parametro, tale valore può essere nullo. Se il parametro è nullo, il valore del parametro nella definizione del sistema di riferimento spaziale non viene modificato.

L'offset viene sottratto prima dell'applicazione del fattore di scala *scala\_m* durante la conversione delle forme geometriche da rappresentazioni esterne (WKT, WKB, forma) in rappresentazioni interne di DB2 Spatial Extender.

Il tipo di dati utilizzato con questo parametro è DOUBLE.

*scala\_m*

Indica il fattore di scala per tutte le coordinate M delle forme geometriche rappresentate nel sistema di riferimento spaziale. Sebbene sia obbligatorio specificare un valore per questo parametro, tale valore può essere nullo. Se il parametro è nullo, il valore del parametro nella definizione del sistema di riferimento spaziale non viene modificato.

Il fattore di scala viene applicato (moltiplicazione) dopo la sottrazione dell'offset *offset\_m* durante la conversione delle forme geometriche da rappresentazioni esterne (WKT, WKB, forma) in rappresentazioni interne di DB2 Spatial Extender.

Il tipo di dati utilizzato con questo parametro è DOUBLE.

#### *nome\_sistcoord*

Identifica il tipo di sistema di coordinate su cui si basa il sistema di riferimento

spaziale. E' necessario che il sistema di coordinate sia elencato nella vista ST\_COORDINATE\_SYSTEMS. Sebbene sia obbligatorio specificare un valore per questo parametro, tale valore può essere nullo. Se il parametro è nullo, il sistema di coordinate utilizzato per il sistema di riferimento spaziale non viene modificato.

Il valore *nome\_sistcoord* viene convertito in caratteri maiuscoli a meno che non sia racchiuso tra doppi apici.

Il tipo di dati da utilizzare con il parametro è VARCHAR(128) o, se il valore viene racchiuso tra doppi apici, VARCHAR(130).

#### *descrizione*

Descrive il sistema di riferimento spaziale, descrivendo la relativa applicazione. Sebbene sia obbligatorio specificare un valore per questo parametro, tale valore può essere nullo. Se il parametro è nullo, la descrizione del sistema di riferimento spaziale non viene modificata.

Il tipo di dati utilizzato con questo parametro è VARCHAR(256).

### **Parametri di output:**

*codice\_msg*

Indica il codice del messaggio restituito dalla procedura memorizzata. Il valore del parametro di output indica se durante l'elaborazione della procedura si è verificata una condizione di errore, di avvertenza o se l'operazione ha avuto esito positivo. Se il valore del parametro indica esito positivo o avvertenza, significa che la procedura ha completato le attività. Se il valore del parametro indica una condizione di errore, non verrà applicata alcuna modifica al database.

Il tipo di dati utilizzato con questo parametro di output è INTEGER.

#### *testo\_msg*

Indica il testo del messaggio corrispondente al codice del messaggio restituito dalla procedura memorizzata. Il testo del messaggio può includere ulteriori informazioni sull'esito positivo, l'avvertenza o su un'eventuale condizione di errore.

Il tipo di dati utilizzato con questo parametro di output è VARCHAR(1024).

### **Esempio:**

Questo esempio indica come utilizzare il processore riga comandi DB2 per richiamare la procedura memorizzata ST\_alter\_srs. Per modificare il valore del parametro *descrizione* del sistema di riferimento spaziale SRSDEMO, viene utilizzato il comando DB2 CALL:

call db2gse.ST\_alter\_srs('SRSDEMO',NULL,NULL,NULL,NULL,NULL,NULL,NULL,NULL, NULL,NULL,'SRS for GSE Demo Program: offices table',?,?)

I due punti interrogativi nella parte finale del comando CALL rappresentano i parametri di output, *codice\_msg* e *testo\_msg*. I valori dei parametri vengono visualizzati dopo l'esecuzione della procedura memorizzata.

## **Riferimenti correlati:**

- ["ST\\_drop\\_srs"](#page-258-0) a pagina 249
- ["ST\\_create\\_srs"](#page-247-0) a pagina 238

## <span id="page-245-0"></span>**ST\_create\_coordsys**

Utilizzare questa procedura per memorizzare le informazioni su un nuovo sistema di coordinate nel database. Durante l'esecuzione della procedura, le informazioni relative al sistema di coordinate vengono aggiunte alla vista del catalogo DB2GSE.ST\_COORDINATE\_SYSTEMS.

#### **Autorizzazione:**

L'ID utente utilizzato per richiamare la procedura memorizzata deve disporre dell'autorizzazione SYSADM o DBADM.

#### **Sintassi:**

 $\blacktriangleright$  -db2gse.ST\_create\_coordsys - ( *-nome\_sistcoord* - , *-definizione* - , *organizzazione* , *ID\_sistcoord\_organizzazione* , *descrizione* Þ

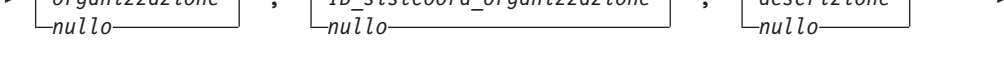

) - (  $\rightarrow$  (  $\rightarrow$  (  $\rightarrow$  (  $\rightarrow$  (  $\rightarrow$  (  $\rightarrow$  (  $\rightarrow$  (  $\rightarrow$  (  $\rightarrow$  ( $\rightarrow$  ( $\rightarrow$ 

#### **Descrizioni dei parametri:**

*nome\_sistcoord*

Identifica il sistema di coordinate. Il valore del parametro non può essere nullo.

Il valore *nome\_sistcoord* viene convertito in caratteri maiuscoli a meno che non sia racchiuso tra doppi apici.

Il tipo di dati da utilizzare con il parametro è VARCHAR(128) o, se il valore viene racchiuso tra doppi apici, VARCHAR(130).

#### *definizione*

Definisce il sistema di coordinate. Il valore del parametro non può essere nullo. Il fornitore del sistema di coordinate, generalmente fornisce le informazioni su questo parametro.

Il tipo di dati utilizzato con questo parametro è VARCHAR(2048).

#### *organizzazione*

Indica il nome dell'organizzazione che definisce il sistema di coordinate e ne fornisce una definizione; ad esempio ″European Petroleum Survey Group (EPSG).″ Sebbene sia obbligatorio specificare un valore per questo parametro, tale valore può essere nullo.

Se il parametro è nullo, viene utilizzato il valore del parametro *id\_sistcoord\_organizzazione*. Se il parametro non è nullo, il parametro *id\_sistcoord\_organizzazione* non potrà essere nullo; in questo caso, la combinazione tra i parametri *organizzazione* e *id\_sistcoord\_organizzazione* identificherà univocamente il sistema di coordinate.

Il tipo di dati utilizzato con questo parametro è VARCHAR(128).

## *id\_sistcoord\_organizzazione*

Specifica un identificativo numerico. Il valore viene assegnato dall'entità identificata nel parametro *organizzazione*. Il valore non deve necessariamente essere univoco in tutti i sistemi di coordinate. Sebbene sia obbligatorio specificare un valore per questo parametro, tale valore può essere nullo.

Se il parametro è nullo, il parametro *organizzazione* dovrà essere nullo. Se il parametro non è nullo, il parametro *organizzazione* non potrà essere nullo; in questo caso la combinazione tra i parametri *organizzazione* e *id\_sistcoord\_organizzazione* identificherà univocamente il sistema di coordinate.

Il tipo di dati utilizzato con questo parametro è INTEGER.

#### *descrizione*

Descrive il sistema di coordinate, descrivendo la relativa applicazione. Sebbene sia obbligatorio specificare un valore per questo parametro, tale valore può essere nullo. Se il parametro è nullo, non verrà registrata alcuna informazione sul sistema di coordinate.

Il tipo di dati utilizzato con questo parametro è VARCHAR(256).

#### **Parametri di output:**

#### *codice\_msg*

Indica il codice del messaggio restituito dalla procedura memorizzata. Il valore del parametro di output indica se durante l'elaborazione della procedura si è verificata una condizione di errore, di avvertenza o se l'operazione ha avuto esito positivo. Se il valore del parametro indica esito positivo o avvertenza, significa che la procedura ha completato le attività. Se il valore del parametro indica una condizione di errore, non verrà applicata alcuna modifica al database.

Il tipo di dati utilizzato con questo parametro di output è INTEGER.

#### *testo\_msg*

Indica il testo del messaggio corrispondente al codice del messaggio restituito dalla procedura memorizzata. Il testo del messaggio può includere ulteriori informazioni sull'esito positivo, l'avvertenza o su un'eventuale condizione di errore.

Il tipo di dati utilizzato con questo parametro di output è VARCHAR(1024).

#### **Esempio:**

Questo esempio indica come utilizzare il processore riga comandi DB2 per richiamare la procedura memorizzata ST\_create\_coordsys. Per creare il sistema di coordinate con i seguenti parametri, procedere come segue:

- v Parametro *nome\_sistcoord*: NORTH\_AMERICAN\_TEST
- v Parametro *definizione*:

```
GEOGCS["GCS North American 1983",
DATUM["D_North_American_1983",
SPHEROID["GRS_1980",6378137.0,298.257222101]],
PRIMEM["Greenwich",0.0],
UNIT["Degree",0.0174532925199433]]
```
- v Parametro *organizzazione*: EPSG
- v Parametro *id\_sistcoord\_organizzazione*: 1001
- v Parametro *descrizione*: Test Coordinate Systems

```
call db2gse.ST create coordsys('NORTH AMERICAN TEST',
     'GEOGCS["GCS_North_American_1983",DATUM["D_North_American_1983",
     SPHEROID["GRS_1980",6378137.0,298.257222101]],
     PRIMEM["Greenwich",0.0],UNIT["Degree",
     0.0174532925199433]]','EPSG',1001,'Test Coordinate Systems',?,?)
```
<span id="page-247-0"></span>I due punti interrogativi nella parte finale del comando CALL rappresentano i parametri di output, *codice\_msg* e *testo\_msg*. I valori dei parametri vengono visualizzati dopo l'esecuzione della procedura memorizzata.

## **Riferimenti correlati:**

- ["ST\\_drop\\_srs"](#page-258-0) a pagina 249
- v ["ST\\_alter\\_srs"](#page-241-0) a pagina 232

## **ST\_create\_srs**

Utilizzare questa procedura memorizzata per creare un sistema di riferimento spaziale. Il sistema di riferimento spaziale viene definito dal sistema di coordinate, dal livello di precisione e dall'estensione delle coordinate rappresentate nel sistema. Le estensioni sono i valori di coordinate minimi e massimi delle coordinate X, Y, Z e M.

DB2 Spatial Extender memorizza internamente i valori delle coordinate come numeri interi positivi. In tal modo, durante le operazioni di calcolo, si riduce la possibilità di commettere errori di arrotondamento (che dipendono soprattutto dal valore reale delle operazioni a virgola mobile) e si migliorano significativamente le prestazioni delle operazioni spaziali.

La procedura memorizzata dispone di due varianti:

- v La prima variante utilizza i fattori di conversione (valori di scarto e fattori di scala) come parametri di input.
- v La seconda variante utilizza le estensioni e il valore di precisione come parametri di input e calcola i fattori di conversione internamente.

Questa procedura memorizzata sostituisce la procedura db2gse.gse\_enable\_sref.

#### **Autorizzazione:**

Nessuna.

**Sintassi:**

**Con i fattori di conversione (variante 1):**

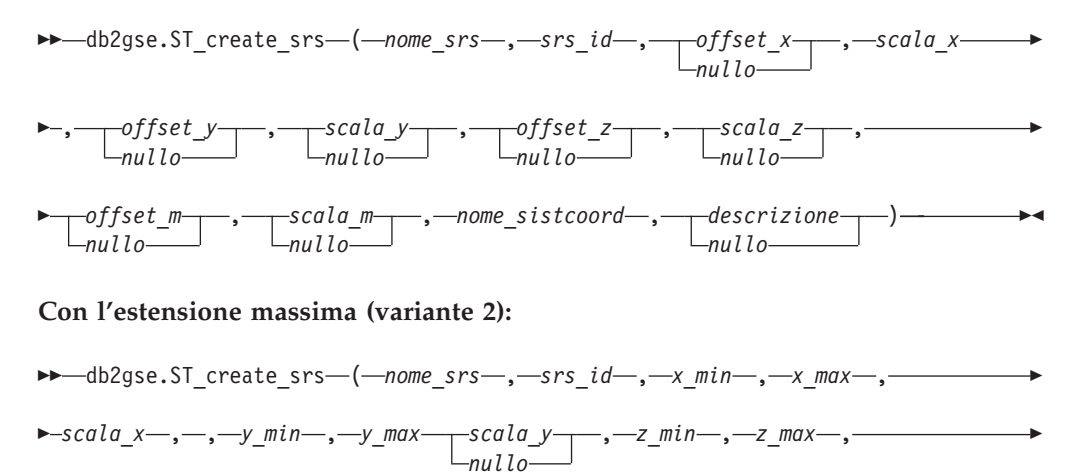

 $\blacktriangleright$ 

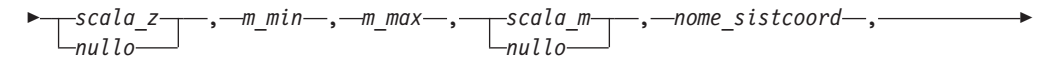

 *descrizione nullo*

## **Descrizioni dei parametri: Con i fattori di conversione (variante 1):**

### *nome\_srs*

Identifica il sistema di riferimento spaziale. Il valore del parametro non può essere nullo.

Il valore *nome\_srs* viene convertito in caratteri maiuscoli a meno che non sia racchiuso tra doppi apici.

Il tipo di dati da utilizzare con il parametro è VARCHAR(128) o, se il valore viene racchiuso tra doppi apici, VARCHAR(130).

*srs\_id*

Identifica il sistema di riferimento spaziale. Questo identificativo numerico viene utilizzato come parametro di input in diverse funzioni spaziali. Il valore del parametro non può essere nullo.

Per un sistema di riferimento spaziale geodetico, il valore *srs\_id* deve essere compreso tra 2000000318 e 2000001000. DB2 Geodetic Extender fornisce sistemi di riferimento spaziali geodetici con valori di *srs\_id* tra 2000000000 e 2000000317.

Il tipo di dati utilizzato con questo parametro è INTEGER.

*offset\_x*

Indica l'offset per tutte le coordinate X delle forme geometriche rappresentate nel sistema di riferimento spaziale. L'offset viene sottratto prima dell'applicazione del fattore di scala *scala\_x* durante la conversione delle forme geometriche da rappresentazioni esterne (WKT, WKB, shape) in rappresentazioni interne di DB2 Spatial Extender. *WKT* indica well-known text e *WKB* well-known binary. Sebbene sia obbligatorio specificare un valore per questo parametro, tale valore può essere nullo. Se il parametro è nullo, viene utilizzato il valore 0 (zero).

Il tipo di dati utilizzato con questo parametro è DOUBLE.

*scala\_x*

Indica il fattore di scala per tutte le coordinate X delle forme geometriche rappresentate nel sistema di riferimento spaziale. Il fattore di scala viene applicato (moltiplicazione) dopo la sottrazione dell'offset *offset\_x* durante la conversione delle forme geometriche da rappresentazioni esterne (WKT, WKB, shape) in rappresentazioni interne di DB2 Spatial Extender. Se il valore *offset\_x* non viene indicato, viene utilizzato il valore *offset\_x* predefinito pari a 0. Il valore del parametro non può essere nullo.

Il tipo di dati utilizzato con questo parametro è DOUBLE.

### *offset\_y*

Indica l'offset per tutte le coordinate Y delle forme geometriche rappresentate nel sistema di riferimento spaziale. L'offset viene sottratto prima dell'applicazione del fattore di scala *scala\_y* durante la conversione delle forme geometriche da rappresentazioni esterne (WKT, WKB, shape) in rappresentazioni interne di DB2 Spatial Extender. Sebbene sia obbligatorio specificare un valore per questo parametro, tale valore può essere nullo. Se il parametro è nullo, viene utilizzato il valore 0 (zero).

Il tipo di dati utilizzato con questo parametro è DOUBLE.

*scala\_y*

Indica il fattore di scala per tutte le coordinate Y delle forme geometriche rappresentate nel sistema di riferimento spaziale. Il fattore di scala viene applicato (moltiplicazione) dopo la sottrazione dell'offset *offset\_y* durante la conversione delle forme geometriche da rappresentazioni esterne (WKT, WKB, shape) in rappresentazioni interne di DB2 Spatial Extender. Se il valore *offset\_y* non viene indicato, viene utilizzato il valore *offset\_y* predefinito pari a 0. Sebbene sia obbligatorio specificare un valore per questo parametro, tale valore può essere nullo. Se il parametro è nullo, viene utilizzato il valore del parametro *scala\_x*. Se viene indicato un valore non nullo, è necessario che questo valore corrisponda al valore del parametro *scala\_x*.

Il tipo di dati utilizzato con questo parametro è DOUBLE.

#### *offset\_z*

Indica l'offset per tutte le coordinate Z delle forme geometriche rappresentate nel sistema di riferimento spaziale. esterne (WKT, WKB, shape) in rappresentazioni interne di DB2 Spatial Extender. Sebbene sia obbligatorio specificare un valore per questo parametro, tale valore può essere nullo. Se il parametro è nullo, viene utilizzato il valore 0 (zero).

Il tipo di dati utilizzato con questo parametro è DOUBLE.

#### *scala\_z*

Indica il fattore di scala per tutte le coordinate Z delle forme geometriche rappresentate nel sistema di riferimento spaziale. Il fattore di scala viene applicato (moltiplicazione) dopo la sottrazione dell'offset *offset\_z* durante la conversione delle forme geometriche da rappresentazioni esterne (WKT, WKB, shape) in rappresentazioni interne di DB2 Spatial Extender. Se il valore *offset\_z* non viene indicato, viene utilizzato il valore *offset\_z* predefinito pari a 0. Sebbene sia obbligatorio specificare un valore per questo parametro, tale valore può essere nullo. Se il parametro è nullo, viene utilizzato il valore 1.

Il tipo di dati utilizzato con questo parametro è DOUBLE.

#### *offset\_m*

Indica l'offset per tutte le coordinate M delle forme geometriche rappresentate nel sistema di riferimento spaziale. L'offset viene sottratto prima dell'applicazione del fattore di scala *scala\_m* durante la conversione delle forme geometriche da rappresentazioni esterne (WKT, WKB, shape) in rappresentazioni interne di DB2 Spatial Extender. Sebbene sia obbligatorio specificare un valore per questo parametro, tale valore può essere nullo. Se il parametro è nullo, viene utilizzato il valore 0 (zero).

Il tipo di dati utilizzato con questo parametro è DOUBLE.

#### *scala\_m*

Indica il fattore di scala per tutte le coordinate M delle forme geometriche rappresentate nel sistema di riferimento spaziale. Il fattore di scala viene applicato (moltiplicazione) dopo la sottrazione dell'offset *offset\_m* durante la conversione delle forme geometriche da rappresentazioni esterne (WKT, WKB, shape) in rappresentazioni interne di DB2 Spatial Extender. Se il valore *offset\_m* non viene indicato, viene utilizzato il valore *offset\_m* predefinito pari a 0. Sebbene sia obbligatorio specificare un valore per questo parametro, tale valore può essere nullo. Se il parametro è nullo, viene utilizzato il valore 1.

Il tipo di dati utilizzato con questo parametro è DOUBLE.

#### *nome\_sistcoord*

Identifica il tipo di sistema di coordinate su cui si basa il sistema di riferimento spaziale. E' necessario che il sistema di coordinate sia elencato nella vista ST\_COORDINATE\_SYSTEMS. Il valore del parametro non può essere nullo.

Il valore *nome\_sistcoord* viene convertito in caratteri maiuscoli a meno che non sia racchiuso tra doppi apici.

Il tipo di dati da utilizzare con il parametro è VARCHAR(128) o, se il valore viene racchiuso tra doppi apici, VARCHAR(130).

#### *descrizione*

Descrive il sistema di riferimento spaziale illustrando lo scopo dell'applicazione. Sebbene sia obbligatorio specificare un valore per questo parametro, tale valore può essere nullo. Se il parametro è nullo, non verrà registrata alcuna informazione.

Il tipo di dati utilizzato con questo parametro è VARCHAR(256).

### **Con l'estensione massima (variante 2):**

### *nome\_srs*

Identifica il sistema di riferimento spaziale. Il valore del parametro non può essere nullo.

Il valore *nome\_srs* viene convertito in caratteri maiuscoli a meno che non sia racchiuso tra doppi apici.

Il tipo di dati da utilizzare con il parametro è VARCHAR(128) o, se il valore viene racchiuso tra doppi apici, VARCHAR(130).

*srs\_id*

Identifica il sistema di riferimento spaziale. Questo identificativo numerico viene utilizzato come parametro di input in diverse funzioni spaziali. Il valore del parametro non può essere nullo.

Il tipo di dati utilizzato con questo parametro è INTEGER.

#### *x\_min*

Indica il valore minimo possibile della coordinata X per tutte le forme geometriche che utilizzano questo sistema di riferimento spaziale. Il valore del parametro non può essere nullo.

Il tipo di dati utilizzato con questo parametro è DOUBLE.

#### *x\_max*

Indica il valore massimo possibile della coordinata X per tutte le forme geometriche che utilizzano questo sistema di riferimento spaziale. Il valore del parametro non può essere nullo.

Il valore contenuto nella vista DB2GSE.ST\_SPATIAL\_REFERENCE\_SYSTEMS potrebbe essere maggiore del valore specificato, in base al valore di *scala\_x*. Il valore nella vista è il valore corretto.

Il tipo di dati utilizzato con questo parametro è DOUBLE.

### *scala\_x*

Indica il fattore di scala per tutte le coordinate X delle forme geometriche rappresentate nel sistema di riferimento spaziale. Il fattore di scala viene applicato (moltiplicazione) dopo la sottrazione dell'offset *offset\_x* durante la conversione delle forme geometriche da rappresentazioni esterne (WKT, WKB, shape) in rappresentazioni interne di DB2 Spatial Extender. Il calcolo dell'offset *offset\_x* si basa sul valore di *x\_min*. Il valore del parametro non può essere nullo.

Se i parametri *scala\_x* e *scala\_y* vengono entrambi specificati, i valori dovranno corrispondere.

Il tipo di dati utilizzato con questo parametro è DOUBLE.

*y\_min*

Indica il valore minimo possibile della coordinata Y per tutte le forme geometriche che utilizzano questo sistema di riferimento spaziale. Il valore del parametro non può essere nullo.

Il tipo di dati utilizzato con questo parametro è DOUBLE.

*y\_max*

Indica il valore massimo possibile della coordinata Y per tutte le forme geometriche che utilizzano questo sistema di riferimento spaziale. Il valore del parametro non può essere nullo.

Il valore contenuto nella vista DB2GSE.ST\_SPATIAL\_REFERENCE\_SYSTEMS potrebbe essere maggiore del valore specificato, in base al valore di *scala\_y*. Il valore nella vista è il valore corretto.

Il tipo di dati utilizzato con questo parametro è DOUBLE.

*scala\_y*

Indica il fattore di scala per tutte le coordinate Y delle forme geometriche rappresentate nel sistema di riferimento spaziale. Il fattore di scala viene applicato (moltiplicazione) dopo la sottrazione dell'offset *offset\_y* durante la conversione delle forme geometriche da rappresentazioni esterne (WKT, WKB, shape) in rappresentazioni interne di DB2 Spatial Extender. Il calcolo dell'offset *offset\_y* si basa sul valore di *y\_min*. Sebbene sia obbligatorio specificare un valore per questo parametro, tale valore può essere nullo. Se il parametro è nullo, viene utilizzato il valore del parametro *scala\_x*. Se i parametri *scala\_y* e *scala\_x* vengono entrambi specificati, i valori dovranno corrispondere.

Il tipo di dati utilizzato con questo parametro è DOUBLE.

*z\_min*

Indica il valore minimo possibile della coordinata Z per tutte le forme geometriche che utilizzano questo sistema di riferimento spaziale. Il valore del parametro non può essere nullo.

Il tipo di dati utilizzato con questo parametro è DOUBLE.

*z\_max*

Indica il valore massimo possibile della coordinata Z per tutte le forme geometriche che utilizzano questo sistema di riferimento spaziale. Il valore del parametro non può essere nullo.

Il valore contenuto nella vista DB2GSE.ST\_SPATIAL\_REFERENCE\_SYSTEMS potrebbe essere maggiore del valore specificato, in base al valore di *scala\_z*. Il valore nella vista è il valore corretto.

Il tipo di dati utilizzato con questo parametro è DOUBLE.

*scala\_z*

Indica il fattore di scala per tutte le coordinate Z delle forme geometriche rappresentate nel sistema di riferimento spaziale. Il fattore di scala viene applicato (moltiplicazione) dopo la sottrazione dell'offset *offset\_z* durante la conversione delle forme geometriche da rappresentazioni esterne (WKT, WKB,
shape) in rappresentazioni interne di DB2 Spatial Extender. Il calcolo dell'offset *offset\_z* si basa sul valore di *z\_min*. Sebbene sia obbligatorio specificare un valore per questo parametro, tale valore può essere nullo. Se il parametro è nullo, viene utilizzato il valore 1.

Il tipo di dati utilizzato con questo parametro è DOUBLE.

*m\_min*

Indica il valore minimo possibile della coordinata M per tutte le forme geometriche che utilizzano questo sistema di riferimento spaziale. Il valore del parametro non può essere nullo.

Il tipo di dati utilizzato con questo parametro è DOUBLE.

*m\_max*

Indica il valore massimo possibile della coordinata M per tutte le forme geometriche che utilizzano questo sistema di riferimento spaziale. Il valore del parametro non può essere nullo.

Il valore contenuto nella vista DB2GSE.ST\_SPATIAL\_REFERENCE\_SYSTEMS potrebbe essere maggiore del valore specificato, in base al valore di *scala\_m*. Il valore nella vista è il valore corretto.

Il tipo di dati utilizzato con questo parametro è DOUBLE.

*scala\_m*

Indica il fattore di scala per tutte le coordinate M delle forme geometriche rappresentate nel sistema di riferimento spaziale. Il fattore di scala viene applicato (moltiplicazione) dopo la sottrazione dell'offset *offset\_m* durante la conversione delle forme geometriche da rappresentazioni esterne (WKT, WKB, shape) in rappresentazioni interne di DB2 Spatial Extender. Il calcolo dell'offset *offset\_m* si basa sul valore di *m\_min*. Sebbene sia obbligatorio specificare un valore per questo parametro, tale valore può essere nullo. Se il parametro è nullo, viene utilizzato il valore 1.

Il tipo di dati utilizzato con questo parametro è DOUBLE.

*nome\_sistcoord*

Identifica il tipo di sistema di coordinate su cui si basa il sistema di riferimento spaziale. E' necessario che il sistema di coordinate sia elencato nella vista ST\_COORDINATE\_SYSTEMS. Il valore del parametro non può essere nullo.

Il valore *nome\_sistcoord* viene convertito in caratteri maiuscoli a meno che non sia racchiuso tra doppi apici.

Il tipo di dati da utilizzare con il parametro è VARCHAR(128) o, se il valore viene racchiuso tra doppi apici, VARCHAR(130).

#### *descrizione*

Descrive il sistema di riferimento spaziale illustrando lo scopo dell'applicazione. Sebbene sia obbligatorio specificare un valore per questo parametro, tale valore può essere nullo. Se il parametro è nullo, non verrà registrata alcuna informazione.

Il tipo di dati utilizzato con questo parametro è VARCHAR(256).

#### **Parametri di output:**

#### *codice\_msg*

Indica il codice del messaggio restituito dalla procedura memorizzata. Il valore del parametro di output indica se durante l'elaborazione della procedura si è verificata una condizione di errore, di avvertenza o se l'operazione ha avuto esito positivo. Se il valore del parametro indica esito positivo o avvertenza,

significa che la procedura ha completato le attività. Se il valore del parametro indica una condizione di errore, non verrà applicata alcuna modifica al database.

Il tipo di dati utilizzato con questo parametro di output è INTEGER.

*testo\_msg*

Indica il testo del messaggio corrispondente al codice del messaggio restituito dalla procedura memorizzata. Il testo del messaggio può includere ulteriori informazioni sull'esito positivo, l'avvertenza o su un'eventuale condizione di errore.

Il tipo di dati utilizzato con questo parametro di output è VARCHAR(1024).

## **Esempio:**

Questo esempio indica come utilizzare il processore riga comandi DB2 per richiamare la procedura memorizzata ST\_create\_srs. Per creare il sistema di riferimento spaziale SRSDEMO con i seguenti parametri, viene utilizzato il comando DB2 CALL:

- v *srs\_id*: 1000000
- v *offset\_x*: -180
- *scala\_x*: 1000000
- *offset\_y*: -90
- *scala\_y*: 1000000

```
call db2gse.ST_create_srs('SRSDEMO',1000000,
                     -180,1000000, -90, 1000000,0, 1, 0, 1, 'NORTH AMERICAN',
                     'SRS for GSE Demo Program: customer table',?,?)
```
I due punti interrogativi nella parte finale del comando CALL rappresentano i parametri di output, *codice\_msg* e *testo\_msg*. I valori dei parametri vengono visualizzati dopo l'esecuzione della procedura memorizzata.

#### **Argomenti correlati:**

v "Sistemi di [riferimento](#page-77-0) spaziali" a pagina 68

### **Attività correlate:**

v "Creazione di un sistema di [riferimento](#page-84-0) spaziale" a pagina 75

# **ST\_disable\_autogeocoding**

Utilizzare questa procedura memorizzata per indicare a DB2 Spatial Extender di interrompere la sincronizzazione di una colonna sottoposta a geocoding con le colonne associate. Come input del geocoder viene utilizzata una *colonna di geocoding*.

Questa procedura memorizzata sostituisce la procedura db2gse.gse\_disable\_autogc.

#### **Autorizzazione:**

L'ID utente utilizzato per richiamare la procedura memorizzata deve disporre di una delle seguenti autorizzazioni o privilegi:

v Autorizzazione SYSADM o DBADM per il database che contiene la tabella in cui sono definiti i trigger da eliminare

- Privilegio CONTROL per questa tabella
- v Privilegi ALTER e UPDATE per questa tabella

**Nota:** Per i privilegi CONTROL e ALTER, è necessario disporre di autorizzazione DROPIN per lo schema DB2GSE.

## **Sintassi:**

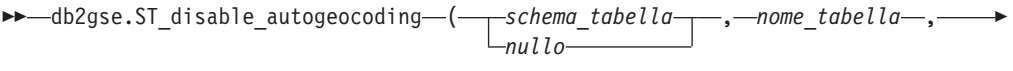

 $\blacktriangleright$ -nome colonna-)-

## **Descrizioni dei parametri:**

## *schema\_tabella*

Il nome dello schema a cui appartiene la tabella o vista indicata nel parametro *nome\_tabella*. Sebbene sia obbligatorio specificare un valore per questo parametro, tale valore può essere nullo. Se il parametro è nullo, come nome dello schema per la tabella o vista viene utilizzato il valore del registro speciale CURRENT SCHEMA.

Il valore *schema\_tabella* viene convertito in caratteri maiuscoli a meno che non sia racchiuso tra apici.

Il tipo di dati da utilizzare con il parametro è VARCHAR(128) oppure, se il valore viene racchiuso tra doppi apici, VARCHAR(130).

## *nome\_tabella*

Indica il nome della tabella che contiene la definizione dei trigger da eliminare. Il valore del parametro non può essere nullo.

Il valore *nome\_tabella* viene convertito in caratteri maiuscoli a meno che non sia racchiuso tra doppi apici.

Il tipo di dati da utilizzare con il parametro è VARCHAR(128) oppure, se il valore viene racchiuso tra doppi apici, VARCHAR(130).

### *nome\_colonna*

Il nome della colonna sottoposta a geocoding gestita dai trigger che si desidera eliminare. Il valore del parametro non può essere nullo.

Il valore *nome\_colonna* viene convertito in caratteri maiuscoli a meno che non sia racchiuso tra doppi apici.

Il tipo di dati da utilizzare con il parametro è VARCHAR(128) oppure, se il valore viene racchiuso tra doppi apici, VARCHAR(130).

## **Parametri di output:**

*codice\_msg*

Indica il codice del messaggio restituito dalla procedura memorizzata. Il valore del parametro di output indica se durante l'elaborazione della procedura, si è verificata una o condizione di errore, di avvertenza o se l'operazione ha avuto esito positivo. Se il valore del parametro indica esito positivo o avvertenza, significa che la procedura ha completato le attività. Se il valore del parametro indica una condizione di errore, non verrà applicata alcuna modifica al database.

Il tipo di dati utilizzato con questo parametro di output è INTEGER.

## <span id="page-255-0"></span>**ST\_disable\_autogeocoding**

### *testo\_msg*

Indica il testo del messaggio corrispondente al codice del messaggio restituito dalla procedura memorizzata. Il testo del messaggio può includere ulteriori informazioni sull'esito positivo, l'avvertenza o su un'eventuale condizione di errore.

Il tipo di dati utilizzato con questo parametro di output è VARCHAR(1024).

#### **Esempio:**

Questo esempio indica come utilizzare il processore riga comandi DB2 per richiamare la procedura memorizzata ST\_disable\_autogeocoding. Per disabilitare la funzione di geocoding automatica nella colonna LOCATION della tabella CUSTOMERS, viene utilizzato il comando DB2 CALL:

call db2gse.ST disable autogeocoding(NULL,'CUSTOMERS','LOCATION',?,?)

I due punti interrogativi nella parte finale del comando CALL rappresentano i parametri di output, *codice\_msg* e *testo\_msg*. I valori dei parametri vengono visualizzati dopo l'esecuzione della procedura memorizzata.

## **Riferimenti correlati:**

- ["ST\\_enable\\_autogeocoding"](#page-259-0) a pagina 250
- ["ST\\_setup\\_geocoding"](#page-285-0) a pagina 276

# **ST\_disable\_db**

Utilizzare questa procedura memorizzata per eliminare le risorse che consentono a DB2 Spatial Extender di memorizzare i dati spaziali e supportare le operazioni eseguite su questi dati.

La procedura memorizzata è di aiuto nella risoluzione dei problemi che possono verificarsi dopo l'abilitazione del database per le operazioni spaziali. Ad esempio, è possibile abilitare un database per le operazioni spaziali e in seguito decidere di utilizzare un database diverso con DB2 Spatial Extender. Se non è stata definita alcuna colonna spaziale o se non sono ancora stati importati dati spaziali, è possibile richiamare la procedura memorizzata per eliminare tutte le risorse spaziali dal primo database. Dal momento che le colonne spaziali e le definizione dei tipi sono dipendenti tra loro, non sarà possibile eliminare le definizioni senza aver prima eliminato le colonne relative ai tipi a cui le definizioni si riferiscono. Se le colonne spaziali sono già state definite e si desidera comunque disabilitare il database per le operazioni spaziali, è necessario specificare un valore diverso da 0 (zero) per il parametro *force* in modo da eliminare tutte le risorse spaziali nel database.

Questa procedura memorizzata sostituisce la procedura db2gse.gse\_disable\_db.

#### **Autorizzazione:**

L'ID utente utilizzato per richiamare la procedura memorizzata deve disporre dell'autorizzazione SYSADM o DBADM per il database in cui si desidera eliminare le risorse DB2 Spatial Extender.

#### **Sintassi:**

) -

**►►**  $-db2$ gse.ST\_disable\_db—( *null*

## **Descrizioni dei parametri:**

*force*

Indicare se si desidera disabilitare un database per le operazioni spaziali, anche se il database contiene oggetti dipendenti da tipi o da funzioni spaziali. Sebbene sia obbligatorio specificare un valore per questo parametro, tale valore può essere nullo. Se viene specificato un valore diverso da 0 (zero) o che non sia nullo per il parametro *force*, il database viene disabilitato, e tutte le risorse di DB2 Spatial Extender saranno eliminate (se possibile). Se viene indicato 0 (zero) o un valore nullo, se esistono oggetti del database dipendenti da tipi o funzioni spaziali, il database non sarà disabilitato. Gli oggetti del database che potrebbero avere tali dipendenze sono le tabelle, le viste, i limiti, i trigger, le colonne generate, i metodi, le funzioni, le procedure e altri tipi di dati (tipi secondari o tipi strutturati con un attributo spaziale).

Il tipo di dati utilizzato con questo parametro è SMALLINT.

## **Parametri di output:**

*codice\_msg*

Indica il codice del messaggio restituito dalla procedura memorizzata. Il valore del parametro di output indica se durante l'elaborazione della procedura, si è verificata una o condizione di errore, di avvertenza o se l'operazione ha avuto esito positivo. Se il valore del parametro indica esito positivo o avvertenza, significa che la procedura ha completato le attività. Se il valore del parametro indica una condizione di errore, non verrà applicata alcuna modifica al database.

Il tipo di dati utilizzato con questo parametro di output è INTEGER.

## *testo\_msg*

Indica il testo del messaggio corrispondente al codice del messaggio restituito dalla procedura memorizzata. Il testo del messaggio può includere ulteriori informazioni sull'esito positivo, l'avvertenza o su un'eventuale condizione di errore.

Il tipo di dati utilizzato con questo parametro di output è VARCHAR(1024).

## **Esempio:**

Questo esempio indica come utilizzare il processore riga comandi DB2 per richiamare la procedura memorizzata ST\_disable\_db. Per disabilitare il database per le operazioni spaziali, viene utilizzato il comando DB2 CALL con un parametro *force* di valore 1:

call db2gse.ST disable db(1,?,?)

I due punti interrogativi nella parte finale del comando CALL rappresentano i parametri di output, *codice\_msg* e *testo\_msg*. I valori dei parametri vengono visualizzati dopo l'esecuzione della procedura memorizzata.

## **Riferimenti correlati:**

- ["ST\\_alter\\_coordsys"](#page-239-0) a pagina 230
- ["ST\\_create\\_coordsys"](#page-245-0) a pagina 236

# **ST\_drop\_coordsys**

Utilizzare questa procedura memorizzata per eliminare le informazioni relative a un sistema di coordinate dal database. Durante l'esecuzione della procedura, le informazioni relative al sistema di coordinate vengono eliminate dalla vista del catalogo DB2GSE.ST\_COORDINATE\_SYSTEMS.

**Limitazione:** Non è possibile eliminare un sistema di coordinate a cui fa riferimento un sistema di riferimento spaziale.

## **Autorizzazione:**

L'ID utente utilizzato per richiamare la procedura memorizzata deve disporre dell'autorizzazione SYSADM o DBADM.

#### **Sintassi:**

 $\rightarrow$  -db2gse.ST\_drop\_coordsys-(-nome\_sistcoord-)-

## **Descrizioni dei parametri:**

### *nome\_sistcoord*

Identifica il sistema di coordinate. Il valore del parametro non può essere nullo.

Il valore *nome\_sistcoord* viene convertito in caratteri maiuscoli a meno che non sia racchiuso tra doppi apici.

Il tipo di dati da utilizzare con il parametro è VARCHAR(128) oppure, se il valore viene racchiuso tra doppi apici, VARCHAR(130).

#### **Parametri di output:**

## *codice\_msg*

Indica il codice del messaggio restituito dalla procedura memorizzata. Il valore del parametro di output indica se durante l'elaborazione della procedura si è verificata una condizione di errore, di avvertenza o se l'operazione ha avuto esito positivo. Se il valore del parametro indica esito positivo o avvertenza, significa che la procedura ha completato le attività. Se il valore del parametro indica una condizione di errore, non verrà applicata alcuna modifica al database.

Il tipo di dati utilizzato con questo parametro di output è INTEGER.

#### *testo\_msg*

Indica il testo del messaggio corrispondente al codice del messaggio restituito dalla procedura memorizzata. Il testo del messaggio può includere ulteriori informazioni sull'esito positivo, l'avvertenza o su un'eventuale condizione di errore.

Il tipo di dati utilizzato con questo parametro di output è VARCHAR(1024).

## **Esempio:**

Questo esempio indica come utilizzare il processore riga comandi DB2 per richiamare la procedura memorizzata ST\_drop\_coordsys. Per eliminare il sistema di coordinate NORTH\_AMERICAN\_TEST dal database, viene utilizzato il comando DB2 CALL.

call db2gse.ST\_drop\_coordsys('NORTH\_AMERICAN\_TEST',?,?)

I due punti interrogativi nella parte finale del comando CALL rappresentano i parametri di output, *codice\_msg* e *testo\_msg*. I valori dei parametri vengono visualizzati dopo l'esecuzione della procedura memorizzata.

# **ST\_drop\_srs**

Utilizzare questa procedura memorizzata per eliminare un sistema di riferimento spaziale. Durante l'esecuzione di questa procedura memorizzata, le informazioni relative al sistema di riferimento spaziale vengono eliminate dalla vista del catalogo DB2GSE.ST\_SPATIAL\_REFERENCE\_SYSTEMS.

**Limitazione:** Non è possibile eliminare un sistema di riferimento spaziale se la colonna che utilizza il sistema è stata registrata.

**Importante:** Prestare molta attenzione durante l'utilizzo di questa procedura memorizzata. Se la procedura memorizzata viene utilizzata per eliminare un sistema di riferimento spaziale, non sarà più possibile eseguire operazioni spaziali con i dati associati al sistema.

Questa procedura memorizzata sostituisce la procedura db2gse.gse\_disable\_sref.

## **Autorizzazione:**

L'ID utente utilizzato per richiamare la procedura memorizzata deve disporre dell'autorizzazione SYSADM o DBADM.

#### **Sintassi:**

 $\rightarrow$  *-db2gse.ST\_drop\_srs - (-nome\_srs -)* 

## **Descrizioni dei parametri:**

#### *nome\_srs*

Identifica il sistema di riferimento spaziale. Il valore del parametro non può essere nullo.

Il valore *nome\_srs* viene convertito in caratteri maiuscoli a meno che non sia racchiuso tra doppi apici.

Il tipo di dati da utilizzare con il parametro è VARCHAR(128) o, se il valore viene racchiuso tra doppi apici, VARCHAR(130).

## **Parametri di output:**

### *codice\_msg*

Indica il codice del messaggio restituito dalla procedura memorizzata. Il valore del parametro di output indica se durante l'elaborazione della procedura si è verificata una condizione di errore, di avvertenza o se l'operazione ha avuto esito positivo. Se il valore del parametro indica esito positivo o avvertenza, significa che la procedura ha completato le attività. Se il valore del parametro indica una condizione di errore, non verrà applicata alcuna modifica al database.

Il tipo di dati utilizzato con questo parametro di output è INTEGER.

#### *testo\_msg*

Indica il testo del messaggio corrispondente al codice del messaggio restituito

<span id="page-259-0"></span>dalla procedura memorizzata. Il testo del messaggio può includere ulteriori informazioni sull'esito positivo, l'avvertenza o su un'eventuale condizione di errore.

Il tipo di dati utilizzato con questo parametro di output è VARCHAR(1024).

## **Esempio:**

Questo esempio indica come utilizzare il processore riga comandi DB2 per richiamare la procedura memorizzata ST\_drop\_srs. Per eliminare il sistema di riferimento spaziale SRSDEMO, viene utilizzato il comando DB2 CALL:

call db2gse.ST drop srs('SRSDEMO', ?, ?)

I due punti interrogativi nella parte finale del comando CALL rappresentano i parametri di output, *codice\_msg* e *testo\_msg*. I valori dei parametri vengono visualizzati dopo l'esecuzione della procedura memorizzata.

## **Riferimenti correlati:**

- ["ST\\_create\\_srs"](#page-247-0) a pagina 238
- ["ST\\_alter\\_srs"](#page-241-0) a pagina 232

# **ST\_enable\_autogeocoding**

Utilizzare questa procedura memorizzata per indicare a DB2 Spatial Extender di sincronizzare una colonna sottoposta a geocoding con le colonne associate. Come input del geocoder viene utilizzata una *colonna di geocoding*. Ogni qual volta vengono inseriti nuovi valori, o vengono aggiornati i valori esistenti nelle colonne di geocoding, i trigger vengono attivati. I trigger richiamano il geocoder associato affinché esegua il geocoding dei nuovi valori e inserisca i risultati nell'apposita colonna.

**Limitazione:** E' possibile abilitare la funzione di geocoding automatica solo per le tabelle in cui è possibile creare i trigger INSERT e UPDATE. Di conseguenza, non è possibile abilitare la funzione di geocoding automatica per le viste o i soprannomi.

**Prerequisiti:** Prima di abilitare la funzione di geocoding automatica, è necessario impostare la funzione richiamando la procedura memorizzata ST\_setup\_geocoding. Durante l'impostazione della funzione di geocoding vengono specificati il geocoder e i valori dei parametri di geocoding. Inoltre, vengono identificate le colonne che dovranno essere sincronizzate con le colonne sottoposte a geocoding.

Questa procedura memorizzata sostituisce la procedura db2gse.gse\_enable\_autogc.

## **Autorizzazione:**

L'ID utente utilizzato per richiamare la procedura memorizzata deve disporre di una delle seguenti autorizzazioni o privilegi:

- v Autorizzazione SYSADM o DBADM per il database che contiene la tabella in cui sono definiti i trigger creati da questa procedura memorizzata
- Privilegio CONTROL per la tabella
- Privilegio ALTER per la tabella

Se l'ID per l'istruzione non dispone di autorizzazione SYSADM o DBADM, i privilegi dell'ID (esclusi i privilegi PUBLIC o di gruppo) dovranno includere tutti i seguenti privilegi per tutta la durata dei trigger:

- Privilegio SELECT per la tabella in cui è stata abilitata la funzione di geocoding automatica
- v I privilegi necessari per la valutazione delle espressioni SQL indicate per i parametri nell'impostazione di geocoding

## **Sintassi:**

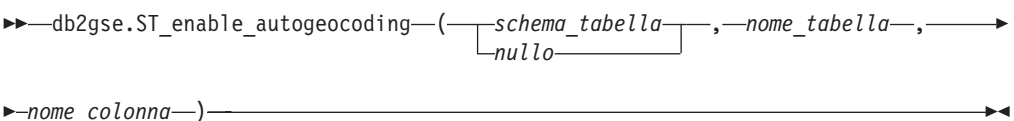

## **Descrizioni dei parametri:**

## *schema\_tabella*

Lo schema a cui appartiene la tabella indicata nel parametro *nome\_tabella*. Sebbene sia obbligatorio specificare un valore per questo parametro, tale valore può essere nullo. Se il parametro è nullo, come nome dello schema per la tabella viene utilizzato il valore del registro speciale CURRENT SCHEMA.

Il valore *schema\_tabella* viene convertito in caratteri maiuscoli a meno che non sia racchiuso tra doppi apici.

Il tipo di dati da utilizzare con il parametro è VARCHAR(128) o, se il valore viene racchiuso tra doppi apici, VARCHAR(130).

## *nome\_tabella*

Il nome non qualificato della tabella che contiene la colonna in cui si desidera inserire o aggiornare i dati sottoposti a geocoding. Il valore del parametro non può essere nullo.

Il valore *nome\_tabella* viene convertito in caratteri maiuscoli a meno che non sia racchiuso tra doppi apici.

Il tipo di dati da utilizzare con il parametro è VARCHAR(128) o, se il valore viene racchiuso tra doppi apici, VARCHAR(130).

## *nome\_colonna*

La colonna in cui si desidera inserire i dati sottoposti al processo di geocoding. La colonna è definita colonna di geocoding. Il valore del parametro non può essere nullo.

Il valore *nome\_colonna* viene convertito in caratteri maiuscoli a meno che non sia racchiuso tra doppi apici.

Il tipo di dati da utilizzare con il parametro è VARCHAR(128) o, se il valore viene racchiuso tra doppi apici, VARCHAR(130).

## **Parametri di output:**

#### *codice\_msg*

Indica il codice del messaggio restituito dalla procedura memorizzata. Il valore del parametro di output indica se durante l'elaborazione della procedura si è verificata una condizione di errore, di avvertenza o se l'operazione ha avuto esito positivo. Se il valore del parametro indica esito positivo o avvertenza, significa che la procedura ha completato le attività. Se il valore del parametro indica una condizione di errore, non verrà applicata alcuna modifica al database.

Il tipo di dati utilizzato con questo parametro di output è INTEGER.

*testo\_msg*

Indica il testo del messaggio corrispondente al codice del messaggio restituito dalla procedura memorizzata. Il testo del messaggio può includere ulteriori informazioni sull'esito positivo, l'avvertenza o su un'eventuale condizione di errore.

Il tipo di dati utilizzato con questo parametro di output è VARCHAR(1024).

#### **Esempio:**

Questo esempio indica come utilizzare il processore riga comandi DB2 per richiamare la procedura memorizzata ST\_enable\_autogeocoding. Per abilitare la funzione di geocoding automatica nella colonna LOCATION della tabella CUSTOMERS, viene utilizzato il comando DB2 CALL:

call db2gse.ST enable autogeocoding(NULL,'CUSTOMERS','LOCATION',?,?)

I due punti interrogativi nella parte finale del comando CALL rappresentano i parametri di output, *codice\_msg* e *testo\_msg*. I valori dei parametri vengono visualizzati dopo l'esecuzione della procedura memorizzata.

## **Riferimenti correlati:**

• ["ST\\_setup\\_geocoding"](#page-285-0) a pagina 276

# **ST\_enable\_db**

Utilizzare questa procedura memorizzata per fornire al database risorse necessarie per memorizzare dati spaziali e supportare le operazioni spaziali. Queste risorse includono tipi di dati e di indici spaziali, viste di catalogo, funzioni e procedure memorizzate.

Questa procedura memorizzata sostituisce la procedura db2gse.gse\_enable\_db.

#### **Autorizzazione:**

L'ID utente con il quale la procedura memorizzata viene richiamata deve disporre dell'autorizzazione SYSADM o DBADM per il database che si desidera abilitare.

## **Sintassi:**

 db2gse.ST\_enable\_db ( *parametri\_creazione\_tabella nullo* ) -

#### **Descrizioni dei parametri:**

*parametri\_creazione\_tabella*

Indica le opzioni da aggiungere alle istruzioni CREATE TABLE per le tabelle del catalogo di DB2 Spatial Extender. Sebbene sia obbligatorio specificare un valore per questo parametro, tale valore può essere nullo. Se il parametro è nullo, alle istruzioni CREATE TABLE non verrà aggiunta alcuna opzione.

Per indicare le opzioni desiderate, utilizzare la sintassi dell'istruzione DB2 CREATE TABLE. Ad esempio, per indicare un tablespace in cui creare le tabelle, utilizzare:

IN *tsName* INDEX IN *indexTsName*

Il tipo di dati utilizzato con questo parametro è VARCHAR(32K).

## **Parametri di output:**

*codice\_msg*

Indica il codice del messaggio restituito dalla procedura memorizzata. Il valore del parametro di output indica se durante l'elaborazione della procedura si è verificata una condizione di errore, di avvertenza o se l'operazione ha avuto esito positivo. Se il valore del parametro indica esito positivo o avvertenza, significa che la procedura ha completato le attività. Se il valore del parametro indica una condizione di errore, non verrà applicata alcuna modifica al database.

Il tipo di dati utilizzato con questo parametro di output è INTEGER.

```
testo_msg
```
Indica il testo del messaggio corrispondente al codice del messaggio restituito dalla procedura memorizzata. Il testo del messaggio può includere ulteriori informazioni sull'esito positivo, l'avvertenza o su un'eventuale condizione di errore.

Il tipo di dati utilizzato con questo parametro di output è VARCHAR(1024).

## **Esempio:**

Il seguente esempio mostra come utilizzare la CLI (Call Level Interface) per richiamare la procedura memorizzata ST\_enable\_db:

```
SQLHANDLE henv;
 SQLHANDLE hdbc;
 SQLHANDLE hstmt;
 SQLCHAR uid[MAX UID LENGTH + 1];
 SQLCHAR pwd[MAX_PWD_LENGTH + 1];
 SQLINTEGER ind[3];
 SQLINTEGER codice_msg = 0;
 char testo_msg[1024] = "";
 SQLRETURN rc;
 char *parametri_creazione_tabella = NULL;
 /* Assegnare handle di ambiente */
 rc = SQLAllocHandle(SQL_HANDLE_ENV, SQL_NULL_HANDLE, &henv);
 /* Assegnare handle di database */
 rc = SQLAllocHandle(SQL HANDLE DBC, henv, &hdbc);
 /* Stabilire una connessione al database "testdb" */
 rc = SQLConnect(hdbc, (SQLCHAR *)"testdb", SQL_NTS, (SQLCHAR *)uid,SQL_NTS,
                 (SQLCHAR *)pwd, SQL_NTS);
 /* Assegnare handle di istruzione */
 rc = SQLAllocHandle(SQL_HANDLE_STMT, hdbc, &hstmt) ;
 /* Associare l'istruzione SQL per il richiamo della
 procedura memorizzata ST_enable_db */
 /* all'handle di istruzione ed inviare l'istruzione a DBMS. */
 rc = SQLPrepare(hstmt, "call db2gse!ST_enable_db(?,?,?)", SQL_NTS);
 /* Eseguire il bind del primo indicatore di parametro
 nell'istruzione di richiamo, il parametro di */
 /* input per i parametri di creazione della tabella, alla variabile */
 /* parametri creazione tabella. \star/ind[0] = SQL_NULL_DATA;rc = SQLBindParameter(hstmt, 1, SQL_PARAM_OUTPUT, SQL_C_CHAR,
      SQL VARCHAR, 255, 0, parametri creazione tabella, 256, &ind[0]);
```

```
/* Eseguire il bind del secondo indicatore di parametro
nell'istruzione di richiamo, */
/* il parametro di output per il codice messaggi restituite
alla variabile codice_msg. */
ind[1] = 0;rc = SQLBindParameter(hstmt, 2, SQL_PARAM_OUTPUT, SQL_C_LONG,
                     SQL_INTEGER, 0, 0, &codice_msg, 4, &ind[1]);
/* Eseguire il bind del terzo indicatore di parametro
nell'istruzione di richiamo SQL, */
/* il parametro di output del testo del messaggio restituito,
alla variabile testo msg. */
ind[2] = 0;rc = SQLBindParameter(hstmt, 3, SQL_PARAM_OUTPUT, SQL_C_CHAR,
                      SQL VARCHAR, (sizeof(testo msg)-1), 0, testo msg,
                       sizeof(testo_msg), &ind[2]);
rc = SQLExecute(hstmt);
```
## **Riferimenti correlati:**

• ["ST\\_disable\\_db"](#page-255-0) a pagina 246

# **ST\_export\_shape**

Utilizzare questa procedura memorizzata per esportare una colonna spaziale e la tabella associata in un file shape.

Questa procedura memorizzata sostituisce la procedura db2gse.gse\_export\_shape.

#### **Autorizzazione:**

L'ID utente con il quale questa procedura memorizzata viene richiamata deve disporre dei privilegi necessari per eseguire l'istruzione SELECT da cui esportare i dati.

La procedura memorizzata, che viene eseguita come un processo appartente al proprietario dell'istanza DB2, deve disporre dei privilegi necessari per creare o modificare i file shape sulla macchina server.

## **Sintassi:**

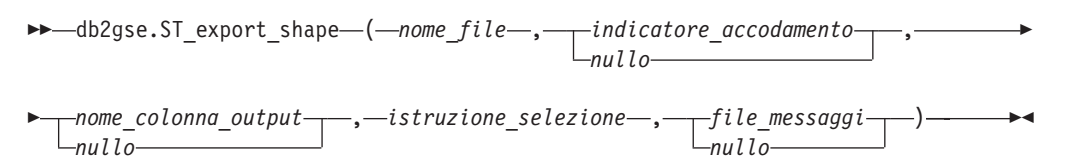

#### **Descrizioni dei parametri:**

*nome\_file*

Indica il nome completo del file shape in cui esportare i dati specificati. Il valore del parametro non può essere nullo.

E' possibile utilizzare la procedura memorizzata ST\_export\_shape per esportare i dati in un nuovo file oppure accodare i dati a un file esistente:

v Se si desidera esportare i dati in un nuovo file, è possibile specificare l'estensione .shp o .SHP. Scegliendo una delle due estensioni, DB2 Spatial Extender crea il file con il valore *nome\_file* specificato. Se non viene

specificata alcuna estensione, DB2 Spatial Extender crea un file avente lo stesso nome del valore *nome\_file* specificato e con estensione .shp.

• Se si desidera aggiungere i dati esportati ad un file esistente, DB2 Spatial Extender ricerca la corrispondenza esatta del nome specificato per il parametro *nome\_file*. Se non viene individuata alcuna corrispondenza, DB2 Spatial Extender ricercherà un file con estensione .shp, quindi uno con estensione .SHP.

Se il valore del parametro *indicatore\_accodamento* indica che non si desidera aggiungere i dati ad un file esistente, ma che il file indicato con il parametro *nome\_file* esiste già, DB2 Spatial Extender restituisce un errore e non sovrascrive il file.

La sezione "Note di [utilizzo"](#page-265-0) a pagina 256 contiene un elenco dei file presenti sulla macchina server. La procedura memorizzata, che viene eseguita come un processo appartente al proprietario dell'istanza DB2, deve disporre dei privilegi necessari per creare o modificare i file sulla macchina server.

Il tipo di dati utilizzato con questo parametro è VARCHAR(256).

## *indicatore\_accodamento*

Indica se aggiungere i dati esportati ad un file shape esistente. Sebbene sia obbligatorio specificare un valore per questo parametro, tale valore può essere nullo. Per indicare se aggiungere i dati ad un file shape esistente, procedere come segue:

- v Se si desidera aggiungere i dati ad un file shape esistente, indicare un qualsiasi valore non nullo e diverso da 0 (zero). In questo caso, la struttura di file dovrà corrispondere ai dati esportati; in caso contrario viene restituito un errore.
- Se si desidera esportare i file in un nuovo file, indicare un valore nullo oppure 0 (zero). In questo caso, DB2 Spatial Extender non sovrascriverà i file esistenti.

Il tipo di dati utilizzato con questo parametro è SMALLINT.

#### *nome\_colonna\_output*

Indica uno o più nomi di colonna (separati da virgole) da utilizzare per le colonne non spaziali nel file di output dBASE. Sebbene sia obbligatorio specificare un valore per questo parametro, tale valore può essere nullo. Se il parametro è nullo, vengono utilizzati i nomi derivati dall'istruzione SELECT.

Se viene indicato il parametro, ma i nomi delle colonne non vengono racchiusi tra due punti interrogativi, i nomi delle colonne verranno convertiti in caratteri maiuscoli. Il numero delle colonne specificate dovrà corrispondere al numero di colonne restituite dall'istruzione SELECT, in base alle indicazioni del parametro *istruzione\_selezione*, fatta eccezione per la colonna spaziale.

Il tipo di dati utilizzato con questo parametro è VARCHAR(32K).

## *istruzione\_selezione*

Indica la selezione secondaria che restituisce i dati da esportare. La serie secondaria dovrà riportare esattamente una colonna spaziale e un numero qualsiasi si colonne di attributi. Il valore del parametro non può essere nullo.

Il tipo di dati utilizzato con questo parametro è VARCHAR(32K).

## *file\_messaggi*

Indica il nome completo del file (sulla macchina server) in cui verranno inseriti i messaggi relativi all'esportazione. Sebbene sia obbligatorio specificare un

## <span id="page-265-0"></span>**ST\_export\_shape**

valore per questo parametro, tale valore può essere nullo. Se il parametro è nullo, il file dei messaggi per DB2 Spatial Extender non verrà creato.

I messaggi inviati a questo file, possono essere:

- v Messaggi informativi, ad esempio il riepilogo dell'operazione di esportazione
- Messaggi di errore relativi ai dati che non è stato possibile esportare, ad esempio dati appartenenti a sistemi di coordinate diversi

La procedura memorizzata, che viene eseguita come un processo appartente al proprietario dell'istanza DB2, deve disporre dei privilegi necessari per creare i file sul server.

Il tipo di dati utilizzato con questo parametro è VARCHAR(256).

## **Parametri di output:**

*codice\_msg*

Indica il codice del messaggio restituito dalla procedura memorizzata. Il valore del parametro di output indica se durante l'elaborazione della procedura si è verificata una condizione di errore, di avvertenza o se l'operazione ha avuto esito positivo. Se il valore del parametro indica esito positivo o avvertenza, significa che la procedura ha completato le attività. Se il valore del parametro indica una condizione di errore, non verrà applicata alcuna modifica al database.

Il tipo di dati utilizzato con questo parametro di output è INTEGER.

*testo\_msg*

Indica il testo del messaggio corrispondente al codice del messaggio restituito dalla procedura memorizzata. Il testo del messaggio può includere ulteriori informazioni sull'esito positivo, l'avvertenza o su un'eventuale condizione di errore.

Il tipo di dati utilizzato con questo parametro di output è VARCHAR(1024).

## **Note di utilizzo:**

E' possibile esportare solo una colonna spaziale alla volta.

La procedura memorizzata ST\_export\_shape crea o modifica i quattro file riportati di seguito:

- v Il file shape principale (estensione .shp).
- v Il file shape indice (estensione .shx).
- v Un file dBASE che contiene i dati relativi alle colonne non spaziali (estensione .dbf). Questo file viene creato solo se è necessario esportare le colonne di attributi.
- v Un file di proiezione che indica il sistema di coordinate associato ai dati spaziali, se il sistema non è uguale a ″UNSPECIFIED″ (estensione .prj). Il sistema di coordinate è ricavato dal primo record spaziale. Se record successivi hanno sistemi di coordinate diversi, si verifica un errore.

La seguente tabella descrive le modalità di memorizzazione dei dati DB2 nei file di attributi dBASE. Tutti gli altri tipi di dati DB2 non sono supportati.

| Tipo SQL                                                    | Tipo .dbf     | Lunghezza .dbf | Decimali .dbf | Commenti             |
|-------------------------------------------------------------|---------------|----------------|---------------|----------------------|
| <b>SMALLINT</b>                                             | S             | 6              | $\theta$      |                      |
| <b>INTEGER</b>                                              | S             | 11             | $\theta$      |                      |
| <b>BIGINT</b>                                               | S             | 20             | $\theta$      |                      |
| <b>DECIMAL</b>                                              | S             | precisione+2   | scale         |                      |
| Da REAL FLOAT(1) a<br>FLOAT(24)                             | F             | 14             | 6             |                      |
| Da DOUBLE<br>$FLOAT(25)$ a<br>FLOAT(53)                     | $\mathbf{F}$  | 19             | 9             |                      |
| CHARACTER,<br>VARCHAR, LONG<br>VARCHAR e<br><b>DATALINK</b> | $\mathcal{C}$ | len            | $\Omega$      | lunghezza $\leq 255$ |
| <b>DATE</b>                                                 | D             | 8              | $\Omega$      |                      |
| <b>TIME</b>                                                 | $\mathsf{C}$  | 8              | $\theta$      |                      |
| <b>TIMESTAMP</b>                                            | $\mathsf{C}$  | 26             | $\Omega$      |                      |

*Tabella 29. Memorizzazione dei tipi di dati DB2 nei file di attributi*

Tutti i sinonimi utilizzati per i tipi di dati e per i tipi distinti, basati sui tipi elencati nella tabella precedente, sono supportati.

## **Esempio:**

Questo esempio indica come utilizzare il processore riga comandi DB2 per richiamare la procedura memorizzata ST\_export\_shape. Per esportare tutte le righe dalla tabella CUSTOMERS nel file shape /tmp/export\_file, viene utilizzato il comando DB2 CALL:

call db2gse.ST\_export\_shape('/tmp/export\_file',0,NULL, 'select \* from customers','/tmp/export msg',?,?)

I due punti interrogativi nella parte finale del comando CALL rappresentano i parametri di output, *codice\_msg* e *testo\_msg*. I valori dei parametri vengono visualizzati dopo l'esecuzione della procedura memorizzata.

#### **Riferimenti correlati:**

• "ST\_import\_shape" a pagina 257

# **ST\_import\_shape**

Utilizzare questa procedura memorizzata per importare un file shape in un database abilitato per le operazioni spaziali. Utilizzando il parametro *indicatore\_crea\_tabella*, la procedura può funzionare in due modi:

- v DB2 Spatial Extender crea una tabella con una colonna spaziale e colonne di attributi, quindi inserisce i dati del file nelle colonne della tabella.
- In alternativa, i dati shape e di attributo vengono caricati in una tabella esistente che dispone di una colonna spaziale e di colonne di attributi che corrispondono ai dati del file.

Questa procedura memorizzata sostituisce la procedura db2gse.gse\_import\_shape.

## **Autorizzazione:**

Il proprietario dell'istanza DB2 dovrà disporre dei privilegi necessari per la lettura dei file ed eventualmente creare dei file di errori sulla macchina server. Gli altri requisiti di autorizzazione variano se i dati vengono importati una tabella nuova o esistente.

- v **Per importare i dati in una tabella esistente**, l'ID utente utilizzato per richiamare la procedura memorizzata deve disporre di una delle seguenti autorizzazioni o privilegi:
	- SYSADM o DBADM
	- Privilegio CONTROL per la tabella o la vista
	- Privilegi INSERT e SELECT per la tabella o vista
- v **Per importare i dati in una nuova tabella**, l'ID utente utilizzato per richiamare la procedura memorizzata deve disporre di una delle seguenti autorizzazioni o privilegi:
	- SYSADM o DBADM
	- Autorizzazione CREATETAB per il database

L'ID utente, inotre deve disporre di una delle seguenti autorizzazioni:

- Autorizzazione IMPLICIT\_SCHEMA per il database, se il nome dello schema della tabella non esiste
- Privilegio CREATEIN per lo schema, se lo schema della tabella esiste già

## **Sintassi:**

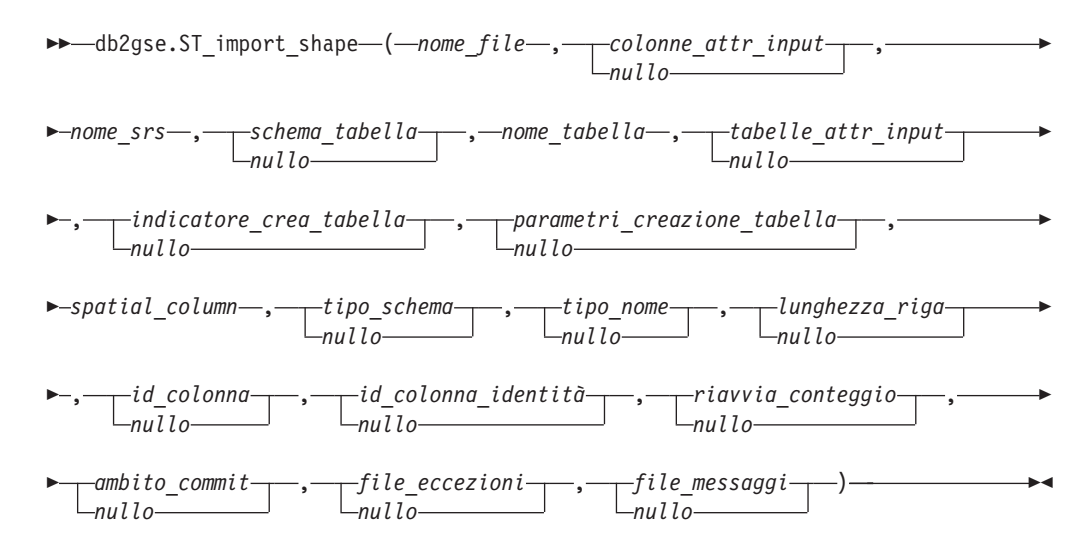

## **Descrizioni dei parametri:**

*nome\_file*

Indica il nome completo del file shape da importare. Il valore del parametro non può essere nullo.

Se si desidera specificare un'estensione, indicare .shp o .SHP. DB2 Spatial Extender cercherà una corrispondenza esatta del nome file specificato. Se non viene individuata alcuna corrispondenza, DB2 Spatial Extender ricercherà un file con estensione .shp, quindi uno con estensione .SHP.

La sezione "Note di [utilizzo"](#page-273-0) a pagina 264 contiene un elenco dei file richiesti, che dovranno essere presenti sulla macchina server. La procedura

memorizzata, che viene eseguita come un processo appartente al proprietario dell'istanza DB2, deve disporre dei privilegi necessari per la lettura dei file sul server.

Il tipo di dati utilizzato con questo parametro è VARCHAR(256).

*colonne\_attr\_input*

Indica un elenco di colonne di attributi da importare dal file dBASE. Sebbene sia obbligatorio specificare un valore per questo parametro, tale valore può essere nullo. Se il parametro è nullo, verranno importate tutte le colonne. Se il file dBASE non esiste, il parametro dovrà essere una stringa vuota o un valore nullo.

Per indicare un valore non nullo per il parametro, utilizzare una delle seguenti specifiche:

v **Elencare i nomi delle colonne di attributo.** L'esempio seguente mostra come indicare l'elenco dei nomi delle colonne di attributi da importare dal file dBASE:

N(COLONNA1,COLONNA5,COLONNA3,COLONNA7)

Se il nome della colonna non è racchiuso tra doppi apici, viene convertito in caratteri maiuscoli. Ciascun nome dell'elenco dovrà essere separato da una virgola. Tutti i nomi dovranno corrispondere ai nomi contenuti nella colonna nel file dBASE.

v **Elencare i numeri delle colonne di attributo.** L'esempio seguente mostra come indicare l'elenco dei numeri delle colonne di attributi da importare dal file dBASE:

P(1,5,3,7)

Le colonne sono numerate a partire da 1. Ciascun numero dell'elenco dovrà essere separato da una virgola.

v **Indicare di non importare i dati di attributo.** Indicare ″″, ovvero una stringa vuota che specifica esplicitamente a DB2 Spatial Extender di *non* importare i dati di attributo.

Il tipo di dati utilizzato con questo parametro è VARCHAR(32K).

#### *nome\_srs*

Identifica il sistema di riferimento spaziale da utilizzare per le forme geometriche che verranno importate nella colonna spaziale. Il valore del parametro non può essere nullo.

La colonna spaziale non verrà registrata. E' necessario ce il sistema di riferimento spaziale (SRS) esista già prima dell'importazione dei dati. Il processo di importazione non crea implicitamente il sistema di riferimento, ma confronta le coordinate del sistema di riferimento spaziale al sistema di coordinate specificato nel file .prj (se disponibile insieme al file shape). Il processo di importazione inoltre verifica che sia possibile rappresentare l'estensione dei dati nel sistema di riferimento spaziale fornito. In altre parole, il processo di importazione controlla che le estensioni rientrino tra i valori minimo e massimo delle coordinate X, Y, Z, ed M del sistema di riferimento spaziale.

Il valore *nome\_srs* viene convertito in caratteri maiuscoli a meno che non sia racchiuso tra doppi apici.

Il tipo di dati da utilizzare con il parametro è VARCHAR(128) oppure, se il valore viene racchiuso tra doppi apici, VARCHAR(130).

## *schema\_tabella*

Indica il nome dello schema a cuo appartiene la tabella indicata nel parametro *nome\_tabella*. Sebbene sia obbligatorio specificare un valore per questo parametro, tale valore può essere nullo. Se il parametro è nullo, come nome dello schema per la tabella o vista viene utilizzato il valore del registro speciale CURRENT SCHEMA.

Il valore *schema\_tabella* viene convertito in caratteri maiuscoli a meno che non sia racchiuso tra doppi apici.

Il tipo di dati da utilizzare con il parametro è VARCHAR(128) oppure, se il valore viene racchiuso tra doppi apici, VARCHAR(130).

#### *nome\_tabella*

Indica il nome non qualificato della tabella in cui verrà caricato il file shape importato. Il valore del parametro non può essere nullo.

Il valore *nome\_tabella* viene convertito in caratteri maiuscoli a meno che non sia racchiuso tra doppi apici.

Il tipo di dati da utilizzare con il parametro è VARCHAR(128) oppure, se il valore viene racchiuso tra doppi apici, VARCHAR(130).

## *tabelle\_attr\_input*

Indica i nomi delle colonne della tabella in cui sono memorizzati i dati di attributo provenienti dal file dBASE. Sebbene sia obbligatorio specificare un valore per questo parametro, tale valore può essere nullo. Se il parametro è nullo, vengono utilizzati i nomi delle colonne presenti nel file dBASE.

Se il parametro viene specificato, il numero di nomi dovrà corrispondere al numero di colonne importate dal file dBASE. Se la tabella esiste già, le definizioni delle colonne dovranno corrispondere ai dati in entrata. La sezione "Note di [utilizzo"](#page-273-0) a pagina 264 spiega come i dati di attributo vengono associati ai dati DB2.

Il tipo di dati utilizzato con questo parametro è VARCHAR(32K).

#### *indicatore\_crea\_tabella*

Indica se il processo di importazione dovrà creare una nuova tabella. Sebbene sia obbligatorio specificare un valore per questo parametro, tale valore può essere nullo. La tabella viene creata se il parametro è nullo, oppure se viene utilizzato un qualsiasi valore diverso da zero. Se la tabella esiste già, viene restituito un messaggio d'errore. Se il parametro è 0 (zero), non viene creata alcuna tabella, quindi è necessario che la tabella sia già stata creata.

Il tipo di dati utilizzato con questo parametro è INTEGER.

## *parametri\_creazione\_tabella*

Indica le opzioni da aggiungere all'istruzione CREATE TABLE per la creazione di una tabella in cui importare i dati. Sebbene sia obbligatorio specificare un valore per questo parametro, tale valore può essere nullo. Se il parametro è nullo, all'istruzione CREATE TABLE non verrà aggiunta alcuna opzione.

Per indicare le opzioni CREATE TABLE, utilizzare la sintassi dell'istruzione DB2 CREATE TABLE. Ad esempio, per indicare un tablespace in cui creare le tabelle, specificare:

IN *tsName* INDEX IN *indexTsName* LONG IN *longTsName*

Il tipo di dati utilizzato con questo parametro è VARCHAR(32K).

*colonna\_spaziale*

Il nome della colonna spaziale nella tabella in cui verranno inseriti i dati shape. Il valore del parametro non può essere nullo.

Nel caso di una nuova tabella, il parametro indica il nome della nuova colonna spaziale che verrà creata. In caso contrario, il parametro indica il nome di una colonna spaziale esistente nella tabella.

Il valore *colonna\_spaziale* viene convertito in caratteri maiuscoli a meno che non sia racchiuso tra doppi apici.

Il tipo di dati da utilizzare con il parametro è VARCHAR(128) oppure, se il valore viene racchiuso tra doppi apici, VARCHAR(130).

## *tipo\_schema*

Indica il nome dello schema del tipo di dati spaziali (indicato dal parametro *tipo\_nome*) da utilizzare durante la creazione della colonna spaziale nella nuova tabella. Sebbene sia obbligatorio specificare un valore per questo parametro, tale valore può essere nullo. Se il parametro è nullo, viene utilizzato il valore DB2GSE.

Il valore *tipo\_schema* viene convertito in caratteri maiuscoli a meno che non sia racchiuso tra doppi apici.

Il tipo di dati da utilizzare con il parametro è VARCHAR(128) oppure, se il valore viene racchiuso tra doppi apici, VARCHAR(130).

#### *tipo\_nome*

Indica il nome del tipo di dati da utilizzare per i valori spaziali. Sebbene sia obbligatorio specificare un valore per questo parametro, tale valore può essere nullo. Se il parametro è nullo, il tipo di dati viene determinato dal file shape e sarà uno tra i seguenti:

- ST\_Point
- ST\_MultiPoint
- ST\_MultiLineString
- ST\_MultiPolygon

I file shape, per definizione, consentono di distinguere solo tra punti e punti multipli e non tra poligoni e multipoligoni o tra linee e linee multiple.

Se si desidera importare i dati in una tabella non ancora esistente, il tipo di dati verrà utilizzato anche per i dati della colonna spaziale. In tal caso, il tipo di dati potrà essere un super tipo di ST\_Point, ST\_MultiPoint, ST\_MultiLineString o ST\_MultiPolygon.

Il valore *tipo\_nome* viene convertito in caratteri maiuscoli a meno che non sia racchiuso tra doppi apici.

Il tipo di dati da utilizzare con il parametro è VARCHAR(128) oppure, se il valore viene racchiuso tra doppi apici, VARCHAR(130).

#### *lunghezza\_linea*

Indica, il numero massimo di byte da assegnare alla colonna spaziale di una nuova tabrlla. Sebbene sia obbligatorio specificare un valore per questo parametro, tale valore può essere nullo. Se il parametro è nullo, non verrà utilizzata alcuna opzione esplicita INLINE LENGTH nell'istruzione CREATE TABLE e verranno utilizzati i valori predefiniti di DB2.

I record spaziali che superano questa dimensione vengono memorizzati separatamente nel tablespace LOB, i cui tempi di accesso potrebbero risultare più lunghi.

## **ST\_import\_shape**

Di seguito sono riportate le dimensioni tipiche necessare per i diversi tipi spaziali:

- v **Un punto:** 292.
- v **Punti multipli, riga o poligono:** Il valore più elevato possibile. Tenere presente che il numero totale di byte presenti in una riga non può superare il limite della dimensione di pagina del tablespace per il quale la tabella è stata creata.

Il valore viene descritto dettagliatamente nella documentazione di DB2 relativa all'istruzione CREATE TABLE SQL. Per determinare il numero di forme geometriche interne per le tabelle esistenti e modificare la lunghezza interna, fare riferimento all'utilità db2dart.

Il tipo di dati utilizzato con questo parametro è INTEGER.

## *id\_colonna*

Indica il nome della colonna da creare affiché contenga un numero univoco per ciascuna riga di dati. Gli strumenti ESRI richiedono una colonna chiamata SE\_ROW\_ID. I valori univoci per la colonna vengono generati automaticamente durante il processo di importazione. Sebbene sia obbligatorio specificare un valore per questo parametro, tale valore può essere nullo se nella tabella non esiste alcuna colonna (con un ID univoco in ciascuna riga), oppure se non si desidera aggiungere tale colonna alla nuova tabella. Se il parametro è nullo, i numeri univoci non verranno inseriti in nessuna colonna.

**Limitazione:** Non è possibile specificare un nome *id\_colonna* che corrisponde al nome di una delle colonne del file dBASE.

I requisiti e gli effetti di questo parametro dipendono dall'esistenza della tabella.

- v **Se la tabella esiste**, i dati del parametro *id\_colonna* potranno essere valori interi di qualsiasi tipo (INTEGER, SMALLINT o BIGINT).
- v **Se si desidera creare una nuova tabella**, la procedura memorizzata aggiungerà la colonna alla tabella durante il processo di creazione. La colonna viene definita come segue:

INTEGER NOT NULL PRIMARY KEY

Se il valore del parametro *id\_colonna\_identità* non è nullo ed è diverso da 0 (zero), la definizione viene ampliata come segue: INTEGER NOT NULL PRIMARY KEY GENERATED ALWAYS AS IDENTITY ( START WITH 1 INCREMENT BY 1 )

Il valore *id\_colonna* viene convertito in caratteri maiuscoli a meno che non sia racchiuso tra doppi apici.

Il tipo di dati da utilizzare con il parametro è VARCHAR(128) oppure, se il valore viene racchiuso tra doppi apici, VARCHAR(130).

*id\_colonna\_identità*

Indica se l'*id\_colonna* specificato deve essere creato utilizzando la clausola IDENTITY. Sebbene sia obbligatorio specificare un valore per questo parametro, tale valore può essere nullo. Se il parametro è 0 (zero) o nullo, la colonna non viene creata come colonna di identità. Se il parametro ha un qualsiasi valore diverso da 0 e non nullo, la colonna viene creata come colonna di identità. Il parametro viene ignorato dalle tabelle già esistenti.

Il tipo di dati utilizzato con questo parametro è SMALLINT.

## *riavvia\_conteggio*

Indica che l'operazione di importazione deve essere avviata al record *n* + 1. I primi *n* record vengono ignorati. Sebbene sia obbligatorio specificare un valore per questo parametro, tale valore può essere nullo. Se il parametro è nullo, verranno importati tutti i record (che cominciano con 1).

Il tipo di dati utilizzato con questo parametro è INTEGER.

#### *ambito\_commit*

Indica di eseguire un COMMIT dopo l'importazione di *n* record. Sebbene sia obbligatorio specificare un valore per questo parametro, tale valore può essere nullo. Se il parametro è nullo, viene utilizzato il valore 0 (zero) e nessun record viene sottoposto a commit.

Il tipo di dati utilizzato con questo parametro è INTEGER.

#### *file\_eccezioni*

Indica il nome completo del file shape in cui memorizzare i dati shape che non è stato possibile importare. Sebbene sia obbligatorio specificare un valore per questo parametro, tale valore può essere nullo. Se il parametro è nullo, non verrà creato alcun file.

Se si desidera specificare un valore per il parametro ed includere l'estesione del file, indicare .shp o .SHP. Se l'estensione è nulla, viene aggiunta l'estensione .shp.

Il file di eccezioni contiene l'intero blocco di righe per il quale l'istruzione di inserimento ha avuto esito negativo. Ad esempio, se l'importazione di una riga non riesce perché i dati shape hanno una codifica non corretta, e l'istruzione di inserimento tenta di importare 20 righe inclusa la riga contenente l'errore, l'intero blocco di 20 righe viene inserito nel file di eccezioni.

I record vengono inseriti nel file di eccezioni quando non è possibile indentificarli correttamente, come nel caso dei dati shape non validi. Certi tipi di errori nei file shape (file .shp) e indici shape (file .shx) non consentono una corretta identificazione dei record. In questo caso, nessun record viene inserito nel file di eccezioni, ma viene generato un messaggio che riporta il problema.

Specificando un valore per il parametro, sul server vengono creati quattro file. Per ulteriori informazioni sui file, consultare la sezione "Note di [utilizzo"](#page-273-0) a [pagina](#page-273-0) 264. La procedura memorizzata, che viene eseguita come un processo appartente al proprietario dell'istanza DB2, deve disporre dei privilegi necessari per creare i file sul server. Se il file esiste già, la procedura restituisce un errore.

Il tipo di dati utilizzato con questo parametro è VARCHAR(256).

#### *file\_messaggi*

Indica il nome completo del file (sulla macchina server) in cui verranno inseriti i messaggi relativi all'importazione. Sebbene sia obbligatorio specificare un valore per questo parametro, tale valore può essere nullo. Se il parametro è nullo, il file dei messaggi per DB2 Spatial Extender non verrà creato.

I messaggi inseriti in questo file, possono essere:

- v Messaggi informativi, ad esempio il riepilogo dell'operazione di importazione
- Messaggi di errore relativi ai dati che non è stato possibile importare, ad esempio dati appartenenti a sistemi di coordinate diversi

I messaggi corrispondono ai dati shape memorizzati nel file di eccezioni (identificato dal parametro *file\_eccezioni*).

## <span id="page-273-0"></span>**ST\_import\_shape**

La procedura memorizzata, che viene eseguita come un processo appartente al proprietario dell'istanza DB2, deve disporre dei privilegi necessari per creare i file sul server. Se il file esiste già, la procedura restituisce un errore.

Il tipo di dati utilizzato con questo parametro è VARCHAR(256).

## **Parametri di output:**

*codice\_msg*

Indica il codice del messaggio restituito dalla procedura memorizzata. Il valore del parametro di output indica se durante l'elaborazione della procedura si è verificata una condizione di errore, di avvertenza o se l'operazione ha avuto esito positivo. Se il valore del parametro indica esito positivo o avvertenza, significa che la procedura ha completato le attività. Se il valore del parametro indica una condizione di errore, non verrà applicata alcuna modifica al database.

Il tipo di dati utilizzato con questo parametro di output è INTEGER.

*testo\_msg*

Indica il testo del messaggio corrispondente al codice del messaggio restituito dalla procedura memorizzata. Il testo del messaggio può includere ulteriori informazioni sull'esito positivo, l'avvertenza o su un'eventuale condizione di errore.

Il tipo di dati utilizzato con questo parametro di output è VARCHAR(1024).

## **Note di utilizzo:**

La procedura memorizzata ST\_import\_shape utilizza da uno a quattro file:

- v Il file shape principale (estensione .shp). Il file è obbligatorio.
- v Il file shape indice (estensione .shx). Il file è facoltativo. Se presente, le prestazioni dell'operazione di importazione potrebbero essere migliori.
- v Un file dBASE che contiene i dati di attributo (estensione .dbf). Il file è obbligatorio solo se si desidera importare dati di attributo.
- v Il file di proiezione che indica il sistema di coordinate dei dati shape (estensione .prj ). Il file è facoltativo. Se presente, il sistema di coordinate definito, viene confrontato con il sistema di coordinate del sistema di riferimento spaziale indicato dal parametro *srs\_id*.

La seguente tabella mostra come i tipi di dati di attributo dBASE vengono associati ai tipi di dati DB2. Tutti gli altri tipi di dati di attributo non sono supportati.

| Tipo .dbf    | Lunghezza .dbfb<br>(Vedere nota) | Decimali .dbfb<br>(Vedere nota) | Tipo SQL         | Commenti        |
|--------------|----------------------------------|---------------------------------|------------------|-----------------|
| S            | < 5                              | $\Omega$                        | <b>SMALLINT</b>  |                 |
| <sub>S</sub> | < 10                             | $\Omega$                        | <b>INTEGER</b>   |                 |
| .S           | < 20                             | $\theta$                        | <b>BIGINT</b>    |                 |
| IS           | len                              | dec                             | DECIMAL(len,dec) | len<32          |
| F            | len                              | dec                             | <b>REAL</b>      | $len + dec < 7$ |
| F            | len                              | dec                             | <b>DOUBLE</b>    |                 |
|              | len                              |                                 | CHAR(len)        |                 |
|              |                                  |                                 | CHAR(1)          |                 |

*Tabella 30. Relazione tra tipi di dati DB2 e tipi di dati di attributo dBASE*

| $ Tipo$ .dbf | Lunghezza .dbfb<br>(Vedere nota) | Decimali .dbfb<br>(Vedere nota) | Tipo SQL    | Commenti |
|--------------|----------------------------------|---------------------------------|-------------|----------|
|              |                                  |                                 | <b>DATE</b> |          |

*Tabella 30. Relazione tra tipi di dati DB2 e tipi di dati di attributo dBASE (Continua)*

**Nota:** La tabella contiene le seguenti variabili, entrambe definite nell'intestazione del file dBASE:

- *len*, che rappresenta la lunghezza della colonna nel file dBASE. DB2 Spatial Extender utilizza questo valore per due scopi:
	- Definire il livello di precisione per il tipo di dati SQL, DECIMAL, oppure la lunghezza per il tipo di dati SQL, CHAR
	- Stabilire se utilizzare il tipo intero o a virgola mobile
- v *dec*, che rappresenta il numero massimo di cifre a destra della virgola decimale per la colonna nel file dBASE. DB2 Spatial Extender utilizza questo valore per definire la scala per il tipo di dati SQL, DECIMAL.

Ad esempio, se il file dBASE contiene una colonna di dati la cui lunghezza (*len*) è definita come 20 e il numero di cifre a destra della virgola decomale (*dec*) è definita come 5, quando DB2 Spatial Extender importa i dati da quella determinata colonna, utilizzerà i valori di *len* e *dec* per ottenere il tipo di dati SQL, DECIMAL(20,5).

## **Esempio:**

Questo esempio indica come utilizzare il processore riga comandi DB2 per richiamare la procedura memorizzata ST\_import\_shape. Per importare il file shape /tmp/officesShape nella tabella OFFICES, viene utilizzato il comando DB2 CALL:

call db2gse.ST import shape('/tmp/officesShape',NULL,'USA SRS 1',NULL, 'OFFICES',NULL,0,NULL,'LOCATION',NULL,NULL,NULL,NULL, NULL,NULL,NULL,NULL,'/tmp/import\_msg',?,?)

I due punti interrogativi nella parte finale del comando CALL rappresentano i parametri di output, *codice\_msg* e *testo\_msg*. I valori dei parametri vengono visualizzati dopo l'esecuzione della procedura memorizzata.

## **Riferimenti correlati:**

• ["ST\\_export\\_shape"](#page-263-0) a pagina 254

# **ST\_register\_geocoder**

Utilizzare questa procedura memorizzata per registrare un geocoder diverso da DB2SE\_USA\_GEOCODER, fornito con DB2 Spatial Extender. Il geocoder DB2SE\_USA\_GEOCODER viene registrato da DB2 Spatial Extender nel momento in cui il database viene abilitato.

**Prerequisiti:** Prima di registrare un geocoder, procedere come segue:

- v Assicurarsi che le funzioni che implementano il geocoder siano già state create. E' possibile registrare ciascuna funzione di geocoding come un geocoder con nome univoco.
- Richiedere le seguenti informazioni al fornitore del geocoder:
	- L'istruzione SQL che crea la funzione
- I valori da utilizzare con i parametri ST\_create\_srs affinché i dati geometrici vengano supportati
- Le informazioni per registrare il geocoder, quali:
	- La descrizione del geocoder
	- Le descrizioni dei parametri del geocoder
	- I valori predefiniti dei parametri del geocoder

Il tipo di risultati della funzione di geocoding deve corrispondere al tipo di dati della colonna sottoposta a geocoding. I parametri di geocoding possono essere costituiti dal nome di una colonna (definita *colonna di geocoding*) che contiene i dati necessari al geocoder. Ad esempio, i parametri del geocoder possono identificare indirizzi oppure valori significativi per il geocoder, ad esempio il valore minimo di corrispondenza. Se il parametro di geocoding è il nome di una colonna, la colonna dovrà essere situata nella stessa tabella o vista a cui appartiene la colonna sottoposta a geocoding.

Il tipo di risultati della funzione di geocoding viene utilizzato come tipo di dati della colonna sottoposta a geocoding. Il tipo di risultato può essere un tipo di dati DB2, un tipo di dati definito dall'utente o un tipo strutturato. Se viene restituito un tipo di dati definito dall'utente o strutturato, la funzione di geocoding dovrà restituire un valore valido per ciascun tipo di dati. Se la funzione di geocoding restituisce valori di tipo spaziale, ad esempio ST\_Geometry o uno dei relativi tipi secondari, la funzione di geocoding creerà una forma geometrica valida. La forma geometrica viene rappresentata mediante un sistema di riferimento spaziale esistente. La forma geometrica viene considerata valida se, richiamando la funzione spaziale ST\_IsValid, viene restituito il valore 1. I dati restituiti dalla funzione di geocoding vengono aggiornati o inseriti nella colonna sottoposta a geocoding, in base all'operazione (INSERT o UPDATE) utilizzata per generare i valori.

Per determinare se un geocoder è già registrato, fare riferimento alla vista del catalogo DB2GSE.ST\_GEOCODERS.

Questa procedura memorizzata sostituisce la procedura db2gse.gse\_register\_gc.

## **Autorizzazione:**

L'ID utente utilizzato per richiamare la procedura memorizzata deve disporre dell'autorizzazione SYSADM o DBADM per il database che contiene il geocoder registrato utilizzando questa procedura.

## **Sintassi:**

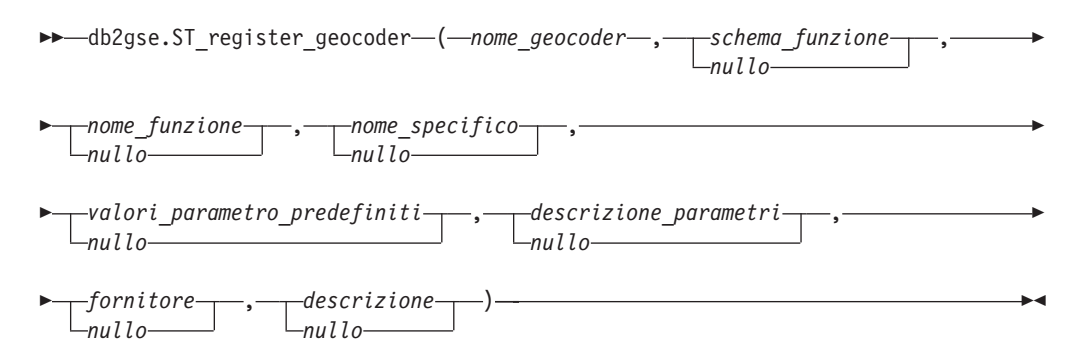

## **Descrizioni dei parametri:**

## *nome\_geocoder*

Identifica il geocoder. Il valore del parametro non può essere nullo.

Il valore *nome\_geocoder* viene convertito in caratteri maiuscoli a meno che non sia racchiuso tra doppi apici.

Il tipo di dati da utilizzare con il parametro è VARCHAR(128) o, se il valore viene racchiuso tra doppi apici, VARCHAR(130).

#### *schema\_funzione*

Indica il nome dello schema per la funzione che implementa il geocoder. Sebbene sia obbligatorio specificare un valore per questo parametro, tale valore può essere nullo. Se il parametro è nullo, come nome dello schema per la funzione viene utilizzato il valore del registro speciale CURRENT SCHEMA.

Il valore *schema\_funzione* viene convertito in caratteri maiuscoli a meno che non sia racchiuso tra doppi apici.

Il tipo di dati da utilizzare con il parametro è VARCHAR(128) o, se il valore viene racchiuso tra doppi apici, VARCHAR(130).

## *nome\_funzione*

Indica il nome non qualificato della funzione che implementa il geocoder. E' necessario che la funzione sia già stata creata ed elencata in SYSCAT.ROUTINES.

Se il parametro *nome\_specifico* è stato specificato, questo parametro potrà avere valore nullo. Se il parametro *nome\_specifico* non è stato specificato, il valore *nome\_funzione*, insieme al valore *schema\_funzione* definito implicitamente o esplicitamente, dovranno identificare unicamente la funzione. Se il parametro *nome\_funzione* non viene specificato, DB2 Spatial Extender ricaverà il valore di *nome\_funzione* dalla vista del catalogo SYSCAT.ROUTINES.

Il valore *nome\_funzione* viene convertito in caratteri maiuscoli a meno che non sia racchiuso tra doppi apici.

Il tipo di dati da utilizzare con il parametro è VARCHAR(128) o, se il valore viene racchiuso tra doppi apici, VARCHAR(130).

*nome\_specifico*

Indica il nome specifico della funzione che implementa il geocoder. E' necessario che la funzione sia già stata creata ed elencata in SYSCAT.ROUTINES.

Se il parametro *nome\_funzione* è stato specificato e la combinazione di *schema\_funzione* e *nome\_funzione* identifica unicamente la funzione di geocoding, è possibile indicare un valore nullo per questo parametro. Se il nome della funzione di geocoding è sovraccarico, il parametro *nome\_specifico* non potrà avere valore nullo. Il nome di una funzione risulta *sovraccarico* se corrisponde al nome di una o più funzioni aventi parametri o tipi di dati diversi.

Il valore *nome\_specifico* viene convertito in caratteri maiuscoli a meno che non sia racchiuso tra doppi apici.

Il tipo di dati da utilizzare con il parametro è VARCHAR(128) o, se il valore viene racchiuso tra doppi apici, VARCHAR(130).

#### *valori\_parametro\_predefiniti*

Indica l'elenco dei valori dei parametri di geocoding predefiniti per la funzione di geocoding. Sebbene sia obbligatorio specificare un valore per questo parametro, tale valore può essere nullo. Se tutti i valori del parametro *valori\_parametro\_predefiniti* sono nulli, i valori predefiniti di tutti i parametri saranno nulli.

## **ST\_register\_geocoder**

Se si desidera indicare i valori dei parametri, specificarli nell'ordine in cui sono definiti dalla funzione e separare i nomi con una virgola. Ad esempio: *valore\_param1\_predef,valore\_param2\_predef,...*

Ciascun valore è una espressione SQL. Attenersi a queste istruzioni:

- Se il valore è una stringa, racchiudere la stringa tra apici.
- v Se il valore è un numero, non racchiudere il valore tra apici.
- v Se il valore del parametro è nullo, associarlo al tipo corretto. Ad esempio, invece di specificare NULL, indicare CAST(NULL AS INTEGER)
- v Se il parametro di geocoding deve corrispondere a una colonna di geocoding, non indicare il valore del parametro predefinito.

Se il valore di un parametro non viene specificato, ovvero vengono utilizzate due virgole consecutive (...,,...), il parametro dovrà essere specificato durante l'impostazione della funzione di geocoding oppure durante l'esecuzione della funzione in modalità batch con il parametro *valori\_parametro* delle rispettive procedure memorizzate.

Il tipo di dati utilizzato con questo parametro è VARCHAR(32K).

## *descrizione\_parametri*

Indica l'elenco dei valori dei parametri di geocoding per la funzione di geocoding. Sebbene sia obbligatorio specificare un valore per questo parametro, tale valore può essere nullo.

Se tutti i valori del parametro *descrizione\_parametri* sono nulli, tutte le descrizioni dei parametri saranno nulle. La descrizione di ciascun parametro indica lo scopo e l'utilizzo del parametro e può essere costituita da un massimo di 256 caratteri. Le descrizioni dei parametri devono essere separate da virgole e dovranno essere nell'ordine in cui i parametri sono definiti dalla funzione. Se nella descrizione si desidera utilizzare una virgola come segno di punteggiatura, racchiudere la stringa tra singoli o doppi apici. Ad esempio: descrzione,'descrizione2, che contiene una virgola',descrizione3

Il tipo di dati utilizzato con questo parametro è VARCHAR(32K).

## *fornitore*

Indica il nome del fornitore del geocoder. Sebbene sia obbligatorio specificare un valore per questo parametro, tale valore può essere nullo. Se il parametro è nullo, non verrà registrata alcuna informazione sul fornitore che ha implementato il geocoder.

Il tipo di dati utilizzato con questo parametro è VARCHAR(128).

#### *descrizione*

Descrive il geocoder descrivendo la relativa applicazione. Sebbene sia obbligatorio specificare un valore per questo parametro, tale valore può essere nullo. Se il parametro è nullo, non verrà registrata alcuna informazione sul geocoder.

**Suggerimento:** Inserire le seguenti informazioni nella descrizione:

- v Il nome del sistema di coordinate se si desidera che il risultato siano dati spaziali, ad esempio WKT (well-known text) o WKB (well-known binary)
- v Il sistema di riferimento spaziale, se si desidera che il risultato sia ST\_Geometry o uno dei tipi secondari
- Il nome dell'area geografica a cui si riferisce il geocoder

• Tutte le altre informazioni sul geocoder necessarie

Il tipo di dati utilizzato con questo parametro è VARCHAR(256).

## **Parametri di output:**

## *codice\_msg*

Indica il codice del messaggio restituito dalla procedura memorizzata. Il valore del parametro di output indica se durante l'elaborazione della procedura si è verificata una condizione di errore, di avvertenza o se l'operazione ha avuto esito positivo. Se il valore del parametro indica esito positivo o avvertenza, significa che la procedura ha completato le attività. Se il valore del parametro indica una condizione di errore, non verrà applicata alcuna modifica al database.

Il tipo di dati utilizzato con questo parametro di output è INTEGER.

*testo\_msg*

Indica il testo del messaggio corrispondente al codice del messaggio restituito dalla procedura memorizzata. Il testo del messaggio può includere ulteriori informazioni sull'esito positivo, l'avvertenza o su un'eventuale condizione di errore.

Il tipo di dati utilizzato con questo parametro di output è VARCHAR(1024).

## **Esempio:**

Questo esempio mostra come creare un geocoder che esegua il geocoding dei valori di latitudine e longitudine per convertirli in dati spaziali ST\_Point. Come prima operazione, creare la funzione lat\_long\_gc\_func, quindi registrare il geocoder SAMPLEGC, che utilizzerà la funzione lat\_long\_gc\_func.

Di seguito viene fornito un esempio di istruzione SQL che è possibile utilizzare per creare la funzione lat\_long\_gc\_func che restituisce ST\_Point:

```
CREATE FUNCTION lat_long_gc_func(latitude double,
   longitude double, srId integer)
   RETURNS db2gse.ST_Point
   LANGUAGE SQL
   RETURN db2gse. ST Point(latitude, longitude, srId)
```
Dopo aver creato la funzione, è possibile registrarla come geocoder. Nell'esempio seguente, per richiamare la procedura memorizzata ST\_register\_geocoder affinché registri il geocoder SAMPLEGC, con la funzione lat\_long\_gc\_func, viene utilizzato il processore riga comandi DB2 CALL:

```
call db2gse.ST register geocoder ('SAMPLEGC',NULL,'LAT LONG GC FUNC',',,1'
            ,NULL,'My Company','Latitude/Longitude to
            ST_Point Geocoder'?,?)
```
I due punti interrogativi nella parte finale del comando CALL rappresentano i parametri di output, *codice\_msg* e *testo\_msg*. I valori dei parametri vengono visualizzati dopo l'esecuzione della procedura memorizzata.

#### **Riferimenti correlati:**

v ["ST\\_unregister\\_geocoder"](#page-289-0) a pagina 280

# **ST\_register\_spatial\_column**

Utilizzare questa procedura memorizzata per registrare una colonna spaziale ed associarvi un sistema spaziale di riferimento (SRS). Durante l'elaborazione della procedura, le informazioni sulla colonna spaziale da registrare vengono aggiunte alla vista del catalogo DB2GSE.ST\_GEOMETRY\_COLUMNS. Affinché tutte le forme geometriche utilizzino lo stesso SRS, durante la registrazione della colonna spaziale, nella tabella viene creato un vincolo.

Questa procedura memorizzata sostituisce la procedura db2gse.gse\_register\_layer.

## **Autorizzazione:**

L'ID utente utilizzato per richiamare la procedura memorizzata deve disporre di una delle seguenti autorizzazioni o privilegi:

- v Autorizzazione SYSADM o DBADM per il database che contiene la tabella a cui appartiene la colonna spaziale da registrare
- v Privilegio CONTROL o ALTER per la tabella

#### **Sintassi:**

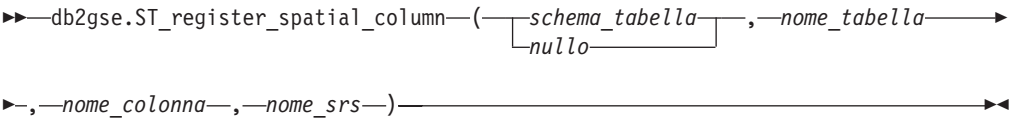

#### **Descrizioni dei parametri:**

#### *schema\_tabella*

Il nome dello schema a cui appartiene la tabella o vista indicata nel parametro *nome\_tabella*. Sebbene sia obbligatorio specificare un valore per questo parametro, tale valore può essere nullo. Se il parametro è nullo, come nome dello schema per la tabella o vista viene utilizzato il valore del registro speciale CURRENT SCHEMA.

Il valore *schema\_tabella* viene convertito in caratteri maiuscoli a meno che non sia racchiuso tra doppi apici.

Il tipo di dati da utilizzare con il parametro è VARCHAR(128) o, se il valore viene racchiuso tra doppi apici, VARCHAR(130).

#### *nome\_tabella*

Indica il nome non qualificato della tabella o vista che contiene la colonna da registrare. Il valore del parametro non può essere nullo.

Il valore *nome\_tabella* viene convertito in caratteri maiuscoli a meno che non sia racchiuso tra doppi apici.

Il tipo di dati da utilizzare con il parametro è VARCHAR(128) o, se il valore viene racchiuso tra doppi apici, VARCHAR(130).

#### *nome\_colonna*

Indica la colonna da registrare. Il valore del parametro non può essere nullo.

Il valore *nome\_colonna* viene convertito in caratteri maiuscoli a meno che non sia racchiuso tra doppi apici.

Il tipo di dati da utilizzare con il parametro è VARCHAR(128) o, se il valore viene racchiuso tra doppi apici, VARCHAR(130).

#### *nome\_srs*

Nome del sistema di riferimento spaziale da utilizzare per la colonna spaziale. Il valore del parametro non può essere nullo.

Il valore *nome\_srs* viene convertito in caratteri maiuscoli a meno che non sia racchiuso tra doppi apici.

Il tipo di dati da utilizzare con il parametro è VARCHAR(128) o, se il valore viene racchiuso tra doppi apici, VARCHAR(130).

## **Parametri di output:**

*codice\_msg*

Indica il codice del messaggio restituito dalla procedura memorizzata. Il valore del parametro di output indica se durante l'elaborazione della procedura si è verificata una condizione di errore, di avvertenza o se l'operazione ha avuto esito positivo. Se il valore del parametro indica esito positivo o avvertenza, significa che la procedura ha completato le attività. Se il valore del parametro indica una condizione di errore, non verrà applicata alcuna modifica al database.

Il tipo di dati utilizzato con questo parametro di output è INTEGER.

## *testo\_msg*

Indica il testo del messaggio corrispondente al codice del messaggio restituito dalla procedura memorizzata. Il testo del messaggio può includere ulteriori informazioni sull'esito positivo, l'avvertenza o su un'eventuale condizione di errore.

Il tipo di dati utilizzato con questo parametro di output è VARCHAR(1024).

## **Esempio:**

Questo esempio indica come utilizzare il processore riga comandi DB2 per richiamare la procedura memorizzata ST\_register\_spatial. Per registrare la colonna spaziale LOCATION nella tabella CUSTOMERS, viene utilizzato il comando DB2 CALL. Il comando CALL indica USA\_SRS\_1 come valore del parametro *nome\_srs*:

call db2gse.ST\_register\_spatial\_column(NULL,'CUSTOMERS','LOCATION',  $'USA_SRS_1', ?$ ,?)

I due punti interrogativi nella parte finale del comando CALL rappresentano i parametri di output, *codice\_msg* e *testo\_msg*. I valori dei parametri vengono visualizzati dopo l'esecuzione della procedura memorizzata.

## **Riferimenti correlati:**

• ["ST\\_unregister\\_spatial\\_column"](#page-290-0) a pagina 281

# **ST\_remove\_geocoding\_setup**

Utilizzare questa procedura memorizzata per eliminare tutte le impostazioni della colonna sottoposta a geocoding.

La procedura elimina dalle viste dei cataloghi DB2GSE.ST\_GEOCODING e DB2GSE.ST\_GEOCODING\_PARAMETERS le informazioni associate alla colonna specificata.

**Limitazione:** Non è possibile eliminare le impostazioni di geocoding se per la colonna è stata abilitata la funzione di geocoding automatica.

## **Autorizzazione:**

L'ID utente utilizzato per richiamare la procedura memorizzata deve disporre di una delle seguenti autorizzazioni o privilegi:

- v Autorizzazione SYSADM o DBADM per il database contiene la tabella in cui verrà eseguito il geocoder specificato
- Privilegio CONTROL o UPDATE per questa tabella

## **Sintassi:**

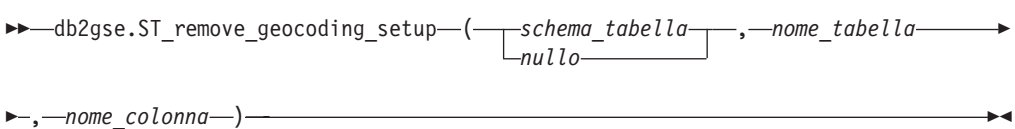

## **Descrizioni dei parametri:**

#### *schema\_tabella*

Il nome dello schema a cui appartiene la tabella o vista indicata nel parametro *nome\_tabella*. Sebbene sia obbligatorio specificare un valore per questo parametro, tale valore può essere nullo. Se il parametro è nullo, come nome dello schema per la tabella o vista viene utilizzato il valore del registro speciale CURRENT SCHEMA.

Il valore *schema\_tabella* viene convertito in caratteri maiuscoli a meno che non sia racchiuso tra doppi apici.

Il tipo di dati da utilizzare con il parametro è VARCHAR(128) oppure, se il valore viene racchiuso tra doppi apici, VARCHAR(130).

### *nome\_tabella*

Indica il nome non qualificato della tabella o vista che contiene la colonna in cui il geocoder verrà inserito o aggiornato. Il valore del parametro non può essere nullo.

Il valore *nome\_tabella* viene convertito in caratteri maiuscoli a meno che non sia racchiuso tra doppi apici.

Il tipo di dati da utilizzare con il parametro è VARCHAR(128) oppure, se il valore viene racchiuso tra doppi apici, VARCHAR(130).

## *nome\_colonna*

Indica il nome della colonna in cui verranno inseriti o aggiornati i dati sottoposti a geocoding. Il valore del parametro non può essere nullo.

Il valore *nome\_colonna* viene convertito in caratteri maiuscoli a meno che non sia racchiuso tra doppi apici.

Il tipo di dati da utilizzare con il parametro è VARCHAR(128) oppure, se il valore viene racchiuso tra doppi apici, VARCHAR(130).

#### **Parametri di output:**

#### *codice\_msg*

Indica il codice del messaggio restituito dalla procedura memorizzata. Il valore del parametro di output indica se durante l'elaborazione della procedura si è verificata una condizione di errore, di avvertenza o se l'operazione ha avuto esito positivo. Se il valore del parametro indica esito positivo o avvertenza, significa che la procedura ha completato le attività. Se il valore del parametro indica una condizione di errore, non verrà applicata alcuna modifica al database.

Il tipo di dati utilizzato con questo parametro di output è INTEGER.

*testo\_msg*

Indica il testo del messaggio corrispondente al codice del messaggio restituito dalla procedura memorizzata. Il testo del messaggio può includere ulteriori informazioni sull'esito positivo, l'avvertenza o su un'eventuale condizione di errore.

Il tipo di dati utilizzato con questo parametro di output è VARCHAR(1024).

#### **Esempio:**

Questo esempio indica come utilizzare il processore riga comandi DB2 per richiamare la procedura memorizzata ST\_remove\_geocoding. Per eliminare le impostazioni di geocoding dalla colonna LOCATION della tabella CUSTOMER, viene utilizzato il comando DB2 CALL:

call db2gse.ST remove geocoding setup(NULL, 'CUSTOMERS', 'LOCATION', ?, ?)

I due punti interrogativi nella parte finale del comando CALL rappresentano i parametri di output, *codice\_msg* e *testo\_msg*. I valori dei parametri vengono visualizzati dopo l'esecuzione della procedura memorizzata.

#### **Riferimenti correlati:**

• ["ST\\_setup\\_geocoding"](#page-285-0) a pagina 276

# **ST\_run\_geocoding**

Utilizzare questa procedura memorizzata per eseguire un geocoder in modalità batch in una colonna sottoposta a geocoding.

Questa procedura memorizzata sostituisce la procedura db2gse.gse\_run\_gc.

#### **Autorizzazione:**

L'ID utente utilizzato per richiamare la procedura memorizzata deve disporre di una delle seguenti autorizzazioni o privilegi:

- Autorizzazione SYSADM o DBADM per il database contiene la tabella in cui verrà eseguito il geocoder specificato
- v Privilegio CONTROL o UPDATE per questa tabella

## **Sintassi:**

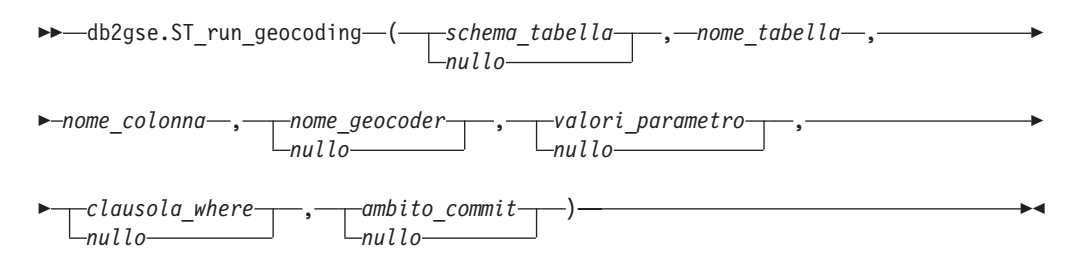

#### **Descrizioni dei parametri:**

*schema\_tabella*

Il nome dello schema a cui appartiene la tabella o vista indicata nel parametro *nome\_tabella*. Sebbene sia obbligatorio specificare un valore per questo

## **ST\_run\_geocoding**

parametro, tale valore può essere nullo. Se il parametro è nullo, come nome dello schema per la tabella o vista viene utilizzato il valore del registro speciale CURRENT SCHEMA.

Il valore *schema\_tabella* viene convertito in caratteri maiuscoli a meno che non sia racchiuso tra doppi apici.

Il tipo di dati da utilizzare con il parametro è VARCHAR(128) o, se il valore viene racchiuso tra doppi apici, VARCHAR(130).

#### *nome\_tabella*

Indica il nome non qualificato della tabella o vista che contiene la colonna in cui il geocoder verrà inserito o aggiornato. Se si desidera specificare il nome di una vista, è necessario che tale vista sia aggiornabile. Il valore del parametro non può essere nullo.

Il valore *nome\_tabella* viene convertito in caratteri maiuscoli a meno che non sia racchiuso tra doppi apici.

Il tipo di dati da utilizzare con il parametro è VARCHAR(128) o, se il valore viene racchiuso tra doppi apici, VARCHAR(130).

## *nome\_colonna*

Indica il nome della colonna in cui verranno inseriti o aggiornati i dati sottoposti a geocoding. Il valore del parametro non può essere nullo.

Il valore *nome\_colonna* viene convertito in caratteri maiuscoli a meno che non sia racchiuso tra doppi apici.

Il tipo di dati da utilizzare con il parametro è VARCHAR(128) o, se il valore viene racchiuso tra doppi apici, VARCHAR(130).

## *nome\_geocoder*

Indica il nome del geocoder che eseguirà il geocoding. Sebbene sia obbligatorio specificare un valore per questo parametro, tale valore può essere nullo. Se il parametro è nullo, il geocoding verrà eseguito dal geocoder specificato durante l'impostazione.

Il valore *nome\_geocoder* viene convertito in caratteri maiuscoli a meno che non sia racchiuso tra doppi apici.

Il tipo di dati da utilizzare con il parametro è VARCHAR(128) o, se il valore viene racchiuso tra doppi apici, VARCHAR(130).

#### *valori\_parametro*

Indica l'elenco dei valori dei parametri di geocoding per la funzione di geocoding. Sebbene sia obbligatorio specificare un valore per questo parametro, tale valore può essere nullo. Se tutti i valori del parametro *valori\_parametro* sono nulli, verranno utilizzati i valori indicati durante l'impostazione del geocoder, oppure i valori predefiniti se il geocoder non è stato impostato.

Se si desidera indicare i valori dei parametri, specificarli nell'ordine in cui sono definiti dalla funzione e separare i nomi con una virgola. Ad esempio: *parametro1-valore,parametro2-valore,...*

I valori del parametro possono essere nomi di colonna, stringhe, valori numerici o nulli.

Ciascun valore è una espressione SQL. Attenersi a queste istruzioni:

v Se il valore del parametro è il nome di una colonna di geocoding, verificare che la colonna appartenga alla stessa tabella o vista in cui si trova la colonna sottoposta a geocoding.

- Se il valore del parametro è una stringa, racchiudere la stringa tra apici.
- v Se il valore è un numero, non racchiudere il valore tra apici.
- v Se il valore del parametro è nullo, associarlo al tipo corretto. Ad esempio, invece di specificare NULL, indicare CAST(NULL AS INTEGER)

Se il valore di un parametro non viene specificato, ovvero vengono utilizzate due virgole consecutive (...,,...), il parametro dovrà essere specificato durante l'impostazione della funzione di geocoding oppure durante l'esecuzione della funzione in modalità batch con il parametro *valori\_parametro* delle rispettive procedure memorizzate.

Il tipo di dati utilizzato con questo parametro è VARCHAR(32K).

## *clausola\_where*

Indica il testo della clausola the WHERE, che definisce una limitazione nella serie di record da sottoporre a geocoding. Sebbene sia obbligatorio specificare un valore per questo parametro, tale valore può essere nullo.

Se il parametro *clausola\_where* è nullo, il risultato è diverso se l'operazione di geocoding è stata impostata o meno per la colonna (specificata con il parametro *nome\_colonna*) prima dell'esecuzione della procedura memorizzata. Se il parametro *clausola\_where* è nullo:

- v Per definire il parametro *clausola\_where* verrà utilizzato il valore specificato durante l'impostazione della funzione di geocoding.
- Se la funzione di geocoding non è stata impostata o non è stato specificato alcun valore durante l'impostazione, non verrà utilizzata alcuna clausola.

E' possibile specificare una clausola che fa riferimento a qualsiasi colonna della tabella o della vista in cui verrà eseguito il geocoder. Non specificare la parola chiave WHERE.

Il tipo di dati utilizzato con questo parametro è VARCHAR(32K).

## *ambito\_commit*

Indica di eseguire un COMMIT dopo l'esecuzione del geocoding per *n* record. Sebbene sia obbligatorio specificare un valore per questo parametro, tale valore può essere nullo.

Se il parametro *ambito\_commit* è nullo, il risultato è diverso se l'operazione di geocoding è stata impostata o meno per la colonna (specificata con il parametro *nome\_colonna*) prima dell'esecuzione della procedura memorizzata. Se il parametro *ambito\_commit* è nullo:

- v Per definire il parametro *ambito\_commit* verrà utilizzato il valore specificato per la colonna durante l'impostazione della funzione di geocoding.
- Se la funzione di geocoding non è stata impostata o non è stato specificato alcun valore durante l'impostazione, viene utilizzato il valore predefinito 0 (zero) e non verrà eseguito alcun COMMIT.

Il tipo di dati utilizzato con questo parametro è INTEGER.

## **Parametri di output:**

## *codice\_msg*

Indica il codice del messaggio restituito dalla procedura memorizzata. Il valore del parametro di output indica se durante l'elaborazione della procedura si è verificata una condizione di errore, di avvertenza o se l'operazione ha avuto

## <span id="page-285-0"></span>**ST\_run\_geocoding**

esito positivo. Se il valore del parametro indica esito positivo o avvertenza, significa che la procedura ha completato le attività. Se il valore del parametro indica una condizione di errore, non verrà applicata alcuna modifica al database.

Il tipo di dati utilizzato con questo parametro di output è INTEGER.

*testo\_msg*

Indica il testo del messaggio corrispondente al codice del messaggio restituito dalla procedura memorizzata. Il testo del messaggio può includere ulteriori informazioni sull'esito positivo, l'avvertenza o su un'eventuale condizione di errore.

Il tipo di dati utilizzato con questo parametro di output è VARCHAR(1024).

#### **Esempio:**

Questo esempio indica come utilizzare il processore riga comandi DB2 per richiamare la procedura memorizzata ST\_run\_geocoding. Per eseguire la funzione di geocoding della colonna LOCATION della tabella CUSTOMER, viene utilizzato il comando DB2 CALL: Il comando CALL specifica DB2SE\_USA\_GEOCODER come valore del parametro *nome\_geocoder* e 10 come valore del parametro *ambito\_commit*. Il COMMIT verrà eseguito dopo il geocoding di ogni 10 record:

```
call db2gse.ST run geocoding(NULL, 'CUSTOMERS', 'LOCATION',
     'DB2SE_USA_GEOCODER',NULL,NULL,10,?,?)
```
I due punti interrogativi nella parte finale del comando CALL rappresentano i parametri di output, *codice\_msg* e *testo\_msg*. I valori dei parametri vengono visualizzati dopo l'esecuzione della procedura memorizzata.

#### **Riferimenti correlati:**

v "ST\_setup\_geocoding" a pagina 276

# **ST\_setup\_geocoding**

Utilizzare questa procedura memorizzata per associare una colonna da sottoporre a geocoding a un geocoder ed impostare i valori dei parametri di geocoding corrispondenti. Le impostazioni vengono registrate nelle viste dei cataloghi DB2GSE.ST\_GEOCODING e DB2GSE.ST\_GEOCODING\_PARAMETERS.

La procedura non richiama la funzione di geocoding, ma consente di specificare le impostazioni dei parametri per la colonna da sottoporre a geocoding. Effettuando queste impostazioni, sarà possibile richiamare le funzioni di geocoding in modalità batch o automatica attraverso interfacce più semplici. Le impostazioni dei parametri sostituiranno tutti i valori predefiniti dei parametri relativi al geocoder, specificati durante la registrazione del geocoder. E' possibile sovrascrivere tali impostazioni anche eseguendo la procedura memorizzata ST\_run\_geocoding in modalità batch.

Questa operazione è uno dei prerequisiti per la funzione di geocoding automatica. Non sarà possibile eseguire la funzione di geocoding automatica senza aver impostato i parametri di geocoding. Questa operazione non è richiesta per la funzione di geocoding in modalità batch che può essere eseguita con o senza aver eseguito le fasi di impostazione. Tuttavia, se le impostazioni vengono effettuate prima di eseguire la funzione di geocoding in modalità batch, e valori dei parametri non vengono specificati al momento dell'esecuzione, verranno utilizzati quelli indicati durante l'impostazione.

## **Autorizzazione:**

L'ID utente utilizzato per richiamare la procedura memorizzata deve disporre di una delle seguenti autorizzazioni o privilegi:

- v Autorizzazione SYSADM o DBADM per il database contiene la tabella in cui verrà eseguito il geocoder specificato
- Privilegio CONTROL o UPDATE per questa tabella

#### **Sintassi:**

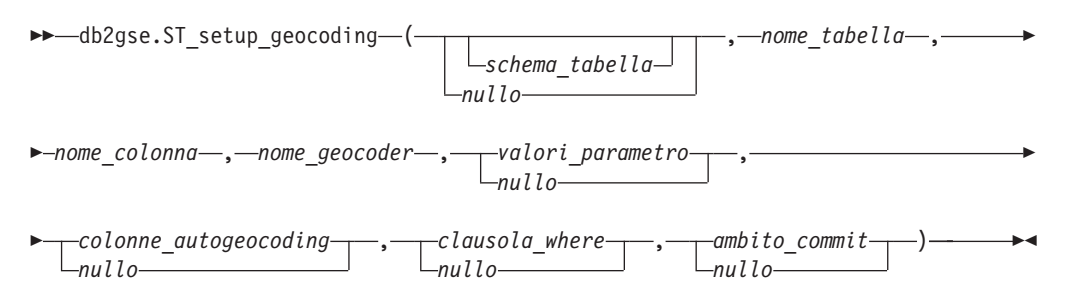

## **Descrizioni dei parametri:**

## *schema\_tabella*

Il nome dello schema a cui appartiene la tabella o vista indicata nel parametro *nome\_tabella*. Sebbene sia obbligatorio specificare un valore per questo parametro, tale valore può essere nullo. Se il parametro è nullo, come nome dello schema per la tabella o vista viene utilizzato il valore del registro speciale CURRENT SCHEMA.

Il valore *schema\_tabella* viene convertito in caratteri maiuscoli a meno che non sia racchiuso tra doppi apici.

Il tipo di dati da utilizzare con il parametro è VARCHAR(128) o, se il valore viene racchiuso tra doppi apici, VARCHAR(130).

#### *nome\_tabella*

Indica il nome non qualificato della tabella o vista che contiene la colonna in cui il geocoder verrà inserito o aggiornato. Se si desidera specificare il nome di una vista, è necessario che tale vista sia aggiornabile. Il valore del parametro non può essere nullo.

Il valore *nome\_tabella* viene convertito in caratteri maiuscoli a meno che non sia racchiuso tra doppi apici.

Il tipo di dati da utilizzare con il parametro è VARCHAR(128) o, se il valore viene racchiuso tra doppi apici, VARCHAR(130).

#### *nome\_colonna*

Indica il nome della colonna in cui verranno inseriti o aggiornati i dati sottoposti a geocoding. Il valore del parametro non può essere nullo.

Il valore *nome\_colonna* viene convertito in caratteri maiuscoli a meno che non sia racchiuso tra doppi apici.

Il tipo di dati da utilizzare con il parametro è VARCHAR(128) o, se il valore viene racchiuso tra doppi apici, VARCHAR(130).

#### *nome\_geocoder*

Indica il nome del geocoder che eseguirà il geocoding. Il valore del parametro non può essere nullo.

## **ST\_setup\_geocoding**

Il valore *nome\_geocoder* viene convertito in caratteri maiuscoli a meno che non sia racchiuso tra doppi apici.

Il tipo di dati da utilizzare con il parametro è VARCHAR(128) o, se il valore viene racchiuso tra doppi apici, VARCHAR(130).

*valori\_parametro*

Indica l'elenco dei valori dei parametri di geocoding per la funzione di geocoding. Sebbene sia obbligatorio specificare un valore per questo parametro, tale valore può essere nullo. Se tutti i valori del parametro *valori\_parametro* sono nulli, verranno utilizzati i valori predefiniti dei parametri indicati durante la registrazione del geocoder.

Se si desidera indicare i valori dei parametri, specificarli nell'ordine in cui sono definiti dalla funzione e separare i nomi con una virgola. Ad esempio: *parametro1-valore,parametro2-valore,...*

Ciascun valore è una espressione SQL e può essere un nome di colonna, una stringa, un valore numerico o nullo. Attenersi a queste istruzioni:

- v Se il valore del parametro è il nome di una colonna di geocoding, verificare che la colonna appartenga alla stessa tabella o vista in cui si trova la colonna sottoposta a geocoding.
- Se il valore del parametro è una stringa, racchiudere la stringa tra apici.
- v Se il valore è un numero, non racchiudere il valore tra apici.
- v Se il valore del parametro è nullo, associarlo al tipo corretto. Ad esempio, invece di specificare NULL, indicare CAST(NULL AS INTEGER)

Se il valore di un parametro non viene specificato, ovvero vengono utilizzate due virgole consecutive (...,,...), il parametro dovrà essere specificato durante l'impostazione della funzione di geocoding oppure durante l'esecuzione della funzione in modalità batch con il parametro *valori\_parametro* delle rispettive procedure memorizzate.

Il tipo di dati utilizzato con questo parametro è VARCHAR(32K).

#### *colonne\_autogeocoding*

Indica l'elenco di nomi di colonna in cui verrà creato il trigger. Sebbene sia obbligatorio specificare un valore per questo parametro, tale valore può essere nullo. Se il parametro è nullo e la funzione di geocoding automatica è abilitata, il trigger viene attivato aggiornando una qualsiasi colonna nella tabella.

Se si desidera specificare un valore per il parametro *colonne\_autogeocoding*, indicare i nomi delle colonne in qualsiasi ordine e separarli con una virgola. E' necessario che il nome della colonna sia presente nella stessa tabella che contiene la colonna sottoposta a geocoding.

Le impostazioni del parametro vengono applicate solo a funzioni di geocoding automatiche successive.

Il tipo di dati utilizzato con questo parametro è VARCHAR(32K).

*clausola\_where*

Indica il testo della clausola the WHERE, che definisce una limitazione nella serie di record da sottoporre a geocoding. Sebbene sia obbligatorio specificare un valore per questo parametro, tale valore può essere nullo. Se il parametro è nullo, nella clausola WHERE non verrà definita alcuna limitazione.
La clausola può fare riferimento ad una qualsiasi colonna o vista della tabella in cui viene eseguito il geocoder. Non specificare la parola chiave WHERE.

Le impostazioni del parametro vengono applicate solo a funzioni di geocoding in modalità batch successive.

Il tipo di dati utilizzato con questo parametro è VARCHAR(32K).

*ambito\_commit*

Indica di eseguire un COMMIT dopo l'esecuzione del geocoding per *n* record. Sebbene sia obbligatorio specificare un valore per questo parametro, tale valore può essere nullo. Se il parametro è nullo, il COMMIT verrà eseguito dopo che tutti i record sono stati sottoposti a geocoding.

Le impostazioni del parametro vengono applicate solo a funzioni di geocoding in modalità batch successive.

Il tipo di dati utilizzato con questo parametro è INTEGER.

### **Parametri di output:**

*codice\_msg*

Indica il codice del messaggio restituito dalla procedura memorizzata. Il valore del parametro di output indica se durante l'elaborazione della procedura si è verificata una condizione di errore, di avvertenza o se l'operazione ha avuto esito positivo. Se il valore del parametro indica esito positivo o avvertenza, significa che la procedura ha completato le attività. Se il valore del parametro indica una condizione di errore, non verrà applicata alcuna modifica al database.

Il tipo di dati utilizzato con questo parametro di output è INTEGER.

*testo\_msg*

Indica il testo del messaggio corrispondente al codice del messaggio restituito dalla procedura memorizzata. Il testo del messaggio può includere ulteriori informazioni sull'esito positivo, l'avvertenza o su un'eventuale condizione di errore.

Il tipo di dati utilizzato con questo parametro di output è VARCHAR(1024).

### **Esempio:**

Questo esempio indica come utilizzare il processore riga comandi DB2 per richiamare la procedura memorizzata ST\_setup\_geocoding. Per impostare il processo di geocoding per la colonna LOCATION nella tabella CUSTOMER, viene utilizzato il comando DB2 CALL. Il comando CALL indica DB2SE\_USA\_GEOCODER come valore del parametro *nome\_geocoder*:

call db2gse.ST\_setup\_geocoding(NULL, 'CUSTOMERS', 'LOCATION', 'DB2SE\_USA\_GEOCODER','ADDRESS,CITY,STATE,ZIP,1,100,80,,,,"\$HOME/sqllib/ gse/refdata/ky.edg","\$HOME/sqllib/samples/spatial/EDGESample.loc"', 'ADDRESS,CITY,STATE,ZIP',NULL,10,?,?)

I due punti interrogativi nella parte finale del comando CALL rappresentano i parametri di output, *codice\_msg* e *testo\_msg*. I valori dei parametri vengono visualizzati dopo l'esecuzione della procedura memorizzata.

### **Riferimenti correlati:**

- v ["ST\\_unregister\\_geocoder"](#page-289-0) a pagina 280
- ["ST\\_remove\\_geocoding\\_setup"](#page-280-0) a pagina 271

## <span id="page-289-0"></span>**ST\_unregister\_geocoder**

Utilizzare questa procedura memorizzata per annullare la registrazione di un geocoder diverso da DB2SE\_USA\_GEOCODER, fornito con DB2 Spatial Extender.

**Limitazione:** Non è possibile annullare la registrazione di un geocoder non specificato nell'impostazione del geocoding di nessuna colonna.

Per stabilire se un geocoder è specificato nell'impostazione della funzione di geocoding di una colonna, controllare le viste di catalogo DB2GSE.ST\_GEOCODING e DB2GSE.ST\_GEOCODING\_PARAMETERS. Le informazioni sul geocoder di cui si desidera annullare la registrazione, sono contenute nella vista del catalogo DB2GSE.ST\_GEOCODERS.

Questa procedura memorizzata sostituisce la procedura db2gse.gse\_unregist\_gc.

### **Autorizzazione:**

L'ID utente utilizzato per richiamare la procedura memorizzata deve disporre dell'autorizzazione SYSADM o DBADM per il database che contiene il geocoder di cui si desidera annullare la registrazione.

#### **Sintassi:**

 $\rightarrow$  db2gse.ST unregister geocoder (*mome geocoder* )-

#### **Descrizioni dei parametri:**

#### *nome\_geocoder*

Identifica il geocoder. Il valore del parametro non può essere nullo.

Il valore *nome\_geocoder* viene convertito in caratteri maiuscoli a meno che non sia racchiuso tra doppi apici.

Il tipo di dati da utilizzare con il parametro è VARCHAR(128) o, se il valore viene racchiuso tra doppi apici, VARCHAR(130).

#### **Parametri di output:**

#### *codice\_msg*

Indica il codice del messaggio restituito dalla procedura memorizzata. Il valore del parametro di output indica se durante l'elaborazione della procedura si è verificata una condizione di errore, di avvertenza o se l'operazione ha avuto esito positivo. Se il valore del parametro indica esito positivo o avvertenza, significa che la procedura ha completato le attività. Se il valore del parametro indica una condizione di errore, non verrà applicata alcuna modifica al database.

Il tipo di dati utilizzato con questo parametro di output è INTEGER.

#### *testo\_msg*

Indica il testo del messaggio corrispondente al codice del messaggio restituito dalla procedura memorizzata. Il testo del messaggio può includere ulteriori informazioni sull'esito positivo, l'avvertenza o su un'eventuale condizione di errore.

Il tipo di dati utilizzato con questo parametro di output è VARCHAR(1024).

#### **Esempio:**

Questo esempio indica come utilizzare il processore riga comandi DB2 per richiamare la procedura memorizzata ST\_unregister\_geocoder. Per annullare la registrazione del geocoder SAMPLEGC, viene utilizzato il comando DB2 CALL: call db2gse.ST\_unregister\_geocoder('SAMPLEGC',?,?)

I due punti interrogativi nella parte finale del comando CALL rappresentano i parametri di output, *codice\_msg* e *testo\_msg*. I valori dei parametri vengono visualizzati dopo l'esecuzione della procedura memorizzata.

### **Riferimenti correlati:**

- ["ST\\_register\\_geocoder"](#page-274-0) a pagina 265
- ["ST\\_setup\\_geocoding"](#page-285-0) a pagina 276

## **ST\_unregister\_spatial\_column**

Utilizzare questa procedura memorizzata per annullare la registrazione di una colonna spaziale. La procedura annulla la registrazione:

- v Annullando l'associazione tra il sistema di riferimento spaziale e la colonna spaziale. La colonna spaziale è ancora presente nella vista del catalogo ST\_GEOMETRY\_COLUMNS, ma non risulta più associata a un sistema di riferimento spaziale.
- v Se si tratta di una tabella di base, eliminando il vincolo che DB2 Spatial Extender ha assegnato alla tabella, per far sì che i valori delle forme geometriche della colonna vengano rappresentati nello stesso sistema di riferimento spaziale.

Questa procedura memorizzata sostituisce la procedura db2gse.gse\_unregist\_layer.

### **Autorizzazione:**

L'ID utente utilizzato per richiamare la procedura memorizzata deve disporre di una delle seguenti autorizzazioni o privilegi:

- Autorizzazione SYSADM o DBADM
- Privilegio CONTROL o ALTER per la tabella

#### **Sintassi:**

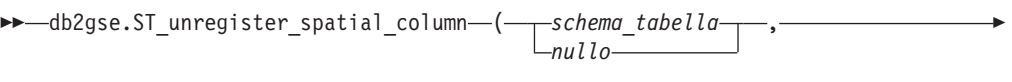

*nome\_tabella* , *nome\_colonna* ) -

#### **Descrizioni dei parametri:**

*schema\_tabella*

Indica il nome dello schema a cui appartiene la tabella indicata nel parametro *nome\_tabella*. Sebbene sia obbligatorio specificare un valore per questo parametro, tale valore può essere nullo. Se il parametro è nullo, come nome dello schema per la tabella o vista viene utilizzato il valore del registro speciale CURRENT SCHEMA.

Il valore *schema\_tabella* viene convertito in caratteri maiuscoli a meno che non sia racchiuso tra doppi apici.

Il tipo di dati da utilizzare con il parametro è VARCHAR(128) o, se il valore viene racchiuso tra doppi apici, VARCHAR(130).

### **ST\_unregister\_spatial\_column**

### *nome\_tabella*

Indica il nome non qualificato della tabella o vista che contiene la colonna indicata dal parametro *nome\_colonna*. Il valore del parametro non può essere nullo.

Il valore *nome\_tabella* viene convertito in caratteri maiuscoli a meno che non sia racchiuso tra doppi apici.

Il tipo di dati da utilizzare con il parametro è VARCHAR(128) o, se il valore viene racchiuso tra doppi apici, VARCHAR(130).

#### *nome\_colonna*

Indica la colonna di cui si desidera annullare la registrazione. Il valore del parametro non può essere nullo.

Il valore *nome\_colonna* viene convertito in caratteri maiuscoli a meno che non sia racchiuso tra doppi apici.

Il tipo di dati da utilizzare con il parametro è VARCHAR(128) o, se il valore viene racchiuso tra doppi apici, VARCHAR(130).

### **Parametri di output:**

#### *codice\_msg*

Indica il codice del messaggio restituito dalla procedura memorizzata. Il valore del parametro di output indica se durante l'elaborazione della procedura si è verificata una condizione di errore, di avvertenza o se l'operazione ha avuto esito positivo. Se il valore del parametro indica esito positivo o avvertenza, significa che la procedura ha completato le attività. Se il valore del parametro indica una condizione di errore, non verrà applicata alcuna modifica al database.

Il tipo di dati utilizzato con questo parametro di output è INTEGER.

### *testo\_msg*

Indica il testo del messaggio corrispondente al codice del messaggio restituito dalla procedura memorizzata. Il testo del messaggio può includere ulteriori informazioni sull'esito positivo, l'avvertenza o su un'eventuale condizione di errore.

Il tipo di dati utilizzato con questo parametro di output è VARCHAR(1024).

#### **Esempio:**

Questo esempio indica come utilizzare il processore riga comandi DB2 per richiamare la procedura memorizzata ST\_unregister\_spatial\_column. Per annullare la registrazione della colonna spaziale LOCATION nella tabella CUSTOMERS, viene utilizzato il comando DB2 CALL:

call db2gse.ST unregister spatial column(NULL,'CUSTOMERS','LOCATION',?,?)

I due punti interrogativi nella parte finale del comando CALL rappresentano i parametri di output, *codice\_msg* e *testo\_msg*. I valori dei parametri vengono visualizzati dopo l'esecuzione della procedura memorizzata.

### **Riferimenti correlati:**

v ["ST\\_register\\_spatial\\_column"](#page-279-0) a pagina 270

# **Capitolo 21. Viste del catalogo**

Le viste del catalogo di Spatial Extender contengono informazioni su:

- **"Vista del catalogo DB2GSE.ST\_COORDINATE\_SYSTEMS"** I sistemi di coordinati che è possibile utilizzare
- **"Vista del catalogo [DB2GSE.ST\\_GEOMETRY\\_COLUMNS"](#page-293-0) a pagina 284** Le colonne spaziali in cui è possibile inserire o aggiornare i dati.

**"Vista del catalogo [DB2GSE.ST\\_GEOCODERS"](#page-296-0) a pagina 287 e ["Vista](#page-297-0) del catalogo [DB2GSE.ST\\_GEOCODING\\_PARAMETERS"](#page-297-0) a pagina 288** I geocoder che è possibile utilizzare

**"Vista del catalogo [DB2GSE.ST\\_GEOCODING"](#page-296-0) a pagina 287 e ["Vista](#page-297-0) del catalogo [DB2GSE.ST\\_GEOCODING\\_PARAMETERS"](#page-297-0) a pagina 288**

Le specifiche per l'impostazione dell'esecuzione automatica del geocoder e per le impostazioni delle operazioni da eseguire durante l'esecuzione della funzione di geocoding in modalità batch.

**"Vista del catalogo [DB2GSE.ST\\_SIZINGS"](#page-299-0) a pagina 290** La lunghezza massima consentita dei valori che è possibile assegnare alle variabili.

**"Vista del catalogo [DB2GSE.ST\\_SPATIAL\\_REFERENCE\\_SYSTEMS"](#page-300-0) a pagina**

- **[291](#page-300-0)** I sistemi di riferimento spaziali che è possibile utilizzare.
- **"Vista del catalogo [DB2GSE.ST\\_UNITS\\_OF\\_MEASURE"](#page-302-0) a pagina 293** Le unità di misura (metri, miglia, piedi e così via) in cui è possibile esprimere le distanze generate dalle funzioni spaziali.

# **Vista del catalogo DB2GSE.ST\_COORDINATE\_SYSTEMS**

Per ottenere informazioni sui sistemi di coordinate registrati, interrogare la vista del catalogo DB2GSE.ST\_COORDINATE\_SYSTEMS. Spatial Extender registra automaticamente i sistemi di coordinate nel catagolo di Spatial Extender quando: times:

- Si abilita un databae per le operazioni spaziali.
- v Gli utenti definiscono altri sistemi di coordinate al database.

La seguente tabella contiene una descrizione delle colonne contenute nella vista.

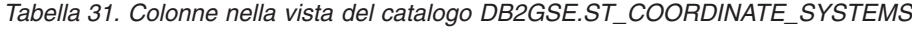

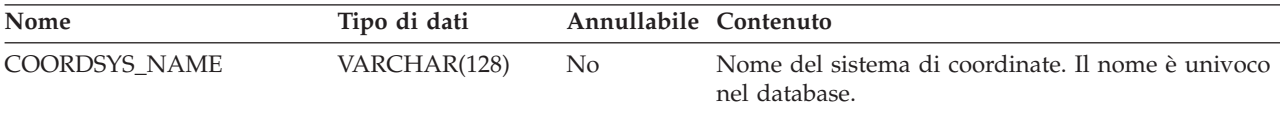

## <span id="page-293-0"></span>**vista del catalogo DB2GSE.ST\_COORDINATE\_ SYSTEMS**

| Nome                        | Tipo di dati   | Annullabile Contenuto |                                                                                                    |
|-----------------------------|----------------|-----------------------|----------------------------------------------------------------------------------------------------|
| COORDSYS_TYPE               | VARCHAR(128)   | No                    | Il tipo associato a questo sistema di coordinate:<br><b>PROJETTATO</b><br>Bidimensionale.<br><b>GEOGRAFICO</b><br>Tridimensionale. Utilizza coordinate X e Y.<br><b>GEOCENTRICO</b><br>Tridimensionale. Utilizza coordinate X, Y e<br>Z.<br><b>NON SPECIFICATO</b><br>Sistema di coordinate astratto o non reale.<br>I valori di questa colonna vengono richiamati dalla<br>colonna DEFINITION. |
| <b>DEFINITION</b>           | VARCHAR(2048)  | N <sub>o</sub>        | Rappresentazione di testo noto della definizione del<br>sistema di coordinate.                                                                                                    |
| <b>ORGANIZATION</b>         | VARCHAR(128)   | Sì                    | Nome dell'organizzazione (ad esempio, un ente<br>standard come l'European Petrol Survey Group o<br>l'ESPG) che ha definito il sistema di coordinate.<br>Se la colonna ORGANIZATION_COORDSYS_ID<br>non contiene alcun valore, questa colonna rimarrà<br>vuota.                                                                                                    |
| ORGANIZATION<br>COORDSYS_ID | <b>INTEGER</b> | Si                    | Identificativo numerico assegnato a questo sistema<br>di coordinate dall'organizzazione che ha definito il<br>sistema. L'identificativo e il valore nella colonna<br>ORGANIZATION identificano unicamente il<br>sistema di coordinate, a meno che sia l'dentificativo<br>che il valore siano nulli.<br>Se la colonna ORGANIZATION non contiene alcun                                            |
|                             |                |                       | valore, la colonna<br>ORGANIZATION_COORDSYS_ID rimarrà vuota.                                                                                                    |
| <b>DESCRIPTION</b>          | VARCHAR(256)   | Sì                    | Descrizione del sistema di coordinate che indica la<br>propria applicazione.                                                                                                    |

*Tabella 31. Colonne nella vista del catalogo DB2GSE.ST\_COORDINATE\_SYSTEMS (Continua)*

# **Vista del catalogo DB2GSE.ST\_GEOMETRY\_COLUMNS**

Utilizzare la vista del catalogo DB2GSE.ST\_GEOMETRY\_COLUMNS per ottenere informazioni su tutte le colonne spaziali nelle tabelle che contengono dati spaziali del database. Se una colonna spaziale è stata registrata come associata a un sistema di riferimento spaziale, è possibile utilizzare la vista per individuare il nome e l'identificativo numerico del sistema. Per ulteriori informazioni sulle colonne spaziali, eseguire un'interrogazione della vista del catalogo SYSCAT.COLUMN.

La seguente tabella contiene la descrizione della vista DB2GSE.ST\_GEOMETRY\_COLUMNS.

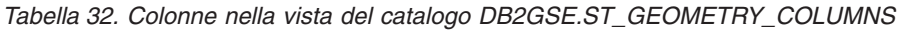

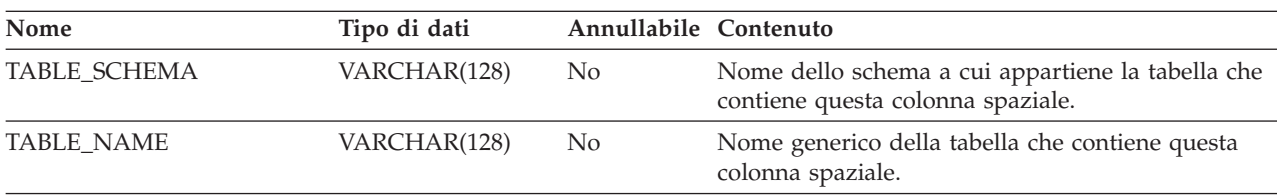

## **Vista del catalogo DB2GSE.ST\_GEOMETRY\_COLUMNS**

| Nome            | Tipo di dati   | Annullabile Contenuto |                                                                                                    |
|-----------------|----------------|-----------------------|----------------------------------------------------------------------------------------------------|
| COLUMN_NAME     | VARCHAR(128)   | N <sub>0</sub>        | Nome della colonna spaziale.                                                                                                    |
|                 |                |                       | La combinazione di TABLE SCHEMA,<br>TABLE_NAME e COLUMN_NAME identificano<br>unicamente questa colonna.                                                                                                    |
| TYPE SCHEMA     | VARCHAR(128)   | N <sub>0</sub>        | Nome dello schema a cui appartiene il tipo di dati<br>dichiarato in questa colonna spaziale. Il nome viene<br>richiamato dal catalogo del DB2.                                                                      |
| TYPE_NAME       | VARCHAR(128)   | N <sub>0</sub>        | Nome generico del tipo di dati dichiarato di questa<br>colonna spaziale. Il nome viene richiamato dal<br>catalogo del DB2.                                                                                          |
| <b>SRS NAME</b> | VARCHAR(128)   | Sì                    | Nome del sistema di riferimento spaziale associato<br>alla colonna spaziale. Se alla colonna non è stato<br>associato alcun sistema di riferimento spaziale, il<br>valore SRS_NAME sarà nullo.                      |
| SRS_ID          | <b>INTEGER</b> | Sì.                   | Identificativo numerico del sistema di riferimento<br>spaziale associato a questa colonna spaziale. Se alla<br>colonna non è stato associato alcun sistema di<br>riferimento spaziale, il valore SRS_ID sarà nullo. |

*Tabella 32. Colonne nella vista del catalogo DB2GSE.ST\_GEOMETRY\_COLUMNS (Continua)*

# **Vista del catalogo DB2GSE.ST\_GEOCODER\_ PARAMETERS**

Una volta abilitato un database per le operazioni spaziali, le informazioni sui parametri relativi al geocoder fornito, DB2GSE\_USA\_GEOCODER, vengono registrate nel catalogo DB2 Spatial Extender. Nel caso venissero registrati nuovi geocoder, le informazioni relative ai nuovi parametri verranno registrate nel catalogo. Per richiamare le informazioni relative ai parametri dei geocoder dal catalogo, interrogare la vista del catalogo DB2GSE.ST\_GEOCODER\_PARAMETERS. La seguente tabella contiene una descrizione delle colonne contenute nella vista.

Per ulteriori informazioni sui parametri dei geocoder, interrogare la vista del catalogo DB2, SYSCAT.ROUTINEPARMS. Per una descrizione di questa vista, fare riferimento a *Riferimenti SQL*.

*Tabella 33. Colonne nella vista DB2GSE.ST\_GEOCODER\_PARAMETERS*

| Nome                 | Tipo di dati | Annullabile Contenuto |                                                           |
|----------------------|--------------|-----------------------|-----------------------------------------------------------|
| <b>GEOCODER NAME</b> | VARCHAR(128) | Nο                    | Nome del geocoder a cui appartengono questi<br>parametri. |

## **vista del catalogo DB2GSE.ST\_GEOCODER\_ PARAMETERS**

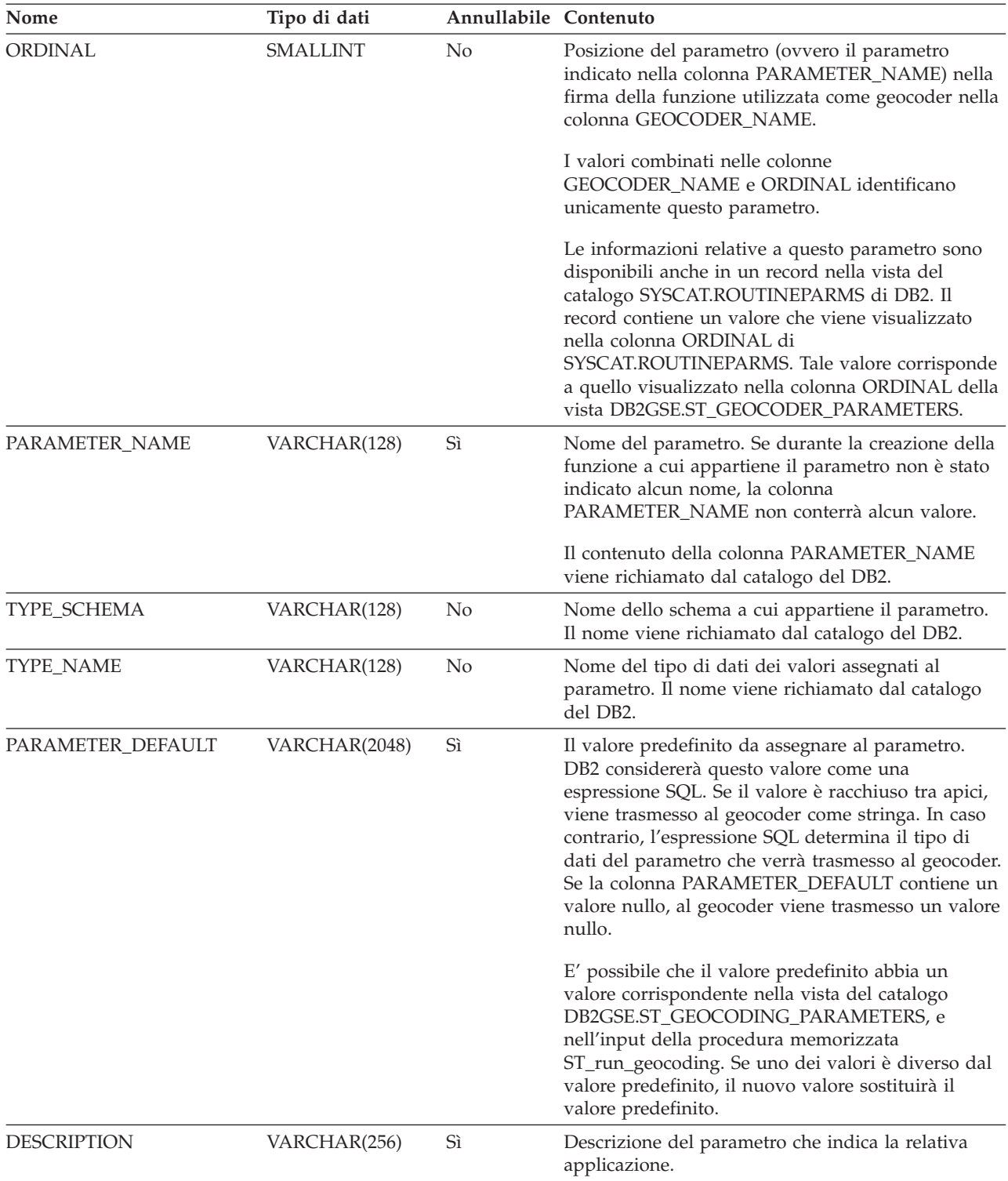

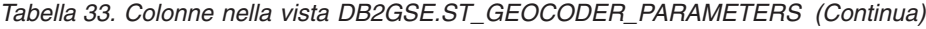

# <span id="page-296-0"></span>**Vista del catalogo DB2GSE.ST\_GEOCODERS**

Una volta abilitato un database per l'esecuzione delle operazioni spaziali, il geocoder fornito, DB2GSE\_USA\_GEOCODER, viene registrato nel catalogo DB2 Spatial Extender. Se si desidera mettere a disposizione degli utenti altri geocoder, sarà necessario registrarli. Per ottenere informazioni sui geocoder registrati, interrogare la vista del catalogo DB2GSE.ST\_GEOCODERS. La seguente tabella contiene una descrizione delle colonne contenute nella vista.

Per ulteriori informazioni sui parametri dei geocoder, eseguire un'interrogazione la vista del catalogo DB2GSE.ST\_GEOCODER\_PARAMETERS di DB2 Spatial Extender e la vista SYSCAT.ROUTINEPARMS di DB2. Per informazioni sulle funzioni utilizzate come geocoder, eseguire un'interrogazione della vista del catalogo SYSCAT.ROUTINES di DB2.

| Nome                 | Tipo di dati | Annullabile Contenuto |                                                                                                    |
|----------------------|--------------|-----------------------|----------------------------------------------------------------------------------------------------|
| <b>GEOCODER_NAME</b> | VARCHAR(128) | N <sub>o</sub>        | Nome del geocoder. Il nome è univoco nel<br>database.                                                                             |
| FUNCTION_SCHEMA      | VARCHAR(128) | N <sub>0</sub>        | Nome dello schema a cui appartiene la funzione<br>utilizzata come geocoder.                                                       |
| <b>FUNCTION_NAME</b> | VARCHAR(128) | N <sub>0</sub>        | Nome generico della funzione utilizzata come<br>geocoder.                                                                         |
| SPECIFIC_NAME        | VARCHAR(128) | No                    | Nome specifico della funzione utilizzata come<br>geocoder.                                                                        |
|                      |              |                       | I valori combinati di FUNCTION_SCHEMA e<br>SPECIFIC_NAME identificano unicamente la<br>funziona utilizzata come geocoder.         |
| RETURN_TYPE_SCHEMA   | VARCHAR(128) | No                    | Nome dello schema a cui appartiene il tipo di dati<br>dell'output del geocoder. Il nome viene richiamato<br>dal catalogo del DB2. |
| RETURN_TYPE_NAME     | VARCHAR(128) | N <sub>0</sub>        | Nome generico del tipo di dati dell'output del<br>geocoder. Il nome viene richiamato dal catalogo del<br>DB <sub>2</sub> .        |
| <b>VENDOR</b>        | VARCHAR(256) | Sì                    | Nome del fornitore che ha creato il geocoder.                                                                                     |
| <b>DESCRIPTION</b>   | VARCHAR(256) | Sì                    | Descrizione del geocoder che indica la propria<br>applicazione.                                                                   |

*Tabella 34. Colonne nella vista del catalogo DB2GSE.ST\_GEOCODERS*

# **Vista del catalogo DB2GSE.ST\_GEOCODING**

Durante l'impostazione delle operazioni di geocoding, i valori personalizzati assegnati vengono registrati automaticamente nel catalogo di DB2 Spatial Extender. Per richiamare tali impostazioni, eseguire un'interrogazione delle viste del catalogo DB2GSE.ST\_GEOCODING e DB2GSE.ST\_GEOCODING\_PARAMETERS. La vista del catalogo DB2GSE.ST\_GEOCODING, descritta nella seguente tabella, contiene i particolari relativi a tutte le impostazioni; ad esempio il numero di record elaborato da un geocoder prima di ciascun commit. La vista del catalogo DB2GSE.ST\_GEOCODING\_PARAMETERS contiene le impostazioni relative a ciascun geocoder. Ad esempio, le impostazioni relative al geocoder fornito, DB2GSE\_USA\_GEOCODER, comprendono il livello di corrispondenza minimo in base al quale l'indirizzo dato come input e gli indirizzi reali devono combaciare

## <span id="page-297-0"></span>**vista del catalogo DB2GSE.ST\_GEOCODING**

affinché il geocoder esegua il geocoding dell'input. Questo requisito, definito *livello minimo di corrispondenza*, è registrato nella vista del catalogo DB2GSE.ST\_GEOCODING\_PARAMETERS.

| Nome                 | Tipo di dati          | Annullabile Contenuto |                                                                                                    |
|----------------------|-----------------------|-----------------------|----------------------------------------------------------------------------------------------------|
| TABLE_SCHEMA         | VARCHAR(128)          | No                    | Nome dello schema che contiene la tabella a cui<br>appartiene la colonna indicata nella colonna<br>COLUMN_NAME.                                                                                                    |
| TABLE_NAME           | VARCHAR(128)          | No                    | Nome generico della tabella che contiene la colonna<br>indicata nella colonna COLUMN_NAME.                                                                                                    |
| COLUMN_NAME          | VARCHAR(128)          | No                    | Nome della colonna spaziale in cui inserire i dati in<br>base alle specifiche riportate nella vista del<br>catalogo.                                                                                                    |
|                      |                       |                       | I valori combinati nelle colonne TABLE_SCHEMA,<br>TABLE_NAME e COLUMN_NAME identificano<br>unicamente questa colonna spaziale.                                                                                                    |
| <b>GEOCODER_NAME</b> | VARCHAR(128)          | No                    | Nome del geocoder che verrà utilizzato per<br>generare i dati da inserire nella colonna spaziale<br>indicata nella colonna COLUMN_NAME. Ad una<br>colonna spaziale può essere assegnato un solo<br>geocoder.                                                                                                    |
| <b>MODE</b>          | VARCHAR(128)          | No                    | Modalità di esecuzione del geocoding:<br><b>BATCH</b><br>E' abilitata solo l'esecuzione batch del<br>geocoder.<br>AUTO L'esecuzione automatica del geocoder è<br>impostata e attiva.<br><b>INVALIDO</b><br>E' stata rilevata una inconsistenza tra le<br>tabelle del catalogo spaziali; la richiesta di<br>esecuzione del geocoding non è valida. |
| SOURCE_COLUMNS       | <b>VARCHAR(10000)</b> | Sì                    | Nomi delle colonne della tabella impostate per<br>l'esecuzione automatica del geocoder. Ogni qual<br>volta le colonne verranno aggiornate, un trigger<br>richiederà al geocoder di eseguire il geocoding dei<br>dati aggiornati.                                                                                                    |
| WHERE_CLAUSE         | VARCHAR(10000)        | Sì                    | Condizione di ricerca contenuta nella clausola<br>WHERE. Tale condizione indica che se il geocoder<br>viene eseguito in modalità batch, viene eseguito il<br>geocoding solo dei dati contenuti nella serie di<br>record indicata.                                                                                                    |
| COMMIT_COUNT         | <b>INTEGER</b>        | Sì                    | Numero di righe da elaborare durante l'esecuzione<br>del geocoder in modalità batch prima<br>dell'esecuzione di un commit. Se il valore nella<br>colonna COMMIT_COUNT è 0 (zero) o è nullo,<br>non verrà eseguito alcun commit.                                                                                                    |

*Tabella 35. Colonne nella vista del catalogo DB2GSE.ST\_GEOCODING*

# **Vista del catalogo DB2GSE.ST\_GEOCODING\_PARAMETERS**

Durante l'impostazione delle operazioni di geocoding per un determinato geocoder, le caratteristiche specifiche del geocoder vengono registrate automaticamente nel catalogo di Spatial Extender. Ad esempio, una delle operazioni tipiche del geocoder DB2GSE\_USA\_GEOCODER, consiste nel

## **vista del catalogo DB2GSE.ST\_GEOCODING\_ PARAMETERS**

paragonare gli indirizzi forniti come input ai dati di riferimento, quindi eseguire il geocoding degli indirizzi che corrispondono ai dati in base al livello di corrispondenza indicato o a un livello superiore. Durante l'impostazione delle operazioni per il geocoder, viene indicato il valore di corrispondenza, definito *livello minimo di corrispondenza* e viene registrato nel catalogo.

Per rilevare le caratteristiche specifiche di un geocoder rispetto alle impostazioni relative alle operazioni di geocoding, interrogare la vista del catalogo DB2GSE.ST\_GEOCODING\_PARAMETERS. La vista viene descritta nella seguente tabella.

La vista del catalogo DB2GSE.ST\_GEOCODER\_PARAMETERS, contiene alcuni valori predefiniti per l'impostazione delle operazioni di geocoding. I valori indicati nella vista DB2GSE.ST\_GEOCODING\_PARAMETERS sostituiranno i valori predefiniti.

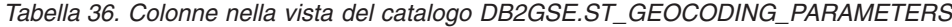

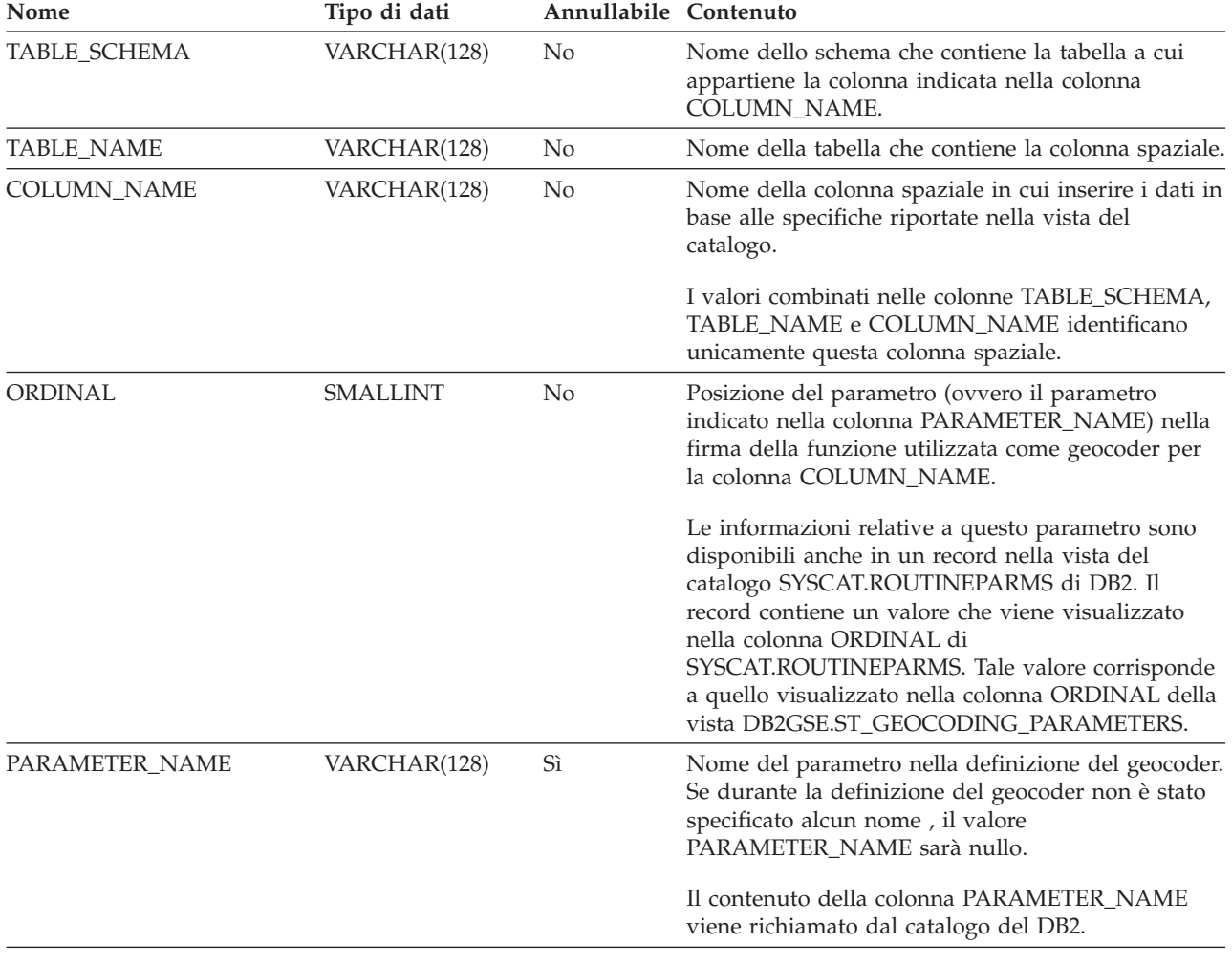

## <span id="page-299-0"></span>**vista del catalogo DB2GSE.ST\_GEOCODING\_ PARAMETERS**

| Nome            | Tipo di dati  | Annullabile Contenuto |                                                                                                    |
|-----------------|---------------|-----------------------|----------------------------------------------------------------------------------------------------|
| PARAMETER VALUE | VARCHAR(2048) | Sì.                   | Il valore assegnato al parametro. DB2 considererà<br>questo valore come una espressione SQL. Se il<br>valore è racchiuso tra apici, viene trasmesso al<br>geocoder come stringa. In caso contrario,<br>l'espressione SQL determina il tipo di dati del<br>parametro che verrà trasmesso al geocoder. Se la<br>colonna PARAMETER_VALUE contiene un valore<br>nullo, al geocoder viene trasmesso un valore nullo.<br>La colonna PARAMETER_VALUE corrisponde alla<br>colonna PARAMETER_DEFAULT nella vista del<br>catalogo DB2GSE.ST_GEOCODER_PARAMETERS.<br>Se la colonna PARAMETER VALUE contiene un<br>valore, tale valore sostituirà il valore predefinito<br>della colonna PARAMETER DEFAULT. Se la<br>colonna PARAMETER_VALUE non contiene alcun<br>valore, viene utilizzato il valore predefinito. |
|                 |               |                       |                                                                                                    |

*Tabella 36. Colonne nella vista del catalogo DB2GSE.ST\_GEOCODING\_PARAMETERS (Continua)*

# **Vista del catalogo DB2GSE.ST\_SIZINGS**

Utilizzare la vista del catalogo DB2GSE.ST\_SIZINGS per richiamare:

- v Tutte le variabili supportate da Spatial Extender; ad esempio, *nome del sistema di coordinate*, *nome del geocoder* e le variabili a cui è possibile assegnare rappresentazioni di testo note di dati spaziali.
- v La lunghezza massima consentita, se nota, dei valori assegnati a queste variabili (ad esempio, la lunghezza massima consentita per i nomi dei sistemi di coordinate, i nomi dei geocoder e le rappresentazioni di testo note dei dati spaziali).

La seguente tabella contiene una descrizione delle colonne contenute nella vista.

| Nome               | Tipo di dati   | Annullabile Contenuto |                                                                                                    |  |
|--------------------|----------------|-----------------------|----------------------------------------------------------------------------------------------------|--|
| VARIABLE_NAME      | VARCHAR(128)   | N <sub>o</sub>        | Termine che indica una variabile. Il termine è<br>univoco nel database.                                                                                                    |  |
| SUPPORTED_VALUE    | <b>INTEGER</b> | Sì.                   | Lunghezza minima consentita per i valori assegnati<br>alla variabile contenuta nella colonna<br>VARIABLE_NAME. I valori che è possibile inserire<br>nella colonna SUPPORTED_VALUE sono: |  |
|                    |                |                       | Un valore numerico diverso da 0<br>Lunghezza massima consentita dei valori<br>assegnati a questa variabile.                                                                             |  |
|                    |                |                       | E' consentito qualsiasi valore oppure non è<br>$\bf{0}$<br>possibile determinare la lunghezza<br>consentita.                                                                            |  |
|                    |                |                       | <b>NULLO</b><br>Spatial Extender non supporta questa<br>variabile.                                                                                                    |  |
| <b>DESCRIPTION</b> | VARCHAR(128)   | Sì                    | Descrizione della variabile.                                                                                                    |  |

*Tabella 37. Colonne nella vista del catalogo DB2GSE.ST\_SIZINGS*

# <span id="page-300-0"></span>**Vista del catalogo DB2GSE.ST\_SPATIAL\_REFERENCE\_SYSTEMS**

Per ottenere informazioni sui sistemi di riferimento spaziali registrati, interrogare la vista del catalogo DB2GSE.ST\_SPATIAL\_REFERENCE\_SYSTEMS. Spatial Extender registra automaticamente i sistemi di riferimento spaziali nel catagolo di Spatial Extender quando: times:

- v Si abilita un databse per le operazioni spaziali, cinque sistemi di riferimento spaziali predefiniti e 318 sistemi di riferimento spaziali geodetici. Per ulteriori informazioni, consultare le sezioni "Come stabilire se [utilizzare](#page-78-0) il sistema di [riferimento](#page-78-0) spaziale predefinito o crearne uno nuovo" a pagina 69 e ["Datum](#page-220-0) [supportati](#page-220-0) da DB2 Geodetic Extender" a pagina 211.
- v Quando gli utenti creano altri sistemi di riferimento spaziali.

Per ottenere un valore completo dalla vista del catalogo DB2GSE.ST\_SPATIAL\_REFERENCE\_SYSTEMS, bisogna tener presente che a ciascun sistema di riferimento spaziale è associato un sistema di coordinate. Il sistema di riferimento spaziale è stato ideato in parte per convertire le coordinate provenienti dal sistema di coordinate in valori che DB2 può elaborare con la massima efficienza, e in parte per definire l'estensione massima dello spazio a cui le coordinate possono riferirsi.

Per rilevare il nome e il tipo del sistema di coordinate associato al sistema di riferimento spaziale fornito, interrogare le colonne COORDSYS\_NAME e COORDSYS\_TYPE della vista del catalogo DB2GSE.ST\_SPATIAL\_REFERENCE\_SYSTEMS. Per ulteriori informazioni sul sistema di coordinate, interrogare la vista del catalogo DB2GSE.ST\_COORDINATE\_SYSTEMS.

| Nome            | Tipo di dati   | Annullabile Contenuto |                                                                                                    |
|-----------------|----------------|-----------------------|----------------------------------------------------------------------------------------------------|
| <b>SRS_NAME</b> | VARCHAR(128)   | N <sub>0</sub>        | Nome del sistema di riferimento spaziale. Il nome è<br>univoco nel database.                                                                                                    |
| SRS_ID          | <b>INTEGER</b> | N <sub>0</sub>        | Identificativo numerico del sistema di riferimento<br>spaziale. Ciascun sistema di riferimento spaziale<br>dispone di un identificativo numerico univoco. I<br>valori SRS_ID dei sistemi di riferimento spaziali<br>geodetici sono compresi tra 2000000000 e<br>2000001000.                                                                                                    |
|                 |                |                       | Le funzioni spaziali specificano i sistemi di<br>riferimento spaziali mediante gli identificativi<br>numerali anziché i nomi.                                                                                                    |
| X OFFSET        | <b>DOUBLE</b>  | N <sub>0</sub>        | Offset da sottrarre da tutte le coordinate X di una<br>forma geometrica. La sottrazione viene eseguita<br>durante la conversione delle coordinate<br>geometriche in valori che DB2 è in grado di<br>elaborare con la massima efficienza. La fase<br>successiva prevede la moltiplicazione della figura<br>ottenuta dalla sottrazione per il fattore di scala<br>contenuto nella colonna X_SCALE. |
| X_SCALE         | <b>DOUBLE</b>  | N <sub>0</sub>        | Fattore di scala per il quale moltiplicare la figura<br>ottenuta dalla sottrazione di un valore di scarto da<br>una coordinata X. Il fattore è identico a quello<br>contenuto nella colonna Y_SCALE.                                                                                                    |

*Tabella 38. Colonne nella vista del catalogo DB2GSE.ST\_SPATIAL\_REFERENCE\_SYSTEMS*

## **Vista del catalogo DB2GSE.ST\_SPATIAL\_REFERENCE\_SYSTEMS**

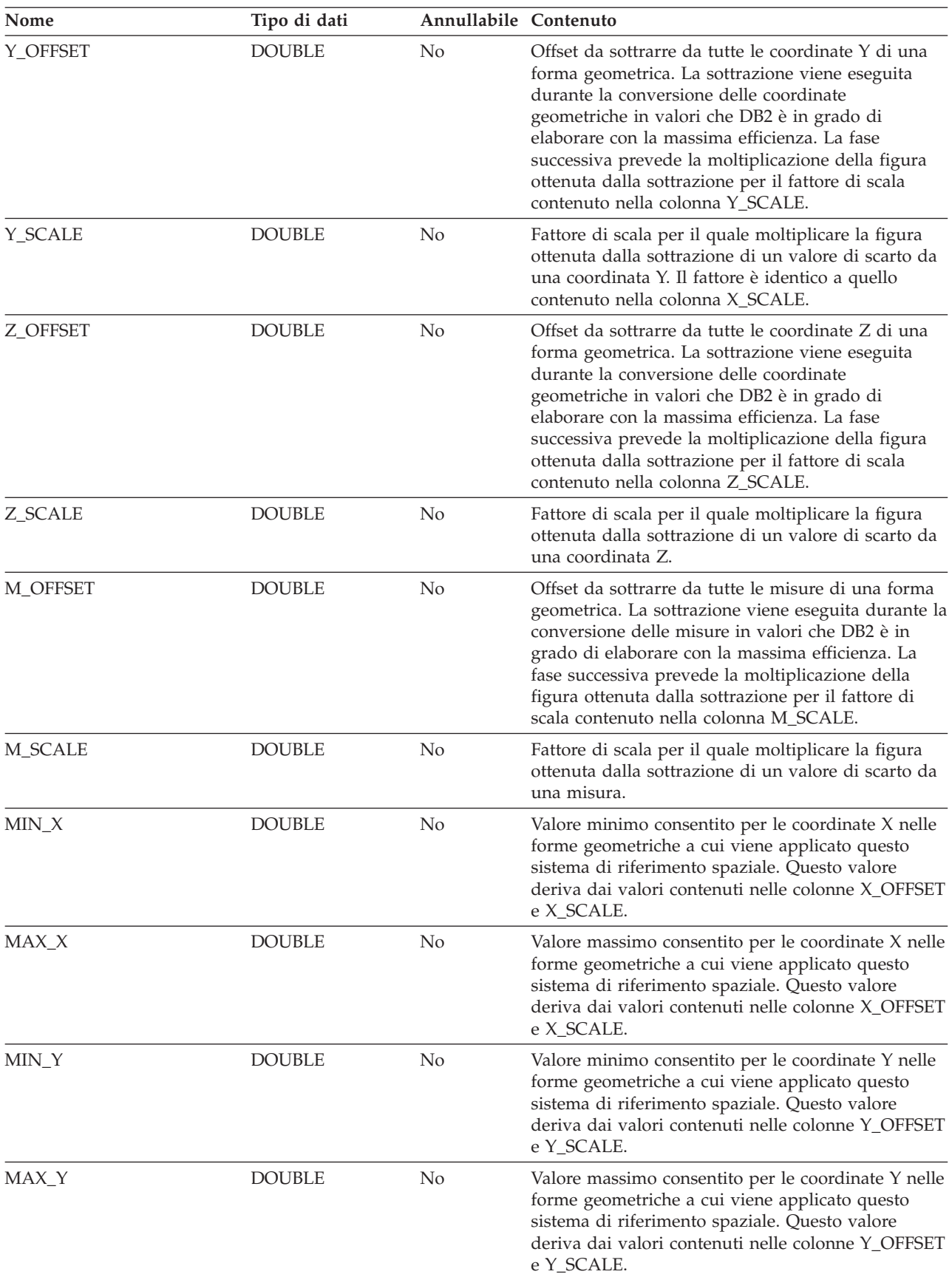

*Tabella 38. Colonne nella vista del catalogo DB2GSE.ST\_SPATIAL\_REFERENCE\_SYSTEMS (Continua)*

## **Vista del catalogo DB2GSE.ST\_SPATIAL\_REFERENCE\_SYSTEMS**

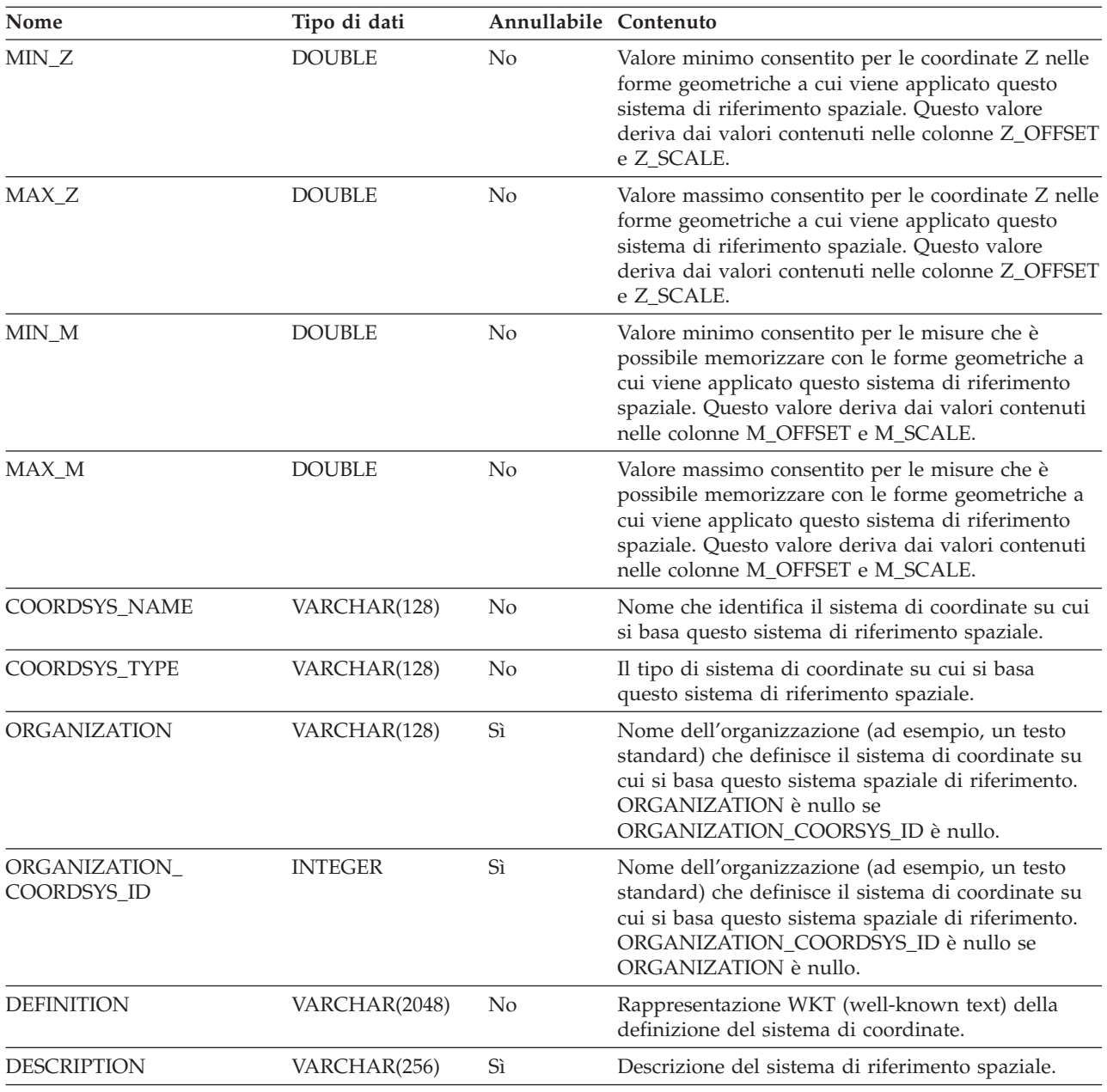

<span id="page-302-0"></span>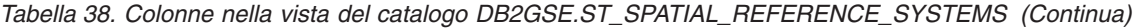

### **Argomenti correlati:**

v "Sistemi di [riferimento](#page-77-0) spaziali" a pagina 68

### **Attività correlate:**

v "Creazione di un sistema di [riferimento](#page-84-0) spaziale" a pagina 75

# **Vista del catalogo DB2GSE.ST\_UNITS\_OF\_MEASURE**

Alcune funzioni spaziali, accettano o restituiscono i valori che denotano una distanza specifica. In alcuni casi, è possibile scegliere l'unità di misura in cui esprimere la distanza. Ad esempio, ST\_Distance restituisce la distanza minima tra due determinate forme geometriche. E' possibile richiedere a ST\_Distance di

restituire la distanza in miglia o in metri. Per individuare le unità di misura disponibili, consultare la vista del catalogo DB2GSE.ST\_UNITS\_OF\_MEASURE.

| Nome               | Tipo di dati  | Annullabile Contenuto |                                                                                                    |  |
|--------------------|---------------|-----------------------|----------------------------------------------------------------------------------------------------|--|
| <b>UNIT NAME</b>   | VARCHAR(128)  | N <sub>o</sub>        | Nome dell'unità di misura. Il nome è univoco nel<br>database.                                                                                                    |  |
| UNIT TYPE          | VARCHAR(128)  | N <sub>o</sub>        | Tipo di unità di misura. I valori possibili sono:                                                                                                    |  |
|                    |               |                       | <b>LINEAR</b><br>L'unità di misura è lineare.                                                                                                    |  |
|                    |               |                       | <b>ANGULAR</b><br>L'unità di misura è angolare.                                                                                                    |  |
| CONVERSION_FACTOR  | <b>DOUBLE</b> | N <sub>o</sub>        | Valore numerico utilizzato per convertire l'unità di<br>misura nella corrispondente unità di base. L'unità<br>di base per le unità di misura lineari è il METRO;<br>per le unità di misura angolari è il RAGGIO. |  |
|                    |               |                       | L'unità di base ha un fattore di conversione di 1,0.                                                                                                    |  |
| <b>DESCRIPTION</b> | VARCHAR(256)  | Sì                    | Descrizione dell'unità di misura.                                                                                                    |  |

*Tabella 39. Colonne nella vista del catalogo DB2GSE.ST\_UNITS\_OF\_MEASURE*

# **Capitolo 22. Funzioni spaziali: categorie e uso**

In questo capitolo vengono introdotte le funzioni spaziali, suddivise in categorie.

## **Funzioni spaziali**

DB2® Spatial Extender fornisce funzioni che:

- v Convertono le forme geometriche in e da diversi formati di scambio dati. Tali funzioni sono definite *funzioni di costruzione*.
- v Confrontano le forme geometriche per rilevare confini, intersezioni ed altre informazioni. Tali funzioni sono definite *funzioni di confronto*.
- v Restituiscono informazioni sulle proprietà delle forme geometriche, ad esempio coordinate e misure interne alle forme, relazioni tra le forme, confini ed altre informazioni.
- v Generano nuove forme geometriche da forme geometriche esistenti.
- v Misurano la distanza più breve tra i punti di una forma geometrica.
- v Forniscono informazioni sui parametri di indice.
- v Forniscono proiezioni e conversioni tra diversi sistemi di coordinate.

### **Argomenti correlati:**

- v "Funzioni che restituiscono [informazioni](#page-341-0) sulla distanza" a pagina 332
- v "Funzioni che restituiscono [informazioni](#page-342-0) sull'indice" a pagina 333
- v ["Conversioni](#page-342-0) tra sistemi di coordinate" a pagina 333

### **Riferimenti correlati:**

- v "Esempi delle [operazioni](#page-130-0) eseguite dalle funzioni spaziali" a pagina 121
- v "Funzioni che restituiscono di [informazioni](#page-327-0) sulle proprietà delle forme [geometriche"](#page-327-0) a pagina 318
- v "Funzioni che confrontano le funzioni [geografiche"](#page-313-0) a pagina 304
- v "Funzioni che generano nuove forme [geometriche](#page-334-0) da forme geometriche [esistenti"](#page-334-0) a pagina 325
- v "Funzioni spaziali che convertono i valori delle forme geometriche in formati di scambio dati" a pagina 295

# **Funzioni spaziali che convertono i valori delle forme geometriche in formati di scambio dati**

DB2 Spatial Extender fornisce funzioni spaziali in gradi di convertire forme geometriche in e da i seguenti formati di scambio dati:

- Rappresentazione WKT (Well-known text)
- Rappresentazione WKB (Well-known binary)
- Rappresentazione shape ESRI
- Rappresentazione GML (Geography Markup Language)

Le funzioni per la creazione di forme geometriche da questi formati sono chiamate *funzioni di costruzione*.

## **Funzioni spaziali**

### **Argomenti correlati:**

- v "Panoramica sulle funzioni di costruzione" a pagina 296
- "Conversione in [rappresentazioni](#page-309-0) WKT (well-known text)" a pagina 300
- v "conversione in [rappresentazioni](#page-310-0) WKB (well-known binary)" a pagina 301
- v "Conversione in [rappresentazioni](#page-311-0) shape ESRI" a pagina 302
- v "Conversione in [rappresentazoni](#page-312-0) GML (Geography Markup Language)" a [pagina](#page-312-0) 303

### **Riferimenti correlati:**

v "Gruppi di [trasformazione"](#page-518-0) a pagina 509

# **Panoramica sulle funzioni di costruzione**

Le funzioni di costruzione hanno lo stesso nome dei tipi di dati geometrici della colonna in cui i dati verranno inseriti. Queste funzioni operano costantemente su ciascun formato di scambio dati di input. Questa sezione contiene:

- v L'SQL per richiamare le funzioni che operano su formati di scambio dati e il tipo di forma geometrica restituita dalle funzioni
- v L'SQL per richiamare una funzione che consente di creare punti da coordinate X e Y, e il tipo di forma geometrica restituito da questa funzione
- v Esempi di codici e serie di risultati

# **Funzioni che operano su formati di scambio dati**

Questa sezione riporta la sintassi necessaria per richiamare le funzioni che operano sui formati di scambio dati, descrive i parametri di input per le funzioni ed identifica il tipo di forme geometriche restituite dalle funzioni.

### **Sintassi:**

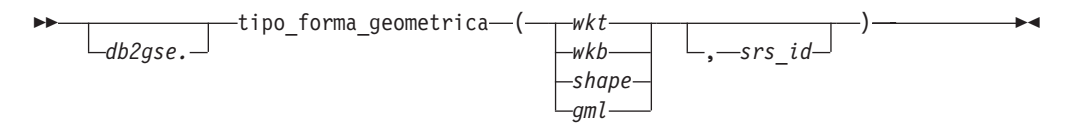

### **Parametri ed altri elementi della sintassi:**

*db2gse* Nome dello schema a cui appartengono i tipi di dati spaziali forniti da DB2® Spatial Extender.

### *tipo\_forma\_geometrica*

- Una delle seguenti funzioni di costruzione:
	- ST\_Point
	- ST\_LineString
	- ST\_Polygon
	- ST\_MultiPoint
	- ST\_MultiLineString
	- ST\_MultiPolygon
	- ST\_GeomCollection
	- ST\_Geometry
- 
- *wkt* Un valore di tipo CLOB(2G) che contiene la rappresentazione WKT della forma geometrica.
- *wkb* Un valore di tipo BLOB(2G) che contiene la rappresentazione WKB della forma geometrica.
- *shape* Un valore di tipo BLOB(2G) che contiene la rappresentazione shape ESRI della forma geometrica.
- *gml* Un valore di tipo CLOB(2G) che contiene la rappresentazione GML (Geography Markup Language) della forma geometrica.
- *srs\_id* Un valore di tipo INTEGER che identifica il sistema di riferimento spaziale per la forma geometrica ottenuta come risultato.

Se il parametro *srs\_id* viene omesso, verrà utilizzato il sistema di riferimento spaziale con identificativo numerico 0 (zero).

### **Tipo restituito:**

### *tipo\_forma\_geometrica*

Se il *tipo\_forma\_geometrica* è *ST\_Geometry*, il tipo dinamico della forma geometrica restituita come risultato corrisponderà alla forma geometrica indicata dal valore di input.

Se il *tipo\_forma\_geometrica* è di qualsiasi altro tipo, il tipo dinamico della forma geometrica restituito corrisponderà al nome della funzione. Se la forma geometrica indicata dal valore di input non corrisponde al nome della funzione o al nome di uno dei tipi secondari, viene restituito un errore.

## **Funzione per la creazione di forme geometriche da coordinate**

La funzione ST\_Point consente di creare forme geometriche non solo dai formati di scambio dati, ma anche dai valori di coordinate numerici, molto utile se i dati di posizione sono già memorizzati nel database. La sezione contiene la sintassi per il richiamo di ST\_Point, una spiegazione dei parametri della funzione e le informazioni sul tipo di forma geometrica restituito.

**Sintassi:**

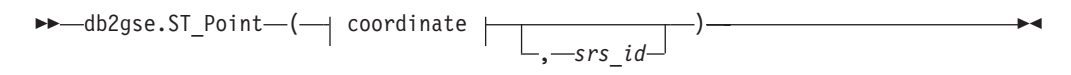

### **coordinate:**

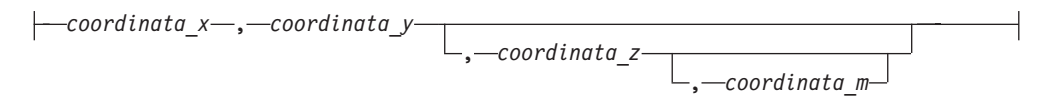

### **Parametri:**

*coordinata\_x*

Un valore di tipo DOUBLE che specifica la coordinata X del punto ottenuto come risultato.

*coordinata\_y*

Un valore di tipo DOUBLE che specifica la coordinata Y del punto ottenuto come risultato.

*coordinata\_z*

Un valore di tipo DOUBLE che specifica la coordinata Z del punto ottenuto come risultato.

Se il parametro *coordinata\_z* viene omesso, il punto ottenuto come risultato non avrà coordinata Z. Per tale punto, il risultato di ST\_Is3D è 0 (zero).

#### *coordinata\_m*

Un valore di tipo DOUBLE che specifica la coordinata M del punto ottenuto come risultato.

Se il parametro *coordinata\_m* viene omesso, il punto ottenuto come risultato non avrà misure. Per tale punto, il risultato di ST\_IsMeasured è 0 (zero).

*srs\_id* Un valore di tipo INTEGER che identifica il sistema di riferimento spaziale per il punto ottenuto come risultato.

Se il parametro *srs\_id* viene omesso, verrà utilizzato il sistema di riferimento spaziale con identificativo numerico 0 (zero).

Se l'*srs\_id* non identifica un sistema di riferimento spaziale elencato nella vista del catalogo DB2GSE.ST\_SPATIAL\_REFERENCE\_SYSTEMS, viene generata una condizione di eccezione (SQLSTATE 38SU1).

#### **Tipo restituito:**

db2gse.ST\_Point

## **Esempi**

Questa sezione contiene esempi di codice utilizzato per richiamare funzioni di costruzione, per creare tabelle in cui inserite l'output della funzione di costruzione, per richiamare l'output e lo stesso output.

L'esempio seguente consente di inserire una riga nella tabella SAMPLE\_GEOMETRY con ID 100 e un valore punto con coordinata X di 30, coordinata Y di 40 e nel sistema di riferimento spaziale 1 utilizzando la rappresentazione di coordinate WKT. Quindi inserisce un'altra riga con ID 200 e un valore linea con le coordinate indicate.

```
CREATE TABLE sample geometry (id INT, geom db2gse.ST Geometry);
INSERT INTO sample_geometry(id, geom)
      VALUES(100,db2gse.ST_Geometry('point(30 40)', 1));
INSERT INTO sample_geometry(id, geom)
      VALUES(200,db2gse.ST_Geometry('linestring(50 50, 100 100', 1));
SELECT id, TYPE NAME(geom) FROM sample geometry
ID 2
------ --------------------------------
  100 "ST_POINT"
  200 "ST_LINESTRING"
```
Se la colonna spaziale può contenere solo valori ST\_Point, è possibile utilizzare il seguente esempio per inserire due punti. Inserendo una linea o qualsiasi altro tipo diverso da un punto, si verificherà un errore SQL. Il primo inserimento consente di creare un punto dalla rappresentazione WKT. Il secondo inserimento consente di creare un punto da valori di coordinate numerici. I valori di input possono anche essere selezionati dalle colonne di una tabella esistente.

```
CREATE TABLE sample points (id INT, geom db2gse.ST Point);
INSERT INTO sample_points(id, geom)
      VALUES(100,db2gse.ST_Point('point(30 40)', 1));
INSERT INTO sample_points(id, geom)
      VALUES(101,db2gse.ST_Point(50, 50, 1));
SELECT id, TYPE NAME(geom) FROM sample geometry
ID 2
------ --------------------------------
  100 "ST_POINT"
  101 "ST_POINT"
```
Nell'esempio seguente viene utilizzato Embedded SQL e si presuppone che l'applicazione inserisca nelle aree dei dati i valori appropriati.

```
EXEC SQL BEGIN DECLARE SECTION;
  sqlint32 id = 0;
  SQL TYPE IS CLOB(10000) wkt_buffer;
  SQL TYPE IS CLOB(10000) gml buffer;
  SQL TYPE IS BLOB(10000) wkb buffer;
  SQL TYPE IS BLOB(10000) shape buffer;
EXEC SQL END DECLARE SECTION;
// * Inserire in questo punto la logica dell'applicazione
per la lettura nelle aree di rispetto */
EXEC SQL INSERT INTO sample geometry(id, geom)
        VALUES(:id, db2gse.ST_Geometry(:wkt_buffer,1));
EXEC SQL INSERT INTO sample_geometry(id, geom)
         VALUES:id, db2gse.ST Geometry(:wkb buffer,1));
EXEC SQL INSERT INTO sample geometry(id, geom)
         VALUES(:id, db2gse.ST Geometry(:gml buffer,1));
EXEC SQL INSERT INTO sample geometry(id, geom)
         VALUES(:id, db2gse.ST Geometry(:shape buffer,1));
Il codice Java™ del seguente esempio, utilizza JDBC per inserire punti e mediante i
valori di coordinate X e Y numerici, e usa la rappresentazione WTK per specificare
le forme geometriche.
String ins1 = "INSERT into sample_geometry (id, geom)
             VALUES(?, db2gse.ST_PointFromText(CAST( ?
             as VARCHAR(128)), 1))";
```

```
PreparedStatement pstmt = con.prepareStatement(ins1);
pstmt.setInt(1, 100); // id value
pstmt.setString(2, "point(32.4 50.7)"); // wkt value
int rc = pstmt.executeUpdate();
String ins2 = "INSERT into sample_geometry (id, geom)
              VALUES(?, db2gse.ST_Point(CAST( ? as double),
              CAST(? as double), 1))";
pstmt = con.prepareStatement(ins2);
pstmt.setInt(1, 200); \frac{1}{1} id value<br>pstmt.setDouble(2, 40.3); \frac{1}{1} lat
pstmt.setDouble(2, 40.3);pstmt.setDouble(3, -72.5); // long
rc = pstmt.executeUpdate();
```
#### **Riferimenti correlati:**

v "Gruppi di [trasformazione"](#page-518-0) a pagina 509

# <span id="page-309-0"></span>**Conversione in rappresentazioni WKT (well-known text)**

Le rappresentazioni di testo sono valori CLOB che rappresentano stringhe di caratteri ASCII e consentono di trasformare le forme geometriche in formato testo ASCII.

La funzione **ST\_AsText** consente di convertire una forma geometrica memorizzata in una tabella in una stringa WKT. Nel seguente esempio, per selezionare i valori inseriti precedentemente nella tabella SAMPLE\_GEOMETRY, viene utilizzata una semplice query dalla riga comandi.

```
SELECT id, VARCHAR(db2gse.ST_AsText(geom), 50) AS WKTGEOM
FROM sample geometry;
```

```
ID WKTGEOM
------ --------------------------------
  100 POINT ( 30.00000000 40.00000000)
  200 LINESTRING ( 50.00000000 50.00000000, 100.00000000 100.00000000)
```
Nel seguente esempio, per selezionare i valori inseriti precedentemente nella tabella SAMPLE\_GEOMETRY, viene utilizzato Embedded SQL.

```
EXEC SQL BEGIN DECLARE SECTION;
sqlint32 id = 0;
SQL TYPE IS CLOB(10000) wkt buffer;
short wkt buffer ind = -1;
EXEC SQL END DECLARE SECTION;
```

```
EXEC SQL
SELECT id, db2gse.ST_AsText(geom)
INTO :id, :wkt_buffer :wkt_buffer_ind
FROM sample_geometry
WHERE id = 100;
```
In alternativa, per convertire le forme geometriche nella corrispondente rappresentazione WKT, è possibile utilizzare il gruppo di trasformazione ST\_WellKnownText. Il seguente codice di esempio mostra come utilizzare il gruppo di trasformazione.

```
EXEC SQL BEGIN DECLARE SECTION;
  sqlint32 id = 0;
  SQL TYPE IS CLOB(10000) wkt buffer;
  short wkt_buffer_ind = -1;
EXEC SQL END DECLARE SECTION;
EXEC SQL
  SET CURRENT DEFAULT TRANSFORM GROUP = ST WellKnownText;
EXEC SQL
 SELECT id, geom
 INTO :id, :wkt buffer :wkt buffer ind
 FROM sample_geometry
 WHERE id = 100;
```
L'istruzione SELECT non utilizza alcuna funzione spaziale per convertire la forma geometrica.

DB2® Spatial Extender fornisce altre funzioni, oltre a quelle trattate in questa sezione, per la conversione delle forme geometriche in e da rappresentazioni WKT. DB2 Spatial Extender fornisce tali funzioni per uniformarsi alla specifica "Simple Features for SQL" di OGC e agli standard ISO SQL/MM Part 3: Spatial standard. Queste funzioni sono:

- <span id="page-310-0"></span>v **ST\_WKTToSQL**
- v **ST\_GeomFromText**
- v **ST\_GeomCollFromTxt**
- v **ST\_PointFromText**
- v **ST\_LineFromText**
- v **ST\_PolyFromText**
- v **ST\_MPointFromText**
- v **ST\_MLineFromText**
- v **ST\_MPolyFromText**

### **Riferimenti correlati:**

v "Gruppi di [trasformazione"](#page-518-0) a pagina 509

## **conversione in rappresentazioni WKB (well-known binary)**

Le rappresentazioni WKB consistono in strutture di dati binari che devono essere formati da valori BLOB. Tali valori BLOB rappresentano strutture di dati binari che dovranno essere gestite da un programma applicativo scritto in un linguaggio di programmazione supportato da DB2® e per il quale DB2 disponga di linguaggio appropriato.

La funzione **ST\_AsBinary** converte una forma geometrica memorizzata in una tabella nella rappresentazione WKB che è possibile recuperare in una variabile BLOB nella memoria del programma. Nel seguente esempio, per selezionare i valori inseriti precedentemente nella tabella SAMPLE\_GEOMETRY, viene utilizzato Embedded SQL.

```
EXEC SQL BEGIN DECLARE SECTION;
   sqlint32 id = 0;
   SQL TYPE IS BLOB(10000) wkb buffer;
   short wkb buffer ind = -1;
EXEC SQL END DECLARE SECTION;
EXEC SQL
   SELECT id, db2gse.ST AsBinary(geom)
   INTO :id, :wkb_buffer :wkb_buffer_ind
   FROM sample_geometry
  WHERE id = 200;
```
In alternativa, per convertire le forme geometriche nella corrispondente rappresentazione WKB, è possibile utilizzare il gruppo di trasformazione ST\_WellKnownBinary. Il seguente codice di esempio mostra come utilizzare il gruppo di trasformazione.

```
EXEC SQL BEGIN DECLARE SECTION;
   sqlint32 id = 0;
   SQL TYPE IS BLOB(10000) wkb buffer;
  short wkb buffer ind = -1;
EXEC SQL END DECLARE SECTION;
EXEC SQL
  SET CURRENT DEFAULT TRANSFORM GROUP = ST WellKnownBinary;
EXEC SQL
   SELECT id, geom
   INTO :id, :wkb buffer :wkb buffer ind
  FROM sample_geometry
  WHERE id = 200;
```
### <span id="page-311-0"></span>**Funzioni spaziali**

L'istruzione SELECT non utilizza alcuna funzione spaziale per convertire la forma geometrica.

Esistono altre funzioni, oltre a quelle trattate in questa sezione, per la conversione delle forme geometriche in e da rappresentazioni WKB. DB2 Spatial Extender fornisce tali funzioni per uniformarsi alla specifica "Simple Features for SQL" di OGC e agli standard ISO SQL/MM Part 3: Spatial standard. Queste funzioni sono:

- v **ST\_WKBToSQL**
- v **ST\_GeomFromWKB**
- v **ST\_GeomCollFromWKB**
- v **ST\_PointFromWKB**
- v **ST\_LineFromWKB**
- v **ST\_PolyFromWKB**
- v **ST\_MPointFromWKB**
- v **ST\_MLineFromWKB**
- v **ST\_MPolyFromWKB**

**Riferimenti correlati:**

v "Gruppi di [trasformazione"](#page-518-0) a pagina 509

## **Conversione in rappresentazioni shape ESRI**

La rappresentazione shape ESRI consiste in strutture di dati binari che dovranno essere gestite da un programma applicativo scritto in un linguaggio supportato.

La funzione **ST\_AsShape** convertire una forma geometrica memorizzata in una tabella nella rappresentazione shape ESRI che è possibile recuperare in una variabile BLOB nella memoria del programma. Nel seguente esempio, per selezionare i valori inseriti precedentemente nella tabella SAMPLE\_GEOMETRY, viene utilizzato Embedded SQL.

EXEC SQL BEGIN DECLARE SECTION; sqlint32 id; SQL TYPE IS BLOB(10000) shape buffer; EXEC SQL END DECLARE SECTION; EXEC SQL

SELECT id, db2gse.ST\_AsShape(geom) INTO :id, :shape\_buffer FROM sample\_geometry;

In alternativa, per convertire le forme geometriche nella corrispondente rappresentazione shape, è possibile utilizzare il gruppo di trasformazione ST\_Shape. Il seguente codice di esempio mostra come utilizzare il gruppo di trasformazione.

```
EXEC SQL BEGIN DECLARE SECTION;
   sqlint32 id = 0;
  SQL TYPE IS BLOB(10000) shape buffer;
  short shape buffer ind = -1;
EXEC SQL END DECLARE SECTION;
EXEC SQL
  SET CURRENT DEFAULT TRANSFORM GROUP = ST Shape;
```
<span id="page-312-0"></span>EXEC SQL SELECT id, geom FROM sample\_geometry WHERE id =  $300$ ;

L'istruzione SELECT non utilizza alcuna funzione spaziale per convertire la forma geometrica.

### **Riferimenti correlati:**

v "Gruppi di [trasformazione"](#page-518-0) a pagina 509

# **Conversione in rappresentazoni GML (Geography Markup Language)**

Le rappresentazioni GML (Geography Markup Language) sono strighe ASCII e consentono di trasformare le forme geometriche in formato testo ASCII.

La funzione **ST\_AsGML** consente di convertire una forma geometrica memorizzata in una tabella in una stringa di testo GML. Il seguente esempio, consente di selezionare i valori inseriti precedentemente nella tabella SAMPLE\_GEOMETRY. I risultati mostrati nell'esempio, sono stati formattati nuovamente in un formato leggibile. La spaziatura nei risultati varia in base al tipo di schermo utilizzato. SELECT id, VARCHAR(db2gse.ST\_AsGML(geom), 500) AS GMLGEOM FROM sample\_geometry;

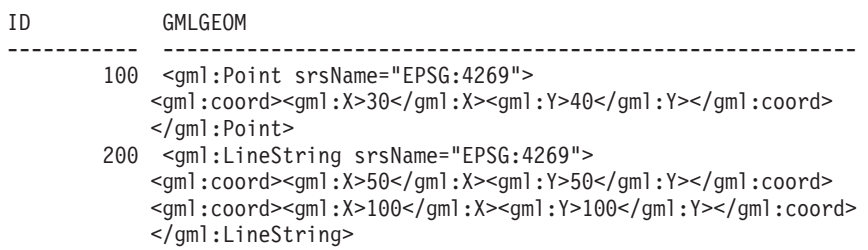

In alternativa, per convertire le forme geometriche nella corrispondente rappresentazione HTML, è possibile utilizzare il gruppo di trasformazione ST\_GML.

SET CURRENT DEFAULT TRANSFORM GROUP = ST\_GML

SELECT id, geom AS GMLGEOM FROM sample geometry;

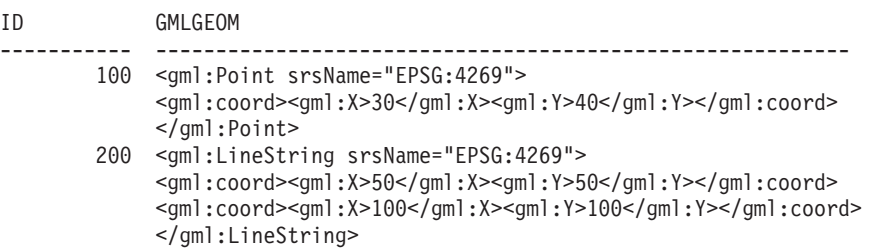

L'istruzione SELECT non utilizza alcuna funzione spaziale per convertire la forma geometrica.

### **Riferimenti correlati:**

v "Gruppi di [trasformazione"](#page-518-0) a pagina 509

# <span id="page-313-0"></span>**Funzioni che confrontano le funzioni geografiche**

Alcune funzioni spaziali restituiscono informazioni sulle relazioni che intercorrono tra caratteristiche geografiche collegate tra loro. Altre funzioni, possono rilevare se due definizioni di coordinate o due sistemi di coordinate spaziali coincidono. In tutti i casi, le informazioni restituite sono ottenute da un confronto tra forme geometriche, tra definizioni di sistemi di coordinate o tra sistemi di riferimento spaziali. Le funzioni che forniscono tali informazioni sono definite *funzioni di confronto.*

Le funzioni di confronto sono:

- v **ST\_Contains e ST\_Within.** Queste funzioni utilizzano entrambe due forme geometriche come input e determinano se lo spazio interno di una si interseca con lo spazio interno dell'altra.
- v **ST\_Intersects, ST\_Crosses, ST\_Overlaps e ST\_Touches.** Queste funzioni restituiscono informazioni sulle intersezioni delle forme geometriche.
- v **ST\_EnvIntersects e ST\_MBRIntersects.** Queste funzioni determinano se il rettangolo minore che racchiude una forma geometrica si interseca con il rettangolo minore che racchiude l'altra forma.
- v **ST\_Equals, ST\_EqualCoordsys e ST\_EqualSRS.** Queste funzioni determinato se i due elementi da mettere a confronto sono identici.
- v **ST\_Relate.** Questa funzione determina se le forme geometriche messe a confronto soddisfano le condizione della stringa di matrice modello DE-9IM.
- v **ST\_Disjoint.** Questa funzione verifica che non vi siano intersezioni tra le forme geometriche.

### **Argomenti correlati:**

- v "Funzioni che confrontano forme [geometriche](#page-327-0) alla stringa matrice di modello [DE-9IM"](#page-327-0) a pagina 318
- v "Panoramica delle funzioni di confronto" a pagina 304
- v "Funzioni che [controllano](#page-315-0) se una forma geometrica ne contiene un'altra" a [pagina](#page-315-0) 306
- v "Funzioni che controllano le intersezioni tra forme [geometriche"](#page-318-0) a pagina 309
- v "Funzioni che confrontano gli inviluppi delle forme [geometriche"](#page-324-0) a pagina 315
- v "Funzioni che controllano la [similitudine](#page-324-0) di due elementi" a pagina 315
- v "Funzioni che controllano la presenta di intersezioni tra due forme [geometriche"](#page-326-0) a [pagina](#page-326-0) 317

# **Panoramica delle funzioni di confronto**

Le funzioni di confronto di DB2® Spatial Extender restituiscono valore 1 (uno) se il confronto soddisfa determinati criteri, valore 0 (zero) se nessun criterio viene soddisfatto o valore nullo se non risulta possibile eseguire il confronto. Non è possibile eseguire confronti se l'operazione di confronto non è stata definita per i parametri di input o se uno dei parametri ha valore nullo. I confronti *possono* essere eseguiti se ai parametri vengono assegnate forme geometriche aventi tipi di dati o dimensioni differenti.

Il *Dimensionally Extended 9 Intersection Model (DE-9IM)* è un approccio matematico che definisce i rapporti spaziali a coppie tra le forme geometriche o diversi tipi e dimensioni. Questo modello esprime i rapporti spaziali tra tutti i tipi di forme

geometriche come intersezioni a coppie dei rispettivi spazi interni, contorni e spazi esterni, considerando la dimensione delle intersezioni risultanti.

Le forme geometriche date *a* e *b*: I(*a*), B(*a*) ed E(*a*) rappresentano rispettivamente lo spazio interno, il contorno e lo spazio esterno di *a*. I(*b*), B(*b*) ed E(*b*) rappresentano lo spazio interno, il contorno e lo spazio esterno di *b*. Le intersezioni di I(*a*), B(*a*) ed E(*a*) con I(*b*), B(*b*) ed E(*b*) generano una matrice 3–per–3. Ciascuna intersezione può risultare in una forma geometrica di diverse dimensioni. Ad esempio, se l'intersezione dei contorni di due poligoni consiste in un punto e una linea, la funzione dim restituisce una dimensione massima di 1.

La funzione dim restituisce i valori –1, 0, 1 o 2. Il valore –1 corrisponde all'impostazione null o dim(null), restituita se non viene rilevata alcuna intersezione.

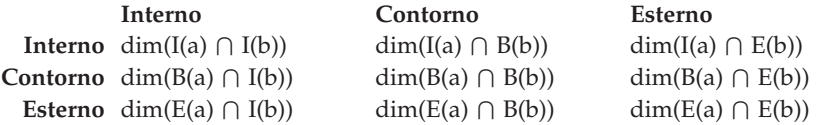

I risultati ottenuti dalle funzioni di confronto possono essere interpretati o verificati paragonandoli ai risultati ottenuti da una funzione di confronto avente una matrice modello che rappresenta i valori accettabili per il DE-9IM.

La matrice modello conterrà i valori accettabili per ciascuna intersezione delle celle della matrice. I valori possibili sono:

- **T** Intersezione obbligatoria; dim = 0, 1 o 2.
- **F** Non si richiede intersezione; dim = -1.
- **\*** Intersezione non rilevante; dim = -1, 0, 1 o 2.
- **0** Intersezione obbligatoria e le dimensioni dovranno essere 0; dim = 0.
- **1** Intersezione obbligatoria e le dimensioni massime dovranno essere 1; dim  $= 1.$
- **2** Intersezione obbligatoria e le dimensioni massime dovranno essere 2; dim  $= 2.$

Ad esempio, la seguente matrice modello per la funzione ST\_Within contiene i valori T, F e \*.

*Tabella 40. Matrice per ST\_Within*. Matrice modello della funzione ST\_Within per combinazioni di forme geometriche.

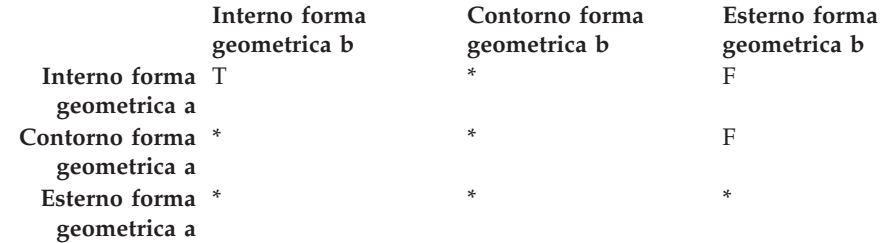

### <span id="page-315-0"></span>**Funzioni spaziali**

La funzione ST\_Within restituisce valore 1 se gli spazi interni delle due forme geometriche si intersecano e se lo spazio interno o il contorno di *a* non si interseca con lo spazio esterno di *b.* Tutte le altre condizioni non influiscono sul risultato della funzione.

Ciascuna funzione dispone di almeno una matrice modello, ma alcune funzioni per descrivere i rapporti tra le diverse combinazioni di tipi geometrici, richiedono più matrici.

Il DE-9IM è stato è stato sviluppato da Clementini e Felice, che hanno esteso alle dimensioni il modello 9 Intersection Model di Egenhofer ed Herring. Il DE-9IM è il risultato di una collaborazione di quattro autori (Clementini, Eliseo, Di Felice e van Osstrom) che hanno pubblicato il modello in ″A Small Set of Formal Topological Relationships Suitable for End-User Interaction,″ D. Abel and B.C. Ooi (Ed.), *Advances in Spatial Database—Third International Symposium. SSD '93*. LNCS 692. Pp. 277-295. Il modello 9 Intersection model di M. J. Egenhofer e J. Herring (Springer-Verlag Singapore [1993]) è stato pubblicato in ″Categorizing binary topological relationships between regions, lines, and points in geographic databases, ″*Tech. Report, Department of Surveying Engineering*, University of Maine, Orono, ME 1991.

# **Elenco delle funzioni**

Le funzioni di confronto sono:

- ST\_Contains
- ST\_Crosses
- ST\_Disjoint
- ST\_EnvIntersects
- ST\_EqualCoordsys
- ST\_Equals
- ST\_EqualSRS
- ST\_Intersects
- ST\_MBRIntersects
- ST\_Overlaps
- ST\_Relate
- ST\_Touches
- ST\_Within

## **Funzioni che controllano se una forma geometrica ne contiene un'altra**

ST\_Contains e ST\_Within utilizzano entrambe due forme geometriche come input e determinano se lo spazio interno di una si interseca con lo spazio interno dell'altra. In termini pratici, ST\_Contains stabilisce se la prima forma geometrica data include la seconda forma (se la seconda forma è contenuta nella prima). ST\_Within stabilisce se la prima forma geometrica si trova completamente all'interno della seconda (ovvero se la prima forma è contenuta nella seconda).

## **ST\_Contains**

ST\_Contains restituisce valore 1 (uno) se la seconda forma geometrica è contenuta completamente nella prima forma. La funzione ST\_Contains restituisce esattamente il risultato opposto della funzione ST\_Within.

La Figura 44 mostra alcuni esempi di ST\_Contains:

- v Una forma geometrica multipunto contiene forme geometriche punto o un multipunto quando tutti i punti si trovano all'interno della prima forma geometrica.
- v Una forma geometrica poligono, contiene una forma geometrica multipunto quando tutti i punti si trovano sul contorno del poligono o al suo interno.
- v Una forma geometrica linea contiene forme geometriche punto, multipunto o linee, quando tutti i punti si trovano all'interno della prima forma geometrica.
- v Una forma geometrica poligono, contiene forme geometriche punto, linea o poligono, quando la seconda forma geometrica si trova all'interno del poligono.

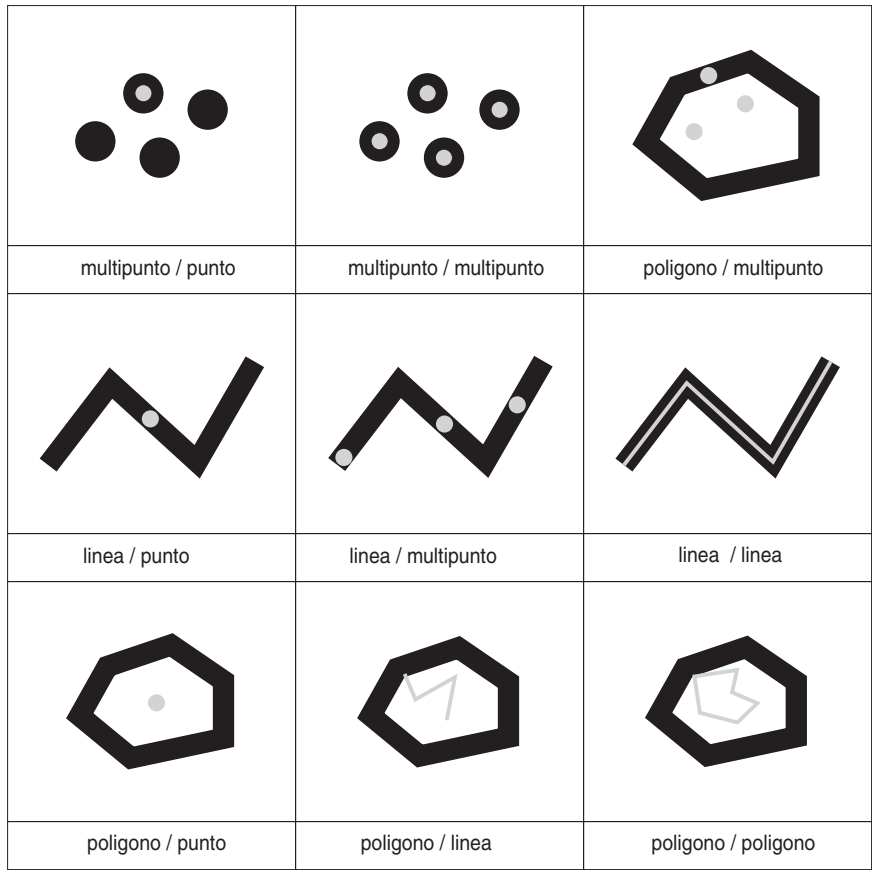

*Figura 44. ST\_Contains.* Le forme geometriche scure, rappresentano la forma geometrica a e le forme grigie la b. In tutti i casi la forma geometrica *a* contiene completamente la forma geometrica *b*.

La matrice modello della funzione ST\_Contains specifica che gli spazi interni delle due forme forme geometriche devono intersecarsi e che gli spazi interni o i contorni delle forma secondaria (*b*) non devono intersecare lo spazio esterno della forma principale (*a*).L'asterisco (\*) indica che la presenza di un'intersezione tra queste parti delle forme geometriche non ha alcuna conseguenza.

## <span id="page-317-0"></span>**Funzioni spaziali**

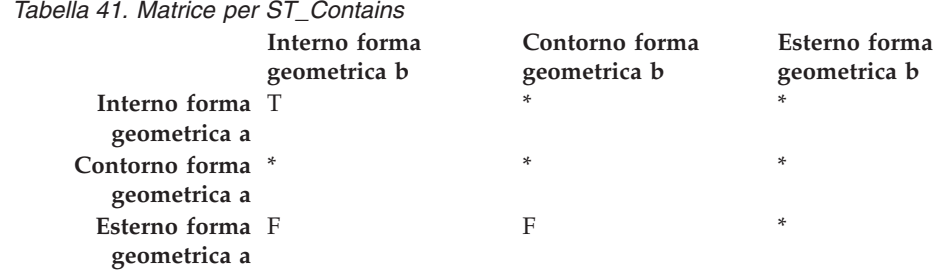

# **ST\_Within**

ST\_Within restituisce valore 1 (uno) se la prima forma geometrica è contenuta completamente nella seconda forma. Il risultato della funzione ST\_Within è opposto al risultato della funzione ST\_Contains.

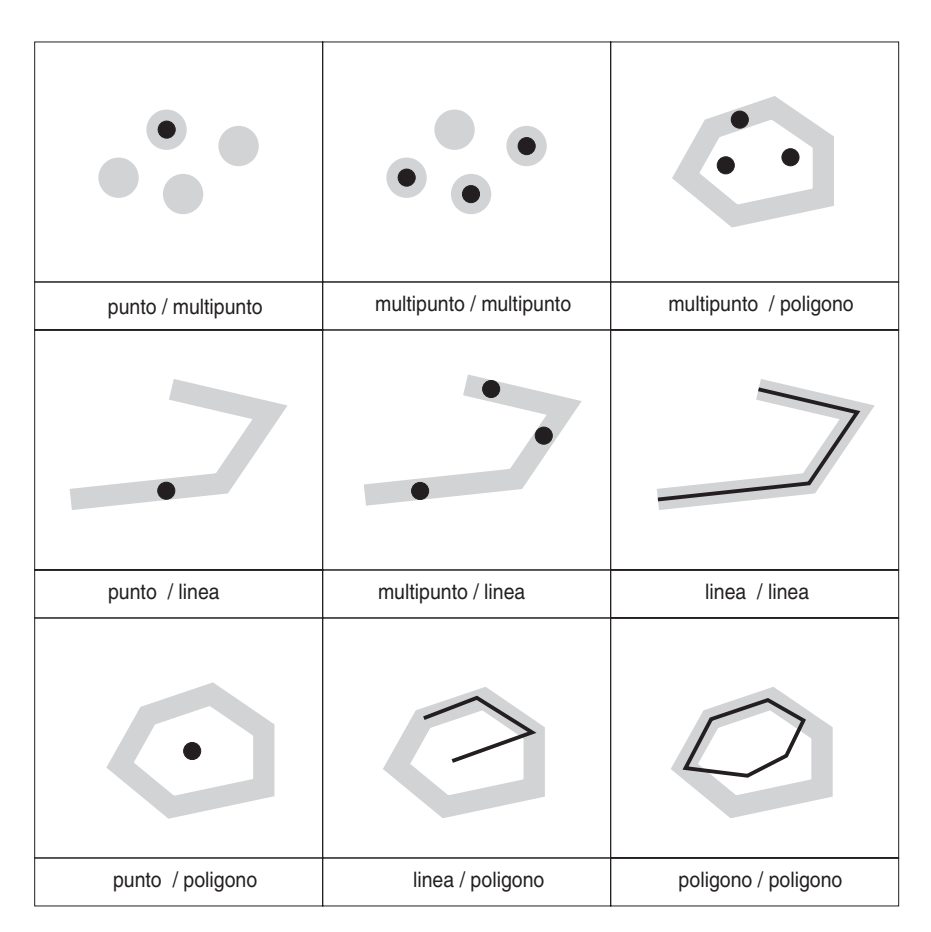

*Figura 45. ST\_Within*

La matrice modello della funzione ST\_Within indica che gli spazi interni delle due forme geometriche devono intersecarsi e che lo spazio interno o il contorno della forma geometrica principale (*a*) non devono intersecare lo spazio esterno della forma secondaria (*b*).L'asterisco (\*) indica che tutte le altre intersezioni non hanno alcuna conseguenza.

<span id="page-318-0"></span>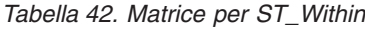

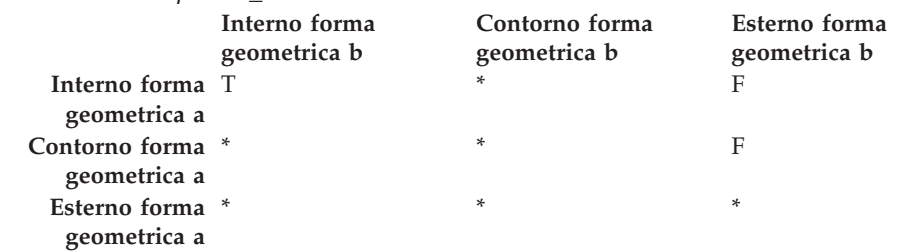

La Figura 45 a [pagina](#page-317-0) 308 mostra alcuni esempi di ST\_Within:

- Una forma geometrica a punti è interna ad una forma geometrica a multipunti quando il suo interno si interseca con uno dei punti della seconda forma geometrica.
- v Una forma geometrica a multipunti è interna ad una forma geometrica a multipunti quando la parte interna di tutti i punti si interseca con la seconda forma geometrica.
- v Una forma geometrica multipunto è interna alla geometrica poligono quando tutti i punti si trovano sul contorno del poligono o al suo interno.
- Una forma geometrica a punti è interna ad una forma geometrica a linee tutti i punti si trovano all'interno della seconda forma geometrica. Nella [Figura](#page-317-0) 45 a [pagina](#page-317-0) 308, il punto non è interno alla linea perché il suo interno non interseca la linea; tuttavia, la forma geometrica a multipunti è interna alla linea perché tutti i punti che la compongono si intersecano con l'interno della linea.
- Una forma geometrica a linee è interna ad altre forme geometriche a linee quando tutti i punti si intersecano con la seconda forma geometrica.
- v Una forma geometrica a punti, non è interna a una forma geometrica poligono perché il suo interno non interseca il contorno o l'interno del poligono.
- Una forma geometrica a linee è interna ad un poligono quando tutti i punti che la compongono intersecano il contorno o l'interno del poligono.
- v Una poligono è interno a un poligono quando tutti i punti che lo compongono intersecano il contorno o l'interno del poligono.

## **Funzioni che controllano le intersezioni tra forme geometriche**

ST\_Intersects, ST\_Crosses, ST\_Overlaps e ST\_Touches sono tutte funzioni che rilevano eventuali intersezioni tra forme geometriche. La differenza consiste essenzialmente nelle parti che si intersecano:

- v ST\_Intersects controlla se due forme geometriche date incontrano una di quattro condizioni: intersezione degli spazi interni delle forme geometriche, dei contorni, intersezione del contorno della prima forma geometrica con lo spazio interno della seconda o intersezione dello spazio interno della prima forma geometrica con il contorno della seconda.
- v ST\_Crosses viene utilizzata per analizzare l'intersezione di forme geometriche di diverse dimensioni, con una eccezione: può analizzare anche l'intersezione di linee. In tutti i casi, l'intersezione stessa è considerata una forma geometrica; ST\_Crosses richiede che questa forma geometrica sia più piccola delle forme geometriche intersecanti più grandi (oppure, se si tratta di linee, che il punto di intersezione abbia dimensioni minori della linea). Ad esempio, la dimensioni di una linea e un poligono sono rispettivamente 1 e 2. Se le due forme geometriche si intersecano, e l'intersezione è lineare (il percorso della linea intorno al poligono), l'intersezione stessa può essere considerata una forma geometrica.

Poiché la dimensione della linea (1) è minore della dimensione del poligono (2), ST\_Crosses, dopo aver analizzato l'intersezione, restituirà valore 1.

- v Le forme geometriche utilizzate come input da ST\_Overlaps devono avere la stessa dimensione. ST\_Overlaps richiede che tali forme geometriche si sovrappongano parzialmente, formando una nuova forma geometrica (l'area di sovrapposizione) avente la stessa dimensione delle forme.
- v ST\_Touches stabilisce se i contorni di due forme geometriche si intersecano o meno.

## **ST\_Intersects**

ST\_Intersects restituisce valore 1 (uno) se l'intersezione non risulta essere un insieme vuoto. Il risultato della funzione ST\_Intersects è opposto al risultato della funzione ST\_Disjoint.

La funzione ST\_Intersects restituisce 1 (uno) se le condizioni di ciascuna matrice modello riportata di seguito, restituisce TRUE.

*Tabella 43. Matrice per ST\_Intersects (1)*. La funzione ST\_Intersects restituisce 1 (uno) se gli spazi interni delle due forme geometriche si intersecano.

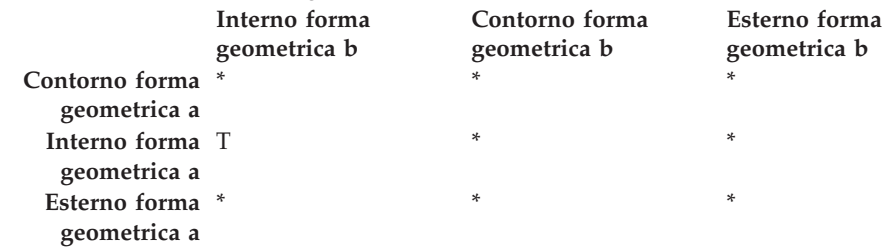

*Tabella 44. Matrice per ST\_Intersects (2)*. La funzione ST\_Intersects restituisce 1 (uno) se il contorno della prima forma geometrica si interseca con il contorno della seconda.

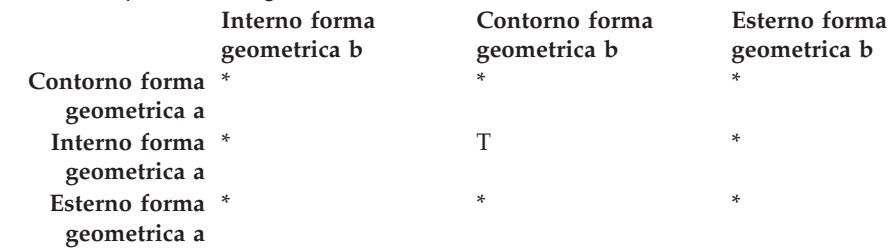

*Tabella 45. Matrice per ST\_Intersects (3)*. La funzione ST\_Intersects restituisce 1 (uno) se il contorno della prima forma geometrica interseca lo spazio interno della seconda.

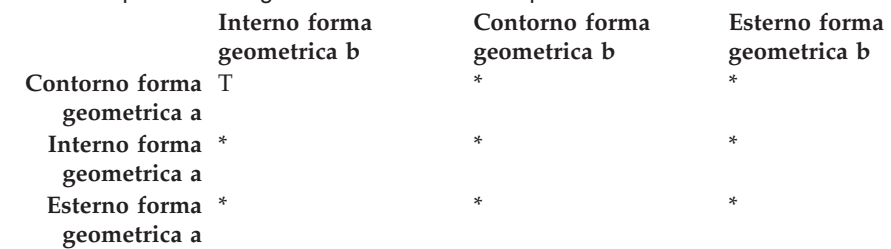

*Tabella 46. Matrice per ST\_Intersects (4)*. La funzione ST\_Intersects restituisce 1 (uno) se i contorni delle forme geometriche si intersecano.

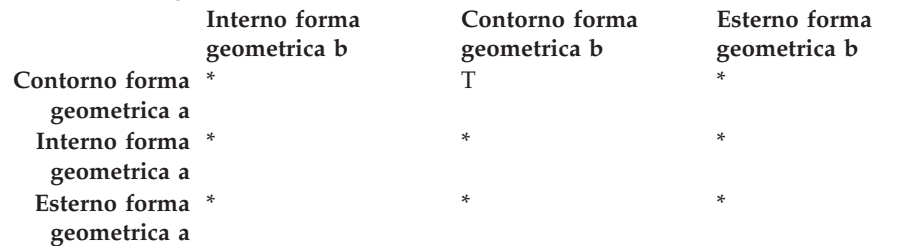

# **ST\_Crosses**

ST\_Crosses utilizza due forme geometriche e restituisce valore 1 (uno) se:

- v L'intersezione risulta in una forma geometrica le cui dimensioni sono inferiori alla dimensione massima delle forme geometriche di origine.
- v L'intersezione è interna alle due forme geometriche di origine.

ST\_Crosses restituisce un valore nullo se la prima forma geometrica è una superficie o una multisuperficie o se la seconda forma geometrica è un punto o un multipunto. Per tutte le altre combinazioni, ST\_Crosses restituisce valore 1 (le due forme geometriche si intersecano) o valore 0 (le forme non si intersecano).

La seguente immagine mostra multipunti che attraversano linee, linee che attraversano altre linee, multipunti che attraversano un poligono e linee che attraversano un poligono. In tre dei quattro casi, la forma geometrica *b* attraversa la forma geometrica *a*. Nel quarto caso, la forma geometrica è un multipunto che non attraversa la linea, ma tocca l'area interna al poligono b.

Le forme geometriche scure rappresentano la forma geometrica *a*; le forme geometriche grigie rappresentano la forma geometrica *b*.

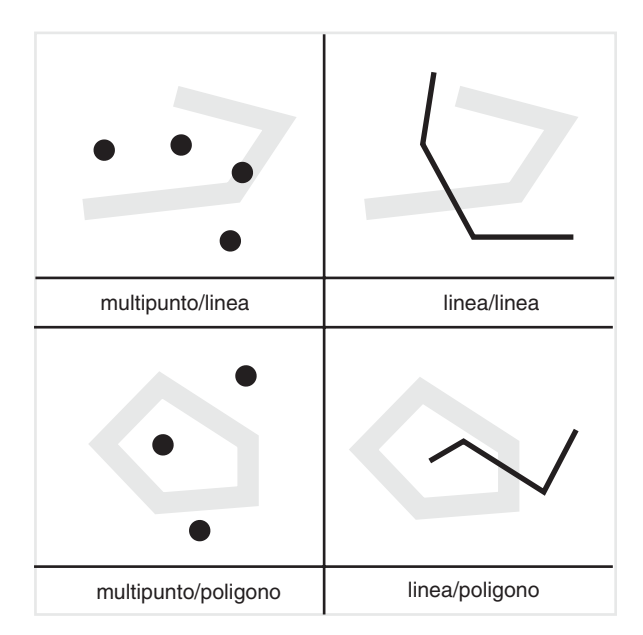

*Figura 46. ST\_Crosses*

La matrice modello nella [Tabella](#page-321-0) 47 a pagina 312 viene applicata se la prima forma geometrica è un punto o un multipunto o se è una curva o una multicurva, e la

### <span id="page-321-0"></span>**Funzioni spaziali**

seconda forma è una superficie. La matrice specifica che gli spazi interni devono intersecarsi e che lo spazio esterno della forma geometrica primaria (*a*) deve intersecarsi con lo spazio esterno della forma secondaria (*b*).

*Tabella 47. Matrice per ST\_Crosses (1)*

|                                  | Interno forma<br>geometrica b | Contorno forma<br>geometrica b | Esterno forma<br>geometrica b |
|----------------------------------|-------------------------------|--------------------------------|-------------------------------|
| Contorno forma *<br>geometrica a |                               | $\ast$                         | *                             |
| Interno forma T<br>geometrica a  |                               | $\ast$                         |                               |
| Esterno forma *<br>geometrica a  |                               | $\ast$                         | *                             |

La matrice modello nella Tabella 48 viene applicata se la prima e la seconda forma geometrica sono delle curve o multicurve. 0 indica che l'intersezione degli interni deve essere un punto (dimensione 0). Se la dimensione dell'intersezione è 1 (intersezione in una linea), la funzione ST\_Crosses restituirà valore 0 (le forme geometriche non si intersecano); tuttavia, la funzione ST\_Overlaps restituisce valore 1 (le forme geometriche si sovrappongono).

*Tabella 48. Matrice per ST\_Crosses (2)*

|                                  | Interno forma<br>geometrica b | Contorno forma<br>geometrica b | Esterno forma<br>geometrica b |
|----------------------------------|-------------------------------|--------------------------------|-------------------------------|
| Contorno forma *<br>geometrica a |                               | *                              | $\ast$                        |
| Interno forma 0<br>geometrica a  |                               | *                              | $\ast$                        |
| Esterno forma *<br>geometrica a  |                               | *                              | *                             |

## **ST\_Overlaps**

ST\_Overlaps mette a confronto due forme geometriche con la stessa dimensione. Restituisce valore 1 (uno) se l'intersezione risulta essere una forma geometrica diversa da entrambe, ma con le stesse dimensioni.

Le forme geometriche scure rappresentano la forma geometrica *a*; le forme geometriche grigie rappresentano la forma geometrica *b*. In tutti i casi, le due forme geometriche hanno la stessa dimensione ma una si sovrappone parzialmente all'altra. L'area di sovrapposizione rappresenta la nuova forma geometrica; ha la stessa dimensione delle forme *a* e *b*.

La seguente immagine mostra sovrapposizioni di forme geometriche. I tre esempi mostrano sovrapposizioni con punti, linee e poligoni. Con i punti, i punti reali si sovrappongono. Con le linee, una parte della linea si sovrappone. Con i poligoni, una parte dell'area si sovrappone.

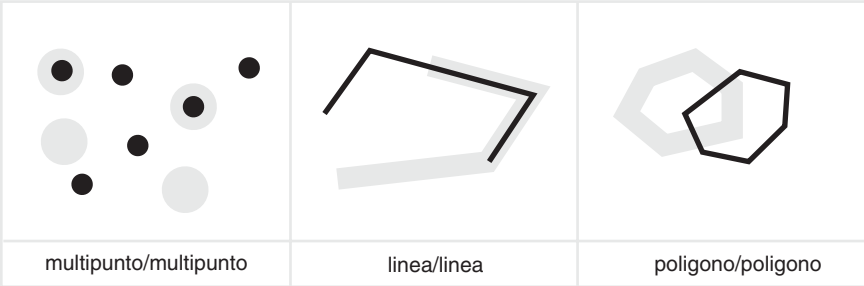

*Figura 47. ST\_Overlaps*

La matrice modello nella Tabella 49 viene applicata se la prima e la seconda forma geometrica sono entrambe punti, multipunti, superfici o multisuperfici. ST\_Overlaps restituisce valore 1 se lo spazio interno della forma geometrica si interseca con lo spazio interno ed esterno della seconda forma.

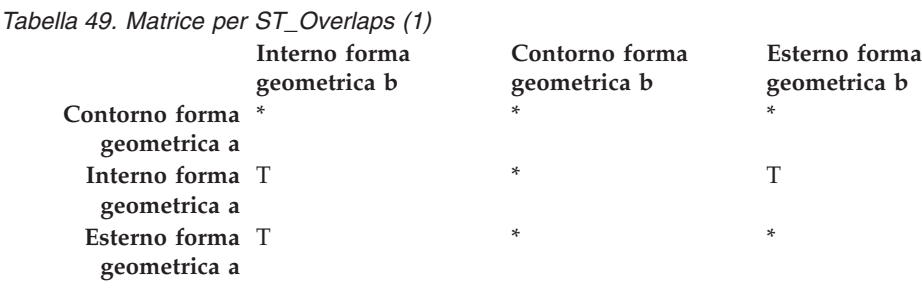

La matrice modello nella Tabella 50 viene applicata se la prima e la seconda forma geometrica sono delle curve o multicurve. In questo caso l'intersezione delle forme geometriche sarà una forma con dimensione 1 (un'altra curva). Se la dimensione dell'intersezione degli spazi interni è 0, ST\_Overlaps restituisce valore 0 (le forme geometriche non si sovrappongono); tuttavia la funzione ST\_Crosses restituisce valore 1 (le forme geometriche si sovrappongono).

*Tabella 50. Matrice per ST\_Overlaps (2)*

|                                  | Interno forma<br>geometrica b | Contorno forma<br>geometrica b | Esterno forma<br>geometrica b |
|----------------------------------|-------------------------------|--------------------------------|-------------------------------|
| Contorno forma *<br>geometrica a |                               | $\ast$                         | *                             |
| Interno forma 1<br>geometrica a  |                               | *                              |                               |
| Esterno forma T<br>geometrica a  |                               | $\ast$                         | *                             |

## **ST\_Touches**

ST\_Touches restituisce valore 1 (uno) se tutti i punti comuni alle due forme geometriche si trovano solo nei contorni. Gli spazi interni delle due forme geometriche non dovranno intersecarsi. Almeno una forma geometrica deve essere una curva, una superficie, una multicurva o una multisuperficie.

Le forme geometriche scure, rappresentano la forma geometrica *a*; le forme geometriche grigie rappresentano la forma *b*. In tutti i casi, il contorno della forma geometrica *b* si interseca con la forma geometrica *a*. Lo spazio interno della forma geometrica *b* è separato dalla forma geometrica *a*.

## **Funzioni spaziali**

La seguente immagine mostra alcune esempi di contatto tra tipi di forme geometriche, ad esempio punti e linee, linee e linee, punti e poligoni, multipunti e poligoni, linee e poligoni.

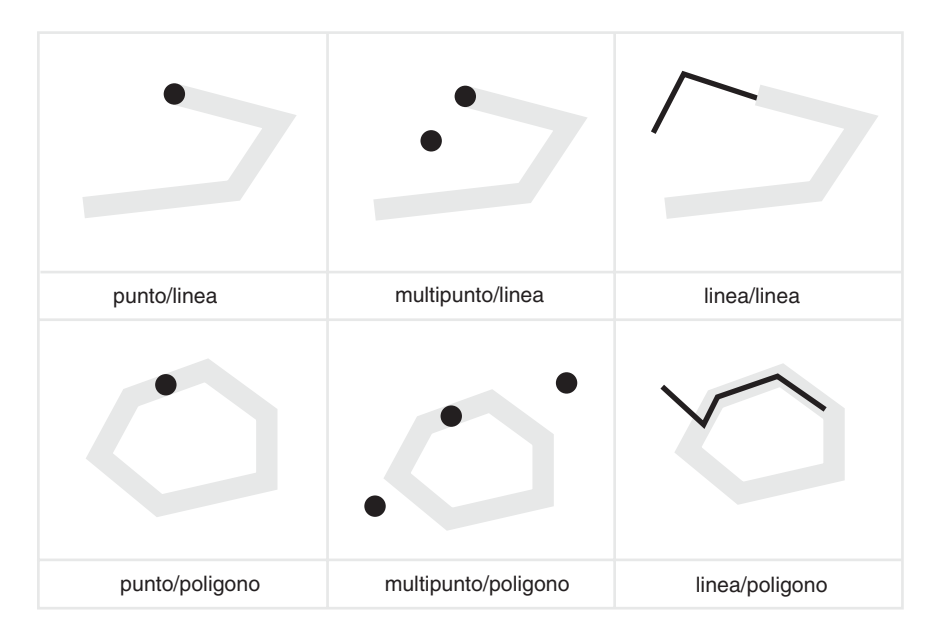

*Figura 48. ST\_Touches*

Le matrici modello indicano che la funzione ST\_Touches restituisce 1 (uno) quando gli spazi interni delle forme geometriche non si intersecano, e il contorno di ciascuna forma interseca lo spazio interno o il contorno dell'altra.

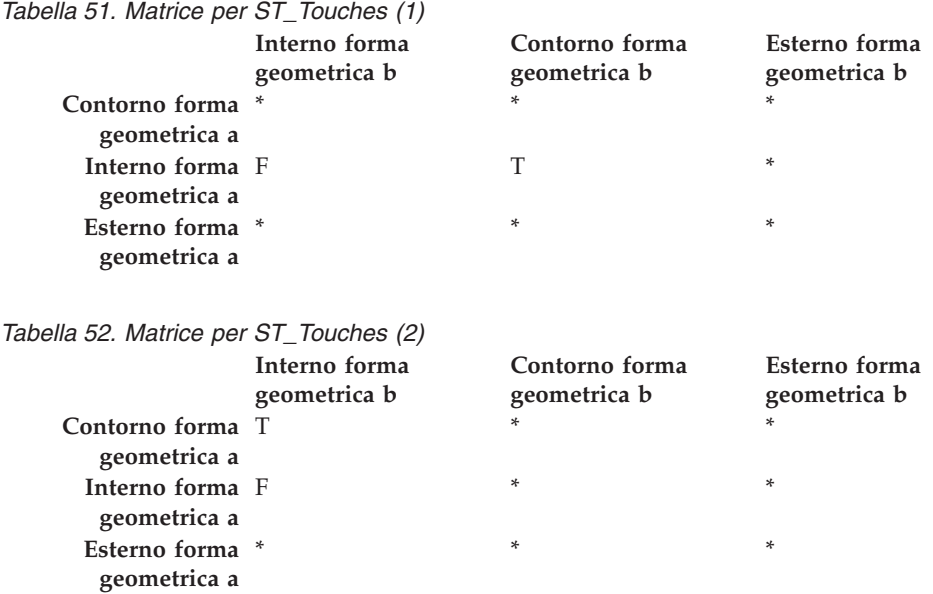
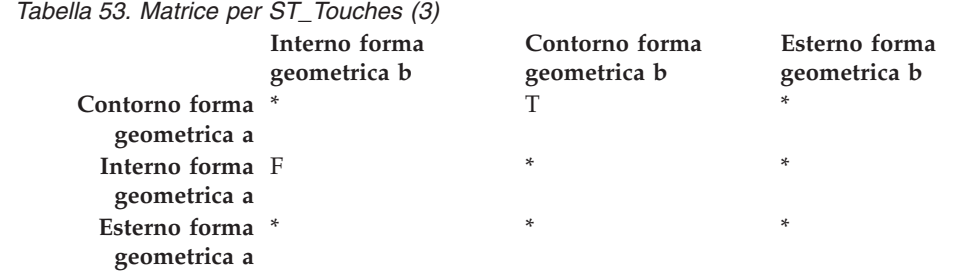

### **Funzioni che confrontano gli inviluppi delle forme geometriche**

ST\_EnvIntersects e ST\_MBRIntersects sono simili in quanto determinano se il rettangolo minore che racchiude una forma geometrica si interseca con il rettangolo minore che racchiude l'altra forma. Tale rettangolo viene definito *inviluppo*. I multipoligoni, i poligoni, le multilinee e le linee oblique e i rispettivi inviluppi quasi coincidono; le linee orizzontali, verticali e i punti sono leggermente più piccoli dei rispettivi inviluppi. ST\_EnvIntersects stabilisce se gli inviluppi delle forme geometriche si intersecano.

L'area del rettangolo minore che circonda una forma geometrica viene definito MBR (minimum bounding rectangle). Gli inviluppi che circondano i multipoligoni, i poligoni le multilinee e le linee non rette, sono MBR. Gli inviluppi che circondano le linee orizzontali, verticali e i punti non sono MBR, in quanto non costituiscono l'area minima a cui si adattano tali forme geometriche. Lo spazio occupato da queste ultime è definibile, quindi non avranno MBR. Tuttavia, in base a una convenzione comunemente accettata, le stesse forme geometriche rappresentano i rispettivi MBR. Quindi, rispetto ai multipoligoni, ai poligoni, alle multilinee e alle linee non rette, ST\_MBRIntersects verifica l'intersezione degli stessi rettangoli analizzati da ST\_EnvIntersects. Per quanto riguarda le linee orizzontali, verticali e i punti, ST\_MBRIntersects controlla le intersezioni delle stesse forme geometriche.

### **ST\_EnvIntersects**

ST\_EnvIntersects restituisce valore 1 (uno) se gli inviluppi delle due forme geometriche si intersecano. Si tratta di una funzione di convenienza che implementa in modo ST\_Intersects (ST\_Envelope(g1),ST\_Envelope(g2)).

### **ST\_MBRIntersects**

ST\_MBRIntersects restituisce valore 1 (uno) se gli MBR (minimum bounding rectangle) delle due forme geometriche si intersecano.

### **Funzioni che controllano la similitudine di due elementi**

## **ST\_EqualCoordsys**

ST\_EqualCoordsys restituisce valore 1 (uno) se le definizioni di due sistemi di coordinate sono identiche. Durante il confronto delle definizioni, ST\_EqualCoordsys ignora differenze quali distinzione maiuscolo minuscolo, spazi, parentesi e rappresentazione di numeri a virgola mobile.

# **ST\_Equals**

ST\_Equals restituisce valore 1 (uno) se le due forme geometriche sono identiche. L'ordine dei punti utilizzati per definire le forme geometriche non è rilevante per il test di uguaglianza.

Nei sei esempi riportati (punto, multipunti, linea, multilinea, poligono e multipoligono), le forme geometriche a e b coincidono.

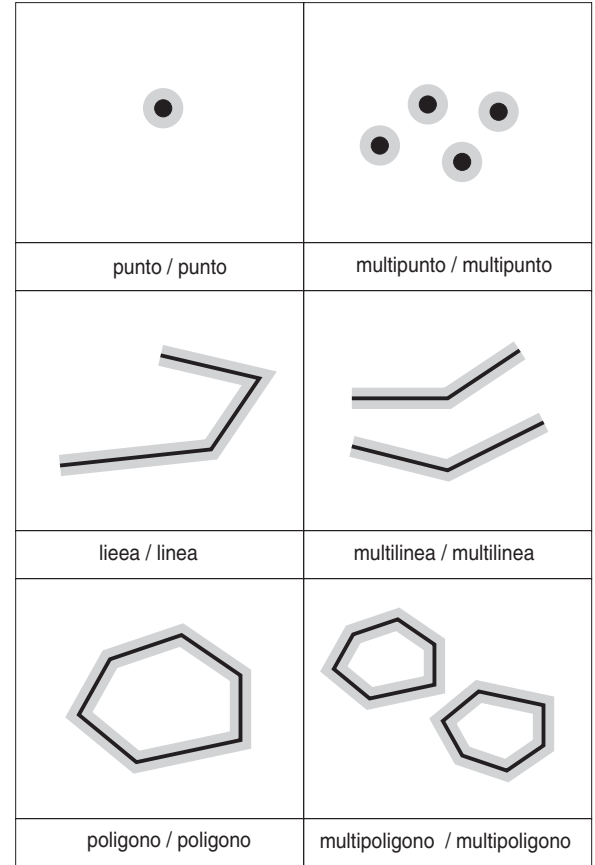

*Figura 49. ST\_Equals.* Le forme geometriche scure rappresentano la forma geometrica *a*; le forme geometriche grigie rappresentano la forma geometrica *b*. In tutti i casi, la forma geometrica *a* è uguale alla forma geometrica *b*.

*Tabella 54. Matrice di uguaglianza*. La matrice modello DE-9IM di uguaglianza verifica che gli spazi interni si intersechino e che nessuna area interna o contorno delle forme geometriche si intersechi con lo spazio esterno delle altre.

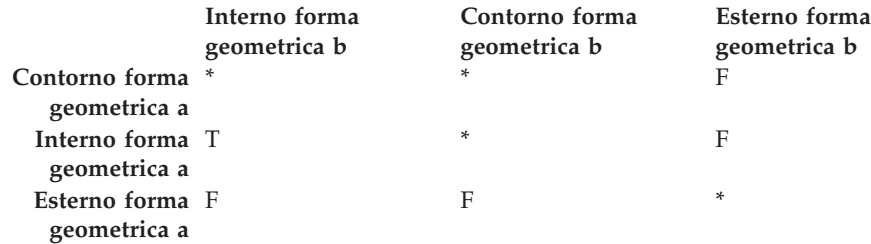

# **ST\_EqualSRS**

ST\_EqualSRS restituisce valore 1 (uno) se due sistemi di riferimento spaziali sono identici, supponendo che l'identificativo numerico di uno o di entrambi i sistemi non sia nullo.

# **Funzioni che controllano la presenta di intersezioni tra due forme geometriche**

ST\_Disjoint restituisce valore 1 (uno) se l'intersezione delle due forme geometriche è un insieme vuoto. La funzione restituisce il risultato opposto rispetto alla funzione ST\_Intersects.

L'immagine mostra diverse forme geometriche e come i contorni non si intersecano in nessun punto.

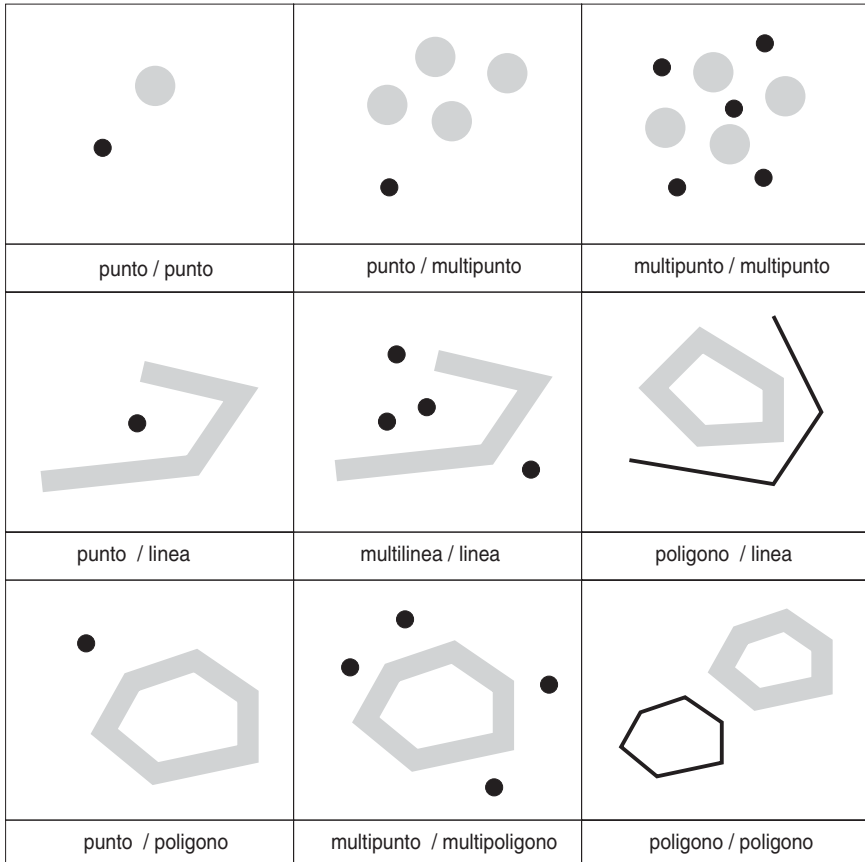

*Figura 50. ST\_Disjoint.* Le forme geometriche scure rappresentano la forma geometrica *a*; le forme geometriche grigie rappresentano la forma geometrica *b*. In tutti i casi, la forma geometrica *a* e la forma geometrica *b* sono staccate l'una dall'altra.

*Tabella 55. Matrice ST\_Disjoint*. Questa matrice specifica che nessuno spazio interno o contorno delle figure geometriche si interseca.

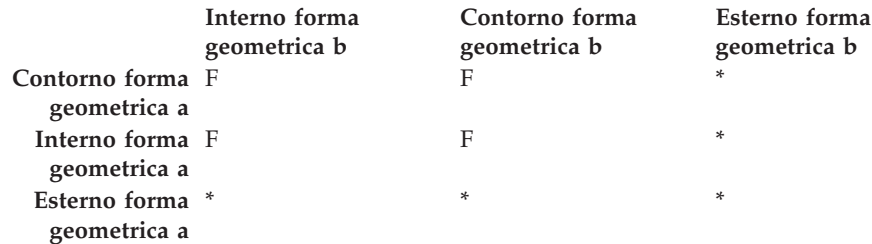

# **Funzioni che confrontano forme geometriche alla stringa matrice di modello DE-9IM**

La funzione ST\_Relate confronta due forme geometriche e restituisce valore 1 (uno) se le forme soddisfano le condizioni indicate dalla stringa di matrice modello DE-9IM; in caso contrario, la funzione restituisce valore 0 (zero).

# **Funzioni che restituiscono di informazioni sulle proprietà delle forme geometriche**

Questa sezione descrive le funzioni spaziali che restituiscono le informazioni relative alle proprietà delle forme geometriche. Le informazioni comprendono:

- v Tipo di dati delle forme geometriche
- v Coordinate e misure di una forma geometrica
- v Circonferenze, contorni, inviluppi e MBR (minimum bounding rectangle)
- Dimensioni
- v Se la forma è chiusa, vuota o semplice
- v Forme geometriche di base appartenenti a un insieme di forme
- Sistemi di riferimento spaziali

Alcune proprietà sono a loro volta delle forme geometriche; ad esempio le circonferenze interne ed esterne di una superficie o i punti iniziali e finali di una curva. Tali forme geometriche sono prodotte da alcune delle funzioni appartenenti a questa categoria. Le funzioni che generano altri tipi di forme geometriche, ad esempio, quelle forme che rappresentano le zone che circondano una determinata area, appartengono ad un'altra categoria. Per informazioni sulla categoria "Funzioni spaziali per la generazione di nuove forme geometriche", vedere il riferimento al termine di questa sezione.

#### **Argomenti correlati:**

- v "Funzioni che restituiscono informazioni sul tipo di dati" a pagina 318
- v "Funzioni che restituiscono [informazioni](#page-328-0) sulle coordinate e le misure" a pagina [319](#page-328-0)
- v "Funzioni che restituiscono [informazioni](#page-330-0) sulle forme geometriche interne a una forma [geometrica"](#page-330-0) a pagina 321
- v "Funzooni che mostrano informazioni su contorni, inviluppi e [circonferenze"](#page-331-0) a [pagina](#page-331-0) 322
- v "Funzioni che restituiscono [informazioni](#page-332-0) sulle dimensioni di una forma [geometrica"](#page-332-0) a pagina 323
- v "Funzioni che rivelano se una forma [geometrica](#page-333-0) è chiusa, vuota o semplice" a [pagina](#page-333-0) 324
- v "Funzioni che [identificano](#page-333-0) il sistema di riferimento spaziale di una forma [geometrica"](#page-333-0) a pagina 324

## **Funzioni che restituiscono informazioni sul tipo di dati**

ST\_GeometryType utilizza una forma geometrica come parametro di input e restituisce il nome completo del tipo dinamico della forma.

## <span id="page-328-0"></span>**Funzioni che restituiscono informazioni sulle coordinate e le misure**

Le seguenti funzioni restituiscono informazioni sulle coordinate e le misure di una forma geometrica. Ad esempio, ST\_X può restituire la coordinata X di un determinato punto, ST\_MaxX la coordinata X maggiore della forma geometrica e ST\_MinX la coordinata X minore.

Queste funzioni sono:

- ST\_CoordDim
- ST\_IsMeasured
- ST\_IsValid
- ST\_Is3D
- v ST\_M
- ST\_MaxM
- ST\_MaxX
- ST\_MaxY
- ST\_MaxZ
- ST\_MinM
- ST\_MinX
- $\cdot$  ST\_MinY
- ST\_MinZ
- $\cdot$  ST\_X
- $\cdot$  ST\_Y
- $\cdot$  ST Z

## **ST\_CoordDim**

ST\_CoordDim restituisce un valore che indica il tipo di coordinate di una forma geometrica e se la forma contiene delle misure. Questo valore viene definito *dimensione di coordinata*. Una dimensione di coordinata differisce dalla proprietà nota come *dimensione*. Quest'ultima indica se la forma geometrica ha dimensioni come larghezza o lunghezza e non se la forma contiene coordinate relative a un tipo specifico di unità di misura.

### **ST\_IsMeasured**

ST\_IsMeasured utilizza una forma geometrica come parametro di input e restituisce 1 se rileva nella forma le coordinate M (misure). In caso contrario, restituisce 0 (zero).

### **ST\_IsValid**

ST\_IsValid utilizza una forma geometrica come parametro di input e restituisce 1 se rileva che la forma è valida. In caso contrario, restituisce 0 (zero). Una forma geometrica è valida solo se tutti gli attributi nel tipo strutturato sono coerenti con la rappresentazione interna dei dati geometrici, e se la rappresentazione non è danneggiata.

### **ST\_Is3D**

ST\_Is3d utilizza una forma geometrica come parametro di input e restituisce 1 se rileva nella forma le coordinate Z. In caso contrario, restituisce 0 (zero).

## **ST\_M**

Se una misura è memorizzata insieme a un punto, ST\_M può utilizzare il punto come parametro di input e restituire la misura.

### **ST\_MaxM**

ST\_MaxM utilizza una forma geometrica come parametro di input e ne restituisce le misure maggiori.

### **ST\_MaxX**

ST\_MaxX utilizza una forma geometrica come parametro di input e restituisce le relative coordinate X maggiori.

#### **ST\_MaxY**

ST\_MaxY utilizza una forma geometrica come parametro di input e restituisce le relative coordinate Y maggiori.

### **ST\_MaxZ**

ST\_MaxZ utilizza una forma geometrica come parametro di input e restituisce le relative coordinate Z maggiori.

#### **ST\_MinM**

ST\_MinM utilizza una forma geometrica come parametro di input e ne restituisce le misure minori.

#### **ST\_MinX**

ST\_MinX utilizza una forma geometrica come parametro di input e restituisce le relative coordinate X minori.

#### **ST\_MinY**

ST\_MinY utilizza una forma geometrica come parametro di input e restituisce le relative coordinate Y minime.

#### **ST\_MinZ**

ST\_MinZ utilizza una forma geometrica come parametro di input e restituisce le relative coordinate Z minori.

### **ST\_X**

ST\_X utilizza un punto come parametro di input e restituisce la coordinata X del punto.

## **ST\_Y**

ST\_Y utilizza un punto come parametro di input e restituisce la coordinata Y del punto.

### **ST\_Z**

Se una coordinata Z è memorizzata insieme a un punto, ST\_Z può utilizzare il punto come parametro di input e restituire coordinata Z.

# <span id="page-330-0"></span>**Funzioni che restituiscono informazioni sulle forme geometriche interne a una forma geometrica**

Le seguenti funzioni restituiscono informazioni sulle forme geometriche interne a una forma geometrica. Alcune funzioni possono identificare determinati punti in una forma geometrica oppure restituire il numero delle forme geometriche di base appartenenti ad un insieme di forme.

Queste funzioni sono:

- ST\_Centroid
- ST\_EndPoint
- ST\_GeometryN
- ST\_LineStringN
- ST\_MidPoint
- ST\_NumGeometries
- ST\_NumLineStrings
- ST\_NumPoints
- ST\_NumPolygons
- ST\_PointN
- ST\_PolygonN
- ST\_StartPoint

## **ST\_Centroid**

ST\_Centroid utilizza una forma geometrica come parametro di input e restituisce il centro geometrico, ovvero il centro del rettangolo minimo circoscritto alla forma data, come punto.

## **ST\_EndPoint**

ST\_Endpoint utilizza una curva come parametro di input e restituisce l'ultimo punto della curva.

## **ST\_GeometryN**

ST\_GeometryN utilizza un insieme di forme geometriche ed un indice come parametri di input e restituisce la forma geometrica nell'insieme che viene identificata dall'indice.

## **ST\_LineStringN**

ST\_LineStringN utilizza una multilinea ed un indice come parametri di input e restituisce la multilinea identificata dall'indice.

## **ST\_MidPoint**

ST\_MidPoint utilizza una curva come parametro di input e restituisce il punto della curva equidistante dai punti esterni.

## **ST\_NumGeometries**

ST\_NumGeometries utilizza un insieme di forme geometriche come parametro di input e restituisce il numero di forme contenute nell'insieme.

# <span id="page-331-0"></span>**ST\_NumLineStrings**

ST\_NumLineStrings utilizza una multilinea come parametro di input e restituisce il numero delle linee che la compongono.

# **ST\_NumPoints**

ST\_NumPoints utilizza una forma geometrica come parametro di input e restituisce il numero di punti utilizzati per definire la forma. Ad esempio, se la forma geometrica è un poligono definito da 5 punti, il numero restituito sarà 5.

# **ST\_NumPolygons**

ST\_NumPolygons utilizza un multipoligono come parametro di input e restituisce il numero di poligoni in esso contenuti.

# **ST\_PointN**

ST\_PointN utilizza una linea o un multipunto ed un indice come parametri di input e restituisce il punto della linea o del multipunto che viene identificato dall'indice.

# **ST\_PolygonN**

ST\_PolygonN utilizza un multipoligono ed un indice come parametri di input e restituisce il poligono identificato dall'indice.

# **ST\_StartPoint**

ST\_StartPoint utilizza una curva come parametro di input e restituisce il primo punto della curva.

# **Funzooni che mostrano informazioni su contorni, inviluppi e circonferenze**

Le seguenti funzioni restituiscono informazioni sulle demarcazioni che dividono una parte interna alla forma geometrica da una parte esterna, o la forma geometrica dallo spazio esterno ad essa. Ad esempio, ST\_Boundary restituisce il contorno di una forma geometrica sotto forma di curva.

Queste funzioni sono:

- ST\_Boundary
- ST\_Envelope
- ST\_EnvIntersects
- ST\_ExteriorRing
- ST\_InteriorRingN
- ST\_MBR
- ST\_MBRIntersects
- ST\_NumInteriorRing
- ST\_Perimeter

# **ST\_Boundary**

ST\_Boundary utilizza una forma geometrica come parametro di input e ne restituisce i contorni come nuova forma geometrica.

## <span id="page-332-0"></span>**ST\_Envelope**

ST\_Envelope utilizza una forma geometrica come parametro di input ne restituisce l'inviluppo che circonda la forma. L'inviluppo è un rettangolo rappresentato come un poligono.

## **ST\_EnvIntersects**

ST\_EnvIntersects utilizza due forme geometriche come parametri di input e se gli inviluppi delle due forme si intersecano, restituisce 1. In caso contrario, restituisce 0 (zero).

# **ST\_ExteriorRing**

ST\_ExteriorRing utilizza un poligono come parametro di input e restituisce la relativa circonferenza esterna come curva.

## **ST\_InteriorRingN**

ST\_InteriorRingN utilizza un poligono ed un indice come parametri di input e restituisce la circonferenza interna identificata dall'indice dato, sotto forma di linea. Le circonferenze interne sono organizzate in base alle regole definite dalle routine di verifica delle geometrie interne.

## **ST\_MBR**

ST\_MBR utilizza una forma geometrica come parametro di input e ne restituisce il rettangolo circoscritto minore.

## **ST\_MBRIntersects**

ST\_MBRIntersects restituisce valore 1 (uno) se gli MBR (minimum bounding rectangle) delle due forme geometriche si intersecano.

# **ST\_NumInteriorRing**

ST\_NumInteriorRing utilizza un poligono come parametro di input e restituisce il numero delle circonferenze interne al poligono.

## **ST\_Perimeter**

ST\_Perimeter utilizza una superficie o una multisuperficie ed, eventualmente, un'unità di misura come parametri di input e restituisce il perimetro della superficie o multisuperficie, ovvero la lunghezza del contorno, misurato in base all'unità di misura specificata.

# **Funzioni che restituiscono informazioni sulle dimensioni di una forma geometrica**

Le seguenti funzioni restituiscono informazioni sulle dimensioni di una forma geometrica. Ad esempio, ST\_Area restituisce l'area coperta da una determinata forma geometrica.

Queste funzioni sono:

- ST\_Area
- ST\_Dimension
- ST\_Length

## <span id="page-333-0"></span>**ST\_Area**

ST\_Area utilizza una forma geometrica ed eventualmente un'unità di misura come parametri di input e restituisce l'area occupata dalla forma geometrica data nell'unità di misura specificata.

## **ST\_Dimension**

ST\_Dimension utilizza una forma geometrica come parametro di input e ne restituisce le dimensioni.

## **ST\_Length**

ST\_Length utilizza una curva o una multicurva ed, eventualmente, un'unità di misura come parametri di input e restituisce la lunghezza della curva o multicurva data nell'unità di misura specificata.

## **Funzioni che rivelano se una forma geometrica è chiusa, vuota o semplice**

Le seguenti funzioni indicano:

- v Se una curva o una multicurva è chiusa (ovvero, se il punto iniziale e il punto finale della curva o multicurva coincidono)
- v Se una forma geometrica è vuota (ovvero, sprovvista di punti)
- v Se una curva, una multicurva o un punto, è semplice (ovvero, se tale forma geometrica dispone di una configurazione tipica)

## **ST\_IsClosed**

ST\_IsClosed utilizza una curva o una multicurva come parametro di input e se una delle due risulta chiusa, restituisce 1. In caso contrario, restituisce 0 (zero).

## **ST\_IsEmpty**

ST\_IsEmpty utilizza una forma geometrica come parametro di input e restituisce 1 se rileva che la forma è vuota. In caso contrario, restituisce 0 (zero).

## **ST\_IsSimple**

ST\_IsSimple utilizza una forma geometrica come parametro di input e restituisce 1 se rileva che la forma è semplice. In caso contrario, restituisce 0 (zero).

# **Funzioni che identificano il sistema di riferimento spaziale di una forma geometrica**

Le seguenti funzioni restituiscono i valori che identificano il sistema di riferimento spaziale associato alla forma geometrica. Inoltre, la funzione ST\_SrsID è in grado di cambiare il sistema di riferimento spaziale della forma senza modificare o trasformare la forma geometrica.

# **ST\_SrsId (chiamata anche ST\_SRID)**

ST\_SrsId (o ST\_SRID) utilizza una forma geometrica ed, eventualmente, un identificativo di sistema di riferimento spaziale come parametri di input. Gli elementi restituiti dipendono dai parametri di input specificati:

- v Se viene indicato l'identificativo del sistema di riferimento spaziale, viene restituita la forma geometrica il cui sistema di riferimento spaziale è stato modificato nel sistema specificato. La forma geometrica non verrà trasformata.
- v Se non viene indicato alcun identificativo di sistema di riferimento spaziale, viene restituito l'identificativo della forma geometrica data.

## **ST\_SrsName**

ST\_SrsName utilizza una forma geometrica come parametro di input e restituisce il nome del sistema di riferimento spaziale in cui la forma viene rappresentata.

# **Funzioni che generano nuove forme geometriche da forme geometriche esistenti**

Questa sezione descrive la categoria di funzioni che ottengono nuove forme geometriche da forme geometriche esistenti. La categoria non comprende le funzioni che consentono di derivare forme geometriche che rappresentano proprietà di altre forme, ma descrive le funzioni che:

- v Convertono le forme geometriche in altre forme
- v Creano forme geometriche che rappresentano configurazioni di spazio
- v Consentono di derivare singole forme geometriche da forme multiple
- v Creano forme geometriche in base a misure
- v Creano modifiche di forme geometriche

#### **Argomenti correlati:**

- v "Funzioni che convertono una forma geometrica in un'altra" a pagina 325
- v "Funzioni che creano nuove forme geometriche con diverse [configurazioni](#page-335-0) di [spazio"](#page-335-0) a pagina 326
- v "Funzioni che [estrapolano](#page-339-0) una forma geometrica da molte" a pagina 330
- v "Funzioni che estrapolano nuove forme [geometriche](#page-339-0) in base alle misure" a [pagina](#page-339-0) 330
- v "Funzioni che creano forme modificate di forme [geometriche](#page-340-0) esistenti" a pagina [331](#page-340-0)

## **Funzioni che convertono una forma geometrica in un'altra**

Le seguenti funzioni sono in grado di convertire le forme geometriche di un super tipo nelle corrispondenti forme di tipo secondario. Ad esempio, la funzione ST\_ToLineString può convertire una linea di tipo ST\_Geometry in una linea di tipo ST\_LineString. Alcune funzioni possono anche unire forme geometriche di base ed insiemi di forme in un singolo insieme. Ad esempio, ST\_ToMultiLine è in grado di convertire una linea e una multilinea in una singola multilinea.

## **ST\_Polygon**

ST\_Polygon è in grado di creare un poligono da una linea chiusa. La linea definirà la circonferenza esterna del poligono.

## **ST\_ToGeomColl**

ST\_ToGeomColl utilizza una forma geometrica come parametro di input e la converte in un insieme di forme geometriche.

## <span id="page-335-0"></span>**ST\_ToLineString**

ST\_ToLineString utilizza una forma geometrica come parametro di input e la converte in una linea.

## **ST\_ToMultiLine**

ST\_ToMultiLine utilizza una forma geometrica come parametro di input e la converte in una multilinea.

## **ST\_ToMultiPoint**

ST\_ToMultiPoint utilizza una forma geometrica come parametro di input e la converte in un multipunto.

## **ST\_ToMultiPolygon**

ST\_ToMultiPolygon utilizza una forma geometrica come parametro di input e la converte in un multipoligono.

## **ST\_ToPoint**

ST\_ToPoint utilizza una forma geometrica come parametro di input e la converte in un punto.

# **ST\_ToPolygon**

ST\_ToPolygon utilizza una forma geometrica come parametro di input e la converte in un poligono.

## **Funzioni che creano nuove forme geometriche con diverse configurazioni di spazio**

Utilizzando forme geometriche esistenti come punto di partenza, le seguenti funzioni sono in grado di creare nuove forme geometriche che rappresentano aree circolari o altre configurazioni di spazio. Ad esempio, dato un punto che rappresenta il centro di un aeroporto, ST\_Buffer può creare una superficie che rappresenta, in forma circolare, l'estensione prevista per l'aeroporto.

Queste funzioni sono:

- ST\_Buffer
- ST\_ConvexHull
- ST\_Difference
- ST\_Intersection
- ST\_SymDifference

## **ST\_Buffer**

La funzione ST\_Buffer è in grado di generare una nuova forme geometrica che parte da una forma geometrica esistente sulla base di determinato raggio. La nuova forma geometrica sarà una superficie se la forma esistente viene delimitata o se gli elementi di un insieme sono talmente vicini che le delimitazioni che circondano i singoli elementi si sovrappongono. Tuttavia, quando le aree di rispetto sono separate, ST\_Buffer restituisce una multisuperficie.

La seguente figura mostra l'area di rispetto che circonda elementi singoli o sovrapposti.

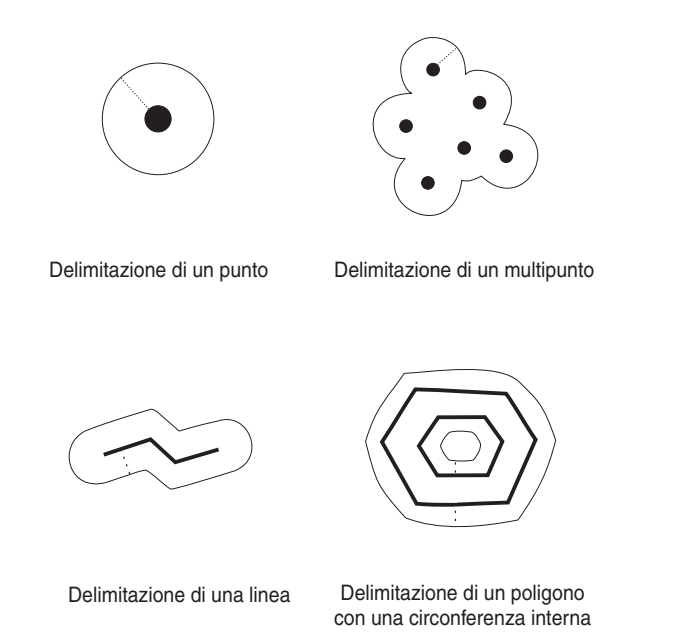

#### *Figura 51. ST\_Buffer*

La funzione ST\_Buffer accetta distanze positive e negative; tuttavia, solo le forme geometriche con dimensione 2 (superfici e multisuperfici) utilizzano un'area di rispetto negativa. Il valore assoluto della distanza dell'area di rispetto viene utilizzato qualora la dimensione della forma geometrica di origine è minore di 2 (tutte le forme geometriche che non siano superfici o multisuperfici).

In generale, per le circonferenze esterne, le distanza delle aree di rispetto positive generano circonferenze distanti dal centro della forma geometrica di origine; le distanze delle aree di rispetto negative generano circonferenze di superfici o multisuperfici verso il centro. Per le circonferenze interne di una superficie o multisuperficie, la distanza delle aree di rispetto positive genera circonferenze di rispetto verso il centro, mentre la distanza negativa genera un'area circolare di rispetto distaccata rispetto al centro.

Il processo di creazione delle aree di rispetto, unisce le superfici che si sovrappongono. Le distanze negative maggiori di un mezzo della larghezza massima interna di un poligono, risulteranno in forme geometriche vuote.

## **ST\_ConvexHull**

La funzione ST\_ConvexHull restituisce il poligono convesso (convex hull) di qualsiasi forma geometrica che abbia almeno tre vertici convessi. I *Vertici* sono le coppie di coordinate X e Y contenute nelle forme geometriche. Con *poligono convesso* si intende il poligono convesso più piccolo che è possibile formare da tutti i vertici di un insieme.

La seguente figura mostra quattro esempi di poligoni convessi (convex hull). Nel primo esempio, è stata tracciata una forma irregolare simile alla lettera c. La c è chiusa dal poligono convesso. Nel quarto esempio ci sono quattro punti con linee che formano un disegno a zig-zag. La linea convessa unisce i punti quattro e due su un lato e tre e uno sull'altro.

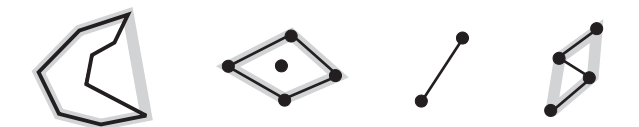

*Figura 52. ST\_ConvexHull*

## **ST\_Difference**

ST\_Difference utilizza due forme geometriche aventi la stessa dimensione come input. La funzione ST\_Difference restituisce quella parte della prima forma geometrica che non si interseca con la seconda forma. Questa operazione è l'equivalente spaziale della logica AND NOT. La parte di forma geometrica restituita da ST\_Difference è a sua volta una forma geometrica — un insieme che ha la stessa dimensione delle forme geometriche utilizzate come input. Se le due forme geometriche sono uguali, ovvero se occupano lo stesso spazio, la forma geometrica restituita sarà vuota.

A sinistra di ciascuna freccia sono raffigurate le due forme geometriche utilizzate come input da ST\_Difference. A destra di ciascuna freccia è raffigurato l'output di ST\_Difference. Se una parte della prima forma geometrica si interseca con la seconda, l'output sarà quella parte della prima forma geometrica non intersecata. Se le forme geometriche date sono uguali, l'output sarà una forma geometrica vuota (indicata con *nil*).

Queste figure mostrano l'input e l'output di ST\_Difference. Ad esempio, se l'input è costituito da punti e il punto a è uguale al punto b, l'output sarà nullo. Se il punto a e il punto b sono diversi, l'output sarà un nuovo punto tra i due. Se l'input è un poligono per b ed un poligono identico ma più piccolo per la forma geometrica interna alla prima, l'output sarà nullo. Se i poligoni si sovrappongono, l'output sarà il limite più esterno dei poligoni combinati.

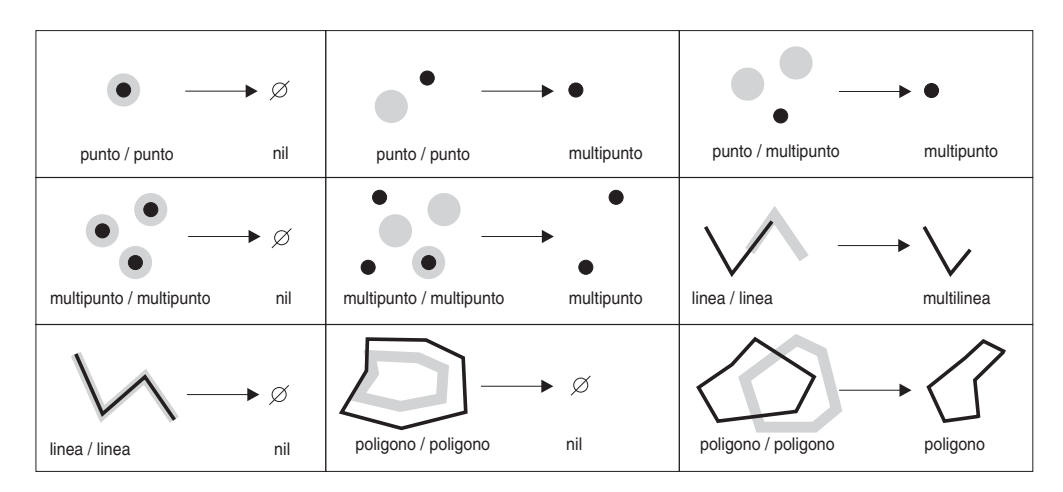

*Figura 53. ST\_Difference*

## **ST\_Intersection**

La funzione ST\_Intersection restituisce un insieme di punti, rappresentati come una forma geometrica, che definiscono l'intersezione di due forme geometriche date. Se le forme geometriche utilizzate da ST\_Intersection come input non si intersecano, o

se intersecandosi, la dimensione dell'intersezione è minore alle dimensioni delle forme geometriche, ST\_Intersection restituisce una forma geometrica vuota.

A sinistra di ciascuna freccia sono raffigurate le due forme geometriche intersecanti utilizzate come input da ST\_Intersection. A destra di ciascuna freccia è raffigurato l'output di ST\_Intersection, ovvero una forma geometrica che rappresenta l'intersezione creata dalle forme geometriche raffigurate a sinistra.

Questa figura illustra dieci esempi di output di ST\_Intersection, che restituisce informazioni sulle intersezioni delle forme geometriche specificate. Ad esempio, se b è una linea e una forma geometrica un punto della linea, l'output sarà il multipunto in cui la forma geometrica a e la forma geometrica b convergono. Se la forma geometrica a e la forma geometrica b sono poligoni in sovrapposizione, l'output sarà un nuovo multipoligono che rappresenta solo le parti che si sovrappongono.

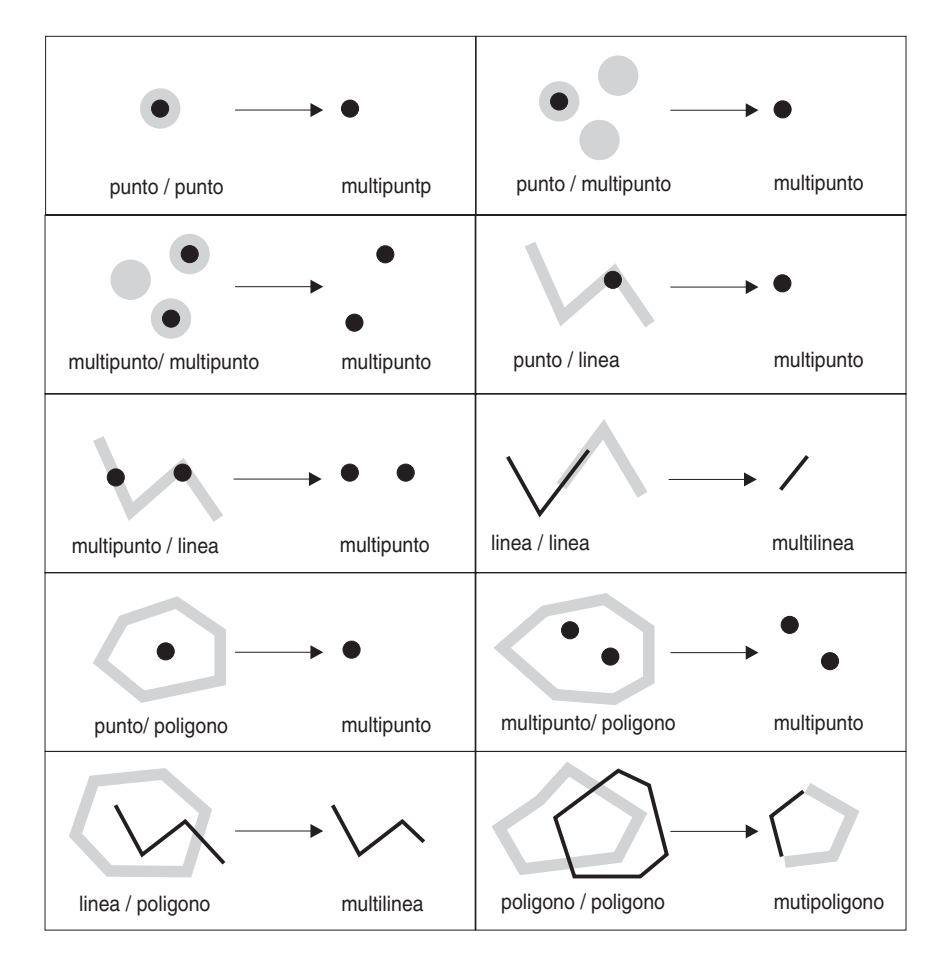

*Figura 54. ST\_Intersection*

## **ST\_SymDifference**

La funzione ST\_SymDifference restituisce la differenza simmetrica (l'equivalente spaziale dell'operazione logica XOR) di due forme geometriche intersecanti aventi stessa dimensione. Se le forme geometriche sono uguali, ST\_SymDifference restituisce una forma geometrica vuota. In caso contrario, parte di una o di entrambe, risulterà esterna all'area dell'intersezione.

### <span id="page-339-0"></span>**Funzioni che estrapolano una forma geometrica da molte**

Le seguenti funzioni consentono di derivare singole forme geometriche da forme multiple. Ad esempio, ST\_Union è in grado di unire due forme geometriche in una singola forma.

## **Aggregazione MBR**

La combinazione delle funzioni ST\_BuildMBRAggr e ST\_GetAggrResult consente di aggregare una colonna di forme geometriche selezionata, in una singola forma geometrica, creando un rettangolo che rappresenta l'MBR (minimum bounding rectangle) che raccoglie tutte le forme contenute nella colonna. Le coordinate Z ed M vengono eliminate durante l'elaborazione dell'aggregazione.

### **ST\_Union**

La funzione ST\_Union restituisce l'insieme dell'unione risultante da due forme geometriche. Questa operazione è l'equivalente spaziale della logica OR. Le due forme geometriche devono avere la stessa dimensione. ST\_Union restituisce sempre un risultato sotto forma di insieme.

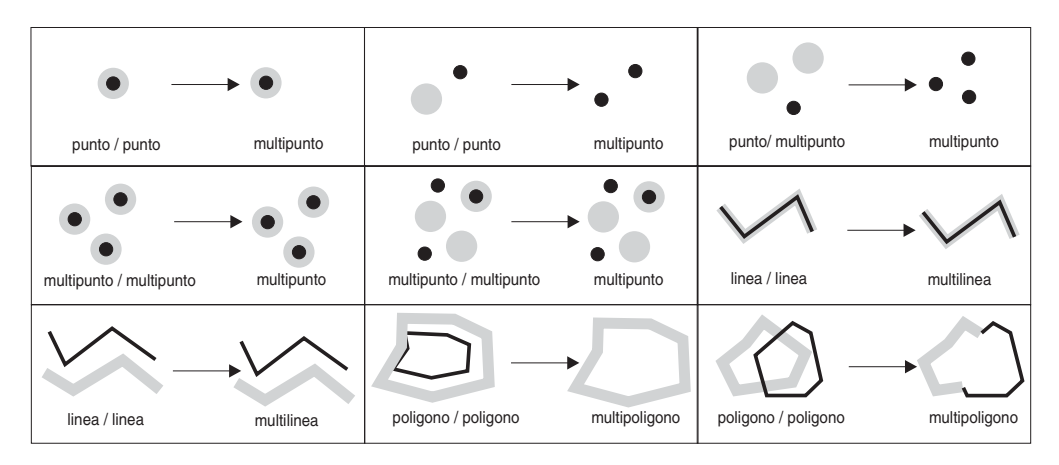

*Figura 55. ST\_Union*

### **Aggregazione unione**

Un'aggregazione unione è la combinazione delle funzioni ST\_BuildUnionAggr e ST\_GetAggrResult. Questa combinazione aggrega una colonna di forma geometriche di una tabella ad una singola forma geometrica, generando l'unione.

### **Funzioni che estrapolano nuove forme geometriche in base alle misure**

Le funzioni illustrate in questa sezione sono in grado di creare forme geometriche i cui punti sono associati a una determinata misura o a una specifica sequenza di due misure. Ad esempio, se nei punti di una multicurva è memorizzato un intervallo di misure che varia da 4 a 8, e si desidera conoscere i punti per i quali è memorizzata la misura con valore 7, è possibile utilizzare la funzione ST\_FindMeasure per restituire tali punti in un singolo multipunto.

Queste funzioni sono:

- ST\_FindMeasure (chiamata anche ST\_LocateAlong)
- v ST\_MeasureBetween (chiamata anche ST\_LocateBetween)

# <span id="page-340-0"></span>**ST\_FindMeasure (chiamata anche ST\_LocateAlong)**

ST\_FindMeasure (o ST\_LocateAlong) utilizza una forma geometrica e una misura come parametri di input. Restituisce un multipunto o multicurva della forma geometrica data che corrisponde alla misura specificata. Per i punti e multipunti, vengono restituiti tutti i punti aventi la misura specificata. Per le curve, le multicurve, le superfici e le multisuperfici, per ottenere il risultato viene eseguita una interpolazione. Il calcolo delle superfici e delle multisuperfici viene eseguito in base al contorno della forma geometrica.

# **ST\_MeasureBetween (chiamata anche ST\_LocateBetween)**

ST\_MeasureBetween (o ST\_LocateBetween) utilizzano una forma geometrica e due coordinate M (misure) come parametri di input e restituiscono la parte della forma geometrica data che rappresenta la serie di percorsi o punti disconnessi tra le due coordinate M.

Per le curve, le multicurve, le superfici e le multisuperfici, per ottenere il risultato viene eseguita una interpolazione. Nella Figura 56 i punti 3, 4, 5, 6, 7, 8 e 9 rappresentano una curva. Se le due coordinate M sono 4 e 7, ST\_MeasureBetween restituirà quella parte di curva compresa tra i punti 4 e 7.

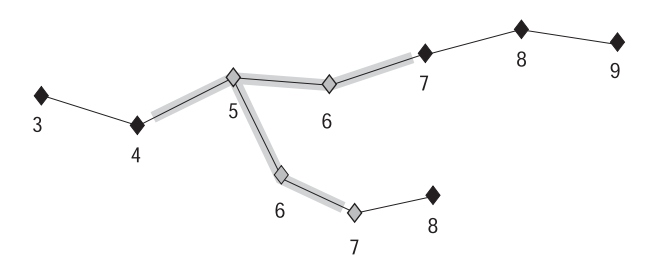

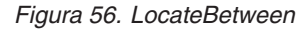

## **Funzioni che creano forme modificate di forme geometriche esistenti**

Le seguenti funzioni consentono di creare forme modificate di forme geometriche esistenti. Ad esempio, la funzione ST\_AppendPoint crea versioni ampliate di curve esistenti. Ciascuna versione include i punti in una curva esistente più un punto addizionale.

Queste funzioni sono:

- ST\_AppendPoint
- ST\_ChangePoint
- ST Generalize
- $\cdot$  ST M
- ST\_PerpPoints
- ST\_RemovePoint
- $\cdot$  ST X
- $\cdot$  ST Y
- $\cdot$  ST Z

## **ST\_AppendPoint**

ST\_AppendPoint utilizza una curva ed un punto come parametri di input ed estende la curva fino al punto indicato.

# **ST\_ChangePoint**

ST\_ChangePoint utilizza una curva e due punti come parametri di input. Sostituisce tutte le ricorrenze del primo punto nella curva data con il secondo punto e restituisce la curva così ottenuta.

## **ST\_Generalize**

ST\_Generalize utilizza una forma geometrica e una soglia come parametri di input e rappresenta la forma geometrica data con un numero di punti inferiore, mantenendone le caratteristiche generali. Viene utilizzato l'algoritmo di semplificazione linea Douglas-Peucker in base al quale la sequenza di punti che definisce la forma geometrica viene ripetutamente suddivisa fino a quando una serie di punti può essere sostituita da un segmento di una linea retta. Nel segmento lineare, nessuno dei punti definiti devia dalla linea retta più del limite stabilito dalla soglia data. Le coordinate Z ed M non vengono considerate nel processo di semplificazione.

## **ST\_M**

Se il punto dato non è associato ad una misura, ST\_M è in grado di fornire una misura da memorizzare insieme al punto. Se al punto è associata una misura, ST\_M può sostituire questa misura con una differente.

## **ST\_PerpPoints**

ST\_PerpPoints utilizza una curva o una multicurva e un punto come parametri di input e restituisce la proiezione perpendicolare del punto dato sulla curva o sulla multicurva. Viene restituito il punto con la distanza inferiore tra il punto dato e il punto perpendicolare. Se due o più punti proiettati perpendicolarmente sono equidistanti dal punto dato, verranno tutti restituiti.

## **ST\_RemovePoint**

ST\_RemovePoint utilizza una curva ed un punto come parametri di input e restituisce la curva data dopo aver rimosso da essa tutti i punti uguali al punto dato. Se la curva ha coordinate Z o M, il punto dovrà avere le stesse coordinate.

## **ST\_X**

ST\_X è in grado di sostituire la coordinata X di un punto con un'altra coordinata X.

## **ST\_Y**

ST\_Y è in grado di sostituire la coordinata Y di un punto con un'altra coordinata Y.

**ST\_Z**

Se il punto dato non ha coordinate Z, ST\_Z è in grado di aggiungere una coordinata Z al punto. Se il punto ha coordinate Z, ST\_Z è in grado di sostituire questa coordinata con un'altra coordinata Z.

## **Funzioni che restituiscono informazioni sulla distanza**

ST\_Distance utilizza due forme geometriche ed eventualmente un'unità di misura come parametri di input e restituisce la distanza più breve tra i punti nella prima forma geometrica e quelli nella seconda, calcolata in base all'unità di misura specificata.

Se la seconda forma geometrica non è rappresentata nel sistema di riferimento spaziale della prima, viene convertita nel sistema spaziale appropriato.

Se una delle due forme geometriche date è nulla o vuota, viene restituito un valore nullo.

Ad esempio, ST\_Distance potrebbe riportare la distanza più breve percorribile da un areo per andare da una città all'altra. La Figura 57 contiene queste informazione

La figura mostra una carta geografica degli Stati Uniti con una linea retta tra Los Angeles e Chicago.

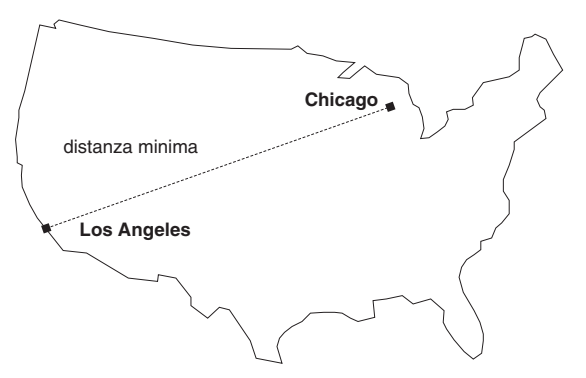

*Figura 57. Distanza minima tra due città.* ST\_Distance utilizza le coordinate della posizione di Los Angeles e Chicago come input, e restituisce il valore che indica la distanza minima tra le due città.

### **Funzioni che restituiscono informazioni sull'indice**

ST\_GetIndexParms utilizza l'identificativo di un indice spaziale o di una colonna spaziale come parametro di input e restituisce i parametri utilizzati per definire l'indice o l'indice della colonna spaziale. Se viene specificato un ulteriore numero come parametro, viene restituito solo il parametro identificato dal numero.

## **Conversioni tra sistemi di coordinate**

ST\_Transform utilizza una forma geometrica e un identificativo di sistema di riferimento spaziale come parametri di input e trasforma la forma geometrica in modo che venga rappresentata nel sistema di riferimento dato. Vengono eseguite proiezioni e conversioni tra diversi sistemi di coordinate e le coordinate delle forme geometriche vengono regolate di conseguenza.

**Materiale di riferimento**

# **Capitolo 23. Funzioni spaziali: sintassi e parametri**

Questa sezione introduce le funzioni spaziali descritte di seguito. Vengono descritti i fattori comuni a tutte o alla maggior parte delle funzioni spaziali. Le funzioni sono riportate in ordine alfabetico.

### **Funzioni spaziali: considerazioni e tipi di dati associati**

In questa sezione vengono fornite informazioni necessarie per la codifica delle funzioni spaziali. Le informazioni comprendono:

- v Fattori da considerare: i requisiti per specificare lo schema a cui appartengono le funzioni spaziali e il fatto che alcune funzioni possono essere richiamate come metodi.
- v Come affrontare una situazione in cui una funzione spaziale non è in grado di elaborare il tipo di forme geometriche restituite da un'altra funzione spaziale.
- v Una tabella che mostra quali funzioni utilizzano i valori di ciascun tipo di dati spaziali come input

### **Fattori da considerare**

Prima di utilizzare le funzioni spaziali, tenere presente quanto segue:

v Affinché sia possibile richiamare una funzione spaziale, è necessario qualificarne il nome mediante il nome dello schema a cui le funzioni spaziali appartengono: DB2GSE. Per eseguire questa operazione, è possibile indicare esplicitamente lo schema nell'istruzione SQL a cui si fa riferimento nella funzione; ad esempio:

SELECT db2gse.ST\_Relate (g1, g2, 'T\*F\*\*FFF2') EQUALS FROM relate\_test

Se non si desidera specificare uno schema ogni qual volta è necessario richiamare una funzione, è possibile aggiungere DB2GSE al registro speciale CURRENT FUNCTION PATH. Per ottenere le impostazioni correnti del registro, immettere il seguente comando SQL:

VALUES CURRENT FUNCTION PATH

Per aggiornare il registro speciale CURRENT FUNCTION PATH con DB2GSE, immettere il seguente comando SQL:

set CURRENT FUNCTION PATH = CURRENT FUNCTION PATH, db2gse

Alcune funzioni spaziali possono essere richiamate come metodi. Nel codice seguente, ad esempio, ST\_Area viene richiamata prima come una funzione e successivamente come metodo. In entrambi in casi, la funzione ST\_Area viene codificata per operare su un poligono con ID 10, memorizzato nella colonna SALES\_ZONE della tabella STORES. Richiamando ST\_Area, viene restituita l'area della caratteristica reale, Zona di Vendita num. 10, che il poligono rappresenta.

ST\_Area richiamata come funzione:

SELECT ST Area(sales zone) FROM stores WHERE  $id = 10$ ST\_Area richiamata come metodo: SELECT sales\_zone..ST\_Area() FROM stores WHERE  $id = 10$ 

## **Gestione dei valori di ST\_Geometry come valori di un tipo secondario**

Se una funzione spaziale restituisce una forma geometrica il cui tipo statico è un super tipo, e la forma geometrica viene trasmessa ad una funzione che accetta forme di un solo tipo, secondario rispetto al super tipo, viene generata un'eccezione di durata di compilazione.

Ad esempio, il tipo statico del parametro di output della funzione ST\_Union è ST\_Geometry, il super tipo di tutti i tipi di dati spaziali. Il parametro di input statico per la funzione ST\_PointOnSurface può essere sia ST\_Polygon che ST\_MultiPolygon, due tipi secondari di ST\_Geometry. Se DB2® tenta di trasmettere forme geometriche restituite da ST\_Union a ST\_PointOnSurface, si verifica la seguente eccezione di durata di compilazione:

SQL00440N Nessuna funzione con nome "ST\_POINTONSURFACE" con argomenti compatibili individuata nel percorso della funzione. SQLSTATE=42884

Il messaggio indica che DB2 non è in grado di individuare una funzione con nome ST\_PointOnSurface e un parametro di input di ST\_Geometry.

Affinché le forme geometriche di un super tipo possano essere trasmesse a funzioni che accettano solo tipi secondario del super tipo, utilizzare l'operatore TREAT. Come indicato in precedenza, ST\_Union restituisce forme geometriche di uno dei tipi statici di ST\_Geometry e forme geometriche di un tipo secondario dinamico di ST\_Geometry. Se, ad esempio, restituisse una forma geometrica con un tipo dinamico di ST\_MultiPolygon, l'operatore TREAT richiederebbe che questa forma geometrica venga utilizzata con il tipo statico di ST\_MultiPolygon. Questo tipo corrisponde ad uno dei tipi di dati del parametro di input di ST\_PointOnSurface. Se ST\_Union non restituisce un valore di ST\_MultiPolygon, DB2 emette un'eccezione di run-time.

Se una funzione restituisce una forma geometrica di un super tipo, l'operatore TREAT generalmente può indicare a DB2 di considerare la forma geometrica come un tipo secondario di questo super tipo. Questa operazione ha esito positivo solo se il tipo secondario corrisponde o è subordinato ad un tipo statico definito come parametro di input della funzione a cui la forma geometrica è trasmessa. Se questa condizione non è soddisfatta, DB2 emette un'eccezione di run-time.

Si consideri un'altro esempio: si desidera determinare i punti perpendicolari ad un punto dato sul contorno di un poligono continuo. Per ottenere il contorno dal poligono, viene utilizzata la funzione ST\_Boundary. Il parametro di output statico di ST\_Boundary è ST\_Geometry, ma ST\_PerpPoints accetta forme geometriche ST\_Curve. Poiché il contorno di tutti i poligoni è rappresentato da una linea (che è anche una curva), e poiché il tipo di dati delle linee (ST\_LineString) è secondario rispetto a ST\_Curve, la seguente operazione consentirà di trasmettere un poligono ST\_Geometry restituito da ST\_Boundary a ST\_PerpPoints:

```
SELECT ST_AsText(ST_PerpPoints(TREAT(ST_Boundary(polygon) as ST_Curve)),
       ST_Point(30.5, 65.3, 1)))
FROM polygon table
```
ST\_Boundary e ST\_PerpPoints invece che come funzioni, possono essere richiamate come metodi. Procedere come segue:

```
SELECT TREAT(ST Boundary(polygon) as ST_Curve)..
      ST_PerpPoints(St_Point(30.5, 65.3, ))..ST_AsText()
FROM polygon_table
```
### **Funzioni spaziali elencate in base al tipo di input**

La Tabella 56 contiene le funzioni spaziali elencate in base al tipo di input che possono accettare.

**Importante:** I tipi di dati spaziali formano una gerarchia avente ST\_Geometry come elemento principale. Quando la documentazione di DB2 Spatial Extender indica che un valore di un super tipo appartenente alla gerarchia può essere utilizzato come input di una funzione, allo stesso modo anche un valore appartenente a qualsiasi tipo secondario del super tipo può essere utilizzato come input.

Ad esempio, le prime voci della Tabella 56 indicano che ST\_Area e un certo numero di altre funzioni possono utilizzare i valori di del tipo di dati ST\_Geometry come input. Di conseguenza, l'input di queste funzioni può anche essere costituito dai valori di qualsiasi tipo secondario di ST\_Geometry: ST\_Point, ST\_Curve, ST\_LineString e così via.

| Funzione                        |
|---------------------------------|
| EnvelopesIntersect              |
| ST_Area                         |
| ST_AsBinary                     |
| ST_AsGML                        |
| ST_AsShape                      |
| ST_AsText                       |
| ST_Boundary                     |
| ST_Buffer                       |
| ST_BuildMBRAggr                 |
| ST_BuildUnionAggr               |
| ST_Centroid                     |
| ST_Contains                     |
| ST_ConvexHull                   |
| ST_CoordDim                     |
| ST_Crosses                      |
| ST_Difference                   |
| ST_Dimension                    |
| ST_Disjoint                     |
| ST_Distance                     |
| ST_Envelope                     |
| ST_EnvIntersects                |
| ST_Equals                       |
| ST_FindMeasure o ST_LocateAlong |
| ST_Generalize                   |
| ST_GeometryType                 |
|                                 |

*Tabella 56. Funzioni spaziali elencate in base al tipo di input*

| Tipo di dati del parametro di input | Funzione                                                                                                    |
|-------------------------------------|----------------------------------------------------------------------------------------------------|
| ST_Geometry, continua               | ST_Intersection<br>ST_Intersects<br>$ST_{IS3D}$<br>ST_IsEmpty<br>ST_IsMeasured<br>ST_IsSimple<br>ST_IsValid<br>ST_MaxM<br>ST_MaxX<br>ST_MaxY<br>ST_MaxZ<br>ST_MBR<br>ST_MBRIntersects<br>ST_MeasureBetween o ST_LocateBetween<br>ST_MinM<br>ST_MinX<br>ST_MinY<br>ST_MinZ<br>ST_NumPoints<br>ST_Overlaps<br>ST_Relate<br>ST_SRID o ST_SrsId<br>ST_SrsName<br>ST_SymDifference<br>ST_ToGeomColl<br>ST_ToLineString<br>ST_ToMultiLine<br>ST_ToMultiPoint<br>ST_ToMultiPolygon<br>ST_ToPoint<br>ST_ToPolygon<br>ST_Touches<br>ST_Transform<br>ST_Union<br>ST_Within |
| ST_Point                            | $ST_M$<br>$ST_X$<br>$ST_Y$<br>ST <sub>Z</sub>                                                                                                    |
| ST_Curve                            | ST_AppendPoint<br>ST_ChangePoint<br>ST_EndPoint<br>ST_IsClosed<br>ST_IsRing<br>ST_Length<br>ST_MidPoint<br>ST_PerpPoints<br>ST_RemovePoint<br>ST_StartPoint                                                                                                    |
| ST_LineString                       | ST_PointN<br>ST_Polygon                                                                                                    |
| ST_Surface                          | ST_Perimeter<br>ST_PointOnSurface                                                                                                    |
| ST_GeomCollection                   | ST_GeometryN<br>ST_NumGeometries                                                                                                    |

*Tabella 56. Funzioni spaziali elencate in base al tipo di input (Continua)*

| Tipo di dati del parametro di input | Funzione                                          |
|-------------------------------------|---------------------------------------------------|
| ST MultiPoint                       | ST PointN                                         |
| ST MultiCurve                       | ST IsClosed<br>ST_Length<br>ST_PerpPoints         |
| ST_MultiLineString                  | ST_LineStringN<br>ST_NumLineStrings<br>ST_Polygon |
| ST MultiSurface                     | ST Perimeter<br>ST PointOnSurface                 |
| ST_MultiPolygon                     | ST_NumPolygons<br>ST_PolygonN                     |

*Tabella 56. Funzioni spaziali elencate in base al tipo di input (Continua)*

Le funzioni ST\_BuildMBRAggr e ST\_BuildUnionAggr vengono descritte rispettivamente in ″MBR Aggregate″ e ″Union Aggregate″.

#### **Riferimenti correlati:**

- ["Aggregazione](#page-350-0) MBR" a pagina 341
- v ["ST\\_Boundary"](#page-361-0) a pagina 352
- v ["ST\\_Area"](#page-353-0) a pagina 344
- ["ST\\_PerpPoints"](#page-472-0) a pagina 463
- ["ST\\_Point"](#page-474-0) a pagina 465
- ["ST\\_PointOnSurface"](#page-481-0) a pagina 472
- ["ST\\_Relate"](#page-488-0) a pagina 479
- ["ST\\_Union"](#page-506-0) a pagina 497
- ["Aggregazione](#page-516-0) unione" a pagina 507

#### **EnvelopesIntersect**

EnvelopesIntersect accetta due tipi di parametri di input:

- Due forme geometriche EnvelopesIntersect restituisce 1 se l'inviluppo della prima forma geometrica inteseca l'inviluppo della seconda forma.In caso contrario, restituisce 0 (zero).
- Una forma geometrica, quattro valori valori di coordinate di tipo DOUBLE che definiscono gli angoli inferiore sinistro e superiore destro di una finestra rettangolare e l'identificatore del sistema di riferimento spaziale.

EnvelopesIntersect restituisce 1 se l'inviluppo della prima forma geometrica si interseca con l'inviluppo definito dai quattro valori di tipo DOUBLE. In caso contrario, restituisce 0 (zero).

#### **Sintassi:**

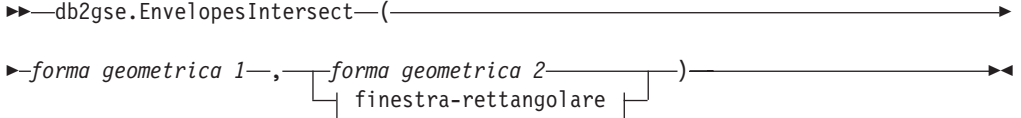

#### **finestra-rettangolare:**

*x\_min* , *y\_min* , *x\_max* , *y\_max* , *srs\_id*

#### **Parametri:**

*forma geometrica 1*

Un valore di tipo ST\_Geometry o uno dei tipi secondari che rappresenta la forma geometrica di cui si determina se l'inviluppo si interseca con l'inviluppo della *forma geometrica 2* o della finestra rettangolare definita dai quattro valori di tipo DOUBLE.

#### *forma geometrica 2*

Un valore di tipo ST\_Geometry o uno dei tipi secondari che rappresenta la forma geometrica di cui si determina se l'inviluppo si interseca con l'inviluppo della *forma geometrica 1*.

#### *x\_min*

Indica il valore minimo della coordinata X per l'inviluppo. Il valore del parametro non può essere nullo.

Il tipo di dati utilizzato con questo parametro è DOUBLE.

Ai dati geodetici vengono applicate le seguenti condizioni:

- v *x\_min* deve essere un valore di longitudine compreso tra –180 e 180 gradi.
- v *x\_min* è maggiore di *x\_max* quando l'inviluppo si sovrappone al 180° meridiano.

#### *y\_min*

Indica il valore minimo della coordinata Y per l'inviluppo. Il valore del parametro non può essere nullo.

Il tipo di dati utilizzato con questo parametro è DOUBLE.

Ai dati geodetici vengono applicate le seguenti condizioni:

- v *y\_min* deve essere un valore di latitudine compreso tra –90 e 90 gradi.
- v *y\_min* deve essere inferiore al valore *y\_max*.
- *x\_max*

Indica il valore massimo della coordinata X per l'inviluppo. Il valore del parametro non può essere nullo.

Il tipo di dati utilizzato con questo parametro è DOUBLE.

Ai dati geodetici vengono applicate le seguenti condizioni:

- v *x\_max* deve essere un valore di longitudine compreso tra –180 e 180 gradi.
- v *x\_max* è inferiore del valore *x\_min* quando l'inviluppo si sovrappone al 180° meridiano.
- *y\_max*

Indica il valore massimo della coordinata Y per l'inviluppo. Il valore del parametro non può essere nullo.

Il tipo di dati utilizzato con questo parametro è DOUBLE.

Ai dati geodetici vengono applicate le seguenti condizioni:

- v *y\_max* deve essere un valore di latitudine compreso tra –90 e 90 gradi.
- v *y\_max* deve essere maggiore al valore *y\_min*.

*srs\_id*

Identifica il sistema di riferimento spaziale. L'identificativo del sistema di

<span id="page-350-0"></span>riferimento spaziale, deve corrispondere all'identificativo del sistema di riferimento spaziale del parametro della forma geometrica. Il valore del parametro non può essere nullo.

Il tipo di dati utilizzato con questo parametro è INTEGER.

#### **Tipo restituito:**

INTEGER

#### **Esempio:**

Questo esempio consente di creare due poligoni che rappresentano delle regioni e di determinare se una di queste regioni si interseca con un area geografica specificata dai quattro valori di tipo DOUBLE.

```
SET CURRENT FUNCTION PATH = CURRENT FUNCTION PATH, db2gse
CREATE TABLE counties (id INTEGER, name CHAR(20), geometry ST_Polygon)
INSERT INTO counties VALUES
       (1, 'County_1', ST_Polygon('polygon((0 0, 30 0, 40 30, 40 35,
        5 35, 5 10, 20 10, 20 5, 0 0))', 0))
INSERT INTO counties VALUES
       (2, 'County_2', ST_Polygon('polygon((15 15, 15 20, 60 20, 60 15,
        15 \; 15))', \overline{0}))
INSERT INTO counties VALUES
       (3, 'County_3', ST_Polygon('polygon((115 15, 115 20, 160 20, 160 15,
        115 15))', 0))
SELECT name
FROM counties as c
WHERE EnvelopesIntersect(c.geometry, 15, 15, 60, 20, 0) =1
Risultati:
Nome
--------------------
County_1
County_2
```
#### **Aggregazione MBR**

La combinazione delle funzioni ST\_BuildMBRAggr e ST\_GetAggrResult consente di aggregare una colonna di forme geometriche selezionata, in una singola forma geometrica, creando un rettangolo che rappresenta l'MBR (minimum bounding rectangle) che raccoglie tutte le forme contenute nella colonna. Le coordinate Z ed M vengono eliminate durante l'elaborazione dell'aggregazione.

Se tutte le forme geometriche da combinare hanno valore nullo, viene restituito un valore nullo. Se tutte le forme geometriche hanno valore nullo o sono vuote, viene restituita una forma geometrica vuota. Se l'MBR di tutte le forme geometriche da combinare è rappresentato da un punto, il punto viene restituito come valore ST\_Point. Se l'MBR di tutte le forme geometriche da combinare è rappresentato da una linea orizzontale o verticale, la linea viene restituita come valore ST\_LineString. Altrimenti, l'MBR viene restituito come valore ST\_Polygon.

#### **Aggregazione MBR**

#### **Sintassi:**

 $\rightarrow$  -db2gse.ST\_GetAggrResult - (-MAX -- (-

**►**-db2gse.ST\_BuildMBRAggr--(-forme geometriche--)-)-)

#### **Parametro:**

*forme geometriche*

Una colonna selezionata che contiene un tipo di ST\_Geometry o uno dei tipi secondari e rappresenta tutte le forme geometriche per cui l'MBR sarà elaborato.

#### **Tipo restituito:**

db2gse.ST\_Geometry

#### **Limitazioni:**

Non è possibile creare l'aggregato di una colonna spaziale completamente selezionata nelle seguenti situazioni:

- In ambiente MPP.
- v Se la clausola GROUP BY è utilizzata in modalità di selezione completa.
- v Se viene utilizzata una funzione diversa dalla funzione aggregata MAX di DB2.

#### **Esempio:**

Nel seguente esempio, le righe dei risultati sono state formattate nuovamente in un formato leggibile. La spaziatura nei risultati varia in base al tipo di schermo utilizzato.

L'esempio mostra come utilizzare la funzione ST\_BuildMBRAggr per ottenere l'MBR di tutte le forme geometriche contenute nella colonna. In questo esempio verranno aggiunti diversi punti alla colonna GEOMETRY nella tabella SAMPLE\_POINTS. Il codice SQL quindi, determinerà l'MBR di tutti i punti. SET CURRENT FUNCTION PATH = CURRENT FUNCTION PATH, db2gse

CREATE TABLE sample points (id integer, geometry ST Point) INSERT INTO sample\_points (id, geometry) VALUES  $(1, STPoint(2, 3, 1)),$  $(2, ST$  Point $(4, 5, 1)$ , (3, ST\_Point(13, 15, 1)), (4, ST\_Point(12, 5, 1)), (5, ST\_Point(23, 2, 1)), (6, ST\_Point(11, 4, 1)) SELECT cast(ST\_GetAggrResult(MAX(ST\_BuildMBRAggr  $(geometry)$ )..ST AsText AS varchar(160)) AS ";Aggregazione\_punti"; FROM sample points

Risultati:

Aggregazione\_punti

```
----------------------------------------------------------
POLYGON (( 2.00000000 2.00000000, 23.00000000 2.00000000,
23.00000000 15.00000000, 2.00000000 15.00000000, 2.00000000
2.00000000))
```
## **ST\_AppendPoint**

ST\_AppendPoint utilizza una curva ed un punto come parametri di input ed estende la curva fino al punto indicato. Se la curva ha coordinate Z o M, il punto dovrà avere le stesse coordinate. La curva ottenuta come risultato viene rappresentata nel sistema di riferimento spaziale della curva data.

Se il punto da raggiungere non è rappresentato nel sistema di riferimento spaziale della curva, viene convertito nel sistema spaziale appropriato.

Se la curva data è chiusa o semplice, non è detto che la curva ottenuta come risultato sia dello stesso tipo. Se la curva e il punto hanno valore nullo, oppure se la curva è vuota, viene restituito un valore nullo. Se il punto da raggiungere è vuoto, la curva data non viene modificata e viene generato un messaggio di avviso (SQLSTATE 01HS3).

La funzione può essere richiamata come metodo.

#### **Sintassi:**

**►►**  $-db2gse.ST$  AppendPoint  $-$  (  $-curva$ ,  $-punto$ ) -

#### **Parametro:**

- *curva* Un valore di tipo ST\_Curve o uno dei tipi secondari che rappresenta la curva a cui verrà aggiunto il *punto*.
- *punto* Un valore di tipo ST\_Point che rappresenta il punto da aggiungere alla *curva*.

#### **Tipo restituito:**

db2gse.ST\_Curve

#### **Esempi:**

Nel seguente esempio, le righe dei risultati sono state formattate nuovamente in un formato leggibile. La spaziatura nei risultati varia in base al tipo di schermo utilizzato.

Il codice crea due linee, ciascuna avente tre punti.

```
SET CURRENT FUNCTION PATH = CURRENT FUNCTION PATH, db2gse
CREATE TABLE sample_lines(id integer, line ST_Linestring)
INSERT INTO sample_lines VALUES
    (1, ST_LineString('linestring (10 10, 10 0, 0 0 )', 0) )
INSERT INTO sample_lines VALUES
    (2, ST_LineString('linestring z (0 0 4, 5 5 5, 10 10 6)', 0) )
```
**Esempio 1:**

```
In questo esempio il punto (5, 5) viene aggiunto al termine di una linea.
SELECT CAST(ST AsText(ST AppendPoint(line, ST Point(5, 5)))
   AS VARCHAR(120)) New
FROM sample_lines
WHERE id=1
Risultati:
NEW
--------------------------------------------------------------
LINESTRING ( 10.00000000 10.00000000, 10.00000000 0.00000000,
0.00000000 0.00000000, 5.00000000 5.00000000)
Esempio 2:
In questo esempio il punto (15, 15, 7) viene aggiunto al termine di una linea con
coordinate Z.
SELECT CAST(ST AsText(ST AppendPoint(line, ST Point(15.0, 15.0, 7.0)))
  AS VARCHAR(160)) New
FROM sample_lines
WHERE id=2
Risultati:
NEW
----------------------------------------------------------------
LINESTRING Z (0.00000000 0.00000000 4.00000000, 5.00000000
5.00000000 5.00000000, 10.00000000 10.00000000 6.00000000,
```

```
15.00000000 15.00000000 7.00000000)
```
## **ST\_Area**

ST\_Area utilizza una forma geometrica ed eventualmente un'unità di misura come parametri di input e restituisce l'area occupata dalla forma geometrica data nell'unità di misura predefinita o specificata.

Se la forma geometrica è un poligono o un multipoligono, viene restituita l'area occupata dalla forma. L'area dei punti, delle linee, dei multipunti e delle multilinee è 0 (zero). Se la forma geometrica è nulla o vuota, viene restituito un valore nullo.

La funzione può essere richiamata come metodo.

#### **Sintassi:**

```
\rightarrow db2gse.ST Area – ( forma geometrica
                                                           , unità di misura
                                                                                                                  \blacktriangleright
```
#### **Parametri:**

#### *forma geometrica*

Un valore di tipo ST\_Geometry o uno dei tipi secondari che rappresenta la forma geometrica che determina l'area.

#### *unità di misura*

Un valore VARCHAR(128) che rappresenta l'unità di misura in cui calcolare l'area. Le unità di misura supportate sono elencate nella vista del catalogo DB2GSE.ST\_UNITS\_OF\_MEASURE.

Se il parametro *unità di misura* viene omesso, per determinare l'unità da utilizzare per misurare l'area, vengono applicate le seguenti regole:

- v Se la *forma geometrica* si trova in un sistema di coordinate proiettate o geocentrico, verrà utilizzata l'unità di misura lineare associata al sistema.
- v Se la *forma geometrica* si trova in un sistema di coordinate geografiche, ma non in un sistema di riferimento spaziale, verrà utilizzata l'unità angolare associata a questo sistema di coordinate.
- v Se la *forma geometrica* si trova in un SRS geodetico, l'unità di misura predefinita sarà metri quadrati.

**Limitazioni sulle conversioni delle unità:** se si verifica una delle seguenti condizioni, viene restituito un errore (SQLSTATE 38SU4):

- v La forma geometrica si trova in un sistema di coordinate non specificato e viene specificato il parametro *unità*.
- v La forma geometrica si trova in un sistema di coordinate proiettate e viene specificata un'unità angolare.
- v La forma geometrica si trova in un sistema di coordinate geografiche, ma non in un sistema di riferimento spaziale geodetico, e viene specificata un'unità lineare.
- v La forma geometrica si trova in un sistema di coordinate geografiche, in un SRS geodetico, e viene specificata un'unità angolare.

#### **Tipo restituito:**

DOUBLE

**Esempi:**

#### **Esempio 1:**

Si desidera un elenco delle aree occupate da ciascuna zona vendite. La i poligoni che rappresentano la zona vendite sono memorizzati nella tabella SAMPLE\_POLYGONS. L'area viene calcolata applicando la funzione ST\_Area alla colonna delle forme geometriche.

db2se create srs se bank -srsId 4000 -srsName new york1983 -xOffset 0 -yOffset 0 -xScale 1 -yScale 1 -coordsysName NAD 1983 StatePlane New York East FIPS 3101 Feet CREATE TABLE sample\_polygons (id INTEGER, geometry ST\_POLYGON) INSERT INTO sample\_polygons (id, geometry) VALUES (1, ST\_Polygon('polygon((0 0, 0 10, 10 10, 10 0, 0 0))', 4000) ), (2, ST\_Polygon('polygon((20 0, 30 20, 40 0, 20 0 ))', 4000) ), (3, ST\_Polygon('polygon((20 30, 25 35, 30 30, 20 30))', 4000)) La seguente istruzione SELECT richiama l'ID della zona vendite e l'area:

```
SELECT id, ST_Area(geometry) AS area
FROM sample polygons
```
Risultati:

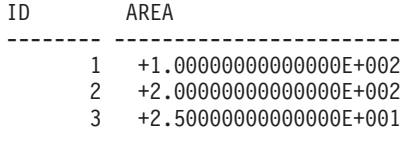

#### **Esempio 2:**

La seguente istruzione SELECT consente di richiamare l'ID della zona vendite e l'area in diverse unità di misura:

```
SELECT id,
      ST Area(geometry) square_feet,
       ST_Area(geometry, 'METER') square_meters,
       ST Area(geometry, 'STATUTE MILE') square miles
FROM sample polygons
```
Risultati:

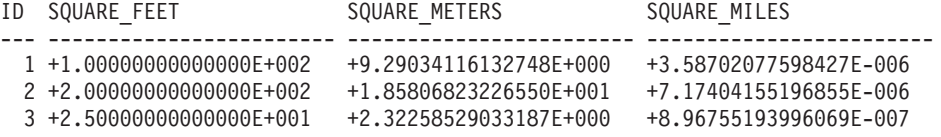

#### **Esempio 3:**

Questo esempio consente di individuare l'area di un poligono definito nelle coordinate State Plane.

Il sistema di riferimento spaziale State con ID 3 viene creato utilizzando il seguente comando:

```
db2se create srs SAMP DB -srsId 3 -srsName z3101a -xOffset 0
    -y0ffset 0 -xScale 1 -yScale 1
    -coordsysName NAD_1983_StatePlane_New_York_East_FIPS_3101_Feet
```
Le seguenti istruzioni SQL consentono di aggiungere il poligono, nel sistema di riferimento spaziale 3, alla tabella e di determinare l'area in piedi quadrati, metri quadrati e miglia quadrate.

```
SET current function path db2gse;
CREATE TABLE Sample Poly3 (id integer, geometry ST Polygon);
INSERT into Sample_Poly3 VALUES
    (1, ST_Polygon('polygon((567176.0 1166411.0,
                             567176.0 1177640.0,
                             637948.0 1177640.0,
                             637948.0 1166411.0,
                             567176.0 1166411.0 ))', 3));
SELECT id, ST_Area(geometry) "Square Feet",
            ST_Area(geometry, 'METER') "Square Meters",
            ST_Area(geometry, 'STATUTE MILE') "Square Miles"
FROM Sample_Poly3;
```
Risultati:

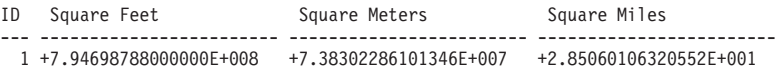

#### **Esempio 4:**

L'analista spaziale desidera un elenco dell'area coperta da ciascuna zona di esplorazione. I poligoni delle zone di esplorazione sono memorizzati nella tabella SAMPLE\_GEODETIC\_TAB e comprendono le seguenti zone:

- Una regione attorno al Polo Nord
- Una regione attorno al Polo Sud
- Una regione a cavallo del 180<sup>°</sup> meridiano

Il secondo campo nel seguente file di file, samp\_wkt\_rows.txt, contiene i poligoni che rappresentano tali zone:

```
1|'polygon((5 82,15 82,25 82,35 82,45 82,55 82,65 82,75 82,85 82,95 82,
105 82,115 82,125 82,135 82,145 82,155 82,165 82,175 82,-175 82,-165 82,
-155 82,-145 82,-135 82,-125 82,-115 82,-105 82,-95 82,-85 82,-75 82,
-65 82,-55 82,-45 82,-35 82,-25 82,-15 82,-5 82,5 82))'|'North Pole region'
2|'polygon((175 -82,165 -82,155 -82,145 -82,135 -82,125 -82,115 -82,
105 -82,95 -82,85 -82,75 -82,65 -82,55 -82,45 -82,35 -82,25 -82,15 -82,
5 -82,-5 -82,-15 -82,-25 -82,-35 -82,-45 -82,-55 -82,-65 -82,-75 -82,
-85 -82,-95 -82,-105 -82,-115 -82,-125 -82,-135 -82,-145 -82,-155 -82,
-165 -82,-175 -82,175 -82))'|'South Pole region'
3|'polygon((-175 -42,-175 1,-175 42,175 42,175 -1,175 -42,-175 -42))
'|'180th meridian'
```
Le seguenti istruzioni SQL aggiungono i poligoni, nel sistema di riferimento spaziale geodetico 2000000000, alla tabella SAMPLE\_GEODETIC\_TAB.

```
SET current function path db2gse;
CREATE TABLE db2se samp.gsege temp samp (
           gid INTEGER,
           g1 wkt varchar(500),
           comment varchar(255)
  ) NOT LOGGED INITIALLY;
LOAD FROM samp_wkt_rows.txt OF DEL MODIFIED BY CHARDEL'' COLDEL|
  INSERT INTO db2se_samp.gsege_temp_samp;
CREATE TABLE sample geodetic tab
  (gid INTEGER NOT NULL PRIMARY KEY,
  geometry ST_Geometry),
  comment varchar(255));
INSERT INTO sample_geodetic_tab
    SELECT gid, ST_GeomFromText(g1_wkt, 2000000000), comment
   FROM db2se samp.gsege temp samp;
```
La funzione ST\_Area calcola l'area del poligono nella colonna delle forme geometriche. L'unità di misura predefinita di ST\_Area sono metri quadrati. La seguente istruzione SELECT consente di richiamare l'ID della zona di esplorazione e l'area in metri quadrati, piedi quadrati e miglia quadrate.

```
SELECT id, ST Area(geometry) AS SQUARE METERS,
ST_Area(geometry,'FOOT') AS SQUARE FEET,
ST Area(geometry, 'STATUTE MILE') AS SQUARE MILES
FROM sample geodetic tab
WHERE id BETWEEN 1 AND 9 ORDER BY id:
ID SQUARE METERS SQUARE FEET SQUARE MILES
    --- ----------------------- ----------------------- -----------------------
  1 +2.52472719957839E+012 +2.71759374028922E+013 +9.74802621488040E+005
  2 +2.52475431563494E+012 +2.71762292776957E+013 +9.74813091056005E+005
 3 +9.43568029137069E+012 +1.01564817377028E+014 +3.64313652781464E+006
```
#### **Riferimenti correlati:**

- v "Funzioni spaziali [supportate](#page-215-0) da DB2 Geodetic Extender" a pagina 206
- v "Vista del catalogo [DB2GSE.ST\\_UNITS\\_OF\\_MEASURE"](#page-302-0) a pagina 293

## **ST\_AsBinary**

ST\_AsBinary utilizza una forma geometrica come parametro di input e ne restituisce la rappresentazione WKB (well-known binary). Le coordinate Z ed M verranno eliminate e non saranno incluse nella rappresentazione WKB.

Se la forma geometrica data è nulla, viene restituito un valore nullo.

La funzione può essere richiamata come metodo.

#### **Sintassi:**

 $\rightarrow$  *db*2gse.ST AsBinary (*forma geometrica* -) -

#### **Parametro:**

*forma geometrica*

Un valore di tipo ST\_Geometry o uno dei tipi secondari, da convertire nella corrispondente rappresentazione WKB (well-known binary).

#### **Tipo restituito:**

BLOB(2G)

#### **Esempi:**

Il codice riportato di seguito indica come utilizzare la funzione ST\_AsBinary per convertire i punti nella colonna delle forme geometriche della tabella SAMPLE\_POINTS in rappresentazioni WKB (well-known binary) nella colonna BLOB.

```
CREATE TABLE SAMPLE_POINTS (id integer, geometry ST_POINT, wkb BLOB(32K))
```

```
INSERT INTO SAMPLE_POINTS (id, forma geometrica)
VALUES
    (1100, ST_Point(10, 20, 1))
```
#### **Esempio 1:**

L'esempio indica come inserire i dati nella colonna WKB, con ID 1111, dalla colonna GEOMETRY, con ID 1100.

```
INSERT INTO sample_points(id, wkb)
VALUES (1111,
  (SELECT ST_AsBinary(geometry)
   FROM sample points
   WHERE id = 1100))
SELECT id, cast(ST Point(wkb)..ST AsText AS varchar(35)) AS point
FROM sample points
WHERE id = 1\overline{1}11Risultati:
ID punto
            ----------- -----------------------------------
       1111 POINT ( 10.00000000 20.00000000)
```
**Esempio 2:**

Questo esempio consente di visualizzare la rappresentazione binaria WKB.

SELECT id, substr(ST AsBinary(geometry), 1, 21) AS point wkb FROM sample points WHERE  $id = 1100$ 

#### Risultati:

ID POINT\_WKB ------ --------------------------------------------- 1100 x'010100000000000000000024400000000000003440'

#### **Riferimenti correlati:**

v ["Rappresentazione](#page-529-0) WKB (well-known binary)" a pagina 520

### **ST\_AsGML**

ST\_AsGML utilizza una forma geometrica come parametro di input e ne restituisce la rappresentazione utilizzando il linguaggio GML (geography markup language).

Se la forma geometrica data è nulla, viene restituito un valore nullo.

La funzione può essere richiamata come metodo.

#### **Sintassi:**

 $\rightarrow$  *db2gse.ST AsGML - ( -forma geometrica* -) -

#### **Parametro:**

*forma geometrica*

Un valore di tipo ST\_Geometry o uno dei tipi secondari, da convertire nella corrispondente rappresentazione GML.

#### **Tipo restituito:**

CLOB(2G)

#### **Esempio:**

Nel seguente esempio, le righe dei risultati sono state formattate nuovamente in un formato leggibile. La spaziatura nei risultati varia in base al tipo di schermo utilizzato.

Il seguente frammento di codice mostra come visualizzare il frammento GML utilizzando la funzione ST\_AsGML. L'esempio indica come inserire i dati nella colonna GML, dalla colonna delle forme geometriche, con ID 2222. SET CURRENT FUNCTION PATH = CURRENT FUNCTION PATH, db2gse

CREATE TABLE SAMPLE POINTS (id integer, geometry ST POINT, gml CLOB(32K))

INSERT INTO SAMPLE\_POINTS (id, geometry) VALUES (1100, ST\_Point(10, 20, 1)) INSERT INTO sample\_points(id, gml) VALUES (2222, (SELECT ST\_AsGML(geometry) FROM sample points WHERE id = 1100))

La seguente istruzione SELECT consente di elencare l'ID e la rappresentazione GML delle forme geometriche. La forma geometrica viene convertita in un frammento GML mediante la funzione ST\_AsGML.

```
SELECT id, cast(ST_AsGML(geometry) AS varchar(110)) AS gml_fragment
FROM sample points
WHERE id = 1100
```
Risultati:

L'istruzione SELECT restituisce la seguente serie di risultati:

```
ID GML_FRAGMENT
```

```
----------- ------------------------------------------------------------
1100 <gml:Point srsName";EPSG:4269";><gml:coord>
      <gml:X>10</gml:X><gml:Y>20</gml:Y>
      </gml:coord></gml:Point>
```
#### **Riferimenti correlati:**

- v "Funzioni spaziali che convertono i valori delle forme [geometriche](#page-304-0) in formati di [scambio](#page-304-0) dati" a pagina 295
- v ["Rappresentazione](#page-531-0) GML (Geography Markup Language)" a pagina 522

### **ST\_AsShape**

ST\_AsShape utilizza una forma geometrica come parametro di input e ne restituisce la rappresentazione shape ESRI.

Se la forma geometrica data è nulla, viene restituito un valore nullo.

La funzione può essere richiamata come metodo.

#### **Sintassi:**

 $\rightarrow$  db2gse.ST AsShape (*forma geometrica* -) -

#### **Parametro:**

#### *forma geometrica*

Un valore di tipo ST\_Geometry o uno dei tipi secondari, da convertire nella corrispondente rappresentazione shape ESRI.

#### **Tipo restituito:**

BLOB(2G)

#### **Esempio:**

Il frammento di codice riportato di seguito indica come utilizzare la funzione ST\_AsShape per convertire i punti contenuti nella colonna delle forme geometriche della tabella SAMPLE\_POINTS in rappresentazioni shape binary nella colonna shape BLOB. Mediante questo esempio i dati verranno inseriti nella colonna shape dalla colonna delle forme geometriche. La rappresentazione shape binary viene utilizzata per visualizzare le forme geometriche in geobrowser che richiedono forme geometriche compatibili con il formato ESRI, o create per il file \*.SHP.
SET CURRENT FUNCTION PATH = CURRENT FUNCTION PATH, db2gse CREATE TABLE SAMPLE POINTS (id integer, geometry ST POINT, shape BLOB(32K)) INSERT INTO SAMPLE\_POINTS (id, geometry) VALUES (1100, ST\_Point(10, 20, 1)) INSERT INTO sample\_points(id, shape) VALUES (2222, (SELECT ST\_AsShape(geometry) FROM sample\_points  $WHERE$  id = 1100)) SELECT id, substr(ST\_AsShape(geometry), 1, 20) AS shape FROM sample points WHERE  $id = 1100$ Restituisce: ID SHAPE ------ ------------------------------------------- 1100 x'0100000000000000000024400000000000003440' **Riferimenti correlati:**

• ["Rappresentazione](#page-531-0) shape" a pagina 522

## **ST\_AsText**

ST\_AsText utilizza una forma geometrica come parametro di input e ne restituisce la rappresentazione WKT (well-known text).

Se la forma geometrica data è nulla, viene restituito un valore nullo.

La funzione può essere richiamata come metodo.

## **Sintassi:**

 $\rightarrow$  *db2gse.ST AsText - ( -forma geometrica* - ) -

## **Parametro:**

*forma geometrica*

Un valore di tipo ST\_Geometry o uno dei tipi secondari, da convertire nella corrispondente rappresentazione WKT (well-known text).

## **Tipo restituito:**

CLOB(2G)

#### **Esempio:**

Nel seguente esempio, le righe dei risultati sono state formattate nuovamente in un formato leggibile. La spaziatura nei risultati varia in base al tipo di schermo utilizzato.

Dopo aver inserito i dati nella tabella SAMPLE\_GEOMETRIES, per verificare che i valori inseriti siano corretti, visualizzare la rappresentazione WKT delle forme geometriche.

<span id="page-361-0"></span>SET CURRENT FUNCTION PATH = CURRENT FUNCTION PATH, db2gse CREATE TABLE sample geometries(id SMALLINT, spatial type varchar(18), geometry ST\_GEOMETRY) INSERT INTO sample geometries(id, spatial type, geometry) VALUES (1, 'st\_point', ST\_Point(50, 50, 0)), (2, 'st\_linestring', ST\_LineString('linestring (200 100, 210 130, 220 140)', 0)), (3, 'st\_polygon', ST\_Polygon('polygon((110 120, 110 140, 130 140, 130 120, 110 120))', 0))

La seguente istruzione SELECT consente di elencare il tipo spaziale e la rappresentazione WKT delle forme geometriche. La forma geometrica viene convertita in testo dalla funzione ST\_AsText e trasformata in varchar(120) perché l'output della funzione ST\_AsText è CLOB(2G).

```
SELECT id, tipo spaziale, cast(geometry..ST AsText
  AS varchar(150)) AS wkt
FROM sample geometries
```
Risultati:

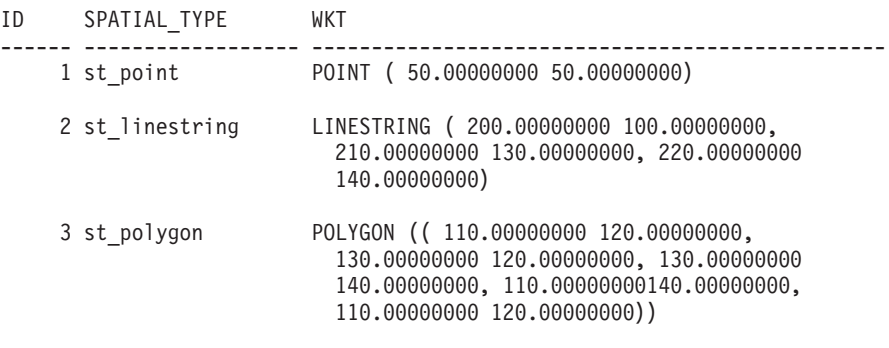

#### **Riferimenti correlati:**

• ["Rappresentazione](#page-524-0) WKT (well-known text)" a pagina 515

## **ST\_Boundary**

ST\_Boundary utilizza una forma geometrica come parametro di input e ne restituisce i contorni come nuova forma geometrica. La forma geometrica ottenuta come risultato viene rappresentata nel sistema di riferimento spaziale della forma geometrica data.

Se la forma geometrica data è costituita da un punto, da multipunti o da una multicurva chiusa, o se la forma è vuota, come risultato si otterrà una forma geometrica vuota di tipo ST\_Point. Per le curve o le multicurve non chiuse, i punti iniziali e finali delle curve vengono restituiti con valore ST\_MultiPoint a meno che tali punti non siano il punto iniziale o finale di un numero n di curve. Per le superfici o le multisuperfici, viene restituita la curva che definisce i contorni della forma geometrica data con valore ST\_Curve o ST\_MultiCurve. Se la forma geometrica data è nulla, viene restituito un valore nullo.

Se possibile, il tipo specifico della forma geometrica restituita sarà ST\_Point, ST\_LineString o ST\_Polygon. Ad esempio, i contorni di un poligono senza interruzioni, sarà una linea singola rappresentata come ST\_LineString. I contorni di un poligono con più interruzioni sono costituiti da più linee, rappresentate come ST\_MultiLineString.

La funzione può essere richiamata come metodo.

## **Sintassi:**

 $\rightarrow$  *db2gse.ST Boundary - ( -forma geometrica* -) -

#### **Parametro:**

*forma geometrica*

Un valore di tipo ST\_Geometry o uno dei tipi secondari. Vengono restituiti i contorni di tale forma geometrica.

### **Tipo restituito:**

db2gse.ST\_Geometry

#### **Esempio:**

Nel seguente esempio, le righe dei risultati sono state formattate nuovamente in un formato leggibile. La spaziatura nei risultati varia in base al tipo di schermo utilizzato.

L'esempio consente di creare diverse forme geometriche e di determinare il contorno di ciascuna forma.

```
SET CURRENT FUNCTION PATH = CURRENT FUNCTION PATH, db2gse
CREATE TABLE sample_geoms (id INTEGER, geometry ST_Geometry)
INSERT INTO sample_geoms VALUES
       (1, ST_Polygon('polygon((40 120, 90 120, 90 150, 40 150, 40 120))', 0))
INSERT INTO sample_geoms VALUES
       (2, ST_Polygon('polygon((40 120, 90 120, 90 150, 40 150, 40 120),
                               (70\ 130, 80\ 130, 80\ 140, 70\ 140, 70\ 130))', 0)
INSERT INTO sample_geoms VALUES
       (3, ST_Geometry('linestring(60 60, 65 60, 65 70, 70 70)' ,0))
INSERT INTO sample_geoms VALUES
       (4, ST_Geometry('multilinestring((60 60, 65 60, 65 70, 70 70),
                                        (80 80, 85 80, 85 90, 90 90),
                                        (50 50, 55 50, 55 60, 60 60))' ,0))
INSERT INTO sample_geoms VALUES
       (5, ST_Geometry('point(30 30)' ,0))
SELECT id, CAST(ST_AsText(ST_Boundary(geometry)) as VARCHAR(320)) Boundary
FROM sample_geoms
Risultati
ID BOUNDARY
------- --------------------------------------------------------------------
     1 LINESTRING ( 40.00000000 120.00000000, 90.00000000 120.00000000,
          90.00000000 150.00000000, 40.00000000 150.00000000, 40.00000000
          120.00000000)
      2 MULTILINESTRING (( 40.00000000 120.00000000, 90.00000000 120.00000000,
          90.00000000 150.00000000, 40.00000000 150.00000000, 40.00000000
          120.00000000),( 70.00000000 130.00000000, 70.00000000 140.00000000,
          80.00000000 140.00000000, 80.00000000 130.00000000, 70.00000000
          130.00000000))
      3 MULTIPOINT ( 60.00000000 60.00000000, 70.00000000 70.00000000)
      4 MULTIPOINT ( 50.00000000 50.00000000, 70.00000000 70.00000000,
          80.00000000 80.00000000, 90.00000000 90.00000000)
      5 POINT EMPTY
```
## **ST\_Buffer**

ST\_Buffer utilizza una forma geometrica, una distanza ed eventualmente un'unità di misura come parametri di input e restituisce la forma geometrica che circonda la forma geometrica data in base alla distanza specificata, calcolata nell'unità di misura indicata. Ciascun punto del contorno della forma geometrica ottenuta come risultato, è la distanza specificata dalla geometria data. La forma geometrica ottenuta come risultato viene rappresentata nel sistema di riferimento spaziale della forma geometrica data.

Per i dati geodetici, se viene specificata una distanza negativa, ST\_Buffer restituisce una regione più lontana da tutti i punti nella forma geometrica di input, rispetto alla distanza specificata. In altre parole, una distanza negativa, restituisce una regione complementare.

Eventuali curve circolari presenti nel contorno della forma geometrica ottenuta come risultato viene approssimata con linee. Ad esempio, l'area di rispetto che circonda un punto, costituita da un'area circolare, viene approssimata utilizzando un poligono il cui contorno è formato da linee.

Se la forma geometrica data è nulla o vuota, viene restituito un valore nullo.

La funzione può essere richiamata come metodo.

## **Sintassi:**

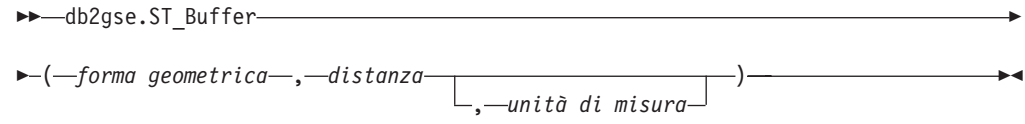

## **Parametro:**

#### *forma geometrica*

Un valore di tipo ST\_Geometry o uno dei tipi secondari che rappresenta la forma geometrica intorno alla quale creare l'area di rispetto. Per i dati geodetici, ST\_Buffer supporta solo i tipi di dati ST\_Point e ST\_MultiPoint.

#### *distanza*

Un valore DOUBLE PRECISION che indica la distanza da utilizzare per creare l'area di rispetto della *forma geometrica*. Per i dati geodetici, la distanza non deve essere superiore al raggio equatoriale della Terra. Per l'ellissoide WGS-84, questa lunghezza equivale a 6378137,0 metri.

## *unità di misura*

Un valore VARCHAR(128) che identifica l'unità di misura in cui calcolare la *distanza*. Le unità di misura supportate sono elencate nella vista del catalogo DB2GSE.ST\_UNITS\_OF\_MEASURE.

Se il parametro *unità di misura* viene omesso, per determinare l'unità da utilizzare per la distanza vengono applicate le seguenti regole:

- v Se la *una forma geometrica* si trova in un sistema di coordinate proiettate o geocentrico, l'unità di misura lineare associata al sistema sarà quella predefinita.
- v Se la *forma geometrica* si trova in un sistema di coordinate geografiche, ma non in un sistema di riferimento spaziale, l'unità angolare associata a questo sistema di coordinate sarà utilizzata come predefinita.

v Se la *forma geometrica* si trova in un SRS geodetico, l'unità di misura predefinita sarà metri.

**Limitazioni sulle conversioni delle unità:** se si verifica una delle seguenti condizioni, viene restituito un errore (SQLSTATE 38SU4):

- v La forma geometrica si trova in un sistema di coordinate non specificato e viene specificato il parametro *unità*.
- v La forma geometrica si trova in un sistema di coordinate proiettate e viene specificata un'unità angolare.
- v La forma geometrica si trova in un sistema di coordinate geografiche, ma non in un sistema di riferimento spaziale geodetico, e viene specificata un'unità lineare.
- v La forma geometrica si trova in un sistema di coordinate geografiche, in un SRS geodetico, e viene specificata un'unità angolare.

## **Tipo restituito:**

db2gse.ST\_Geometry

## **Esempi:**

Nei seguenti esempi, i risultati sono stati formattati nuovamente in un formato leggibile. La spaziatura nei risultati varia in base al tipo di schermo utilizzato.

Il codice riportato di seguito consente di creare un sistema di riferimento spaziale, la tabella SAMPLE\_GEOMETRIES e di inserire i dati nella tabella.

```
db2se create_srs se_bank -srsId 4000 -srsName new_york1983
    -xOffset 0 -yOffset 0 -xScale 1 -yScale 1
    -coordsysName NAD_1983_StatePlane_New_York_East_FIPS_3101_Feet
SET CURRENT FUNCTION PATH = CURRENT FUNCTION PATH, db2gse
CREATE TABLE
    sample geometries (id INTEGER, spatial type varchar(18),
    geometry ST_GEOMETRY)
INSERT INTO sample geometries(id, spatial type, geometry)
VALUES
    (1, 'st_point', ST_Point(50, 50, 4000)),
    (2, 'st_linestring',
         ST_LineString('linestring(200 100, 210 130,
        220 140)', 4000)),
    (3, 'st_polygon',
        ST_Polygon('polygon((110 120, 110 140, 130 140,
        130 120, 110 120))',4000)),
    (4, 'st_multipolygon',
        ST_MultiPolygon('multipolygon(((30 30, 30 40,
         35 40, 35 30, 30 30),(35 30, 35 40, 45 40,
        45 30, 35 30)))', 4000))
```
## **Esempio 1:**

La seguente istruzione SELECT utilizza la funzione ST\_Buffer per applicare un'area di rispetto pari a 10.

```
SELECT id, spatial type,
      cast(geometry..ST Buffer(10)..ST AsText AS varchar(470)) AS buffer 10
FROM sample geometries
```
Risultati:

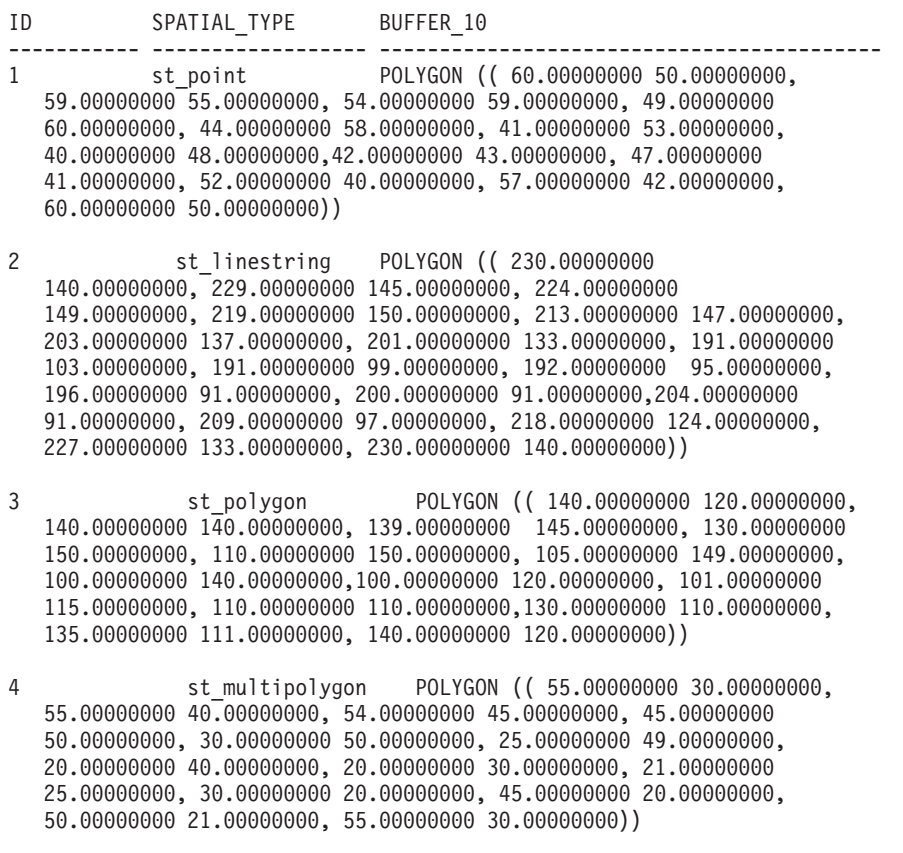

## **Esempio 2:**

La seguente istruzione SELECT utilizza la funzione ST\_Buffer per applicare un'area di rispetto negativa pari a 5.

```
SELECT id, spatial type,
      cast(ST_AsText(ST_Buffer(geometry, -5)) AS varchar(150))
      AS buffer_negative_5
FROM sample_geometries
WHERE id = 3
```
Risultati:

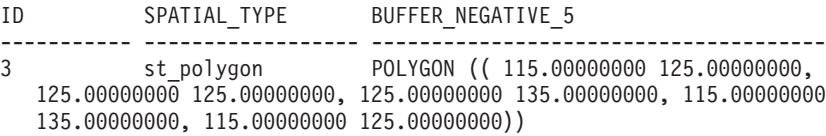

#### **Esempio 3:**

La seguente istruzione SELECT mostra il risultato dell'applicazione di un'area di rispetto avendo specificato il parametro unità di misura.

```
SELECT id, spatial type,
   cast(ST_AsText(ST_Buffer(geometry, 10, 'METER')) AS varchar(680))
    AS buffer_10_meter
FROM sample geometries
WHERE id = 3
```
Risultati:

ID SPATIAL\_TYPE BUFFER\_10\_METER ----------- ------------------ -------------------------------------- 3 st polygon POLYGON (( 163.00000000 120.00000000, 163.00000000 140.00000000, 162.00000000 149.00000000, 159.00000000 157.00000000, 152.00000000 165.00000000, 143.00000000 170.00000000, 130.00000000 173.00000000, 110.00000000 173.00000000, 101.00000000 172.00000000, 92.00000000 167.00000000, 84.00000000 160.00000000, 79.00000000 151.00000000, 77.00000000 140.00000000, 77.00000000 120.00000000, 78.00000000 111.00000000, 83.00000000 102.00000000, 90.00000000 94.00000000, 99.00000000 89.00000000, 110.00000000 87.00000000, 130.00000000 87.00000000, 139.00000000 88.00000000, 147.00000000 91.00000000, 155.00000000 98.00000000, 160.00000000 107.00000000, 163.00000000 120.00000000))

## **Riferimenti correlati:**

- v "Funzioni spaziali [supportate](#page-215-0) da DB2 Geodetic Extender" a pagina 206
- v "Vista del catalogo [DB2GSE.ST\\_UNITS\\_OF\\_MEASURE"](#page-302-0) a pagina 293

## **ST\_Centroid**

ST\_Centroid utilizza una forma geometrica come parametro di input e restituisce il centro geometrico, ovvero il centro del rettangolo minimo circoscritto alla forma data, come punto. Il punto ottenuto come risultato viene rappresentato nel sistema di riferimento spaziale della forma geometrica data.

Se la forma geometrica data è nulla o vuota, viene restituito un valore nullo.

La funzione può essere richiamata come metodo.

**Sintassi:**

 $\rightarrow$  *db2gse.ST* Centroid ( *forma geometrica* ) -

#### **Parametro:**

*forma geometrica*

Un valore di tipo ST\_Geometry o uno dei tipi secondari che rappresenta la forma geometrica per determinare il centro geometrico.

#### **Tipo restituito:**

db2gse.ST\_Point

#### **Esempio:**

L'esempio consente di creare due forme geometriche e ne individua il centroide.

```
SET CURRENT FUNCTION PATH = CURRENT FUNCTION PATH, db2gse
CREATE TABLE sample_geoms (id INTEGER, geometry ST_Geometry)
INSERT INTO sample_geoms VALUES
    (1, ST_Polygon('polygon
    ((40\ 120, 90\ 120, 90\ 150, 40\ 150, 40\ 120),
    (50 130, 80 130, 80 140, 50 140, 50 130))',0))
INSERT INTO sample_geoms VALUES
    (2, ST MultiPoint('multipoint(10 10, 50 10, 10 30)',0))
```

```
SELECT id, CAST(ST AsText(ST Centroid(geometry))
  as VARCHAR(40)) Centroid
FROM sample_geoms
Risultati:
ID CENTROID
----------- ----------------------------------------
         1 POINT ( 65.00000000 135.00000000)
         2 POINT ( 30.00000000 20.00000000)
```
## **ST\_ChangePoint**

ST\_ChangePoint utilizza una curva e due punti come parametri di input. Sostituisce tutte le ricorrenze del primo punto nella curva data con il secondo punto e restituisce la curva così ottenuta. La forma geometrica ottenuta come risultato viene rappresentata nel sistema di riferimento spaziale della forma geometrica data.

Se i due punti non sono rappresentati nel sistema di riferimento spaziale della curva, verranno convertiti nel sistema spaziale appropriato.

Se la curva è vuota, viene restituito un valore nullo. Se la curva o uno dei punti dati hanno valore nullo o sono vuoti, viene restituito un valore nullo.

La funzione può essere richiamata come metodo.

### **Sintassi:**

**►►**  $-db2$ gse.ST ChangePoint  $-($  *curva* – *, -vecchio punto* – *, -nuovo punto* – ) -

### **Parametro:**

- *curva* Un valore di tipo ST\_Curve o uno dei tipi secondari che rappresenta la curva in cui i punti identificati con *vecchio\_punto* vengono modificati in *nuovo\_punto*.
- *vecchio\_punto*

Un valore di tipo ST\_Point che identifica i punti della curva che vengono modificati in *nuovo\_punto*.

#### *nuovo\_punto*

Un valore di tipo ST\_Point che rappresenta la nuova posizione dei punti della curva identificati da *vecchio\_punto*.

#### **Tipo restituito:**

db2gse.ST\_Curve

### **Limitazioni:**

Il punto da modificare nella curva deve essere uno dei punti utilizzati per definire la curva.

Se la curva ha coordinate Z o M, i punti dati dovranno avere le stesse coordinate.

#### **Esempi:**

Nel seguente esempio, le righe dei risultati sono state formattate nuovamente in un formato leggibile. La spaziatura nei risultati varia in base al tipo di schermo utilizzato.

Il codice riportato di seguito consente di creare la tabella SAMPLE\_LINES e di inserirvi i dati.

```
SET CURRENT FUNCTION PATH = CURRENT FUNCTION PATH, db2gse
CREATE TABLE sample_lines(id INTEGER, line ST_Linestring)
```

```
INSERT INTO sample_lines VALUES
    (1, ST_LineString('linestring (10 10, 5 5, 0 0, 10 0, 5 5, 0 10)', 0) )
INSERT INTO sample_lines VALUES
    (2, ST LineString('lineString z (0 0 4, 5 5 5, 10 10 6, 5 5 7)', 0))
```
### **Esempio 1:**

Questo esempio consente di modificare tutte le ricorrenze del punto (5, 5) nel punto (6, 6) della linea.

```
SELECT cast(ST AsText(ST ChangePoint(line, ST Point(5, 5),
                                    ST Point(6, 6))) as VARCHAR(160))
FROM sample lines
WHERE id=1
```
Risultati:

```
NEW
```
------------------------------------------------------------------------ LINESTRING ( 10.00000000 10.00000000, 6.00000000 6.00000000, 0.00000000 0.00000000, 10.00000000 0.00000000, 6.00000000 6.00000000, 0.00000000 10.00000000)

#### **Esempio 2:**

Questo esempio consente di modificare tutte le ricorrenze del punto (5, 5, 5) nel punto (6, 6, 6) della linea.

```
SELECT cast(ST_AsText(ST_ChangePoint(line, ST_Point(5.0, 5.0, 5.0),
      ST Point(6.0, 6.0, 6.0)) as VARCHAR(180))
FROM sample lines
WHERE id=2
```
Risultati:

NEW

```
---------------------------------------------------------------------------
LINESTRING Z ( 0.00000000 0.00000000 4.00000000, 6.00000000 6.00000000
6.00000000, 10.00000000 10.00000000 6.00000000, 5.00000000 5.00000000
7.00000000)
```
## **ST\_Contains**

ST\_Contains utilizza due forme geometriche come parametri di input e restituisce 1 se la prima forma geometrica contiene completamente la seconda; in caso contrario, per indicare che la prima forma non contiene completamente la seconda, restituisce 0 (zero).

Se una delle forme geometriche date è nulla o vuota, viene restituito un valore nullo.

## **ST\_Contains**

Per i dati non geodetici, se la seconda forma geometrica non è rappresentata nel sistema di riferimento spaziale della prima, viene convertita nel sistema spaziale appropriato. Per i dati geodetici, le due forme geometriche devono trovarsi nello stesso sistema di riferimento spaziale.

#### **Sintassi:**

 $\rightarrow$  -db2gse.ST Contains - ( *forma geometrica* 1 - , forma geometrica 2 - ) -

#### **Parametro:**

#### *forma geometrica 1*

Un valore di tipo ST\_Geometry o uno dei tipi secondari che rappresenta la forma geometrica da analizzare per verificare se contiene completamente la *forma geometrica 2*.

#### *forma geometrica 2*

Un valore di tipo ST\_Geometry o uno dei tipi secondari che rappresenta la forma geometrica da analizzare per verificare se è contenuta completamente nella *forma geometrica 1*.

**Limitazioni:** per i dati geodetici, entrambe le geometrie devono essere geodetiche e devono trovarsi nello stesso sistema di riferimento spaziale geodetico.

#### **Tipo restituito:**

## INTEGER

#### **Esempi:**

Il codice riportato di seguito consente di creare le tabelle e di inserirvi i dati. SET CURRENT FUNCTION PATH = CURRENT FUNCTION PATH, db2gse

```
CREATE TABLE sample_points(id SMALLINT, geometry ST_POINT)
```
CREATE TABLE sample lines(id SMALLINT, geometry ST LINESTRING)

CREATE TABLE sample polygons(id SMALLINT, geometry ST POLYGON)

```
INSERT INTO sample_points (id, geometry)
```
VALUES  $(1, STPoint(10, 20, 1)),$ 

```
(2, ST_Point('point(41 41)', 1))
INSERT INTO sample_lines (id, geometry)
VALUES
    (10, ST_LineString('linestring (1 10, 3 12, 10 10)', 1) ),
    (20, ST_LineString('linestring (50 10, 50 12, 45 10)', 1) )
INSERT INTO sample_polygons(id, geometry)
VALUES
      (100, ST_Polygon('polygon((0 0, 0 40, 40 40, 40 0, 0 0))', 1) )
```
### **Esempio 1:**

Il codice riportato di seguito utilizza la funzione ST\_Contains per individuare i punti contenuti in un determinato poligono.

```
SELECT poly.id AS id poligono,
       CASE ST Contains(poly.geometry, pts.geometry)
          WHEN 0 THEN 'does not contain'
          WHEN 1 THEN 'does contain'
```

```
END AS contains,
       pts.id AS id_punto
FROM sample points pts, sample polygons poly
Risultati:
```
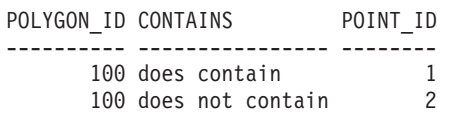

#### **Esempio 2:**

Il codice riportato di seguito utilizza la funzione ST\_Contains per individuare le linee contenute in un determinato poligono.

```
SELECT poly.id AS id_poligono,
       CASE ST Contains(poly.geometry, line.geometry)
          WHEN 0 THEN 'does not contain'
          WHEN 1 THEN 'does contain
       END AS contains,
       line.id AS id_linea
FROM sample lines \overline{l}ine, sample polygons poly
```
#### Risultati:

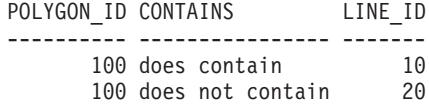

## **Riferimenti correlati:**

• ["ST\\_Within"](#page-508-0) a pagina 499

## **ST\_ConvexHull**

ST\_ConvexHull utilizza una forma geometrica come parametro di input e ne restituisce il poligono convesso (convex hull).

La forma geometrica ottenuta come risultato viene rappresentata nel sistema di riferimento spaziale della forma geometrica data.

Se possibile, il tipo specifico della forma geometrica restituita sarà ST\_Point, ST\_LineString o ST\_Polygon. Ad esempio, i contorni di un poligono senza interruzioni, sarà una linea singola rappresentata come ST\_LineString. I contorni di un poligono con più interruzioni sono costituiti da più linee, rappresentate come ST\_MultiLineString.

Se la forma geometrica data è nulla o vuota, viene restituito un valore nullo.

La funzione può essere richiamata come metodo.

**Sintassi:**

 $\rightarrow$  -db2gse.ST ConvexHull - (*forma geometrica* -) -

#### **Parametro:**

*forma geometrica*

Un valore di tipo ST\_Geometry o uno dei tipi secondari che rappresenta la forma geometrica da cui calcolare il poligono convesso (convex hull).

**Tipo restituito:**

db2gse.ST\_Geometry

**Esempio:**

Nel seguente esempio, le righe dei risultati sono state formattate nuovamente in un formato leggibile. La spaziatura nei risultati varia in base al tipo di schermo utilizzato.

Il codice riportato di seguito consente di creare la tabella SAMPLE\_GEOMETRIES e di inserirvi i dati.

```
SET CURRENT FUNCTION PATH = CURRENT FUNCTION PATH, db2gse
CREATE TABLE sample_geometries(id INTEGER, spatial_type varchar(18),
   geometry ST_GEOMETRY)
INSERT INTO sample geometries(id, spatial type, geometry)
VALUES
    (1, 'ST_LineString', ST_LineString
        ('1\overline{1} nestring(20 20, 30 30, 20 40, 30 50)', 0)),
    (2, 'ST_Polygon', ST_Polygon('polygon
        ((110 120, 110 140, 120 130, 110 120))', 0) ),
    (3, 'ST_Polygon', ST_Polygon('polygon((30 30, 25 35, 15 50,
        35 80, 40 85, 80 90,70 75, 65 70, 55 50, 75 40, 60 30,
        30 30))', 0) ),
    (4, 'ST_MultiPoint', ST_MultiPoint('multipoint(20 20, 30 30,
        20\ \overline{40}, 30\ \overline{50}, 1)
```
La seguente istruzione SELECT calcola il poligono convesso (convex hull) di tutte le forme geometriche create precedentemente e visualizza il risultato.

```
SELECT id, spatial type, cast(geometry..ST ConvexHull..ST AsText
  AS varchar(300)) AS convexhull
FROM sample_geometries
```
Risultati:

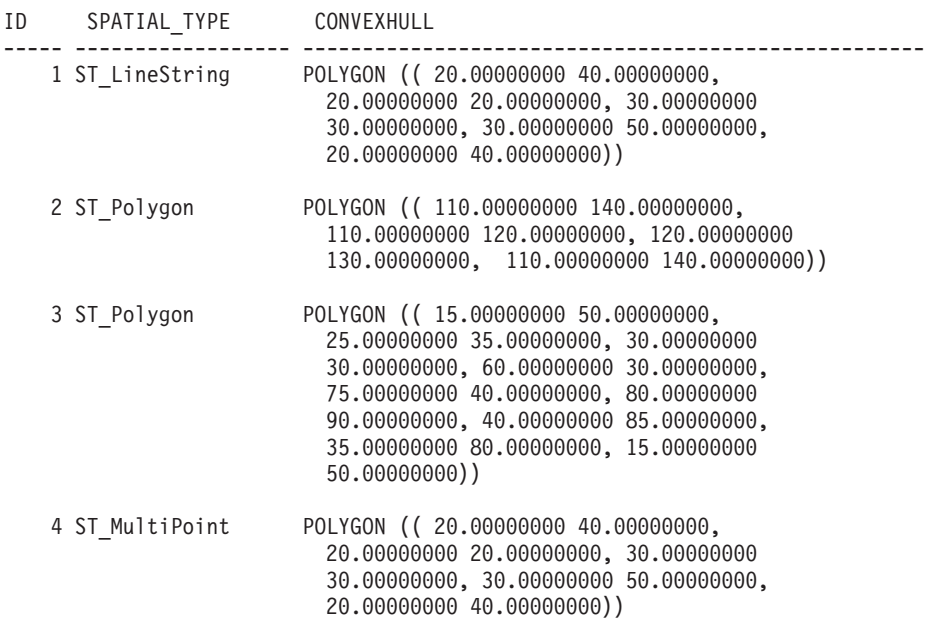

## **ST\_CoordDim**

ST\_CoordDim utilizza una forma geometrica come parametro di input e restituisce la dimensionalità delle coordinate.

Se la forma geometrica data non ha coordinate Z e M, la dimensionalità sarà 2. Se ha coordinate Z e nessuna coordinata M o viceversa, la dimensionalità sarà 3. Se ha coordinate Z ed M, la dimensionalità sarà 4. Se la forma geometrica ha valore nullo, viene restituito un valore nullo.

La funzione può essere richiamata come metodo.

**Sintassi:**

**►►** -db2gse.ST CoordDim -- ( *-forma geometrica* -- ) --

#### **Parametro:**

*forma geometrica*

Un valore di tipo ST\_Geometry o uno dei tipi secondari che rappresenta la forma geometrica da cui ricavare la dimensionalità.

## **Tipo restituito:**

## INTEGER

## **Esempio:**

L'esempio consente di creare diverse forme geometriche e di determinare la dimensionalità delle coordinate.

SET CURRENT FUNCTION PATH = CURRENT FUNCTION PATH, db2gse CREATE TABLE sample\_geoms (id CHARACTER(15), geometry ST\_Geometry)

```
INSERT INTO sample_geoms VALUES
       ('Empty Point', ST_Geometry('point EMPTY',0))
```
INSERT INTO sample\_geoms VALUES ('Linestring', ST\_Geometry('linestring (10 10, 15 20)',0))

- INSERT INTO sample\_geoms VALUES ('Polygon', ST\_Geometry('polygon((40 120, 90 120, 90 150, 40 150, 40  $120)$ ,  $(0)$
- INSERT INTO sample\_geoms VALUES ('Multipoint M', ST\_Geometry('multipoint m (10 10 5, 50 10 6, 10 30 8)' ,0))
- INSERT INTO sample\_geoms VALUES ('Multipoint Z', ST\_Geometry('multipoint z (47 34 295, 23 45 678)' ,0))
- INSERT INTO sample\_geoms VALUES ('Point ZM', ST\_Geometry('point zm (10 10 16 30)' ,0))

SELECT id, ST CoordDim(geometry) COORDDIM FROM sample\_geoms

Risultati:

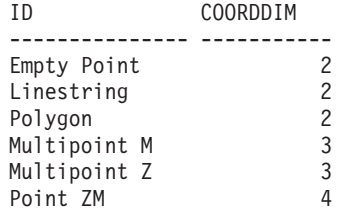

# **ST\_Crosses**

ST\_Crosses utilizza due forme geometriche come parametri di input e se le due forme si intersecano, restituisce 1. In caso contrario, restituisce 0 (zero).

Se la seconda forma geometrica non è rappresentata nel sistema di riferimento spaziale della prima, viene convertita nel sistema spaziale appropriato.

Se la prima forma è un poligono o un multipoligono, o se la seconda forma è un punto o un multipunto, o se una delle forme ha valore nullo o è vuota, viene restituito un valore nullo. Se l'intersezione delle due forme geometriche è una forma geometrica la cui dimensione ha un valore in meno rispetto alla dimensione massima delle due forme date, e se la forma risultante non è uguale a nessuna delle due forme date, viene restituito 1. In caso contrario, viene restituito 0 (zero).

## **Sintassi:**

→→ db2gse.ST\_Crosses -- (-forma geometrica 1-,-forma geometrica 2-)

## **Parametro:**

*forma geometrica 1*

Un valore di tipo ST\_Geometry o uno dei tipi secondari che rappresenta la forma geometrica di cui si determina l'intersezione con la *forma geometrica 2*.

```
forma geometrica 2
```
Un valore di tipo ST\_Geometry o uno dei tipi secondari che rappresenta la forma geometrica da analizzare per verificarne l'intersezione con la *forma geometrica 1*.

## **Tipo restituito:**

## INTEGER

## **Esempio:**

Il codice riportato di seguito consente di determinare se le forme geometriche create si intersecano l'una con l'altra.

```
SET CURRENT FUNCTION PATH = CURRENT FUNCTION PATH, db2gse
CREATE TABLE sample_geoms (id INTEGER, geometry ST_Geometry)
INSERT INTO sample_geoms VALUES
       (1, ST Geometry('polygon((30 30, 30 50, 50 50, 50 30, 30 30))',0))
INSERT INTO sample_geoms VALUES
       (2, ST_Geometry('linestring(40 50, 50 40)' ,0))
INSERT INTO sample_geoms VALUES
       (3, ST Geometry('linesstring(20 20, 60 60)' ,0))
```
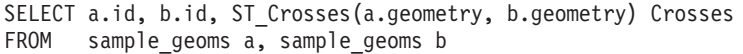

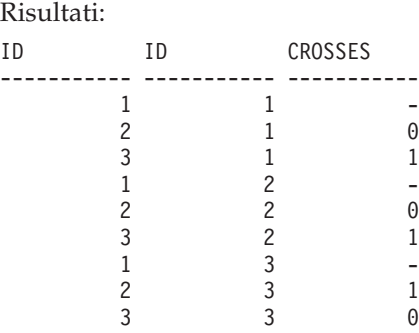

## **Riferimenti correlati:**

v "Funzioni che confrontano le funzioni [geografiche"](#page-313-0) a pagina 304

## **ST\_Difference**

ST\_Difference utilizza due forme geometriche come parametri di input e restituisce la parte della prima forma geometrica che non si interseca con la seconda forma geometrica.

Entrambe le forme geometriche devono essere della stessa dimensione. Se la forma geometrica è nulla, viene restituito un valore nullo. Se la prima forma geometrica è vuota, viene restituita una forma geometrica vuota di tipo ST\_Point. Se la seconda forma geometrica è vuota, la prima forma geometrica viene restituita non modificata.

Per i dati non geodetici, se la seconda forma geometrica non è rappresentata nel sistema di riferimento spaziale della prima, viene convertita nel sistema spaziale appropriato. Per i dati geodetici, le due forme geometriche devono trovarsi nello stesso sistema di riferimento spaziale.

La funzione può essere richiamata come metodo.

## **Sintassi:**

 $\rightarrow$  → db2gse.ST\_Difference – ( *-forma geometrica 1* – , -*forma geometrica 2* – ) – –  $\overline{\phantom{0}}$ 

## **Parametro:**

## *forma geometrica 1*

Un valore di tipo ST\_Geometry che rappresenta la prima forma geometrica da utilizzare per calcolare la differenza con la *forma geometrica 2*.

## *forma geometrica 2*

Un valore di tipo ST\_Geometry che rappresenta la seconda forma geometrica da utilizzare per calcolare la differenza con la *forma geometrica 1*.

### **Limitazioni per i dati geodetici:**

## **ST\_Difference**

- v Entrambe le geometrie devono essere geodetiche e devono trovarsi nello stesso sistema di riferimento spaziale geodetico.
- ST\_Difference supporta solo i tipi di dati ST\_Point, ST\_Polygon, ST\_MultiPoint e ST\_MultiPolygon.

#### **Tipo restituito:**

db2gse.ST\_Geometry

La dimensione della forma geometrica restituita è uguale alla dimensione delle forme geometriche di input.

#### **Esempi:**

Nel seguente esempio, i risultati sono stati formattati nuovamente in un formato leggibile. La spaziatura nei risultati varia in base al tipo di schermo utilizzato.

Il codice riportato di seguito consente di creare la tabella SAMPLE\_GEOMETRIES e di inserirvi i dati.

```
SET CURRENT FUNCTION PATH = CURRENT FUNCTION PATH, db2gse
CREATE TABLE sample_geoms (id INTEGER, geometry ST_Geometry)
INSERT INTO sample_geoms VALUES
      (1, STGeometry('polygon((10 10, 10 20, 20 20, 20 10, 10 10))'.0))INSERT INTO sample_geoms VALUES
      (2, ST_Geometry('polygon((30 30, 30 50, 50 50, 50 30, 30 30))' ,0))
INSERT INTO sample_geoms VALUES
      (3, STGeometry('polygon((40 40, 40 60, 60 60, 60 40, 40 40))'.0))INSERT INTO sample_geoms VALUES
      (4, ST_Geometry('linestring(70 70, 80 80)' ,0))
INSERT INTO sample_geoms VALUES
      (5, ST_Geometry('linestring(75 75, 90 90)' ,0))
```
#### **Esempio 1:**

Questo esempio consente di individuare la differenza tra due poligoni disgiunti.

```
SELECT a.id, b.id, CAST(ST AsText(ST Difference(a.geometry, b.geometry))
  as VARCHAR(200)) Difference
FROM sample_geoms a, sample_geoms b
WHERE a.id = 1 and b.id = 2
```
Risultati:

ID ID DIFFERENCE -------- -------- ---------------------------------------------------- 1 2 POLYGON (( 10.00000000 10.00000000, 20.00000000 10.00000000, 20.00000000 20.00000000, 10.00000000 20.00000000, 10.00000000 10.00000000))

## **Esempio 2:**

Questo esempio consente di individuare la differenza tra due poligoni intersecanti.

```
SELECT a.id, b.id, CAST(ST_AsText(ST_Difference(a.geometry, b.geometry))
  as VARCHAR(200)) Difference
FROM sample_geoms a, sample_geoms b
WHERE a.id = 2 and b.id = 3
```
Risultati:

ID ID DIFFERENCE -------- -------- --------------------------------------------------- 2 3 POLYGON (( 30.00000000 30.00000000, 50.00000000 30.00000000, 50.00000000 40.00000000, 40.00000000 40.00000000, 40.00000000 50.00000000, 30.00000000 50.00000000, 30.00000000 30.00000000))

#### **Esempio 3:**

Questo esempio consente di individuare la differenza tra due linee sovrapposte.

```
SELECT a.id, b.id, CAST(ST AsText(ST Difference(a.geometry, b.geometry))
  as VARCHAR(100)) Difference
FROM sample geoms a, sample geoms b
WHERE a. id = 4 and b. id = 5
```
Risultati:

ID ID DIFFERENCE -------- -------- -------------------------------------------------- 4 5 LINESTRING ( 70.00000000 70.00000000, 75.00000000 75.00000000)

## **ST\_Dimension**

ST\_Dimension utilizza una forma geometrica come parametro di input e ne restituisce le dimensioni.

Se la forma geometrica data è vuota, viene restituito -1. Per i punti e i multipunti, la dimensione sarà 0 (zero); per le curve e le multicurve, sarà 1; per i poligoni e i multipoligoni sarà 2. Se la forma geometrica data è nulla, viene restituito un valore nullo.

La funzione può essere richiamata come metodo.

**Sintassi:**

 $\rightarrow$  db2gse.ST Dimension - ( *forma geometrica* - ) -

## **Parametro:**

*forma geometrica*

Un valore di tipo ST\_Geometry che rappresenta la forma geometrica di cui viene restituita la dimensione.

#### **Tipo restituito:**

INTEGER

#### **Esempio:**

Questo esempio consente di creare diverse forme geometrche e rilevarne le dimensioni.

```
SET CURRENT FUNCTION PATH = CURRENT FUNCTION PATH, db2gse
CREATE TABLE sample_geoms (id char(15), geometry ST_Geometry)
```

```
INSERT INTO sample_geoms VALUES
      ('Empty Point', ST_Geometry('point EMPTY',0))
INSERT INTO sample_geoms VALUES
       ('Point ZM', ST_Geometry('point zm (10 10 16 30)' ,0))
```

```
INSERT INTO sample_geoms VALUES
      ('MultiPoint M', ST_Geometry('multipoint m (10 10 5,
        50 \ 10 \ 6, \ 10 \ 30 \ 8), (0)INSERT INTO sample_geoms VALUES
      ('LineString', ST_Geometry('linestring (10 10, 15 20)',0))
INSERT INTO sample_geoms VALUES
      ('Polygon', ST_Geometry('polygon((40 120, 90 120, 90 150,
        40 150, 40 120))' ,0))
SELECT id, ST_Dimension(geometry) Dimension
FROM sample_geoms
Risultati:
ID DIMENSION
--------------- -----------
Empty Point -1
Point ZM 0
MultiPoint M 0<br>LineString 1
LineString 1<br>Polygon 2
```
## **ST\_Disjoint**

ST\_Disjoint utilizza due forme geometriche come parametri di input e se le due forme non si intersecano, restituisce 1. Se le forme geometriche si intersecano, viene restituito 0 (zero).

Se la seconda forma geometrica non è rappresentata nel sistema di riferimento spaziale della prima, viene convertita nel sistema spaziale appropriato.

Se una delle due forme geometriche è nulla o vuota, viene restituito un valore nullo.

La funzione può essere richiamata come metodo.

## **Sintassi:**

Polygon 2

db2gse.ST\_Disjoint ( *forma geometrica 1* , *forma geometrica 2* ) -

### **Parametro:**

*forma geometrica 1*

Un valore di tipo ST\_Geometry che rappresenta la forma geometrica che verrà separata dalla *forma geometrica 2*.

*forma geometrica 2*

Un valore di tipo ST\_Geometry che rappresenta la forma geometrica che verrà separata dalla *forma geometrica 1*.

## **Tipo restituito:**

#### INTEGER

#### **Esempi:**

Il codice riportato di seguito consente di creare diverse forme geometriche nella tabella SAMPLE\_GEOMETRIES.

SET CURRENT FUNCTION PATH = CURRENT FUNCTION PATH, db2gse CREATE TABLE sample geoms (id INTEGER, geometry ST Geometry) INSERT INTO sample\_geoms VALUES (1, ST\_Geometry('polygon((20 30, 30 30, 30 40, 20 40, 20 30))',0)) INSERT INTO sample\_geoms VALUES (2, ST\_Geometry('polygon((30 30, 30 50, 50 50, 50 30, 30 30))',0)) INSERT INTO sample\_geoms VALUES (3, ST\_Geometry('polygon((40 40, 40 60, 60 60, 60 40, 40 40))',0)) INSERT INTO sample\_geoms VALUES (4, ST\_Geometry('linestring(60 60, 70 70)' ,0)) INSERT INTO sample\_geoms VALUES (5, ST\_Geometry('linestring(30 30, 40 40)' ,0))

#### **Esempio 1:**

Questo esempio stabilisce se il primo poligono è disgiunto da una delle forme geometriche.

SELECT a.id, b.id, ST\_Disjoint(a.geometry, b.geometry) DisJoint FROM sample\_geoms a, sample\_geoms b WHERE  $a$ .id = 1

Risultati:

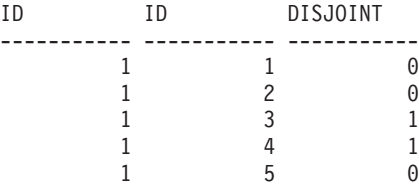

#### **Esempio 2:**

Questo esempio stabilisce se il terzo poligono è disgiunto da una delle forme geometriche.

SELECT a.id, b.id, ST Disjoint(a.geometry, b.geometry) DisJoint FROM sample geoms a, sample geoms b WHERE  $a$ . id = 3

Risultati:

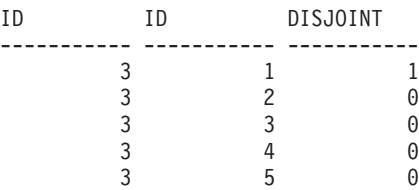

#### **Esempio 3:**

Questo esempio stabilisce se la seconda linea è disgiunta da una delle forme geometriche.

SELECT a.id, b.id, ST\_Disjoint(a.geometry, b.geometry) DisJoint FROM sample\_geoms a, sample\_geoms b WHERE  $a$ .id = 5

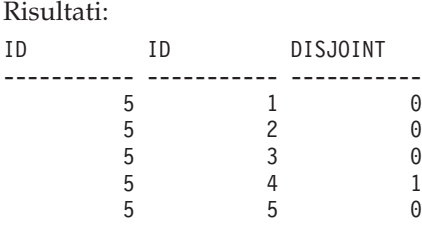

## **Riferimenti correlati:**

v "Funzioni che confrontano le funzioni [geografiche"](#page-313-0) a pagina 304

## **ST\_Distance**

ST\_Distance utilizza due forme geometriche ed eventualmente un'unità di misura come parametri di input e restituisce la distanza più breve tra i punti nella prima forma geometrica e quelli nella seconda, calcolata in base all'unità di misura specificata o predefinita.

Per i dati geodetici, ST\_Distance restituisce la *distanza geodesica* tra due qualsiasi forme geometriche. La distanza geodesica è la distanza più breve sulla superficie dell'ellissoide. Per ulteriori informzioni, consultare la sezione ["Distanze](#page-169-0) [geodesiche"](#page-169-0) a pagina 160.

Se una delle due forme geometriche è nulla o vuota, viene restituito un valore nullo.

Per i dati non geodetici, se la seconda forma geometrica non è rappresentata nel sistema di riferimento spaziale della prima, viene convertita nel sistema spaziale appropriato. Per i dati geodetici, le due forme geometriche devono trovarsi nello stesso sistema di riferimento spaziale.

La funzione può essere richiamata come metodo.

## **Sintassi:**

 $\rightarrow$ -db2gse.ST\_Distance-

( *forma geometrica 1* , *forma geometrica 2* )

, *unità di misura*

-

## **Parametro:**

*forma geometrica 1*

Un valore di tipo ST\_Geometry che rappresenta la forma geometrica da utilizzare per calcolare la distanza dalla *forma geometrica 1*.

*forma geometrica 2*

Un valore di tipo ST\_Geometry che rappresenta la forma geometrica utilizzata per calcolare la distanza dalla *forma geometrica 1*.

### *unità di misura*

Un valore VARCHAR(128) che rappresenta l'unità di misura in cui calcolare il risultato. Le unità di misura supportate sono elencate nella vista del catalogo DB2GSE.ST\_UNITS\_OF\_MEASURE.

Per i dati geodetici, entrambe le geometrie devono essere geodetiche e devono trovarsi nello stesso sistema di riferimento spaziale geodetico.

Se il parametro *unità di misura* viene omesso, per determinare l'unità da utilizzare per il risultato vengono applicate le seguenti regole:

- v Se la *forma geometrica 1* si trova in un sistema di coordinate proiettate o geocentrico, l'unità di misura lineare associata al sistema sarà quella predefinita.
- v Se la *forma geometrica 1* si trova in un sistema di coordinate geografiche, ma non in un sistema di riferimento spaziale, l'unità angolare associata a questo sistema di coordinate sarà utilizzata come predefinita.
- v Se la *forma geometrica 1* si trova in un SRS geodetico, l'unità di misura predefinita sarà metri.

**Limitazioni sulle conversioni delle unità:** se si verifica una delle seguenti condizioni, viene restituito un errore (SQLSTATE 38SU4):

- v La forma geometrica si trova in un sistema di coordinate non specificato e viene specificato il parametro *unità*.
- v La forma geometrica si trova in un sistema di coordinate proiettate e viene specificata un'unità angolare.
- v La forma geometrica si trova in un sistema di coordinate geografiche, ma non in un sistema di riferimento spaziale geodetico, e viene specificata un'unità lineare.
- v La forma geometrica si trova in un sistema di coordinate geografiche, in un SRS geodetico, e viene specificata un'unità angolare.

#### **Tipo restituito:**

## DOUBLE

#### **Esempi:**

Le seguenti istruzioni SQL consentono di creare e riempire le tabelle SAMPLE\_GEOMETRIES1 e SAMPLE\_GEOMETRIES2. SET CURRENT FUNCTION PATH = CURRENT FUNCTION PATH, db2gse CREATE TABLE sample geometries1(id SMALLINT, spatial type varchar(13), geometry ST\_GEOMETRY) CREATE TABLE sample geometries2(id SMALLINT, spatial type varchar(13), geometry ST\_GEOMETRY) INSERT INTO sample geometries1(id, spatial type, geometry) VALUES ( 1, 'ST\_Point', ST\_Point('point(100 100)', 1) ), (10, 'ST\_LineString', ST\_LineString('linestring(125 125, 125 175)', 1) ), (20, 'ST\_Polygon', ST\_Polygon('polygon  $((50 50, 50 150, 150 150, 150 50, 50 50))$ , 1) ) INSERT INTO sample\_geometries2(id, spatial\_type, geometry) VALUES (101, 'ST\_Point', ST\_Point('point(200 200)', 1) ), (102, 'ST\_Point', ST\_Point('point(200 300)', 1) ), (103, 'ST\_Point', ST\_Point('point(200 0)', 1) ), (110, 'ST\_LineString', ST\_LineString('linestring(200 100, 200 200)', 1) ), (120, 'ST\_Polygon', ST\_Polygon('polygon  $((200 \ 0, 200 \ 200, 300 \ 200, 300 \ 0, 200 \ 0)))$ , 1) )

## **Esempio 1:**

La seguente istruzione SELECT calcola la distanza tra le diverse forme geometriche contenute nelle tabelle SAMPLE\_GEOMTRIES1 e SAMPLE\_GEOMTRIES2

SELECT sg1.id AS sg1\_id, sg1.spatial\_type AS sg1\_type, sg2.id AS sg1\_id, sg2.spatial\_type AS sg2\_type, cast(ST\_Distance(sg1.geometry, sg2.geometry) AS Decimal(8, 4)) AS distance FROM sample\_geometries1 sg1, sample\_geometries2 sg2 ORDER BY sg1.id

## Risultati:

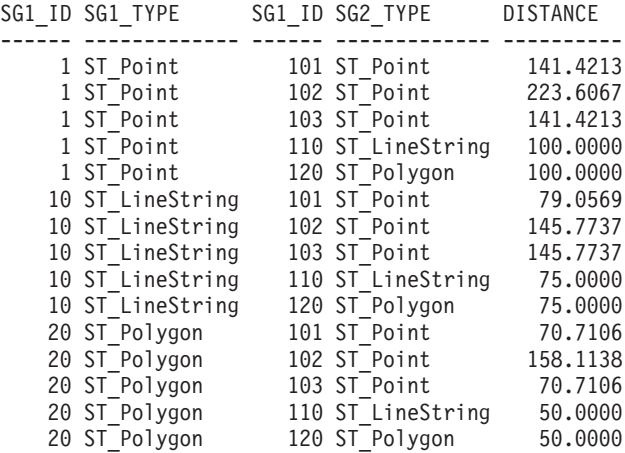

### **Esempio 2:**

La seguente istruzione SELECT indica come individuare tutte le forme geometriche la cui distanza una dall'altra non superi 100.

```
SELECT sg1.id AS sg1 id, sg1.spatial type AS sg1 type,
        sg2.id AS sg1_id, sg2.spatial_type AS sg2_type,
        cast(ST_Distance(sg1.geometry, sg2.geometry)
        AS Decimal(8, 4)) AS distance
FROM sample geometries1 sg1, sample geometries2 sg2
WHERE ST_Distance(sg1.geometry, sg2.geometry) <= 100
```
Risultati:

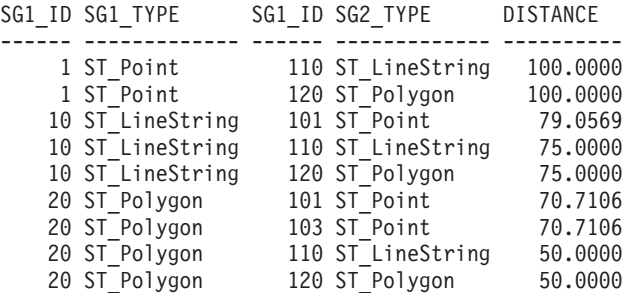

### **Esempio 3:**

La seguente istruzione SELECT calcola la distanza in chilometri tra le diverse forme geometriche.

```
Tabelle SAMPLE GEOMTRIES1 e SAMPLE GEOMTRIES2.
SELECT sg1.id AS sg1 id, sg1.spatial type AS sg1 type,
        sg2.id AS sg1_id, sg2.spatial_type AS sg2_type,
        cast(ST_Distance(sg1.geometry, sg2.geometry, 'KILOMETER')
        AS DECIMAL(10, 4)) AS distance
FROM sample_geometries1 sg1, sample_geometries2 sg2
ORDER BY sg1.id
```
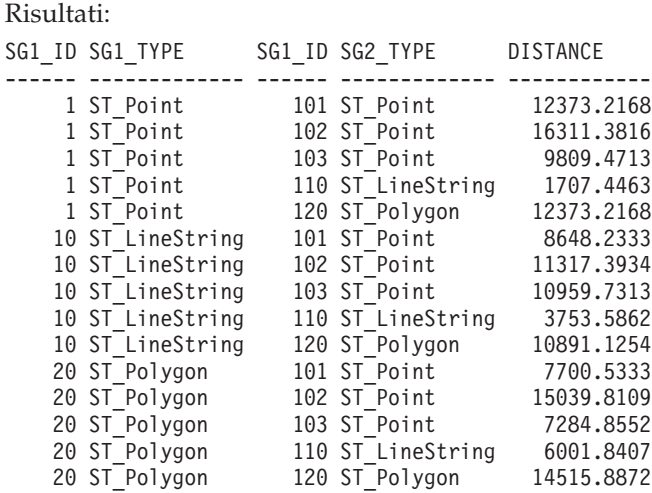

## **Riferimenti correlati:**

v "Funzioni che confrontano le funzioni [geografiche"](#page-313-0) a pagina 304

# **ST\_Edge\_GC\_USA**

ST\_Edge\_GC\_USA è la funzione che implementa il DB2SE\_USA\_GEOCODER utilizzato per eseguire il geocoding degli indirizzi degli Stati Uniti convertendoli in punti. Gli indirizzi vengono confrontati con i file EDGE, forniti sul CD dei dati del geocoder.

La funzione utilizza come parametri di input il nome e il numero della via, il nome della città, lo stato, il codice postale e l'identificativo del sistema di riferimento spaziale del punto ottenuto come risultato, e restituisce un valore ST\_Point. Inoltre è possibile specificare diversi parametri di configurazione che possono influenzare il processo di geocoding.

## **Sintassi:**

 $\rightarrow$  -db2gse.ST\_Edge\_GC\_USA—(-via-,-città-,-stato-,-zip-,-srs\_id-, *sens\_ortografia* , *liv\_min\_corr* , *offset\_laterale* , *unità\_offset\_laterale* , *offset\_finale* ,  $\rightarrow$  *mappa\_base* — , -file\_indicatore\_posizione-) —

## **Parametro:**

*via* Un valore di tipo VARCHAR(128) che contiene il numero e il nome della via dell'indirizzo da sottoporre a geocoding.

Il valore non può essere nullo.

*città* Un valore di tipo VARCHAR(128) che contiene il nome della città dell'indirizzo da sottoporre a geocoding.

Il valore può essere nullo se viene specificato il parametro *zip*.

*stato* Un valore di tipo VARCHAR(128) che contiene il nome dello stato dell'indirizzo da sottoporre a geocoding. Il nome dello stato può essere abbreviato.

Il valore può essere nullo se viene specificato il parametro *zip*.

*zip* Un valore di tipo VARCHAR(10) che contiene il codice postale dell'indirizzo da sottoporre a geocoding. Il codice postale può essere di cinque cifre o nella forma 5+4.

Se i parametri *città* e *stato* vengono specificati, il valore può essere nullo.

*srs\_id* Un valore di tipo INTEGER che contiene l'identificativo numerico del sistema di riferimento spaziale per il punto ottenuto come risultato. Il valore deve indicare un sistema di riferimento spaziale esistente, che utilizza un sistema di coordinate proiettate basato sul sistema di coordinate geografiche GCS\_NORTH\_AMERICAN\_1983, oppure un sistema di riferimento spaziale che utilizza il sistema di coordinate geografiche GCS\_NORTH\_AMERICAN\_1983.

Se *srs\_id* non identifica uno dei sistemi di riferimento spaziali elencati nella vista del catalogo DB2GSE.ST\_SPATIAL\_REFERENCE\_SYSTEMS, viene restituito un errore (SQLSTATE 38SU1).

*sens\_ortografia*

Un valore di tipo INTEGER che indica la sensibilità ortografica da applicare all'indirizzo dato. Il valore deve essere compreso tra 0 (zero) e 100. Maggiore è il valore, più preciso sarà il geocoder riguardo alle differenze ortografiche dell'indirizzo dato. Le deviazioni risulteranno in un livello di penalità più alto che verrà applicato al valore finale della corrispondenza.

Se il valore della sensibilità ortografica è troppo alto, solo alcuni indirizzi saranno sottoposti a geocoding con esito positivo, mentre per gli altri verrà restituito un valore nullo. Se la sensibilità ortografica ha un valore troppo basso, verranno considerati validi molti indirizzi non corrispondenti all'input, a causa del livello di differenza accettato nell'ortografia degli indirizzi. **Suggerimento:** Impostare questo valore su 60.

Se il valore di questo parametro è nullo, la sensibilità ortografica verrà ricavata dal file indicatore di posizione. Se il file non contiene indicazioni, viene utilizzato il valore 60.

## *liv\_min\_corr*

Un valore di tipo INTEGER che contiene il valore minimo di corrispondenza che indica se un punto corrisponde all'indirizzo dato. Tale valore deve essere compreso tra 0 (zero) e 100. Se il valore del punto è minore del valore *liv\_min\_corr*, viene restituiti un valore nullo e l'indirizzo non viene sottoposto a geocoding.

Il livello di corrispondenza di un punto dipende da diversi fattori, quali la qualità della carta geografica di base, la sensibilità ortografica o la precisione dell'indirizzo. **Suggerimento:** Impostare questo valore su 80.

Se il valore di questo parametro è nullo, il livello minimo di corrispondenza verrà ricavato dal file indicatore di posizione. Se il file non contiene indicazioni, viene utilizzato il valore 80.

#### *offset\_laterale*

Un valore di tipo DOUBLE che indica la distanza che il punto ottenuto come risultato può avere dal punto centrale della strada. Il valore deve essere maggiore o uguale a 0 (zero). Il parametro *unità\_offset\_laterale* indica l'unità di misura da utilizzare per calcolare l'offset laterale.

Se il valore di questo parametro è nullo, l'offset laterale verrà ricavato dal file indicatore di posizione. Se il file non contiene indicazioni, viene utilizzato il valore 0,0.

## *unità\_offset\_laterale*

Un valore di tipo VARCHAR(128) che contiene l'unità di misura in cui viene calcolato il parametro *offset\_laterale*. Il valore deve essere una delle seguenti unità:

- Pollice
- Punto
- Piede
- Iarda
- Miglio
- Miglio marinaro
- Millimetro
- Centimetro
- Metro
- Chilometro
- Grado decimale
- Metri proiettati
- Unità dati di riferimento

Se il valore è nullo, le unità di scarto laterale saranno ricavate dal file indicatore di posizione. Se il file non contiene indicazioni, il valore di scarto verrà misurato in piedi.

#### *scarto\_finale*

Un valore di tipo INTEGER che indica la distanza in cui un punto, che normalmente si troverebbe alla fine del segmento strada, si trova nel segmento. Il valore deve essere maggiore o uguale a 0 (zero). Questo parametro viene utilizzato per evitare di inserire i punti ottenuti come risultato nel centro di una strada all'altezza degli incroci. L'offset finale viene misurato in punti (la risoluzione più piccola fra tutte) sulla carta geografica di base.

Se il valore è nullo, l'offset finale verrà ricavato dal file indicatore di posizione. Se il file non contiene indicazioni, viene utilizzato il valore 3.

*mappa\_base*

Un valore di tipo VARCHAR(256) che contiene il percorso completo, incluso il nome, del file della carta geografica di base (.edg). Tale file è utilizzato dal geocoder per individuare le corrispondenze degli indirizzi dati. E' preferibile utilizzare le carte geografiche di base fornite da DB2 Spatial Extender. E' possibile utilizzare questo parametro se le carte geografiche si trovano in una directory diversa.

Se il valore di questo parametro è nullo, il valore della carta geografica di base verrà ricavato dal file indicatore di posizione. Se il file non contiene indicazioni, la carta verrà ricercata nella directory sqllib dell'istanza corrente, nella sottodirectory gse/refdata. Il nome del file cercato è usa.edg.

## *file\_indicatore\_posizione*

Un valore di tipo VARCHAR(256) che rappresenta il percorso completo, incluso il nome, del file indicatore di posizione che contiene ulteriori parametri di configurazione per il geocoder. E' preferibile utilizzare il file indicatore di posizione fornito da DB2 Spatial Extender.

Se il valore è nullo, il file indicatore di posizione verrà ricercato nella directory sqllib dell'istanza corrente, nella sottodirectory gse/cfg/geocoder. Il nome del file cercato è EDGELocator.loc.

**Tipo restituito:**

db2gse.ST\_Point

**Esempi:**

**Esempio 1:**

Il codice riportato di seguito consente di creare la tabella SAMPLE\_GEOCODING e di inserirvi due indirizzi che verranno successivamente sottoposti a geocoding. Il livello minimo di corrispondenza per gli indirizzi dati verrà impostato su 50 e il sistema di riferimento spaziale per i punti ottenuti come risultato è 1.

SET CURRENT FUNCTION PATH = CURRENT FUNCTION PATH, db2gse

```
CREATE TABLE sample_geocoding (
street VARCHAR(128),
 city VARCHAR(128),
state VARCHAR(128),
zip VARCHAR(5) )
INSERT INTO geocoding(street, city, state, zip)
VALUES ('1212 New York Ave NW', 'Washington', 'DC', '20005'),
('100 First North Street', 'San Jose', 'CA', NULL)
SELECT VARCHAR(ST AsText(ST Edge GC USA(street, city, state, zip, 1,
    CAST(NULL AS INTEGER), 50, CAST(NULL AS DOUBLE),
    CAST(NULL AS VARCHAR(128)), CAST(NULL AS INTEGER),
    CAST(NULL AS VARCHAR(256)), CAST(NULL AS VARCHAR(256)))), 50)
FROM sample_geocoding
```
Risultati:

1

-------------------------------------------------- POINT ( -77.02829300 38.90049000) POINT ( -121.94507200 37.28766700)

#### **Esempio 2:**

In questo esempio verrà creato un sistema di riferimento spaziale che utilizza un sistema di coordinate proiettate. Per semplificare l'interfaccia della funzione di geocoding, viene creata una funzione definita dall'utente che inglobi la funzione ST\_Edge\_GC\_USA.

```
db2se create_srs <db_name> -srsName CALIFORNIA -srsId 101 -xScale 1
  -coordsysName NAD_1983_STATEPLANE_CALIFORNIA_I_FIPS_0401
SET CURRENT FUNCTION PATH = CURRENT FUNCTION PATH, db2gse
CREATE FUNCTION California_GC (
 street VARCHAR(128), city VARCHAR(128), zip VARCHAR(10))
RETURNS db2gse.ST_Point
   LANGUAGE SQL
  RETURN db2gse. ST Edge GC USA(street, city, 'CA', zip, 101,
     CAST(NULL AS INTEGER), CAST(NULL AS INTEGER),
     CAST(NULL AS DOUBLE), CAST(NULL AS VARCHAR(128)),
       CAST(NULL AS INTEGER), CAST(NULL AS VARCHAR(256)))
CREATE TABLE sample_geocoding (
 street VARCHAR(128),
 city VARCHAR(128),
 state VARCHAR(128),
   zip VARCHAR(5) )
```

```
INSERT INTO geocoding(street, city, state, zip)
VALUES ('100 First North Street', 'San Jose', 'CA', NULL)
```
SELECT VARCHAR(ST\_AsText(California\_GC(street, city, zip)), 50) FROM sample geocoding

Risultati:

1

```
--------------------------------------------------
POINT ( 2004879.00000000 272723.00000000)
```
NetBIOS

**Nota:** I valori delle coordinate X e Y del punto sono diverse dalle coordinate del primo esempio perché è stato utilizzato un sistema di riferimento diverso.

## **ST\_Endpoint**

ST\_Endpoint utilizza una curva come parametro di input e restituisce l'ultimo punto della curva. Il punto ottenuto come risultato viene rappresentato nel sistema di riferimento spaziale della curva data.

Se la curva data è nulla o vuota, viene restituito un valore nullo.

La funzione può essere richiamata come metodo.

#### **Sintassi:**

db2gse.ST\_EndPoint ( *curva* ) -

#### **Parametro:**

*curva* Un valore di tipo ST\_Curve che rappresenta la forma geometrica di cui viene restituito l'ultimo punto.

#### **Tipo restituito:**

db2gse.ST\_Point

#### **Esempio:**

L'istruzione SELECT consente di individuare il punto finale di ciascuna forma geometrica contenuta nella tabella SAMPLE\_LINES.

```
SET CURRENT FUNCTION PATH = CURRENT FUNCTION PATH, db2gse
CREATE TABLE sample_lines(id INTEGER, line ST_Linestring)
```

```
INSERT INTO sample_lines VALUES
    (1, ST_LineString('linestring (10 10, 5 5, 0 0, 10 0, 5 5, 0 10)', 0) )
INSERT INTO sample_lines VALUES
    (2, ST_LineString('linestring z (0 0 4, 5 5 5, 10 10 6, 5 5 7)', 0) )
```
SELECT id, CAST(ST\_AsText(ST\_EndPoint(line)) as VARCHAR(50)) Endpoint FROM sample lines

Risultati:

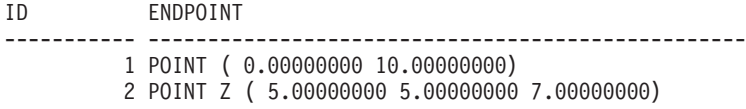

### **Riferimenti correlati:**

• ["ST\\_PointN"](#page-480-0) a pagina 471

## **ST\_Envelope**

ST\_Envelope utilizza una forma geometrica come parametro di input ne restituisce l'inviluppo che circonda la forma. L'inviluppo è un rettangolo rappresentato come un poligono.

Se la forma geometrica data è un punto, una linea orizzontale o verticale, viene restituito un rettangolo leggermente più esteso della forma geometrica data. Diversamente, come inviluppo, viene restituito il rettangolo minimo circoscritto alla forma geometrica. Se la forma geometrica data è nulla o vuota, viene restituito un valore nullo. Per restituire l'MBR (minimum bounding rectangle) preciso per tutte le forme geometriche, utilizzare la funzione ST\_MBR.

Per i dati geodetici, l'inviluppo è un poligono che racchiude l'MBC della forma geometrica.

La funzione può essere richiamata come metodo.

#### **Sintassi:**

 $\rightarrow$  db2gse.ST Envelope (*forma geometrica* -) --

#### **Parametro:**

*forma geometrica*

Un valore di tipo ST\_Geometry che rappresenta la forma di cui restituire l'inviluppo.

#### **Tipo restituito:**

db2gse.ST\_Polygon

#### **Esempio:**

Negli esempi seguenti, le righe dei risultati sono state formattate nuovamente in un formato leggibile. La spaziatura nei risultati varia in base al tipo di schermo utilizzato.

L'esempio consente di creare diverse forme geometriche e di determinare i relativi inviluppi. Per i punti non vuoi e le linee (orizzontali) l'inviluppo risulterà essere un rettangolo leggermente più esteso della forma geometrica. SET CURRENT FUNCTION PATH = CURRENT FUNCTION PATH, db2gse CREATE TABLE sample\_geoms (id INTEGER, geometry ST\_Geometry)

INSERT INTO sample\_geoms VALUES (1, ST\_Geometry('point EMPTY',0))

```
INSERT INTO sample_geoms VALUES
    (2, ST Geometry('point zm (10 10 16 30)' , 0))
INSERT INTO sample_geoms VALUES
    (3, ST_Geometry('multipoint m (10 10 5, 50 10 6, 10 30 8)' ,0))
INSERT INTO sample_geoms VALUES
    (4, ST_Geometry('linestring (10 10, 20 10)',0))
INSERT INTO sample_geoms VALUES
    (5, ST_Geometry('polygon((40 120, 90 120, 90 150, 40 150, 40 120))',0))
SELECT id, CAST(ST AsText(ST Envelope(geometry)) as VARCHAR(160)) Envelope
FROM sample_geoms
Risultati:
ID ENVELOPE
----------- ---------------------------------------------------------------
         1 -2 POLYGON (( 9.00000000 9.00000000, 11.00000000 9.00000000,
  11.00000000 11.00000000, 9.00000000 11.00000000, 9.00000000 9.00000000))
          3 POLYGON (( 10.00000000 10.00000000, 50.00000000 10.00000000,
  50.00000000 30.00000000, 10.00000000 30.00000000, 10.00000000
  10.00000000))
          4 POLYGON (( 10.00000000 9.00000000, 20.00000000 9.00000000,
   20.00000000 11.00000000, 10.00000000 11.00000000, 10.00000000
  9.00000000))
          5 POLYGON (( 40.00000000 120.00000000, 90.00000000 120.00000000,
   90.00000000 150.00000000, 40.00000000 150.00000000, 40.00000000
   120.00000000))
```
## **Riferimenti correlati:**

• ["ST\\_MBR"](#page-438-0) a pagina 429

## **ST\_EnvIntersects**

ST\_EnvIntersects utilizza due forme geometriche come parametri di input e se gli inviluppi delle due forme si intersecano, restituisce 1. In caso contrario, restituisce 0 (zero).

Se la seconda forma geometrica non è rappresentata nel sistema di riferimento spaziale della prima, viene convertita nel sistema spaziale appropriato.

Se una delle forme geometriche date è nulla o vuota, viene restituito un valore nullo.

#### **Sintassi:**

db2gse.ST\_EnvIntersects ( *forma geometrica 1* , *forma geometrica 2* ) -

#### **Parametro:**

#### *forma geometrica 1*

Un valore di tipo ST\_Geometry o uno dei tipi secondari che rappresenta la forma geometrica di cui si determina se l'inviluppo si interseca con l'inviluppo della *forma geometrica 2*.

#### *forma geometrica 2*

Un valore di tipo ST\_Geometry o uno dei tipi secondari che rappresenta la forma geometrica di cui si determina se l'inviluppo si interseca con l'inviluppo della *forma geometrica 1*.

### **Tipo restituito:**

INTEGER

## **Esempio:**

Questo esempio consente di creare due linee parallele e di verificarne l'intersezione. Le linee stesse non si intersecherannno, ma i relativi inviluppi sì.

```
SET CURRENT FUNCTION PATH = CURRENT FUNCTION PATH, db2gse
CREATE TABLE sample_geoms (id INTEGER, geometry ST_Geometry)
```

```
INSERT INTO sample_geoms VALUES
      (1, ST_Geometry('linestring (10 10, 50 50)',0))
INSERT INTO sample_geoms VALUES
      (2, ST Geometry('linestring (10 20, 50 60)',0))SELECT a.id, b.id, ST Intersects(a.geometry, b.geometry) Intersects,
                ST EnvIntersects(a.geometry, b.geometry) Envelope Intersects
FROM sample_geoms a , sample_geoms b
WHERE a.id = 1 and b.id=2Risultati:
ID ID INTERSECTS ENVELOPE_INTERSECTS
----------- ----------- ----------- -------------------
       1 2 0 1
```
## **ST\_EqualCoordsys**

ST\_EqualCoordsys utilizza due definizioni di sistema di coordinate come parametri di input e se le due definizioni sono identiche, restituisce il valore intero 1 (uno). In caso contrario, restituisce il valore intero 0 (zero). Le definizioni dei sistema di coordinate vengono confrontate a prescindere dalle differenze in spazi, parentesi, caratteri maiuscoli e minuscoli e rappresentazione numeri a virgola mobile.

Se uno dei sistemi di coordinate dati ha valore nullo, viene restituito un valore nullo.

## **Sintassi:**

db2gse.ST\_EqualCoordsys ( *sistema\_coordinate1* , *sistema\_coordinate2* ) -

#### **Parametro:**

*sistema\_coordinate1*

Un valore di tipo VARCHAR(2048) che definisce il primo sistema di coordinate da paragonare al *sistema\_coordinate2*.

*sistema\_coordinate2*

Un valore di tipo VARCHAR(2048) che definisce il secondo sistema di coordinate da paragonare al *sistema\_coordinate1*.

#### **Tipo restituito:**

INTEGER

#### **Esempio:**

Questo esempio consente di paragonare due sistemi di coordinate australiani e verificare che siano uguali.

```
SET CURRENT FUNCTION PATH = CURRENT FUNCTION PATH, db2gse
```

```
VALUES ST_EqualCoordSys(
```

```
(SELECT definition
FROM db2gse.ST_COORDINATE_SYSTEMS
WHERE coordsys_name='GCS_AUSTRALIAN') ,
(SELECT definition
FROM db2gse.ST_COORDINATE_SYSTEMS
WHERE coordsys name='GCS AUSTRALIAN 1984')
)
```
Risultati:

```
1
-----------
             \Theta
```
### **Riferimenti correlati:**

v "Vista del catalogo [DB2GSE.ST\\_COORDINATE\\_SYSTEMS"](#page-292-0) a pagina 283

# **ST\_Equals**

ST\_Equals utilizza due forme geometriche come parametri di input e se le due forme sono uguali, restituisce 1. In caso contrario, restituisce 0 (zero). L'ordine dei punti utilizzati per definire la forma geometrica, non influisce sulla determinazione dell'uguaglianza.

Se la seconda forma geometrica non è rappresentata nel sistema di riferimento spaziale della prima, viene convertita nel sistema spaziale appropriato.

Se una delle due forme geometriche date è nulla, viene restituito un valore nullo.

**Sintassi:**

▶▶ - db2gse.ST\_Equals - ( - forma geometrica 1 - , - forma geometrica 2 - ) -

#### **Parametro:**

*forma geometrica 1*

Un valore di tipo ST\_Geometry che rappresenta la forma geometrica che verrà confrontata con la *forma geometrica 2*.

*forma geometrica 2*

Un valore di tipo ST\_Geometry che rappresenta la forma geometrica che verrà confrontata con la *forma geometrica 1*.

**Tipo restituito:**

INTEGER

**Esempi:**

#### **Esempio 1:**

Questo esempio consente di creare due poligoni le cui coordinate hanno ordine differente. Per dimostrare che i due poligoni sono considerati uguali, viene utilizzata la funzione ST\_Equal.

```
SET CURRENT FUNCTION PATH = CURRENT FUNCTION PATH, db2gse
CREATE TABLE sample geoms (id INTEGER, geometry ST Geometry)
```

```
INSERT INTO sample_geoms VALUES
       (1, STGeometry('polygon((50 30, 30 30, 30 50, 50 50, 50 30))',0))
INSERT INTO sample_geoms VALUES
       (2, ST_Geometry('polygon((50 30, 50 50, 30 50, 30 30, 50 30))' ,0))
```

```
SELECT a.id, b.id, ST_Equals(a.geometry, b.geometry) Equals
FROM sample geoms a, sample geoms b
WHERE a. id = 1 and b. id = 2
```
Risultati:

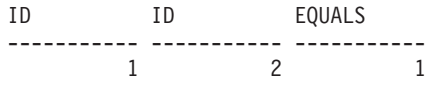

#### **Esempio 2:**

Questo esempio consente di creare due forme geometriche con le stesse coordinate X e Y, ma con diverse coordinate M (misure). Quando le forme geometriche vengono paragonate mediante la funzione ST\_Equal, per indicare che le forme non sono uguali, viene restituito 0 (zero).

```
SET CURRENT FUNCTION PATH = CURRENT FUNCTION PATH, db2gse
CREATE TABLE sample_geoms (id INTEGER, geometry ST_Geometry)
```

```
INSERT INTO sample_geoms VALUES
       (3, ST_Geometry('multipoint m(80 80 6, 90 90 7)' ,0))
INSERT INTO sample_geoms VALUES
       (4, ST Geometry('multipoint m(80 80 6, 90 90 4)', 0))SELECT a.id, b.id, ST_Equals(a.geometry, b.geometry) Equals
FROM sample_geoms a, sample_geoms b
WHERE a.id = 3 and b.id = 4
```
Risultati:

ID ID EQUALS ----------- ----------- ----------- 3 4 0

## **Esempio 3:**

Questo esempio consente di creare due forme geometriche aventi una serie differente di coordinate, ma che rappresentano la stessa forma geometrica. ST\_Equal confronta le due forme e indica che sono uguali.

SET current function path = current function path, db2gse CREATE TABLE sample geoms ( id INTEGER, geometry ST Geometry )

INSERT INTO sample\_geoms VALUES (5, ST\_LineString('linestring ( 10 10, 40 40 )', 0)), (6, ST\_LineString('linestring ( 10 10, 20 20, 40 40)', 0)) SELECT a.id, b.id, ST\_Equals(a.geometry, b.geometry) Equals FROM sample\_geoms a, sample\_geoms b WHERE  $a$ . id = 5 AND  $b$ . id = 6

## Risultati:

ID ID EQUALS ----------- ---------- ----------<br>5 6 1 5 6 1

## **Riferimenti correlati:**

v "Funzioni che confrontano le funzioni [geografiche"](#page-313-0) a pagina 304

## **ST\_EqualSRS**

ST\_EqualSRS utilizza due identificatori di sistema di riferimento spaziale come parametri di input e se i due sistemi sono identici, restituisce valore 1. In caso contrario, restituisce 0 (zero). Vengono confrontati gli offset, i fattori di scala e i sistemi di coordinate.

Se uno degli identificatori dei sistemi di riferimento spaziali ha valore nullo, viene restituito un valore nullo.

#### **Sintassi:**

```
 db2gse.ST_EqualSRS ( srs_id1 , srs_id2 ) -
```
#### **Parametro:**

- *srs\_id1* Un valore di tipo INTEGER che identifica il primo sistema di riferimento spaziale da confrontare con il sistema identificato da *srs\_id2*.
- *srs\_id2* Un valore di tipo INTEGER che identifica il secondo sistema di riferimento spaziale da confrontare con il sistema identificato da *srs\_id1*.

#### **Tipo restituito:**

## INTEGER

## **Esempio:**

## **ST\_EqualSRS**

Utilizzando il seguente richiamo a db2se, vengono creati due sistemi di riferimento spaziali simili.

```
db2se create_srs SAMP_DB -srsId 12 -srsName NYE_12 -xOffset 0 -yOffset 0
   -xScale 1 -yScale 1 -coordsysName
   NAD_1983_StatePlane_New_York_East_FIPS_3101_Feet
db2se create srs SAMP DB -srsId 22 -srsName NYE 22 -xOffset 0 -yOffset 0
   -xScale 1-xScale 1 -coordsysName
  NAD_1983_StatePlane_New_York_East_FIPS_3101_Feet
```
I due SRS hanno gli stessi valori di scarto e di scala e si riferiscono allo stesso sistema di coordinate. L'unica differenza consiste nel nome e nell'ID SRS. Di conseguenza, l'operazione di confronto restituisce 1, che indica che i due sistemi sono gli stessi.

```
SET CURRENT FUNCTION PATH = CURRENT FUNCTION PATH, db2gse
```

```
VALUES ST_EqualSRS(12, 22)
```
Risultati:

```
1
-----------
          1
```
## **Riferimenti correlati:**

v "Vista del catalogo [DB2GSE.ST\\_SPATIAL\\_REFERENCE\\_SYSTEMS"](#page-300-0) a pagina 291

## **ST\_ExteriorRing**

ST\_ExteriorRing utilizza un poligono come parametro di input e restituisce la relativa circonferenza esterna come curva. La curva ottenuta come risultato viene rappresentata nel sistema di riferimento spaziale del poligono dato.

Se il poligono dato è nullo o vuoto, viene restituito un valore nullo. Se il poligono non contiene alcuna circonferenza interna, la circonferenza restituita sarà identica ai contorni del poligono.

La funzione può essere richiamata come metodo.

#### **Sintassi:**

 $\rightarrow$  b2gse.ST ExteriorRing (poligono-) -

## **Parametro:**

*poligono*

Un valore di tipo ST\_Polygon che rappresenta il poligono di cui restituire la circonferenza esterna.

## **Tipo restituito:**

db2gse.ST\_Curve

#### **Esempio:**

Negli esempi seguenti, le righe dei risultati sono state formattate nuovamente in un formato leggibile. La spaziatura nei risultati varia in base al tipo di schermo utilizzato.

Questo esempio consente di creare due poligoni, uno con circonferenze interne e l'altro senza, quindi di determinare le corrispondenti circonferenze esterne. SET CURRENT FUNCTION PATH = CURRENT FUNCTION PATH, db2gse CREATE TABLE sample\_polys (id INTEGER, geometry ST\_Polygon) INSERT INTO sample\_polys VALUES (1, ST\_Polygon('polygon((40 120, 90 120, 90 150, 40 150, 40 120), (50 130, 60 130, 60 140, 50 140, 50 130), (70 130, 80 130, 80 140, 70 140, 70 130))' ,0)) INSERT INTO sample\_polys VALUES (2, ST\_Polygon('polygon((10 10, 50 10, 10 30, 10 10))' ,0)) SELECT id, CAST(ST AsText(ST ExteriorRing(geometry)) AS VARCHAR(180)) Exterior\_Ring FROM sample\_polys Risultati: ID EXTERIOR\_RING ----------- ---------------------------------------------------------------- 1 LINESTRING ( 40.00000000 120.00000000, 90.00000000 120.00000000, 90.00000000 150.00000000, 40.00000000 150.00000000, 40.00000000 120.00000000) 2 LINESTRING ( 10.00000000 10.00000000, 50.00000000 10.00000000, 10.00000000 30.00000000, 10.00000000 10.00000000)

**Riferimenti correlati:**

• ["ST\\_Boundary"](#page-361-0) a pagina 352

## **ST\_FindMeasure o ST\_LocateAlong**

ST\_FindMeasure e ST\_LocateAlong utilizzano una forma geometrica e una misura come parametri di input e restituiscono un multipunto o una multicurva di quella parte della forma geometrica data che ha esattamente la misura specificata della forma geometrica che contiene la misura specificata. Per i punti e multipunti, vengono restituiti tutti i punti aventi la misura specificata. Per le curve, le multicurve, le superfici e le multisuperfici, per ottenere il risultato viene eseguita una interpolazione. Il calcolo delle superfici e delle multisuperfici viene eseguito in base al contorno della forma geometrica.

Per i punti e multipunti, se non viene individuata la misura specificata, viene restituita una forma geometrica vuota. Per tutte le altre forme geometriche, se la misura data è inferiore alla misura più piccola della forma geometrica o maggiore alla forma più grande, viene restituita una forma geometrica vuota. Se la forma geometrica data è nulla, viene restituito un valore nullo.

La funzione può essere richiamata come metodo.

**Sintassi:**

```
-db2gse.ST FindMeasure
db2gse.ST_LocateAlong
                      ( forma geometrica , misura ) -
```
### **Parametro:**

```
forma geometrica
```
Un valore di tipo ST\_Geometry o uno dei tipi secondari che rappresenta la forma geometrica in cui ricercare quelle parti con coordinate M (misure) che contengono *misura*.

*misura* Un valore di tipo DOUBLE che rappresenta la misura delle parti della *forme geometrica* che devono essere incluse nel risultato.

## **Tipo restituito:**

db2gse.ST\_Geometry

#### **Esempi:**

```
La seguente istruzione CREATE TABLE consente di creare la tabella
SAMPLE_GEOMETRIES. SAMPLE_GEOMETRIES contiene due colonne: la colonna
ID, che identifica unicamente ciascuna riga, e la colonna GEOMETRY
ST_Geometry, in cui è memorizzata la forma geometrica di esempio.
SET CURRENT FUNCTION PATH = CURRENT FUNCTION PATH, db2gse
```

```
CREATE TABLE sample geometries(id SMALLINT, geometry ST GEOMETRY)
```
Le seguenti istruzioni INSERT consentono di inserire due righe. La prima corrisponde a una linea; la seconda a un multipunto.

```
INSERT INTO sample_geometries(id, geometry)
VALUES
  (1, ST_LineString('linestring m (2 2 3, 3 5 3, 3 3 6, 4 4 8)', 1)),
  (2, ST_MultiPoint('multipoint m
      (2 \t2 \t3, 3 \t5 \t3, 3 \t3 \t6, 4 \t4 \t6, 5 \t5 \t6, 6 \t6 \t8), 1)
```
#### **Esempio 1:**

Nella seguente istruzione SELECT e nella corrispondente serie di risultati, la funzione ST\_FindMeasure viene diretta per individuare i punti la cui misura è 7. La prima riga restituisce un punto. Tuttavia, la seconda riga restituisce un punto vuoto. Per le caratteristiche geografiche lineari (forme geometriche com dimensione maggiore di 0), ST\_FindMeasure è in grado di interpolare i punti; tuttavia per i multipunti, è necessario che la misura di destinazione corrisponda esattamente.

```
SELECT id, cast(ST AsText(ST FindMeasure(geometry, 7))
  AS varchar(45)) AS measure 7
FROM sample geometries
```
Risultati:

```
ID MEASURE 7
------ ---------------------------------------------
    1 POINT M ( 3.50000000 3.50000000 7.00000000)
    2 POINT EMPTY
```
## **Esempio 2:**

Nella seguente istruzione SELECT e nella corrispondente serie di risultati, la funzione ST\_FindMeasure restituisce un punto e un multipunto. La misura di destinazione 6 corrisponde alle misure di ST\_FindMeasure e dei dati di origine multipunti.
```
SELECT id, cast(ST AsText(ST FindMeasure(geometry, 6))
  AS varchar(120)) AS measure 6
FROM sample geometries
Risultati:
ID MEASURE_6
------ --------------------------------------------------------------
1 POINT M ( 3.00000000 3.00000000 6.00000000)
2 MULTIPOINT M ( 3.00000000 3.00000000 6.00000000, 4.00000000
       4.00000000 6.00000000, 5.00000000 5.00000000 6.00000000)
Riferimenti correlati:
```
v ["ST\\_MeasureBetween,](#page-441-0) ST\_LocateBetween" a pagina 432

## **ST\_Generalize**

ST\_Generalize utilizza una forma geometrica e una soglia come parametri di input e rappresenta la forma geometrica data con un numero di punti inferiore, mantenendone le caratteristiche generali. Viene utilizzato l'algoritmo di semplificazione linea Douglas-Peucker in base al quale la sequenza di punti che definisce la forma geometrica viene ripetutamente suddivisa fino a quando una serie di punti può essere sostituita da un segmento di una linea retta. Nel segmento lineare, nessuno dei punti definiti devia dalla linea retta più del limite stabilito dalla soglia data. Le coordinate Z ed M non vengono considerate nel processo di semplificazione. La forma geometrica ottenuta come risultato viene rappresentata nel sistema di riferimento spaziale della forma geometrica data.

Se la forma geometrica è vuota, viene restituita una forma geometrica vuota di tipo ST\_Point. Se la forma geometrica o la soglia data è nulla, viene restituito un valore nullo.

La funzione può essere richiamata come metodo.

#### **Sintassi:**

 $\rightarrow$  db2gse.ST Generalize (*forma geometrica* , soglia ) -

#### **Parametro:**

#### *forma geometrica*

Un valore di tipo ST\_Geometry o uno dei tipi secondari che rappresenta la forma geometrica a cui viene applicata la semplificazione di linea.

*soglia* Un valore di tipo DOUBLE che identifica la soglia da utilizzare per l'algoritmo di semplificazione riga. La soglia dovrà essere maggiore o uguale a 0 (zero). Maggiore è la soglia, minore sarà il numero di punti da utilizzare per rappresentare la geometria generalizzata. Per i dati geodetici, l'unità di misura per la soglia sono i metri.

## **Tipo restituito:**

db2gse.ST\_Geometry

#### **Esempi:**

<span id="page-397-0"></span>Nei seguenti esempi, i risultati sono stati formattati nuovamente in un formato leggibile. La spaziatura nei risultati varia in base al tipo di schermo utilizzato.

Viene creata una linea avente otto punti che vanno da (10, 10) a (80, 80). La linea che forma il percorso è quasi retta, fatta eccezione per alcuni punti. Per ridurre il numero di punti nella linea, è possibile utilizzare la funzione ST\_Generalize. SET CURRENT FUNCTION PATH = CURRENT FUNCTION PATH, db2gse CREATE TABLE sample\_lines (id INTEGER, geometry ST\_LineString) INSERT INTO sample\_lines VALUES (1, ST\_Linestring('linestring(10 10, 21 20, 34 26, 40 40, 52 50, 59 63, 70 71, 80 80)' ,0))

#### **Esempio 1:**

Utilizzando un fattore di generalizzazione 3, la linea viene ridotta a quattro coordinate e rimane ancora molto simile alla rispettiva rappresentazione originale. SELECT CAST(ST AsText(ST Generalize(geometry, 3)) as VARCHAR(115)) Generalize\_3

```
FROM sample_lines
```
Risultati:

GENERALIZE 3

```
----------------------------------------------------------------------
LINESTRING ( 10.00000000 10.00000000, 34.00000000 26.00000000,
 59.00000000 63.00000000, 80.00000000 80.00000000)
```
## **Esempio 2:**

Utilizzando un fattore di generalizzazione 6,la linea viene ridotta a due sole coordinate. Viene prodotta una linea più semplice rispetto alla precedente, ma con più differenze rispetto alla rappresentazione originale.

```
SELECT CAST(ST AsText(ST Generalize(geometry, 6)) as VARCHAR(65))
  Generalize_6
FROM sample \overline{l} ines
```
Risultati:

GENERALIZE 6 ---------------------------------------------------------------- LINESTRING ( 10.00000000 10.00000000, 80.00000000 80.00000000)

## **ST\_GeomCollection**

ST\_GeomCollection consente di creare un insieme di forme geometriche da uno dei seguenti input:

- Una rappresentazione WKT (well-known text)
- Una rappresentazione WKB (well-known binary)
- Una rappresentazione shape ESRI
- Una rappresentazione in GML (geography markup language)

Per identificare il sistema di riferimento spaziale in cui verrà inserita l'insieme di forme geometriche ottenuta come risultato, è possibile specificare un identificativo di sistema.

Se le rappresentazioni WKT, WKB, GML o la rappresentazione shape ESRI sono nulle, viene restituito un valore nullo.

## **Sintassi:**

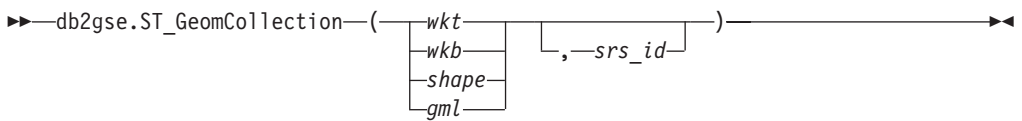

## **Parametro:**

- *wkt* Un valore di tipo CLOB(2G) che contiene la rappresentazione WKT dell'insieme di forme geometriche ottenuto come risultato.
- *wkb* Un valore di tipo BLOB(2G) che contiene la rappresentazione WKB dell'insieme di forme geometriche ottenuto come risultato.
- *shape* Un valore di tipo BLOB(2G) che rappresenta la rappresentazione shape ESRI dell'insieme di forme geometriche ottenuto come risultato.
- *gml* Un valore di tipo CLOB(2G) che rappresenta l'insieme di forme geometriche ottenuto come risultato utilizzando il linguaggio GML.
- *srs\_id* Un valore di tipo INTEGER che identifica il sistema di riferimento spaziale per l'insieme di forme geometriche ottenuto come risultato.

Se il parametro *srs\_id* viene omesso, verrà utilizzato il sistema di riferimento spaziale con identificativo numerico 0 (zero).

Se l'*srs\_id* non identifica un sistema di riferimento spaziale elencato nella vista del catalogo DB2GSE.ST\_SPATIAL\_REFERENCE\_SYSTEMS, viene restituito un errore (SQLSTATE 38SU1).

## **Tipo restituito:**

db2gse.ST\_GeomCollection

## **Note:**

Se il parametro *srs\_id* viene omesso, potrebbe essere necessario associare *wkt* e *gml* esplicitamente al tipo di dati CLOB. In caso contrario, DB2 potrebbe risolvere con la funzione utilizzata per associare i valori dal tipo di riferimento REF(ST\_GeomCollection) al tipo ST\_GeomCollection. L'esempio seguente mostra come DB2 con la funzione corretta:

#### **Esempio:**

Negli esempi seguenti, le righe dei risultati sono state formattate nuovamente in un formato leggibile. La spaziatura nei risultati varia in base al tipo di schermo utilizzato.

Il codice riportato di seguito mostra come la funzione ST\_GeomCollection può essere utilizzata per creare ed inserire un multipunto, una multilinea e un multipoligono dalla rappresentazione WKT e un multipunto da un GML in una colonna GeomCollection.

SET CURRENT FUNCTION PATH = CURRENT FUNCTION PATH, db2gse

```
CREATE TABLE sample_geomcollections(id INTEGER,
   geometry ST_GEOMCOLLECTION)
```
INSERT INTO sample\_geomcollections(id, geometry) VALUES (4001, ST\_GeomCollection('multipoint(1 2, 4 3, 5 6)', 1) ), (4002, ST\_GeomCollection('multilinestring( (33 2, 34 3, 35 6), (28 4, 29 5, 31 8, 43 12), (39 3, 37 4, 36 7))', 1) ), (4003, ST\_GeomCollection('multipolygon(((3 3, 4 6, 5 3, 3 3), (8 24, 9 25, 1 28, 8 24), (13 33, 7 36, 1 40, 10 43, 13 33)))', 1)), (4004, ST\_GeomCollection('<gml:MultiPoint srsName="EPSG:4269" ><gml:PointMember><gml:Point> <gml:coord><gml:X>10</gml:X> <gml:Y>20</gml:Y></gml: coord></gml:Point> </gml:PointMember><gml:PointMember> <gml:Point><gml:coord><gml:X>30</gml:X> <gml:Y>40</gml:Y></gml:coord></gml:Point> </gml:PointMember></gml:MultiPoint>', 1)) SELECT id, cast(geometry..ST\_AsText AS varchar(350)) AS geomcollection FROM sample geomcollections Risultati: ID GEOMCOLLECTION ----------- ----------------------------------------------------------------- 4001 MULTIPOINT ( 1.00000000 2.00000000, 4.00000000 3.00000000, 5.00000000 6.00000000) 4002 MULTILINESTRING (( 33.00000000 2.00000000, 34.00000000 3.00000000, 35.00000000 6.00000000),( 28.00000000 4.00000000, 29.00000000 5.00000000, 31.00000000 8.00000000, 43.00000000 12.00000000),(39.00000000 3.00000000, 37.00000000 4.00000000, 36.00000000 7.00000000)) 4003 MULTIPOLYGON ((( 13.00000000 33.00000000, 10.00000000 43.00000000, 1.00000000 40.00000000, 7.00000000 36.00000000, 13.00000000 33.00000000)),(( 8.00000000 24.00000000, 9.00000000 25.00000000, 1.00000000 28.00000000, 8.00000000 24.00000000)), (( 3.00000000 3.00000000,5.00000000 3.00000000, 4.00000000 6.00000000,3.00000000 3.00000000))) 4004 MULTIPOINT ( 10.00000000 20.00000000, 30.00000000 40.00000000) **Riferimenti correlati:** v ["Rappresentazione](#page-524-0) WKT (well-known text)" a pagina 515

- v ["Rappresentazione](#page-529-0) WKB (well-known binary)" a pagina 520
- v ["Rappresentazione](#page-531-0) shape" a pagina 522
- v ["Rappresentazione](#page-531-0) GML (Geography Markup Language)" a pagina 522

## **ST\_GeomCollFromTxt**

ST\_GeomCollFromTxt utilizza la rappresentazione WKT (well-known text) di un insieme di forme geometriche ed, eventualmente, un identificativo di sistema di riferimento spaziale come parametri di input e restituisce l'insieme di forme geometriche corrispondente.

Se la rappresentazione WKT è nulla, viene restituito un valore nullo.

La funzione consigliata per ottenere lo stesso risultato è ST\_GeomCollection. La flessibilità di ST\_GeomCollection consente alla funzione di utilizzare altre forme input insieme alla rappresentazione WKB.

## **Sintassi:**

```
 db2gse.ST_GeomCollFromTxt ( wkt
                        , srs_id
                                ) -
```
#### **Parametro:**

- *wkt* Un valore di tipo CLOB(2G) che contiene la rappresentazione WKT dell'insieme di forme geometriche ottenuto come risultato.
- *srs\_id* Un valore di tipo INTEGER che identifica il sistema di riferimento spaziale per l'insieme di forme geometriche ottenuto come risultato.

Se il parametro *srs\_id* viene omesso, verrà utilizzato il sistema di riferimento spaziale con identificativo numerico 0 (zero).

Se *srs\_id* non identifica uno dei sistemi di riferimento spaziali elencati nella vista del catalogo DB2GSE.ST\_SPATIAL\_REFERENCE\_SYSTEMS, viene restituito un errore (SQLSTATE 38SU1).

## **Tipo restituito:**

db2gse.ST\_GeomCollection

### **Esempio:**

Negli esempi seguenti, le righe dei risultati sono state formattate nuovamente in un formato leggibile. La spaziatura nei risultati varia in base al tipo di schermo utilizzato.

Il codice riportato di seguito mostra come la funzione ST\_GeomCollFromTxt può essere utilizzata per creare ed inserire un multipunto, una multilinea e un multipoligono da una rappresentazione WKT (well-known text) in una colonna GeomCollection.

SET CURRENT FUNCTION PATH = CURRENT FUNCTION PATH, db2gse

CREATE TABLE sample geomcollections(id INTEGER, geometry ST GEOMCOLLECTION)

INSERT INTO sample\_geomcollections(id, geometry) VALUES (4011, ST\_GeomCollFromTxt('multipoint(1 2, 4 3, 5 6)', 1) ), (4012, ST\_GeomCollFromTxt('multilinestring( (33 2, 34 3, 35 6), (28 4, 29 5, 31 8, 43 12), (39 3, 37 4, 36 7))', 1) ), (4013, ST\_GeomCollFromTxt('multipolygon(((3 3, 4 6, 5 3, 3 3), (8 24, 9 25, 1 28, 8 24), (13 33, 7 36, 1 40, 10 43, 13 33)))', 1)) SELECT id, cast(geometry..ST AsText AS varchar(340)) AS geomcollection FROM sample geomcollections Risultati: ID GEOMCOLLECTION ----------- -----------------------------------------------------------------

```
4011 MULTIPOINT ( 1.00000000 2.00000000, 4.00000000 3.00000000,
```
5.00000000 6.00000000)

- 4012 MULTILINESTRING (( 33.00000000 2.00000000, 34.00000000 3.00000000, 35.00000000 6.00000000),( 28.00000000 4.00000000, 29.00000000 5.00000000, 31.00000000 8.00000000, 43.00000000 12.00000000),( 39.00000000 3.00000000, 37.00000000 4.00000000, 36.00000000 7.00000000)) 4013 MULTIPOLYGON ((( 13.00000000 33.00000000, 10.00000000 43.00000000, 1.00000000 40.00000000, 7.00000000 36.00000000, 13.00000000 33.00000000)), (( 8.00000000 24.00000000, 9.00000000 25.00000000, 1.00000000 28.00000000,
	- 8.00000000 24.00000000)),(( 3.00000000 3.00000000, 5.00000000 3.00000000,
	- 4.00000000 6.00000000, 3.00000000 3.00000000)))

## **Riferimenti correlati:**

• ["ST\\_GeomCollection"](#page-397-0) a pagina 388

# **ST\_GeomCollFromWKB**

ST\_GeomCollFromWKB utilizza la rappresentazione WKB (well-known binary) di un insieme di forme geometriche ed, eventualmente, un identificativo di sistema di riferimento spaziale come parametri di input e restituisce l'insieme di forme geometriche corrispondente.

Se la rappresentazione WKB è nulla, viene restituito un valore nullo.

La versione preferita per questa funzionalità è ST\_GeomCollection.

## **Sintassi:**

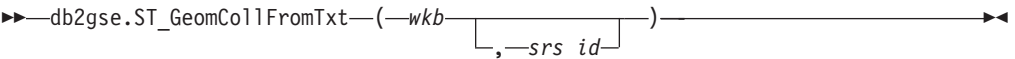

## **Parametro:**

- *wkb* Un valore di tipo BLOB(2G) che contiene la rappresentazione WKB dell'insieme di forme geometriche ottenuto come risultato.
- *srs\_id* Un valore di tipo INTEGER che identifica il sistema di riferimento spaziale per l'insieme di forme geometriche ottenuto come risultato.

Se il parametro *srs\_id* viene omesso, verrà utilizzato il sistema di riferimento spaziale con identificativo numerico 0 (zero).

Se *srs\_id* non identifica uno dei sistemi di riferimento spaziali elencati nella vista del catalogo DB2GSE.ST\_SPATIAL\_REFERENCE\_SYSTEMS, viene restituito un errore (SQLSTATE 38SU1).

#### **Tipo restituito:**

db2gse.ST\_GeomCollection

## **Esempio:**

Negli esempi seguenti, le righe dei risultati sono state formattate nuovamente in un formato leggibile. La spaziatura nei risultati varia in base al tipo di schermo utilizzato.

Il codice riportato di seguito mostra come la funzione ST\_GeomCollFromWKB può essere utilizzata per creare ed interrogare le coordinate di un insieme di forme

geometriche in una rappresentazione WKB. Le righe vengono inserite nella tabella SAMPLE\_GEOMCOLLECTION con ID 4021 e 4022 e l'insieme di forme geometriche nel sistema di riferimento spaziale 1. SET CURRENT FUNCTION PATH = CURRENT FUNCTION PATH, db2gse CREATE TABLE sample\_geomcollections(id INTEGER, geometry ST\_GEOMCOLLECTION, wkb BLOB(32k)) INSERT INTO sample\_geomcollections(id, geometry) VALUES (4021, ST\_GeomCollFromTxt('multipoint(1 2, 4 3, 5 6)', 1)), (4022, ST\_GeomCollFromTxt('multilinestring( (33 2, 34 3, 35 6), (28 4, 29 5, 31 8, 43 12))', 1)) UPDATE sample\_geomcollections AS temp\_correlated SET wkb = geometry..ST AsBinary WHERE id = temp correlated.id SELECT id, cast(ST\_GeomCollFromWKB(wkb)..ST\_AsText AS varchar $(190)$ ) AS GeomCollection FROM sample geomcollections Risultati: ID GEOMCOLLECTION ----------- ----------------------------------------------------- 4021 MULTIPOINT ( 1.00000000 2.00000000, 4.00000000 3.00000000, 5.00000000 6.00000000) 4022 MULTILINESTRING (( 33.00000000 2.00000000, 34.00000000 3.00000000, 35.00000000 6.00000000),( 28.00000000 4.00000000, 29.00000000 5.00000000, 31.00000000 8.00000000, 43.00000000 12.00000000))

## **Riferimenti correlati:**

v ["Rappresentazione](#page-529-0) WKB (well-known binary)" a pagina 520

## **ST\_Geometry**

ST\_Geometry consente di creare una forma geometrica da uno dei seguenti input:

- Una rappresentazione WKT (well-known text)
- Una rappresentazione WKB (well-known binary)
- Una rappresentazione shape ESRI
- Una rappresentazione in GML (geography markup language)

Per identificare il sistema di riferimento spaziale in cui verrà inserita la forma geometrica ottenuta come risultato, è possibile specificare un identificativo di sistema.

Il tipo dinamico della forma geometrica ottenuta come risultato è uno dei tipi secondari istanziabili di ST\_Geometry.

Se la rappresentazione WKT, WKB, GML o la rappresentazione shape ESRI sono nulle, viene restituito un valore nullo.

#### **Sintassi:**

## **ST\_Geometry**

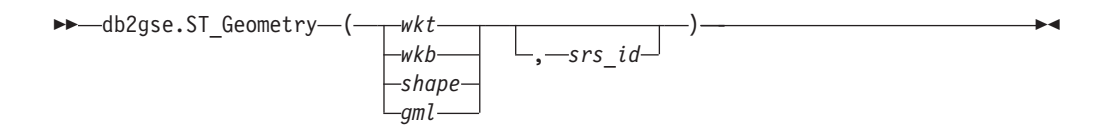

## **Parametro:**

- *wkt* Un valore di tipo CLOB(2G) che contiene la rappresentazione WKT della forma geometrica ottenuta come risultato.
- *wkb* Un valore di tipo BLOB(2G) che contiene la rappresentazione WKB della forma geometrica ottenuta come risultato.
- *shape* Un valore di tipo BLOB(2G) che rappresenta la rappresentazione shape ESRI della forma geometrica ottenuta come risultato.
- *gml* Un valore di tipo CLOB(2G) che rappresenta la forma geometrica ottenuta come risultato utilizzando il linguaggio GML.
- *srs\_id* Un valore di tipo INTEGER che identifica il sistema di riferimento spaziale per la forma geometrica ottenuta come risultato.

Se il parametro *srs\_id* viene omesso, verrà utilizzato il sistema di riferimento spaziale con identificativo numerico 0 (zero).

Se l'*srs\_id* non identifica un sistema di riferimento spaziale elencato nella vista del catalogo DB2GSE.ST\_SPATIAL\_REFERENCE\_SYSTEMS, viene restituito un errore (SQLSTATE 38SU1).

### **Tipo restituito:**

db2gse.ST\_Geometry

#### **Esempio:**

Negli esempi seguenti, le righe dei risultati sono state formattate nuovamente in un formato leggibile. La spaziatura nei risultati varia in base al tipo di schermo utilizzato.

Il codice riportato di seguito mostra come la funzione ST\_Geometry può essere utilizzata per creare ed inserire un punto da una rappresentazione di punti WKT (well-known text) o una linea da una rappresentazione di linee GML (Geographic Markup Language).

La funzione ST\_Geometry è la più flessibile tra le funzioni di costruzione di tipi spaziali, in quanto è in grado di creare qualsiasi tipo spaziale da diverse rappresentazioni di forme geometriche. ST\_LineFromText è in grado di creare solo una linea dalla rappresentazione di linee WKT. ST\_WKTToSql può costruire qualsiasi tipo, ma solo da una rappresentazione WKT.

SET CURRENT FUNCTION PATH = CURRENT FUNCTION PATH, db2gse

CREATE TABLE sample geometries(id INTEGER, geometry ST GEOMETRY) INSERT INTO sample\_geometries(id, geometry) VALUES (7001, ST\_Geometry('point(1 2)', 1) ), (7002, ST\_Geometry('linestring(33 2, 34 3, 35 6)', 1) ), (7003, ST\_Geometry('polygon((3 3, 4 6, 5 3, 3 3))', 1)), (7004, ST\_Geometry('<gml:Point srsName=";EPSG:4269";><gml:coord> <gml:X>50</gml:X><gml:Y>60</gml:Y></gml:coord>

 $\leq$ /gml:Point>', 1)) SELECT id, cast(geometry..ST\_AsText AS varchar(120)) AS geometry FROM sample\_geometries Risultati: ID GEOMETRY ----------- ------------------------------------------------------------ 7001 POINT ( 1.00000000 2.00000000) 7002 LINESTRING ( 33.00000000 2.00000000, 34.00000000 3.00000000, 35.00000000 6.00000000) 7003 POLYGON (( 3.00000000 3.00000000, 5.00000000 3.00000000, 4.00000000 6.00000000, 3.00000000 3.00000000)) 7004 POINT ( 50.00000000 60.00000000)

## **Riferimenti correlati:**

• ["Rappresentazione](#page-524-0) WKT (well-known text)" a pagina 515

# **ST\_GeometryN**

ST\_GeometryN utilizza un insieme di forme geometriche ed un indice come parametri di input e restituisce la forma geometrica nell'insieme che viene identificata dall'indice. La forma geometrica ottenuta come risultato viene rappresentata nel sistema di riferimento spaziale dell'insieme di forme geometriche dato.

Se l'insieme di forme geometriche ha valore nullo o è vuoto, o se l'indice è minore di 1 o maggiore del numero di forme nell'insieme, viene restituito un valore nullo e viene generata una condizione di avviso (01HS0).

La funzione può essere richiamata come metodo.

#### **Sintassi:**

 $\rightarrow$  *db2gse.ST GeometryN - ( insieme* , *indice* ) -

#### **Parametro:**

*insieme*

Un valore di tipo ST\_GeomCollection o uno dei tipi secondari che rappresenta la raccolta di forme geometriche in cui individuare l'*ennesima* forma geometrica.

*indice* Un valore di tipo INTEGER che identifica l'*ennesima* forma geometrica restituita dall'*insieme*.

Se l'*indice* è minore di 1 o maggiore del numero di forme geometriche contenute nell'insieme, viene restituito un valore nullo e un messaggio di avviso (SQLSTATE 01HS0).

## **Tipo restituito:**

db2gse.ST\_Geometry

**Esempio:**

## **ST\_GeometryN**

Il codice riportato di seguito mostra come scegliere la seconda forma geometrica in un insieme di forme. SET CURRENT FUNCTION PATH = CURRENT FUNCTION PATH, db2gse CREATE TABLE sample\_geomcollections (id INTEGER, geometry ST\_GEOMCOLLECTION) INSERT INTO sample\_geomcollections(id, geometry) VALUES  $(4001, STGeomCollection('multipoint(1 2, 4 3)', 1))$ , (4002, ST\_GeomCollection('multilinestring( (33 2, 34 3, 35 6), (28 4, 29 5, 31 8, 43 12), (39 3, 37 4, 36 7))', 1) ), (4003, ST\_GeomCollection('multipolygon(((3 3, 4 6, 5 3, 3 3), (8 24, 9 25, 1 28, 8 24), (13 33, 7 36, 1 40, 10 43, 13 33)))', 1)) SELECT id, cast(ST\_GeometryN(geometry, 2)..ST\_AsText AS varchar(110)) AS second\_geometry FROM sample\_geomcollections Risultati: ID SECOND\_GEOMETRY ----------- ---------------------------------------------------------- 4001 POINT ( 4.00000000 3.00000000) 4002 LINESTRING ( 28.00000000 4.00000000, 29.00000000 5.00000000, 31.00000000 8.00000000, 43.00000000 12.00000000) 4003 POLYGON (( 8.00000000 24.00000000, 9.00000000 25.00000000, 1.00000000 28.00000000, 8.00000000 24.00000000))

## **Riferimenti correlati:**

• ["ST\\_NumGeometries"](#page-464-0) a pagina 455

## **ST\_GeometryType**

ST\_GeometryType utilizza una forma geometrica come parametro di input e restituisce il nome completo del tipo dinamico della forma.

Le funzioni DB2 TYPE\_SCHEMA e TYPE\_NAME producono lo stesso risultato.

La funzione può essere richiamata come metodo.

## **Sintassi:**

db2gse.ST\_GeometryType ( *forma geometrica* ) -

## **Parametro:**

*forma geometrica* Un valore di tipo ST\_Geometry per il quale verrà restituito il tipo di forma geometrica.

## **Tipo restituito:**

#### VARCHAR(128)

## **Esempi:**

Il codice riportato di seguito mostra come determinare il tipo di una geometria. SET CURRENT FUNCTION PATH = CURRENT FUNCTION PATH, db2gse

CREATE TABLE sample geometries (id INTEGER, geometry ST GEOMETRY) INSERT INTO sample\_geometries(id, geometry) VALUES (7101, ST\_Geometry('point(1 2)', 1) ), (7102, ST\_Geometry('linestring(33 2, 34 3, 35 6)', 1) ), (7103, ST\_Geometry('polygon((3 3, 4 6, 5 3, 3 3))', 1)),  $(7104, ST$  Geometry('multipoint $(1 2, 4 3)$ ', 1)) SELECT id, geometry..ST GeometryType AS geometry type FROM sample geometries Risultati: ID GEOMETRY\_TYPE ----------- ------------------------------- 7101 "DB2GSE "."ST\_POINT" 7102 "DB2GSE "."ST\_LINESTRING" 7103 "DB2GSE "."ST\_POLYGON" 7104 "DB2GSE "."ST\_MULTIPOINT"

# **ST\_GeomFromText**

ST\_GeomFromText utilizza la rappresentazione WKT (well-known text) di una forma geometrica ed, eventualmente, un identificativo di sistema di riferimento spaziale come parametri di input e restituisce la forma geometrica corrispondente.

Se la rappresentazione WKT è nulla, viene restituito un valore nullo.

La versione preferita per questa funzionalità è ST\_Geometry.

## **Sintassi:**

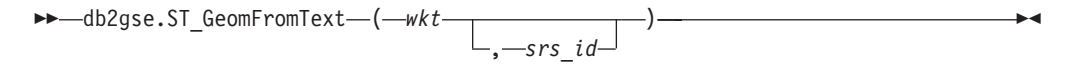

### **Parametro:**

- *wkt* Un valore di tipo CLOB(2G) che contiene la rappresentazione WKT della forma geometrica ottenuta come risultato.
- *srs\_id* Un valore di tipo INTEGER che identifica il sistema di riferimento spaziale per la forma geometrica ottenuta come risultato.

Se il parametro *srs\_id* viene omesso, verrà utilizzato il sistema di riferimento spaziale con identificativo numerico 0 (zero).

Se l'*srs\_id* non identifica un sistema di riferimento spaziale elencato nella vista del catalogo DB2GSE.ST\_SPATIAL\_REFERENCE\_SYSTEMS, viene restituito un errore (SQLSTATE 38SU1).

## **Tipo restituito:**

db2gse.ST\_Geometry

#### **Esempio:**

## **ST\_GeomFromText**

Negli esempi seguenti, le righe dei risultati sono state formattate nuovamente in un formato leggibile. La spaziatura nei risultati varia in base al tipo di schermo utilizzato.

In questo esempio, la funzione ST\_GeomFromText viene utilizzata per creare ed inserire un punto da una rappresentazione WKT (well known text).

Il codice riportato di seguito consente di inserire righe nella tabella SAMPLE\_POINTS aventi ID e forme geometriche nel sistema di riferimento spaziale 1, utilizzando la rappresentazione WKT. SET CURRENT FUNCTION PATH = CURRENT FUNCTION PATH, db2gse

CREATE TABLE sample geometries(id INTEGER, geometry ST GEOMETRY)

INSERT INTO sample\_geometries(id, geometry) VALUES  $(1251, STGeomFromText('point(1 2)', 1))$ , (1252, ST\_GeomFromText('linestring(33 2, 34 3, 35 6)', 1) ),  $(1253, ST GeomFromText('polygon((3 3, 4 6, 5 3, 3 3))', 1))$ 

La seguente istruzione SELECT restituirà l'ID e le forme geometriche dalla tabella SAMPLE GEOMETRIES.

```
SELECT id, cast(geometry..ST AsText AS varchar(105))
  AS geometry
FROM sample geometries
```
Risultati:

```
ID GEOMETRY
----------- ---------------------------------------------------------------
      1251 POINT ( 1.00000000 2.00000000)
      1252 LINESTRING ( 33.00000000 2.00000000, 34.00000000 3.00000000,
             35.00000000 6.00000000)
      1253 POLYGON (( 3.00000000 3.00000000, 5.00000000 3.00000000,
             4.00000000 6.00000000, 3.00000000 3.00000000))
```
## **Riferimenti correlati:**

• ["Rappresentazione](#page-524-0) WKT (well-known text)" a pagina 515

# **ST\_GeomFromWKB**

ST\_GeomFromWKB utilizza la rappresentazione WKB (well-known binary) di una forma geometrica ed, eventualmente, un identificativo di sistema di riferimento spaziale come parametri di input e restituisce la forma geometrica corrispondente.

Se la rappresentazione WKB è nulla, viene restituito un valore nullo.

La versione preferita per questa funzionalità è ST\_Geometry.

**Sintassi:**

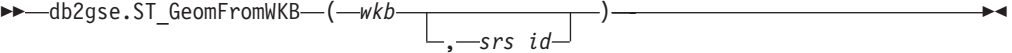

**Parametro:**

- *wkb* Un valore di tipo BLOB(2G) che contiene la rappresentazione WKB della forma geometrica ottenuta come risultato.
- *srs\_id* Un valore di tipo INTEGER che identifica il sistema di riferimento spaziale per la forma geometrica ottenuta come risultato.

Se il parametro *srs\_id* viene omesso, verrà utilizzato il sistema di riferimento spaziale con identificativo numerico 0 (zero).

Se l'srs\_id non identifica un sistema di riferimento spaziale elencato nella vista del catalogo DB2GSE.ST\_SPATIAL\_REFERENCE\_SYSTEMS, viene restituito un errore (SQLSTATE 38SU1).

## **Tipo restituito:**

db2gse.ST\_Geometry

#### **Esempi:**

Negli esempi seguenti, le righe dei risultati sono state formattate nuovamente in un formato leggibile. La spaziatura nei risultati varia in base al tipo di schermo utilizzato.

Il codice riportato di seguito mostra come la funzione ST\_GeomFromWKB può essere utilizzata per creare ed inserire una linea da una rappresentazione di linea WKB (well-known binary).

```
L'esempio seguente inserisce un record con ID nella tabella
SAMPLE_GEOMETRIES e una forma geometrica nel sistema di riferimento
spaziale 1, in una rappresentazione WKB.
SET CURRENT FUNCTION PATH = CURRENT FUNCTION PATH, db2gse
CREATE TABLE sample_geometries (id INTEGER, geometry ST_GEOMETRY,
   wkb BLOB(32K))
INSERT INTO sample_geometries(id, geometry)
VALUES
    (1901, ST_GeomFromText('point(1 2)', 1) ),
   (1902, ST_GeomFromText('linestring(33 2, 34 3, 35 6)', 1) ),
    (1903, ST_GeomFromText('polygon((3 3, 4 6, 5 3, 3 3))', 1))
UPDATE sample_geometries AS temp_correlated
SET wkb = geometry..ST_AsBinary
WHERE id = temp_correlated.id
SELECT id, cast(ST GeomFromWKB(wkb)..ST AsText AS varchar(190))
  AS geometry
FROM sample geometries
Risultati:
ID GEOMETRY
        ----------- ----------------------------------------------------------
1901 POINT ( 1.00000000 2.00000000)
1902 LINESTRING ( 33.00000000 2.00000000, 34.00000000
  3.00000000, 35.00000000 6.00000000)
1903 POLYGON (( 3.00000000 3.00000000, 5.00000000 3.00000000,
  4.00000000 6.00000000, 3.00000000 3.00000000))
```
**Riferimenti correlati:**

v ["Rappresentazione](#page-529-0) WKB (well-known binary)" a pagina 520

## **ST\_GetIndexParms**

ST\_GetIndexParms utilizza l'identificativo di un indice spaziale o di una colonna spaziale come parametro di input e restituisce i parametri utilizzati per definire l'indice o l'indice della colonna spaziale. Se viene specificato un ulteriore numero come parametro, viene restituita solo la dimensione della griglia identificata dal numero.

#### **Sintassi:**

 $\rightarrow$  -db2gse.ST\_GetIndexParms-(-

 *schema\_indice* , *nome\_indice schema\_tabella* , *nome\_tabella* , *nome\_colonna*

, *numero\_dimens\_griglia*

#### **Parametro:**

Þ

*schema\_indice*

Un valore di tipo VARCHAR(128) che identifica lo schema in cui si trova l'indice spaziale *nome\_indice*. Il nome dello schema rileva la distinzione tra maiuscolo e minuscolo e deve essere riportato nella vista del catalogo SYSCAT.SCHEMATA.

) -

Þ

Se il parametro è nullo, come nome dello schema per l'indice spaziale viene utilizzato il valore del registro speciale CURRENT SCHEMA.

## *nome\_indice*

Un valore di tipo VARCHAR(128) che contiene il nome non qualificato dell'indice spaziale per il quale vengono restituiti i parametri di indice. Il nome dell'indice rileva la distinzione tra maiuscolo e minuscolo e deve essere riportato nella vista del catalogo SYSCAT.INDEXES per lo schema *schema\_indice*.

#### *schema\_tabella*

Un valore di tipo VARCHAR(128) che identifica lo schema in cui si trova la tabella *nome\_tabella*. Il nome dello schema rileva la distinzione tra maiuscolo e minuscolo e deve essere riportato nella vista del catalogo SYSCAT.SCHEMATA.

Se il parametro è nullo, come nome dello schema per l'indice spaziale viene utilizzato il valore del registro speciale CURRENT SCHEMA.

#### *nome\_tabella*

Un valore di tipo VARCHAR(128) che contiene il nome della tabella contenente la colonna spaziale *nome\_colonna*. Il nome della tabella rileva la distinzione tra maiuscolo e minuscolo e deve essere riportato nella vista del catalogo SYSCAT.TABLES per lo schema *schema\_tabella*.

#### *nome\_colonna*

Un valore di tipo VARCHAR(128) che identifica la colonna nella tabella *schema\_tabella.nome\_tabella* per la quale vengono restituiti i parametri dell'indice spaziale della colonna. Il nome della colonna rileva la

distinzione tra maiuscolo e minuscolo e deve essere riportata nella vista del catalogo SYSCAT.COLUMNS per la tabella *schema\_tabella.nome\_tabella*.

Se nella colonna non è stato definito alcun indice spaziale, viene generato un errore (SQLSTATE 38SQ0).

*numero\_dimens\_griglia*

Un valore DOUBLE che identifica il parametro di cui viene restituito il valore o i valori.

Se il valore è minore di 1 o maggiore di 3, viene generato un errore (SQLSTATE 38SQ1).

## **Tipo restituito:**

DOUBLE (se viene specificato il parametro *numero\_dimens\_griglia*)

Se il parametro *numero\_dimens\_griglia* non viene specificato, viene restituita una tabella contenente le colonne ORDINAL e VALUE. La colonna ORDINAL è di tipo INTEGER, mentre la colonna VALUE è di tipo DOUBLE.

Se i parametri restituiti sono rivolti ad un indice di griglia, la colonna ORDINAL conterrà i valori 1, 2 e 3 rispettivamente per la prima, la seconda e la terza dimensione griglia. La colonna VALUE conterrà le dimensioni della griglia.

La colonna VALUE contiene i valori di ciascun parametro.

## **Esempi:**

Il codice riportato di seguito consente di creare una tabella contenente una colonna e un indice spaziali.

SET CURRENT FUNCTION PATH = CURRENT FUNCTION PATH, db2gse

```
CREATE TABLE sch.offices (name VARCHAR(30), location ST_Point )
```

```
CREATE INDEX sch.idx ON sch.offices(location)
     EXTEND USING db2gse.spatial index(1e0, 10e0, 1000e0)
```
Per richiamare i valori dei parametri utilizzati durante la creazione dell'indice spaziale, è possibile utilizzare la funzione ST\_GetIndexParms.

## **Esempio 1:**

Questo esempio indica come richiamare le tre dimensioni della griglia di un indice spaziale separatamente, indicando esplicitamente quali parametri, identificati dai rispettivi numeri, dovranno essere restituiti.

VALUES ST\_GetIndexParms('SCH', 'OFFICES', 'LOCATION', 1)

Risultati:

```
1
------------------------
 +1.00000000000000E+000
VALUES ST_GetIndexParms('SCH', 'OFFICES', 'LOCATION', 2)
Risultati:
1
   ------------------------
```

```
+1.00000000000000E+001
```

```
VALUES ST_GetIndexParms('SCH', 'IDX', 3)
Risultati:
1
-+1.00000000000000E+003
```
#### **Esempio 2:**

L'esempio riportato di seguito mostra come richiamare tutti i parametri di un indice di griglia spaziale. La funzione ST\_GetIndexParms restituisce una tabella che indica il numero del parametro e la dimensione della griglia corrispondente. SELECT \* FROM TABLE ( ST GetIndexParms('SCH', 'OFFICES', 'LOCATION') ) AS t

Risultati:

```
ORDINAL VALUE
----------- ------------------------
        1 +1.00000000000000E+000
         2 +1.00000000000000E+001
        3 +1.00000000000000E+003
SELECT * FROM TABLE ( ST_GetIndexParms('SCH', 'IDX') ) AS t
Risultati:
ORDINAL VALUE
----------- ------------------------
        1 +1.00000000000000E+000
         2 +1.00000000000000E+001
         3 +1.00000000000000E+003
Argomenti correlati:
```
v "Indici di griglia [spaziali"](#page-109-0) a pagina 100

# **ST\_InteriorRingN**

ST\_InteriorRingN utilizza un poligono ed un indice come parametri di input e restituisce la circonferenza interna identificata dall'indice dato, sotto forma di linea. Le circonferenze interne sono organizzate in base alle regole definite dalle routine di verifica delle geometrie interne.

Se il poligono dato ha valore nullo o è vuoto, o se non contiene alcuna circonferenza, viene restituito un valore nullo. Se l'indice è minore di 1 o maggiore del numero di circonferenze interne nel poligono, viene restituito un valore nullo e viene generata una condizione di avviso (1HS1).

La funzione può essere richiamata come metodo.

**Sintassi:**

db2gse.ST\_InteriorRingN ( *poligono* , *indice* ) -

## **Parametro:**

*poligono*

Un valore di tipo ST\_Polygon che rappresenta la forma geometrica in base alla quale viene restituita la circonferenza interna identificata dall'*indice*.

*indice* Un valore di tipo INTEGER che identifica l'*ennesima* circonferenza interna. Se l'*indice* non individua alcuna circonferenza interna, viene generata una condizione di avviso (01HS1).

## **Tipo restituito:**

db2gse.ST\_Curve

### **Esempio:**

Questo esempio consente di creare un poligono con due circonferenze interne. Per creare la seconda circonferenza, richiamare la funzione ST\_InteriorRingN. SET CURRENT FUNCTION PATH = CURRENT FUNCTION PATH, db2gse CREATE TABLE sample\_polys (id INTEGER, geometry ST\_Polygon)

INSERT INTO sample\_polys VALUES (1, ST\_Polygon('polygon((40 120, 90 120, 90 150, 40 150, 40 120), (50 130, 60 130, 60 140, 50 140, 50 130), (70 130, 80 130, 80 140, 70 140, 70 130))' ,0)) SELECT id, CAST(ST AsText(ST InteriorRingN(geometry, 2)) as VARCHAR(180)) Interior\_Ring FROM sample\_polys Risultati:

ID INTERIOR\_RING ----------- ------------------------------------------------------------------ 1 LINESTRING ( 70.00000000 130.00000000, 70.00000000 140.00000000, 80.00000000 140.00000000, 80.00000000 130.00000000, 70.00000000 130.00000000)

## **Riferimenti correlati:**

- ["ST\\_ExteriorRing"](#page-393-0) a pagina 384
- ["ST\\_NumInteriorRing"](#page-465-0) a pagina 456

# **ST\_Intersection**

ST\_Intersection utilizza due forme geometriche come parametri di input e restituisce la forma geometrica corrispondente alla intersezione tra le forme date. L'intersezione è la parte comune della prima e della seconda forma geometrica. La forma geometrica ottenuta come risultato viene rappresentata nel sistema di riferimento spaziale della prima forma geometrica.

Se possibile, il tipo specifico della forma geometrica restituita sarà ST\_Point, ST\_LineString o ST\_Polygon. Ad esempio, l'intersezione di un punto e un poligono è vuota o è costituita da un singolo punto, rappresentato come ST\_MultiPoint.

Se una delle due forme geometriche è nulla, viene restituito un valore nullo.

Per i dati non geodetici, se la seconda forma geometrica non è rappresentata nel sistema di riferimento spaziale della prima, viene convertita nel sistema spaziale appropriato. Per i dati geodetici, le due forme geometriche devono trovarsi nello stesso sistema di riferimento spaziale.

La funzione può essere richiamata come metodo.

## **Sintassi:**

▶▶ - db2gse.ST\_Intersection - ( - forma geometrica 1 - , - forma geometrica 2 - ) -

#### **Parametro:**

#### *forma geometrica 1*

Un valore di tipo ST\_Geometry o uno dei tipi secondari che rappresenta la prima forma geometrica di cui calcolare l'intersezione con la *forma geometrica 2*.

#### *forma geometrica 2*

Un valore di tipo ST\_Geometry o uno dei tipi secondari che rappresenta la seconda forma geometrica di cui calcolare l'intersezione con la *forma geometrica 1*.

Per i dati geodetici, entrambe le geometrie devono essere geodetiche e devono trovarsi nello stesso sistema di riferimento spaziale geodetico.

## **Tipo restituito:**

db2gse.ST\_Geometry

La dimensione della forma geometrica restituita corrisponde a quella dell'input di dimensioni inferiori, ad eccezione delle linee nei dati geodetici. Per i dati geodetici, la dimensione dell'intersezione di due linee è 0 (in altre parole, l'intersezione è un punto o un multipunto).

#### **Esempio:**

Nei seguenti esempi, i risultati sono stati formattati nuovamente in un formato leggibile. La spaziatura nei risultati varia in base al tipo di schermo utilizzato.

Questo esempio consente di creare diverse forme geometriche e di determinare un'eventuale intersezione con la prima forma creata.

SET CURRENT FUNCTION PATH = CURRENT FUNCTION PATH, db2gse

```
CREATE TABLE sample_geoms (id INTEGER, geometry ST_Geometry)
INSERT INTO sample_geoms VALUES
       (1, ST Geometry('polygon((30 30, 30 50, 50 50, 50 30, 30 30))',0))
INSERT INTO sample_geoms VALUES
       (2, ST_Geometry('polygon((20 30, 30 30, 30 40, 20 40, 20 30))' ,0))
INSERT INTO sample_geoms VALUES
       (3, ST Geometry('polygon((40 40, 40 60, 60 60, 60 40, 40 40))'.0))INSERT INTO sample_geoms VALUES
       (4, ST_Geometry('linestring(60 60, 70 70)' ,0))
INSERT INTO sample_geoms VALUES
       (5, ST_Geometry('linestring(30 30, 60 60)' ,0))
SELECT a.id, b.id, CAST(ST_AsText(ST_Intersection(a.geometry, b.geometry))
   as VARCHAR(150)) Intersection
FROM sample geoms a, sample geoms b
WHERE a.id = 1
```
Risultati:

ID ID INTERSECTION ----------- ----------- ------------------------------------------------ 1 1 POLYGON (( 30.00000000 30.00000000, 50.00000000 30.00000000, 50.00000000 50.00000000, 30.00000000 50.00000000, 30.00000000 30.00000000)) 1 2 LINESTRING ( 30.00000000 40.00000000, 30.00000000 30.00000000) 1 3 POLYGON (( 40.00000000 40.00000000, 50.00000000 40.00000000, 50.00000000 50.00000000, 40.00000000 50.00000000, 40.00000000 40.00000000)) 1 4 POINT EMPTY 1 5 LINESTRING ( 30.00000000 30.00000000, 50.00000000 50.00000000) 5 record selezionati.

## **ST\_Intersects**

ST\_Intersects utilizza due forme geometriche come parametri di input e se le due forme si intersecano, restituisce 1. Se le forme geometriche non si intersecano, viene restituito 0 (zero).

Se una delle due forme geometriche è nulla o vuota, viene restituito un valore nullo.

Per i dati non geodetici, se la seconda forma geometrica non è rappresentata nel sistema di riferimento spaziale della prima, viene convertita nel sistema spaziale appropriato. Per i dati geodetici, le due forme geometriche devono trovarsi nello stesso sistema di riferimento spaziale.

#### **Sintassi:**

db2gse.ST\_Intersects ( *forma geometrica 1* , *forma geometrica 2* ) -

## **Parametro:**

#### *forma geometrica 1*

Un valore di tipo ST\_Geometry o uno dei tipi secondari che rappresenta la forma geometrica di cui calcolare l'intersezione con la *forma geometrica 2*.

## *forma geometrica 2*

Un valore di tipo ST\_Geometry o uno dei tipi secondari che rappresenta la forma geometrica di cui calcolare l'intersezione con la *forma geometrica 1*.

**Limitazioni:** per i dati geodetici, entrambe le geometrie devono essere geodetiche e devono trovarsi nello stesso sistema di riferimento spaziale geodetico.

## **Tipo restituito:**

## INTEGER

#### **Esempio:**

Le seguenti istruzioni consentono di creare e riempire le tabelle SAMPLE\_GEOMETRIES1 e SAMPLE\_GEOMETRIES2.

SET CURRENT FUNCTION PATH = CURRENT FUNCTION PATH, db2gse CREATE TABLE sample geometries1(id SMALLINT, spatial type varchar(13), geometry ST\_GEOMETRY); CREATE TABLE sample geometries2(id SMALLINT, spatial type varchar(13), geometry ST\_GEOMETRY); INSERT INTO sample geometries1(id, spatial type, geometry) VALUES ( 1, 'ST\_Point', ST\_Point('point(550 150)', 1) ), (10, 'ST\_LineString', ST\_LineString('linestring(800 800, 900 800)', 1)), (20, 'ST\_Polygon', ST\_Polygon('polygon((500 100, 500 200, 700 200,  $700$  100, 500 100))', 1)) INSERT INTO sample geometries2(id, spatial type, geometry) VALUES (101, 'ST\_Point', ST\_Point('point(550 150)', 1) ), (102, 'ST\_Point', ST\_Point('point(650 200)', 1) ), (103, 'ST\_Point', ST\_Point('point(800 800)', 1) ), (110, 'ST\_LineString', ST\_LineString('linestring(850 250, 850 850)', 1)), (120, 'ST\_Polygon', ST\_Polygon('polygon((650 50, 650 150, 800 150,  $800\,50, 650\,50)$ ,  $1)$ , (121, 'ST\_Polygon', ST\_Polygon('polygon((20 20, 20 40, 40 40, 40 20, 20 20))', 1) ) La seguente istruzione SELECT consente di determinare se le forme geometriche

contenute nelle tabelle SAMPLE\_GEOMTRIES1 e SAMPLE\_GEOMTRIES2 si intersecano. SELECT sg1.id AS sg1\_id, sg1.spatial\_type AS sg1\_type,

```
sg2.id AS sg2_id, sg2.spatial_type AS sg2_type,
        CASE ST_Intersects(sg1.geometry, sg2.geometry)
           WHEN 0 THEN 'Geometries do not intersect'
           WHEN 1 THEN 'Geometries intersect'
        END AS intersects
FROM sample geometries1 sg1, sample geometries2 sg2
ORDER BY sg1.id
```
Risultati:

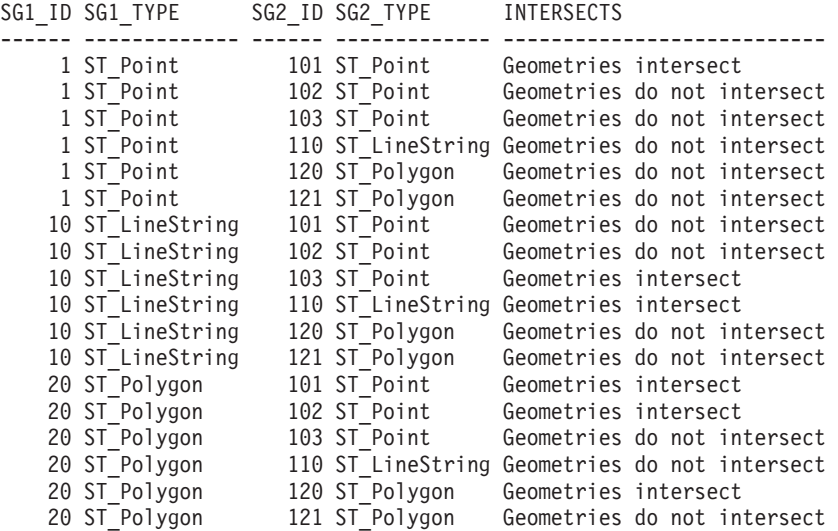

**Riferimenti correlati:**

v "Funzioni che confrontano le funzioni [geografiche"](#page-313-0) a pagina 304

# **ST\_Is3d**

ST\_Is3d utilizza una forma geometrica come parametro di input e restituisce 1 se rileva nella forma le coordinate Z. In caso contrario, restituisce 0 (zero).

Se la forma geometrica data è nulla o vuota, viene restituito un valore nullo.

La funzione può essere richiamata come metodo.

## **Sintassi:**

 $\rightarrow$  -db2gse.ST\_Is3D-(-forma geometrica-)-

### **Parametro:**

## *forma geometrica*

Un valore di tipo ST\_Geometry o uno dei tipi secondari che rappresenta la forma geometrica da analizzare per rilevare la presenza delle coordinate Z.

#### **Tipo restituito:**

## INTEGER

### **Esempio:**

Questo esempio consente di creare diverse forme geometriche con e senza coordinate Z ed M (misure). Successivamente, per determinare quale forma contiene coordinate Z, viene utilizzata la funzione ST\_Is3d. SET CURRENT FUNCTION PATH = CURRENT FUNCTION PATH, db2gse CREATE TABLE sample\_geoms (id INTEGER, geometry ST\_Geometry) INSERT INTO sample\_geoms VALUES (1, ST\_Geometry('point EMPTY',0)) INSERT INTO sample\_geoms VALUES (2, ST\_Geometry('polygon((40 120, 90 120, 90 150, 40 150, 40 120))' ,0)) INSERT INTO sample\_geoms VALUES (3, ST\_Geometry('multipoint m (10 10 5, 50 10 6, 10 30 8)' ,0)) INSERT INTO sample\_geoms VALUES (4, ST\_Geometry('linestring z (10 10 166, 20 10 168)',0)) INSERT INTO sample\_geoms VALUES (5, ST\_Geometry('point zm (10 10 16 30)' ,0)) SELECT id, ST\_Is3d(geometry) Is\_3D FROM sample geoms Risultati: ID IS\_3D ----------- -----------  $\begin{array}{ccc} 1 & & 0 \\ 2 & & 0 \end{array}$  $\begin{array}{ccc} 2 & & & 0 \\ 3 & & & 0 \end{array}$  $\theta$ 4 1

5 1

# <span id="page-417-0"></span>**ST\_IsClosed**

ST\_IsClosed utilizza una curva o una multicurva come parametro di input e se una delle due risulta chiusa, restituisce 1. In caso contrario, restituisce 0 (zero).

Una curva è definita chiusa, quando il punto di iniziale e quello finale coincidono. Se la curva ha coordinate Z, le coordinate Z dei punti iniziale e finale, devono essere uguali. In caso contrario, i punti non verranno considerati uguali, quindi la curva non sarà ritenuta chiusa. Una multicurva è chiusa se tutte le curve che la compongono sono chiuse.

Se la curva o la multicurva è vuota, viene restituito 0 (zero). Se nulla, viene restituito un valore nullo.

La funzione può essere richiamata come metodo.

### **Sintassi:**

**►►**  $-db2gse.ST_IsClosed — (*curva* —) -$ 

## **Parametro:**

*curva* Un valore di tipo ST\_Curve o ST\_MultiCurve o uno dei tipi secondari, che rappresenta la curva o la multicurva da analizzare.

## **Tipo restituito:**

INTEGER

**Esempi:**

#### **Esempio 1:**

Questo esempio consente di creare diverse linee. Le ultime due linee avranno le stesse coordinate X e Y, ma una linea conterrà diverse coordinate Z per cui la linea non sarà chiusa, e l'altra conterrà diverse coordinate M (misure) che non interferiranno sulla chiusura della linea.

```
SET CURRENT FUNCTION PATH = CURRENT FUNCTION PATH, db2gse
CREATE TABLE sample lines (id INTEGER, geometry ST Linestring)
INSERT INTO sample_lines VALUES
       (1, ST_Linestring('linestring EMPTY',0))
INSERT INTO sample_lines VALUES
       (2, ST_Linestring('linestring(10 10, 20 10, 20 20)' ,0))
INSERT INTO sample_lines VALUES
       (3, ST_Linestring('linestring(10 10, 20 10, 20 20, 10 10)' ,0))
INSERT INTO sample_lines VALUES
       (4, ST_Linestring('linestring m(10 10 1, 20 10 2, 20 20 3,
       10 10 4)' ,0))
```
INSERT INTO sample\_lines VALUES

```
(5, ST_Linestring('linestring z(10 10 5, 20 10 6, 20 20 7,
        10 10 8)' ,0))
SELECT id, ST_IsClosed(geometry) Is_Closed
FROM sample lines
Risultati:
ID IS CLOSED
----------- -----------
    \begin{array}{ccc} 1 & & 0 \\ 2 & & 0 \\ 3 & & 1 \end{array}2 0
          3 1
          4 1
          5 0
```
## **Esempio 2:**

Questo esempio consente di creare due multilinee. Per determinare se le multilinee sono chiuse, viene utilizzata la funzione ST\_IsClosed. La prima multilinea non risulterà chiusa, anche se tutte le curve insieme formano un cerchio completo. Il risultato si deve al fatto che le curve, considerate singolarmente, non sono chiuse.

```
La seconda multilinea è chiusa perché le curve che la compongono sono chiuse.
SET CURRENT FUNCTION PATH = CURRENT FUNCTION PATH, db2gse
CREATE TABLE sample_mlines (id INTEGER, geometry ST_MultiLinestring)
INSERT INTO sample_mlines VALUES
       (6, ST_MultiLinestring('multilinestring((10 10, 20 10, 20 20),
                                             (20 20, 30 20, 30 30),
                                             (30\ 30, 10\ 30, 10\ 10))',0))
INSERT INTO sample_mlines VALUES
       (7, ST_MultiLinestring('multilinestring((10 10, 20 10, 20 20, 10 10 ),
                                              (30 30, 50 30, 50 50,
                                               30 30 ))',0))
SELECT id, ST IsClosed(geometry) Is Closed
FROM sample_mlines
Risultati:
ID IS_CLOSED
----------- -----------
          6 0
          7 1
```
# **ST\_IsEmpty**

ST\_IsEmpty utilizza una forma geometrica come parametro di input e restituisce 1 se rileva che la forma è vuota. In caso contrario, restituisce 0 (zero). Una forma geometrica è vuota se non dispone di punti che la definiscono.

Se la forma geometrica data è nulla, viene restituito un valore nullo.

La funzione può essere richiamata come metodo.

**Sintassi:**

 $\rightarrow$  *db2gse.ST IsEmpty - ( -forma geometrica* ) -

## **Parametro:**

#### *forma geometrica*

Un valore di tipo ST\_Geometry o uno dei tipi secondari che rappresenta la forma geometrica da analizzare.

## **Tipo restituito:**

## INTEGER

## **Esempio:**

```
Il codice riportato di seguito consente di creare tre forme geometriche e di
determinare se sono vuote.
SET CURRENT FUNCTION PATH = CURRENT FUNCTION PATH, db2gse
CREATE TABLE sample_geoms (id INTEGER, geometry ST_Geometry)
INSERT INTO sample_geoms VALUES
       (1, ST_Geometry('point EMPTY',0))
INSERT INTO sample_geoms VALUES
       (2, ST_Geometry('polygon((40 120, 90 120, 90 150, 40 150, 40 120))' ,0))
INSERT INTO sample_geoms VALUES
       (3, ST_Geometry('multipoint m (10 10 5, 50 10 6, 10 30 8)' ,0))
INSERT INTO sample_geoms VALUES
       (4, ST Geometry('linestring z (10 10 166, 20 10 168)',0))INSERT INTO sample_geoms VALUES
       (5, ST_Geometry('point zm (10 10 16 30)' ,0))
SELECT id, ST_IsEmpty(geometry) Is_Empty
FROM sample_geoms
Risultati:
ID IS_EMPTY
----------- -----------
        \begin{array}{ccc} 1 & & 1 \\ 2 & & 0 \end{array}0
         3 0
         4 0
```
# **ST\_IsMeasured**

ST\_IsMeasured utilizza una forma geometrica come parametro di input e restituisce 1 se rileva nella forma le coordinate M (misure). In caso contrario, restituisce 0 (zero).

Se la forma geometrica data è nulla o vuota, viene restituito un valore nullo.

La funzione può essere richiamata come metodo.

5 0

## **Sintassi:**

 $\rightarrow$  -db2gse.ST IsMeasured - ( *forma geometrica* - ) -

## **Parametro:**

*forma geometrica*

Un valore di tipo ST\_Geometry o uno dei tipi secondari che rappresenta la forma geometrica da analizzare per rilevare la presenza delle coordinate M (misure).

## **Tipo restituito:**

## INTEGER

#### **Esempio:**

Questo esempio consente di creare diverse forme geometriche con e senza coordinate Z ed M (misure). Successivamente, per determinare quale forma contiene delle misure, viene utilizzata la funzione ST\_IsMeasured. SET CURRENT FUNCTION PATH = CURRENT FUNCTION PATH, db2gse CREATE TABLE sample\_geoms (id INTEGER, geometry ST\_Geometry) INSERT INTO sample\_geoms VALUES (1, ST\_Geometry('point EMPTY',0)) INSERT INTO sample\_geoms VALUES (2, ST\_Geometry('polygon((40 120, 90 120, 90 150, 40 150, 40 120))' ,0)) INSERT INTO sample\_geoms VALUES  $(3, STGeometry('multipoint m (10 10 5, 50 10 6, 10 30 8)')$ INSERT INTO sample\_geoms VALUES (4, ST\_Geometry('linestring z (10 10 166, 20 10 168)',0)) INSERT INTO sample\_geoms VALUES (5, ST\_Geometry('point zm (10 10 16 30)' ,0)) SELECT id, ST IsMeasured(geometry) Is Measured FROM sample\_geoms Risultati: ID IS\_MEASURED ----------- -----------  $\begin{array}{ccc} 1 & & 0 \\ 2 & & 0 \end{array}$  $\begin{array}{ccc} 2 & & 0 \\ 3 & & 1 \end{array}$ 3 1 4 0 5 1

# **ST\_IsRing**

ST\_IsRing utilizza una forma geometrica come parametro di input e restituisce 1 se rileva che la forma è una circonferenza. In caso contrario, restituisce 0 (zero). Una curva è definita una circonferenza se è semplice e chiusa.

Se la curva è vuota, viene restituito 0 (zero). Se nulla, viene restituito un valore nullo.

La funzione può essere richiamata come metodo.

## **Sintassi:**

 $\rightarrow$  db2gse.ST IsRing (*curva* ) -

#### **Parametro:**

*curva* Un valore di tipo ST\_Curve o uno dei tipi secondari che rappresenta la curva da analizzare.

## **Tipo restituito:**

## INTEGER

#### **Esempi:**

Questo esempio consente di creare quattro linee. Per controllare se le linee formano delle circonferenze, viene utilizzata la funzione ST\_IsRing. L'ultima linea, anche se chiusa, non viene considerata una circonferenza perché è attraversata dal percorso.

```
SET CURRENT FUNCTION PATH = CURRENT FUNCTION PATH, db2gse
CREATE TABLE sample_lines (id INTEGER, geometry ST_Linestring)
```

```
INSERT INTO sample_lines VALUES
       (1, ST_Linestring('linestring EMPTY',0))
INSERT INTO sample_lines VALUES
```

```
(2, ST_Linestring('linestring(10 10, 20 10, 20 20)' ,0))
INSERT INTO sample_lines VALUES
```

```
(3, ST_Linestring('linestring(10 10, 20 10, 20 20, 10 10)' ,0))
```

```
INSERT INTO sample_lines VALUES
       (4, ST_Linestring('linestring(10 10, 20 10, 10 20, 20 20, 10 10)' ,0))
```

```
SELECT id, ST_IsClosed(geometry) Is Closed, ST_IsRing(geometry) Is Ring
FROM sample_lines
```
Risultati:

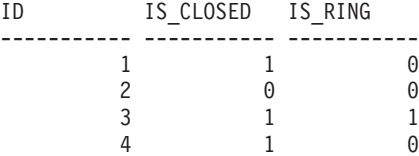

## **Riferimenti correlati:**

- ["ST\\_IsClosed"](#page-417-0) a pagina 408
- "ST\_IsSimple" a pagina 412

# **ST\_IsSimple**

ST\_IsSimple utilizza una forma geometrica come parametro di input e restituisce 1 se rileva che la forma è semplice. In caso contrario, restituisce 0 (zero).

I punti, le superfici e le multisuperfici sono sempre forme di tipo semplice. Una curva è semplice se non passa due volte per lo stesso punto; un multipunto è semplice se non contiene due punti uguali; una multicurva è semplice se tutte le curve che la costituiscono sono semplici e le uniche intersezioni presenti sono quelle dei contorni delle curve all'interno della multicurva.

Se la forma geometrica data è vuota, viene restituito 1. Se nulla, viene restituito un valore nullo.

La funzione può essere richiamata come metodo.

## **Sintassi:**

 $\rightarrow$  db2gse.ST IsSimple (*forma geometrica* -) --

#### **Parametro:**

*forma geometrica*

Un valore di tipo ST\_Geometry o uno dei tipi secondari che rappresenta la forma geometrica da analizzare.

#### **Tipo restituito:**

#### INTEGER

#### **Esempi:**

Questo esempio consente di creare diverse forme geometriche e di controllare se le forme create sono semplici. La forma geometrica con ID 4, non è considerata semplice perché contiene più volte lo stesso punto. La forma geometrica con ID 6 non è considerata semplice perché è attraversata dalla linea.

```
SET CURRENT FUNCTION PATH = CURRENT FUNCTION PATH, db2gse
CREATE TABLE sample geoms (id INTEGER, geometry ST Geometry)
```

```
INSERT INTO sample_geoms VALUES
       (1, ST_Geometry('point EMPTY' ,0))
INSERT INTO sample_geoms VALUES
       (2, ST_Geometry('point (21 33)' ,0))
INSERT INTO sample_geoms VALUES
       (3, ST_Geometry('multipoint(10 10, 20 20, 30 30)' ,0))
INSERT INTO sample_geoms VALUES
       (4, ST_Geometry('multipoint(10 10, 20 20, 30 30, 20 20)' ,0))
INSERT INTO sample_geoms VALUES
       (5, ST Geometry('linesstring(60 60, 70 60, 70 70)' ,0))INSERT INTO sample_geoms VALUES
       (6, ST Geometry('linesstring(20 20, 30 30, 30 20, 20 30 )' ,0))INSERT INTO sample_geoms VALUES
       (7, ST_Geometry('polygon((40 40, 50 40, 50 50, 40 40 ))' ,0))
SELECT id, ST IsSimple(geometry) Is Simple
FROM sample_geoms
Risultati:
```
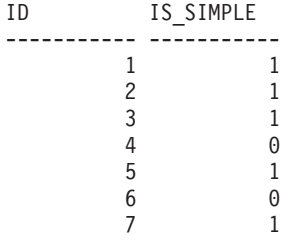

# **ST\_IsValid**

ST\_IsValid utilizza una forma geometrica come parametro di input e restituisce 1 se rileva che la forma è valida. In caso contrario, restituisce 0 (zero). Una forma geometrica è valida solo se tutti gli attributi nel tipo strutturato sono coerenti con la rappresentazione interna dei dati geometrici, e se la rappresentazione non è danneggiata.

Se la forma geometrica data è nulla, viene restituito un valore nullo.

La funzione può essere richiamata come metodo.

## **Sintassi:**

 $\rightarrow$  db2gse.ST IsValid (*forma geometrica* -) -

## **Parametro:**

```
forma geometrica
        Un valore di tipo ST_Geometry o uno dei tipi secondari.
```
## **Tipo restituito:**

#### INTEGER

#### **Esempio:**

Questo esempio consente di creare diverse forme geometriche e di utilizzare ST\_IsValid per verificare che le forme siano valide. Tutte le forme geometriche saranno valide perché le routine di costruzione, ad esempio ST\_Geometry, non consentono di creare forme geometriche non valide.

```
SET CURRENT FUNCTION PATH = CURRENT FUNCTION PATH, db2gse
CREATE TABLE sample_geoms (id INTEGER, geometry ST_Geometry)
```

```
INSERT INTO sample_geoms VALUES
       (1, ST_Geometry('point EMPTY',0))
INSERT INTO sample_geoms VALUES
       (2, ST_Geometry('polygon((40 120, 90 120, 90 150, 40 150, 40 120))' ,0))
INSERT INTO sample_geoms VALUES
       (3, ST_Geometry('multipoint m (10 10 5, 50 10 6, 10 30 8)' ,0))
INSERT INTO sample_geoms VALUES
       (4, ST Geometry('linestring z (10 10 166, 20 10 168)',0))INSERT INTO sample_geoms VALUES
```

```
(5, ST_Geometry('point zm (10 10 16 30)' ,0))
```

```
SELECT id, ST_IsValid(geometry) Is_Valid
FROM sample geoms
Risultati:
```

```
ID IS_VALID
----------- -----------
         \begin{array}{ccc} 1 & & 1 \\ 2 & & 1 \end{array}\overline{\phantom{a}}3 1
            4 1
            \overline{5} 1
```
# **ST\_Length**

ST\_Length utilizza una curva o una multicurva ed, eventualmente, un'unità di misura come parametri di input e restituisce la lunghezza della curva o multicurva data nell'unità di misura predefinita o specificata.

Se la curva o multicurva data è nulla o vuota, viene restituito un valore nullo.

La funzione può essere richiamata come metodo.

### **Sintassi:**

 $\blacktriangleright$  -db2gse.ST Length  $\!\!-$  *(-curva* , *unità di misura* ) ————————————————————

#### **Parametro:**

*curva* Un valore di tipo ST\_Curve o ST\_MultiCurve che rappresenta le curve di cui viene restituita la lunghezza.

#### *unità di misura*

Un valore VARCHAR(128) che rappresenta l'unità di misura in cui calcolare la lunghezza della curva. Le unità di misura supportate sono elencate nella vista del catalogo DB2GSE.ST\_UNITS\_OF\_MEASURE.

Se il parametro *unità di misura* viene omesso, per determinare l'unità da utilizzare per misurare la lunghezza, vengono applicate le seguenti regole:

- v Se la *curva* si trova in un sistema di coordinate proiettate o geocentrico, l'unità di misura lineare associata al sistema sarà quella predefinita.
- v Se la *curva* si trova in un sistema di coordinate geografiche, ma non in un sistema di riferimento spaziale, l'unità angolare associata a questo sistema di coordinate sarà utilizzata come predefinita.
- v Se la *curva* si trova in un SRS geodetico, l'unità di misura predefinita sarà metri.

**Limitazioni sulle conversioni delle unità:** se si verifica una delle seguenti condizioni, viene restituito un errore (SQLSTATE 38SU4):

- v La *curva* si trova in un sistema di coordinate non specificato e viene specificato il parametro *unità*.
- v La *curva* si trova in un sistema di coordinate proiettate e viene specificata un'unità angolare.
- v La *curva* si trova in un sistema di coordinate geografiche, ma non in un sistema di riferimento spaziale geodetico, e viene specificata un'unità lineare.
- v La *curva* si trova in un sistema di riferimento spaziale geodetico e viene specificata un'unità angolare.

**Tipo restituito:**

DOUBLE

#### **Esempi:**

Le seguenti istruzioni SQL consentono di creare una tabella SAMPLE\_GEOMETRIES e di inserire una linea e una multilinea nella tabella. SET CURRENT FUNCTION PATH = CURRENT FUNCTION PATH, db2gse

```
CREATE TABLE sample geometries(id SMALLINT, spatial type varchar(20),
    geometry ST_GEOMETRY)
```

```
INSERT INTO sample geometries(id, spatial type, geometry)
VALUES
    (1110, 'ST_LineString', ST_LineString('linestring(50 10, 50 20)', 1)),
    (1111, 'ST_MultiLineString', ST_MultiLineString('multilinestring
                           ((33 2, 34 3, 35 6),
                           (28 4, 29 5, 31 8, 43 12),
                           (39 3, 37 4, 36 7))', 1))
```
## **Esempio 1:**

La seguente istruzione SELECT consente di calcolare la lunghezza della linea nella tabella SAMPLE\_GEOMTRIES.

SELECT id, spatial type, cast(ST Length(geometry..ST ToLineString) AS DECIMAL $(7, 2)$ ) AS "Line Length" FROM sample geometries WHERE id = 1110

Risultati:

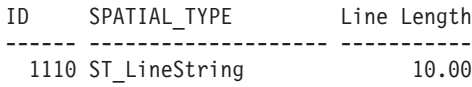

#### **Esempio 2:**

La seguente istruzione SELECT consente di calcolare la lunghezza della multilinea nella tabella SAMPLE\_GEOMTRIES.

```
SELECT id, spatial_type, ST_Length(ST_ToMultiLine(geometry))
  AS multiline_length
FROM sample_geometries
WHERE id = 1111
```
Risultati:

ID SPATIAL\_TYPE MULTILINE\_LENGTH ------ -------------------- ------------------------ 1111 ST\_MultiLineString +2.76437123387202E+001

## **ST\_LineFromText**

ST\_LineFromText utilizza la rappresentazione WKT (well-known text) di una linea ed, eventualmente, un identificativo di sistema di riferimento spaziale come parametri di input e restituisce la linea corrispondente.

Se la rappresentazione WKT è nulla, viene restituito un valore nullo.

La versione preferita per questa funzionalità è ST\_LineString.

## **Sintassi:**

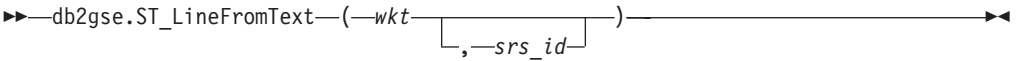

## **Parametro:**

- *wkt* Un valore di tipo CLOB(2G) che contiene la rappresentazione WKT della linea ottenuta come risultato.
- *srs\_id* Un valore di tipo INTEGER che identifica il sistema di riferimento spaziale per la linea ottenuta come risultato.

Se il parametro *srs\_id* viene omesso, verrà utilizzato il sistema di riferimento spaziale con identificativo numerico 0 (zero).

Se l'*srs\_id* non identifica un sistema di riferimento spaziale elencato nella vista del catalogo DB2GSE.ST\_SPATIAL\_REFERENCE\_SYSTEMS, viene restituito un errore (SQLSTATE 38SU1).

## **Tipo restituito:**

db2gse.ST\_LineString

## **Esempio:**

Negli esempi seguenti, le righe dei risultati sono state formattate nuovamente in un formato leggibile. La spaziatura nei risultati varia in base al tipo di schermo utilizzato.

Il codice riportato di seguito utilizza la funzione ST\_LineFromText per creare ed inserire una linea da una rappresentazione di linea WKT (well-known text). Le righe vengono inserite nella tabella SAMPLE\_LINES con un ID e un valore di linea nel sistema di riferimento spaziale 1, nella rappresentazione WKT.

SET CURRENT FUNCTION PATH = CURRENT FUNCTION PATH, db2gse

CREATE TABLE sample\_lines(id SMALLINT, geometry ST\_LineString)

INSERT INTO sample\_lines(id, geometry) VALUES

(1110, ST\_LineFromText('linestring(850 250, 850 850)', 1) ),

```
(1111, ST_LineFromText('linestring empty', 1) )
```
SELECT id, cast(geometry..ST\_AsText AS varchar(75)) AS linestring FROM sample lines

Risultati:

```
ID LINESTRING
```

```
------ ------------------------------------------------------------------
 1110 LINESTRING ( 850.00000000 250.00000000, 850.00000000 850.00000000)
 1111 LINESTRING EMPTY
```
## **Riferimenti correlati:**

• ["Rappresentazione](#page-524-0) WKT (well-known text)" a pagina 515

# **ST\_LineFromWKB**

ST\_LineFromWKB utilizza la rappresentazione WKB (well-known binary) di una linea ed, eventualmente, un identificativo di sistema di riferimento spaziale come parametri di input e restituisce la linea corrispondente.

Se la rappresentazione WKB è nulla, viene restituito un valore nullo.

La versione preferita per questa funzionalità è ST\_LineString.

### **Sintassi:**

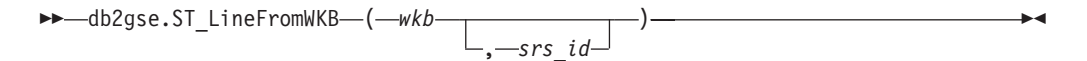

## **Parametro:**

- *wkb* Un valore di tipo BLOB(2G) che contiene la rappresentazione WKB della multilinea ottenuta come risultato.
- *srs\_id* Un valore di tipo INTEGER che identifica il sistema di riferimento spaziale per la linea ottenuta come risultato.

Se il parametro *srs\_id* viene omesso, verrà utilizzato il sistema di riferimento spaziale con identificativo numerico 0 (zero).

Se l'*srs\_id* non identifica un sistema di riferimento spaziale elencato nella vista del catalogo DB2GSE.ST\_SPATIAL\_REFERENCE\_SYSTEMS, viene restituito un errore (SQLSTATE 38SU1).

## **Tipo restituito:**

db2gse.ST\_LineString

#### **Esempio:**

Negli esempi seguenti, le righe dei risultati sono state formattate nuovamente in un formato leggibile. La spaziatura nei risultati varia in base al tipo di schermo utilizzato.

Il codice riportato di seguito utilizza la funzione ST\_LineFromWKB per creare ed inserire una linea da una rappresentazione WKB (well-known binary). La riga viene inserita nella tabella SAMPLE\_LINES con un ID e una linea nel sistema di riferimento spaziale 1 nella rappresentazione WKB.

SET CURRENT FUNCTION PATH = CURRENT FUNCTION PATH, db2gse

CREATE TABLE sample\_lines(id SMALLINT, geometry ST\_LineString, wkb BLOB(32k))

INSERT INTO sample\_lines(id, geometry) VALUES (1901, ST\_LineString('linestring(850 250, 850 850)', 1) ),

```
(1902, ST_LineString('linestring(33 2, 34 3, 35 6)', 1) )
UPDATE sample_lines AS temp_correlated
SET wkb = geometry..ST_AsBinary
WHERE id = temp_correlated.id
SELECT id, cast(ST_LineFromWKB(wkb)..ST_AsText AS varchar(90)) AS line
FROM sample lines
Risultati:
ID LINE
       ------ --------------------------------------------------------------------
 1901 LINESTRING ( 850.00000000 250.00000000, 850.00000000 850.00000000)
  1902 LINESTRING ( 33.00000000 2.00000000, 34.00000000 3.00000000,
35.00000000 6.00000000)
```
## **Riferimenti correlati:**

v ["Rappresentazione](#page-529-0) WKB (well-known binary)" a pagina 520

# **ST\_LineString**

ST\_LineString consente di creare una linea da uno dei seguenti input:

- Una rappresentazione WKT (well-known text)
- Una rappresentazione WKB (well-known binary)
- Una rappresentazione shape ESRI
- Una rappresentazione in GML (geography markup language)

Per identificare il sistema di riferimento spaziale in cui verrà inserita la linea ottenuta come risultato, è possibile specificare un identificativo di sistema.

Se la rappresentazione WKT, WKB, GML o la rappresentazione shape ESRI sono nulle, viene restituito un valore nullo.

## **Sintassi:**

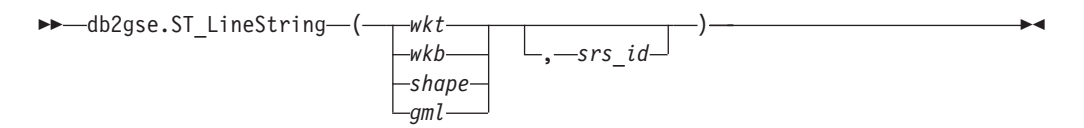

## **Parametro:**

- *wkt* Un valore di tipo CLOB(2G) che contiene la rappresentazione WKT del poligono ottenuto come risultato.
- *wkb* Un valore di tipo BLOB(2G) che contiene la rappresentazione WKB del poligono ottenuto come risultato.
- *shape* Un valore di tipo BLOB(2G) che rappresenta la rappresentazione shape ESRI del poligono ottenuto come risultato.
- *gml* Un valore di tipo CLOB(2G) che rappresenta il poligono ottenuto come risultato utilizzando il linguaggio GML.
- *srs\_id* Un valore di tipo INTEGER che identifica il sistema di riferimento spaziale per il poligono ottenuto come risultato.

Se il parametro *srs\_id* viene omesso, verrà utilizzato il sistema di riferimento spaziale con identificativo numerico 0 (zero).

## **ST\_LineString**

Se l'*srs\_id* non identifica un sistema di riferimento spaziale elencato nella vista del catalogo DB2GSE.ST\_SPATIAL\_REFERENCE\_SYSTEMS, viene restituito un errore (SQLSTATE 38SU1).

### **Tipo restituito:**

db2gse.ST\_LineString

#### **Esempi:**

Il codice riportato di seguito utilizza la funzione ST\_LineString per creare ed inserire una linea da una rappresentazione di linea WKT (well-known text) o da una rappresentazione WKB (well-known binary).

L'esempio riportato di seguito consente di inserire una riga con ID nella tabella SAMPLE\_LINES e una linea nel sistema di riferimento spaziale uno 1, nelle rappresentazioni WKT e GML.

SET CURRENT FUNCTION PATH = CURRENT FUNCTION PATH, db2gse

```
CREATE TABLE sample lines(id SMALLINT, geometry ST LineString)
```

```
INSERT INTO sample_lines(id, geometry)
VALUES
    (1110, ST_LineString('linestring(850 250, 850 850)', 1) ),
    (1111, ST_LineString('<gml:LineString srsName=";EPSG:4269";><gml:coord>
                          <gml:X>90</gml:X><gml:Y>90</gml:Y>
                          </gml:coord><gml:coord><gml:X>100</gml:X>
                          <gml:Y>100</gml:Y></gml:coord>
                          </gml:LineString>', 1) )
SELECT id, cast(geometry..ST AsText AS varchar(75)) AS linestring
FROM sample lines
```
Risultati:

```
ID LINESTRING
------ ------------------------------------------------------------------
 1110 LINESTRING ( 850.00000000 250.00000000, 850.00000000 850.00000000)
 1111 LINESTRING ( 90.00000000 90.00000000, 100.00000000 100.00000000)
```
## **Riferimenti correlati:**

- v "Funzioni spaziali che convertono i valori delle forme [geometriche](#page-304-0) in formati di [scambio](#page-304-0) dati" a pagina 295
- ["Rappresentazione](#page-524-0) WKT (well-known text)" a pagina 515

# **ST\_LineStringN**

ST\_LineStringN utilizza una multilinea ed un indice come parametri di input e restituisce la multilinea identificata dall'indice. La linea ottenuta come risultato viene rappresentata nel sistema di riferimento spaziale della multilinea data.

Se la multilinea ha valore nullo o è vuota, o se l'indice è minore di 1 o maggiore del numero di linee, viene restituito un valore nullo.

La funzione può essere richiamata come metodo.

**Sintassi:**

 $\rightarrow$  *db*2gse.ST LineStringN – ( *multi linea* –, *indice* – ) –

#### **Parametro:**

*multi\_linea*

Un valore di tipo ST\_MultiLineString che rappresenta la multilinea da cui viene restituito la linea identificata dall'*indice*.

*indice* Un valore di tipo INTEGER che identifica l'*ennesima* linea restituita da *multi\_linea*.

Se l'*indice* è minore di 1 o maggiore del numero di linee in *multi\_linea*, viene restituito un valore nullo e una condizione di avviso (SQLSTATE 01HS0).

## **Tipo restituito:**

db2gse.ST\_LineString

## **Esempio:**

Negli esempi seguenti, le righe dei risultati sono state formattate nuovamente in un formato leggibile. La spaziatura nei risultati varia in base al tipo di schermo utilizzato.

L'istruzione SELECT mostra come scegliere la seconda forma geometrica nella multilinea nella tabella SAMPLE\_MLINES.

```
SET CURRENT FUNCTION PATH = CURRENT FUNCTION PATH, db2gse
```

```
CREATE TABLE sample_mlines (id INTEGER,
 geometry ST_MULTILINESTRING)
INSERT INTO sample_mlines(id, geometry)
VALUES
    (1110, ST_MultiLineString('multilinestring
                            ((33 2, 34 3, 35 6),
                            (28 4, 29 5, 31 8, 43 12),
                            (39 3, 37 4, 36 7))', 1) ),
    (1111, ST_MLineFromText('multilinestring(
                           (61 2, 64 3, 65 6),
                           (58 4, 59 5, 61 8),
                           (69 3, 67 4, 66 7, 68 9))', 1) )
SELECT id, cast(ST_LineStringN(geometry, 2)..ST_AsText
 AS varchar(110)) AS second_linestring
FROM sample mlines
Risultati:
ID SECOND_LINESTRING
----------- -------------------------------------------------------------------
1110 LINESTRING ( 28.00000000 4.00000000, 29.00000000
  5.00000000, 31.00000000 8.00000000, 43.00000000 12.00000000)
1111 LINESTRING ( 58.00000000 4.00000000, 59.00000000
   5.00000000, 61.00000000 8.00000000)
```
## **Riferimenti correlati:**

• ["ST\\_NumLineStrings"](#page-466-0) a pagina 457

# **ST\_M**

ST\_M è in grado di:

- v Utilizzare un punto come parametro di input e restituirne la coordinata M (misura)
- v Utilizzare un punto e una coordinata M e restituire il punto con la coordinata M impostata sull'unità di misura specificata, anche se il punto non dispone di coordinata M.

Se la coordinata M specificata è nulla, verrà rimossa dal punto.

Se il punto specificato è nullo o vuoto, viene restituito un valore nullo.

La funzione può essere richiamata come metodo.

## **Sintassi:**

 $\rightarrow$  b2gse.ST M ( *- punto* -, *coordinata\_m*  $\blacktriangleright$ 

## **Parametri:**

- *punto* Un valore di tipo ST\_Point del quale viene restituita o modificata la coordinata M.
- *coordinata\_m*

Un valore di tipo DOUBLE che rappresenta la nuova coordinata M per il *punto*.

Se la *coordinata\_m* è nulla, la coordinata M verrà rimossa dal *punto*.

## **Tipi restituiti:**

- v DOUBLE, se la *coordinata\_m* non viene specificata
- v db2gse.ST\_Point, se la *coordinata\_m* viene specificata

#### **Esempi:**

Gli esempi seguenti mostrano come utilizzare la funzione ST\_M. Vengono creati tre punti e inseriti nella tabella SAMPLE\_POINTS. Tutti appartengono al sistema di riferimento spaziale con ID 1.

```
SET CURRENT FUNCTION PATH = CURRENT FUNCTION PATH, db2gse
CREATE TABLE sample points (id INTEGER, geometry ST Point)
```

```
INSERT INTO sample_points
 VALUES (1, ST_Point (2, 3, 32, 5, 1))
INSERT INTO sample_points
 VALUES (2, ST_Point (4, 5, 20, 4, 1))
INSERT INTO sample_points
 VALUES (3, ST_Point (3, 8, 23, 7, 1))
```
## **Esempio 1:**

Questo esempio consente di individuare la coordinata M dei punti contenuti nella tabella SAMPLE\_POINTS.
Risultati:

<span id="page-432-0"></span>FROM sample\_points

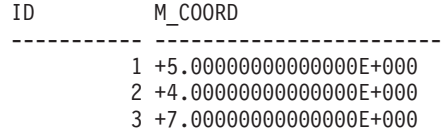

## **Esempio 2:**

Questo esempio restituisce uno dei punti aventi coordinata M impostata su 40.

```
SELECT id, CAST (ST AsText (ST M (geometry, 40) )
  AS VARCHAR(60) ) M_COORD_40
  FROM sample_points
  WHERE id=3
```
Risultati:

ID M\_COORD\_40 ---------- ------------------------------------------------------- 3 POINT ZM (3.00000000 8.00000000 23.00000000 40.00000000)

# **Riferimenti correlati:**

- ["ST\\_X"](#page-512-0) a pagina  $503$
- ["ST\\_Y"](#page-513-0) a pagina 504
- ["ST\\_Z"](#page-515-0) a pagina 506

# **ST\_MaxM**

ST\_MaxM utilizza una forma geometrica come parametro di input e restituisce le relative coordinate M maggiori.

Se la forma geometrica data ha valore nullo o è vuota, o se non ha coordinate M, viene restituito un valore nullo.

La funzione può essere richiamata come metodo.

# **Sintassi:**

db2gse.ST\_MaxM ( *forma geometrica* ) -

# **Parametro:**

*forma geometrica*

Un valore di tipo ST\_Geometry o uno dei tipi secondari di cui vengono restituite le coordinate M maggiori.

**Tipo restituito:**

DOUBLE

#### **Esempi:**

Gli esempi seguenti mostrano come utilizzare la funzione ST\_MaxM. Vengono creati tre poligoni e inseriti nella tabella SAMPLE\_POLYS.

SET CURRENT FUNCTION PATH = CURRENT FUNCTION PATH, db2gse CREATE TABLE sample\_polys (id INTEGER, geometry ST\_Polygon)

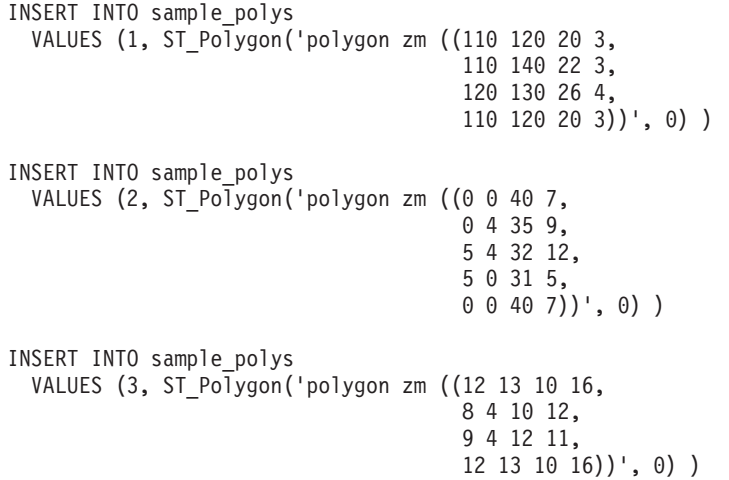

## **Esempio 1:**

Questo esempio consente di individuare la coordinata M maggiore di ciascun poligono contenuto in SAMPLE\_POLYS.

SELECT id, CAST ( ST MaxM(geometry) AS INTEGER) MAX M FROM sample\_polys

Risultati:

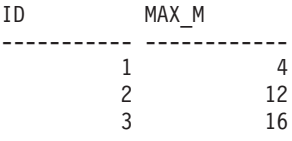

## **Esempio 2:**

Questo esempio consente di individuare la coordinata M maggiore di tutti i poligoni contenuti nella colonna GEOMETRY.

SELECT CAST ( MAX ( ST MaxM(geometry) ) AS INTEGER) OVERALL MAX M FROM sample\_polys

Risultati:

OVERALL\_MAX\_M -------------- 16

# **Argomenti correlati:**

• ["ST\\_MaxX"](#page-434-0) a pagina 425

# **Riferimenti correlati:**

- ["ST\\_MaxY"](#page-435-0) a pagina 426
- ["ST\\_MaxZ"](#page-437-0) a pagina 428
- ["ST\\_MinM"](#page-444-0) a pagina 435

# <span id="page-434-0"></span>**ST\_MaxX**

ST\_MaxX utilizza una forma geometrica come parametro di input e restituisce le relative coordinate X maggiori.

Se la forma geometrica data è nulla o vuota, viene restituito un valore nullo.

La funzione può essere richiamata come metodo.

### **Sintassi:**

 $\rightarrow$  -db2gse.ST\_MaxX-(-forma geometrica-)-

### **Parametro:**

*forma geometrica*

Un valore di tipo ST\_Geometry o uno dei tipi secondari di cui vengono restituite le coordinate X maggiori.

### **Tipo restituito:**

DOUBLE

### **Esempi:**

Gli esempi seguenti mostrano come utilizzare la funzione ST\_MaxX. Vengono creati tre poligoni e inseriti nella tabella SAMPLE\_POLYS. Il terzo esempio mostra come utilizzare tutte le funzioni che restituiscono i valori delle coordinate minima e massima per valutare l'intervallo spaziale delle forme geometriche memorizzate in una determinata colonna spaziale.

SET CURRENT FUNCTION PATH = CURRENT FUNCTION PATH, db2gse CREATE TABLE sample\_polys (id INTEGER, geometry ST\_Polygon)

```
INSERT INTO sample_polys
 VALUES (1, ST_Polygon('polygon zm ((110 120 20 3,
                                      110 140 22 3,
                                      120 130 26 4,
                                      110 120 20 3))', 0) )
INSERT INTO sample_polys
 VALUES (2, ST Polygon('polygon zm ((0 0 40 7,
                                      0 4 35 9,
                                      5 4 32 12,
                                      5 0 31 5,
                                      0 0 40 7))', 0) )
INSERT INTO sample_polys
 VALUES (3, ST Polygon('polygon zm ((12 13 10 16,
                                      8 4 10 12,
                                      9 4 12 11,
                                      12 13 10 16))', 0) )
```
#### **Esempio 1:**

Questo esempio consente di individuare la coordinata X maggiore di ciascun poligono contenuto in SAMPLE\_POLYS.

```
SELECT id, CAST ( ST MaxX(geometry) AS INTEGER) MAX X COORD
 FROM sample_polys
```
<span id="page-435-0"></span>Risultati:

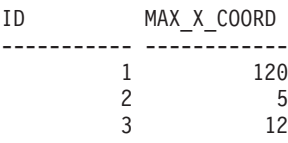

#### **Esempio 2:**

Questo esempio consente di individuare la coordinata X maggiore di tutti i poligoni contenuti nella colonna GEOMETRY.

SELECT CAST ( MAX ( ST MaxX(geometry) ) AS INTEGER) OVERALL MAX X FROM sample\_polys

Risultati:

OVERALL\_MAX\_X -------------- 120

### **Esempio 3:**

Questo esempio consente di individuare l'estensione spaziale (dal totale minimo al totale massimo) di tutti i poligoni nella tabella SAMPLE\_POLYS. Questo calcolo viene utilizzato generalmente per paragonare l'estensione spaziale reale delle forme geometriche all'estensione del sistema di riferimento spaziale associato ai dati, in modo da determinare se esiste spazio affinché i dati possano svilupparsi.

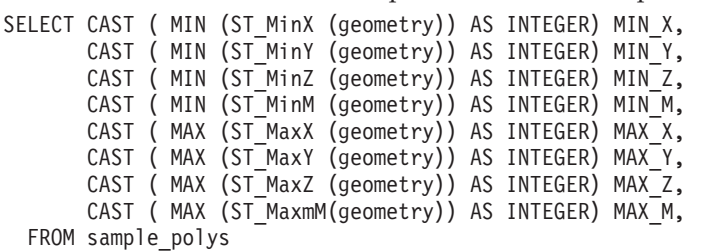

Risultati:

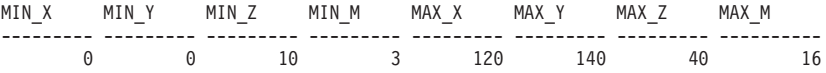

## **Riferimenti correlati:**

- ["ST\\_MaxM"](#page-432-0) a pagina 423
- "ST\_MaxY" a pagina 426
- ["ST\\_MaxZ"](#page-437-0) a pagina 428
- ["ST\\_MinX"](#page-445-0) a pagina 436

# **ST\_MaxY**

ST\_MaxY utilizza una forma geometrica come parametro di input e restituisce le relative coordinate Y maggiori.

Se la forma geometrica data è nulla o vuota, viene restituito un valore nullo.

La funzione può essere richiamata come metodo.

**Sintassi:**

 $\rightarrow$  -db2gse.ST MaxY - ( *forma geometrica* - ) -

# **Parametro:**

## *forma geometrica*

Un valore di tipo ST\_Geometry o uno dei tipi secondari di cui vengono restituite le coordinate Y maggiori.

# **Tipo restituito:**

DOUBLE

#### **Esempi:**

Gli esempi seguenti mostrano come utilizzare la funzione ST\_MaxY. Vengono creati tre poligoni e inseriti nella tabella SAMPLE\_POLYS.

```
SET CURRENT FUNCTION PATH = CURRENT FUNCTION PATH, db2gse
CREATE TABLE sample_polys (id INTEGER, geometry ST_Polygon)
INSERT INTO sample_polys
 VALUES (1, ST_Polygon('polygon zm ((110 120 20 3,
                                      110 140 22 3,
                                      120 130 26 4,
                                      110 120 20 3))', 0) )
INSERT INTO sample_polys
  VALUES (2, ST_Polygon('polygon zm ((0 0 40 7,
                                      0 4 35 9,
                                      5 4 32 12,
                                      5 0 31 5,
                                      0 0 40 7))', 0) )
INSERT INTO sample_polys
  VALUES (3, ST_Polygon('polygon zm ((12 13 10 16,
                                      8 4 10 12,
                                      9 4 12 11,
                                      12 13 10 16))', 0) )
```
#### **Esempio 1:**

Questo esempio consente di individuare la coordinata Y maggiore di ciascun poligono contenuto in SAMPLE\_POLYS.

SELECT id, CAST ( ST\_MaxY(geometry) AS INTEGER) MAX\_Y FROM sample\_polys

Risultati:

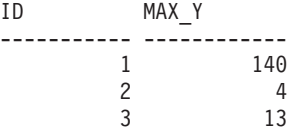

## **Esempio 2:**

Questo esempio consente di individuare la coordinata Y maggiore di tutti i poligoni contenuti nella colonna GEOMETRY.

SELECT CAST ( MAX ( ST\_MaxY(geometry) ) AS INTEGER) OVERALL\_MAX\_Y FROM sample\_polys

Risultati:

<span id="page-437-0"></span>OVERALL\_MAX\_Y -------------- 140

## **Argomenti correlati:**

• ["ST\\_MaxX"](#page-434-0) a pagina 425

# **Riferimenti correlati:**

- ["ST\\_MaxM"](#page-432-0) a pagina 423
- "ST\_MaxZ" a pagina 428
- ["ST\\_MinY"](#page-447-0) a pagina 438

# **ST\_MaxZ**

ST\_MaxZ utilizza una forma geometrica come parametro di input e restituisce le relative coordinate Z maggiori.

Se la forma geometrica data ha valore nullo o è vuota, o se non ha coordinate Z, viene restituito un valore nullo.

La funzione può essere richiamata come metodo.

# **Sintassi:**

db2gse.ST\_MaxZ ( *forma geometrica* ) -

# **Parametro:**

*forma geometrica*

Un valore di tipo ST\_Geometry o uno dei tipi secondari di cui vengono restituite le coordinate Z maggiori.

# **Tipo restituito:**

## DOUBLE

### **Esempi:**

Gli esempi seguenti mostrano come utilizzare la funzione ST\_MaxZ. Vengono creati tre poligoni e inseriti nella tabella SAMPLE\_POLYS.

SET CURRENT FUNCTION PATH = CURRENT FUNCTION PATH, db2gse CREATE TABLE sample\_polys (id INTEGER, geometry ST\_Polygon)

```
INSERT INTO sample_polys
 VALUES (1, ST_Polygon('polygon zm ((110 120 20 3,
                                      110 140 22 3,
                                      120 130 26 4,
                                       110 120 20 3))', 0) )
INSERT INTO sample_polys
 VALUES (2, ST_Polygon('polygon zm ((0 0 40 7,0 4 35 9,
                                       5 4 32 12,
                                      5 0 31 5,
                                      0 \t0 \t40 \t7))', 0) )
INSERT INTO sample_polys
 VALUES (3, ST_Polygon('polygon zm ((12 13 10 16,
```

```
8 4 10 12,
9 4 12 11,
12 13 10 16))', 0) )
```
# <span id="page-438-0"></span>**Esempio 1:**

Questo esempio consente di individuare la coordinata Z maggiore di ciascun poligono contenuto in SAMPLE\_POLYS.

SELECT id, CAST ( ST MaxZ(geometry) AS INTEGER) MAX Z FROM sample\_polys

Risultati:

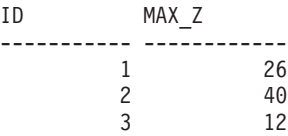

## **Esempio 2:**

Questo esempio consente di individuare la coordinata Z maggiore di tutti i poligoni contenuti nella colonna GEOMETRY.

```
SELECT CAST ( MAX ( ST MaxZ(geometry) ) AS INTEGER) OVERALL MAX Z
 FROM sample_polys
```
#### Risultati:

OVERALL\_MAX\_Z -------------- 40

# **Argomenti correlati:**

• ["ST\\_MaxX"](#page-434-0) a pagina 425

## **Riferimenti correlati:**

- ["ST\\_MaxM"](#page-432-0) a pagina 423
- ["ST\\_MaxY"](#page-435-0) a pagina 426
- ["ST\\_MinZ"](#page-448-0) a pagina 439

# **ST\_MBR**

ST\_MBR utilizza una forma geometrica come parametro di input e ne restituisce il rettangolo circoscritto minore.

Se la forma geometrica data è un punto, viene restituito lo stesso punto. Se la forma geometrica è una linea orizzontale o verticale e il sistema di riferimento spaziale non è geodetico, verrà resistituita la stessa linea verticale o orizzontale. Diversamente, viene restituito il rettangolo minimo circoscritto alla forma geometrica come poligono. Se la forma geometrica data è nulla o vuota, viene restituito un valore nullo.

La funzione può essere richiamata come metodo.

### **Sintassi:**

 $\rightarrow$  -db2gse.ST MBR - ( *-forma geometrica* - ) -

# **Parametro:**

#### *forma geometrica*

Un valore di tipo ST\_Geometry o uno dei tipi secondari che rappresenta la forma geometrica di cui viene restituito l'MBR (minimum bounding rectangle).

#### **Tipo restituito:**

db2gse.ST\_Geometry

## **Esempio:**

Questo esempio mostra come utilizzare la funzione ST\_MBR per restituire l'MBR (minimum bounding rectangle) di un poligono. Poiché la forma geometrica specificata è un poligono, l'MBR viene restituito come poligono.

Negli esempi seguenti, le righe dei risultati sono state formattate nuovamente in un formato leggibile. La spaziatura nei risultati varia in base al tipo di schermo utilizzato.

SET CURRENT FUNCTION PATH = CURRENT FUNCTION PATH, db2gse CREATE TABLE sample\_polys (id INTEGER, geometry ST\_Polygon) INSERT INTO sample\_polys VALUES (1, ST\_Polygon ('polygon (( 5 5, 7 7, 5 9, 7 9, 9 11, 13 9, 15 9, 13 7, 15 5, 9 6, 5 5))', 0) ) INSERT INTO sample\_polys VALUES (2, ST\_Polygon ('polygon (( 20 30, 25 35, 30 30, 20 30))', 0) ) SELECT id, CAST (ST\_AsText ( ST\_MBR(geometry)) AS VARCHAR(150) ) MBR FROM sample polys Risultati: ID MBR --------- ---------------------------------------------------------- 1 POLYGON (( 5.00000000 5.00000000, 15.00000000 5.00000000, 15.00000000 11.00000000, 5.00000000 11.00000000,

5.00000000 5.00000000)) 2 POLYGON (( 20.00000000 30.00000000, 30.00000000 30.00000000, 30.00000000 35.00000000, 20.00000000 35.00000000, 20.00000000 30.00000000 ))

## **Riferimenti correlati:**

- ["ST\\_Envelope"](#page-387-0) a pagina 378
- "ST\_MBRIntersects" a pagina 430

# **ST\_MBRIntersects**

ST\_MBRIntersects utilizza due forme geometriche come parametri di input e se gli MBR delle due forme si intersecano, restituisce 1. In caso contrario, restituisce 0 (zero). L'MBR di un punto e di una linea verticale o orizzontale è rappresentato dalla forma geometrica stessa.

Se la seconda forma geometrica non è rappresentata nel sistema di riferimento spaziale della prima, viene convertita nel sistema spaziale appropriato.

Se una delle forme geometriche date è nulla o vuota, viene restituito un valore nullo.

## **Sintassi:**

**►►**  $\rightarrow$  db2qse.ST\_MBRIntersects  $\rightarrow$  (*forma geometrica 1* – *, <i>-forma geometrica* 2 – ) -

## **Parametri:**

*forma geometrica 1*

Un valore di tipo ST\_Geometry o uno dei tipi secondari che rappresenta la forma geometrica di cui si determina se l'MBR si interseca con l'MBR della *forma geometrica 2*.

### *forma geometrica 2*

Un valore di tipo ST\_Geometry o uno dei tipi secondari che rappresenta la forma geometrica di cui si determina se l'MBR si interseca con l'MBR della *forma geometrica 1*.

# **Tipo restituito:**

## INTEGER

#### **Esempi:**

Questi esempi mostrano come utilizzare la funzione ST\_MBRIntersects per ottenere un'approssimazione della vicinanza di due poligoni non intersecati tra loro, calcolata sulla base dell'intersezione dei rispettivi MBR. Il primo esempio utilizza l'espressione SQL CASE. Il secondo esempio utilizza una singola istruzione SELECT per rilevare quei poligono che intersecano l'MBR del poligono con ID = 2. SET CURRENT FUNCTION PATH = CURRENT FUNCTION PATH, db2gse CREATE TABLE sample polys (id INTEGER, geometry ST Polygon)

```
INSERT INTO sample_polys
 VALUES (1, ST_Polygon ('polygon (( 0 0, 30 0, 40 30, 40 35,
                                     5 35, 5 10, 20 10, 20 5, 0 0 ))', 0) )
INSERT INTO sample_polys
 VALUES (2, ST_Polygon ('polygon (( 15 15, 15 20, 60 20, 60 15,
                                     15 15 ))', 0) )
INSERT INTO sample_polys
 VALUES (3, ST_Polygon ('polygon (( 115 15, 115 20, 160 20, 160 15,
                                     115 15 ) ', 0 )
```
#### **Esempio 1:**

La seguente istruzione SELECT utilizza l'espressione CASE per individuare gli ID dei poligoni i cui MBR si intersecano.

```
SELECT a.id, b.id,
   CASE ST_MBRIntersects (a.geometry, b.geometry)
     WHEN 0 THEN 'MBRs do not intersect'
     WHEN 1 THEN 'MBRs intersect'
   END AS MBR_INTERSECTS
  FROM sample polys a, sample polys b
 WHERE a.id <= b.id
```
Risultati:

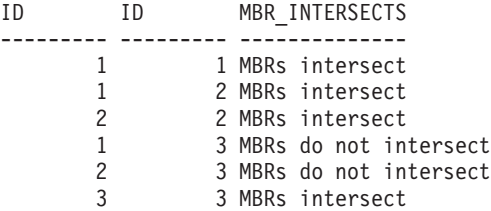

#### **Esempio 2:**

La seguente istruzione SELECT consente di stabilire se gli MBR delle forme geometriche si intersecano con gli MBR del poligono con ID = 2.

SELECT a.id, b.id, ST\_MBRIntersects (a.geometry, b.geometry) MBR\_INTERSECTS FROM sample\_polys a, sample\_polys b WHERE  $a$ . id = 2

Risultati

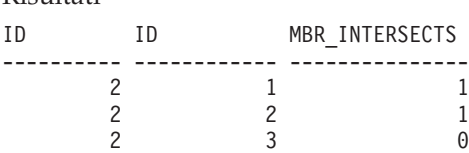

# **Riferimenti correlati:**

- ["ST\\_EnvIntersects"](#page-388-0) a pagina 379
- ["ST\\_MBR"](#page-438-0) a pagina 429

# **ST\_MeasureBetween, ST\_LocateBetween**

ST\_MeasureBetween o ST\_LocateBetween utilizzano una forma geometrica e due coordinate M (misure) come parametri di input e restituiscono la parte della forma geometrica data che rappresenta la serie di percorsi o punti disconnessi tra le due coordinate M.

Per le curve, le multicurve, le superfici e le multisuperfici, per ottenere il risultato viene eseguita una interpolazione. La forma geometrica ottenuta come risultato viene rappresentata nel sistema di riferimento spaziale della forma geometrica data.

Se la forma geometrica data è rappresentata da una superfice o una multisuperfice, ST\_MeasureBetween o ST\_LocateBetween verranno applicate alla circonferenza interna ed esterna della forma geometrica. Se nessuna parte della forma geometrica data si trova nell'intervallo definito dallo coordinate M, viene restituita una forma geometrica vuota. Se la forma geometrica data è nulla, viene restituito un valore nullo.

La forma geometrica ottenuta come risultato viene rappresentata nel tipo spaziale più adatto. Se possibile, verrà utilizzato un punto, una linea o un poligono, in caso contrario, verrà utilizzato un multipunto, una multilinea o un multipoligono.

Le due funzioni possono essere richiamate come metodi.

**Sintassi:**

```
 db2gse.ST_MeasureBetween
db2gse.ST_LocateBetween
                                                                               E
```
 $\rightarrow$  (*-forma geometrica* –, - *misura iniziale* –, - misura finale –) –

## **Parametri:**

*forma geometrica*

Un valore di tipo ST\_Geometry o uno dei tipi secondari che rappresenta la forma geometrica in cui individuare le misure comprese tra *misura iniziale* e *misura finale*.

#### *misura iniziale*

Un valore di tipo DOUBLE che rappresenta il limite inferiore dell'intervallo di misure. Se il valore è nullo, non viene applicato alcun limite inferiore.

#### *misura finale*

Un valore di tipo DOUBLE che rappresenta il limite superiore dell'intervallo di misure. Se il valore è nullo, non viene applicato alcun limite superiore.

#### **Tipo restituito:**

db2gse.ST\_Geometry

#### **Esempio:**

Negli esempi seguenti, le righe dei risultati sono state formattate nuovamente in un formato leggibile. La spaziatura nei risultati varia in base al tipo di schermo utilizzato.

La coordinata M (misura) delle forme geometriche , viene definita dall'utente. E' una coordinata variabile che può rappresentare qualsiasi elemento che si desidera misurare; ad esempio, una distanza, la temperatura, la pressione o valori di pH.

Questo esempio mostra come utilizzare le coordinate M per registrare i dati raccolti dalle misurazione di valori di pH. Il pH del suolo viene rilevato lungo un'autostrada in determinati punti. In base alle procedure standard, in ogni punto in cui viene effettuato un rilevamento, si prende nota delle coordinate X e Y del punto e il valaore del pH.

SET CURRENT FUNCTION PATH = CURRENT FUNCTION PATH, db2gse CREATE TABLE sample\_lines (id INTEGER, geometry ST\_LineString)

```
INSERT INTO sample_lines
 VALUES (1, ST_LineString ('linestring m (2 2 3, 3 5 3,
                                           3 3 6, 4 4 6,
                                           5 5 6, 6 6 8)', 1 ) )
```
Per individuare il percordo in cui il livello di acidità del suolo varia da 4 a 6, utilizzare la seguente istruzione SELECT:

```
SELECT id, CAST( ST AsText( ST MeasureBetween( 4, 6) )
  AS VARCHAR(150) ) MEAS BETWEEN 4 AND 6
  FROM sample_lines
```
Risultati:

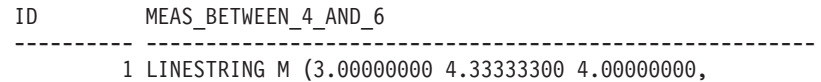

3.00000000 3.00000000 6.00000000, 4.00000000 4.00000000 6.00000000, 5.00000000 5.00000000 6.00000000)

# **ST\_MidPoint**

ST\_MidPoint utilizza una curva come parametro di input e restituisce il punto della curva equidistante dai punti esterni. Il punto ottenuto come risultato viene rappresentato nel sistema di riferimento spaziale della curva data.

Se la curva è vuota, viene restituito un punto vuoto. Se la curva data è nulla, viene restituito un valore nullo.

Se la curva contiene coordinate Z o M (misure), il punto centrale viene determinato solo dai valori delle coordinate X e Y della curva. La coordinata Z e la misura del punto restituito verranno interpolate.

La funzione può essere richiamata come metodo.

### **Sintassi:**

**►►** -db2gse.ST\_MidPoint - ( -curva -) -

## **Parametro:**

*curva* Un valore di tipo ST\_Curve o uno dei tipi secondari che rappresenta la curva per la quale viene restituito il punto centrale.

#### **Tipo restituito:**

db2gse.ST\_Point

#### **Esempio:**

Questo esempio mostra come utilizzare la funzione ST\_MidPoint per ottenere il punto centrale delle curve.

```
SET CURRENT FUNCTION PATH = CURRENT FUNCTION PATH, db2gse
CREATE TABLE sample_lines (id INTEGER, geometry ST_LineString)
INSERT INTO sample_lines (id, geometry)
 VALUES (1, ST LineString ('linestring (0 0, 0 10, 0 20, 0 30, 0 40)', 1 ) )
INSERT INTO sample_lines (id, geometry)
 VALUES (2, ST_LineString ('linestring (2 2, 3 5, 3 3, 4 4, 5 5, 6 6)', 1 ) )
INSERT INTO sample_lines (id, geometry)
 VALUES (3, ST LineString ('linestring (0 10, 0 0, 10 0, 10 10)', 1 ) )
INSERT INTO sample_lines (id, geometry)
 VALUES (4, ST LineString ('linestring (0 20, 5 20, 10 20, 15 20)', 1 ) )
SELECT id, CAST( ST AsText( ST MidPoint(geometry) ) AS VARCHAR(60) ) MID POINT
 FROM sample_lines
Risultati:
```
ID MID\_POINT ---------- ------------------------------------ 1 POINT ( 0.00000000 20.00000000)

2 POINT ( 3.00000000 3.45981800) 3 POINT ( 5.00000000 0.00000000) 4 POINT ( 7.50000000 20.00000000)

# <span id="page-444-0"></span>**ST\_MinM**

ST\_MinM utilizza una forma geometrica come parametro di input e restituisce le relative coordinate M minori.

Se la forma geometrica data ha valore nullo o è vuota, o se non ha coordinate M, viene restituito un valore nullo.

La funzione può essere richiamata come metodo.

**Sintassi:**

 $\rightarrow$  -db2gse.ST MinM - ( *forma geometrica* - ) -

#### **Parametro:**

*forma geometrica*

Un valore di tipo ST\_Geometry o uno dei tipi secondari di cui vengono restituite le coordinate M minori.

### **Tipo restituito:**

## DOUBLE

#### **Esempi:**

Gli esempi seguenti mostrano come utilizzare la funzione ST\_MinM. Vengono creati tre poligoni e inseriti nella tabella SAMPLE\_POLYS. SET CURRENT FUNCTION PATH = CURRENT FUNCTION PATH, db2gse CREATE TABLE sample polys (id INTEGER, geometry ST Polygon)

```
INSERT INTO sample_polys
 VALUES (1, ST_Polygon('polygon zm ((110 120 20 3,
                                      110 140 22 3,
                                      120 130 26 4,
                                      110 120 20 3))', 0) )
INSERT INTO sample_polys
 VALUES (2, ST_Polygon('polygon zm ((0 0 40 7,
                                      0 4 35 9,
                                      5 4 32 12,
                                      5 0 31 5,
                                      0 0 40 7))', 0) )
INSERT INTO sample_polys
 VALUES (3, ST_Polygon('polygon zm ((12 13 10 16,
                                      8 4 10 12,
                                      9 4 12 11,
                                      12 13 10 16))', 0) )
```
## **Esempio 1:**

Questo esempio consente di individuare la coordinata M minore di ciascun poligono contenuto in SAMPLE\_POLYS.

```
SELECT id, CAST ( ST_MinM(geometry) AS INTEGER) MIN_M
 FROM sample_polys
```
Risultati:

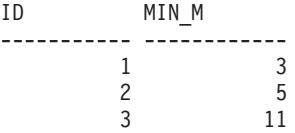

**Esempio 2:**

Questo esempio consente di individuare la coordinata M minore di tutti i poligoni contenuti nella colonna GEOMETRY.

SELECT CAST ( MIN ( ST\_MinM(geometry) ) AS INTEGER) OVERALL\_MIN\_M FROM sample\_polys

Risultati:

OVERALL\_MIN\_M -------------- 3

# **Riferimenti correlati:**

- ["ST\\_MaxM"](#page-432-0) a pagina 423
- "ST\_MinX" a pagina 436
- ["ST\\_MinY"](#page-447-0) a pagina 438
- ["ST\\_MinZ"](#page-448-0) a pagina 439

# **ST\_MinX**

ST\_MinX utilizza una forma geometrica come parametro di input e restituisce le relative coordinate X minori.

Se la forma geometrica data è nulla o vuota, viene restituito un valore nullo.

La funzione può essere richiamata come metodo.

#### **Sintassi:**

db2gse.ST\_MinX ( *forma geometrica* ) -

#### **Parametro:**

*forma geometrica*

Un valore di tipo ST\_Geometry o uno dei tipi secondari di cui vengono restituite le coordinate X minori.

#### **Tipo restituito:**

# DOUBLE

### **Esempi:**

Gli esempi seguenti mostrano come utilizzare la funzione ST\_MinX. Vengono creati tre poligoni e inseriti nella tabella SAMPLE\_POLYS.

```
SET CURRENT FUNCTION PATH = CURRENT FUNCTION PATH, db2gse
CREATE TABLE sample_polys (id INTEGER, geometry ST_Polygon)
INSERT INTO sample_polys
 VALUES (1, ST_Polygon('polygon zm ((110 120 20 3,
                                      110 140 22 3,
                                      120 130 26 4,
                                      110 120 20 3))', 0) )
INSERT INTO sample_polys
 VALUES (2, ST_Polygon('polygon zm ((0 0 40 7,
                                      0 4 35 9,
                                      5 4 32 12,
                                      5 0 31 5,
                                      0 0 40 7))', 0) )
INSERT INTO sample_polys
 VALUES (3, ST_Polygon('polygon zm ((12 13 10 16,
                                      8 4 10 12,
                                      9 4 12 11,
                                      12 13 10 16))', 0) )
```
# **Esempio 1:**

Questo esempio consente di individuare la coordinata X minore di ciascun poligono contenuto in SAMPLE\_POLYS.

SELECT id, CAST ( ST\_MinX(geometry) AS INTEGER) MIN X FROM sample\_polys

Risultati:

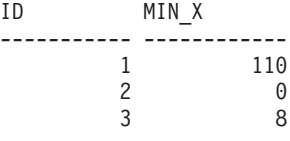

**Esempio 2:**

Questo esempio consente di individuare la coordinata X minore di tutti i poligoni contenuti nella colonna GEOMETRY.

SELECT CAST ( MIN ( ST MinX(geometry) ) AS INTEGER) OVERALL MIN X FROM sample\_polys

Risultati:

OVERALL\_MIN\_X --------------  $\Omega$ 

# **Argomenti correlati:**

• ["ST\\_MaxX"](#page-434-0) a pagina 425

# **Riferimenti correlati:**

- ["ST\\_MinM"](#page-444-0) a pagina 435
- ["ST\\_MinY"](#page-447-0) a pagina 438
- ["ST\\_MinZ"](#page-448-0) a pagina 439

# <span id="page-447-0"></span>**ST\_MinY**

ST\_MinY utilizza una forma geometrica come parametro di input e restituisce le relative coordinate Y minori.

Se la forma geometrica data è nulla o vuota, viene restituito un valore nullo.

La funzione può essere richiamata come metodo.

**Sintassi:**

db2gse.ST\_MinY ( *forma geometrica* ) -

#### **Parametro:**

#### *forma geometrica*

Un valore di tipo ST\_Geometry o uno dei tipi secondari di cui vengono restituite le coordinate Y minori.

#### **Tipo restituito:**

# DOUBLE

### **Esempi:**

Gli esempi seguenti mostrano come utilizzare la funzione ST\_MinY. Vengono creati tre poligoni e inseriti nella tabella SAMPLE\_POLYS.

```
SET CURRENT FUNCTION PATH = CURRENT FUNCTION PATH, db2gse
CREATE TABLE sample polys (id INTEGER, geometry ST Polygon)
```

```
INSERT INTO sample_polys
 VALUES (1, ST_Polygon('polygon zm ((110 120 20 3,
                                       110 140 22 3,
                                       120 130 26 4,
                                       110 120 20 3))', 0) )
INSERT INTO sample_polys
 VALUES (2, ST_Polygon('polygon zm ((0 0 40 7,
                                       0 4 35 9,
                                       5 4 32 12,
                                       5 0 31 5,
                                      0 0 40 7))', 0) )
INSERT INTO sample_polys
 VALUES (3, ST_Polygon('polygon zm ((12 13 10 16,
                                       8 4 10 12,
                                       9 4 12 11,
                                       12 13 10 16))', 0) )
```
## **Esempio 1:**

Questo esempio consente di individuare la coordinata Y minore di ciascun poligono contenuto in SAMPLE\_POLYS.

SELECT id, CAST ( ST\_MinY(geometry) AS INTEGER) MIN\_Y FROM sample\_polys

Risultati:

<span id="page-448-0"></span>ID MIN\_Y ----------- ------------ 1 120 2 0 3 4

# **Esempio 2:**

Questo esempio consente di individuare la coordinata Y minore di tutti i poligoni contenuti nella colonna GEOMETRY.

SELECT CAST ( MIN ( ST MinY(geometry) ) AS INTEGER) OVERALL MIN Y FROM sample\_polys

#### Risultati:

OVERALL\_MIN\_Y --------------  $\Theta$ 

# **Riferimenti correlati:**

- ["ST\\_MaxY"](#page-435-0) a pagina 426
- ["ST\\_MinM"](#page-444-0) a pagina 435
- ["ST\\_MinX"](#page-445-0) a pagina 436
- "ST\_MinZ" a pagina 439

# **ST\_MinZ**

ST\_MinZ utilizza una forma geometrica come parametro di input e restituisce le relative coordinate Z minori.

Se la forma geometrica data ha valore nullo o è vuota, o se non ha coordinate Z, viene restituito un valore nullo.

La funzione può essere richiamata come metodo.

### **Sintassi:**

 $\rightarrow$  -b2gse.ST MinZ - ( *forma geometrica* - ) --

# **Parametro:**

*forma geometrica*

Un valore di tipo ST\_Geometry o uno dei tipi secondari di cui vengono restituite le coordinate Z minori.

# **Tipo restituito:**

DOUBLE

# **Esempi:**

Gli esempi seguenti mostrano come utilizzare la funzione ST\_MinZ. Vengono creati tre poligoni e inseriti nella tabella SAMPLE\_POLYS.

SET CURRENT FUNCTION PATH = CURRENT FUNCTION PATH, db2gse CREATE TABLE sample\_polys (id INTEGER, geometry ST\_Polygon)

INSERT INTO sample\_polys

```
VALUES (1, ST_Polygon('polygon zm ((110 120 20 3,
                                      110 140 22 3,
                                      120 130 26 4,
                                      110 120 20 3))', 0) )
INSERT INTO sample_polys
 VALUES (2, ST_Polygon('polygon zm ((0 0 40 7,
                                      0 4 35 9,
                                      5 4 32 12,
                                      5 0 31 5,
                                      0 0 40 7))', 0) )
INSERT INTO sample_polys
 VALUES (3, ST_Polygon('polygon zm ((12 13 10 16,
                                       8 4 10 12,
                                       9 4 12 11,
                                      12 13 10 16))', 0) )
```
### **Esempio 1:**

Questo esempio consente di individuare la coordinata Z minore di ciascun poligono contenuto in SAMPLE\_POLYS.

SELECT id, CAST ( ST\_MinZ(geometry) AS INTEGER) MIN\_Z FROM sample\_polys

Risultati:

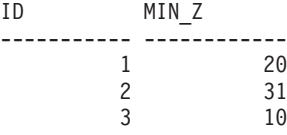

#### **Esempio 2:**

Questo esempio consente di individuare la coordinata Z minore di tutti i poligoni contenuti nella colonna GEOMETRY.

SELECT CAST ( MIN ( ST\_MinZ(geometry) ) AS INTEGER) OVERALL\_MIN\_Z FROM sample\_polys

Risultati:

OVERALL\_MIN\_Z -------------- 10

# **Riferimenti correlati:**

- ["ST\\_MaxZ"](#page-437-0) a pagina 428
- ["ST\\_MinM"](#page-444-0) a pagina 435
- ["ST\\_MinX"](#page-445-0) a pagina 436
- ["ST\\_MinY"](#page-447-0) a pagina 438

# **ST\_MLineFromText**

ST\_MLineFromText utilizza la rappresentazione WKT (well-known text) di una multilinea ed, eventualmente, un identificativo di sistema di riferimento spaziale come parametri di input e restituisce la multilinea corrispondente.

Se la rappresentazione WKT è nulla, viene restituito un valore nullo.

La funzione consigliata per ottenere lo stesso risultato è ST\_MultiLineString. La flessibilità di ST\_MultiLineString consente alla funzione di utilizzare altre forme input insieme alla rappresentazione WKT.

# **Sintassi:**

 db2gse.ST\_MLineFromText ( *wkt* ) , *srs\_id* -

# **Parametri:**

- *wkt* Un valore di tipo CLOB(2G) che contiene la rappresentazione WKT della multilinea ottenuta come risultato.
- *srs\_id* Un valore di tipo INTEGER che identifica il sistema di riferimento spaziale per la multilinea ottenuta come risultato.

Se il parametro *srs\_id* viene omesso, verrà utilizzato il sistema di riferimento spaziale con identificativo numerico 0 (zero).

Se l'*srs\_id* specificato non identifica un sistema di riferimento spaziale elencato nella vista del catalogo DB2GSE.ST\_SPATIAL\_REFERENCE\_SYSTEMS, viene generata una

condizione di eccezione (SQLSTATE 38SU1).

# **Tipo restituito:**

db2gse.ST\_MultiLineString

# **Esempio:**

Nel seguente esempio, le righe dei risultati sono state formattate nuovamente in un formato leggibile. La spaziatura nei risultati varia in base al tipo di schermo utilizzato.

Questo esempio mostra come utilizzare ST\_MLineFromText per creare ed inserire una multilinea dalla corrispondente rappresentazione WKT. Il record inserito ha ID = 1110, e la forma geometrica sarà una multilinea nel sistema di riferimento spaziale 1. La multilinea appartiene alla rappresentazione WKT. Le coordinate X e Y della forma geometrica sono:

- Linea 1:  $(33, 2)$   $(34, 3)$   $(35, 6)$
- Linea 2:  $(28, 4)$   $(29, 5)$   $(31, 8)$   $(43, 12)$
- Linea 3:  $(39, 3)$   $(37, 4)$   $(36, 7)$

SET CURRENT FUNCTION PATH = CURRENT FUNCTION PATH, db2gse CREATE TABLE sample\_mlines (id INTEGER, \geometry ST\_MultiLineString)

```
INSERT INTO sample_mlines
  VALUES (1110, ST MLineFromText ('multilinestring ( (33 2, 34 3, 35 6),
                                                    (28 4, 29 5, 31 8, 43 12),
                                                    (39 3, 37 4, 36 7) )', 1) )
```
La seguente istruzione SELECT restituisce la multilinea registrata nella tabella: SELECT id, CAST( ST\_AsText( geometry ) AS VARCHAR(280) ) MULTI\_LINE\_STRING FROM sample\_mlines WHERE  $id = 1110$ 

Risultati:

```
ID MULTI_LINE_STRING
---------- --------------------------------------------------------------------
     1110 MULTILINESTRING (( 33.00000000 2.00000000, 34.00000000 3.00000000,
             35.00000000 6.00000000),
                           ( 28.00000000 4.00000000, 29.00000000 5.00000000,
             31.00000000 8.0000000, 43.00000000 12.00000000),
                           ( 39.00000000 3.00000000, 37.00000000 4.00000000,
             36.00000000 7.00000000 ))
```
# **Argomenti correlati:**

v "Dati spaziali e [geodetici"](#page-13-0) a pagina 4

# **Riferimenti correlati:**

- "ST\_MLineFromWKB" a pagina 442
- ["ST\\_MultiLineString"](#page-459-0) a pagina 450

# **ST\_MLineFromWKB**

ST\_MLineFromWKB utilizza la rappresentazione WKB (well-known binary) di una multilinea ed, eventualmente, un identificativo di sistema di riferimento spaziale come parametri di input e restituisce la multilinea corrispondente.

Se la rappresentazione WKB è nulla, viene restituito un valore nullo.

La funzione consigliata per ottenere lo stesso risultato è ST\_MultiLineString. La flessibilità di ST\_MultiLineString consente alla funzione di utilizzare altre forme input insieme alla rappresentazione WKB.

## **Sintassi:**

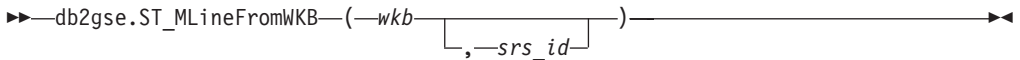

### **Parametri:**

- *wkb* Un valore di tipo BLOB(2G) che contiene la rappresentazione WKB della multilinea ottenuta come risultato.
- *srs\_id* Un valore di tipo INTEGER che identifica il sistema di riferimento spaziale per la multilinea ottenuta come risultato.

Se il parametro *srs\_id* viene omesso, verrà utilizzato il sistema di riferimento spaziale con identificativo numerico 0 (zero).

Se l'*srs\_id* specificato non identifica un sistema di riferimento spaziale elencato nella vista del catalogo DB2GSE.ST\_SPATIAL\_REFERENCE\_SYSTEMS, viene generata una condizione di eccezione (SQLSTATE 38SU1).

#### **Tipo restituito:**

db2gse.ST\_MultiLineString

# **Esempio:**

Nel seguente esempio, le righe dei risultati sono state formattate nuovamente in un formato leggibile. La spaziatura nei risultati varia in base al tipo di schermo utilizzato.

Questo esempio mostra come utilizzare ST\_MLineFromWKB per creare una multilinea dalla corrispondente rappresentazione WKB. La forma geometrica è una multilinea del sistema di riferimento spaziale 1. In questo esempio, la multilinea viene memorizzata con ID = 10 nella colonna GEOMETRY della tabella SAMPLE\_MLINES, quindi la colonna WKB viene aggiornata col la rispettiva rappresentazione WKB (utilizzando la funzione ST\_AsBinary). Infine, per restituire la multilinea dalla colonna WKB, viene utilizzata la funzione ST\_MLineFromWKB. Le coordinate X e Y della forma geometrica sono:

- Linea 1:  $(61, 2)$   $(64, 3)$   $(65, 6)$
- Linea 2:  $(58, 4)$   $(59, 5)$   $(61, 8)$
- Linea 3:  $(69, 3)$   $(67, 4)$   $(66, 7)$   $(68, 9)$

La tabella SAMPLE\_MLINES contiene la colonna GEOMETRY, in cui è memorizzata la multilinea, e la colonna WKB, in cui è memorizzata la rappresentazione WKB della multilinea.

```
SET CURRENT FUNCTION PATH = CURRENT FUNCTION PATH, db2gse
CREATE TABLE sample_mlines (id INTEGER, geometry ST_MultiLineString,
       wkb BLOB(32K))
INSERT INTO sample_mlines
  VALUES (10, ST_MultiLineString ('multilinestring
       ( (61 2, \overline{6}4 3, 65 6),
         (58 4, 59 5, 61 8),
         (69 3, 67 4, 66 7, 68 9) )', 1) )
UPDATE sample_mlines AS temporary_correlated
  SET wkb = ST\_AsBinary( geometry)WHERE id = temporary correlated.id
```
Nella seguente istruzione SELECT, viene utilizzata la funzione ST\_MLineFromWKB per richiamare la multilinea dalla colonna WKB.

```
SELECT id, CAST( ST AsText( ST MLineFromWKB (wkb) )
      AS VARCHAR(280) ) MULTI_LINE_STRING
  FROM sample_mlines
 WHERE id = 10
```
Risultati:

ID MULTI\_LINE\_STRING ---------- -------------------------------------------------------------------- 10 MULTILINESTRING (( 61.00000000 2.00000000, 64.00000000 3.00000000, 65.00000000 6.00000000), ( 58.00000000 4.00000000, 59.00000000 5.00000000, 61.00000000 8.0000000), ( 69.00000000 3.00000000, 67.00000000 4.00000000, 66.00000000 7.00000000, 68.00000000 9.00000000 ))

# **Argomenti correlati:**

v "Dati spaziali e [geodetici"](#page-13-0) a pagina 4

# **Riferimenti correlati:**

- ["ST\\_MLineFromText"](#page-449-0) a pagina 440
- ["ST\\_MultiLineString"](#page-459-0) a pagina 450
- v ["Rappresentazione](#page-529-0) WKB (well-known binary)" a pagina 520

# <span id="page-453-0"></span>**ST\_MPointFromText**

ST\_MPointFromText utilizza la rappresentazione WKT (well-known text) di un multipunto ed, eventualmente, un identificativo di sistema di riferimento spaziale come parametri di input e restituisce il multipunto corrispondente.

Se la rappresentazione WKT è nulla, viene restituito un valore nullo.

La funzione consigliata per ottenere lo stesso risultato è ST\_MultiPoint. La flessibilità di ST\_MultiPoint consente alla funzione di utilizzare altre forme input insieme alla rappresentazione WKT.

## **Sintassi:**

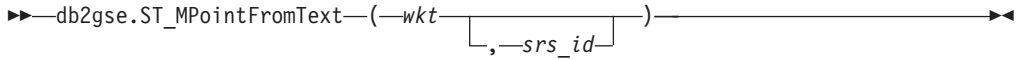

# **Parametri:**

- *wkt* Un valore di tipo CLOB(2G) che contiene la rappresentazione WKT del multipunto ottenuto come risultato.
- *srs\_id* Un valore di tipo INTEGER che identifica il sistema di riferimento spaziale per il multipunto ottenuto come risultato.

Se il parametro *srs\_id* viene omesso, verrà utilizzato il sistema di riferimento spaziale con identificativo numerico 0 (zero).

Se l'*srs\_id* specificato non identifica un sistema di riferimento spaziale elencato nella vista del catalogo DB2GSE.ST\_SPATIAL\_REFERENCE\_SYSTEMS, viene generata una condizione di eccezione (SQLSTATE 38SU1).

# **Tipo restituito:**

db2gse.ST\_MultiPoint

## **Esempio:**

Nel seguente esempio, le righe dei risultati sono state formattate nuovamente in un formato leggibile. La spaziatura nei risultati varia in base al tipo di schermo utilizzato.

Questo esempio mostra come utilizzare ST\_MPointFromText per creare ed inserire un multipunto dalla corrispondente rappresentazione WKT. Il record inserito ha ID = 1110, e la forma geometrica sarà un multipunto nel sistema di riferimento spaziale 1. Il multipunto appartiene alla rappresentazione WKT. Le coordinate X e Y della forma geometrica sono: (1, 2) (4, 3) (5, 6).

```
SET CURRENT FUNCTION PATH = CURRENT FUNCTION PATH, db2gse
CREATE TABLE sample_mpoints (id INTEGER, geometry ST_MultiPoint)
```

```
INSERT INTO sample_mpoints
 VALUES (1110, ST_MPointFromText ('multipoint (1 2, 4 3, 5 6) )', 1) )
```
La seguente istruzione SELECT restituisce il multipunto registrato nella tabella:

```
SELECT id, CAST( ST_AsText( geometry ) AS VARCHAR(280) ) MULTIPOINT
  FROM sample_mpoints
 WHERE id = 1110
```
Risultati:

```
ID MULTIPOINT
---------- --------------------------------------------------------------------
     1110 MULTIPOINT (1.00000000 2.00000000, 4.00000000 3.00000000,
                5.00000000 6.00000000)
```
## **Argomenti correlati:**

v "Dati spaziali e [geodetici"](#page-13-0) a pagina 4

# **Riferimenti correlati:**

- "ST\_MPointFromWKB" a pagina 445
- ["ST\\_MultiPoint"](#page-460-0) a pagina 451
- ["Rappresentazione](#page-524-0) WKT (well-known text)" a pagina 515

# **ST\_MPointFromWKB**

ST\_MPointFromWKB utilizza la rappresentazione WKB (well-known binary) di un multipunto ed, eventualmente, un identificativo di sistema di riferimento spaziale come parametri di input e restituisce il multipunto corrispondente.

Se la rappresentazione WKB è nulla, viene restituito un valore nullo.

La funzione consigliata per ottenere lo stesso risultato è ST\_MultiPoint. La flessibilità di ST\_MultiPoint consente alla funzione di utilizzare altre forme input insieme alla rappresentazione WKB.

## **Sintassi:**

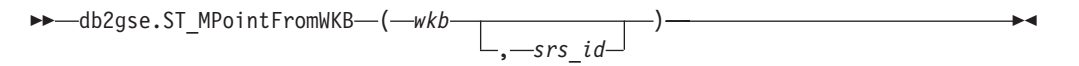

## **Parametri:**

- *wkb* Un valore di tipo BLOB(2G) che contiene la rappresentazione WKB del multipunto ottenuto come risultato.
- *srs\_id* Un valore di tipo INTEGER che identifica il sistema di riferimento spaziale per il multipunto ottenuto come risultato.

Se il parametro *srs\_id* viene omesso, verrà utilizzato il sistema di riferimento spaziale con identificativo numerico 0 (zero).

Se l'*srs\_id* specificato non identifica un sistema di riferimento spaziale elencato nella vista del catalogo DB2GSE.ST\_SPATIAL\_REFERENCE\_SYSTEMS, viene generata una condizione di eccezione (SQLSTATE 38SU1).

### **Tipo restituito:**

db2gse.ST\_MultiPoint

### **Esempio:**

Nel seguente esempio, le righe dei risultati sono state formattate nuovamente in un formato leggibile. La spaziatura nei risultati varia in base al tipo di schermo utilizzato.

# <span id="page-455-0"></span>**ST\_MPointFromWKB**

Questo esempio mostra come utilizzare ST\_MPointFromWKB per creare un multipunto dalla corrispondente rappresentazione WKB. La forma geometrica è un multipunto del sistema di riferimento spaziale 1. In questo esempio, il multipunto viene memorizzato con ID = 10 nella colonna GEOMETRY della tabella SAMPLE\_MPOINTS, quindi la colonna WKB viene aggiornata col la rispettiva rappresentazione WKB (utilizzando la funzione ST\_AsBinary). Infine, per restituire il multipunto dalla colonna WKB, viene utilizzata la funzione ST\_MPointFromWKB. Le coordinate X e Y della forma geometrica sono: (44, 14) (35, 16) (24, 13).

La tabella SAMPLE\_MPOINTS contiene la colonna GEOMETRY, in cui è memorizzato il multipunto, e la colonna WKB, in cui è memorizzata la rappresentazione WKB del multipunto.

```
SET CURRENT FUNCTION PATH = CURRENT FUNCTION PATH, db2gse
CREATE TABLE sample_mpoints (id INTEGER, geometry ST_MultiPoint,
    wkb BLOB(32K))
```
INSERT INTO sample\_mpoints VALUES (10, ST\_MultiPoint ('multipoint ( 4 14, 35 16, 24 13)', 1))

```
UPDATE sample_mpoints AS temporary_correlated
 SET wkb = ST AsBinary( geometry )
 WHERE id = temporary_correlated.id
```
Nella seguente istruzione SELECT, viene utilizzata la funzione ST\_MPointFromWKB per richiamare il multipunto dalla colonna WKB.

SELECT id, CAST( ST\_AsText( ST\_MLineFromWKB (wkb)) AS VARCHAR(100)) MULTIPOINT FROM sample\_mpoints WHERE id =  $\overline{10}$ 

#### Risultati:

```
ID MULTIPOINT
---------- --------------------------------------------------------------------
       10 MULTIPOINT (44.00000000 14.00000000, 35.00000000
             16.00000000 24.00000000 13.00000000)
```
#### **Argomenti correlati:**

v "Dati spaziali e [geodetici"](#page-13-0) a pagina 4

### **Riferimenti correlati:**

- ["ST\\_MPointFromText"](#page-453-0) a pagina 444
- ["ST\\_MultiPoint"](#page-460-0) a pagina 451
- v ["Rappresentazione](#page-529-0) WKB (well-known binary)" a pagina 520
- ["ST\\_Point"](#page-474-0) a pagina 465

# **ST\_MPolyFromText**

ST\_MPolyFromText utilizza la rappresentazione WKT (well-known text) di un multipoligono ed, eventualmente, un identificativo di sistema di riferimento spaziale come parametri di input e restituisce il multipoligono corrispondente.

Se la rappresentazione WKT è nulla, viene restituito un valore nullo.

La funzione consigliata per ottenere lo stesso risultato è ST\_MultiPolygon. La flessibilità di ST\_MultiPolygon consente alla funzione di utilizzare altre forme input insieme alla rappresentazione WKT.

# **Sintassi:**

 db2gse.ST\_MPolyFromText ( *wkt* ) , *srs\_id* -

# **Parametri:**

- *wkt* Un valore di tipo CLOB(2G) che contiene la rappresentazione WKT del multipoligono ottenuto come risultato.
- *srs\_id* Un valore di tipo INTEGER che identifica il sistema di riferimento spaziale per il multipoligono ottenuto come risultato.

Se il parametro *srs\_id* viene omesso, verrà utilizzato il sistema di riferimento spaziale con identificativo numerico 0 (zero).

Se l'*srs\_id* specificato non identifica un sistema di riferimento spaziale elencato nella vista del catalogo DB2GSE.ST\_SPATIAL\_REFERENCE\_SYSTEMS, viene generata una condizione di eccezione (SQLSTATE 38SU1).

# **Tipo restituito:**

db2gse.ST\_MultiPolygon

# **Esempio:**

Nel seguente esempio, le righe dei risultati sono state formattate nuovamente in un formato leggibile. La spaziatura nei risultati varia in base al tipo di schermo utilizzato.

Questo esempio mostra come utilizzare ST\_MPolyFromText per creare ed inserire un multipoligono dalla corrispondente rappresentazione WKT. Il record inserito ha ID = 1110, e la forma geometrica sarà un multipoligono nel sistema di riferimento spaziale 1. Il multipoligono appartiene alla rappresentazione WKT. Le coordinate X e Y della forma geometrica sono:

- Poligono 1:  $(3, 3)$   $(4, 6)$   $(5, 3)$   $(3, 3)$
- Poligono 2:  $(8, 24)$   $(9, 25)$   $(1, 28)$   $(8, 24)$

```
\bullet Poligono 3: (13, 33) (7, 36) (1, 40) (10, 43) (13, 33)
```
SET CURRENT FUNCTION PATH = CURRENT FUNCTION PATH, db2gse CREATE TABLE sample\_mpolys (id INTEGER, geometry ST\_MultiPolygon)

```
INSERT INTO sample_mpolys
 VALUES (1110,
          ST_MPolyFromText ('multipolygon (( (3 3, 4 6, 5 3, 3 3),
                                  (8 24, 9 25, 1 28, 8 24),
                                  (13 33, 7 36, 1 40, 10 43 13 33) ))', 1) )
```
La seguente istruzione SELECT restituisce il multipoligono registrato nella tabella:

```
SELECT id, CAST( ST AsText( geometry ) AS VARCHAR(350) ) MULTI POLYGON
  FROM sample_mpolys
  WHERE id = \overline{1}110
```
Risultati:

```
ID MULTI_POLYGON
------- --------------------------------------------------------------------
  1110 MULTIPOLYGON ((( 13.00000000 33.00000000, 10.00000000 43.00000000,
          1.00000000 40.00000000, 7.00000000 36.00000000,
          13.00000000 33.00000000)),
                     (( 8.00000000 24.00000000, 9.00000000 25.00000000,
          1.00000000 28.0000000, 8.00000000 24.00000000)),
                      ( 3.00000000 3.00000000, 5.00000000 3.00000000,
          4.00000000 6.00000000, 3.00000000 3.00000000)))
```
## **Argomenti correlati:**

v "Dati spaziali e [geodetici"](#page-13-0) a pagina 4

## **Riferimenti correlati:**

- "ST\_MPolyFromWKB" a pagina 448
- ["ST\\_MultiPolygon"](#page-462-0) a pagina 453
- ["Rappresentazione](#page-524-0) WKT (well-known text)" a pagina 515

# **ST\_MPolyFromWKB**

ST\_MPolyFromWKB utilizza la rappresentazione WKB (well-known binary) di un multipoligono ed, eventualmente, un identificativo di sistema di riferimento spaziale come parametri di input e restituisce il multipoligono corrispondente.

Se la rappresentazione WKB è nulla, viene restituito un valore nullo.

La funzione consigliata per ottenere lo stesso risultato è ST\_MultiPolygon. La flessibilità di ST\_MultiPolygon consente alla funzione di utilizzare altre forme input insieme alla rappresentazione WKB.

**Sintassi:**

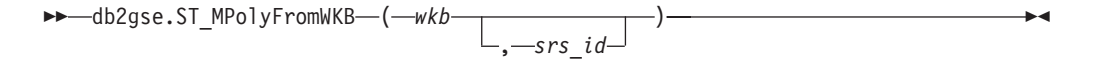

#### **Parametri:**

- *wkb* Un valore di tipo BLOB(2G) che contiene la rappresentazione WKB del multipoligono ottenuto come risultato.
- *srs\_id* Un valore di tipo INTEGER che identifica il sistema di riferimento spaziale per il multipoligono ottenuto come risultato.

Se il parametro *srs\_id* viene omesso, verrà utilizzato il sistema di riferimento spaziale con identificativo numerico 0 (zero).

Se l'*srs\_id* specificato non identifica un sistema di riferimento spaziale elencato nella vista del catalogo DB2GSE.ST\_SPATIAL\_REFERENCE\_SYSTEMS, viene generata una condizione di eccezione (SQLSTATE 38SU1).

### **Tipo restituito:**

db2gse.ST\_MultiPolygon

**Esempio:**

Nel seguente esempio, le righe dei risultati sono state formattate nuovamente in un formato leggibile. La spaziatura nei risultati varia in base al tipo di schermo utilizzato.

Questo esempio mostra come utilizzare ST\_MPolyFromWKB per creare un multipoligono dalla corrispondente rappresentazione WKB. La forma geometrica è un multipoligono del sistema di riferimento spaziale 1. In questo esempio, il multipoligono viene memorizzato con  $ID = 10$  nella colonna GEOMETRY della tabella SAMPLE\_MPOLYS, quindi la colonna WKB viene aggiornata col la rispettiva rappresentazione WKB (utilizzando la funzione ST\_AsBinary). Infine, per restituire il multipoligono dalla colonna WKB, viene utilizzata la funzione ST\_MPolyFromWKB. Le coordinate X e Y della forma geometrica sono:

- Poligono 1:  $(1, 72)$   $(4, 79)$   $(5, 76)$   $(1, 72)$
- Poligono 2: (10, 20) (10, 40) (30, 41) (10, 20)
- Poligono 3:  $(9, 43)$   $(7, 44)$   $(6, 47)$   $(9, 43)$

La tabella SAMPLE\_MPOLYS contiene la colonna GEOMETRY, in cui è memorizzato il multipoligono, e la colonna WKB, in cui è memorizzata la rappresentazione WKB del multipoligono.

```
SET CURRENT FUNCTION PATH = CURRENT FUNCTION PATH, db2gse
CREATE TABLE sample_mpolys (id INTEGER,
   geometry ST_MultiPolygon, wkb BLOB(32K))
```

```
INSERT INTO sample_mpolys
  VALUES (10, ST_MultiPolygon ('multipolygon
        (( (1 72, 4 79, 5 76, 1 72),
         (10 20, 10 40, 30 41, 10 20),
         (9, 43, 7, 44, 6, 47, 9, 43) ))', 1))
UPDATE sample_mpolys AS temporary_correlated
  SET wkb = S\overline{T} AsBinary( geometry )
```

```
WHERE id = temporary_correlated.id
```
Nella seguente istruzione SELECT, viene utilizzata la funzione ST\_MPolyFromWKB per richiamare il multipoligono dalla colonna WKB.

```
SELECT id, CAST( ST AsText( ST_MPolyFromWKB (wkb) )
    AS VARCHAR(320) ) MULTIPOLYGON
  FROM sample_mpolys
  WHERE id = \overline{10}
```
Risultati:

```
ID MULTIPOLYGON
---------- --------------------------------------------------------------------
       10 MULTIPOLYGON ((( 10.00000000 20.00000000, 30.00000000
             41.00000000, 10.00000000 40.00000000, 10.00000000
             20.00000000)),
                         ( 1.00000000 72.00000000, 5.00000000
             76.00000000, 4.00000000 79.0000000, 1.00000000
             72,00000000)),
                           ( 9.00000000 43.00000000, 6.00000000
               47.00000000, 7.00000000 44.00000000, 9.00000000
              43.00000000 )))
```
**Argomenti correlati:**

• "Dati spaziali e [geodetici"](#page-13-0) a pagina 4

# **Riferimenti correlati:**

- ["ST\\_MPolyFromText"](#page-455-0) a pagina 446
- ["ST\\_MultiPolygon"](#page-462-0) a pagina 453
- v ["Rappresentazione](#page-529-0) WKB (well-known binary)" a pagina 520
- ["ST\\_Polygon"](#page-484-0) a pagina 475

# <span id="page-459-0"></span>**ST\_MultiLineString**

ST\_MultiLineString consente di creare una multilinea da uno dei seguenti input:

- Una rappresentazione WKT (well-known text)
- Una rappresentazione WKB (well-known binary)
- Una rappresentazione shape
- Una rappresentazione in GML (geography markup language)

Per identificare il sistema di riferimento spaziale in cui verrà inserita la linea ottenuta come risultato, è possibile specificare un identificativo di sistema.

Se la rappresentazione WKT, WKB, GML o la rappresentazione shape sono nulle, viene restituito un valore nullo.

#### **Sintassi:**

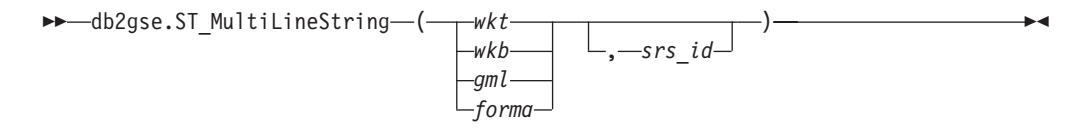

# **Parametri:**

- *wkt* Un valore di tipo CLOB(2G) che contiene la rappresentazione WKT della multilinea ottenuta come risultato.
- *wkb* Un valore di tipo BLOB(2G) che contiene la rappresentazione WKB della multilinea ottenuta come risultato.
- *gml* Un valore di tipo CLOB(2G) che rappresenta la multilinea ottenuta come risultato utilizzando il linguaggio GML.
- *forma* Un valore di tipo BLOB(2G) che rappresenta la rappresentazione shape della multilinea ottenuta come risultato.
- *srs\_id* Un valore di tipo INTEGER che identifica il sistema di riferimento spaziale per la multilinea ottenuta come risultato.

Se il parametro *srs\_id* viene omesso, verrà utilizzato il sistema di riferimento spaziale con identificativo numerico 0 (zero).

Se l'*srs\_id* non identifica un sistema di riferimento spaziale elencato nella vista del catalogo DB2GSE.ST\_SPATIAL\_REFERENCE\_SYSTEMS, viene generata una condizione di eccezione (SQLSTATE 38SU1).

#### **Tipo restituito:**

db2gse.ST\_MultiLineString

## **Esempio:**

Nel seguente esempio, le righe dei risultati sono state formattate nuovamente in un formato leggibile. La spaziatura nei risultati varia in base al tipo di schermo utilizzato.

<span id="page-460-0"></span>Questo esempio mostra come utilizzare ST\_MultiLineString per creare ed inserire una multilinea dalla corrispondente rappresentazione WKT. Il record inserito ha ID = 1110, e la forma geometrica sarà una multilinea nel sistema di riferimento spaziale 1. La multilinea appartiene alla rappresentazione WKT. Le coordinate X e Y della forma geometrica sono:

- Linea 1:  $(33, 2)$   $(34, 3)$   $(35, 6)$
- Linea 2:  $(28, 4)$   $(29, 5)$   $(31, 8)$   $(43, 12)$

```
• Linea 3: (39, 3) (37, 4) (36, 7)
```

```
SET CURRENT FUNCTION PATH = CURRENT FUNCTION PATH, db2gse
CREATE TABLE sample_mlines (id INTEGER,
                            geometry ST MultiLineString)
INSERT INTO sample_mlines
  VALUES (1110,
          ST MultiLineString ('multilinestring ( (33 2, 34 3, 35 6),
```

```
(28 4, 29 5, 31 8, 43 12),
(39 3, 37 4, 36 7) )', 1) )
```
La seguente istruzione SELECT restituisce la multilinea registrata nella tabella:

```
SELECT id,
      CAST( ST AsText( geometry ) AS VARCHAR(280) )
 MULTI LINE STRING
 FROM sample_mlines
 WHERE id = 1110
```
Risultati:

ID MULTI\_LINE\_STRING ------- -------------------------------------------------------------------- 1110 MULTILINESTRING (( 33.00000000 2.00000000, 34.00000000 3.00000000, 35.00000000 6.00000000), ( 28.00000000 4.00000000, 29.00000000 5.00000000, 31.00000000 8.0000000, 43.00000000 12.00000000), ( 39.00000000 3.00000000, 37.00000000 4.00000000, 36.00000000 7.00000000 ))

# **Argomenti correlati:**

v "Dati spaziali e [geodetici"](#page-13-0) a pagina 4

#### **Riferimenti correlati:**

- v ["Rappresentazione](#page-524-0) WKT (well-known text)" a pagina 515
- v ["Rappresentazione](#page-529-0) WKB (well-known binary)" a pagina 520
- v ["Rappresentazione](#page-531-0) shape" a pagina 522
- v ["Rappresentazione](#page-531-0) GML (Geography Markup Language)" a pagina 522

# **ST\_MultiPoint**

ST\_MultiPoint consente di creare un multipunto da uno dei seguenti input:

- Una rappresentazione WKT (well-known text)
- Una rappresentazione WKB (well-known binary)
- Una rappresentazione shape
- Una rappresentazione in GML (geography markup language)

Per indicare il sistema di riferimento spaziale in cui verrà inserito il multipunto ottenuto come risultato, è possibile specificare un identificativo di sistema.

Se la rappresentazione WKT, WKB, GML o la rappresentazione shape sono nulle, viene restituito un valore nullo.

## **Sintassi:**

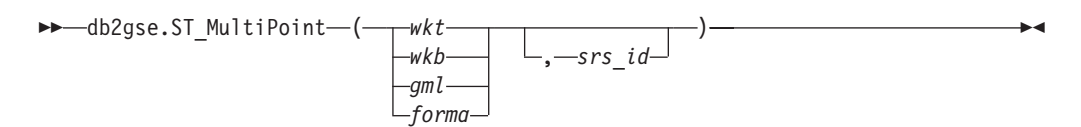

## **Parametri:**

- *wkt* Un valore di tipo CLOB(2G) che contiene la rappresentazione WKT del multipunto ottenuto come risultato.
- *wkb* Un valore di tipo BLOB(2G) che contiene la rappresentazione WKB del multipunto ottenuto come risultato.
- *gml* Un valore di tipo CLOB(2G) che rappresenta il multipunto ottenuto come risultato utilizzando il linguaggio GML.
- *forma* Un valore di tipo BLOB(2G) che rappresenta la rappresentazione shape del multipunto ottenuto come risultato.
- *srs\_id* Un valore di tipo INTEGER che identifica il sistema di riferimento spaziale per il multipunto ottenuto come risultato.

Se il parametro *srs\_id* viene omesso, verrà utilizzato il sistema di riferimento spaziale con identificativo numerico 0 (zero).

Se l'*srs\_id* non identifica un sistema di riferimento spaziale elencato nella vista del catalogo DB2GSE.ST\_SPATIAL\_REFERENCE\_SYSTEMS, viene generata una condizione di eccezione (SQLSTATE 38SU1).

#### **Tipo restituito:**

db2gse.ST\_Point

#### **Esempio:**

Nel seguente esempio, le righe dei risultati sono state formattate nuovamente in un formato leggibile. La spaziatura nei risultati varia in base al tipo di schermo utilizzato.

Questo esempio mostra come utilizzare ST\_MultiPoint per creare ed inserire un multipunto dalla corrispondente rappresentazione WKT. Il record inserito ha ID = 1110, e la forma geometrica sarà un multipunto nel sistema di riferimento spaziale 1. Il multipunto appartiene alla rappresentazione WKT. Le coordinate X e Y della forma geometrica sono: (1, 2) (4, 3) (5, 6).

```
SET CURRENT FUNCTION PATH = CURRENT FUNCTION PATH, db2gse
CREATE TABLE sample mpoints (id INTEGER, geometry ST MultiPoint)
```
INSERT INTO sample\_mpoints VALUES (1110, ST\_MultiPoint ('multipoint (1 2, 4 3, 5 6) )', 1))

La seguente istruzione SELECT restituisce il multipunto registrato nella tabella:

```
SELECT id, CAST( ST AsText(geometry) AS VARCHAR(90)) MULTIPOINT
  FROM sample mpoints
 WHERE id = 1110
```
<span id="page-462-0"></span>Risultati:

```
ID MULTIPOINT
---------- -----------------------------------------------------
     1110 MULTIPOINT (1.00000000 2.00000000, 4.00000000
          3.00000000, 5.00000000 6.00000000)
```
## **Argomenti correlati:**

v "Dati spaziali e [geodetici"](#page-13-0) a pagina 4

# **Riferimenti correlati:**

- ["Rappresentazione](#page-524-0) WKT (well-known text)" a pagina 515
- v ["Rappresentazione](#page-529-0) WKB (well-known binary)" a pagina 520
- ["Rappresentazione](#page-531-0) shape" a pagina 522
- v ["Rappresentazione](#page-531-0) GML (Geography Markup Language)" a pagina 522

# **ST\_MultiPolygon**

ST\_MultiPolygon consente di creare un multipoligono da uno dei seguenti input:

- Una rappresentazione WKT (well-known text)
- Una rappresentazione WKB (well-known binary)
- Una rappresentazione shape
- Una rappresentazione in GML (geography markup language)

Per identificare il sistema di riferimento spaziale in cui verrà inserita il multipoligono ottenuto come risultato, è possibile specificare un identificativo di sistema.

Se la rappresentazione WKT, WKB, GML o la rappresentazione shape sono nulle, viene restituito un valore nullo.

### **Sintassi:**

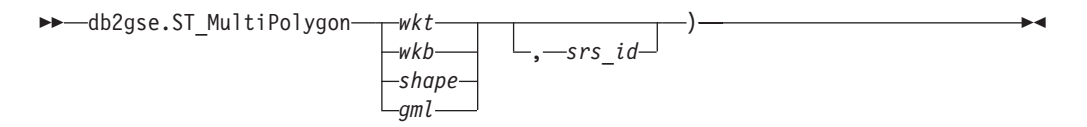

# **Parametri:**

- *wkt* Un valore di tipo CLOB(2G) che contiene la rappresentazione WKT del multipoligono ottenuto come risultato.
- *wkb* Un valore di tipo BLOB(2G) che contiene la rappresentazione WKB del multipoligono ottenuto come risultato.
- *gml* Un valore di tipo CLOB(2G) che rappresenta il multipoligono ottenuto come risultato utilizzando il linguaggio GML.
- *shape* Un valore di tipo BLOB(2G) che rappresenta la rappresentazione shape del multipoligono ottenuto come risultato.
- *srs\_id* Un valore di tipo INTEGER che identifica il sistema di riferimento spaziale per il multipoligono ottenuto come risultato.

Se il parametro *srs\_id* viene omesso, verrà utilizzato il sistema di riferimento spaziale con identificativo numerico 0 (zero).

# **ST\_MultiPolygon**

Se l'*srs\_id* non identifica un sistema di riferimento spaziale elencato nella vista del catalogo DB2GSE.ST\_SPATIAL\_REFERENCE\_SYSTEMS, viene generata una condizione di eccezione (SQLSTATE 38SU1).

#### **Tipo restituito:**

db2gse.ST\_MultiPolygon

#### **Esempio:**

Nel seguente esempio, le righe dei risultati sono state formattate nuovamente in un formato leggibile. La spaziatura nei risultati varia in base al tipo di schermo utilizzato.

Questo esempio mostra come utilizzare ST\_MultiPolygon per creare ed inserire un multipoligono dalla corrispondente rappresentazione WKT. Il record inserito ha ID = 1110, e la forma geometrica sarà un multipoligono nel sistema di riferimento spaziale 1. Il multipoligono appartiene alla rappresentazione WKT. Le coordinate X e Y della forma geometrica sono:

- Poligono 1:  $(3, 3)$   $(4, 6)$   $(5, 3)$   $(3, 3)$
- Poligono 2:  $(8, 24)$   $(9, 25)$   $(1, 28)$   $(8, 24)$
- v Poligono 3: (13, 33) (7, 36) (1, 40) (10, 43) (13, 33)

SET CURRENT FUNCTION PATH = CURRENT FUNCTION PATH, db2gse CREATE TABLE sample mpolys (id INTEGER, geometry ST MultiPolygon)

```
INSERT INTO sample_mpolys
 VALUES (1110,
          ST_MultiPolygon ('multipolygon (( (3 3, 4 6, 5 3, 3 3),
                                   (8 24, 9 25, 1 28, 8 24),
                                   (13 33, 7 36, 1 40, 10 43 13 33) ))', 1) )
```
La seguente istruzione SELECT restituisce il multipoligono registrato nella tabella: SELECT id, CAST( ST AsText( geometry ) AS VARCHAR(350) ) MULTI POLYGON FROM sample\_mpolys

```
WHERE id = 1110
```
Risultati:

```
ID MULTI_POLYGON
------- --------------------------------------------------------------------
  1110 MULTIPOLYGON ((( 13.00000000 33.00000000, 10.00000000 43.00000000,
          1.00000000 40.00000000, 7.00000000 36.00000000,
         13.00000000 33.00000000)),
                     (( 8.00000000 24.00000000, 9.00000000 25.00000000,
          1.00000000 28.0000000, 8.00000000 24.00000000)),
                     (( 3.00000000 3.00000000, 5.00000000 3.00000000,
          4.00000000 6.00000000, 3.00000000 3.00000000)))
```
#### **Argomenti correlati:**

v "Dati spaziali e [geodetici"](#page-13-0) a pagina 4

## **Riferimenti correlati:**

- ["Rappresentazione](#page-524-0) WKT (well-known text)" a pagina 515
- v ["Rappresentazione](#page-529-0) WKB (well-known binary)" a pagina 520
- ["Rappresentazione](#page-531-0) shape" a pagina 522
- v ["Rappresentazione](#page-531-0) GML (Geography Markup Language)" a pagina 522

# **ST\_NumGeometries**

ST\_NumGeometries utilizza un insieme di forme geometriche come parametro di input e restituisce il numero di forme contenute nell'insieme.

Se l'insieme di forme geometriche dato è nullo o vuoto, viene restituito un valore nullo.

La funzione può essere richiamata come metodo.

# **Sintassi:**

 $\rightarrow$  -db2gse.ST NumGeometries - (*insieme* -) -

## **Parametro:**

### *insieme*

Un valore di tipo ST\_GeomCollection o uno dei tipi secondari che rappresenta l'insieme di forme geometriche di cui viene restituito il numero di forme che lo compongono.

# **Tipo restituito:**

# INTEGER

#### **Esempio:**

Nella tabella SAMPLE\_GEOMCOLL sono memorizzati due insiemi di forme geometriche. Uno è un multipoligono, l'altro un multipunto. La funzione ST\_NumGeometries stabilisce quante singole forme geometriche sono contenute in ciascun insieme di forme.

SET CURRENT FUNCTION PATH = CURRENT FUNCTION PATH, db2gse CREATE TABLE sample\_geomcoll (id INTEGER, geometry ST\_GeomCollection)

```
INSERT INTO sample_geomcoll
 VALUES( 1,
          ST_MultiPolygon ('multipolygon (( (3 3, 4 6, 5 3, 3 3),
                                (8 24, 9 25, 1 28, 8 24),
                                (13 33, 7 36, 1 40, 10 43, 13 33) ))', 1) )
INSERT INTO sample_geomcoll
 VALUES (2, ST_MultiPoint ('multipoint (1 2, 4 3, 5 6, 7 6, 8 8)', 1) )
SELECT id, ST_NumGeometries (geometry) NUM_GEOMS_IN_COLL
```
FROM sample\_geomcoll

Risultati:

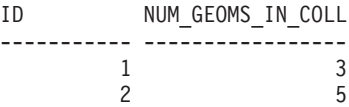

# **Riferimenti correlati:**

• ["ST\\_GeometryN"](#page-404-0) a pagina 395

# **ST\_NumInteriorRing**

ST\_NumInteriorRing utilizza un poligono come parametro di input e restituisce il numero delle circonferenze interne al poligono.

Se il poligono dato è nullo o vuoto, viene restituito un valore nullo.

Se il poligono non contiene circonferenze interne, viene restituito 0 (zero).

La funzione può essere richiamata come metodo.

# **Sintassi:**

**►►**  $-db2gse.ST_NumInteriorRing$  (*poligono* ) -

#### **Parametro:**

#### *poligono*

Un valore di tipo ST\_Polygon che rappresenta il poligono di cui viene restituito il numero di circonferenze interne.

### **Tipo restituito:**

# INTEGER

#### **Esempio:**

L'esempio seguente consente di creare due poligoni:

- Uno con due circonferenze interne.
- Uno senza alcuna circonferenza.

SET CURRENT FUNCTION PATH = CURRENT FUNCTION PATH, db2gse CREATE TABLE sample\_polys (id INTEGER, geometry ST\_Polygon)

```
INSERT INTO sample_polys
 VALUES (1, ST_Polygon('polygon
        ((40 120, 90 120, 90 150, 40 150, 40 120),
         (50 130, 60 130, 60 140, 50 140, 50 130),
         (70 130, 80 130, 80 140, 70 140, 70 130))' , 0) )
INSERT INTO sample_polys
 VALUES (2, ST_Polygon('polygon ((5 15, 50 15, 50 105, 5 15))' , 0) )
```
Per restituire il numero di circonferenze contenuto nelle forme geometriche della tabella, viene utilizzata la funzione ST\_NumInteriorRing:

```
SELECT id, ST_NumInteriorRing(geometry) NUM_RINGS
FROM sample_polys
```
Risultati:

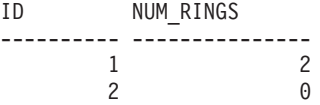

### **Riferimenti correlati:**

• ["ST\\_InteriorRingN"](#page-411-0) a pagina 402

# **ST\_NumLineStrings**

ST\_NumLineStrings utilizza una multilinea come parametro di input e restituisce il numero delle linee che la compongono.

Se la multilinea data è nulla o vuota, viene restituito un valore nullo.

La funzione può essere richiamata come metodo.

### **Sintassi:**

 $\rightarrow$  -db2gse.ST\_NumLineStrings - (-multilinea-)-

# **Parametro:**

### *multilinea*

Un valore di tipo ST\_MultiLineString che rappresenta la multilinea di cui vengono calcolate le linee che la costituiscono.

#### **Tipo restituito:**

# INTEGER

## **Esempio:**

Le multilinee vengono memorizzate nella tabella SAMPLE\_MLINES. La funzione ST\_NumLineStrings consente di stabilire quante singole forme geometriche sono contenute in ciascuna multilinea.

```
SET CURRENT FUNCTION PATH = CURRENT FUNCTION PATH, db2gse
CREATE TABLE sample_mlines (id INTEGER, geometry ST_MultiLineString)
```

```
INSERT INTO sample_mlines
  VALUES (110, ST_MultiLineString ('multilinestring
       ( (33 2, 34 3, 35 6),
          (28 4, 29 5, 31 8, 43 12),
          (39 3, 37 4, 36 7))', 1) )
INSERT INTO sample_mlines
  VALUES (111, ST_MultiLineString ('multilinestring
       ( (3 \ 2, \ 4 \ \overline{3}, \ 5 \ 6),
         (8 4, 9 5, 3 8, 4 12))', 1) )
```
SELECT id, ST\_NumLineStrings (geometry) NUM\_WITHIN FROM sample\_mlines

## Risultati:

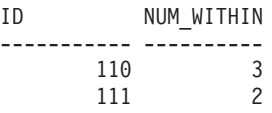

# **Riferimenti correlati:**

• ["ST\\_LineStringN"](#page-429-0) a pagina 420

# **ST\_NumPoints**

ST\_NumPoints utilizza una forma geometrica come parametro di input e restituisce il numero di punti utilizzati per definire la forma. Ad esempio, se la forma geometrica è un poligono definito da 5 punti, il numero restituito sarà 5.

Se la forma geometrica data è nulla o vuota, viene restituito un valore nullo.

La funzione può essere richiamata come metodo.

# **Sintassi:**

**►►**  $-db2gse(ST$  NumPoints  $($  *forma geometrica* – ) -

## **Parametro:**

*forma geometrica*

Un valore di tipo ST\_Geometry o uno dei tipi secondari che rappresenta la forma geometrica di cui viene restituito il numero di punti.

## **Tipo restituito:**

# INTEGER

# **Esempio:**

Nella tabella sono memorizzate diverse forme geometriche. La funzione ST\_NumPoints determina quanti punti sono contenuti in ciascuna forma geometrica nella tabella SAMPLE\_GEOMETRIES.

```
SET CURRENT FUNCTION PATH = CURRENT FUNCTION PATH, db2gse
CREATE TABLE sample_geometries (spatial_type VARCHAR(18), geometry ST_Geometry)
INSERT INTO sample_geometries
 VALUES ('st_point',
          ST Point (2, 3, 0) )
INSERT INTO sample_geometries
  VALUES ('st_linestring',
           ST_LineString ('linestring (2 5, 21 3, 23 10)', 0) )
INSERT INTO sample_geometries
 VALUES ('st_polygon',
          ST_Polygon ('polygon ((110 120, 110 140, 120 130, 110 120))', 0) )
SELECT spatial_type, ST_NumPoints (geometry) NUM_POINTS
 FROM sample_geometries
Risultati:
SPATIAL TYPE NUM POINTS
--------------- ----------
st point 1
st linestring 3
```
# **Riferimenti correlati:**

• ["ST\\_PointN"](#page-480-0) a pagina 471

st polygon 4
# <span id="page-468-0"></span>**ST\_NumPolygons**

ST\_NumPolygons utilizza un multipoligono come parametro di input e restituisce il numero di poligoni in esso contenuti.

Se il multipoligono dato è nullo o vuoto, viene restituito un valore nullo.

La funzione può essere richiamata come metodo.

### **Sintassi:**

 $\rightarrow$  -db2gse.ST\_NumPolygons - (--multipoligono-)-

### **Parametro:**

### *multipoligono*

Un valore di tipo ST\_MultiPolygon che rappresenta il multipoligono di cui vengono calcolati i multipoligoni che lo costituiscono.

#### **Tipo restituito:**

# INTEGER

### **Esempio:**

I multipoligoni vengono memorizzati nella tabella SAMPLE\_MPOLYS. La funzione ST\_NumPolygons consente di stabilire quante singole forme geometriche sono contenute in ciascun multipoligono.

```
SET CURRENT FUNCTION PATH = CURRENT FUNCTION PATH, db2gse
CREATE TABLE sample_mpolys (id INTEGER, geometry ST_MultiPolygon)
INSERT INTO sample_mpolys
 VALUES( 1,
          ST_MultiPolygon ('multipolygon (( (3 3, 4 6, 5 3, 3 3),
                                 (8 24, 9 25, 1 28, 8 24),
                                 (13 33, 7 36, 1 40, 10 43, 13 33) ))', 1) )
INSERT INTO sample_polys
  VALUES(2,
          ST MultiPolygon ('multipolygon empty', 1) )
INSERT INTO sample_polys
 VALUES (3,
          ST_MultiPolygon ('multipolygon (( (3 3, 4 6, 5 3, 3 3),
                                 (13 33, 7 36, 1 40, 10 43, 13 33) ))', 1) )
```
SELECT id, ST NumPolygons (geometry) NUM WITHIN FROM sample\_mpolys

Risultati:

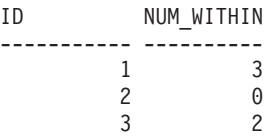

# **Riferimenti correlati:**

• ["ST\\_PolygonN"](#page-487-0) a pagina 478

# **ST\_Overlaps**

ST\_Overlaps utilizza due forme geometriche come parametri di input e restituisce 1 se l'intersezione delle forme è rappresentata da una forma geometrica di stesse dimensioni ma non uguale alle forme date. In caso contrario, restituisce 0 (zero).

Se una delle due forme geometriche è nulla o vuota, viene restituito un valore nullo.

Se la seconda forma geometrica non è rappresentata nel sistema di riferimento spaziale della prima, viene convertita nel sistema spaziale appropriato.

### **Sintassi:**

db2gse.ST\_Overlaps ( *forma geometrica 1* , *forma geometrica 2* ) -

#### **Parametri:**

*forma geometrica 1*

Un valore di tipo ST\_Geometry o uno dei tipi secondari che rappresenta la forma geometrica da confrontare alla *forma geometrica 2*.

*forma geometrica 2*

Un valore di tipo ST\_Geometry o uno dei tipi secondari che rappresenta la forma geometrica da confrontare alla *forma geometrica 1*.

## **Tipo restituito:**

#### INTEGER

#### **Esempi:**

Gli esempi seguenti mostrano come utilizzare la funzione ST\_Overlaps. Diverse forme geometriche vengono creare e inseriti nella tabella SAMPLE\_GEOMETRIES

```
CREATE TABLE sample_geometries (id INTEGER, geometry ST_Geometry)
INSERT INTO sample_geometries
  VALUES (1, ST_Point (10, 20, 1)),
         (2, ST_Point ('point (41 41)', 1) ),
         (10, ST_LineString ('linestring (1 10, 3 12, 10 10)', 1) ),
         (20, ST_LineString ('linestring (50 10, 50 12, 45 10)', 1) ),
         (30, ST_LineString ('linestring (50 12, 50 10, 60 8)', 1) ),
         (100, ST_Polygon ('polygon ((0 0, 0 40, 40 40, 40 0, 0 0))', 1) ),
         (110, ST_Polygon ('polygon ((30 10, 30 30, 50 30, 50 10, 30 10))', 1) ),
         (120, ST_Polygon ('polygon ((0 50, 0 60, 40 60, 40 60, 0 50))', 1) )
```
## **Esempio 1:**

Questo esempio consente di individuare gli ID dei punti che si sovrappongono.

```
SELECT sg1.id, sg2.id
  CASE ST Overlaps (sg1.geometry, sg2.geometry)
    WHEN \overline{0} THEN 'Points do not overlap'
    WHEN 1 THEN 'Points_overlap'
    END
 AS OVERLAP
 FROM sample_geometries sg1, sample_geometries sg2
 WHERE sg1.id < 10 AND sg2.id < 10 AND sg1.id >= sg2.id
```
SET CURRENT FUNCTION PATH = CURRENT FUNCTION PATH, db2gse

Risultati:

ID ID OVERLAP ----------- ---------- ------------------------ 1 1 Points do not overlap 2 1 Points\_do\_not\_overlap 2 2 Points do not overlap

## **Esempio 2:**

Questo esempio consente di individuare gli ID delle linee che si sovrappongono.

```
SELECT sg1.id, sg2.id
  CASE ST_Overlaps (sg1.geometry, sg2.geometry)
    WHEN \overline{\Theta} THEN 'Lines_do_not_overlap'
    WHEN 1 THEN 'Lines_overlap'
    END
  AS OVERLAP
  FROM sample_geometries sg1, sample_geometries sg2
  WHERE sg1.i\overline{d} >= 10 AND sg1.id < 100
    AND sg2.id >= 10 AND sg2.id < 100
    AND sg1.id >= sg2.id
```
#### Risultati:

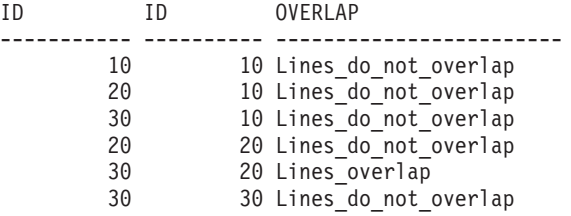

#### **Esempio 3:**

Questo esempio consente di individuare gli ID dei poligoni che si sovrappongono.

```
SELECT sg1.id, sg2.id
  CASE ST Overlaps (sg1.geometry, sg2.geometry)
    WHEN 0 THEN 'Polygons_do_not_overlap'
   WHEN 1 THEN 'Polygons_overlap'
   END
 AS OVERLAP
  FROM sample geometries sg1, sample geometries sg2
  WHERE sg1.id >= 100 AND sg2.id >= 100 AND sg1.id >= sg2.id
```
Risultati:

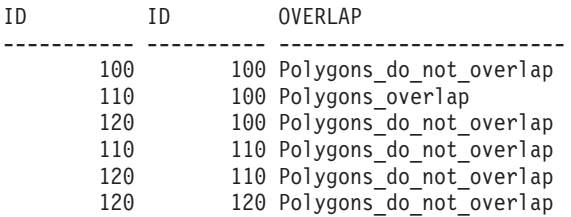

# **Riferimenti correlati:**

v "Funzioni che utilizzano indici per [l'ottimizzazione](#page-131-0) delle interrogazioni" a [pagina](#page-131-0) 122

# **ST\_Perimeter**

ST\_Perimeter utilizza una superficie o una multisuperficie ed, eventualmente, un'unità di misura come parametri di input e restituisce il perimetro della superficie o multisuperficie, ovvero la lunghezza del contorno, misurato in base all'unità di misura specificata o predefinita.

Se la superficie o multisuperficie data è nulla o vuota, viene restituito un valore nullo.

La funzione può essere richiamata come metodo.

### **Sintassi:**

```
\rightarrow db2gse.ST_Perimeter-(-superficie-
                                                     , unità di misura
                                                                                                             \blacktriangleright
```
# **Parametri:**

*superficie*

Un valore di tipo ST\_Surface, ST\_MultiSurface o uno dei tipi secondari di cui viene restituito il perimetro.

*unità di misura*

Un valore di tipo VARCHAR(128) che rappresenta le unità di misura in cui calcolare il perimetro. Le unità di misura supportate sono elencate nella vista del catalogo DB2GSE.ST\_UNITS\_OF\_MEASURE.

Se il parametro *unità di misura* viene omesso, per determinare l'unità da utilizzare per misurare il perimetro, vengono applicate le seguenti regole:

- v Se la *superficie* si trova in un sistema di coordinate proiettate o geocentrico, l'unità di misura lineare associata al sistema sarà quella predefinita.
- v Se la *superficie* si trova in un sistema di coordinate geografiche, ma non in un sistema di riferimento spaziale, l'unità angolare associata a questo sistema di coordinate sarà utilizzata come predefinita.
- v Se la *curva* si trova in un SRS geodetico, l'unità di misura predefinita sarà metri.

**Limitazioni sulle conversioni delle unità:** se si verifica una delle seguenti condizioni, viene restituito un errore (SQLSTATE 38SU4):

- v La forma geometrica si trova in un sistema di coordinate non specificato e viene specificato il parametro *unità*.
- v La forma geometrica si trova in un sistema di coordinate proiettate e viene specificata un'unità angolare.
- v La forma geometrica si trova in un sistema di coordinate geografiche, ma non in un sistema di riferimento spaziale geodetico, e viene specificata un'unità lineare.
- La forma geometrica si trova in un sistema di coordinate geografiche, in un SRS geodetico, e viene specificata un'unità angolare.

#### **Tipo restituito:**

#### DOUBLE

### **Esempi:**

Gli esempi seguenti mostrano come utilizzare la funzione ST\_Perimeter. Viene creato un sistema di riferimento spaziale con ID 4000 mediante un richiamo a db2se, e un poligono all'interno del sistema.

```
SET CURRENT FUNCTION PATH = CURRENT FUNCTION PATH, db2gse
```

```
db2se create srs se bank -srsId 4000 -srsName new york1983
  -xOffset 0 -yOffset 0 -xScale 1 -yScale 1
 -coordsysName NAD_1983_StatePlane_New_York_East_FIPS_3101_Feet
```
Viene creata la tabella SAMPLE\_POLYS per memorizzare una forma geometrica con perimetro 18.

```
CREATE TABLE sample polys (id SMALLINT, geometry ST Polygon)
```
INSERT INTO sample\_polys VALUES (1, ST\_Polygon ('polygon ((0 0, 0 4, 5 4, 5 0, 0 0))', 4000))

#### **Esempio 1:**

Questo esempio consente di elencare l'ID e il perimetro del poligono.

```
SELECT id, ST_Perimeter (geometry) AS PERIMETER
 FROM sample_polys
```
Risultati:

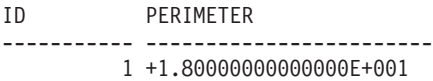

#### **Esempio 2:**

Questo esempio consente di elencare l'ID e il perimetro calcolato in metri del poligono.

SELECT id, ST\_Perimeter (geometry, 'METER') AS PERIMETER\_METER FROM sample\_polys

Risultati:

```
ID PERIMETER_METER
----------- ------------------------
        1 +5.48641097282195E+000
```
# **ST\_PerpPoints**

ST\_PerpPoints utilizza una curva o una multicurva e un punto come parametri di input e restituisce la proiezione perpendicolare del punto dato sulla curva o sulla multicurva. Viene restituito il punto con la distanza inferiore tra il punto dato e il punto perpendicolare. Se due o più punti proiettati perpendicolarmente sono equidistanti dal punto dato, verranno tutti restituiti. Se non è possibile creare un punto perpendicolare, viene restituito un punto vuoto.

Se la curva o la multicurva ha coordinate Z o M, le coordinate Z o M dei punti ottenuti come risultato verranno calcolati mediante l'interpolazione della curva o multicurva.

Se la curva è o il punto sono vuoti, viene restituito un punto vuoto. Se la curva è o il punto sono nulli , viene restituito un punto nullo.

La funzione può essere richiamata come metodo.

# **Sintassi:**

```
\rightarrow db2gse.ST PerpPoints (curva , punto ) -
```
#### **Parametri:**

- *curva* Un valore di tipo ST\_Curve, ST\_MultiCurve o uno dei tipi secondari che rappresenta la curva o la multicurva in cui viene restituita la proiezione perpendicolare del *punto*.
- *punto* Un valore di tipo ST\_Point che rappresenta il punto perpendicolare proiettato sulla *curva*.

## **Tipo restituito:**

db2gse.ST\_MultiPoint

#### **Esempi:**

Gli esempi seguenti mostrano come utilizzare la funzione ST\_PerpPoints per individuare i punti perpendicolari alla linea memorizzata nella seguente tabella. Per creare la linea, viene utilizzata la funzione ST\_LineString nell'istruzione INSERT.

```
SET CURRENT FUNCTION PATH = CURRENT FUNCTION PATH, db2gse
CREATE TABLE sample_lines (id INTEGER, line ST_LineString)
INSERT INTO sample_lines (id, line)
 VALUES (1, ST_LineString('linestring (0 10, 0 0, 10 0, 10 10)' , 0) )
```
#### **Esempio 1:**

Questo esempio consente di individuare la proiezione perpendicolare sulla linea di un punto avente coordinate (5, 0). La funzione ST\_AsText viene utilizzata per convertire il valore restituito (un multipunto) nella relativa rappresentazione WKT.

```
SELECT CAST ( ST_AsText( ST_PerpPoints( line, ST_Point(5, 0) ) )
  AS VARCHAR(50) PERP
 FROM sample_lines
```
----------------------------------------

Risultati:

PERP

MULTIPOINT ( 5.00000000 0.00000000)

### **Esempio 2:**

Questo esempio consente di individuare la proiezione perpendicolare sulla linea di un punto avente coordinate (5, 5). In questo caso, sulla linea esistono tre punti equidistanti dalla posizione data. Di conseguenza, viene restituito un multipunto composto dai tre punti.

```
SELECT CAST ( ST_AsText( ST_PerpPoints( line, ST_Point(5, 5) ) )
  AS VARCHAR160) \overline{)} PERP
  FROM sample_lines
```
Risultati:

PERP

---------------------------------------------------------------------------------- MULTIPOINT ( 0.00000000 5.00000000, 5.00000000 0.00000000, 10.00000000 5.00000000)

#### <span id="page-474-0"></span>**Esempio 3:**

Questo esempio consente di individuare la proiezione perpendicolare sulla linea di un punto avente coordinate (5, 10). In questo caso esistono tre punti perpendicolari diversi che è possibile rilevare. Tuttavia, la funzione ST\_PerpPoints restituisce solo i punti più vicini al punto dato. Di conseguenza, viene restituito un multipunto composto dai due punti più vicini. Il terzo punto non viene incluso.

```
SELECT CAST ( ST AsText( ST PerpPoints( line, ST Point(5, 10) ) )
  AS VARCHAR(80) ) PERP
 FROM sample lines
```
Risultati:

PERP

-------------------------------------------------------------- MULTIPOINT ( 0.00000000 10.00000000, 10.00000000 10.00000000 )

#### **Esempio 4:**

Questo esempio consente di individuare la proiezione perpendicolare sulla linea di un punto avente coordinate (5, 15).

```
SELECT CAST ( ST_AsText( ST_PerpPoints( line, ST_Point('point(5 15)', 0 ) ) )
  AS VARCHAR(80)<sup>-</sup>) PERP
 FROM sample_lines
```
Risultati:

PERP

```
------------------------------------
MULTIPOINT ( 5.00000000 0.00000000 )
```
### **Esempio 5:**

In questo esempio, il punto specificato avente coordinate (15 15) non dispone di proiezioni perpendicolari sulla linea. Di conseguenza, viene restituita una forma geometrica vuota.

```
SELECT CAST ( ST_AsText( ST_PerpPoints( line, ST_Point(15, 15) ) )
  AS VARCHAR(80)<sup>-</sup>) PERP
  FROM sample lines
```
Risultati:

PERP

```
----------------------------------------------
MULTIPOINT EMPTY
```
# **ST\_Point**

ST\_Point genera un punto da una delle seguenti serie di input:

- Solo coordinate X e Y
- Coordinate X, Y e Z
- Coordinate X, Y, Z e M
- Una rappresentazione WKT (well-known text)
- Una rappresentazione WKB (well-known binary)
- Una rappresentazione shape
- Una rappresentazione in GML (geography markup language)

Per identificare il sistema di riferimento spaziale in cui verrà inserito il punto ottenuto come risultato, è possibile specificare un identificativo di sistema.

Se il punto viene generato dalle coordinate, e se la coordinata X o Y è nulla, si verifica una condizione di eccezione (SQLSTATE 38SUP). Se la coordinata Z o M è nulla, il punto ottenuto come risultato non avrà una delle due coordinate. Se il punto viene generato dalla propria rappresentazione WKT, WKB, shape o GML e la rappresentazione è nulla, viene restituito un valore nullo.

# **Sintassi:**

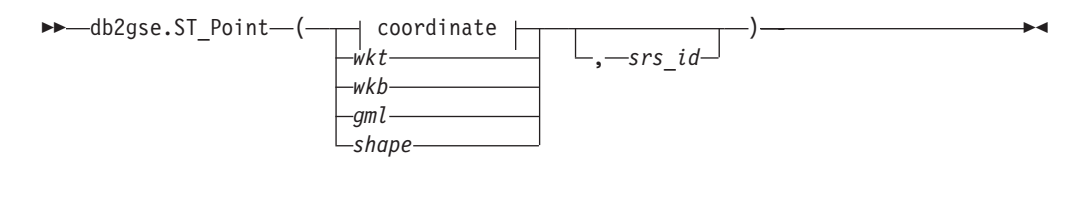

# **coordinate:**

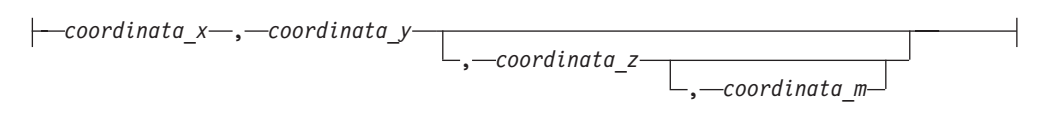

# **Parametri:**

- *wkt* Un valore di tipo CLOB(2G) che contiene la rappresentazione WKT del punto ottenuto come risultato.
- *wkb* Un valore di tipo BLOB(2G) che contiene la rappresentazione WKB del punto ottenuto come risultato.
- *gml* Un valore di tipo CLOB(2G) che rappresenta il punto ottenuto come risultato utilizzando il linguaggio GML.
- *shape* Un valore di tipo BLOB(2G) che rappresenta la rappresentazione shape del punto ottenuto come risultato.
- *srs\_id* Un valore di tipo INTEGER che identifica il sistema di riferimento spaziale per il punto ottenuto come risultato.

Se il parametro *srs\_id* viene omesso, verrà utilizzato il sistema di riferimento spaziale con identificativo numerico 0 (zero).

Se l'*srs\_id* non identifica un sistema di riferimento spaziale elencato nella vista del catalogo DB2GSE.ST\_SPATIAL\_REFERENCE\_SYSTEMS, viene generata una condizione di eccezione (SQLSTATE 38SU1).

#### *coordinata\_x*

Un valore di tipo DOUBLE che specifica la coordinata X del punto ottenuto come risultato.

*coordinata\_y*

Un valore di tipo DOUBLE che specifica la coordinata Y del punto ottenuto come risultato.

*coordinata\_z*

Un valore di tipo DOUBLE che specifica la coordinata Z del punto ottenuto come risultato.

Se il parametro *coordinata\_z* viene omesso, il punto ottenuto come risultato non avrà coordinata Z. Per tale punto, il risultato di ST\_Is3D è 0 (zero).

#### *coordinata\_m*

Un valore di tipo DOUBLE che specifica la coordinata M del punto ottenuto come risultato.

Se il parametro *coordinata\_m* viene omesso, il punto ottenuto come risultato non avrà misure. Per tale punto, il risultato di ST\_IsMeasured è 0 (zero).

# **Tipo restituito:**

db2gse.ST\_Point

# **Esempio:**

Negli esempi seguenti, le righe dei risultati sono state formattate nuovamente in un formato leggibile. La spaziatura nei risultati varia in base al tipo di schermo utilizzato.

# **Esempio 1:**

Questo esempio mostra come utilizzare ST\_Point per creare ed inserire punti. Il primo punto viene creato utilizzando una serie di coordinate X e Y. Il secondo punto viene creato utilizzando la rispettiva rappresentazione well-known text. Entrambi i punti sono forme geometriche del sistema di riferimento spaziale 1. SET CURRENT FUNCTION PATH = CURRENT FUNCTION PATH, db2gse

```
CREATE TABLE sample points (id INTEGER, geometry ST Point)
```

```
INSERT INTO sample_points
 VALUES (1100, ST Point (10, 20, 1) )
INSERT INTO sample_points
 VALUES (1101, ST_Point ('point (30 40)', 1) )
```
La seguente istruzione SELECT restituisce i punti registrati nella tabella:

```
SELECT id, CAST( ST_AsText( geometry ) AS VARCHAR(90)) POINTS
 FROM sample points
```
Risultati:

```
ID POINTS
---------- ------------------------------------
     1110 POINT ( 10.00000000 20.00000000)
     1101 POINT ( 30.00000000 40.00000000)
```
#### **Esempio 2:**

L'esempio inserisce un record nella tabella SAMPLE\_POINTS con ID 1103 e un valore punto con coordinata X uguale a 120, coordinata Y uguale a 358, coordinata M uguale a 34 e nessuna coordinata Z.

```
INSERT INTO SAMPLE_POINTS(ID, GEOMETRY)
VALUES(1103, db2gse.ST_Point(120, 358, CAST(NULL AS DOUBLE), 34, 1))
SELECT id, CAST( ST AsText( geometry ) AS VARCHAR(90) ) POINTS
FROM sample_points
```
Risultati:

```
ID POINTS
         ---------- ------------------------------------------------
      1103 POINT M ( 120.0000000 358.0000000 34.00000000)
```
**Esempio 3:**

<span id="page-477-0"></span>L'esempio inserisce una riga nella tabella SAMPLE\_POINTS con ID 1104 e un valore punto con coordinata X uguale a 1003, coordinata Y uguale a 9876, coordinata Z uguale a 20 e nel sistema di riferimento spaziale 0, utilizzando la rappresentazione GML.

```
INSERT INTO SAMPLE_POINTS(ID, GEOMETRY)
VALUES(1104, db2gse.ST_Point('<gml:Point><gml:coord>
    <gml:x>1003</gml:X><gml:Y>9876</gml:Y><gml:Z>20</gml:Z>
    </gml:coord></gml:Point>', 1))
 SELECT id, CAST( ST_AsText( geometry ) AS VARCHAR(90) ) POINTS
FROM sample points
```
Risultati:

```
ID POINTS
---------- ----------------------------------------------------
      1104 POINT Z ( 1003.000000 9876.000000 20.00000000)
```
# **Argomenti correlati:**

v "Dati spaziali e [geodetici"](#page-13-0) a pagina 4

# **Riferimenti correlati:**

- v ["ST\\_Is3d"](#page-416-0) a pagina 407
- ["ST\\_IsMeasured"](#page-419-0) a pagina 410
- ["Rappresentazione](#page-524-0) WKT (well-known text)" a pagina 515
- v ["Rappresentazione](#page-529-0) WKB (well-known binary)" a pagina 520
- ["Rappresentazione](#page-531-0) shape" a pagina 522
- v ["Rappresentazione](#page-531-0) GML (Geography Markup Language)" a pagina 522

# **ST\_PointFromText**

ST\_PointFromText utilizza la rappresentazione WKT (well-known text) di un punto ed, eventualmente, un identificativo di sistema di riferimento spaziale come parametri di input e restituisce il punto corrispondente.

Se la rappresentazione WKT è nulla, viene restituito un valore nullo.

La funzione consigliata per ottenere lo stesso risultato è ST\_Point. La flessibilità di ST\_Point consente alla funzione di utilizzare altre forme input insieme alla rappresentazione WKT.

# **Sintassi:**

```
\rightarrow db2gse.ST_PointFromText — ( \rightarrow wkt — \rightarrow )
                                                  , srs_id
                                                                                                        -
```
# **Parametri:**

- *wkt* Un valore di tipo CLOB(2G) che contiene la rappresentazione WKT del punto ottenuto come risultato.
- *srs\_id* Un valore di tipo INTEGER che identifica il sistema di riferimento spaziale per il punto ottenuto come risultato.

Se il parametro *srs\_id* viene omesso, verrà utilizzato il sistema di riferimento spaziale con identificativo numerico 0 (zero).

Se l'*srs\_id* non identifica un sistema di riferimento spaziale elencato nella vista del catalogo DB2GSE.ST\_SPATIAL\_REFERENCE\_SYSTEMS, viene generata una condizione di eccezione (SQLSTATE 38SU1).

## **Tipo restituito:**

db2gse.ST\_Point

#### **Esempio:**

Questo esempio mostra come utilizzare ST\_PointFromText per creare ed inserire un punto dalla corrispondente rappresentazione WKT. Il record inserito ha ID = 1110, e la forma geometrica sarà un punto nel sistema di riferimento spaziale 1. Il punto appartiene alla rappresentazione WKT. Le coordinate X e Y della forma geometrica sono: (10, 20).

```
SET CURRENT FUNCTION PATH = CURRENT FUNCTION PATH, db2gse
CREATE TABLE sample_points (id INTEGER, geometry ST_Point)
```

```
INSERT INTO sample_points
 VALUES (1110, ST_PointFromText ('point (30 40)', 1) )
```
La seguente istruzione SELECT restituisce il poligono registrato nella tabella:

```
SELECT id, CAST( ST_AsText( geometry ) AS VARCHAR(35) ) POINTS
  FROM sample points
  WHERE id = \overline{1}110
```
Risultati:

ID POINTS ---------- --------------------------------------- 1110 POINTS ( 30.00000000 40.00000000)

# **Argomenti correlati:**

v "Dati spaziali e [geodetici"](#page-13-0) a pagina 4

## **Riferimenti correlati:**

- ["ST\\_Point"](#page-474-0) a pagina 465
- "ST\_PointFromWKB" a pagina 469

# **ST\_PointFromWKB**

ST\_PointFromWKB utilizza la rappresentazione WKB (well-known binary) di un punto ed, eventualmente, un identificativo di sistema di riferimento spaziale come parametri di input e restituisce il punto corrispondente.

Se la rappresentazione WKB è nulla, viene restituito un valore nullo.

La funzione consigliata per ottenere lo stesso risultato è ST\_Point. La flessibilità di ST\_Point consente alla funzione di utilizzare altre forme input insieme alla rappresentazione WKB.

#### **Sintassi:**

 db2gse.ST\_PointFromWKB ( *wkb* ) , *srs\_id* -

#### **Parametri:**

- *wkb* Un valore di tipo BLOB(2G) che contiene la rappresentazione WKB del punto ottenuto come risultato.
- *srs\_id* Un valore di tipo INTEGER che identifica il sistema di riferimento spaziale per il punto ottenuto come risultato.

Se il parametro *srs\_id* viene omesso, verrà utilizzato il sistema di riferimento spaziale con identificativo numerico 0 (zero).

Se l'*srs\_id* non identifica un sistema di riferimento spaziale elencato nella vista del catalogo DB2GSE.ST\_SPATIAL\_REFERENCE\_SYSTEMS, viene generata una condizione di eccezione (SQLSTATE 38SU1).

## **Tipo restituito:**

db2gse.ST\_Point

#### **Esempio:**

Questo esempio mostra come utilizzare ST\_PointFromWKB per creare un punto dalla corrispondente rappresentazione WKB. Le forme geometriche sono punti nel sistema di riferimento spaziale 1. In questo esempio, i punti vengono memorizzati nella colonna GEOMETRY della tabella SAMPLE\_POLYS, quindi la colonna WKB viene aggiornata con le rispettive rappresentazioni WKB (utilizzando la funzione ST\_AsBinary). Infine, per restituire i punti dalla colonna WKB, viene utilizzata la funzione ST\_PointFromWKB.

La tabella SAMPLE\_POINTS contiene la colonna GEOMETRY, in cui sono memorizzati i punti, e la colonna WKB, in cui è memorizzata la rappresentazione WKB dei punti.

```
SET CURRENT FUNCTION PATH = CURRENT FUNCTION PATH, db2gse
CREATE TABLE sample points (id INTEGER, geometry ST Point, wkb BLOB(32K))
```

```
INSERT INTO sample_points
  VALUES (10, ST_Point ('point (44 14)', 1) ),
  VALUES (11, ST_Point ('point (24 13)', 1))
UPDATE sample_points AS temporary_correlated
 SET wkb = ST AsBinary( geometry )
```
WHERE  $id = \overline{temporary\_correlated.id}$ 

Nella seguente istruzione SELECT, viene utilizzata la funzione ST\_PointFromWKB per richiamare i punti dalla colonna WKB.

```
SELECT id, CAST( ST_AsText( ST_PolyFromWKB (wkb) ) AS VARCHAR(35) ) POINTS
 FROM sample_points
```
Risultati:

ID POINTS ---------- ----------------------------------- 10 POINT ( 44.00000000 14.00000000) 11 POINT ( 24.00000000 13.00000000)

### **Argomenti correlati:**

• "Dati spaziali e [geodetici"](#page-13-0) a pagina 4

#### **Riferimenti correlati:**

• ["ST\\_Point"](#page-474-0) a pagina 465

• ["ST\\_PointFromText"](#page-477-0) a pagina 468

# <span id="page-480-0"></span>**ST\_PointN**

ST\_PointN utilizza una linea o un multipunto ed un indice come parametri di input e restituisce il punto della linea o del multipunto che viene identificato dall'indice. Il punto ottenuto come risultato viene rappresentato nel sistema di riferimento spaziale della linea o del multipunto.

Se la linea o il multipunto dati sono nulli o vuoti, viene restituito un valore nullo. Se l'indice è minore di 1 o maggiore del numero di punti contenuti nella linea o nel multipunto, vengono restituiti un valore nullo e una condizione di avviso (SQLSTATE 01HS2).

La funzione può essere richiamata come metodo.

### **Sintassi:**

 $\rightarrow$  *db*2gse.ST PointN – ( *forma geometrica* – , *indice* – ) –

# **Parametri:**

*forma geometrica*

Un valore di tipo ST\_LineString o ST\_MultiPoint che rappresenta la forma geometrica da cui viene restituito il punto identificato dall'*indice*.

*indice* Un valore di tipo INTEGER che identifica l'*ennesimo* punto restituito dalla *forma geometrica*.

**Tipo restituito:**

db2gse.ST\_Point

# **Esempio:**

L'esempio seguente mostra come utilizzare la funzione ST\_PointN. SET CURRENT FUNCTION PATH = CURRENT FUNCTION PATH, db2gse CREATE TABLE sample\_lines (id INTEGER, line ST\_LineString)

INSERT INTO sample\_lines VALUES (1, ST\_LineString ('linestring (10 10, 5 5, 0 0, 10 0, 5 5, 0 10)', 0) )

SELECT id, CAST ( ST\_AsText (ST\_PointN (line, 2) ) AS VARCHAR(60) ) SECOND\_INDEX FROM sample lines

Risultati:

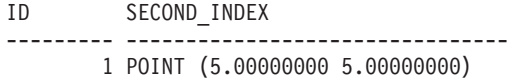

# **Riferimenti correlati:**

- ["ST\\_Endpoint"](#page-386-0) a pagina 377
- ["ST\\_NumPoints"](#page-467-0) a pagina 458
- ["ST\\_StartPoint"](#page-492-0) a pagina 483

# **ST\_PointOnSurface**

ST\_PointOnSurface utilizza una superficie o una multisuperficie come parametri di input e restituisce un punto interno alla superficie o multisuperficie. Il punto rappresenta il centro della superficie.

Il punto ottenuto come risultato viene rappresentato nel sistema di riferimento spaziale della superficie o della multisuperficie.

Se la superficie o multisuperficie data è nulla o vuota, viene restituito un valore nullo.

La funzione può essere richiamata come metodo.

# **Sintassi:**

 $\rightarrow$  db2gse.ST\_PointOnSurface (*-superficie* )-

#### **Parametro:**

*superficie*

Un valore di tipo ST\_Surface, ST\_MultiSurface o uno dei tipi secondari che rappresenta la forma geometrica di cui viene restituito un punto sulla superficie.

### **Tipo restituito:**

db2gse.ST\_Point

### **Esempio:**

Nell'esempio seguente, vengono creati due poligoni e successivamente viene utilizzata ST\_PointOnSurface. Uno dei poligoni ha un foro nel centro. I punti restituiti si trovano sulla superficie dei poligoni, e non si trovano necessariamente nel centro esatto.

```
SET CURRENT FUNCTION PATH = CURRENT FUNCTION PATH, db2gse
CREATE TABLE sample polys (id INTEGER, geometry ST Polygon)
INSERT INTO sample_polys
 VALUES( 1,
          ST_Polygon ('polygon ( (40 120, 90 120, 90 150, 40 150, 40 120) ,
                         (50 130, 80 130, 80 140, 50 140, 50 130) )' ,0) )
INSERT INTO sample_polys
 VALUES(2,
          ST Polygon ('polygon ( (10 10, 50 10, 10 30, 10 10) )', 0) )
SELECT id, CAST (ST AsText (ST PointOnSurface (geometry) ) AS VARCHAR(80) )
 POINT ON SURFACE
 FROM sample_polys
```
Risultati:

ID POINT\_ON\_SURFACE ----------- ------------------------------------ 1 POINT ( 65.00000000 125.00000000) 2 POINT ( 30.00000000 15.00000000)

# <span id="page-482-0"></span>**ST\_PolyFromText**

ST\_PolyFromText utilizza la rappresentazione WKT (well-known text) di un poligono ed, eventualmente, un identificativo di sistema di riferimento spaziale come parametri di input e restituisce il poligono corrispondente.

Se la rappresentazione WKT è nulla, viene restituito un valore nullo.

La funzione consigliata per ottenere lo stesso risultato è ST\_Polygon. La flessibilità di ST\_Polygon consente alla funzione di utilizzare altre forme input insieme alla rappresentazione WKT.

### **Sintassi:**

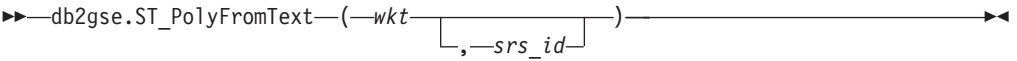

# **Parametri:**

- *wkt* Un valore di tipo CLOB(2G) che contiene la rappresentazione WKT del poligono ottenuto come risultato.
- *srs\_id* Un valore di tipo INTEGER che identifica il sistema di riferimento spaziale per il poligono ottenuto come risultato.

Se il parametro *srs\_id* viene omesso, verrà utilizzato il sistema di riferimento spaziale con identificativo numerico 0 (zero).

Se l'*srs\_id* non identifica un sistema di riferimento spaziale elencato nella vista del catalogo DB2GSE.ST\_SPATIAL\_REFERENCE\_SYSTEMS, viene generata una condizione di eccezione (SQLSTATE 38SU1).

### **Tipo restituito:**

db2gse.ST\_Polygon

#### **Esempio:**

Nel seguente esempio, le righe dei risultati sono state formattate nuovamente in un formato leggibile. La spaziatura nei risultati varia in base al tipo di schermo utilizzato.

Questo esempio mostra come utilizzare ST\_PolyFromText per creare ed inserire un poligono dalla corrispondente rappresentazione WKT. Il record inserito ha ID = 1110, e la forma geometrica sarà un poligono nel sistema di riferimento spaziale 1. Il poligono appartiene alla rappresentazione WKT. Le coordinate X e Y della forma geometrica sono: (50, 20) (50, 40) (70, 30).

```
SET CURRENT FUNCTION PATH = CURRENT FUNCTION PATH, db2gse
CREATE TABLE sample_polys (id INTEGER, geometry ST_Polygon)
```

```
INSERT INTO sample_polys
 VALUES (1110, ST_PolyFromText ('polygon ((50 20, 50 40, 70 30, 50 20))', 1) )
```
La seguente istruzione SELECT restituisce il poligono registrato nella tabella: SELECT id, CAST( ST AsText( geometry ) AS VARCHAR(120) ) POLYGON FROM sample\_polys WHERE  $id = 1110$ 

Risultati:

```
ID POLYGON
---------- --------------------------------------------------------------------
     1110 POLYGON (( 50.00000000 20.00000000, 70.00000000 30.00000000,
                     50.00000000 40.00000000, 50.00000000 20.00000000))
```
### **Argomenti correlati:**

v "Dati spaziali e [geodetici"](#page-13-0) a pagina 4

### **Riferimenti correlati:**

- "ST\_PolyFromWKB" a pagina 474
- ["ST\\_Polygon"](#page-484-0) a pagina 475

# **ST\_PolyFromWKB**

ST\_PolyFromWKB utilizza la rappresentazione WKB (well-known binary) di un poligono ed, eventualmente, un identificativo di sistema di riferimento spaziale come parametri di input e restituisce il poligono corrispondente.

Se la rappresentazione WKB è nulla, viene restituito un valore nullo.

La funzione consigliata per ottenere lo stesso risultato è ST\_Polygon. La flessibilità di ST\_Polygon consente alla funzione di utilizzare altre forme input insieme alla rappresentazione WKB.

# **Sintassi:**

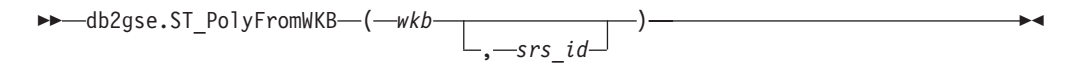

## **Parametri:**

- *wkb* Un valore di tipo BLOB(2G) che contiene la rappresentazione WKB del poligono ottenuto come risultato.
- *srs\_id* Un valore di tipo INTEGER che identifica il sistema di riferimento spaziale per il poligono ottenuto come risultato.

Se il parametro *srs\_id* viene omesso, verrà utilizzato il sistema di riferimento spaziale con identificativo numerico 0 (zero).

Se l'*srs\_id* non identifica un sistema di riferimento spaziale elencato nella vista del catalogo DB2GSE.ST\_SPATIAL\_REFERENCE\_SYSTEMS, viene generata una condizione di eccezione (SQLSTATE 38SU1).

# **Tipo restituito:**

db2gse.ST\_Polygon

#### **Esempio:**

Nel seguente esempio, le righe dei risultati sono state formattate nuovamente in un formato leggibile. La spaziatura nei risultati varia in base al tipo di schermo utilizzato.

Questo esempio mostra come utilizzare ST\_PolyFromWKB per creare un poligono dalla corrispondente rappresentazione WKB. La forma geometrica è un poligono

<span id="page-484-0"></span>del sistema di riferimento spaziale 1. In questo esempio, il poligono viene memorizzato con ID = 1115 nella colonna GEOMETRY della tabella SAMPLE\_POLYS, quindi la colonna WKB viene aggiornata col la rispettiva rappresentazione WKB (utilizzando la funzione ST\_AsBinary). Infine, per restituire il poligono dalla colonna WKB, viene utilizzata la funzione ST\_PolyFromWKB. Le coordinate X e Y della forma geometrica sono: (50, 20) (50, 40) (70, 30).

La tabella SAMPLE\_POLYS contiene la colonna GEOMETRY, in cui è memorizzato il poligono, e la colonna WKB, in cui è memorizzata la rappresentazione WKB del poligono.

```
SET CURRENT FUNCTION PATH = CURRENT FUNCTION PATH, db2gse
CREATE TABLE sample_polys (id INTEGER, geometry ST_Polygon,
 wkb BLOB(32K))
```

```
INSERT INTO sample_polys
 VALUES (10, ST_Polygon ('polygon ((50 20, 50 40, 70 30, 50 20))', 1) )
UPDATE sample_polys AS temporary_correlated
  SET wkb = ST AsBinary( geometry )
```
Nella seguente istruzione SELECT, viene utilizzata la funzione ST\_PolyFromWKB per richiamare il poligono dalla colonna WKB.

```
SELECT id, CAST( ST AsText( ST PolyFromWKB (wkb) )
 AS VARCHAR(120) ) POLYGON
 FROM sample_polys
 WHERE id = 1115
```
WHERE id = temporary\_correlated.id

Risultati:

ID POLYGON ---------- -------------------------------------------------------------- 1115 POLYGON (( 50.00000000 20.00000000, 70.00000000 30.00000000,50.00000000 40.00000000, 50.00000000 20.00000000))

# **Argomenti correlati:**

v "Dati spaziali e [geodetici"](#page-13-0) a pagina 4

# **Riferimenti correlati:**

- ["ST\\_PolyFromText"](#page-482-0) a pagina 473
- "ST\_Polygon" a pagina 475

# **ST\_Polygon**

ST\_Polygon consente di creare un poligono da uno dei seguenti input:

- v Una linea chiusa che definisce la circonferenza esterna del poligono ottenuto come risultato
- Una rappresentazione WKT (well-known text)
- Una rappresentazione WKB (well-known binary)
- Una rappresentazione shape
- Una rappresentazione in GML (geography markup language)

Per identificare il sistema di riferimento spaziale in cui verrà inserito il poligono ottenuto come risultato, è possibile specificare un identificativo di sistema.

Se il poligono viene generato da una linea e la linea data è nulla, viene restituito un valore nullo. Se la linea data è vuota, viene restituito un poligono vuoto. Se il poligono viene generato dalla propria rappresentazione WKT, WKB, shape o GML e la rappresentazione è nulla, viene restituito un valore nullo.

Questa funzione può essere richiamata come metodo solo nei seguenti casi: ST\_Polygon(*linea*) e ST\_Polygon(*linea*, *srs\_id*).

### **Sintassi:**

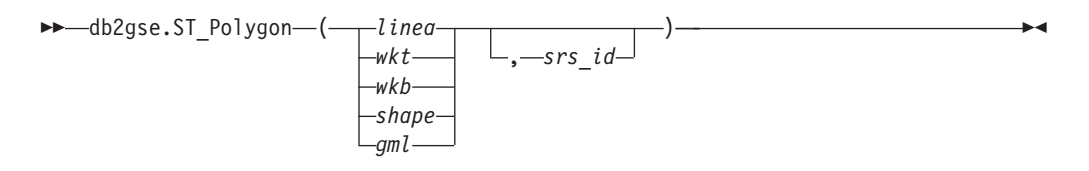

### **Parametri:**

- *linea* Un valore di tipo ST\_LineString che rappresenta la linea che definisce la circonferenza esterna del contorno. Se la *linea* non è chiusa e semplice, viene generata una condizione di errore (SQLSTATE 38SSL).
- *wkt* Un valore di tipo CLOB(2G) che contiene la rappresentazione WKT del poligono ottenuto come risultato.
- *wkb* Un valore di tipo BLOB(2G) che contiene la rappresentazione WKB del poligono ottenuto come risultato.
- *shape* Un valore di tipo BLOB(2G) che rappresenta la rappresentazione shape del poligono ottenuto come risultato.
- *gml* Un valore di tipo CLOB(2G) che rappresenta il poligono ottenuto come risultato utilizzando il linguaggio GML.
- *srs\_id* Un valore di tipo INTEGER che identifica il sistema di riferimento spaziale per il poligono ottenuto come risultato.

Se il poligono viene generato da un parametro *linea* dato e il parametro *srs\_id* viene omessi, verrà utilizzato implicitamente il sistema di riferimento spaziale della *linea*. Diversamente, se il parametro *srs\_id* viene omesso, verrà utilizzato il sistema di riferimento spaziale con identificativo 0 (zero).

Se l'*srs\_id* non identifica un sistema di riferimento spaziale elencato nella vista del catalogo DB2GSE.ST\_SPATIAL\_REFERENCE\_SYSTEMS, viene generata una condizione di eccezione (SQLSTATE 38SU1).

#### **Tipo restituito:**

db2gse.ST\_Polygon

#### **Esempio:**

Nel seguente esempio, le righe dei risultati sono state formattate nuovamente in un formato leggibile. La spaziatura nei risultati varia in base al tipo di schermo utilizzato.

Questo esempio mostra come utilizzare ST\_Polygon per creare ed inserire poligoni. Vengono creati ed inseriti tre poligoni. Tutti sono forme geometriche appartenenti al sistema di riferimento spaziale 1.

- v Il primo poligono viene creato da una circonferenza (linea semplice e chiusa). Le coordinate X e Y del poligono sono: (10, 20) (10, 40) (20, 30).
- v Il secondo poligono viene creato utilizzando la rispettiva rappresentazione well-known text. Le coordinate X e Y del poligono sono: (110, 120) (110, 140) (120, 130).
- v Il terzo poligono è un poligono donut. Un poligono donut è formato da un poligono interno e uno esterno. Il poligono donut viene creato utilizzando la rispettiva rappresentazione WKT. Le coordinate X e Y del poligono esterno sono: (110, 120) (110, 140) (130, 140) (130, 120) (110, 120). Le coordinate X e Y del poligono interno sono: (115, 125) (115, 135) (125, 135) (125, 135) (115, 125).

```
SET CURRENT FUNCTION PATH = CURRENT FUNCTION PATH, db2gse
CREATE TABLE sample_polys (id INTEGER, geometry ST_Polygon)
```

```
INSERT INTO sample_polys
  VALUES (1100,
           ST_Polygon (ST_LineString ('linestring
                       (10\overline{20}, 10\overline{40}, 20\overline{30}, 10\overline{20})', 1), 1)INSERT INTO sample_polys
  VALUES (1101,
           ST_Polygon ('polygon
                      ((110 120, 110 140, 120 130, 110 120))', 1))
INSERT INTO sample_polys
  VALUES (1102,
           ST_Polygon ('polygon
                      ((110 120, 110 140, 130 140, 130 120, 110 120),
                      (115 125, 115 135, 125 135, 125 135, 115 125))', 1))
```
La seguente istruzione SELECT restituisce i poligoni registrati nella tabella: SELECT id, CAST( ST\_AsText( geometry ) AS VARCHAR(120) ) POLYGONS FROM sample\_polys

Risultati:

```
ID POLYGONS
------- ----------------------------------------------------------------
  1110 POLYGON (( 10.00000000 20.00000000, 20.00000000 30.00000000
                  10.00000000 40.00000000, 10.00000000 20.00000000))
  1101 POLYGON (( 110.00000000 120.00000000, 120.00000000 130.00000000
                   110.00000000 140.00000000, 110.00000000 120.00000000))
  1102 POLYGON (( 110.00000000 120.00000000, 130.00000000 120.00000000
                   130.00000000 140.00000000, 110.00000000 140.00000000
                   110.00000000 120.00000000),
                 ( 115.00000000 125.00000000, 115.00000000 135.00000000
                   125.00000000 135.00000000, 125.00000000 135.00000000
                  115.00000000 125.00000000))
```
## **Argomenti correlati:**

• "Dati spaziali e [geodetici"](#page-13-0) a pagina 4

# **Riferimenti correlati:**

- ["Rappresentazione](#page-524-0) WKT (well-known text)" a pagina 515
- v ["Rappresentazione](#page-529-0) WKB (well-known binary)" a pagina 520
- ["Rappresentazione](#page-531-0) shape" a pagina 522
- v ["Rappresentazione](#page-531-0) GML (Geography Markup Language)" a pagina 522

# <span id="page-487-0"></span>**ST\_PolygonN**

ST\_PolygonN utilizza un multipoligono ed un indice come parametri di input e restituisce il poligono identificato dall'indice. Il poligono ottenuto come risultato viene rappresentato nel sistema di riferimento spaziale del multipoligono dato.

Se il multipoligono ha valore nullo o è vuoto, o se l'indice è minore di 1 o maggiore del numero di poligoni, viene restituito un valore nullo.

La funzione può essere richiamata come metodo.

## **Sintassi:**

 $\rightarrow$  -db2gse.ST\_PolygonN- $($  *-multipoligono* --, *-indice* --)

#### **Parametri:**

# *multipoligono*

Un valore di tipo ST\_MultiPolygon che rappresenta il multipoligono da cui viene restituito il poligono identificato dall'*indice*.

*indice* Un valore di tipo INTEGER che identifica l'*ennesimo* poligono restituito dall'*multipoligono*.

## **Tipo restituito:**

db2gse.ST\_Polygon

### **Esempio:**

Nel seguente esempio, le righe dei risultati sono state formattate nuovamente in un formato leggibile. La spaziatura nei risultati varia in base al tipo di schermo utilizzato.

L'esempio seguente mostra come utilizzare la funzione ST\_PolygonN. SET CURRENT FUNCTION PATH = CURRENT FUNCTION PATH, db2gse CREATE TABLE sample\_mpolys (id INTEGER, geometry ST\_MultiPolygon) INSERT INTO sample\_mpolys VALUES (1, ST\_Polygon ('multipolygon (((3 3, 4 6, 5 3, 3 3), (8 24, 9 25, 1 28, 8 24) (13 33, 7 36, 1 40, 10 43, 13 33)))', 1)) SELECT id, CAST ( ST AsText (ST PolygonN (geometry, 2) ) AS VARCHAR(120) ) SECOND\_INDEX FROM sample\_mpolys Risultati: ID SECOND\_INDEX --------- ----------------------------------------------------------- 1 POLYGON (( 8.00000000 24.00000000, 9.00000000 25.00000000,

#### 1.00000000 28.00000000, 8.00000000 24.00000000))

## **Riferimenti correlati:**

• ["ST\\_NumPolygons"](#page-468-0) a pagina 459

# **ST\_Relate**

ST\_Relate utilizza due forme geometriche e una matrice DE-9IM (Dimensionally Extended 9 Intersection Model) come parametri di input e se le geometrie soddisfano le condizioni specificate dalla matrice, restituisce 1. In caso contrario, restituisce 0 (zero).

Se una delle forme geometriche date è nulla o vuota, viene restituito un valore nullo.

Se la seconda forma geometrica non è rappresentata nel sistema di riferimento spaziale della prima, viene convertita nel sistema spaziale appropriato.

La funzione può essere richiamata come metodo.

#### **Sintassi:**

 $\rightarrow$ -db2gse.ST Relate-

( *forma geometrica 1* , *forma geometrica 2* , *matrice* ) -

## **Parametri:**

*forma geometrica 1*

Un valore di tipo ST\_Geometry o uno dei tipi secondari che rappresenta la forma geometrica da confrontare alla *forma geometrica 2*.

#### *forma geometrica 2*

Un valore di tipo ST\_Geometry o uno dei tipi secondari che rappresenta la forma geometrica da confrontare alla *forma geometrica 1*.

*matrice* Un valore di tipo CHAR(9) che rappresenta la matrice DE-9IM da utilizzare per confrontare la *forma geometrica 1* e la *forma geometrica 2*.

#### **Tipo restituito:**

# INTEGER

#### **Esempio:**

Il codice seguente consente di creare due poligoni separati. Successivamente, viene utilizzata la funzione ST\_Relate per determinare le diverse relazioni tra i due poligoni. Ad esempio, se i due poligoni si sovrappongono.

```
SET CURRENT FUNCTION PATH = CURRENT FUNCTION PATH, db2gse
CREATE TABLE sample_polys (id INTEGER, geometry ST_Polygon)
INSERT INTO sample_polys
 VALUES( 1,
         ST_Polygon('polygon ( (40 120, 90 120, 90 150, 40 150, 40 120) )', 0))
INSERT INTO sample_polys
 VALUES(2,
         ST_Polygon('polygon ( (30 110, 50 110, 50 130, 30 130, 30 110) )', 0))
SELECT ST_Relate(a.geometry, b.geometry, 'T*T***T**') "Overlaps ",
       ST_Relate(a.geometry, b.geometry, 'T*T***FF*') "Contains ",
       ST Relate(a.geometry, b.geometry, 'T*F**F***') "Within "
       ST Relate(a.geometry, b.geometry, 'T********') "Intersects",
       ST_Relate(a.geometry, b.geometry, 'T*F**FFF2') "Equals "
 FROM sample_polys a, sample_polys b
 WHERE a.id = 1 AND b.id = 2
```
Risultati:

Overlaps Contains Within Intersects Equals ----------- ----------- ----------- ----------- ----------- 1 0 0 1 0

# **Riferimenti correlati:**

v "Funzioni che confrontano le funzioni [geografiche"](#page-313-0) a pagina 304

# **ST\_RemovePoint**

ST\_RemovePoint utilizza una curva ed un punto come parametri di input e restituisce la curva data dopo aver rimosso da essa tutti i punti uguali al punto dato. Se la curva ha coordinate Z o M, il punto dovrà avere le stesse coordinate. La forma geometrica ottenuta come risultato viene rappresentata nel sistema di riferimento spaziale della forma geometrica data.

Se la curva è vuota, viene restituita una curva nulla. Se la curva o il punto dato hanno valore nullo o sono vuoti, viene restituito un valore nullo.

La funzione può essere richiamata come metodo.

# **Sintassi:**

 $\rightarrow$  db2gse.ST RemovePoint (*-curva* , *-punto* ) -

## **Parametri:**

- *curva* Un valore di tipo ST\_Curve o uno dei tipi secondari che rappresenta la curva da cui viene rimosso il *punto*.
- *punto* Un valore di tipo ST\_Point che rappresenta il punto da rimuovere dalla *curva*.

## **Tipo restituito:**

db2gse.ST\_Curve

#### **Esempi:**

Nell'esempio seguente, vengono aggiunte due linee alla tabella SAMPLE\_LINES. Tali linee vengono utilizzate negli altri esempi.

SET CURRENT FUNCTION PATH = CURRENT FUNCTION PATH, db2gse CREATE TABLE sample lines (id INTEGER, line ST LineString)

```
INSERT INTO sample_lines
  VALUES (1,ST_LineString('linestring
         (10\ 10, 55, 00, 100, 55, 010)', 0))
INSERT INTO sample_lines
  VALUES (2, ST_LineString('linestring z
         (0 \t0 \t4, 5 \t5 \t5, 10 \t10 \t6, 5 \t5 \t7, 0 \t0 \t8)', 0))
```
Negli esempi seguenti, le righe dei risultati sono state formattate nuovamente in un formato leggibile. La spaziatura nei risultati varia in base al tipo di schermo utilizzato.

# <span id="page-490-0"></span>**Esempio 1:**

Il seguente esempio consente di eliminare il punto (5, 5) dalla linea con ID = 1. Il punto si presenta due volte nella linea e viene rimosso in entrambe le ricorrenze.

```
SELECT CAST(ST_AsText (ST_RemovePoint (line, ST_Point(5, 5) ) )
 AS VARCHAR(120) ) RESULT
 FROM sample_lines
 WHERE id = 1
```
Risultati:

RESULT

```
------------------------------------------------------------
LINESTRING ( 10.0000000 10.00000000, 0.00000000 0.00000000,
            10.00000000 0.00000000, 0.00000000 10.00000000)
```
#### **Esempio 2:**

Il seguente esempio consente di eliminare il punto  $(5, 5, 5)$  dalla linea con ID = 2. Il punto si presenta una sola volta, quindi viene eliminata solo una ricorrenza.

```
SELECT CAST (ST AsText (ST RemovePoint (line, ST Point(5.0, 5.0, 5.0)))
 AS VARCHAR(160) ) RESULT
 FROM sample_lines
 WHERE id=2
```
Risultati:

```
RESULT
```
------------------------------------------------------------------------- LINESTRING Z (0.00000000 0.00000000 4.00000000, 10.0000000 10.00000000 6.00000000, 5.00000000 5.00000000 7.00000000, 0.00000000 0.00000000 8.00000000)

# **ST\_SrsId, ST\_SRID**

ST\_SrsId (o ST\_SRID) utilizza una forma geometrica ed, eventualmente, un identificativo di sistema di riferimento spaziale come parametri di input. Gli elementi restituiti dipendono dai parametro di input specificati:

- v Se viene indicato l'identificativo del sistema di riferimento spaziale, viene restituita la forma geometrica il cui sistema di riferimento spaziale è stato modificato nel sistema specificato. La forma geometrica non verrà trasformata.
- v Se non viene indicato alcun identificativo di sistema di riferimento spaziale, viene restituito l'identificativo della forma geometrica data.

Se la forma geometrica data è nulla, viene restituito un valore nullo.

Le funzioni possono essere richiamate come metodi.

**Sintassi:**

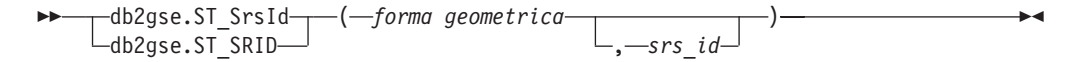

# **Parametri:**

*forma geometrica*

Un valore di tipo ST\_Geometry o uno dei tipi secondari che rappresenta la forma geometrica per la quale bisognerà impostare o restituire l'identificativo del sistema di riferimento spaziale.

- *srs\_id* Un valore di tipo INTEGER che identifica il sistema di riferimento spaziale da utilizzare per la forma geometrica ottenuta come risultato.
	- **Attenzione:** Se il parametro viene specificato, la forma geometrica non viene trasformata, ma viene restituita con sistema di riferimento spaziale modificato nel sistema specificato. Di conseguenza, alcuni dati potrebbero risultare danneggiati. Per le trasformazioni, utilizzare ST\_Transform.

Se l'*srs\_id* non identifica un sistema di riferimento spaziale elencato nella vista del catalogo DB2GSE.ST\_SPATIAL\_REFERENCE\_SYSTEMS, viene generata una condizione di eccezione (SQLSTATE 38SU1).

# **Tipi restituiti:**

- INTEGER, se non viene specificato un srs\_id
- v db2gse.ST\_Geometry, se l'srs\_id viene specificato

#### **Esempio:**

Vengono creati due punti in due sistemi di riferimento spaziali diversi tra loro. L'ID del sistema di riferimento spaziale associato a ciascun punto può essere individuato mediante la funzione ST\_SrsId.

```
SET CURRENT FUNCTION PATH = CURRENT FUNCTION PATH, db2gse
CREATE TABLE sample_points (id INTEGER, geometry ST_Point)
```

```
INSERT INTO sample_points
 VALUES (1, ST_Point( 'point (80 180)', 0 ) )
INSERT INTO sample_points
 VALUES (2, ST Point ( 'point (-74.21450127 + 42.03415094)', 1 ) )
```
SELECT id, ST\_SRSId (geometry) SRSID FROM sample points

Risultati:

ID SRSID ----------- ------------ 1 0 2 1

### **Riferimenti correlati:**

• ["ST\\_Transform"](#page-504-0) a pagina 495

# **ST\_SrsName**

ST\_SrsName utilizza una forma geometrica come parametro di input e restituisce il nome del sistema di riferimento spaziale in cui la forma viene rappresentata.

Se la forma geometrica data è nulla, viene restituito un valore nullo.

La funzione può essere richiamata come metodo.

**Sintassi:**

 $\rightarrow$  db2gse.ST SrsName (*forma geometrica* -) -

**Parametro:**

<span id="page-492-0"></span>*forma geometrica*

Un valore di tipo ST\_Geometry o uno dei tipi secondari che rappresenta la forma geometrica di cui viene restituito il nome del sistema di riferimento spaziale.

**Tipo restituito:**

VARCHAR(128)

### **Esempio:**

Vengono creati due punti in sistemi di riferimento spaziali diversi tra loro. La funzione ST\_SrsName viene utilizzata per individuare il nome del sistema di riferimento spaziale associato a ciascun punto.

SET CURRENT FUNCTION PATH = CURRENT FUNCTION PATH, db2gse CREATE TABLE sample\_points (id INTEGER, geometry, ST\_Point) INSERT INTO sample\_points VALUES (1, ST\_Point ('point (80 180)', 0) ) INSERT INTO sample\_points VALUES (2, ST\_Point ('point (-74.21450127 + 42.03415094)', 1) ) SELECT id, ST SrsName (geometry) SRSNAME FROM sample\_points

Risultati:

ID SRSNAME ----------- ------------------------------ 1 DEFAULT\_SRS 2 NAD83\_SRS\_1

**Riferimenti correlati:**

v ["ST\\_SrsId,](#page-490-0) ST\_SRID" a pagina 481

# **ST\_StartPoint**

ST\_StartPoint utilizza una curva come parametro di input e restituisce il primo punto della curva. Il punto ottenuto come risultato viene rappresentato nel sistema di riferimento spaziale della curva data. Il risultato è equivalente a quello ottenuto richiamando la funzione ST\_PointN(*curve*, 1)

Se la curva data è nulla o vuota, viene restituito un valore nullo.

La funzione può essere richiamata come metodo.

**Sintassi:**

 $\rightarrow$  -db2gse.ST\_StartPoint-(-curva-)-

#### **Parametri:**

*curva* Un valore di tipo ST\_Curve o uno dei tipi secondari che rappresenta la forma geometrica da cui proviene il primo punto restituito.

**Tipo restituito:**

db2gse.ST\_Point

## **Esempio:**

Nell'esempio seguente, vengono aggiunte due linee alla tabella SAMPLE\_LINES. La prima linea ha coordinate X e Y. La seconda ha coordinate X, Y e Z. Per restituire il primo punto di ciascuna linea, viene utilizzata la funzione ST\_StartPoint. SET CURRENT FUNCTION PATH = CURRENT FUNCTION PATH, db2gse CREATE TABLE sample lines (id INTEGER, line ST LineString) INSERT INTO sample\_lines VALUES (1, ST\_LineString ('linestring (10 10, 5 5, 0 0, 10 0, 5 5, 0 10)', 0)) INSERT INTO sample\_lines VALUES (1, ST\_LineString ('linestring z  $(0 \t0 \t4, 5 \t5 \t5, 10 \t10 \t6, 5 \t5 \t7, 0 \t0 \t8)'$ , 0) SELECT id, CAST( ST AsText( ST StartPoint( line ) ) AS VARCHAR(80)) START\_POINT FROM sample lines Risultati: ID START\_POINT ----------- -------------------------------------------- 1 POINT ( 10.00000000 10.00000000) 2 POINT Z ( 0.00000000 0.00000000 4.00000000)

# **Riferimenti correlati:**

- ["ST\\_Endpoint"](#page-386-0) a pagina 377
- ["ST\\_PointN"](#page-480-0) a pagina 471

# **ST\_SymDifference**

ST\_SymDifference utilizza due forme geometriche come parametri di input e restituisce la forma geometrica corrispondente alla differenza simmetrica delle due due forme. La differenza simmetrica è la parte non intersecante delle due forme geometriche. La forma geometrica ottenuta come risultato viene rappresentata nel sistema di riferimento spaziale della prima forma geometrica. La dimensione della forma geometrica restituita è uguale alla dimensione delle forme geometriche di input. Entrambe le forme geometriche devono essere della stessa dimensione.

Per i dati non geodetici, se la seconda forma geometrica non è rappresentata nel sistema di riferimento spaziale della prima, viene convertita nel sistema spaziale appropriato. Per i dati geodetici, le due forme geometriche devono trovarsi nello stesso sistema di riferimento spaziale.

Se le forme geometriche sono uguali, viene restituita una forma geometrica vuota di tipo ST\_Point. Se la forma geometrica è nulla, viene restituito un valore nullo.

La forma geometrica ottenuta come risultato viene rappresentata nel tipo spaziale più adatto. Se possibile, verrà utilizzato un punto, una linea o un poligono, in caso contrario, verrà utilizzato un multipunto, una multilinea o un multipoligono.

La funzione può essere richiamata come metodo.

# **Sintassi:**

db2gse.ST\_SymDifference ( *forma geometrica 1* , *forma geometrica 2* ) -

# **Parametri:**

*forma geometrica 1*

Un valore di tipo ST\_Geometry o uno dei tipi secondari che rappresenta la prima forma geometrica di cui calcolare la differenza simmetrica con la *forma geometrica 2*.

*forma geometrica 2*

Un valore di tipo ST\_Geometry o uno dei tipi secondari che rappresenta la seconda forma geometrica di cui calcolare la differenza simmetrica con la *forma geometrica 1*.

# **Limitazioni per i dati geodetici:**

- v Entrambe le geometrie devono essere geodetiche e devono trovarsi nello stesso sistema di riferimento spaziale geodetico.
- ST\_SymDifference supporta solo i tipi di dati ST\_Point, ST\_Polygon, ST\_MultiPoint e ST\_MultiPolygon.

# **Tipo restituito:**

db2gse.ST\_Geometry

# **Esempi:**

Gli esempi seguenti mostrano come utilizzare la funzione ST\_SymDifference. Le forme geometriche vengono memorizzate nella tabella SAMPLE\_GEOMS.

```
SET CURRENT FUNCTION PATH = CURRENT FUNCTION PATH, db2gse
CREATE TABLE sample geoms (id INTEGER, geometry ST Geometry)
INSERT INTO sample_geoms
 VALUES( 1,
          ST_Geometry ('polygon ( (10 10, 10 20, 20 20, 20 10, 10 10) )', 0))
INSERT INTO sample_geoms
  VALUES
    (2, ST_Geometry ('polygon ( (30 30, 30 50, 50 50, 50 30, 30 30) )', 0))
INSERT INTO sample_geoms
  VALUES
    (3,ST_Geometry ('polygon ( (40 40, 40 60, 60 60, 60 40, 40 40) )', 0))
INSERT INTO sample_geoms
  VALUES
    (4, ST_Geometry ('linestring (70 70, 80 80)' , 0) )
INSERT INTO sample_geoms
  VALUES
    (5, ST_Geometry('linestring(75 75, 90 90)' ,0));
```
Nei seguenti esempi, i risultati sono stati formattati nuovamente in un formato leggibile. I risultati possono variare in base al tipo di schermo.

# **Esempio 1:**

Questo esempio utilizza la funzione ST\_SymDifference per restituire la differenza simmetrica tra due poligoni distinti nella tabella SAMPLE\_GEOMS.

```
SELECT a.id, b.id,
    CAST (ST AsText (ST SymDifference (a.geometry, b.geometry) )
   AS VARCHAR(350) ) SYM DIFF
 FROM sample_geoms a, sample_geoms b
 WHERE a.id = 1 AND b.id = 2
Risultati:
ID ID SYM_DIFF
----- ----- -------------------------------------------------------------------
   1 2 MULTIPOLYGON ((( 10.00000000 10.00000000, 20.00000000 10.00000000,
             20.00000000 20.00000000, 10.00000000 20.00000000,
             10.00000000 10.00000000)),
                         (( 30.00000000 30.00000000, 50.00000000 30.00000000,
              50.00000000 50.00000000, 30.00000000 50.00000000,
              30.00000000 30.00000000)))
```
#### **Esempio 2:**

Questo esempio utilizza la funzione ST\_SymDifference per restituire la differenza simmetrica tra due poligoni intersecanti nella tabella SAMPLE\_GEOMS.

```
SELECT a.id, b.id,
    CAST (ST AsText (ST SymDifference (a.geometry, b.geometry) )
    AS VARCHAR(500) ) SYM DIFF
  FROM sample_geoms a, sample_geoms b
 WHERE a.id = 2 AND b.id = 3
```
Risultati:

```
ID ID SYM_DIFF
--- --- -------------------------------------------------------------------
 2 3 MULTIPOLYGON ((( 40.00000000 50.00000000, 50.00000000 50.00000000,
          50.00000000 40.00000000, 60.00000000 40.00000000,
           60.00000000 60.00000000, 40.00000000 60.00000000,
           40.00000000 50.00000000)),
                       (( 30.00000000 30.00000000, 50.00000000 30.00000000,
          50.00000000 40.00000000, 40.00000000 40.00000000,
          40.00000000 50.00000000, 30.00000000 50.00000000,
          30.00000000 30.00000000)))
```
#### **Esempio 3:**

Questo esempio utilizza la funzione ST\_SymDifference per restituire la differenza simmetrica tra due linee intersecanti nella tabella SAMPLE\_GEOMS.

```
SELECT a.id, b.id,
    CAST (ST_AsText (ST_SymDifference (a.geometry, b.geometry) )
    AS VARCHAR(350) ) SYM_DIFF
  FROM sample geoms a, sample geoms b
 WHERE a.id = 4 AND b.id = 5
```
Risultati:

```
ID ID SYM_DIFF
---- --- ---------------------------------------------------------------------
  4 5 MULTILINESTRING (( 70.00000000 70.00000000, 75.00000000 75.00000000),
             ( 80.00000000 80.00000000, 90.00000000 90.00000000))
```
# **Riferimenti correlati:**

• ["ST\\_Difference"](#page-374-0) a pagina 365

# **ST\_ToGeomColl**

ST\_ToGeomColl utilizza una forma geometrica come parametro di input e la converte in un insieme di forme geometriche. L'insieme di forme geometriche ottenute come risultato viene rappresentato nel sistema di riferimento spaziale della forma geometrica data.

Se la forma geometrica specificata è vuota, può essere di qualsiasi tipo. Successivamente, verrà convertita in ST\_Multipoint, ST\_MultiLineString o ST\_MultiPolygon come appropriato.

Se la forma geometrica non è vuota, dovrà essere di tipo ST\_Point, ST\_LineString o ST\_Polygon. Successivamente verranno convertite rispettivamente in ST\_Multipoint, ST\_MultiLineString o ST\_MultiPolygon.

Se la forma geometrica data è nulla, viene restituito un valore nullo.

La funzione può essere richiamata come metodo.

# **Sintassi:**

 $\rightarrow$  -db2gse.ST ToGeomColl - (*forma geometrica* -) -

# **Parametro:**

# *forma geometrica*

Un valore di tipo ST\_Geometry o uno dei tipi secondari che rappresenta la forma geometrica da convertire in un insieme di forme.

# **Tipo restituito:**

db2gse.ST\_GeomCollection

# **Esempio:**

Nel seguente esempio, le righe dei risultati sono state formattate nuovamente in un formato leggibile. La spaziatura nei risultati varia in base al tipo di schermo utilizzato.

```
L'esempio seguente mostra come utilizzare la funzione ST_ToGeomColl.
SET CURRENT FUNCTION PATH = CURRENT FUNCTION PATH, db2gse
CREATE TABLE sample_geometries (id INTEGER, geometry ST_Geometry)
```

```
INSERT INTO sample_geometries
 VALUES (1, ST_Po\bar{1}ygon ('polygon '(3, 46, 53, 33))', 1)),(2, ST Point ('point (1 2)', 1))
```
Nella seguente istruzione SELECT, viene utilizzata la funzione ST\_ToGeomColl per restituire le forme geometriche e i tipi secondari corrispondenti contenuti nell'insieme.

```
SELECT id, CAST( ST_AsText( ST_ToGeomColl(geometry) )
   AS VARCHAR(120) GEOM COLL
FROM sample geometries
```
Risultati:

```
ID GEOM_COLL
 ----------- ------------------------------------------------------
           1 MULTIPOLYGON ((( 3.00000000 3.00000000, 5.00000000
                                    3.00000000, 4.00000000 6.00000000,
                                     3.00000000 3.00000000)))
            2 MULTIPOINT ( 1.00000000 2.00000000)
```
# **ST\_ToLineString**

ST\_ToLineString utilizza una forma geometrica come parametro di input e la converte in una linea. La linea ottenuta come risultato viene rappresentata nel sistema di riferimento spaziale della forma geometrica data.

E' necessario che la forma geometrica data sia vuota o sia una linea. Se la forma geometrica data è nulla, viene restituito un valore nullo.

La funzione può essere richiamata come metodo.

**Sintassi:**

 $\rightarrow$  db2gse.ST ToLineString (*forma geometrica* –) –

#### **Parametro:**

*forma geometrica*

Un valore di tipo ST\_Geometry o uno dei tipi secondari che rappresenta la forma geometrica da convertire in una linea.

E' possibile convertire in linea una forma geometrica vuota o una linea. Se non è possibile eseguire la conversione, viene generata una condizione di eccezione (SQLSTATE 38SUD).

#### **Tipo restituito:**

db2gse.ST\_LineString

### **Esempio:**

Nel seguente esempio, le righe dei risultati sono state formattate nuovamente in un formato leggibile. La spaziatura nei risultati varia in base al tipo di schermo utilizzato.

L'esempio seguente mostra come utilizzare la funzione ST\_ToLineString.

```
SET CURRENT FUNCTION PATH = CURRENT FUNCTION PATH, db2gse
CREATE TABLE sample_geometries (id INTEGER, geometry ST_Geometry)
```

```
INSERT INTO sample_geometries
```

```
VALUES (1, ST_Geometry ('linestring z (0 10 1, 0 0 3, 10 0 5)', 0)),
       (2, ST_Geometry ('point empty', 1) ),
       (3, ST_Geometry ('multipolygon empty', 1) )
```
Nella seguente istruzione SELECT, viene utilizzata la funzione ST\_ToLineString per restituire le linee convertite in ST\_LineString dal tipo statico ST\_Geometry.

```
SELECT CAST( ST AsText( ST ToLineString(geometry) )
     AS VARCHAR(130) ) LINES
FROM sample_geometries
```
Risultati:

```
LINES
------------------------------------------------------------------
LINESTRING Z ( 0.00000000 10.00000000 1.00000000, 0.00000000
              0.00000000 3.00000000, 10.00000000 0.00000000
              5.00000000)
LINESTRING EMPTY
LINESTRING EMPTY
```
# **ST\_ToMultiLine**

ST\_ToMultiLine utilizza una forma geometrica come parametro di input e la converte in una multilinea. La multilinea ottenuta come risultato viene rappresentata nel sistema di riferimento spaziale della forma geometrica data.

E' necessario che la forma geometrica data sia vuota, una linea o una multilinea. Se la forma geometrica data è nulla, viene restituito un valore nullo.

La funzione può essere richiamata come metodo.

# **Sintassi:**

 $\rightarrow$  -db2gse.ST ToMultiLine - (*forma geometrica* -) -

# **Parametro:**

*forma geometrica*

Un valore di tipo ST\_Geometry o uno dei tipi secondari che rappresenta la forma geometrica da convertire in una multilinea.

E' possibile convertire in multilinea una forma geometrica vuota, una linea o una multilinea. Se non è possibile eseguire la conversione, viene generata una condizione di eccezione (SQLSTATE 38SUD).

# **Tipo restituito:**

db2gse.ST\_MultiLineString

# **Esempio:**

Nel seguente esempio, le righe dei risultati sono state formattate nuovamente in un formato leggibile. La spaziatura nei risultati varia in base al tipo di schermo utilizzato.

L'esempio seguente mostra come utilizzare la funzione ST\_ToMultiLine.

SET CURRENT FUNCTION PATH = CURRENT FUNCTION PATH, db2gse CREATE TABLE sample\_geometries (id INTEGER, geometry ST\_Geometry)

INSERT INTO sample\_geometries VALUES (1, ST Geometry ('multilinestring ((0 10 1, 0 0 3, 10 0 5), (23 43, 27 34, 35 12))', 0) ),  $(2, 5T$  Geometry ('linestring z  $(0 10 1, 0 0 3, 10 0 5)$ ', 0) ), (3, ST\_Geometry ('point empty', 1) ), (4, ST Geometry ('multipolygon empty', 1) )

Nella seguente istruzione SELECT, viene utilizzata la funzione ST\_ToMultiLine per restituire le multilinee convertite in ST\_MultiLineString dal tipo statico ST\_Geometry.

```
SELECT CAST( ST_AsText( ST_ToMultiLine(geometry) )
 AS VARCHAR(130) ) LINES
 FROM sample_geometries
Risultati:
LINES
-MULTILINESTRING Z ( 0.00000000 10.00000000 1.00000000,
                0.00000000 0.00000000 3.00000000,
                10.00000000 0.00000000 5.00000000)
MULTILINESTRING EMPTY
MULTILINESTRING EMPTY
```
# **ST\_ToMultiPoint**

ST\_ToMultiPoint utilizza una forma geometrica come parametro di input e la converte in un multipunto. Il multipunto ottenuto come risultato viene rappresentato nel sistema di riferimento spaziale della forma geometrica data.

E' necessario che la forma geometrica data sia vuota, un punto o un multipunto. Se la forma geometrica data è nulla, viene restituito un valore nullo.

La funzione può essere richiamata come metodo.

**Sintassi:**

 $\rightarrow$  db2gse.ST ToMultiPoint (*forma geometrica* -) -

#### **Parametro:**

*forma geometrica*

Un valore di tipo ST\_Geometry o uno dei tipi secondari che rappresenta la forma geometrica da convertire in un multipunto.

E' possibile convertire in multipunto una forma geometrica vuota o che rappresenta un punto o un multipunto. Se non è possibile eseguire la conversione, viene generata una condizione di eccezione (SQLSTATE 38SUD).

# **Tipo restituito:**

db2gse.ST\_MultiPoint

#### **Esempio:**

Nel seguente esempio, le righe dei risultati sono state formattate nuovamente in un formato leggibile. La spaziatura nei risultati varia in base al tipo di schermo utilizzato.

```
L'esempio seguente mostra come utilizzare la funzione ST_ToMultiPoint.
SET CURRENT FUNCTION PATH = CURRENT FUNCTION PATH, db2gse
CREATE TABLE sample geometries (id INTEGER, geometry ST Geometry)
INSERT INTO sample_geometries
 VALUES (1, ST_Geometry ('multipoint (0 0, 0 4)', 1) ),
         (2, ST_Geometry ('point (30 40)', 1) ),
         (3, ST_Geometry ('multipolygon empty', 1) )
```
Nella seguente istruzione SELECT, viene utilizzata la funzione ST\_ToMultiPoint per restituire i multipunti convertiti in ST\_MultiPoint dal tipo statico ST\_Geometry.

```
SELECT CAST( ST_AsText( ST_ToMultiPoint(geometry))
 AS VARCHAR(62) ) MULTIPOINTS
FROM sample geometries
```
Risultati:

MULTIPOINTS

```
--------------------------------------------------------------
MULTIPOINT ( 0.00000000 0.00000000, 0.00000000 4.00000000)
MULTIPOINT ( 30.00000000 40.00000000)
MULTIPOINT EMPTY
```
# **ST\_ToMultiPolygon**

ST\_ToMultiPolygon utilizza una forma geometrica come parametro di input e la converte in un multipoligono. Il multipoligono ottenuto come risultato viene rappresentato nel sistema di riferimento spaziale della forma geometrica data.

E' necessario che la forma geometrica data sia vuota, un poligono o un multipoligono. Se la forma geometrica data è nulla, viene restituito un valore nullo.

La funzione può essere richiamata come metodo.

#### **Sintassi:**

 $\rightarrow$  -db2gse.ST ToMultiPolygon - (*forma geometrica* -) -

## **Parametro:**

### *forma geometrica*

Un valore di tipo ST\_Geometry o uno dei tipi secondari che rappresenta la forma geometrica da convertire in un multipoligono.

E' possibile convertire in multipoligono una forma geometrica vuota o che rappresenta un poligono o un multipoligono. Se non è possibile eseguire la conversione, viene generata una condizione di eccezione (SQLSTATE 38SUD).

#### **Tipo restituito:**

db2gse.ST\_MultiPolygon

#### **Esempio:**

Nel seguente esempio, le righe dei risultati sono state formattate nuovamente in un formato leggibile. La spaziatura nei risultati varia in base al tipo di schermo utilizzato.

Questo esempio consente di creare diverse forme geometriche, quindi di utilizzare ST\_ToMultiPolygon per restituire multipoligoni.

```
SET CURRENT FUNCTION PATH = CURRENT FUNCTION PATH, db2gse
CREATE TABLE sample_geometries (id INTEGER, geometry ST_Geometry)
```

```
INSERT INTO sample_geometries
  VALUES (1, ST_Geometry ('polygon ((0 0, 0 4, 5 4, 5 0, 0 0))', 1)),
         (2, ST_Geometry ('point empty', 1)),
         (3, ST_Geometry ('multipoint empty', 1))
```
Nella seguente istruzione SELECT, viene utilizzata la funzione ST\_ToMultiPolygon per restituire i multipoligono convertiti in ST\_MultiPolygon dal tipo statico ST\_Geometry. SELECT CAST( ST AsText( ST ToMultiPolygon(geometry) ) AS VARCHAR(130) ) POLYGONS FROM sample\_geometries Risultati: POLYGONS ------------------------------------------------------------------------ MULTIPOLYGON (( 0.00000000 0.00000000, 5.00000000 0.00000000, 5.00000000 4.00000000, 0.00000000 4.00000000, 0.00000000 0.00000000)) MULTIPOLYGON EMPTY MULTIPOLYGON EMPTY

# **ST\_ToPoint**

ST\_ToPoint utilizza una forma geometrica come parametro di input e la converte in un punto. Il punto ottenuto come risultato viene rappresentato nel sistema di riferimento spaziale della forma geometrica data.

E' necessario che la forma geometrica data sia vuota o sia un punto. Se la forma geometrica data è nulla, viene restituito un valore nullo.

La funzione può essere richiamata come metodo.

**Sintassi:**

 $\rightarrow$  -db2gse.ST\_ToPoint-(*-forma geometrica*-)-

### **Parametro:**

*forma geometrica*

Un valore di tipo ST\_Geometry o uno dei tipi secondari che rappresenta la forma geometrica da convertire in un punto.

E' possibile convertire in punto una forma geometrica vuota o che rappresenta un punto. Se non è possibile eseguire la conversione, viene generata una condizione di eccezione (SQLSTATE 38SUD).

# **Tipo restituito:**

db2gse.ST\_Point

**Esempio:**

Questo esempio consente di creare tre forme geometriche in SAMPLE\_GEOMETRIES e di convertire ognuna di esse in un punto. SET CURRENT FUNCTION PATH = CURRENT FUNCTION PATH, db2gse CREATE TABLE sample\_geometries (id INTEGER, geometry ST\_Geometry) INSERT INTO sample\_geometries VALUES (1, ST\_Geometry ('point (30 40)', 1) ), (2, ST\_Geometry ('linestring empty', 1) ), (3, ST\_Geometry ('multipolygon empty', 1) )

Nella seguente istruzione SELECT, viene utilizzata la funzione ST\_ToPoint per restituire i punti ST\_Point dal tipo statico ST\_Geometry.

```
SELECT CAST( ST_AsText( ST_ToPoint(geometry) ) AS VARCHAR(35) ) POINTS
 FROM sample_geometries
```
Risultati:

```
POINTS
---------------------------------
POINT ( 30.00000000 40.00000000)
POINT EMPTY
POINT EMPTY
```
# **ST\_ToPolygon**

ST\_ToPolygon utilizza una forma geometrica come parametro di input e la converte in un poligono. Il poligono ottenuto come risultato viene rappresentato nel sistema di riferimento spaziale della forma geometrica data.

E' necessario che la forma geometrica data sia vuota o sia un poligono. Se la forma geometrica data è nulla, viene restituito un valore nullo.

La funzione può essere richiamata come metodo.

# **Sintassi:**

 $\rightarrow$  -db2gse.ST ToPolygon - ( *forma geometrica* - ) -

## **Parametro:**

#### *forma geometrica*

Un valore di tipo ST\_Geometry o uno dei tipi secondari che rappresenta la forma geometrica da convertire in un poligono.

E' possibile convertire in poligono una forma geometrica vuota o che rappresenta un poligono. Se non è possibile eseguire la conversione, viene generata una condizione di eccezione (SQLSTATE 38SUD).

#### **Tipo restituito:**

db2gse.ST\_Polygon

#### **Esempio:**

Nel seguente esempio, le righe dei risultati sono state formattate nuovamente in un formato leggibile. La spaziatura nei risultati varia in base al tipo di schermo utilizzato.

Questo esempio consente di creare tre forme geometriche in SAMPLE\_GEOMETRIES e di convertire ognuna di esse in un poligono.

```
SET CURRENT FUNCTION PATH = CURRENT FUNCTION PATH, db2gse
CREATE TABLE sample_geometries (id INTEGER, geometry ST_Geometry)
```
INSERT INTO sample\_geometries VALUES (1, ST\_Geometry ('polygon ((0 0, 0 4, 5 4, 5 0, 0 0))', 1) ), (2, ST\_Geometry ('point empty', 1) ), (3, ST\_Geometry ('multipolygon empty', 1) )

Nella seguente istruzione SELECT, viene utilizzata la funzione ST\_ToPolygon per restituire i poligoni convertiti in ST\_Polygon dal tipo statico ST\_Geometry.

```
SELECT CAST( ST_AsText( ST_ToPolygon(geometry) ) AS VARCHAR(130) ) POLYGONS
 FROM sample_geometries
Risultati:
```

```
POLYGONS
-------------------------------------------------------------------------------
POLYGON ((0.00000000 0.00000000, 5.00000000 0.00000000,
           5.00000000 4.00000000,0.00000000 4.00000000,
           0.00000000 0.00000000))
POLYGON EMPTY
POLYGON EMPTY
```
# **ST\_Touches**

ST\_Touches utilizza due forme geometriche come parametri di input e se le due forme si toccano, restituisce 1. In caso contrario, restituisce 0 (zero).

Le due forme geometriche si toccano se gli spazi interni non si intersecano, ma il contorno di una forma si interseca con il contorno o con lo spazio interno dell'altra.

Se la seconda forma geometrica non è rappresentata nel sistema di riferimento spaziale della prima, viene convertita nel sistema spaziale appropriato.

Se entrambe le forme sono punti o multipunti, oppure se una delle forme è nulla o vuota, viene restituito un valore nullo.

**Sintassi:**

**►►**  $\triangle$ db2gse.ST Touches  $\triangle$  ( *forma geometrica 1* – *, -forma geometrica* 2 – ) –

# **Parametri:**

#### *forma geometrica 1*

Un valore di tipo ST\_Geometry o uno dei tipi secondari che rappresenta la forma geometrica di cui si determina il contatto con la *forma geometrica 2*.

#### *forma geometrica 2*

Un valore di tipo ST\_Geometry o uno dei tipi secondari che rappresenta la forma geometrica di cui si determina il contatto con la *forma geometrica 1*.

## **Tipo restituito:**

## INTEGER

## **Esempio:**

Diverse forme geometriche vengono aggiunte alla tabella SAMPLE\_GEOMS. Successivamente, per determinare le forme geometriche in contatto l'una con l'altra, viene utilizzata la funzione ST\_Touches.

SET CURRENT FUNCTION PATH = CURRENT FUNCTION PATH, db2gse CREATE TABLE sample\_geoms (id INTEGER, geometry ST\_Geometry)

INSERT INTO sample\_geoms
```
VALUES (1, ST_Geometry('polygon ( (20 30, 30 30, 30 40, 20 40, 20 30) )' , 0) )
INSERT INTO sample_geoms
   VALUES (2, ST_Geometry('polygon ( (30 30, 30 50, 50 50, 50 30, 30 30) )' ,0) )
INSERT INTO sample_geoms
  VALUES (3, ST_Geometry('polygon ( (40 40, 40 60, 60 60, 60 40, 40 40) )' , 0) )
INSERT INTO sample_geoms
  VALUES (4, 5T Geometry('linestring( 60 60, 70 70 )', 0) )
INSERT INTO sample_geoms
  VALUES (5, ST_Geometry('linestring( 30 30, 60 60 )' , 0) )
SELECT a.id, b.id, ST Touches (a.geometry, b.geometry) TOUCHES
  FROM sample_geoms a, sample_geoms b
  WHERE b. id \overline{>} a. id
```
Risultati:

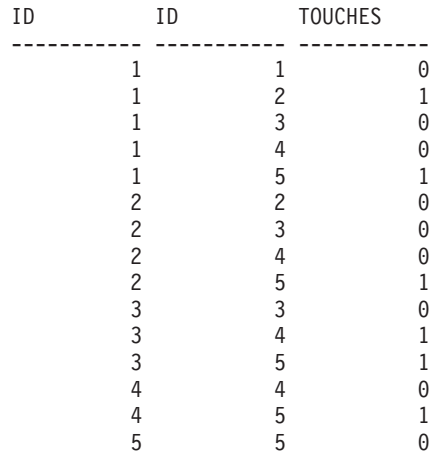

## **Riferimenti correlati:**

v "Funzioni che utilizzano indici per [l'ottimizzazione](#page-131-0) delle interrogazioni" a [pagina](#page-131-0) 122

# **ST\_Transform**

ST\_Transform utilizza una forma geometrica e un identificativo di sistema di riferimento spaziale come parametri di input e trasforma la forma geometrica in modo che venga rappresentata nel sistema di riferimento dato. Vengono eseguite proiezioni e conversioni tra diversi sistemi di coordinate e le coordinate delle forme geometriche vengono regolate di conseguenza.

La forma geometrica viene convertita nel sistema di riferimento spaziale specificato solo se il sistema corrente si basa sullo stesso sistema di coordinate geografiche del sistema di riferimento specificato. Se il sistema di riferimento corrente della forma geometrica o quello specificato si basano su un sistema di coordinate proiettate, viene eseguita una proiezione inversa per stabilire il sistema di coordinate su cui si basa il sistema proiettato.

Se la forma geometrica data è nulla, viene restituito un valore nullo.

La funzione può essere richiamata come metodo.

## **Sintassi:**

 $\rightarrow$  *db*2gse.ST Transform (*forma geometrica* , *srs id* ) -

## **Parametri:**

*forma geometrica*

Un valore di tipo ST\_Geometry o uno dei tipi secondari che rappresenta la forma geometrica che verrà trasformata nel sistema di riferimento spaziale identificata dall' *srs\_id*.

*srs\_id* Un valore di tipo INTEGER che identifica il sistema di riferimento spaziale per la forma geometrica ottenuta come risultato.

Se non è possibile eseguire la trasformazione nel sistema di riferimento spaziale specificato perché il sistema spaziale corrente della *forma geometrica* non è compatibile con il sistema di riferimento spaziale identificato da *srs\_id*, viene generata una condizione di errore (SQLSTATE 38SUC).

Se l'*srs\_id* non identifica un sistema di riferimento spaziale elencato nella vista del catalogo DB2GSE.ST\_SPATIAL\_REFERENCE\_SYSTEMS, viene generata una condizione di eccezione (SQLSTATE 38SU1).

## **Tipo restituito:**

db2gse.ST\_Geometry

## **Esempi:**

Gli esempi seguenti mostrano come utilizzare ST\_Transform per convertire una forma geometrica da un sistema di riferimento spaziale in un altro.

Viene creato un sistema di riferimento spaziale piano con ID 3, mediante il seguente richiamo a db2se.

```
db2se create_srs SAMP_DB
   -srsId 3 -srsName z3101a -xOffset 0 -yOffset 0 -xScale 1 -yScale 1
   - coordsysName NAD_1983_StatePlane_New_York_East_FIPS_3101_Feet
```
Successivamente, vengono aggiunti i punti a:

- v La tabella SAMPLE\_POINTS\_SP nelle coordinate piane utilizzando il sistema di riferimento spaziale.
- v La tabella SAMPLE\_POINTS\_LL utilizzando le coordinate specificate in latitudine e longitudine.

```
SET CURRENT FUNCTION PATH = CURRENT FUNCTION PATH, db2gse
CREATE TABLE sample points sp (id INTEGER, geometry ST Point)
CREATE TABLE sample_points_ll (id INTEGER, geometry ST_Point)
INSERT INTO sample_points_sp
 VALUES (12457, ST Point('point ( 567176.0 1166411.0)', 3) )
INSERT INTO sample_points_sp
 VALUES (12477, \overline{ST\_Point} (point ( 637948.0 1177640.0)', 3))
INSERT INTO sample_points_ll
 VALUES (12457, ST_Point('point ( -74.22371600 42.03498700)', 1) )
INSERT INTO sample_points_ll
 VALUES (12477, ST_Point('point ( -73.96293200 42.06487900)', 1) )
```
A questo punto, per convertire le forme geometriche, viene utilizzata la funzione ST\_Transform.

#### **Esempio 1:**

Questo esempio consente di convertire i punti che si trovano su coordinate di latitudine e longitudine in coordinate piane.

```
SELECT id, CAST( ST_AsText( ST_Transform( geometry, 3) )
    AS VARCHAR(100) ) STATE_PLANE
  FROM sample points ll
```
Risultati:

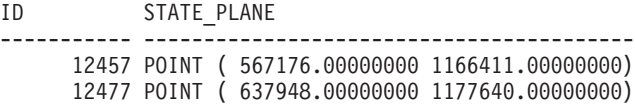

#### **Esempio 2:**

Questo esempio consente di convertire i punti che si trovano su coordinate piane in coordinate di latitudine e longitudine.

```
SELECT id, CAST( ST_AsText( ST_Transform( geometry, 1) )
    AS VARCHAR(100) ) LAT_LONG
 FROM sample_points_sp
```
#### Risultati:

ID LAT\_LONG ----------- ----------------------------------------------------------------- 12457 POINT ( -74.22371500 42.03498800) 12477 POINT ( -73.96293100 42.06488000)

#### **Riferimenti correlati:**

v "Vista del catalogo [DB2GSE.ST\\_SPATIAL\\_REFERENCE\\_SYSTEMS"](#page-300-0) a pagina 291

# **ST\_Union**

ST\_Union utilizza due forme geometriche come parametri di input e restituisce la forma geometrica corrispondente all'unione delle forme date. La forma geometrica ottenuta come risultato viene rappresentata nel sistema di riferimento spaziale della prima forma geometrica.

Entrambe le forme geometriche devono essere della stessa dimensione.Se una delle due forme geometriche date è nulla, viene restituito un valore nullo.

Per i dati non geodetici, se la seconda forma geometrica non è rappresentata nel sistema di riferimento spaziale della prima, viene convertita nel sistema spaziale appropriato. Per i dati geodetici, le due forme geometriche devono trovarsi nello stesso sistema di riferimento spaziale.

La forma geometrica ottenuta come risultato viene rappresentata nel tipo spaziale più adatto. Se possibile, verrà utilizzato un punto, una linea o un poligono, in caso contrario, verrà utilizzato un multipunto, una multilinea o un multipoligono.

La funzione può essere richiamata come metodo.

### **Sintassi:**

**►►**  $-db2$ gse.ST Union  $($  *-forma geometrica* 1 - *, -forma geometrica* 2 - ) -

## **Parametri:**

*forma geometrica 1*

Un valore di tipo ST\_Geometry o uno dei tipi secondari che verrà combinato alla *forma geometrica 2*.

*forma geometrica 2*

Un valore di tipo ST\_Geometry o uno dei tipi secondari che verrà combinato alla *forma geometrica 1*.

**Limitazioni per i dati geodetici:** entrambe le geometrie devono essere geodetiche e devono trovarsi nello stesso sistema di riferimento spaziale geodetico.

#### **Tipo restituito:**

db2gse.ST\_Geometry

#### **Esempi:**

```
Le seguenti istruzioni SQL creano e riempiono la tabella SAMPLE_GEOMS.
SET CURRENT FUNCTION PATH = CURRENT FUNCTION PATH, db2gse
CREATE TABLE sample_geoms (id INTEGER, geometry, ST_Geometry)
INSERT INTO sample_geoms
 VALUES (1, ST_Geometry( 'polygon
         ((10\ 10, 10\ 20, 20\ 20, 20\ 10, 10\ 10)), (0))INSERT INTO sample_geoms
 VALUES (2, ST_Geometry( 'polygon
         ((30 \ 30, \ 30 \ 50, \ 50 \ 50, \ 50 \ 30, \ 30 \ 30)), (0)INSERT INTO sample_geoms
 VALUES (3, ST_Geometry( 'polygon
         ((40 40, 40 60, 60 60, 60 40, 40 40) )', 0)
INSERT INTO sample_geoms
 VALUES (4, ST_Geometry('linestring (70 70, 80 80)', 0))
INSERT INTO sample_geoms
 VALUES (5, ST_Geometry('linestring (80 80, 100 70)', 0))
```
Nei seguenti esempi, i risultati sono stati formattati nuovamente in un formato leggibile. I risultati possono variare in base al tipo di schermo.

#### **Esempio 1:**

Questo esempio consente di individuare l'unione di due poligoni disgiunti.

```
SELECT a.id, b.id, CAST ( ST_AsText( ST_Union( a.geometry, b.geometry) )
   AS VARCHAR (350) ) UNION
  FROM sample_geoms a, sample_geoms b
  WHERE a.id = 1 AND b.id = 2
```
Risultati:

```
ID ID UNION
 ----- ----- -------------------------------------------------------
   1 2 MULTIPOLYGON ((( 10.00000000 10.00000000, 20.00000000
                 10.00000000, 20.00000000 20.00000000, 10.00000000
                 20.00000000, 10.00000000 10.00000000))
```

```
(( 30.00000000 30.00000000, 50.00000000
30.00000000,50.00000000 50.00000000, 30.00000000
50.00000000,30.00000000 30.00000000)))
```
### **Esempio 2:**

Questo esempio consente di individuare l'unione di due poligoni intersecanti.

```
SELECT a.id, b.id, CAST ( ST AsText( ST Union(a.geometry, b.geometry))
    AS VARCHAR (250)) UNION
  FROM sample_geoms a, sample_geoms b
 WHERE a.id = 2 AND b.id = 3
```
Risultati:

ID ID UNION ----- ----- ---------------------------------------------------- 2 3 POLYGON (( 30.00000000 30.00000000, 50.00000000 30.00000000,50.00000000 40.00000000, 60.00000000 40.00000000,60.00000000 60.00000000, 40.00000000 60.00000000 40.00000000 50.00000000, 30.00000000 50.00000000, 30.00000000 30.00000000))

**Esempio 3:**

Consente di individuare l'unione di due linee.

```
SELECT a.id, b.id, CAST ( ST_AsText( ST_Union( a.geometry, b.geometry) )
   AS VARCHAR (250) ) UNION
 FROM sample_geoms a, sample_geoms b
 WHERE a. id = 4 AND b. id = 5
```
Risultati:

```
ID ID UNION
   ----- ----- ---------------------------------------------------------------
   4 5 MULTILINESTRING (( 70.00000000 70.00000000, 80.00000000 80.00000000),
              ( 80.00000000 80.00000000, 100.00000000 70.00000000))
```
# **ST\_Within**

ST\_Within utilizza due forme geometriche come parametri di input e se la prima forma è contenuta completamente nella seconda, restituisce 1. In caso contrario, restituisce 0 (zero).

Se una delle forme geometriche date è nulla o vuota, viene restituito un valore nullo.

Per i dati non geodetici, se la seconda forma geometrica non è rappresentata nel sistema di riferimento spaziale della prima, viene convertita nel sistema spaziale appropriato. Per i dati geodetici, le due forme geometriche devono trovarsi nello stesso sistema di riferimento spaziale.

ST\_Within esegue la stessa operazione logica di ST\_Contains ma con utilizzando i parametri al contrario.

#### **Sintassi:**

**►►**  $-db2gse.ST$  Within  $-$  ( *-forma geometrica* 1 – , *-forma geometrica* 2 – ) –

## **Parametri:**

*forma geometrica 1*

Un valore di tipo ST\_Geometry o uno dei tipi secondari che rappresenta la

forma geometrica da analizzare per verificare se è contenuta completamente nella *forma geometrica 1*.

*forma geometrica 2*

Un valore di tipo ST\_Geometry o uno dei tipi secondari che rappresenta la forma geometrica da analizzare per verificare se è contenuta completamente nella *forma geometrica 1*.

**Limitazioni per i dati geodetici:** entrambe le geometrie devono essere geodetiche e devono trovarsi nello stesso sistema di riferimento spaziale geodetico.

#### **Tipo restituito:**

INTEGER

#### **Esempi:**

Gli esempi seguenti mostrano come utilizzare la funzione ST\_Within. Vengono create le forme geometriche, quindi vengono inserite in tre tabelle, SAMPLE\_POINTS, SAMPLE\_LINES e SAMPLE\_POLYGONS.

```
SET CURRENT FUNCTION PATH = CURRENT FUNCTION PATH, db2gse
CREATE TABLE sample points (id INTEGER, geometry ST Point)
CREATE TABLE sample_lines (id INTEGER, line ST_LineString)
CREATE TABLE sample_polygons (id INTEGER, geometry ST_Polygon)
```

```
INSERT INTO sample_points (id, geometry)
 VALUES (1, ST_Point (10, 20, 1) ),
         (2, ST_Point ('point (41 41)', 1) )
INSERT INTO sample_lines (id, line)
 VALUES (10, ST_LineString ('linestring (1 10, 3 12, 10 10)', 1) ),
         (20, ST_LineString ('linestring (50 10, 50 12, 45 10)', 1))
INSERT INTO sample_polygons (id, geometry)
```
VALUES (100, ST\_Polygon ('polygon (( 0 0, 0 40, 40 40, 40 0, 0 0))', 1) )

#### **Esempio 1:**

Questo esempio consente di individuare i punti nella tabella SAMPLE\_POINTS che appartengono ai poligoni della tabella SAMPLE\_POLYGONS.

```
SELECT a.id POINT ID WITHIN POLYGONS
 FROM sample points a, sample polygons b
 WHERE ST Within( b.geometry, a.geometry) = 0
```
Risultati:

POINT ID WITHIN POLYGONS ---------------------- 2

## **Esempio 2:**

Questo esempio consente di individuare le linee nella tabella SAMPLE\_LINES che appartengono ai poligoni della tabella SAMPLE\_POLYGONS.

```
SELECT a.id LINE ID WITHIN POLYGONS
 FROM sample lines a, sample polygons b
 WHERE ST_Within( b.geometry, a.geometry) = 0
```
Risultati:

```
LINE_ID_WITHIN_POLYGONS
----------------------
                     1
```
## **Riferimenti correlati:**

• ["ST\\_Contains"](#page-368-0) a pagina 359

# <span id="page-510-0"></span>**ST\_WKBToSQL**

ST\_WKBToSQL utilizza la rappresentazione WKB (well-known binary) di una forma geometrica e restituisce la forma corrispondente. Per la forma geometrica ottenuta come risultato, viene utilizzato il sistema di riferimento spaziale con identificativo 0 (zero).

Se la rappresentazione WKB è nulla, viene restituito un valore nullo.

ST\_WKBToSQL(*wkb*) ottiene lo stesso risultato di ST\_Geometry(*wkb*,0). E' preferibile utilizzare la funzione ST\_Geometry invece di ST\_WKBtoSQL, poiché la flessibilità di ST\_Geometry consente alla funzione di utilizzare altre forme input insieme alla rappresentazione WKB.

## **Sintassi:**

 $\rightarrow$  -db2gse.ST\_WKBToSQL- $(-$ wkb-)-

## **Parametro:**

*wkb* Un valore di tipo BLOB(2G) che contiene la rappresentazione WKB della forma geometrica ottenuta come risultato.

## **Tipo restituito:**

db2gse.ST\_Geometry

## **Esempio:**

Nel seguente esempio, le righe dei risultati sono state formattate nuovamente in un formato leggibile. La spaziatura nei risultati varia in base al tipo di schermo utilizzato.

L'esempio seguente mostra come utilizzare la funzione ST\_WKBToSQL. Come prima attività, le forme geometriche vengono memorizzate nella colonna GEOMETRY della tabella SAMPLE\_GEOMETRIES. Quindi, le rispettive rappresentazioni WKB vengono memorizzate nella colonna WKB utilizzando la funzione ST\_AsBinary nell'istruzione UPDATE. Infine, per restituire le coordinate delle forme geometriche nella colonna WKB, viene utilizzata la funzione ST\_WKBToSQL.

```
SET CURRENT FUNCTION PATH = CURRENT FUNCTION PATH, db2gse
CREATE TABLE sample_geometries
  (id INTEGER, geometry ST_Geometry, wkb BLOB(32K) )
INSERT INTO sample_geometries (id, geometry)
  VALUES (10, ST_Point ( 'point (44 14)', 0 ) ),
         (11, ST_Point ( 'point (24 13)', 0 ) ),
```

```
(12, ST_Polygon ('polygon ((50 20, 50 40, 70 30, 50 20))', 0 ) )
UPDATE sample_geometries AS temp_correlated
 SET wkb = ST AsBinary(geometry)
 WHERE id = temp_correlated.id
```
Per visualizzare le forme geometriche nella colonna WKB, utilizzare la seguente istruzione SELECT.

```
SELECT id, CAST( ST AsText( ST WKBToSQL(wkb) ) AS VARCHAR(120) ) GEOMETRIES
 FROM sample_geometries
```
### Risultati:

```
ID GEOMETRIES
----------- -------------------------------------------------------------
        10 POINT ( 44.00000000 14.00000000)
        11 POINT ( 24.00000000 13.00000000)
        12 POLYGON (( 50.00000000 20.00000000, 70.00000000 30.00000000,
                      50.00000000 40.00000000, 50.00000000 20.00000000))
```
## **Argomenti correlati:**

v "Dati spaziali e [geodetici"](#page-13-0) a pagina 4

#### **Riferimenti correlati:**

- ["ST\\_Geometry"](#page-402-0) a pagina 393
- "ST\_WKTToSQL" a pagina 502

# **ST\_WKTToSQL**

ST\_WKTToSQL utilizza la rappresentazione WKT (well-known text) di una forma geometrica e restituisce la forma corrispondente. Per la forma geometrica ottenuta come risultato, viene utilizzato il sistema di riferimento spaziale con identificativo 0 (zero).

Se la rappresentazione WKT è nulla, viene restituito un valore nullo.

ST\_WKTToSQL(*wkt*) ottiene lo stesso risultato di ST\_Geometry(*wkt*,0). E' preferibile utilizzare la funzione ST\_Geometry invece di ST\_WKTToSQL, poiché la flessibilità di ST\_Geometry consente alla funzione di utilizzare altre forme input insieme alla rappresentazione WKT.

## **Sintassi:**

 $\rightarrow$  db2gse.ST WKTToSQL  $\leftarrow$  (  $-wkt$  ) -

## **Parametro:**

*wkt* Un valore di tipo CLOB(2G) che contiene la rappresentazione WKT della forma geometrica ottenuta come risultato.

#### **Tipo restituito:**

db2gse.ST\_Geometry

## **Esempio:**

<span id="page-512-0"></span>Nel seguente esempio, le righe dei risultati sono state formattate nuovamente in un formato leggibile. La spaziatura nei risultati varia in base al tipo di schermo utilizzato.

L'esempio mostra come ST\_WKTToSQL è in grado di creare ed inserire forme geometriche utilizzando le corrispondenti rappresentazioni WKT.

SET CURRENT FUNCTION PATH = CURRENT FUNCTION PATH, db2gse CREATE TABLE sample\_geometries (id INTEGER, geometry ST\_Geometry) INSERT INTO sample\_geometries VALUES (10, ST WKTToSQL( 'point (44 14)' ) ), (11, ST\_WKTTSQL ( 'point (24 13)' ) ), (12, ST\_WKTToSQL ('polygon ((50 20, 50 40, 70 30, 50 20))' ) )

La seguente istruzione SELECT restituisce le forme geometriche inserite.

```
SELECT id, CAST( ST_AsText(geometry) AS VARCHAR(120) ) GEOMETRIES
 FROM sample_geometries
```
Risultati:

ID GEOMETRIES ----------- ------------------------------------------------------------- 10 POINT ( 44.00000000 14.00000000) 11 POINT ( 24.00000000 13.00000000) 12 POLYGON (( 50.00000000 20.00000000, 70.00000000 30.00000000, 50.00000000 40.00000000, 50.00000000 20.00000000))

#### **Argomenti correlati:**

v "Dati spaziali e [geodetici"](#page-13-0) a pagina 4

### **Riferimenti correlati:**

- ["ST\\_Geometry"](#page-402-0) a pagina 393
- ["ST\\_WKBToSQL"](#page-510-0) a pagina 501

## **ST\_X**

ST\_X utilizza:

- v Un punto come parametro di input e ne restituisce la coordinata X
- v Un punto e la rispettiva coordinata X e restituisce lo stesso punto con la coordinata X impostata sul valore dato

Se il punto specificato è nullo o vuoto, viene restituito un valore nullo.

La funzione può essere richiamata come metodo.

#### **Sintassi:**

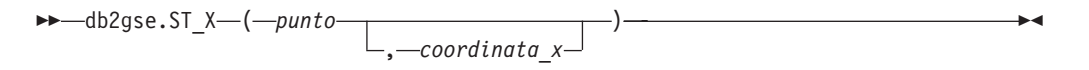

## **Parametri:**

*punto* Un valore di tipo ST\_Point del quale viene restituita o modificata la coordinata X.

*coordinata\_x*

Un valore di tipo DOUBLE che rappresenta la nuova coordinata X del *punto*.

## <span id="page-513-0"></span>**Tipi restituiti:**

- DOUBLE, se la *coordinata\_x* non viene specificata
- v db2gse.ST\_Point, se la *coordinata\_x* viene specificata

#### **Esempi:**

Gli esempi seguenti mostrano come utilizzare la funzione ST\_X. Vengono create le forme geometriche, quindi inserite nella tabella SAMPLE\_POINTS. SET CURRENT FUNCTION PATH = CURRENT FUNCTION PATH, db2gse

CREATE TABLE sample points (id INTEGER, geometry ST Point)

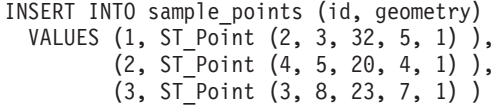

#### **Esempio 1:**

Questo esempio consente di individuare la coordinata X dei punti contenuti nella tabella.

SELECT id, ST\_X (geometry) X\_COORD FROM sample points

Risultati:

ID X\_COORD ---------- ---------------------- 1 +2.00000000000000E+000 2 +4.00000000000000E+000 3 +3.00000000000000E+000

#### **Esempio 2:**

L'esempio restituisce un punto avente la coordinata X impostata su 40. SELECT id, CAST( ST AsText( ST X (geometry, 40)) AS VARCHAR(60) )

X\_40 FROM sample\_points WHERE id=3

Risultati:

ID X\_40 ------ ---------------------------------------------------------- 3 POINT ZM ( 40.00000000 8.00000000 23.00000000 7.00000000)

## **Riferimenti correlati:**

- ["ST\\_M"](#page-431-0) a pagina 422
- "ST\_Y" a pagina 504
- ["ST\\_Z"](#page-515-0) a pagina 506

# **ST\_Y**

ST\_Y utilizza:

- v Un punto come parametro di input e ne restituisce la coordinata Y
- v Un punto e la rispettiva coordinata Y e restituisce lo stesso punto con la coordinata Y impostata sul valore dato

Se il punto specificato è nullo o vuoto, viene restituito un valore nullo.

La funzione può essere richiamata come metodo.

## **Sintassi:**

```
\rightarrow db2gse.ST_Y-(-punto-
                                     , coordinata_y
                                                                                                                   \blacktriangleright
```
## **Parametri:**

*punto* Un valore di tipo ST\_Point del quale viene restituita o modificata la coordinata Y.

#### *coordinata\_y*

Un valore di tipo DOUBLE che rappresenta la nuova coordinata Y del *punto*.

#### **Tipi restituiti:**

- v DOUBLE, se la *coordinata\_y* non viene specificata
- v db2gse.ST\_Point, se la *coordinata\_y* viene specificata

#### **Esempi:**

Gli esempi seguenti mostrano come utilizzare la funzione ST\_Y. Vengono create le forme geometriche, quindi inserite nella tabella SAMPLE\_POINTS.

```
SET CURRENT FUNCTION PATH = CURRENT FUNCTION PATH, db2gse
CREATE TABLE sample points (id INTEGER, geometry ST Point)
```

```
INSERT INTO sample_points (id, geometry)
  VALUES (1, ST_Point (2, 3, 32, 5, 1) ),
         (2, ST_Point (4, 5, 20, 4, 1) ),
         (3, ST_Point (3, 8, 23, 7, 1) )
```
## **Esempio 1:**

Questo esempio consente di individuare la coordinata Y dei punti contenuti nella tabella.

```
SELECT id, ST_Y (geometry) Y_COORD
 FROM sample points
```
Risultati:

```
ID Y_COORD
---------- ----------------------
       1 +3.00000000000000E+000
        2 +5.00000000000000E+000
        3 +8.00000000000000E+000
```
## **Esempio 2:**

L'esempio restituisce un punto avente la coordinata Y impostata su 40.

```
SELECT id, CAST( ST_AsText( ST_Y (geometry, 40)) AS VARCHAR(60) )
 Y_40
 FROM sample points
 WHERE id=3
```
Risultati:

```
ID Y_40
```
-------- ------------------------------------------------------- 3 POINT ZM ( 3.00000000 40.00000000 23.00000000 7.00000000)

## **Riferimenti correlati:**

- ["ST\\_M"](#page-431-0) a pagina 422
- ["ST\\_X"](#page-512-0) a pagina  $503$
- "ST\_Z" a pagina 506

# **ST\_Z**

ST\_Z utilizza:

- v Un punto come parametro di input e ne restituisce la coordinata Z
- v Un punto e una coordinata Z e restituisce il punto con la coordinata Z impostata sul valore specificato, anche se il punto non dispone di coordinata Z.

Se la coordinata Z è nulla, viene rimossa dal punto.

Se il punto specificato è nullo o vuoto, viene restituito un valore nullo.

La funzione può essere richiamata come metodo.

## **Sintassi:**

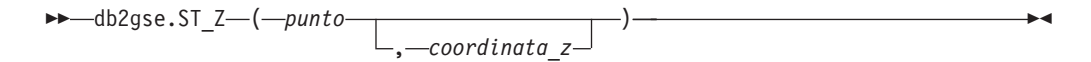

#### **Parametri:**

*punto* Un valore di tipo ST\_Point del quale viene restituita o modificata la coordinata Z.

*coordinata\_z*

Un valore di tipo DOUBLE che rappresenta la nuova coordinata Z del *punto*.

Se la *coordinata\_z* è nulla, la coordinata Z verrà rimossa dal *punto*.

### **Tipi restituiti:**

- v DOUBLE, se la *coordinata\_z* non viene specificata
- v db2gse.ST\_Point, se la *coordinata\_z* viene specificata

## **Esempi:**

Gli esempi seguenti mostrano come utilizzare la funzione ST\_Z. Vengono create le forme geometriche, quindi inserite nella tabella SAMPLE\_POINTS. SET CURRENT FUNCTION PATH = CURRENT FUNCTION PATH, db2gse CREATE TABLE sample\_points (id INTEGER, geometry ST\_Point)

```
INSERT INTO sample_points (id, geometry)
 VALUES (1, ST_Point (2, 3, 32, 5, 1) ),
         (2, ST_Point (4, 5, 20, 4, 1) ),
         (3, ST_Point (3, 8, 23, 7, 1) )
```
Questo esempio consente di individuare la coordinata Z dei punti contenuti nella tabella.

```
SELECT id, ST_Z (geometry) Z_COORD
 FROM sample_points
```
Risultati:

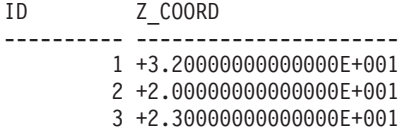

**Esempio 2:**

L'esempio restituisce un punto avente la coordinata Z impostata su 40.

```
SELECT id, CAST( ST AsText( ST Z (geometry, 40)) AS VARCHAR(60) )
 Z_40
 FROM sample_points
 WHERE id=3
```
Risultati:

ID Z\_40 ------ ------------------------------------------------------- 3 POINT ZM ( 3.00000000 8.00000000 40.00000000 7.00000000)

## **Riferimenti correlati:**

- v ["ST\\_M"](#page-431-0) a pagina 422
- ["ST\\_X"](#page-512-0) a pagina 503
- $\cdot$  ["ST\\_Y"](#page-513-0) a pagina 504

## **Aggregazione unione**

Un'aggregazione unione è la combinazione delle funzioni ST\_BuildUnionAggr e ST\_GetAggrResult. Questa combinazione aggrega una colonna di forma geometriche di una tabella ad una singola forma geometrica, generando l'unione.

Se tutte le forme geometriche da combinare nell'unione hanno valore nullo, viene restituito un valore nullo. Se una delle forme geometriche da combinare nell'unione è nulla o vuota, verrà restituita una forma geometrica vuota di tipo ST\_Point.

La funzione ST\_BuildUnionAggr può anche essere richiamata come metodo.

## **Sintassi:**

 $\rightarrow$  db2gse.ST GetAggrResult ((-)

 $\blacktriangleright$ -MAX  $-$  (  $-d$  b2sge.ST BuildUnionAggr  $-$  (  $-$  *forme geometriche*  $-$  )  $-$  )  $-$ 

## **Parametri:**

*forme geometriche*

Una colonna in una tabella contenente un tipo di ST\_Geometry o un tipo secondario, che rappresenta tutte le forme geometriche da combinare in una unione.

## **Tipo restituito:**

db2gse.ST\_Geometry

## **Limitazioni:**

Non è possibile creare l'aggregato di una colonna spaziale in una tabella nelle seguenti situazioni:

- In ambienti MPP (massively parallel processing)
- v Se nella selezione viene utilizzata una clausola GROUP BY
- v Se viene utilizzata una funzione diversa dalla funzione aggregata MAX di DB2

### **Esempio:**

Nel seguente esempio, le righe dei risultati sono state formattate nuovamente in un formato leggibile. La spaziatura nei risultati varia in base al tipo di schermo utilizzato.

Questo esempio mostra come utilizzare un'aggregazione unione per unire un insieme di punti in multipunti. Diversi punti vengono aggiunti alla tabella SAMPLE\_POINTS. Per creare l'unione di punti, vengono utilizzare le funzioni ST\_GetAggrResult e ST\_BuildUnionAggr.

```
SET CURRENT FUNCTION PATH = CURRENT FUNCTION PATH, db2gse
CREATE TABLE sample_points (id INTEGER, geometry ST_Point)
INSERT INTO sample_points
  VALUES (1, ST_Point (2, 3, 1) )
INSERT INTO sample_points
  VALUES (2, ST Point (4, 5, 1) )
INSERT INTO sample_points
  VALUES (3, ST_Point (13, 15, 1) )
INSERT INTO sample_points
 VALUES (4, ST_Point (12, 5, 1) )
INSERT INTO sample_points
 VALUES (5, ST_Point (23, 2, 1) )
INSERT INTO sample_points
  VALUES (6, ST_Point (11, 4, 1) )
SELECT CAST (ST_AsText(
          ST GetAggrResult( MAX( ST BuildUnionAggregate (geometry) ) ))
       AS VARCHAR(160)) POINT AGGREGATE
  FROM sample points
Risultati:
POINT_AGGREGATE
----------------------------------------------------------
MULTIPOINT ( 2.00000000 3.00000000, 4.00000000 5.00000000,
            11.00000000 4.00000000, 12.00000000 5.00000000,
```
13.00000000 15.00000000, 23.00000000 2.00000000)

# **Capitolo 24. Gruppi di trasformazione**

# **Gruppi di trasformazione**

Spatial Extender fornisce quattro gruppi di trasformazione che vengono utilizzati per trasferire forme geometriche tra l'applicazione server e client DB2. Questi gruppi di trasformazione possono trasferire i seguenti formati di dati:

- Rappresentazione WKT (Well-known text)
- Rappresentazione WKB (Well-known binary)
- Rappresentazione shape ESRI
- GML (Geography Markup Language)

Quando i dati vengono ricevuti da una tabella che contiene una colonna spaziale, i dati della colonna vengono trasformati in un tipo di dati CLOB(2G) o BLOB(2G), in base alle impostazioni indicate per la rappresentazione in formato binario o testo dei dati. E' anche possibile utilizzare i gruppi di trasformazione per trasferire dati spaziali al database.

Per selezionare il gruppo di trasformazione da utilizzare durante il trasferimento dei dati, utilizzare l'istruzione SET CURRENT DEFAULT TRANSFORM GROUP in modo da modificare il registro speciale DB2,n CURRENT DEFAULT TRANSFORM GROUP. DB2 utilizzerà il valore di questo registro speciale per determinare le funzioni di trasformazione da richiamare per eseguire le conversioni necessarie.

I gruppi di trasformazione possono essere utilizzati per semplificare la programmazione delle applicazioni. Invece di utilizzare esplicitamente le funzioni di conversione nelle istruzioni SQL, è possibile specificare un gruppo di trasformazione che consentirà a DB2 di svolgere l'attività.

## **Argomenti correlati:**

- v "Gruppo di trasformazione ST\_WellKnownText" a pagina 509
- v "Gruppo di trasformazione [ST\\_WellKnownBinary"](#page-519-0) a pagina 510
- v "Gruppo di [trasformazione](#page-521-0) ST\_Shape" a pagina 512
- v "Gruppo di [trasformazione](#page-522-0) ST\_GML" a pagina 513

## **Gruppo di trasformazione ST\_WellKnownText**

Il gruppo di trasformazione ST\_WellKnownText può essere utilizzato per trasmettere i dati da e a DB2® utilizzando la rappresentazione WKT.

Durante il trasferimento di un valore dal server dei database al client, per convertire una forma geometrica nella rappresentazione WKT, viene utilizzata la stessa funzione fornita da ST\_AsText(). Durante il trasferimento della rappresentazione WKT di una forma geometrica al server dei database, viene utilizzata implicitamente la funzione ST\_Geometry(CLOB) per eseguire le conversioni in un valore ST\_Geometry. Utilizzando il gruppo di trasformazione per collegare i valori a DB2, le forme geometriche verranno rappresentate nel sistema di riferimento spaziale con identificativo 0 (zero).

#### **Esempio:**

## <span id="page-519-0"></span>**ST\_WellKnownText**

Negli esempi seguenti, le righe dei risultati sono state formattate nuovamente in un formato leggibile. La spaziatura nei risultati varia in base al tipo di schermo utilizzato.

#### **Esempio 1:**

Il seguente script SQL mostra come utilizzare il gruppo di trasformazione ST\_WellKnownText per richiamare una forma geometrica nella rispettiva rappresentazione WKT senza servirsi della funzione ST\_AsText esplicita.

```
CREATE TABLE transforms_sample (
   id INTEGER,
  geom db2gse.ST_Geometry)
INSERT
   INTO transforms_sample
  VALUES (1, db2gse.ST_LineString('linestring
          (100 100, 200 100)', 0))
SET CURRENT DEFAULT TRANSFORM GROUP = ST_WellKnownText
SELECT id, geom
 FROM transforms_sample
 WHERE id = 1Risultati:
ID GEOM
```

```
--- -------------------------------------------------------------------
1 LINESTRING ( 100.00000000 100.00000000, 200.00000000 100.00000000)
```
#### **Esempio 2:**

Il seguente codice C mostra come utilizzare il gruppo di trasformazione ST\_WellKnownText per inserire le forme geometriche utilizzando la funzione ST\_Geometry esplicita per la variabile host wkt\_buffer, di tipo CLOB, che contiene la rappresentazione WKT del punto (10 10) da inserire.

```
EXEC SQL BEGIN DECLARE SECTION;
   sqlint32 id = 0;
  SQL TYPE IS db2gse.ST_Geometry AS CLOB(1000) wkt_buffer;
EXEC SQL END DECLARE SECTION;
// impostare il gruppo di trasformazione per tutte le istruzioni SQL
EXEC SOL
  SET CURRENT DEFAULT TRANSFORM GROUP = ST WellKnownText;
id = 100;
strcpy(wkt_buffer.data, "point ( 10 10 )");
wkt buffer.length = strlen(wkt buffer.data);
// inserire un punto utilizzando WKT nella colonna di tipo ST_Geometry
EXEC SQL
  INSERT
   INTO transforms_sample(id, geom)
    VALUES (:id, :wkt buffer);
```
# **Gruppo di trasformazione ST\_WellKnownBinary**

Il gruppo di trasformazione ST\_WellKnownBinary può essere utilizzato per trasmettere i dati da e a DB2 utilizzando la rappresentazione WKB.

Durante il trasferimento di un valore dal server dei database al client, per convertire una forma geometrica nella rappresentazione WKT, viene utilizzata la stessa funzione fornita da ST\_AsBinary(). Durante il trasferimento della rappresentazione WKB di una forma geometrica al server dei database, viene utilizzata implicitamente la funzione ST\_Geometry(BLOB) per eseguire le conversioni in un valore ST\_Geometry. Utilizzando il gruppo di trasformazione per collegare i valori a DB2, le forme geometriche verranno rappresentate nel sistema di riferimento spaziale con identificativo 0 (zero).

#### **Esempio:**

Negli esempi seguenti, le righe dei risultati sono state formattate nuovamente in un formato leggibile. La spaziatura nei risultati varia in base al tipo di schermo utilizzato.

#### **Esempio 1:**

Il seguente script SQL mostra come utilizzare il gruppo di trasformazione ST\_WellKnownBinary per richiamare una forma geometrica nella rispettiva rappresentazione WKB senza servirsi della funzione ST\_AsBinary esplicita.

```
CREATE TABLE transforms_sample (
  id INTEGER,
  geom db2gse.ST_Geometry)
```

```
INSERT
```

```
INTO transforms_sample
VALUES ( 1, db2gse.ST_Polygon('polygon ((10 10, 20 10, 20 20,
          10\;20, 10\;10)), 0)
```

```
SET CURRENT DEFAULT TRANSFORM GROUP = ST WellKnownBinary
```

```
SELECT id, geom
  FROM transforms sample
  WHERE id = 1
```
Risultati:

```
ID GEOM
       ---- ----------------------------------------------
  1 x'01030000000100000005000000000000000000244000
       0000000000244000000000000024400000000000003440
       0000000000003440000000000000344000000000000034
       4000000000000024400000000000002440000000000000
       2440'
```
#### **Esempio 2:**

Il seguente codice C mostra come utilizzare il gruppo di trasformazione ST\_WellKnownBinary per inserire le forme geometriche utilizzando la funzione ST\_Geometry esplicita per la variabile host wkb\_buffer, di tipo BLOB, che contiene la rappresentazione WKB della forma geometrica da inserire.

```
EXEC SQL BEGIN DECLARE SECTION;
   sqlint32 id = 0;
   SQL TYPE IS db2gse. ST Geometry AS BLOB(1000) wkb buffer;
EXEC SQL END DECLARE SECTION;
// impostare il gruppo di trasformazione per tutte le istruzioni SQL
EXEC SQL
  SET CURRENT DEFAULT TRANSFORM GROUP = ST WellKnownBinary;
// inizializzare le variabili host
...
// inserire una forma geometrica utilizzando WKT nella colonna di tipo ST_Geometry
```
EXEC SOL INSERT INTO transforms\_sample(id, geom) VALUES ( :id, :wkb\_buffer );

## <span id="page-521-0"></span>**Gruppo di trasformazione ST\_Shape**

Il gruppo di trasformazione ST\_Shape può essere utilizzato per trasmettere i dati da e a DB2® utilizzando la rappresentazione shape ESRI.

Durante il trasferimento di un valore dal server dei database al client, per convertire una forma geometrica nella rispettiva rappresentazione shape, viene utilizzata la stessa funzione fornita da ST\_AsShape(). Durante il trasferimento della rappresentazione shape di una forma geometrica al server dei database, viene utilizzata implicitamente la funzione ST\_Geometry(BLOB) per eseguire le conversioni in un valore ST\_Geometry. Utilizzando il gruppo di trasformazione per collegare i valori a DB2, le forme geometriche verranno rappresentate nel sistema di riferimento spaziale con identificativo 0 (zero).

### **Esempi:**

Negli esempi seguenti, le righe dei risultati sono state formattate nuovamente in un formato leggibile. La spaziatura nei risultati varia in base al tipo di schermo utilizzato.

### **Esempio 1:**

Il seguente script SQL mostra come utilizzare il gruppo di trasformazione ST\_Shape per richiamare una forma geometrica nella rispettiva rappresentazione shape senza servirsi della funzione ST\_AsShape esplicita.

```
CREATE TABLE transforms_sample(
   id INTEGER,
  geom db2gse.ST_Geometry)
INSERT
   INTO transforms_sample
  VALUES ( 1, db2gse.ST_Point(20.0, 30.0, 0) )
SET CURRENT DEFAULT TRANSFORM GROUP = ST_Shape
SELECT id, geom
  FROM transforms sample
  WHERE id = 1Risultati:
ID GEOM
---- ---------------------------------------------
  1 x'0100000000000000000034400000000000003E40'
```
## **Esempio 2:**

Il seguente codice C mostra come utilizzare il gruppo di trasformazione ST\_Shape per inserire le forme geometriche utilizzando la funzione ST\_Geometry esplicita per la variabile host shape\_buffer, di tipo BLOB, che contiene la rappresentazione shape della forma geometrica da inserire.

```
EXEC SQL BEGIN DECLARE SECTION;
   sqlint32 id = 0;
   SQL TYPE IS db2gse.ST_Geometry AS BLOB(1000) shape_buffer;
EXEC SQL END DECLARE SECTION;
```

```
// impostare il gruppo di trasformazione per tutte le istruzioni SQL
EXEC SQL
  SET CURRENT DEFAULT TRANSFORM GROUP = ST_Shape;
// inizializzare le variabili host
...
SET CURRENT DEFAULT TRANSFORM GROUP = ST Shape;
// inserire forma geometrica utilizzando la rappresentazione shape
nella colonna di tipo ST_Geometry
EXEC SQL
    INSERT
   INTO transforms_sample(id, geom)
   VALUES (:id, :shape buffer );
```
# **Gruppo di trasformazione ST\_GML**

Il gruppo di trasformazione ST\_GML può essere utilizzato per trasmettere i dati da e a DB2® utilizzando il linguaggio GML (geography markup language).

Durante il trasferimento di un valore dal server dei database al client, per convertire una forma geometrica nella rispettiva rappresentazione GML, viene utilizzata la stessa funzione fornita da ST\_AsGML(). Durante il trasferimento della rappresentazione GML di una forma geometrica al server dei database, viene utilizzata implicitamente la funzione ST\_Geometry(CLOB) per eseguire le conversioni in un valore ST\_Geometry. Utilizzando il gruppo di trasformazione per collegare i valori a DB2, le forme geometriche verranno rappresentate nel sistema di riferimento spaziale con identificativo 0 (zero).

## **Esempi:**

Negli esempi seguenti, le righe dei risultati sono state formattate nuovamente in un formato leggibile. La spaziatura nei risultati varia in base al tipo di schermo utilizzato.

## **Esempio 1:**

Il seguente script SQL mostra come utilizzare il gruppo di trasformazione ST\_GML per richiamare una forma geometrica nella rispettiva rappresentazione GML senza servirsi della funzione ST\_AsGML esplicita.

```
CREATE TABLE transforms_sample (
   id INTEGER,
   geom db2gse.ST_Geometry)
INSERT
 INTO transforms_sample
  VALUES ( 1, db2gse.ST Geometry('multipoint z (10 10
           3, 20 20 4, 15 20 30)', 0) )
  SET CURRENT DEFAULT TRANSFORM GROUP = ST_GML
SELECT id, geom
FROM transforms_sample
WHERE id = 1Risultati:
ID GEOM
             ----- -------------------------------------------------------------
   1 <gml:MultiPoint srsName=UNSPECIFIED><gml:PointMember>
      <gml:Point><gml:coord><gml:X>10</gml:X>
```

```
<gml:Y>10</gml:Y><gml:Z>3</gml:Z>
</gml:coord></gml:Point></gml:PointMember>
<gml:PointMember><gml:Point><gml:coord>
<gml:X>20</gml:X><gml:Y>20</gml:Y>
<gml:Z>4</gml:Z></gml:coord></gml:Point>
</gml:PointMember><gml:PointMember><gml:Point>
<gml:coord><gml:X>15</gml:X><gml:Y>20
</gml:Y><gml:Z>30</gml:Z></gml:coord>
</gml:Point></gml:PointMember></gml:MultiPoint>
```
## **Esempio 2:**

Il seguente codice C mostra come utilizzare il gruppo di trasformazione ST\_GML per inserire le forme geometriche senza servirsi della funzione ST\_Geometry esplicita per la variabile host gml\_buffer, di tipo CLOB, che contiene la rappresentazione GML del punto (20 ,20) da inserire.

```
EXEC SQL BEGIN DECLARE SECTION;
   sqlint32 id = 0;
   SQL TYPE IS db2gse. ST Geometry AS CLOB(1000) gml buffer;
EXEC SQL END DECLARE SECTION;
// impostare il gruppo di trasformazione per tutte le istruzioni SQL
EXEC SQL
  SET CURRENT DEFAULT TRANSFORM GROUP = ST GML;
 id = 100;
strcpy(gml buffer.data, "<gml:point><gml:coord>"
   "<gml:X>20</gml:X> <gml:Y>20</gml:Y></gml:coord></gml:point>");
// inizializzare le variabili host
wkt_buffer.length = strlen(gml_buffer.data);
// inserire un punto utilizzando WKT nella colonna di tipo ST_Geometry
EXEC SQL
   INSERT
   INTO transforms_sample(id, geom)
   VALUES (:id, :gml buffer );
```
# **Capitolo 25. Formati dati supportati**

In questo capitolo vengono descritti i formati dei dati spaziali standard industriali che possono essere utilizzati con DB2 Spatial Extender. Per informazioni sulle funzioni che accettano e producono questo tipo di formati, consultare la sezione "Funzioni spaziali che convertono i valori delle forme [geometriche](#page-304-0) in formati di [scambio](#page-304-0) dati" a pagina 295. Per informazioni sull'importazione e l'esportazione dei file contenenti questi formati, consultare la sezione "Informazioni [sull'importazione](#page-96-0) e [l'esportazione](#page-96-0) dei dati spaziali" a pagina 87. Nel capitolo vengono descritti i quattro seguenti formati di dati spaziali:

- Rappresentazione WKT (Well-known text)
- Rappresentazione WKB (Well-known binary)
- Rappresentazione shape
- Rappresentazione GML (Geography Markup Language)

## **Rappresentazione WKT (well-known text)**

La specifica OpenGIS Consortium ″Simple Features for SQL″ definisce la rappresentazione WKT per lo scambio dei dati geometrici in formato ASCII. La rappresentazione è anche citata nello standard ISO ″SQL/MM Part: 3 Spatial″. Per ulteriori informazioni sulle funzioni che accettano e producono dati WKT, consultare la sezione ″Funzioni spaziali che convertono le forme geometriche in e da formati di scambio dati″.

La rappresentazione WKT di una forma geometrica, viene definita come segue:

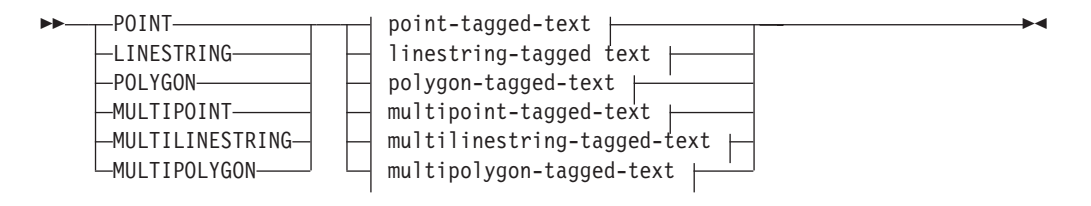

## **point-tagged-text:**

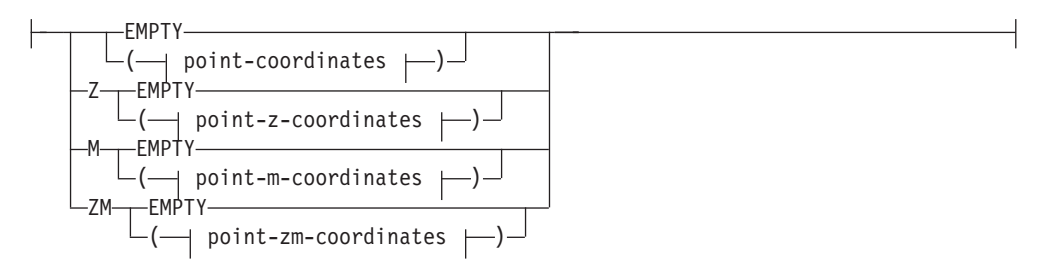

## **linestring-tagged-text:**

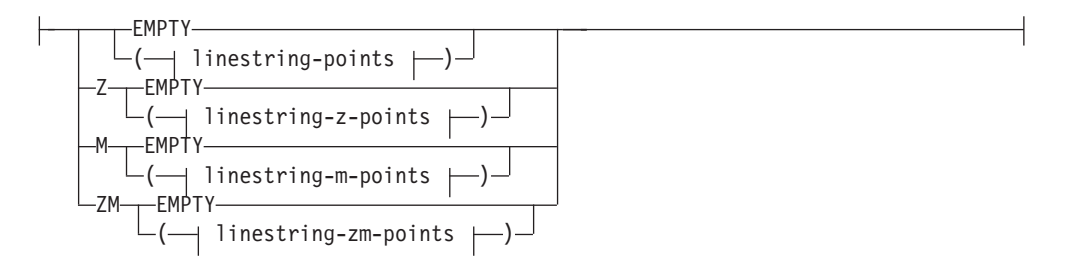

## **polygon-tagged-text:**

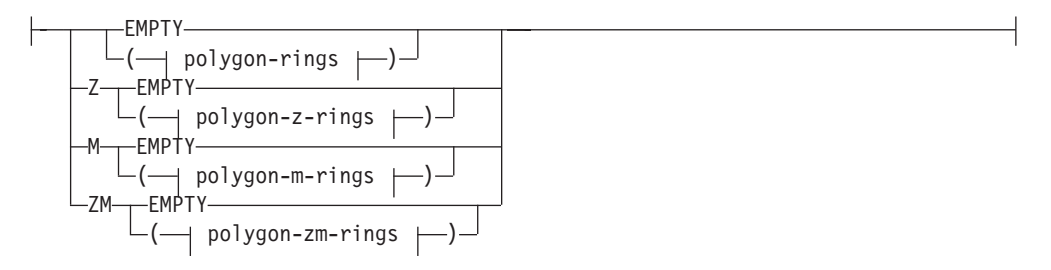

## **multipoint-tagged-text:**

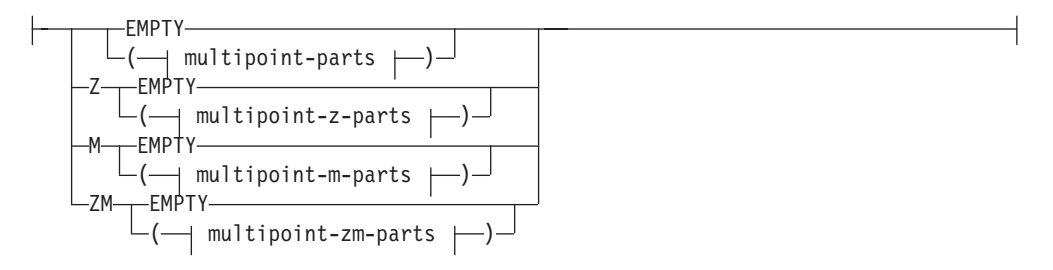

## **multilinestring-tagged-text:**

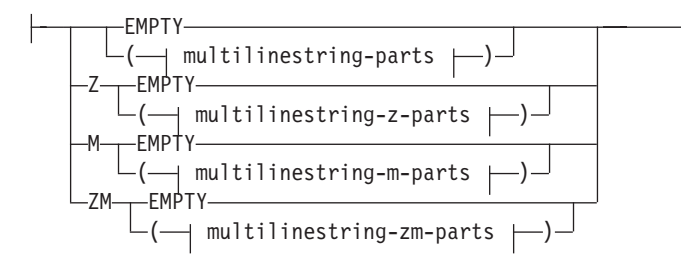

## **multipolygon-tagged-text:**

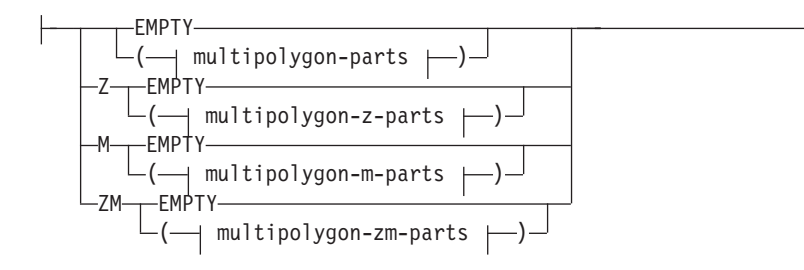

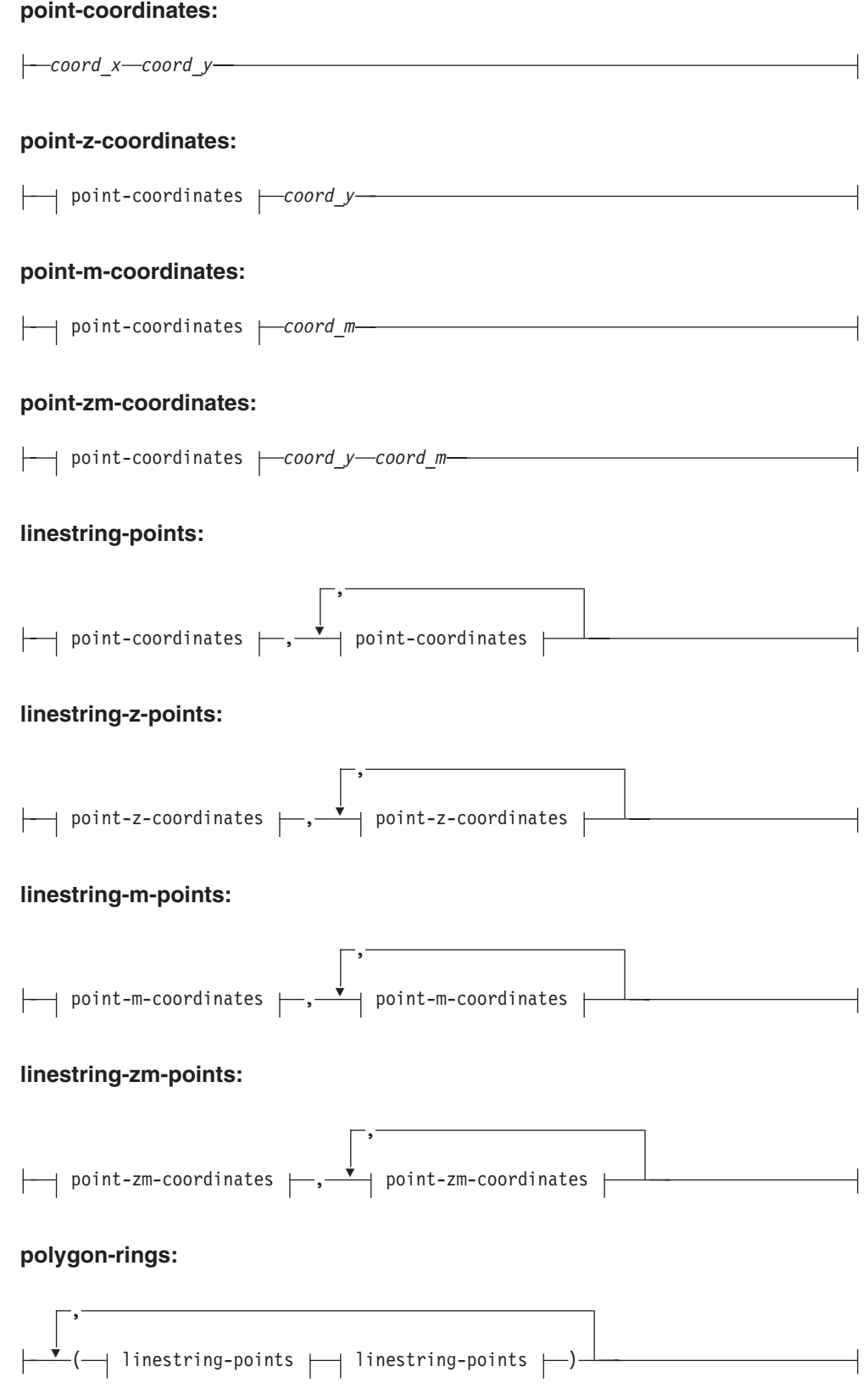

## **polygon-z-rings:**

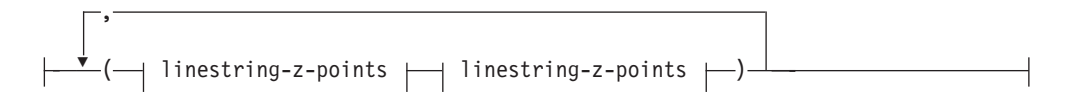

## **polygon-m-rings:**

$$
\begin{array}{|c|c|c|c|c|}\n \hline\n \end{array}
$$
\n
$$
\begin{array}{|c|c|c|c|c|}\n \hline\n \end{array}
$$
\n
$$
\begin{array}{|c|c|c|c|}\n \hline\n \end{array}
$$
\n
$$
\begin{array}{|c|c|c|}\n \hline\n \end{array}
$$
\n
$$
\begin{array}{|c|c|c|}\n \hline\n \end{array}
$$
\n
$$
\begin{array}{|c|c|c|}\n \hline\n \end{array}
$$
\n
$$
\begin{array}{|c|c|c|}\n \hline\n \end{array}
$$
\n
$$
\begin{array}{|c|c|c|}\n \hline\n \end{array}
$$
\n
$$
\begin{array}{|c|c|c|}\n \hline\n \end{array}
$$
\n
$$
\begin{array}{|c|c|c|}\n \hline\n \end{array}
$$
\n
$$
\begin{array}{|c|c|c|}\n \hline\n \end{array}
$$
\n
$$
\begin{array}{|c|c|c|}\n \hline\n \end{array}
$$
\n
$$
\begin{array}{|c|c|c|}\n \hline\n \end{array}
$$
\n
$$
\begin{array}{|c|c|c|}\n \hline\n \end{array}
$$
\n
$$
\begin{array}{|c|c|c|}\n \hline\n \end{array}
$$
\n
$$
\begin{array}{|c|c|c|}\n \hline\n \end{array}
$$
\n
$$
\begin{array}{|c|c|c|}\n \hline\n \end{array}
$$

## **polygon-zm-rings:**

$$
\begin{array}{c}\n\hline\n\end{array}\n\leftarrow\n\left(\begin{array}{c}\n\text{linestring-zm-points} \\
\text{linestring-zm-points}\n\end{array}\right)
$$

## **multipoint-parts:**

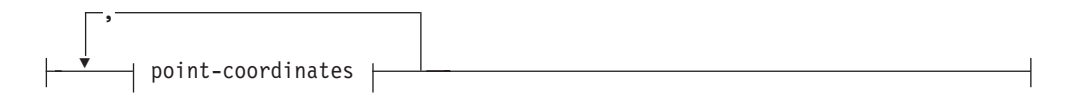

## **multipoint-z-parts:**

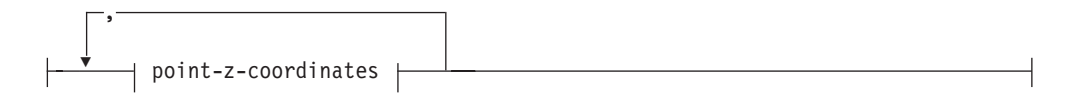

## **multipoint-m-parts:**

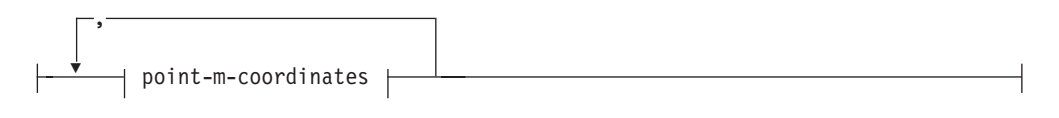

## **multipoint-zm-parts:**

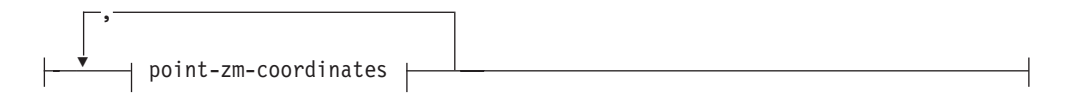

## **multilinestring-parts:**

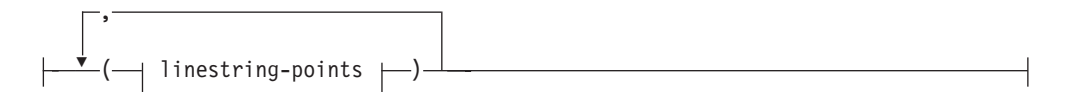

## **multilinestring-z-parts:**

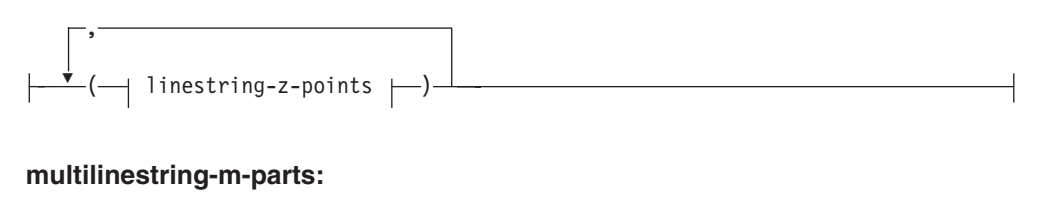

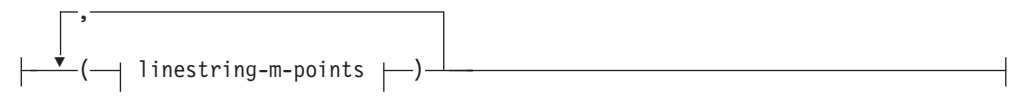

## **multilinestring-zm-parts:**

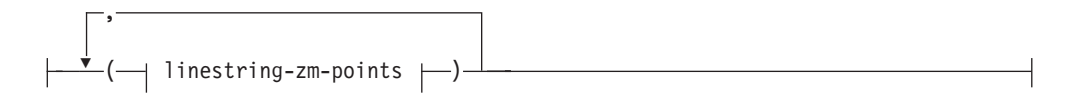

## **multipolygon-parts:**

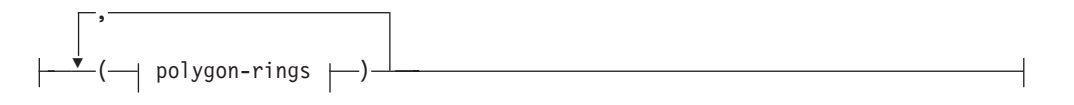

## **multipolygon-z-parts:**

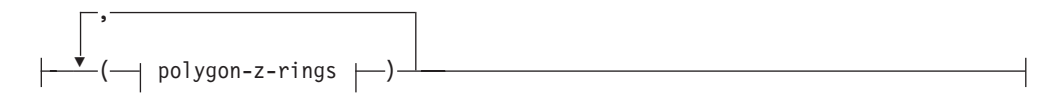

## **multipolygon-m-parts:**

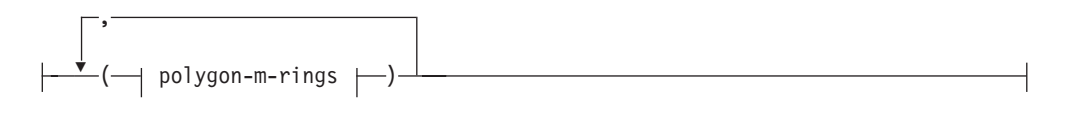

## **multipolygon-zm-parts:**

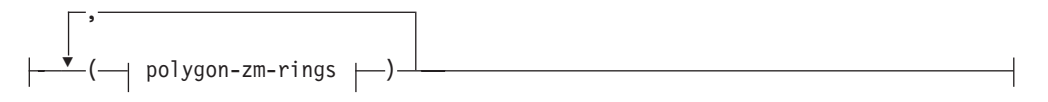

## **Parametri:**

*coord\_x*

Un valore numerico (fisso, intero o a virgola mobile), che rappresenta la coordinata X di un punto.

*coord\_y*

Un valore numerico (fisso, intero o a virgola mobile), che rappresenta la coordinata Y di un punto.

#### *coord\_z*

Un valore numerico (fisso, intero o a virgola mobile), che rappresenta la coordinata Z di un punto.

*coord\_m*

Un valore numerico (fisso, intero o a virgola mobile), che rappresenta la coordinata M (misura) di un punto.

Se la forma geometrica è vuota, invece dell'elenco di coordinate sarà necessario specificare la parola chiave EMPTY. La parola chiave EMPTY non deve essere inserita insieme all'elenco di coordinate.

La seguente tabella fornisce alcuni esempio di possibili rappresentazioni di testo.

*Tabella 57. Tipi di forme geometriche e relative rappresentazioni*

| Tipo di forma geometrica | Rappresentazione WKT                                                              | Commento                                 |
|--------------------------|-----------------------------------------------------------------------------------|------------------------------------------|
| punto                    | POINT EMPTY                                                                       | punto vuoto                              |
| punto                    | POINT (10,05 10,28)                                                               | punto                                    |
| punto                    | POINT Z(10,05 10,28 2,51)                                                         | punto con coordinate Z                   |
| punto                    | POINT M(10,05 10,28 4,72)                                                         | punto con coordinate M                   |
| punto                    | POINT ZM(10,05 10,28 2,51<br>4,72)                                                | punto con coordinate Z e<br>coordinate M |
| linea                    | <b>LINESTRING EMPTY</b>                                                           | linea vuota                              |
| poligono                 | POLYGON ((10 10, 10 20, 20)<br>20, 20 15, 10 10))                                 | poligono                                 |
| multipunto               | <b>MULTIPOINT Z(10 10 2, 20</b><br>203                                            | multipunto con coordinate Z              |
| multilinea               | MULTILINESTRING M((310<br>30 1, 40 30 20, 50 20 10 )(10<br>$10 \t0, 20 \t20 \t1)$ | multilinea con coordinate M              |
| multipoligono            | MULTIPOLYGON ZM(((11<br>1 1, 1 2 3 4, 2 2 5 6, 2 1 7 8, 1<br>1 1 1 ))             | multipoligono con coordinate<br>Z ed M   |

## **Riferimenti correlati:**

v "Funzioni spaziali che convertono i valori delle forme [geometriche](#page-304-0) in formati di [scambio](#page-304-0) dati" a pagina 295

## **Rappresentazione WKB (well-known binary)**

Questa sezione descrive la rappresenzatione WKB per le forme geometriche.

La specifica OpenGIS Consortium ″Simple Features for SQL″ definisce la rappresentazione WKB. La rappresentazione è anche definita nello standard International Organization for Standardization (ISO) ″SQL/MM Part: 3 Spatial″. Per ulteriori informazioni sulle funzioni che accettano e producono la WKB, vedere i riferimenti correlati riportati al termine di questa sezione.

Il punto di partenza per le rappresentazioni WKB consiste nel flusso di dati di un punto, che consiste in due valori doppi. I flussi di dati delle altre forme geometriche sono creati utilizzando i flussi delle forme già definite.

L'esempio seguente mostra il blocco di creazione di base per le rappresentazioni WKB.

```
// Basic Type definitions
// byte : 1 byte
// uint32 : 32 bit unsigned integer (4 bytes)
// double : double precision number (8 bytes)
// Building Blocks : Point, LinearRing
Point {
 double x;
 double y;
};
LinearRing {
 uint32 numPoints;
 Point points[numPoints];
};
enum wkbGeometryType {
 wkbPoint = 1,
 wkbLineString = 2,
 wkbPolygon = 3,
 wkbMultiPoint = 4,
 wkbMultiLineString = 5,
 wkbMultiPolygon = 6
};
enum wkbByteOrder {
 wkbXDR = 0, // Big Endian
 wkbNDR = 1 // Little Endian
};
WKBPoint {
 byte byteOrder;
 uint32 wkbType; // 1=wkbPoint
 Point point;
};
WKBLineString {
 byte byteOrder;<br>uint32 wkbType;
                      // 2=wkbLineString
 uint32 numPoints;
 Point points[numPoints];
};
WKBPolygon {
 byte byteOrder;<br>uint32 wkbTvpe:
                  wkbType; // 3=wkbPolygon
 uint32 numRings;
 LinearRing rings[numRings];
};
WKBMultiPoint {
 byte byteOrder;
 uint32 wkbType; // 4=wkbMultipoint
 uint32 num wkbPoints;
 WKBPoint WKBPoints[num_wkbPoints];
};
WKBMultiLineString {
 byte byteOrder;
 uint32 wkbType; // 5=wkbMultiLineString
 uint32 num_wkbLineStrings;<br>WKBLineString WKBLineStrings[num
                  WKBLineStrings[num_wkbLineStrings];
};
wkbMultiPolygon {
 byte byteOrder;
```
## **Rappresentazione WKB (Well-known binary)**

```
uint32 wkbType; // 6=wkbMultiPolygon
 uint32 num wkbPolygons;
 WKBPolygon wkbPolygons[num_wkbPolygons];
};
WKBGeometry {
 union {
   WKBPoint point;
   WKBLineString linestring;
  WKBPolygon polygon;
   WKBMultiPoint mpoint;
  WKBMultiLineString mlinestring;
   WKBMultiPolygon mpolygon;
 }
};
```
La figura seguente mostra un esempio di forma geometrica in una rappresentazione WKB, utilizzando il codice NDR.

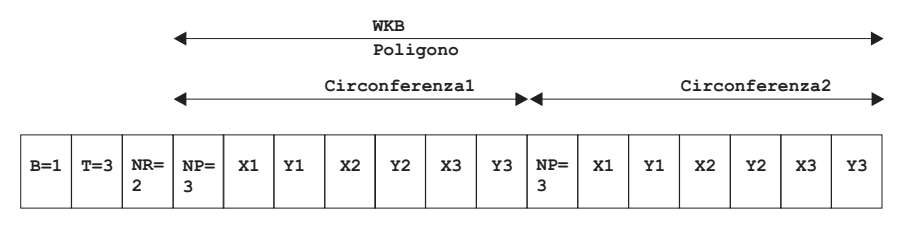

*Figura 58. Rappresentazione della forma geometrica in formato NDR.* (B=1) del poligono di tipo (T=3) con 2 (NR=2) lineari, in cui ciascuna circonferenza ha 3 punti (NP=3).

### **Riferimenti correlati:**

"Funzioni spaziali che convertono i valori delle forme [geometriche](#page-304-0) in formati di [scambio](#page-304-0) dati" a pagina 295

## **Rappresentazione shape**

Le rappresentazioni shape sono ampiamente utilizzate negli standard industriali definiti da ESRI. Per una descrizione completa delle rappresentazioni shape, fare riferimento al sito Web di ESRI all'indirizzo

http://www.esri.com/library/whitepapers/pdfs/shapefile.pdf.

La sezione ″Funzioni spaziali per la conversione di forme geometriche in e da formati di scambio dati″ seguente, descrive le funzioni spaziali che accettano e producono il formato di dati shape.

## **Riferimenti correlati:**

v "Funzioni spaziali che convertono i valori delle forme [geometriche](#page-304-0) in formati di [scambio](#page-304-0) dati" a pagina 295

# **Rappresentazione GML (Geography Markup Language)**

DB2 Spatial Extender dispone di diverse funzioni che generano forme geometriche da rappresentazioni in GML (geography markup language).

Per una descrizione dettagliata delle funzioni fornite da DB2 Spatial Extender per la conversione dei valori di forma geometrica in e da rappresentazioni GML, consultare la sezione ″Funzioni spaziali per la conversione di forme geometriche in e da formati di scambio dati″ segnalata di seguito.

Il linguaggio GML (Geography Markup Language) è una codifica XML per le informazioni geografiche definite dalla specifica dell'OpenGIS Consortium ″Geography Markup Language V2″. Tale specifica è riportata all'indirizzo http://www.opengis.org/techno/implementation.htm.

## **Riferimenti correlati:**

v "Funzioni spaziali che convertono i valori delle forme [geometriche](#page-304-0) in formati di [scambio](#page-304-0) dati" a pagina 295

**Rappresentazione GML**

# **Capitolo 26. Sistemi di coordinate supportati**

Questo capitolo fornisce informazioni di riferimento sui valori di coordinate utilizzati per interpretare i dati spaziali. Vengono trattati i seguenti argomenti:

- v Panoramica sui sistemi di coordinate
- Unità di misura lineari supportate
- Unità di misura angolari supportate
- Sferoidi supportati
- Datum geodetici supportati
- v Primi meridiani supportati
- v Proiezioni di carte geografiche supportate

## **Sistemi di coordinate supportati**

Questa sezione contiene una descrizione della sintassi dei sistemi di coordinate e un elenco dei valori dei sistemi di coordinate supportati da DB2 Spatial Extender.

## **Sintassi dei sistemi di coordinate**

La rappresentazione WKT dei sistemi di riferimento spaziali fornisce una rappresentazione di testo standard delle informazioni dei sistemi di coordinate. Le definizioni della rappresentazione WKT sono definite dalla specifica OGC ″Simple Features for SQL″ e dallo standard ISO SQL/MM Part 3: Spatial standard.

Un sistema di coordinate può essere geografico (latitudine-longitudine), proiettato  $(X,Y)$ , o geocentrico  $(X,Y,Z)$ . Il sistema di coordinate è composto da diversi oggetti. Ciascun oggetto dispone di una parola chiave in caratteri maiuscoli (ad esempio DATUM o UNIT) seguita da parametri di definizione, separati da virgola, dell'oggetto, in parentesi. Alcuni oggetti sono composti da altri oggetti, quindi il risultato sarà una struttura nidificata.

**Nota:** Nelle implementazioni è possibile sostituire le parentesi tonde ( ) con parentesi quadrate [ ].

La definizione EBNF (Extended Backus Naur Form) per la rappresentazione in stringhe di un sistema di coordinate che utilizza parentesi quadrate è la seguente (fare riferimento alla nota precedente per l'uso delle parentesi):

```
<coordinate system> = <projected cs>
<geographic cs> | <geocentric cs>
<projected cs> = PROJCS["<name>",
<geographic cs>, <projection>, {<parameter>,}*
<linear unit>]
<projection> = PROJECTION["<name>"]
<parameter> = PARAMETER["<name>",
<value>]
```
 $\langle \text{value} \rangle$  =  $\langle \text{number} \rangle$ 

Il tipo di sistema di coordinate viene identificato dalla parola chiave utilizzata:

#### **PROJCS**

Un sistema di coordinate viene identificato dalla parola chiave PROJCS se i dati appartengono a coordinate proiettate

#### **GEOGCS**

Un sistema di coordinate viene identificato dalla parola chiave GEOGCS se i dati appartengono a coordinate geografiche

## **GEOCCS**

Un sistema di coordinate viene identificato dalla parola chiave GEOCCS se i dati appartengono a coordinate geocentriche

La parola chiave PROJCS è seguita da tutti i ″componenti″ che definiscono il sistema di coordinate proiettate. Il primo componente è sempre il nome. Il nome del sistema di coordinate proiettate è seguito da diversi oggetti: il sistema di coordinate geografiche, la proiezione della mappa, uno o più parametri e l'unità di misura lineare. Tutti i sistemi di coordinate proiettate si basano su un sistema di coordinate geografiche, quindi di seguito verranno descritti innanzitutto i componenti esclusivi dei sistemi di coordinate proiettate. Ad esempio, viene definita la zona UTM 10N nel datum NAD83:

```
PROJCS["NAD_1983_UTM_Zone_10N",
<geographic cs>,
PROJECTION["Transverse Mercator"],
PARAMETER["False Easting",500000.0],
PARAMETER["False_Northing", 0.0],
PARAMETER["Central_Meridian",−123.0],
PARAMETER["Scale_Factor",0.9996],
PARAMETER["Latitude of Origin", 0.0],
UNIT["Meter",1.0]]
```
Il sistema di coordinate geografiche viene definito dal nome e da una serie di oggetti in quest'ordine: il datum, il primo meridiano e l'unità di misura angolare.

```
<geographic cs> = GEOGCS["<name>", <datum>, <prime meridian>, <angular unit>]
<datum> = DATUM["<name>", <spheroid>]
<spheroid> = SPHEROID["<name>", <semi-major axis>, <inverse flattening>]
<semi-major axis> = <number>
<inverse flattening> = <number>
<prime meridian> = PRIMEM["<name>", <longitude>]
<longitude> = <number>
```
L'asse semi maggiore deve essere misurato in metri e deve essere maggiore di zero.

Stringa del sistema di coordinate geografiche per la zona UTM 10 su NAD83:

```
GEOGCS["GCS North American 1983",
DATUM["D_North_American_1983",
SPHEROID["GRS_1980",6378137,298.257222101]],
PRIMEM["Greenwich",0],
UNIT["Degree",0.0174532925199433]]
```
L'oggetto UNIT può rappresentare unità di misura angolari o lineari:

```
<angular unit> = <unit>
<linear unit> = <unit>
<unit> = UNIT["<name>", <conversion factor>]
<conversion factor> = <number>
```
Il fattore di conversione specifica il numero di metri (unità lineare) o il numero di radianti (unità angolare) per unità, che dovrà essere maggiore di zero.

La rappresentazione in stringa completa della zona UTM 10N sarà la seguente: PROJCS["NAD\_1983\_UTM\_Zone\_10N", GEOGCS["GCS\_North\_American\_1983", DATUM[ "D\_North\_American\_1983",SPHEROID["GRS\_1980",6378137,298.257222101]], PRIMEM["Greenwich",0],UNIT["Degree",0.0174532925199433]],

```
PROJECTION["Transverse_Mercator"],PARAMETER["False_Easting",500000.0],
PARAMETER["False_Northing",0.0],PARAMETER["Central_Meridian",−123.0],
PARAMETER["Scale Factor",0.9996],PARAMETER["Latitude of Origin",0.0],
UNIT["Meter",1.0]]
```
Il sistema di coordinate geocentrico è molto simile al sistema di coordinate geografiche:

<geocentric cs> = GEOCCS["<name>", <datum>, <prime meridian>, <linear unit>]

## **Unità di misura lineari supportate**

*Tabella 58. Unità di misura lineari supportate*

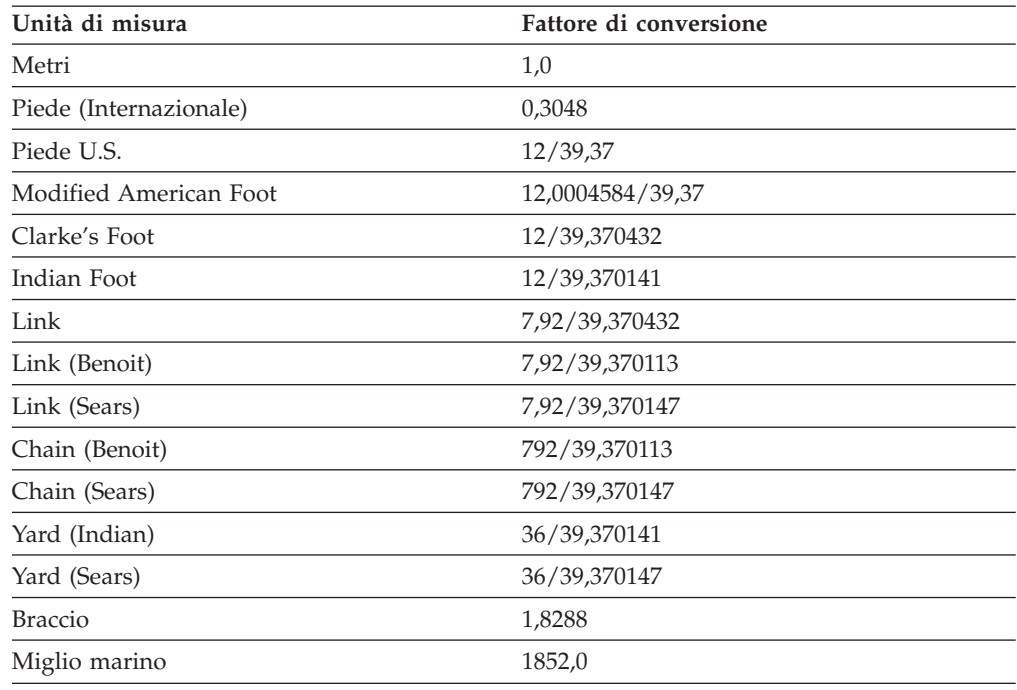

# **Unità di misura angolari supportate**

*Tabella 59. Unità di misura angolari supportate*

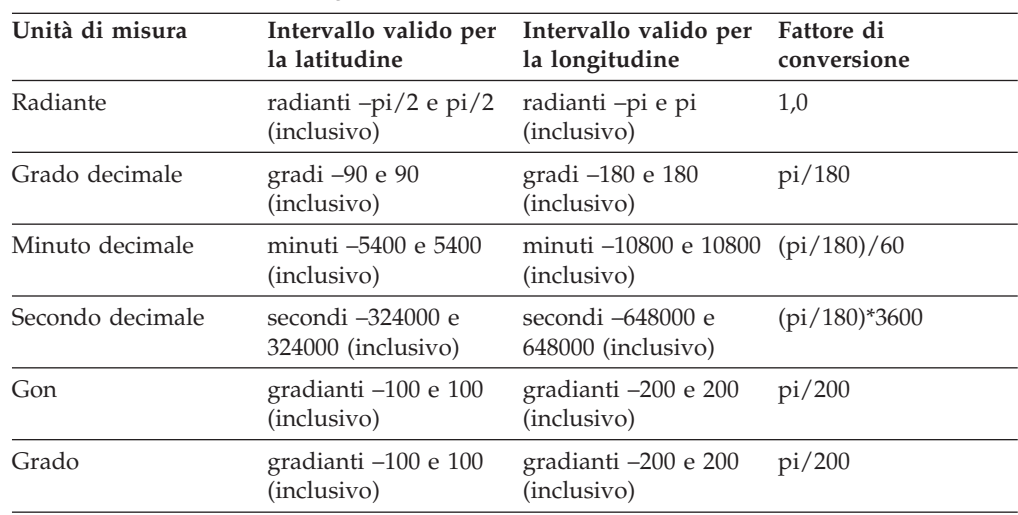

# **Sferoidi supportati**

*Tabella 60. Sferoidi supportati*

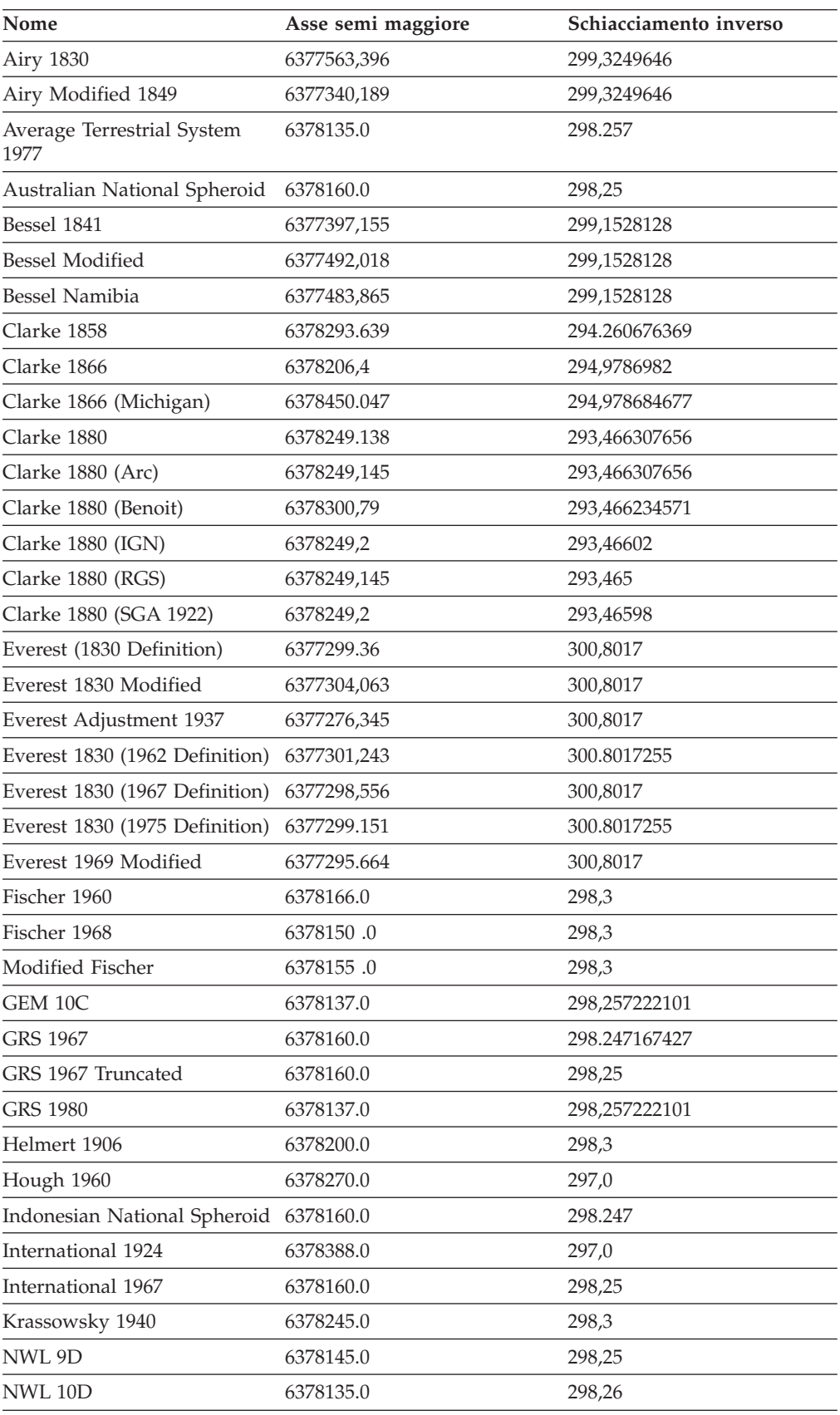

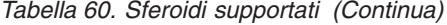

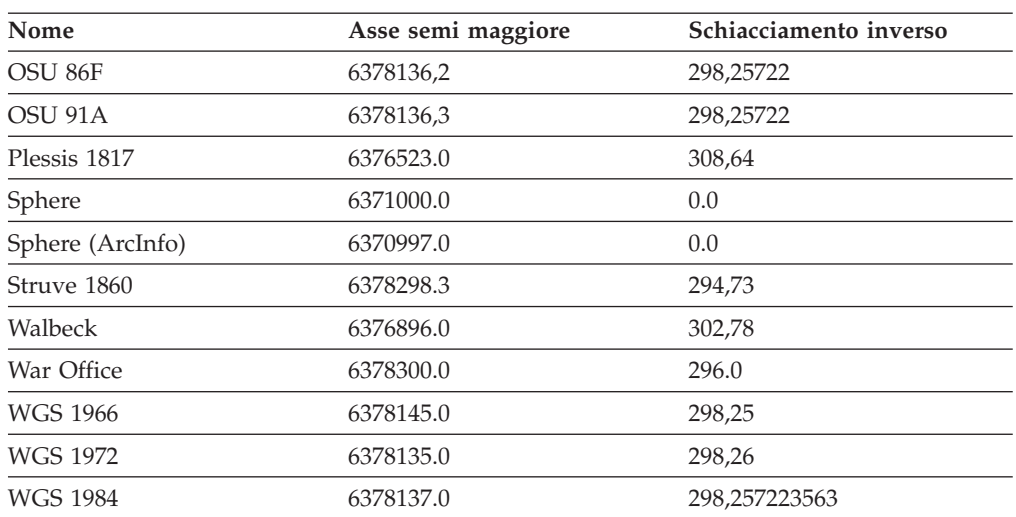

# **Datum geodetici supportati**

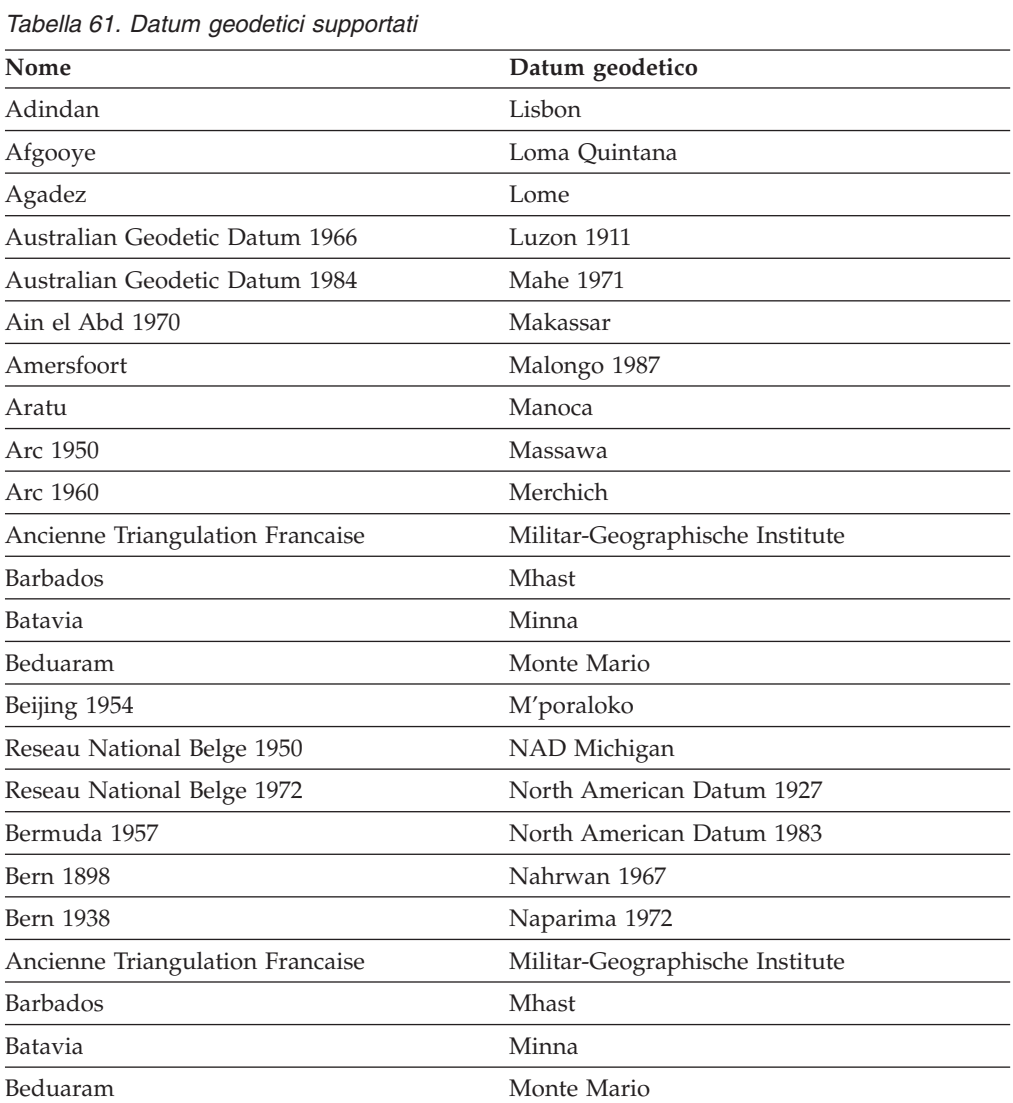

## **Sistemi di coordinate supportati**

| Nome                               | Datum geodetico                       |  |
|------------------------------------|---------------------------------------|--|
| Beijing 1954                       | M'poraloko                            |  |
| Reseau National Belge 1950         | NAD Michigan                          |  |
| Reseau National Belge 1972         | North American Datum 1927             |  |
| Bermuda 1957                       | North American Datum 1983             |  |
| <b>Bern 1898</b>                   | Nahrwan 1967                          |  |
| <b>Bern 1938</b>                   | Naparima 1972                         |  |
| Ancienne Triangulation Francaise   | Militar-Geographische Institute       |  |
| <b>Barbados</b>                    | Mhast                                 |  |
| Batavia                            | Minna                                 |  |
| Beduaram                           | Monte Mario                           |  |
| Beijing 1954                       | M'poraloko                            |  |
| Reseau National Belge 1950         | NAD Michigan                          |  |
| Reseau National Belge 1972         | North American Datum 1927             |  |
| Bermuda 1957                       | North American Datum 1983             |  |
| <b>Bern 1898</b>                   | Nahrwan 1967                          |  |
| <b>Bern 1938</b>                   | Naparima 1972                         |  |
| Bogota                             | Nord de Guerre                        |  |
| <b>Bukit Rimpah</b>                | <b>NGO 1948</b>                       |  |
| Camacupa                           | Nord Sahara 1959                      |  |
| Campo Inchauspe                    | <b>NSWC 9Z-2</b>                      |  |
| Cape                               | Nouvelle Triangulation Francaise      |  |
| Carthage                           | New Zealand Geodetic Datum 1949       |  |
| Chua                               | OS (SN) 1980                          |  |
| Conakry 1905                       | <b>OSGB 1936</b>                      |  |
| Corrego Alegre                     | <b>OSGB 1970 (SN)</b>                 |  |
| Cote d'Ivoire                      | Padang 1884                           |  |
| Datum 73                           | Palestine 1923                        |  |
| Deir ez Zor                        | Pointe Noire                          |  |
| Deutsche Hauptdreiecksnetz         | Provisional South American Datum 1956 |  |
| Douala                             | Pulkovo 1942                          |  |
| European Datum 1950                | Qatar                                 |  |
| European Datum 1987                | Qatar 1948                            |  |
| Egypt 1907                         | Qornoq                                |  |
| European Reference System 1989     | RT38                                  |  |
| Fahud                              | South American Datum 1969             |  |
| Gandajika 1970                     | Sapper Hill 1943                      |  |
| Garoua                             | Schwarzeck                            |  |
| Geocentric Datum of Australia 1994 | Segora                                |  |
| Guyane Francaise                   | Serindung                             |  |
| Herat North                        | Stockholm 1938                        |  |

*Tabella 61. Datum geodetici supportati (Continua)*
| Nome                  | Datum geodetico                      |
|-----------------------|--------------------------------------|
| Hito XVIII 1963       | Sudan                                |
| Hu Tzu                | Shan Tananarive 1925                 |
| Hungarian Datum 1972  | Timbalai 1948                        |
| Indian 1954           | TM65                                 |
| Indian 1975           | <b>TM75</b>                          |
| Indonesian Datum 1974 | Tokyo                                |
| Jamaica 1875          | Trinidad 1903                        |
| Jamaica 1969          | Trucial Coast 1948                   |
| Kalianpur             | Voirol 1875                          |
| Kandawala             | Voirol Unifie 1960                   |
| Kertau                | <b>WGS 1972</b>                      |
| Kuwait Oil Company    | WGS 1972 Transit Broadcast Ephemeris |
| La Canoa              | <b>WGS 1984</b>                      |
| Lake                  | Yacare                               |
| Leigon                | Yoff                                 |
| Liberia 1964          | Zanderij                             |

*Tabella 61. Datum geodetici supportati (Continua)*

# **Primi meridiani supportati**

*Tabella 62. Primi meridiani supportati*

| Posizione        | Coordinate                 |
|------------------|----------------------------|
| Greenwich        | $0^{\circ} 0' 0''$         |
| Berna            | 7° 26' 22.5" E             |
| Bogota           | 74° 4' 51.3" W             |
| <b>Bruxelles</b> | $4^{\circ}$ 22' $4.71$ " E |
| Ferro            | $17^{\circ}$ 40' 0" W      |
| Giacarta         | 106° 48' 27.79" E          |
| Lisbona          | $9^{\circ}$ 7' 54.862" W   |
| Madrid           | 3° 41′ 16.58″ W            |
| Parigi           | 2° 20' 14.025" E           |
| Roma             | $12^{\circ}$ 27' 8.4" E    |
| Stoccolma        | 18° 3' 29" E               |

# **Proiezioni di mappa supportate**

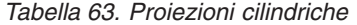

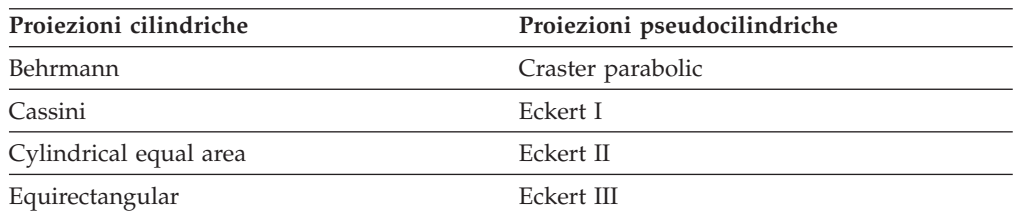

## **Sistemi di coordinate supportati**

| Proiezioni cilindriche     | Proiezioni pseudocilindriche      |
|----------------------------|-----------------------------------|
| Gall's stereographic       | Eckert IV                         |
| Gauss-Kruger               | Eckert V                          |
| Mercator                   | Eckert VI                         |
| Miller cylindrical         | McBryde-Thomas flat polar quartic |
| Oblique                    | Mercator (Hotine) Mollweide       |
| Plate-Carée                | Robinson                          |
| <b>Times</b>               | Sinusoidal (Sansom-Flamsteed)     |
| <b>Transverse Mercator</b> | Winkel I                          |

*Tabella 63. Proiezioni cilindriche (Continua)*

## *Tabella 64. Proiezioni coniche*

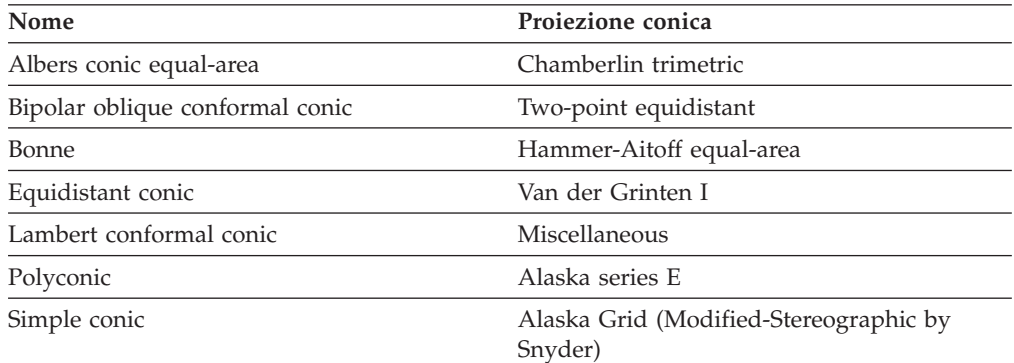

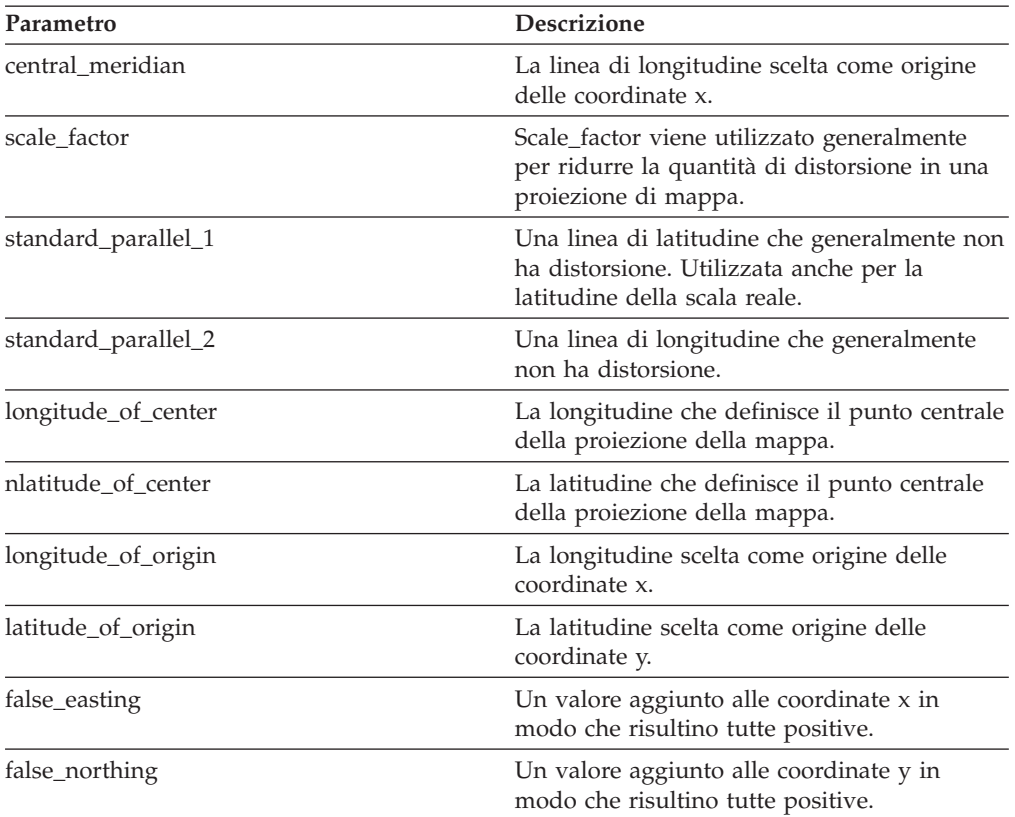

### *Tabella 65. Parametri di proiezione mappa*

| Parametro                | <b>Descrizione</b>                                                              |
|--------------------------|---------------------------------------------------------------------------------|
| azimuth                  | L'angolo che definisce la linea centrale di<br>una proiezione obliqua.          |
| longitude_of_point_1     | La longitudine del primo punto necessario<br>per una proiezione di mappa.       |
| latitude_of_point_1      | La latitudine del primo punto necessario per<br>una proiezione di mappa.        |
| longitude_of_point_2     | La longitudine del secondo punto necessario<br>per una proiezione di mappa.     |
| latitude_of_point_2      | La latitudine del secondo punto necessario<br>per una proiezione di mappa.      |
| longitude_of_point_3     | La longitudine del terzo punto necessario per<br>una proiezione di mappa.       |
| latitude_of_point_3      | La latitudine del terzo punto necessario per<br>una proiezione di mappa.        |
| landsat_number           | Il numero del satellite Landsat.                                                |
| path_number              | Il numero del percorso orbitale di un<br>determinato satellite.                 |
| perspective_point_height | L'altezza dalla Terra del punto di prospettiva<br>della proiezione della mappa. |
| fipszone                 | Numero di zona dello State Plane Coordinate<br>System.                          |
| zone                     | Numero di zona UTM.                                                             |

*Tabella 65. Parametri di proiezione mappa (Continua)*

**Materiale di riferimento**

# **Appendice A. Procedure memorizzate obsolete**

In questa sezione vengono descritte le procedure memorizzate obsolete.

**Nota:** Suggerimento: scrivere tutte le nuove applicazioni utilizzando le procedure memorizzate definite in DB2 Spatial Extender Versione 8 ed aggiornare le applicazioni correnti in modo che utilizzino le procedure definite nella Versione 8.

Le procedure memorizzate obsolete eseguono le attività descritte nella seguente tabella.

| Nome della procedura memorizzata | Attività della procedura memorizzata                                                                                                    |
|----------------------------------|----------------------------------------------------------------------------------------------------|
| db2gse.gse_enable_autogc         | Abilita il geocoder per la sincronizzazione<br>automatica delle colonne spaziali con le<br>colonne di attributi corrispondenti                       |
| db2gse.gse_enable_db             | Abilita il database per il supporto delle<br>operazioni spaziali                                                                                     |
| db2gse.gse_enable_idx            | Crea indici per le colonne spaziali                                                                                                    |
| db2gse.gse_enable_sref           | Crea un sistema di riferimento spaziale                                                                                                    |
| db2gse.gse_export_shape          | Esporta un livello e la tabella associata in un<br>file shape                                                                                        |
| db2gse.gse_disable_autogc        | Disabilita il geocoder in modo che non<br>potesse sincronizzare automaticamente le<br>colonne spaziali con le colonne di attributi<br>corrispondenti |
| db2gse.gse_disable_db            | Disabilita il supporto per le operazioni<br>spaziali nei database                                                                                    |
| db2gse.gse_disable_sref          | Elimina i sistemi di riferimento spaziali                                                                                                    |
| db2gse.gse_import_shape          | Importa un livello e la tabella associata da un<br>file di trasferimento ESRI_SDE                                                                    |
| db2gse.gse_register_gc           | Registra un geocoder diverso dal geocoder<br>predefinito                                                                                             |
| db2gse.gse_register_layer        | Registra una colonna spaziale come livello                                                                                                    |
| db2gse.gse_run_gc                | Esegue il geocoder in modalità batch                                                                                                    |
| db2gse.gse_unregist_gc           | Annulla la registrazione dei geocoder diversi<br>dal geocoder predefinito                                                                            |
| db2gse.gse_unregist_layer        | Annulla la registrazione di un livello                                                                                                    |

*Tabella 66. Procedure memorizzate obsolete*

# **db2gse.gse\_enable\_autogc**

Utilizzare questa procedura memorizzata per:

- v Creare trigger che sincronizzino la colonna spaziale con le corrispondenti colonne di attributi. Ogni qual volta vengono inseriti o aggiornati gli attributi nelle colonne di attributi, il trigger richiama un geocoder registrato che esegue il geocoding dei nuovi valori e inserisce i risultati nella colonna spaziale.
- v Riattivare i trigger dopo una disabilitazione temporanea.

v Stabilire le funzioni da utilizzare per eseguire il geocoding dei valori inseriti o aggiornati.

## **Autorizzazione:**

L'ID utente utilizzato per richiamare la procedura memorizzata deve disporre delle seguenti autorizzazioni o privilegi:

- v Autorizzazione SYSADM o DBADM per il database che contiene la tabella in cui sono definiti i trigger creati da questa procedura memorizzata.
- Privilegio CONTROL per la tabella.
- v Privilegi ALTER, SELECT e UPDATE per la tabella.

### **Parametri:**

| Nome            | Tipo di dati    | Descrizione                                                                                                    |
|-----------------|-----------------|----------------------------------------------------------------------------------------------------|
| modo_oper       | <b>SMALLINT</b> | Valore che indica se i trigger che avviano il<br>geocoding devono essere creati per la prima volta o<br>devono essere riattivati dopo una disabilitazione<br>temporanea.                                                                                                    |
|                 |                 | Il parametro non può essere nullo.                                                                                                    |
|                 |                 | <b>Commento:</b> Per creare i trigger, utilizzare la macro<br>GSE_AUTOGC_CREATE. Per riattivarli, utilizzare la<br>macro GSE_AUTOGC_RECREATE. Per individuare i<br>valori associati alle macro, fare riferimento al file<br>db2gse.h. In ambiente AIX, il file è memorizzato<br>nella directory \$DB2INSTANCE/sqllib/include/. In<br>ambiente Windows NT, è memorizzato nella<br>directory %DB2PATH%\include\. |
|                 |                 | Se il parametro modo_oper è impostato su<br>GSE_AUTOGC_CREATE, è necessario assegnare un<br>identificativo di un geocoder registrato al parametro<br>gcId.                                                                                                    |
| schema_livello  | VARCHAR(30)     | Nome dello schema a cui appartiene la tabella<br>specificata nel parametro tabella_livello.                                                                                                    |
|                 |                 | Il parametro può essere nullo.                                                                                                    |
|                 |                 | Se non viene indicato alcun valore per il parametro<br>schema_livello, per impostazione predefinita verrà<br>utilizzato l'ID utente utilizzato per richiamare la<br>procedura memorizzata db2gse.gse_enable_autogc.                                                                                                    |
| tabella_livello | VARCHAR(128)    | Nome della tabella che verrà utilizzata dai trigger<br>creati o riattivati da questa procedura memorizzata.                                                                                                    |
|                 |                 | Il parametro non può essere nullo.                                                                                                    |
| colonna livello | VARCHAR(128)    | Nome della colonna spaziale che verrà gestita dai<br>trigger creati i riattivati da questa procedura<br>memorizzata.                                                                                                    |
|                 |                 | Il parametro non può essere nullo.                                                                                                    |
|                 |                 | Il parametro colonna_livello deve fare riferimento<br>ad una colonna registrata come livello di tabella.                                                                                                    |

*Tabella 67. Parametri di input per la procedura memorizzata db2gse.gse\_enable\_autogc.*

| Nome                             | Tipo di dati   | <b>Descrizione</b>                                                                                                    |
|----------------------------------|----------------|----------------------------------------------------------------------------------------------------|
| IDgc                             | <b>INTEGER</b> | Identificativo del geocoder che verrà richiamato dai<br>trigger di inserimento e aggiornamento creati o<br>riattivati da questa procedura memorizzata.                    |
|                                  |                | Il parametro non può essere nullo, il parametro<br>modo_oper è impostato su GSE_AUTOGC_CREATE.<br>Sarà nullo se modo_oper è impostato su<br>GSE_AUTOGC_RECREATE.          |
| livello_precisione INTEGER       |                | Il livello in base al quale i dati di origine devono<br>corrispondere ai relativi dati di riferimento, affinché<br>il geocoder elabori i dati di origine correttamente.   |
|                                  |                | Il parametro non può essere nullo se il parametro<br>modo_oper è impostato su GSE_AUTOGC_CREATE.<br>Sarà nullo se modo_oper è impostato su<br><b>GSE AUTOGC RECREATE.</b> |
|                                  |                | Il livello di precisione può variare dall'1 al 100 per<br>cento.                                                                                                    |
| specifiche_fornitoreVARCHAR(256) |                | Informazioni tecniche fornite dal fornitore; ad<br>esempio, il nome e il percorso di un file utilizzato<br>dal fornitore per impostare i parametri.                       |
|                                  |                | Il parametro non può essere nullo, il parametro<br>modo_oper è impostato su GSE_AUTOGC_CREATE.<br>Sarà nullo se modo_oper è impostato su<br>GSE_AUTOGC_RECREATE.          |

*Tabella 67. Parametri di input per la procedura memorizzata db2gse.gse\_enable\_autogc. (Continua)*

*Tabella 68. Parametri di output per la procedura memorizzata db2gse.gse\_enable\_autogc.*

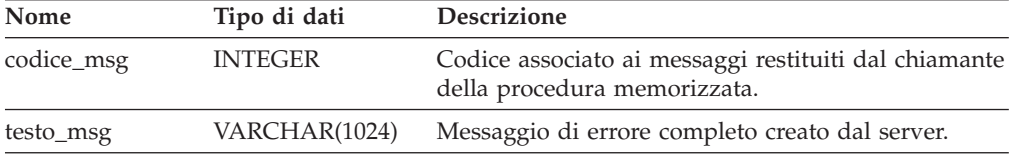

## **db2gse.gse\_enable\_db**

Utilizzare questa procedura memorizzata per fornire al database risorse necessarie per memorizzare dati spaziali e supportare le operazioni. Queste risorse includono tipi di dati un tipo di indice spaziale, viste e tabelle del catalogo, funzioni e procedure memorizzate. La libreria esterna e il nome della funzione per la procedura memorizzata è db2gse.gse\_enable\_db.

## **Autorizzazione:**

L'ID utente con il quale la procedura memorizzata viene richiamata deve disporre dell'autorizzazione SYSADM o DBADM per il database che si desidera abilitare.

*Tabella 69. Parametri di output per la procedura memorizzata db2gse.gse\_enable\_db.*

| Nome       | Tipo di dati   | <b>Descrizione</b>                                                                    |
|------------|----------------|---------------------------------------------------------------------------------------|
| codice_msg | <b>INTEGER</b> | Codice associato ai messaggi restituiti dal chiamante<br>della procedura memorizzata. |
| testo_msg  | VARCHAR(1024)  | Messaggio di errore completo creato dal server DB2<br>Spatial Extender.               |

# **db2gse.gse\_enable\_idx**

Utilizzare questa procedura memorizzata per creare un indice per una colonna spaziale.

### **Autorizzazione:**

L'ID utente utilizzato per richiamare la procedura memorizzata deve disporre di una delle seguenti autorizzazioni o privilegi:

- v Autorizzazione SYSADM o DBADM per il database che contiene la tabella per la qual verrà utilizzato l'indice abilitato.
- v Privilegio CONTROL o INDEX per la tabella.

### **Parametri:**

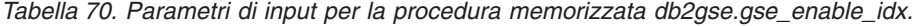

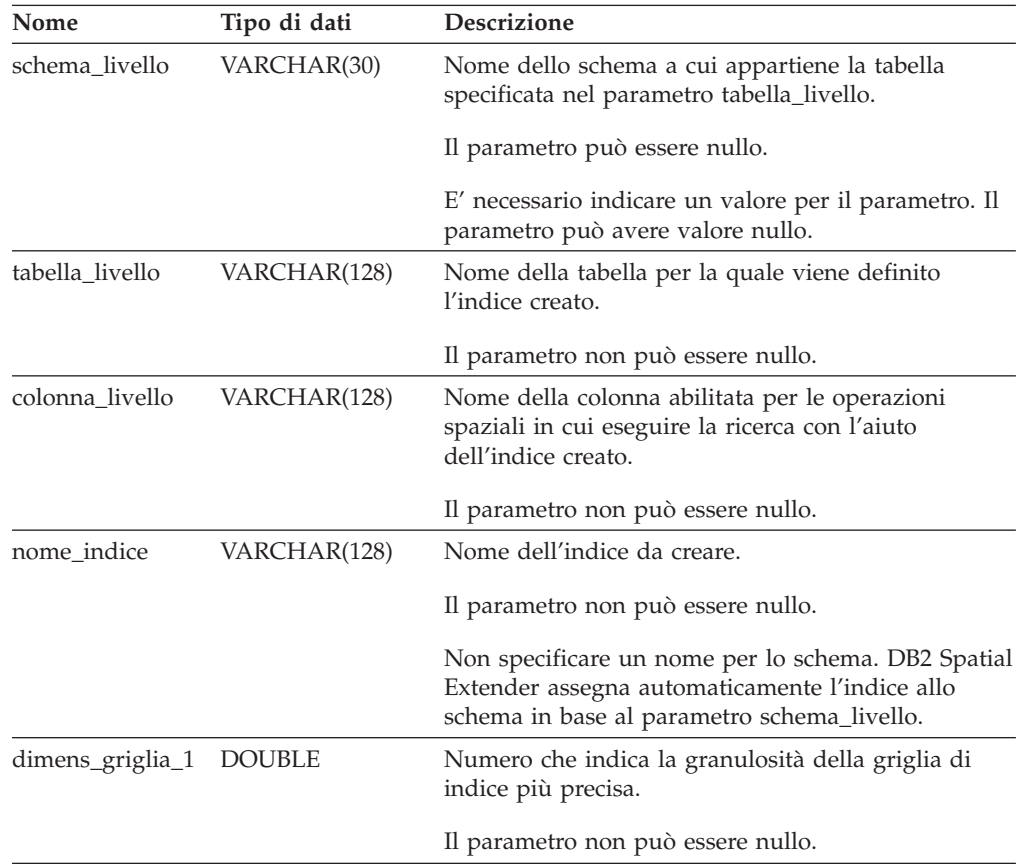

| Nome                    | Tipo di dati | Descrizione                                                                                                    |
|-------------------------|--------------|----------------------------------------------------------------------------------------------------|
| dimens_griglia_2 DOUBLE |              | Numero che indica (1) che l'indice non ha una<br>seconda griglia o (2) il livello di granulosità della<br>seconda griglia.                                                                                  |
|                         |              | Il parametro può essere nullo.                                                                                                    |
|                         |              | Se non esiste una seconda griglia, indicare 0. Se si<br>desidera utilizzare una seconda griglia, il livello di<br>granulosità dovrà essere inferiore al livello indicato<br>dal parametro dimens_griglia_1. |
| dimens_griglia_3 DOUBLE |              | Numero che indica (1) che l'indice non ha una terza<br>griglia o (2) il livello di granulosità della terza<br>griglia.                                                                                      |
|                         |              | Il parametro può essere nullo.                                                                                                    |
|                         |              | Se non esiste una terza griglia, indicare 0. Se si<br>desidera utilizzare una terza griglia, il livello di<br>granulosità dovrà essere inferiore al livello indicato<br>dal parametro dimens_griglia_2.     |

*Tabella 70. Parametri di input per la procedura memorizzata db2gse.gse\_enable\_idx. (Continua)*

*Tabella 71. Parametri di output per la procedura memorizzata db2gse.gse\_enable\_idx.*

| Nome       | Tipo di dati   | Descrizione                                                                           |
|------------|----------------|---------------------------------------------------------------------------------------|
| codice_msg | <b>INTEGER</b> | Codice associato ai messaggi restituiti dal chiamante<br>della procedura memorizzata. |
| testo_msg  | VARCHAR(1024)  | Messaggio di errore completo creato dal server DB2<br>Spatial Extender.               |

# **db2gse.gse\_enable\_sref**

Utilizzare questa procedura guidata per indicare la modalità di conversione dei numeri negativi e decimali in interi positivi in un determinato sistema di coordinate, in modo che possano essere memorizzati da DB2 Spatial Extender. L'insieme delle impostazioni effettuate viene definito *sistema di riferimento spaziale*. Durante l'elaborazione della procedura memorizzata, le informazioni relative al sistema di riferimento spaziale vengono aggiunte alla vista del catalogo DB2GSE.SPATIAL\_REF\_SYS.

## **Autorizzazione:**

Nessuna.

## **Procedure memorizzate obsolete**

## **Parametri:**

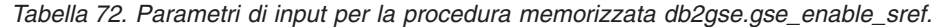

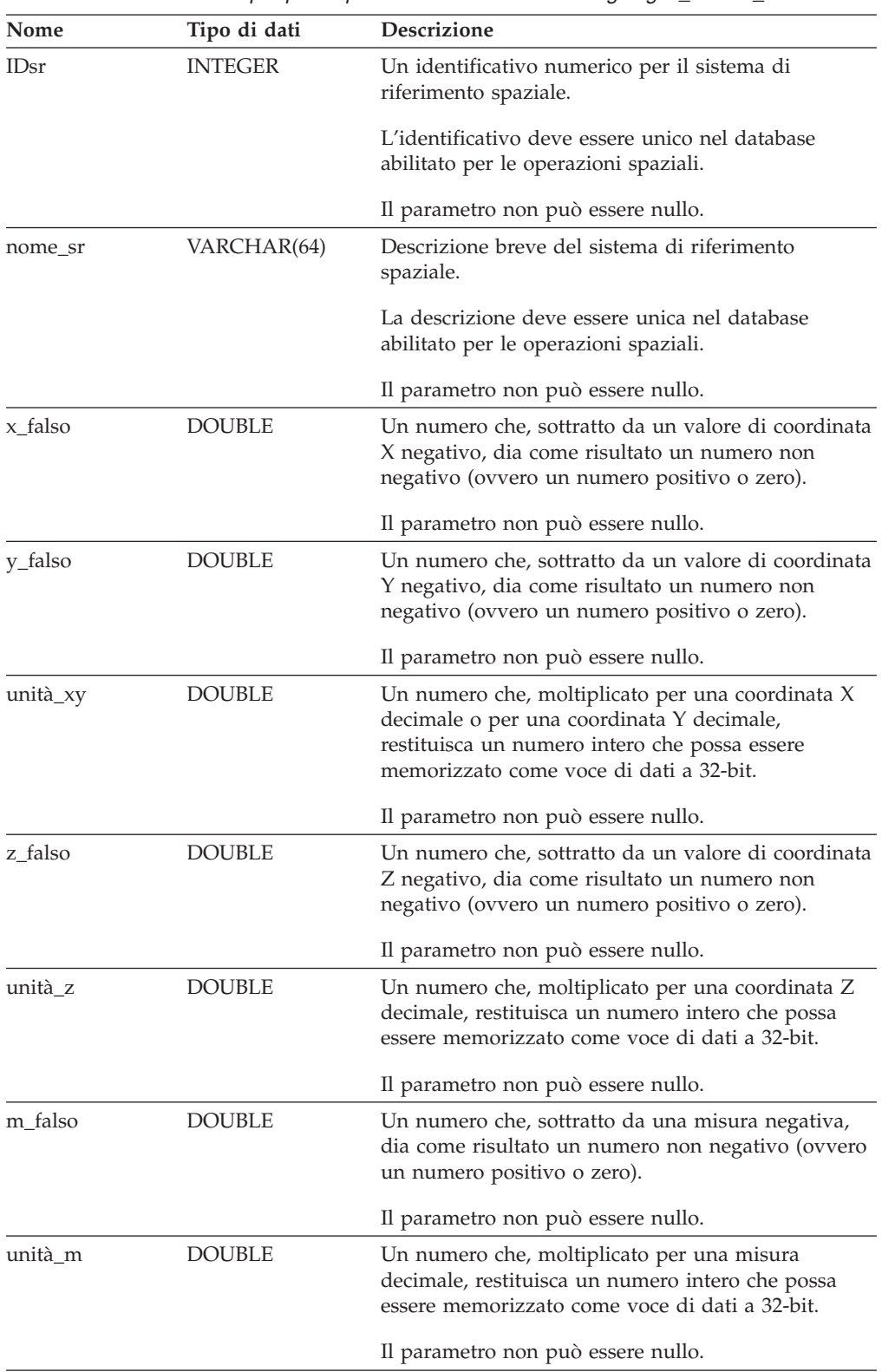

| Nome        | Tipo di dati   | <b>Descrizione</b>                                                                                                    |
|-------------|----------------|----------------------------------------------------------------------------------------------------|
| <b>IDsc</b> | <b>INTEGER</b> | Identificativo numerico del sistema di coordinate da<br>cui deriva il sistema di riferimento spaziale. Per<br>individuare l'identificativo numerico di un sistema<br>di coordinate, fare riferimento alla vista del catalogo<br>DB2GSE.COORD REF SYS. |
|             |                | Il parametro non può essere nullo.                                                                                                    |

*Tabella 72. Parametri di input per la procedura memorizzata db2gse.gse\_enable\_sref. (Continua)*

*Tabella 73. Parametri di output per la procedura memorizzata db2gse.gse\_enable\_sref.*

| Nome       | Tipo di dati   | Descrizione                                                                           |
|------------|----------------|---------------------------------------------------------------------------------------|
| codice_msg | <b>INTEGER</b> | Codice associato ai messaggi restituiti dal chiamante<br>della procedura memorizzata. |
| testo_msg  | VARCHAR(1024)  | Messaggio di errore completo creato dal server DB2<br>Spatial Extender.               |

# **db2gse.gse\_export\_shape**

Utilizzare questa procedura memorizzata per esportare un livello e la tabella associata in un file shape o per creare un nuovo file shape ed esportare un livello e la tabella associata nel nuovo file.

### **Autorizzazione:**

L'ID utente utilizzato per richiamare la procedura memorizzata deve disporre del privilegio SELECT per la tabella che si desidera esportare.

### **Parametri:**

*Tabella 74. Parametri di input per la procedura memorizzata db2gse.gse\_export\_shape.*

| Nome            | Tipo di dati | <b>Descrizione</b>                                                                                                    |
|-----------------|--------------|----------------------------------------------------------------------------------------------------|
| schema livello  | VARCHAR(30)  | Nome dello schema a cui appartiene la tabella<br>specificata nel parametro tabella_livello.                                                                                                    |
|                 |              | Il parametro può essere nullo.                                                                                                    |
|                 |              | Se non viene indicato alcun valore per il parametro<br>schema_livello, per impostazione predefinita verrà<br>utilizzato l'ID utente utilizzato per richiamare la<br>procedura memorizzata db2gse.gse_export_shape. |
| tabella livello | VARCHAR(128) | Nome della tabella da esportare.                                                                                                    |
|                 |              | Il parametro non può essere nullo.                                                                                                    |
| colonna livello | VARCHAR(30)  | Nome della colonna che è stata registrata come il<br>livello da esportare.                                                                                                    |
|                 |              | Il parametro non può essere nullo.                                                                                                    |

### **Procedure memorizzate obsolete**

| Nome           | Tipo di dati  | <b>Descrizione</b>                                                                                                    |
|----------------|---------------|----------------------------------------------------------------------------------------------------|
| nome file      | VARCHAR(128)  | Il nome completo del file shape in cui esportare il<br>livello specificato.                                                                                                    |
|                |               | Il parametro non può essere nullo.                                                                                                    |
| clausola where | VARCHAR(1024) | Il testo della clausola where. Definisce una<br>limitazione per la serie di righe da esportare. La<br>clausola può fare riferimento a qualsiasi colonna di<br>attributo nella tabella che si desidera esportare. La<br>parola chiave WHERE non è necessaria in questa<br>clausola. |
|                |               | Il parametro può essere nullo.                                                                                                    |

*Tabella 74. Parametri di input per la procedura memorizzata db2gse.gse\_export\_shape. (Continua)*

### **Risultati:**

*Tabella 75. Parametri di output per la procedura memorizzata db2gse.gse\_export\_shape.*

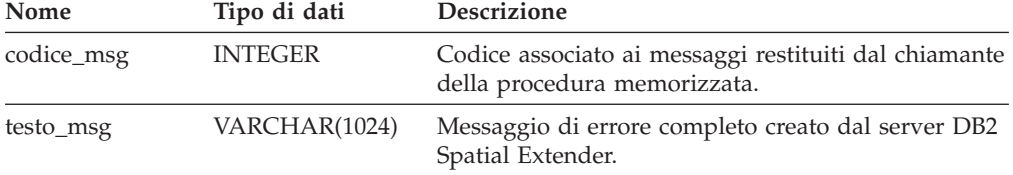

## **Limitazione:**

E' possibile esportare solo un livello alla volta.

# **db2gse.gse\_disable\_autogc**

Utilizzare questa procedura memorizzata per eliminare o disabilitare temporaneamente i trigger utilizzati per la sincronizzazione di una colonna spaziale con le colonne di attributi associate. Ad esempio, è preferibile disabilitare i trigger durante il geocoding dei valori nelle colonne di attributi in modalità batch.

### **Autorizzazione:**

L'ID utente utilizzato per richiamare la procedura memorizzata deve disporre di una delle seguenti autorizzazioni, privilegi o serie di privilegi:

- v Autorizzazione SYSADM o DBADM per il database che contiene la tabella in cui sono definiti i trigger da eliminare o da disabilitare temporaneamente.
- Privilegio CONTROL per la tabella.
- v Privilegi ALTER e UPDATE per questa tabella.

**Nota:** Per i privilegi CONTROL e ALTER, è necessario disporre di autorizzazione DROPIN per lo schema DB2GSE.

## **Parametri:**

| Nome            | Tipo di dati    | Descrizione                                                                                                    |
|-----------------|-----------------|----------------------------------------------------------------------------------------------------|
| modo_oper       | <b>SMALLINT</b> | Indica se i trigger devono essere eliminati o<br>disabilitati temporaneamente.                                                                                                    |
|                 |                 | I trigger eliminati non hanno effetto sulle istruzioni<br>SQL.                                                                                                    |
|                 |                 | I trigger temporaneamente disabilitati possono<br>essere ricreati senza dover specificare nuovamente la<br>serie di parametri.                                                                                                    |
|                 |                 | Il parametro non può essere nullo.                                                                                                    |
|                 |                 | Per eliminare i trigger, utilizzare la macro<br>GSE AUTOGC DROP. Per disabilitarli<br>temporaneamente, utilizzare la macro<br>GSE_AUTOGC_INVALIDATE. Per individuare i<br>valori associati alle macro, fare riferimento al file<br>db2gse.h. In ambiente AIX, il file è memorizzato<br>nella directory \$DB2INSTANCE/sqllib/include/. In<br>ambiente Windows NT, è memorizzato nella<br>directory %DB2PATH%\include\. |
| schema_livello  | VARCHAR(30)     | Nome dello schema a cui appartiene la tabella o la<br>vista specificata nel parametro tabella_livello.                                                                                                    |
|                 |                 | Il parametro può essere nullo.                                                                                                    |
|                 |                 | Se non viene indicato alcun valore per il parametro<br>schema_livello, per impostazione predefinita verrà<br>utilizzato l'ID utente utilizzato per richiamare la<br>procedura memorizzata db2gse.gse_disable_autogc.                                                                                                    |
| tabella_livello | VARCHAR(128)    | Nome della tabella che contiene la definizione dei<br>trigger che si desidera eliminare o disabilitare<br>temporaneamente.                                                                                                    |
|                 |                 | Il parametro non può essere nullo.                                                                                                    |
| colonna_livello | VARCHAR(128)    | Il nome della colonna abilitata per le operazioni<br>spaziali gestita dai trigger che si desidera eliminare<br>o disabilitare temporaneamente.                                                                                                    |
|                 |                 | Il parametro non può essere nullo.                                                                                                    |

*Tabella 76. Parametri di input per la procedura memorizzata db2gse.gse\_disable\_autogc.*

### **Risultati:**

*Tabella 77. Parametri di output per la procedura memorizzata db2gse.gse\_disable\_autogc.*

| Nome       | Tipo di dati   | <b>Descrizione</b>                                                                    |
|------------|----------------|---------------------------------------------------------------------------------------|
| codice_msg | <b>INTEGER</b> | Codice associato ai messaggi restituiti dal chiamante<br>della procedura memorizzata. |
| testo_msg  | VARCHAR(1024)  | Messaggio di errore completo creato dal server DB2<br>Spatial Extender.               |

## **db2gse.gse\_disable\_db**

Utilizzare questa procedura memorizzata per eliminare le risorse che consentono a DB2 Spatial Extender di memorizzare i dati spaziali e supportare le operazioni eseguite su questi dati.

Lo scopo della procedura è di aiutare l'utente nella risoluzione dei problemi che possono verificarsi dopo l'abilitazione del database per le operazioni spaziali e *prima* di aver aggiunto colonne di tabella spaziale o dati. Ad esempio, dopo aver abilitato un database per le operazioni spaziali, si desidera utilizzare DB2 Spatial Extender per un database diverso. Se non è stata definita alcuna colonna spaziale o se non sono ancora stati importati dati spaziali, è possibile richiamare la procedura memorizzata per eliminare tutte le risorse spaziali dal primo database.

### **Autorizzazione:**

L'ID utente utilizzato per richiamare la procedura memorizzata deve disporre dell'autorizzazione SYSADM o DBADM per il database in cui si desidera eliminare le risorse DB2 Spatial Extender.

### **Risultati:**

*Tabella 78. Parametri di output per la procedura memorizzata db2gse.gse\_disable\_db.*

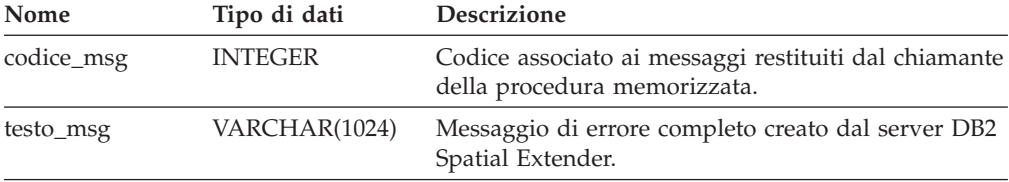

## **db2gse.gse\_disable\_sref**

Utilizzare questa procedura memorizzata per eliminare un sistema di riferimento spaziale. Durante l'elaborazione della procedura memorizzata, le informazioni relative al sistema di riferimento spaziale vengono rimosse dalla vista del catalogo DB2GSE.SPATIAL\_REF\_SYS.

### **Prerequisiti:**

Per eliminare un sistema di riferimento spaziale, è necessario annullare la registrazione dei livelli che lo utilizzano. In caso contrario, la richiesta di eliminazione del sistema di riferimento spaziale verrà rifiutata.

### **Autorizzazione:**

Nessuna.

### **Processo:**

*Tabella 79. Parametri di input per la procedura memorizzata db2gse.gse\_disable\_sref.*

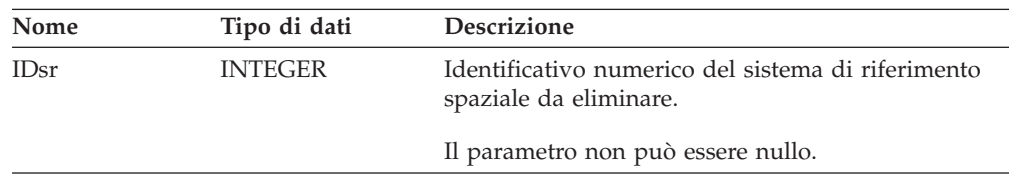

| Nome       | Tipo di dati   | Descrizione                                                                           |
|------------|----------------|---------------------------------------------------------------------------------------|
| codice_msg | <b>INTEGER</b> | Codice associato ai messaggi restituiti dal chiamante<br>della procedura memorizzata. |
| testo_msg  | VARCHAR(1024)  | Messaggio di errore completo creato dal server DB2<br>Spatial Extender.               |

*Tabella 80. Parametri di output per la procedura memorizzata db2gse.gse\_disable\_sref.*

## **db2gse.gse\_import\_shape**

Utilizzare questa procedura memorizzata per importare un file shape ESRI in un database abilitato per le operazioni spaziali. La procedura memorizzata può funzionare in base alle seguenti modalità:

- v Se il file shape è destinato a una tabella esistente che dispone di una colonna di livello registrata, DB2 Spatial Extender inserirà nella tabella i dati del file.
- v In caso contrario, DB2 Spatial Extender creerà una tabella con una colonna spaziale, registrerà la colonna come livello e inserirà nel livello e nelle altre colonne della tabella i dati del file.

Durante l'importazione di una serie di rappresentazioni shape ESRI, verranno ricevuti almeno due file. Tutti i file hanno lo stesso prefisso nel nome, ma estensione differente. Ad esempio, le estensioni dei due file che verranno sempre ricevuti, sono .shp e .shx.

Per ricevere i file di una serie di rappresentazioni shape, assegnare il nome comune dei file al parametro nome\_file. Non specificare alcuna estensione. In tal modo, verranno importati tutti i file necessari, il file .shp, il file .shx ed altri eventuali file.

Ad esempio, la serie di rappresentazioni shape ESRI è memorizzata nei file Lakes.shp e Lakes.shx. Durante l'importazione di tali rappresentazioni, bisognerà assegnare al parametro nome\_file solo il nome Lakes.

I file di trasferimento SDE hanno nome ma non estensione. Quindi, durante l'importazione di un file di trasferimento SDE, bisognerà assegnare il nome, ma non l'estensione, al parametro nome\_file.

## **Autorizzazione:**

L'ID utente utilizzato per richiamare la procedura memorizzata deve disporre di una delle seguenti autorizzazioni o privilegi:

- v Autorizzazione SYSADM o DBADM per il database contiene la tabella in cui verranno caricati i dati shape importati.
- Privilegio CONTROL per la tabella.

### **Parametri:**

| Nome            | Tipo di dati   | Descrizione                                                                                                    |
|-----------------|----------------|----------------------------------------------------------------------------------------------------|
| schema_livello  | VARCHAR(30)    | Nome dello schema a cui appartiene la tabella o la<br>vista specificata nel parametro tabella_livello.                                                                                                    |
|                 |                | Il parametro può essere nullo.                                                                                                    |
|                 |                | Se non viene indicato alcun valore per il parametro<br>schema_livello, per impostazione predefinita verrà<br>utilizzato l'ID utente utilizzato per richiamare la<br>procedura memorizzata db2gse.gse_import_shape.                     |
| tabella_livello | VARCHAR(128)   | Nome della tabella in cui verrà caricato il file shape<br>importato.                                                                                                    |
|                 |                | Il parametro non può essere nullo.                                                                                                    |
| colonna_livello | VARCHAR(30)    | Nome della colonna registrata come il livello in cui<br>verranno caricati i dati shape.                                                                                                    |
|                 |                | Il parametro non può essere nullo.                                                                                                    |
| nome_file       | VARCHAR(128)   | Nome del file shape da importare.                                                                                                    |
|                 |                | Il parametro non può essere nullo.                                                                                                    |
| file_eccezioni  | VARCHAR(128)   | Nome e percorso del file in cui verranno<br>memorizzati i file shape che non potranno essere<br>importati. Si tratta di un nuovo file che verrà creato<br>durante l'esecuzione della procedura memorizzata<br>db2gse.gse_import_shape. |
|                 |                | Assegnare un nome file, ma non un'estensione, al<br>parametro file_eccezioni.                                                                                                    |
|                 |                | Il parametro non può essere nullo.                                                                                                    |
| IDsr            | <b>INTEGER</b> | Identificativo del sistema di riferimento spaziale da<br>utilizzare per il livello in cui verranno caricati i dati<br>shape.                                                                                                    |
|                 |                | Il parametro può essere nullo.                                                                                                    |
|                 |                | Se non viene specificato alcun identificativo, la<br>trasformazione interna verrà impostata sulla<br>massima risoluzione possibile per il file shape.                                                                                  |
| ambito_commit   | <b>INTEGER</b> | Numero di record per punto di controllo.                                                                                                    |
|                 |                | Il parametro può essere nullo.                                                                                                    |

*Tabella 81. Parametri di input per la procedura memorizzata db2gse.gse\_import\_shape.*

### **Risultati:**

*Tabella 82. Parametri di output per la procedura memorizzata db2gse.gse\_import\_shape.*

| Nome       | Tipo di dati   | Descrizione                                                                           |
|------------|----------------|---------------------------------------------------------------------------------------|
| codice_msg | <b>INTEGER</b> | Codice associato ai messaggi restituiti dal chiamante<br>della procedura memorizzata. |
| testo_msg  | VARCHAR(1024)  | Messaggio di errore completo creato dal server DB2<br>Spatial Extender.               |

# **db2gse.gse\_register\_gc**

Utilizzare questa procedura memorizzata per registrare un geocoder diverso da quello predefinito. Per determinare se un geocoder è già registrato, fare riferimento alla vista del catalogo DB2GSE.SPATIAL\_GEOCODER.

### **Autorizzazione:**

L'ID utente utilizzato per richiamare la procedura memorizzata deve disporre dell'autorizzazione SYSADM o DBADM per il database che contiene il geocoder registrato utilizzando questa procedura.

### **Parametri:**

| Nome                             | Tipo di dati   | <b>Descrizione</b>                                                                                                    |
|----------------------------------|----------------|----------------------------------------------------------------------------------------------------|
| IDgc                             | <b>INTEGER</b> | Identificativo numerico del geocoder che si desidera<br>registrare.                                                                                                    |
|                                  |                | L'identificativo deve essere unico nel database.                                                                                                    |
|                                  |                | Il parametro non può essere nullo.                                                                                                    |
| nome_gc                          | VARCHAR(64)    | Breve descrizione del geocoder che si desidera<br>registrare.                                                                                                    |
|                                  |                | LA descrizione deve essere una stringa di caratteri<br>univoca all'interno del database.                                                                                |
|                                  |                | Il parametro non può essere nullo.                                                                                                    |
| nome_fornitore                   | VARCHAR(64)    | Nome del fornitore che ha fornito il geocoder che si<br>desidera registrare.                                                                                            |
|                                  |                | Il parametro non può essere nullo.                                                                                                    |
| UDF_primario                     | VARCHAR(256)   | Nome completo del geocoder che si desidera<br>registrare.                                                                                                    |
|                                  |                | Il parametro non può essere nullo.                                                                                                    |
| livello_precisione INTEGER       |                | Il livello in base al quale i dati di origine devono<br>corrispondere ai relativi dati di riferimento, affinché<br>il geocoder elabori i dati di origine correttamente. |
|                                  |                | Il livello di precisione può variare dall'1 al 100 per<br>cento.                                                                                                    |
|                                  |                | Il parametro non può essere nullo.                                                                                                    |
| specifiche_fornitoreVARCHAR(256) |                | Informazioni tecniche fornite dal fornitore; ad<br>esempio, il nome e il percorso di un file utilizzato<br>dal fornitore per impostare i parametri.                     |
|                                  |                | Il parametro può essere nullo.                                                                                                    |
| area_geo                         | VARCHAR(256)   | L'area geografica da sottoporre a geocoding.                                                                                                    |
|                                  |                | Il parametro può essere nullo.                                                                                                    |
| descrizione                      | VARCHAR(256)   | Commenti del fornitore                                                                                                    |
|                                  |                | Il parametro può essere nullo.                                                                                                    |

*Tabella 83. Parametri di input per la procedura memorizzata db2gse.gse\_register\_gc.*

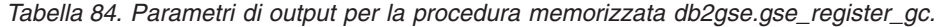

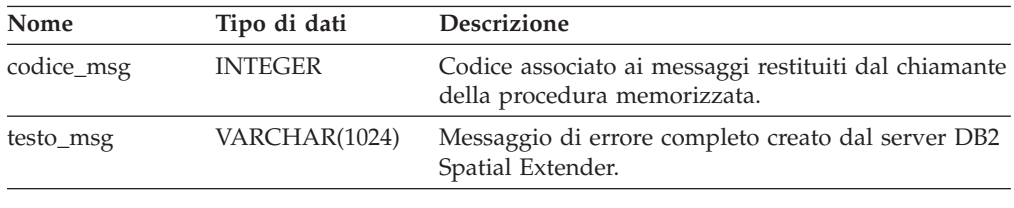

## **db2gse.gse\_register\_layer**

Utilizzare questa procedura memorizzata per registrare una colonna spaziale come livello.n Durante l'elaborazione della procedura, le informazioni relative al livello da registrare vengono aggiunte alla vista del catalogo DB2GSE.GEOMETRY\_COLUMNS.

### **Autorizzazione:**

L'ID utente utilizzato per richiamare la procedura memorizzata deve disporre di una delle seguenti autorizzazioni o privilegi:

- Per il livello di tabella:
	- Autorizzazione SYSADM o DBADM per il database contiene la tabella a cui appartiene il livello
	- Privilegio CONTROL o ALTER per la tabella.
- v Per il livello di vista:
	- Privilegio SELECT per le tabelle di base che contengono (1) i dati di indirizzo da sottoporre a geocoding per questo livello e (2) i dati spaziali ottenuti come risultato dopo l'operazione di geocoding.

## **Parametri:**

*Tabella 85. Parametri di input per la procedura memorizzata db2gse.gse\_register\_layer.*

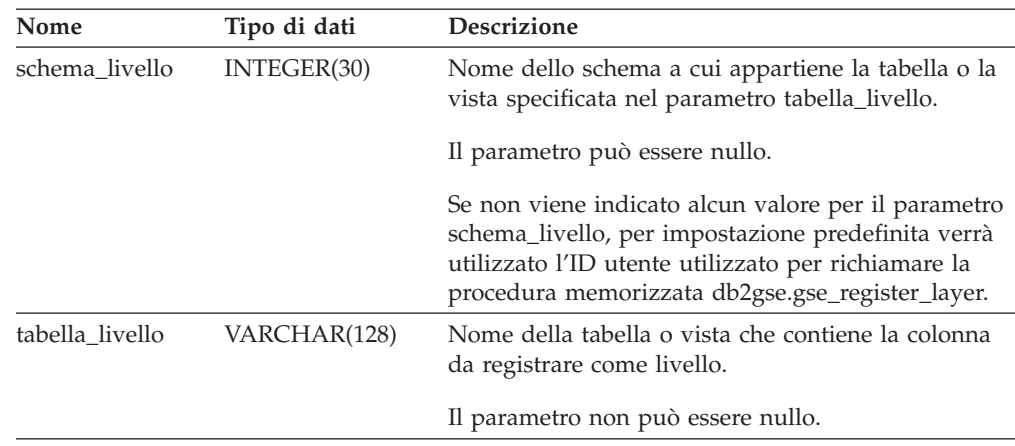

| Nome                          | Tipo di dati   | Descrizione                                                                                                    |
|-------------------------------|----------------|----------------------------------------------------------------------------------------------------|
| colonna_livello               | VARCHAR(128)   | Nome della colonna da registrare come livello. Per<br>quanto riguarda la tabella, se la colonna non esiste,<br>DB2 Spatial Extender aggiungerà la colonna<br>utilizzando l'istruzione ALTER. Per quanto riguarda<br>la vista, è necessario che la colonna esista già.       |
|                               |                | E' possibile specificare solo una colonna per il<br>parametro colonna_livello. Quindi, registrando più<br>colonne di una tabella o vista come livelli, è<br>necessario eseguire la procedura memorizzata<br>separatamente per ciascuna colonna.                             |
|                               |                | Il parametro non può essere nullo.                                                                                                    |
| nome_tipo_livello VARCHAR(64) |                | Tipo di dati della colonna da registrare come livello.<br>Vengono accettati solo i tipi di dati forniti da DB2<br>Spatial Extender. E' necessario specificare il tipo di<br>dati in caratteri maiuscoli; ad esempio:<br>ST_POINT                                            |
|                               |                | Non è necessario specificare uno schema, in quanto<br>viene aggiunto automaticamente.                                                                                                    |
|                               |                | Il parametro non può essere nullo se la colonna<br>appartiene a una tabella che dovrà essere creata<br>durante l'elaborazione della procedura memorizzata.<br>In caso contrario, se la colonna esiste già in una<br>tabella o vista, sarà possibile annullare il parametro. |
| IDsr                          | <b>INTEGER</b> | Identificativo del sistema di riferimento spaziale<br>utilizzato per questo livello.                                                                                                    |
|                               |                | Il parametro non può essere se riferito a un livello<br>di tabella. DB2 Spatial Extender ignora il parametro<br>se si effettua la registrazione di un livello di vista.                                                                                                    |
| schema_geo                    | VARCHAR(30)    | Lo schema della tabella che indica la vista a cui<br>appartiene la colonna. Questo parametro viene<br>applicato se la colonna di vista viene registrata come<br>livello.                                                                                                    |
|                               |                | Se la colonna di vista viene registrata come livello, il<br>parametro può essere annullato. DB2 Spatial<br>Extender ignora il parametro se si effettua la<br>registrazione di una colonna di tabella come livello.                                                          |
|                               |                | Le viste basate su più di una tabella di base o viste<br>di tipo diverso non sono supportate da questo<br>parametro.                                                                                                    |
|                               |                | Se non viene indicato alcun valore per il parametro<br>schema_geo, per impostazione predefinita, verrà<br>utilizzato il valore del parametro schema_livello.                                                                                                    |

*Tabella 85. Parametri di input per la procedura memorizzata db2gse.gse\_register\_layer. (Continua)*

## **Procedure memorizzate obsolete**

| Nome        | Tipo di dati    | Descrizione                                                                                                    |
|-------------|-----------------|----------------------------------------------------------------------------------------------------|
| tabella_geo | VARCHAR(128)    | Il nome della tabella che indica la vista a cui<br>appartiene la colonna. Questo parametro viene<br>applicato se la colonna di vista viene registrata come<br>livello.                                                 |
|             |                 | Le viste basate su più di una tabella di base o viste<br>di tipo diverso non sono supportate da questo<br>parametro.                                                                                                   |
|             |                 | Se la colonna di vista viene registrata come livello, il<br>parametro non può essere annullato. DB2 Spatial<br>Extender ignora il parametro se si effettua la<br>registrazione di una colonna di tabella come livello. |
| colonna_geo | VARCHAR(128)    | Il nome della tabella che indica questa colonna di<br>vista. Questo parametro viene applicato se la<br>colonna di vista viene registrata come livello.                                                                 |
|             |                 | Le viste basate su più di una tabella di base o viste<br>di tipo diverso non sono supportate da questo<br>parametro.                                                                                                   |
|             |                 | Se la colonna di vista viene registrata come livello, il<br>parametro non può essere annullato. DB2 Spatial<br>Extender ignora il parametro se si effettua la<br>registrazione di una colonna di tabella come livello. |
| n_attributi | <b>SMALLINT</b> | Numero delle colonne che contengono i dati di<br>origine da sottoporre a geocoding per questo livello.                                                                                                    |
|             |                 | Se la colonna di tabella viene registrata come livello,<br>il parametro può essere annullato. DB2 Spatial<br>Extender ignora il parametro se si effettua la<br>registrazione di una colonna di vista come livello.     |
| nome_attr_1 | VARCHAR(128)    | Nome della prima colonna che contiene i dati di<br>origine da sottoporre a geocoding per questo livello.                                                                                                    |
|             |                 | Se la colonna di tabella viene registrata come livello,<br>il parametro può essere annullato. DB2 Spatial<br>Extender ignora il parametro se si effettua la<br>registrazione di una colonna di vista come livello.     |
|             |                 | Se si desidera utilizzare il geocoder predefinito, è<br>necessario memorizzare gli indirizzi nella colonna<br>nome attr 1.                                                                                             |
| nome_attr_2 | VARCHAR(128)    | Nome della seconda colonna che contiene i dati di<br>origine da sottoporre a geocoding per questo livello.                                                                                                    |
|             |                 | Se la colonna di tabella viene registrata come livello,<br>il parametro può essere annullato. DB2 Spatial<br>Extender ignora il parametro se si effettua la<br>registrazione di una colonna di vista come livello.     |
|             |                 | Se si desidera utilizzare il geocoder predefinito, è<br>necessario memorizzare i nomi delle città nella<br>colonna nome_attr_2.                                                                                        |

*Tabella 85. Parametri di input per la procedura memorizzata db2gse.gse\_register\_layer. (Continua)*

| Nome        | Tipo di dati | <b>Descrizione</b>                                                                                                    |
|-------------|--------------|----------------------------------------------------------------------------------------------------|
| nome_attr_3 | VARCHAR(128) | Nome della terza colonna che contiene i dati di<br>origine da sottoporre a geocoding per questo livello.                                                                                                    |
|             |              | Se la colonna di tabella viene registrata come livello,<br>il parametro può essere annullato. DB2 Spatial<br>Extender ignora il parametro se si effettua la<br>registrazione di una colonna di vista come livello. |
|             |              | Se si desidera utilizzare il geocoder predefinito, è<br>necessario memorizzare i nomi delle abbreviazioni<br>degli stati nella colonna nome_attr_3.                                                                |
| nome_attr_4 | VARCHAR(128) | Nome della quarta colonna che contiene i dati di<br>origine da sottoporre a geocoding per questo livello.                                                                                                    |
|             |              | Se la colonna di tabella viene registrata come livello,<br>il parametro può essere annullato. DB2 Spatial<br>Extender ignora il parametro se si effettua la<br>registrazione di una colonna di vista come livello. |
|             |              | Se si desidera utilizzare il geocoder predefinito, è<br>necessario memorizzare i codici postali nella<br>colonna nome attr 4.                                                                                      |
| nome_attr_5 | VARCHAR(128) | Nome della quinta colonna che contiene i dati di<br>origine da sottoporre a geocoding per questo livello.                                                                                                    |
|             |              | Se la colonna di tabella viene registrata come livello,<br>il parametro può essere annullato. DB2 Spatial<br>Extender ignora il parametro se si effettua la<br>registrazione di una colonna di vista come livello. |
|             |              | Il geocoder predefinito ignora la colonna<br>nome_attr_5.                                                                                                    |
| nome_attr_6 | VARCHAR(128) | Nome della sesta colonna che contiene i dati di<br>origine da sottoporre a geocoding per questo livello.                                                                                                    |
|             |              | Se la colonna di tabella viene registrata come livello,<br>il parametro può essere annullato. DB2 Spatial<br>Extender ignora il parametro se si effettua la<br>registrazione di una colonna di vista come livello. |
|             |              | Il geocoder predefinito ignora la colonna<br>nome_attr_6.                                                                                                    |
| nome_attr_7 | VARCHAR(128) | Nome della settima colonna che contiene i dati di<br>origine da sottoporre a geocoding per questo livello.                                                                                                    |
|             |              | Se la colonna di tabella viene registrata come livello,<br>il parametro può essere annullato. DB2 Spatial<br>Extender ignora il parametro se si effettua la<br>registrazione di una colonna di vista come livello. |
|             |              | Il geocoder predefinito ignora la colonna<br>nome_attr_7.                                                                                                    |

*Tabella 85. Parametri di input per la procedura memorizzata db2gse.gse\_register\_layer. (Continua)*

## **Procedure memorizzate obsolete**

| Nome         | Tipo di dati | Descrizione                                                                                                    |
|--------------|--------------|----------------------------------------------------------------------------------------------------|
| nome_attr_8  | VARCHAR(128) | Nome dell'ottava colonna che contiene i dati di<br>origine da sottoporre a geocoding per questo livello.                                                                                                    |
|              |              | Se la colonna di tabella viene registrata come livello,<br>il parametro può essere annullato. DB2 Spatial<br>Extender ignora il parametro se si effettua la<br>registrazione di una colonna di vista come livello. |
|              |              | Il geocoder predefinito ignora la colonna<br>nome attr 8.                                                                                                    |
| nome_attr_9  | VARCHAR(128) | Nome della nona colonna che contiene i dati di<br>origine da sottoporre a geocoding per questo livello.                                                                                                    |
|              |              | Se la colonna di tabella viene registrata come livello,<br>il parametro può essere annullato. DB2 Spatial<br>Extender ignora il parametro se si effettua la<br>registrazione di una colonna di vista come livello. |
|              |              | Il geocoder predefinito ignora la colonna<br>nome attr_9.                                                                                                    |
| nome_attr_10 | VARCHAR(128) | Nome della decima colonna che contiene i dati di<br>origine da sottoporre a geocoding per questo livello.                                                                                                    |
|              |              | Se la colonna di tabella viene registrata come livello,<br>il parametro può essere annullato. DB2 Spatial<br>Extender ignora il parametro se si effettua la<br>registrazione di una colonna di vista come livello. |
|              |              | Il geocoder predefinito ignora la colonna<br>nome_attr_10.                                                                                                    |

*Tabella 85. Parametri di input per la procedura memorizzata db2gse.gse\_register\_layer. (Continua)*

## **Risultati:**

*Tabella 86. Parametri di output per la procedura memorizzata db2gse.gse\_register\_layer.*

| Nome       | Tipo di dati   | Descrizione                                                                           |
|------------|----------------|---------------------------------------------------------------------------------------|
| codice_msg | <b>INTEGER</b> | Codice associato ai messaggi restituiti dal chiamante<br>della procedura memorizzata. |
| testo_msg  | VARCHAR(1024)  | Messaggio di errore completo creato dal server DB2<br>Spatial Extender.               |

## **Limitazioni:**

La procedura memorizzata non funziona con i seguenti tipi di tabella:

- $A = Alias$
- $\cdot$  H = Tabella gerarchica
- $\bullet$  N = Soprannome
- v S = Tabella di riepilogo
- v U = Tabella di immissione
- $\bullet$  W = Vista di immissione

Inoltre, sono valide le seguenti limitazioni:

- v Se si desidera registrare la colonna di vista come livello, è necessario che la colonna si basi su una colonna di tabella già registrata come livello.
- Non è possibile inserire i dati da sottoporre a geocoding per il livello da registrare, in più di dieci colonne di attributi.

## **db2gse.gse\_run\_gc**

Utilizzare questa procedura memorizzata per eseguire un geocoder in modalità batch.

### **Autorizzazione:**

L'ID utente utilizzato per richiamare la procedura memorizzata deve disporre di una delle seguenti autorizzazioni o privilegi:

- v Autorizzazione SYSADM o DBADM per il database contiene la tabella in cui verrà eseguito il geocoder specificato.
- v Privilegio CONTROL o UPDATE per questa tabella.

### **Parametri:**

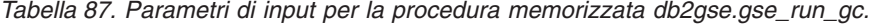

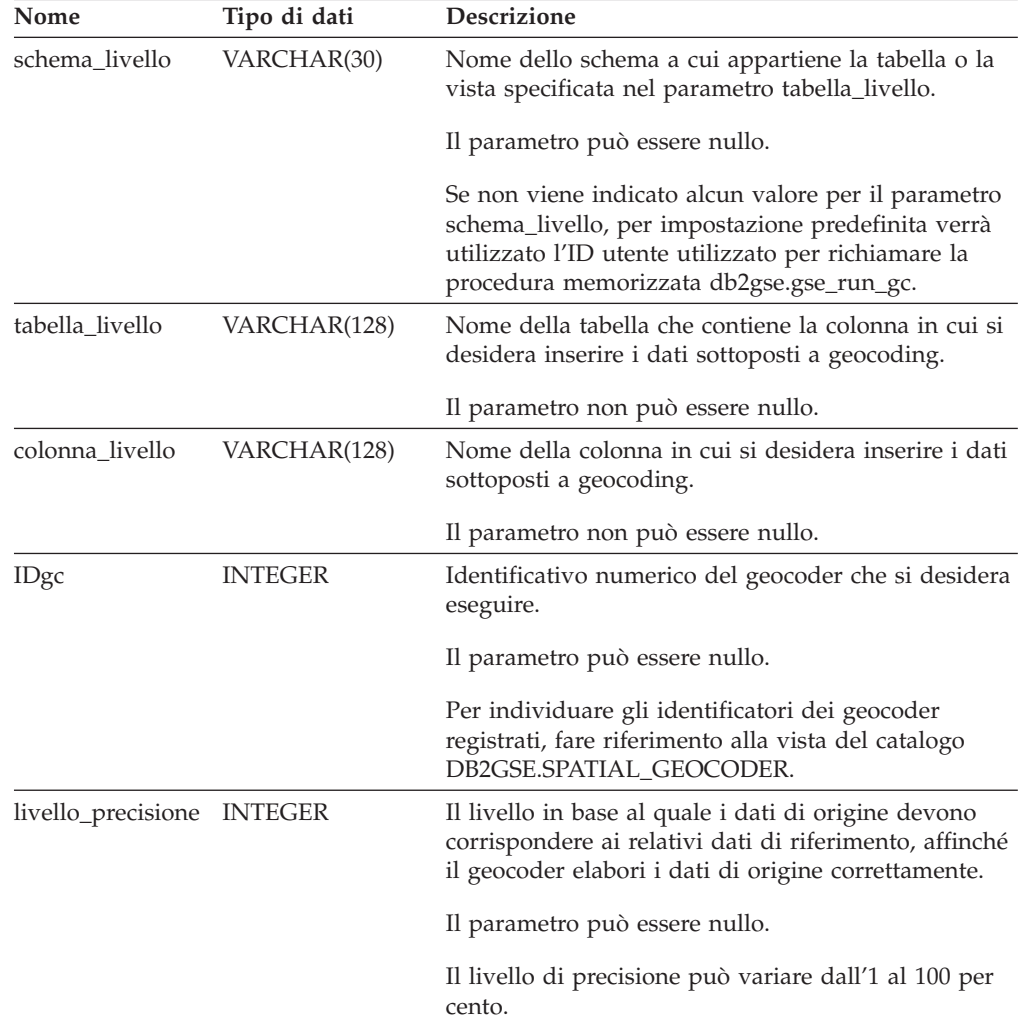

| Nome                             | Tipo di dati   | <b>Descrizione</b>                                                                                                    |
|----------------------------------|----------------|----------------------------------------------------------------------------------------------------|
| specifiche_fornitoreVARCHAR(256) |                | Informazioni tecniche fornite dal fornitore; ad<br>esempio, il nome e il percorso di un file utilizzato<br>dal fornitore per impostare i parametri.                                                                                                    |
|                                  |                | Il parametro può essere nullo.                                                                                                    |
| clausola_where                   | VARCHAR(256)   | Il testo della clausola WHERE. Definisce una<br>limitazione per la serie di record da sottoporre a<br>geocoding. La clausola può fare riferimento ad una<br>qualsiasi colonna di attributo della tabella in cui<br>viene eseguito il geocoder.<br>Il parametro può essere nullo. |
| ambito commit                    | <b>INTEGER</b> | Numero di record per punto di controllo.                                                                                                    |
|                                  |                | Il parametro può essere nullo.                                                                                                    |

*Tabella 87. Parametri di input per la procedura memorizzata db2gse.gse\_run\_gc. (Continua)*

*Tabella 88. Parametri di output per la procedura memorizzata db2gse.gse\_run\_gc.*

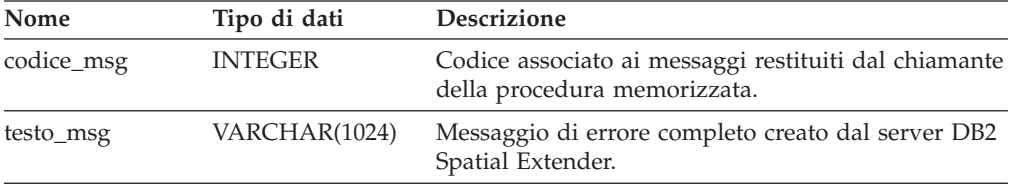

# **db2gse.gse\_unregist\_gc**

Utilizzare questa procedura memorizzata per annullare la registrazione di un geocoder diverso da quello predefinito. Le informazioni sul geocoder di cui si desidera annullare la registrazione, sono contenute nella vista del catalogo DB2GSE.SPATIAL\_GEOCODER.

### **Autorizzazione:**

L'ID utente utilizzato per richiamare la procedura memorizzata deve disporre dell'autorizzazione SYSADM o DBADM per il database che contiene il geocoder di cui si desidera annullare la registrazione.

### **Parametri::**

*Tabella 89. Parametri di input per la procedura memorizzata db2gse.gse\_unregist\_gc.*

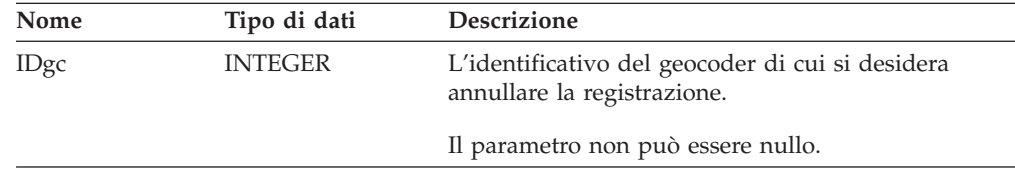

| Nome                       | Tipo di dati   | Descrizione                                                                           |
|----------------------------|----------------|---------------------------------------------------------------------------------------|
| codice_msg                 | <b>INTEGER</b> | Codice associato ai messaggi restituiti dal chiamante<br>della procedura memorizzata. |
| VARCHAR(1024)<br>testo_msg |                | Messaggio di errore completo creato dal server DB2<br>Spatial Extender.               |

*Tabella 90. Parametri di output per la procedura memorizzata db2gse.gse\_unregist\_gc.*

## **db2gse.gse\_unregist\_layer**

Utilizzare questa procedura memorizzata per annullare la registrazione di livello. La procedura annulla la registrazione:

- v Eliminando la definizione del livello dalle tabelle del catalogo di DB2 Spatial Extender.
- v Eliminando il vincolo di controllo inserito da DB2 Spatial Extender nella tabella di base del livello per assicurarsi che i dati spaziali del livello siano conformi ai requisiti del sistema di riferimento spaziale utilizzato dal livello.
- v Eliminando i trigger utilizzato per aggiornare la colonna spaziale in caso di aggiunta, modifica o rimozioni dei dati di indirizzo.

Quando i dati di una riga della tabella vengono sottoposti a geocoding, i dati spaziali ottenuti come risultato vengono inseriti nella stessa riga. Se la riga viene eliminata, saranno eliminati anche i dati spaziali e di indirizzo. I trigger non eliminano i dati spaziali. Durante l'elaborazione della procedura memorizzata, le informazioni relative al livello vengono rimosse dalla vista del catalogo DB2GSE.GEOMETRY\_COLUMNS.

### **Autorizzazione:**

L'ID utente utilizzato per richiamare la procedura memorizzata deve disporre di una delle seguenti autorizzazioni o privilegi:

- v Per il livello di tabella:
	- Autorizzazione SYSADM o DBADM per il database contiene la tabella di base del livello
	- Privilegio CONTROL o ALTER per la tabella.
- v Per il livello di vista:
	- Privilegio SELECT per le tabelle di base che contengono (1) i dati di indirizzo da sottoporre a geocoding per questo livello e (2) i dati spaziali ottenuti come risultato dopo l'operazione di geocoding.

### **Parametri:**

| Nome            | Tipo di dati | <b>Descrizione</b>                                                                                                    |
|-----------------|--------------|----------------------------------------------------------------------------------------------------|
| schema livello  | VARCHAR(30)  | Nome dello schema a cui appartiene la tabella<br>specificata nel parametro tabella_livello.                                                                                                    |
|                 |              | Il parametro può essere nullo.                                                                                                    |
|                 |              | Se non viene indicato alcun valore per il parametro<br>schema_livello, per impostazione predefinita verrà<br>utilizzato l'ID utente utilizzato per richiamare la<br>procedura memorizzata db2gse.gse_unregister_layer.           |
|                 |              | E' necessario specificare il nome dello schema, della<br>tabella, della vista, della colonna o del livello che si<br>desidera assegnare ad un parametro, in caratteri<br>maiuscoli.                                              |
| tabella livello | VARCHAR(128) | Nome della tabella che contiene la colonna<br>specificata dal parametro colonna_livello.                                                                                                    |
|                 |              | Il parametro non può essere nullo.                                                                                                    |
| colonna livello | VARCHAR(128) | Nome della colonna spaziale definita come il livello<br>di cui si desidera annullare la registrazione.                                                                                                    |
|                 |              | Il parametro non può essere nullo.                                                                                                    |
|                 |              | E' possibile specificare solo un livello per il<br>parametro colonna_livello. Quindi, registrando più<br>livelli in una tabella o vista, è necessario eseguire la<br>procedura memorizzata separatamente per ciascun<br>livello. |

*Tabella 91. Parametri di input per la procedura memorizzata db2gse.gse\_unregist\_layer.*

### **Risultati:**

*Tabella 92. Parametri di output per la procedura memorizzata db2gse.gse\_unregist\_layer.*

| Nome       | Tipo di dati   | <b>Descrizione</b>                                                                    |
|------------|----------------|---------------------------------------------------------------------------------------|
| codice_msg | <b>INTEGER</b> | Codice associato ai messaggi restituiti dal chiamante<br>della procedura memorizzata. |
| testo_msg  | VARCHAR(1024)  | Messaggio di errore completo creato dal server DB2<br>Spatial Extender.               |

## **Limitazione:**

Se una colonna definita come vista si basa su una colonna di tabella definita come livello di tabella, non sarà possibile annullare la registrazione della tabella fino a quando non viene annullata la registrazione del livello di vista.

# **Appendice B. Viste del catalogo obsolete**

In questa sezione vengono descritte le viste del catalogo obsolete.

**Nota:** Suggerimento: Sviluppare tutte le nuove applicazioni con le viste definite in DB2 Spatial Extender Versione 8. E' preferibile aggiornare anche tutte le applicazioni in modo utilizzino le viste definite nella Versione 8. Dopo aver eseguito la migrazione alla Versione 8, non sarà più possibile utilizzare le applicazioni che fanno riferimento alle tabelle del catalogo definite nella Versione 7.

# **DB2GSE.COORD\_REF\_SYS**

Quando si abilita un database per le operazioni spaziali, DB2 Spatial Extender registra i sistemi di coordinate che è possibile utilizzare in una tabella di catalogo. Le colonne selezionate dalla tabella comprendono la vista del catalogo DB2GSE.COORD\_REF\_SYS, descritta nella seguente tabella.

*Tabella 93. Colonne nella vista del catalogo DB2GSE.COORD\_REF\_SYS*

|                |              | Annullabile? Contenuto                                                                                                    |
|----------------|--------------|----------------------------------------------------------------------------------------------------|
| <b>INTEGER</b> | Sì           | Identificativo numerico per questo sistema di<br>coordinate. Se il sistema di coordinate è stato creato<br>utilizzando l'interfaccia di gestione V8, non verrà<br>registrato alcun CSID e verrà utilizzato un valore<br>nullo |
| VARCHAR(64)    | No           | Nome del sistema di coordinate.                                                                                                    |
| VARCHAR(256)   | Sì.          | Il nome dell'organizzazione che ha compilato il<br>sistema di coordinate; ad esempio l'European<br>Petroleum Survey Group (EPSG).                                                                                             |
| <b>INTEGER</b> | Sì           | Identificativo numerico assegnato al sistema di<br>coordinate dall'organizzazione indicata nella<br>colonna AUTH NAME.                                                                                                    |
| VARCHAR(256)   | Sì           | Descrizione del sistema di coordinate.                                                                                                    |
| VARCHAR(2048)  | No           | Testo per il sistema di coordinate.                                                                                                    |
|                | Tipo di dati |                                                                                                    |

# **DB2GSE.GEOMETRY\_COLUMNS**

Una volta creato un livello, DB2 Spatial Extender lo registra memorizzandone l'identificativo e le informazioni ad esso relative in una tabella del catalogo. Le colonne selezionate da questa tabella comprendono la vista del catalogo DB2GSE.GEOMETRY\_COLUMNS, descritta nella seguente tabella.

*Tabella 94. Colonne nella vista del catalogo DB2GSE.GEOMETRY\_COLUMNS*

| Nome          | Tipo di dati | Annullabile? Contenuto |                                                                                  |
|---------------|--------------|------------------------|----------------------------------------------------------------------------------|
| LAYER CATALOG | VARCHAR(30)  | Sì                     | NULLO.                                                                           |
|               |              |                        | DB2 Spatial Extender non contiene<br>LAYER CATALOG.                              |
| LAYER SCHEMA  | VARCHAR(30)  | No.                    | Schema della tabella o vista che contiene la colonna<br>registrata come livello. |

| Nome                 | Tipo di dati   |     | Annullabile? Contenuto                                                                                                    |  |  |
|----------------------|----------------|-----|----------------------------------------------------------------------------------------------------|--|--|
| <b>LAYER TABLE</b>   | VARCHAR(128)   | No  | Nome della tabella o vista che contiene la colonna<br>registrata come livello.                                                                                                    |  |  |
| LAYER_COLUMN         | VARCHAR(128)   | No. | Nome della colonna registrata come livello.                                                                                                    |  |  |
| <b>GEOMETRY TYPE</b> | <b>INTEGER</b> | Sì  | Tipo di dati della colonna registrata come livello. Se<br>la colonna dispone di un tipo secondario definito<br>dall'utente di uno dei tipi di forma geometrica<br>definito da Spatial Extender, questo valore sarà<br>nullo. |  |  |
| <b>SRID</b>          | <b>INTEGER</b> | No  | Identificativo del sistema di riferimento spaziale<br>utilizzato per i valori nella colonna registrata in<br>questo livello.                                                                                                 |  |  |
| STORAGE TYPE         | <b>INTEGER</b> | Sì  | NULLO.                                                                                                    |  |  |
|                      |                |     |                                                                                                    |  |  |

*Tabella 94. Colonne nella vista del catalogo DB2GSE.GEOMETRY\_COLUMNS (Continua)*

# **DB2GSE.SPATIAL\_GEOCODER**

I geocoder disponibili vengono registrati in una tabella del catalogo. Le colonne selezionate da questa tabella comprendono la vista del catalogo DB2GSE.SPATIAL\_GEOCODER, descritta nella seguente tabella.

| Nome                   | Tipo di dati   |                | Annullabile? Contenuto                                                                                                    |  |  |
|------------------------|----------------|----------------|----------------------------------------------------------------------------------------------------|--|--|
| <b>GCID</b>            | <b>INTEGER</b> | N <sub>0</sub> | Identificativo numerico del geocoder.                                                                                                    |  |  |
| <b>GC NAME</b>         | VARCHAR(64)    | N <sub>0</sub> | Identificativo del nome del geocoder.                                                                                                    |  |  |
| <b>VENDOR NAME</b>     | VARCHAR(128)   | N <sub>0</sub> | Nome del fornitore che ha fornito il geocoder.                                                                                                    |  |  |
| PRIMARY UDF            | VARCHAR(256)   | N <sub>0</sub> | Nome completo del geocoder.                                                                                                    |  |  |
| PRECISION LEVEL        | <b>INTEGER</b> | No             | Il livello in base al quale i dati di origine devono<br>corrispondere ai relativi dati di riferimento, affinché<br>il geocoder li elabori correttamente. |  |  |
| <b>VENDOR SPECIFIC</b> | VARCHAR(256)   | Sì             | Percorso e nome di un file che il fornitore può<br>utilizzare per impostare parametri speciali<br>supportati dal geocoder.                               |  |  |
| <b>GEO AREA</b>        | VARCHAR(256)   | Sì             | Area geografica che contiene le posizioni da<br>sottoporre a geocoding.                                                                                  |  |  |
| <b>DESCRIPTION</b>     | VARCHAR(256)   | Sì             | Descrizione del geocoder.                                                                                                    |  |  |
|                        |                |                |                                                                                                    |  |  |

*Tabella 95. Colonne nella vista del catalogo DB2GSE.SPATIAL\_GEOCODER*

# **DB2GSE.SPATIAL\_REF\_SYS**

Una volta creato un sistema di riferimento spaziale, DB2 Spatial Extender lo registra memorizzandone l'identificativo e le informazioni ad esso relative in una tabella del catalogo. Le colonne selezionate dalla tabella comprendono la vista del catalogo DB2GSE.SPATIAL\_REF\_SYS, descritta nella seguente tabella.

*Tabella 96. Colonne nella vista del catalogo DB2GSE.SPATIAL\_REF\_SYS*

| Nome        | Tipo di dati   | Annullabile? Contenuto |                                                                                    |  |
|-------------|----------------|------------------------|------------------------------------------------------------------------------------|--|
| <b>SRID</b> | <b>INTEGER</b> | No.                    | Identificativo definito dall'utente per questo<br>sistema di riferimento spaziale. |  |
| SR NAME     | VARCHAR(64)    | No                     | Nome del sistema di riferimento spaziale.                                          |  |

*Tabella 96. Colonne nella vista del catalogo DB2GSE.SPATIAL\_REF\_SYS (Continua)*

| Nome             | Tipo di dati   |                | Annullabile? Contenuto                                                                                                    |
|------------------|----------------|----------------|----------------------------------------------------------------------------------------------------|
| <b>CSID</b>      | <b>INTEGER</b> | No             | Identificativo numerico del sistema di coordinate su<br>cui si basa il sistema di riferimento spaziale.                                                                                   |
| CS_NAME          | VARCHAR(64)    | No             | Nome del sistema di coordinate su cui si basa il<br>sistema di riferimento spaziale.                                                                                                    |
| <b>AUTH_NAME</b> | VARCHAR(256)   | Sì             | Nome dell'organizzazione che stabilisce gli<br>standard per il sistema di riferimento spaziale.                                                                                           |
| <b>AUTH_SRID</b> | <b>INTEGER</b> | Si             | Identificativo numerico che l'organizzazione<br>indicata nella colonna AUTH_NAME assegna al<br>sistema di riferimento spaziale.                                                           |
| <b>SRTEXT</b>    | VARCHAR(2048)  | N <sub>o</sub> | Testo per il sistema di riferimento spaziale.                                                                                                    |
| <b>FALSEX</b>    | <b>FLOAT</b>   | N <sub>o</sub> | Un numero che, sottratto da un valore di<br>coordinata X negativo, dia come risultato un<br>numero non negativo (ovvero un numero positivo<br>o zero).                                    |
| <b>FALSEY</b>    | <b>FLOAT</b>   | No             | Un numero che, sottratto da un valore di<br>coordinata Y negativo, dia come risultato un<br>numero non negativo (ovvero un numero positivo<br>o zero).                                    |
| <b>XYUNITS</b>   | <b>FLOAT</b>   | N <sub>o</sub> | Un numero che, moltiplicato per una coordinata X<br>decimale o per una coordinata Y decimale,<br>restituisca un numero intero che possa essere<br>memorizzato come voce di dati a 32-bit. |
| <b>FALSEZ</b>    | <b>FLOAT</b>   | No             | Un numero che, sottratto da un valore di<br>coordinata Z negativo, dia come risultato un<br>numero non negativo (ovvero un numero positivo<br>o zero).                                    |
| <b>ZUNITS</b>    | <b>FLOAT</b>   | No             | Un numero che, moltiplicato per una coordinata Z<br>decimale, restituisca un numero intero che possa<br>essere memorizzato come voce di dati a 32-bit.                                    |
| <b>FALSEM</b>    | <b>FLOAT</b>   | No             | Un numero che, sottratto da una misura negativa,<br>dia come risultato un numero non negativo (ovvero<br>un numero positivo o zero).                                                      |
| <b>MUNITS</b>    | <b>FLOAT</b>   | No             | Un numero che, moltiplicato per una misura<br>decimale, restituisca un numero intero che possa<br>essere memorizzato come voce di dati a 32-bit.                                          |

**Viste del catalogo obsolete**

# **Appendice C. Funzioni spaziali obsolete**

In questa sezione vengono descritte le funzioni obsolete. La tabella seguente contiene tutte le funzioni spaziali obsolete e le funzioni con le quali sono state sostituite nella Versione 8.

*Tabella 97. Funzioni obsolete e nuove funzioni corrispondenti.*

| Funzione obsoleta                                | Nuova funzione                     |
|--------------------------------------------------|------------------------------------|
| AsShape                                          | ST_AsShape                         |
| GeometryFromShape                                | ST_Geometry                        |
| Is3D                                             | ST_Is3D                            |
| IsMeasured                                       | ST_IsMeasured                      |
| LineFromShape                                    | ST_Linestring                      |
| LocateAlong                                      | ST_FindMeasure                     |
| LocateBetween                                    | ST_MeasureBetween                  |
| М                                                | ST_M                               |
| MLine FromShape                                  | ST_MultiLineString                 |
| MPointFromShape                                  | ST_MultiPoint                      |
| MPolyFromShape                                   | ST_MultiPolygon                    |
| PointFromShape                                   | ST_Point                           |
| PolyFromShape                                    | ST_Polygon                         |
| ShapeToSQL                                       | ST_Geometry                        |
| ST_GeomFromText                                  | ST_Geometry                        |
| ST_GeomFromWKB                                   | ST_Geometry                        |
| ST_LineFromText                                  | ST_LineString                      |
| ST_LineFromWKB                                   | ST_LineString                      |
| ST_MLineFromText                                 | ST_MultiLineString                 |
| ST_MLineFromWKB                                  | ST_MultiLineString                 |
| ST_MPointFromText                                | ST_MultiPoint                      |
| ST_MPointFromWKB                                 | ST_MultiPoint                      |
| ST_MPolyFromText                                 | ST_MultiPolygon                    |
| ST_MPolyFromWKB                                  | ST_MultiPolygon                    |
| ST_OrderingEquals                                |                                    |
| ST_Point(Double, Double, db2gse.coordref)        | ST_Point(Double, Double, Integer)  |
| ST_PointFromText                                 | ST_Point                           |
| ST_PolyFromText                                  | ST_Polygon                         |
| ST_PolyFromWKB                                   | ST_Polygon                         |
| ST_Transform(Double, Double,<br>db2gse.coordref) | ST_Transform(ST_Geometry, Integer) |
| ST_SymmetricDiff                                 | ST_SymDifference                   |
| Ζ                                                | $ST_Z$                             |
|                                                  |                                    |

# **AsShape**

### **Scopo:**

AsShape restituisce un BLOB da una oggetto forma geometrica.

**Formato:**

db2gse.AsShape(g db2gse.ST\_Geometry)

**Risultati:**

BLOB(1m)

# **GeometryFromShape**

### **Scopo:**

GeometryFromShape parte da una forma e un identificativo di sistema di riferimento spaziale e restituisce un oggetto forma geometrica.

### **Formato:**

db2gse.GeometryFromShape(ShapeGeometry Blob(1M), SRID db2gse.coordref)

### **Risultati:**

db2gse.ST\_Geometry

## **Is3d**

### **Scopo:**

Is3d parte da un oggetto di forma geometrica e restituisce 1 se l'oggetto ha coordinate 3D; in caso contrario restituisce 0.

### **Formato:**

db2gse.Is3d(g db2gse.ST\_Geometry)

### **Risultati:**

Integer

# **IsMeasured**

### **Scopo:**

IsMeasured parte da un oggetto di forma geometrica e restituisce 1 se l'oggetto ha misure; in caso contrario restituisce 0.

### **Formato:**

db2gse.IsMeasured(g db2gse.ST\_Geometry)

### **Risultati:**

Integer

# **LineFromShape**

### **Scopo:**

LineFromShape parte dalla forma di un punto e da un identificativo di sistema di riferimento spaziale e restituisce una linea.

### **Formato:**

db2gse.Line FromShape(ShapeLineString Blob(1M), SRID db2gse.coordref)

**Risultati:**

db2gse.ST\_LineString

# **LocateAlong**

### **Scopo:**

LocateAlong parte da un oggetto forma geometrica e da una misura e restituisce la serie di punti rilevata nella misura come multipunto.

Se LocateAlong utilizza un multipunto e una misura come input, e se il multipunto non comprende la misura, LocateAlong restituisce POINT EMPTY.

### **Formato:**

db2gse.LocateAlong(g db2gse.ST\_Geometry, measure Double)

#### **Risultati:**

db2gse.ST\_Geometry

## **LocateBetween**

### **Scopo:**

LocateBetween parte da un oggetto forma geometrica e due posizioni con misure e restituisce la forma geometrica che rappresenta la serie di percorsi non collegati tra loro, tra a le due posizioni.

### **Formato:**

db2gse.LocateBetween(g db2gse.ST\_Geometry, measure Double, measure Double)

### **Risultati:**

db2gse.ST\_Geometry

## **M**

**Scopo:**

M parte da un punto e ne restituisce la misura.

**Formato:**

db2gse.M(p db2gse.ST\_Point)

**Risultati:**

Double

# **MLine FromShape**

### **Scopo:**

MLine FromShape parte da una forma di tipo multilinea e da un identificativo di sistema di riferimento spaziale e restituisce una multilinea.

### **Formato:**

db2gse.MLineFromShape(ShapeMultiLineString Blob(1M), SRID db2gse.coordref)

**Risultati:**

db2gse.ST\_MultiLineString

# **MPointFromShape**

### **Scopo:**

MPointFromShape parte da una forma di tipo multipunto e da un identificativo di sistema spaziale e restituisce un multipunto.

### **Formato:**

db2gse.MPointFromShape(ShapeMultiPoint BLOB(1M), SRID db2gse.coordref)

**Risultati:**

db2gse.ST\_MultiPoint

# **MPolyFromShape**

### **Scopo:**

MPolyFromShape parte da una forma di tipo multipoligono e da un identificativo di sistema spaziale e restituisce un multipoligono.

#### **Formato:**

db2gse.MPolyFromShape(ShapeMultiPolygon Blob(1m), SRID db2gse.coordref)

### **Risultati:**

db2gse.ST\_MultiPolygon

# **PointFromShape**

### **Scopo:**

PointFromShape parte da una forma di tipo punto e da un identificativo di sistema spaziale e restituisce un punto.

### **Formato:**

db2gse.PointFromShape(db2gse.ShapePoint blob(1M), SRID db2gse.coordref)

**Risultati:**

db2gse.ST\_Point

# **PolyFromShape**

### **Scopo:**

PolyFromShape parte da una forma di tipo poligono e da un identificativo di sistema spaziale e restituisce un poligono.

### **Formato:**

db2gse.PolyFromShape (ShapePolygon Blob(1M), SRID db2gse.coordref)

### **Risultati:**

db2gse.ST\_Polygon

# **ShapeToSQL**

### **Scopo:**

ShapeToSQL crea la rappresentazione shape di un valore db2gse.ST\_Geometry. Il valore SRID 0 viene utilizzato automaticamente.

### **Formato:**

db2gse.ShapeToSQL(ShapeGeometry blob(1M))

### **Risultati:**

db2gse.ST\_Geometry

# **ST\_GeomFromText**

### **Scopo:**

ST\_GeomFromText parte da una rappresentazione WKT e da un sistema di riferimento spaziale e restituisce un oggetto forma geometrica.

### **Formato:**

db2gse.ST\_GeomFromText(geometryTaggedText Varchar(4000), SRID db2gse.coordref)

### **Risultati:**

db2gse.ST\_Geometry

# **ST\_GeomFromWKB**

### **Scopo:**

ST\_GeomFromWKB parte da una rappresentazione WKB e da un sistema di riferimento spaziale e restituisce un oggetto forma geometrica.

#### **Formato:**

db2gse.ST\_GeomFromWKB(WKBGeometry Blob(1M), SRID db2gse.coordref)

**Risultati:**

db2gse.ST\_Geometry

# **ST\_LineFromText**

### **Scopo:**

ST\_LineFromText parte da una rappresentazione WKT di tipo linea e da un identificativo di sistema di riferimento spaziale e restituisce una linea.

### **Formato:**

db2gse.ST\_LineFromText(lineStringTaggedText Varchar(4000), SRID db2gse.coordref)

### **Risultati:**

db2gse.ST\_LineString

# **ST\_LineFromWKB**

**Scopo:**
ST\_LineFromWKB parte da una rappresentazione WKB di tipo linea e da un identificativo di sistema di riferimento spaziale e restituisce una linea.

### **Formato:**

db2gse.ST\_LineFromWKB(WKBLineString Blob(1M), SRID db2gse.coordref)

#### **Risultati:**

db2gse.ST\_LineString

## **ST\_MLineFromText**

#### **Scopo:**

ST\_MLineFromText parte da una rappresentazione WKT di tipo multilinea e da un identificativo di sistema di riferimento spaziale e restituisce una multilinea.

#### **Formato:**

db2gse.ST\_MLineFromText(multiLineStringTaggedText String, SRID db2gse.coordref)

#### **Risultati:**

db2gse.ST\_MultiLineString

### **ST\_MLineFromWKB**

#### **Scopo:**

ST\_MLineFromWKB parte da una rappresentazione WKB di tipo multilinea e da un identificativo di sistema di riferimento spaziale e restituisce una multilinea.

#### **Formato:**

db2gse.ST\_MLineFromWKB(WKBMultiLineString Blob(1M), SRID db2gse.coordref)

#### **Risultati:**

db2gse.ST\_MultiLineString

### **ST\_MPointFromText**

### **Scopo:**

ST\_MPointFromText parte da una rappresentazione WKT di tipo multipunto e da un identificativo di sistema di riferimento spaziale e restituisce un multipunto.

#### **Formato:**

db2gse.ST\_MPointFromText(multiPointTaggedText Varchar(4000), SRID db2gse.coordref)

**Risultati:**

db2gse.ST\_MultiPoint

### **ST\_MPointFromWKB**

#### **Scopo:**

ST\_MPointFromWKB parte da una rappresentazione WKB di tipo multipunto e da un identificativo di sistema di riferimento spaziale e restituisce un multipunto.

#### **Formato:**

db2gse.ST\_MPointFromWKB(WKBMultiPoint Blob(1M), SRID db2gse.coordref)

**Risultati:**

db2gse.ST\_MultiPoint

## **ST\_MPolyFromText**

#### **Scopo:**

ST\_MPolyFromText parte da una rappresentazione WKT di tipo multipoligono e da un identificativo di sistema di riferimento spaziale e restituisce una multipoligono.

Questa funzione non può utilizzare come input un multipoligono che contiene più poligoni aventi le stesse coordinate.

### **Formato:**

db2gse.ST\_MPolyFromText(multiPolygonTaggedText Varchar(4000), SRID db2gse.coordref)

#### **Risultati:**

db2gse.ST\_MultiPolygon

### **ST\_MPolyFromWKB**

### **Scopo:**

ST\_MPolyFromWKB parte da una rappresentazione WKB di tipo multipoligono e da un identificativo di sistema di riferimento spaziale e restituisce una multipoligono.

#### **Formato:**

db2gse.ST\_MPolyFromWKB(WKBMultiPolygon Blob(1M), SRID db2gse.coordref)

### **Risultati:**

db2gse.ST\_MultiPolygon

## **ST\_OrderingEquals**

### **Scopo:**

ST\_OrderingEquals paragona due forme geometriche e restituisce 1 (TRUE) se le forme sono uguali e le coordinate hanno lo stesso ordine; in caso contrario restituisce 0 (FALSE).

### **Formato:**

db2gse.ST\_OrderingEquals(g1 db2gse.ST\_Geometry, g2 db2gse.ST\_Geometry)

#### **Risultati:**

Integer

### **ST\_Point**

#### **Scopo:**

ST\_Point restituisce un ST\_Point, partendo da una coordinata-x, una coordinata-y e un riferimento spaziale.

### **Formato:**

db2gse.ST\_Point(X Double, Y Double, SRID db2gse.coordref)

**Risultati:**

db2gse.ST\_Point

## **ST\_PointFromText**

### **Scopo:**

ST\_PointFromText parte da una rappresentazione WKT di tipo punto e da un identificativo di sistema di riferimento spaziale e restituisce un punto.

### **Formato:**

db2gse.ST\_PointFromText(pointTaggedText Varchar(4000), SRID db2gse.coordref)

### **Risultati:**

db2gse.ST\_Point

## **ST\_PolyFromText**

**Scopo:**

### **Funzioni spaziali obsolete**

ST\_PolyFromText parte da una rappresentazione WKT di tipo multipoligono e da un identificativo di sistema di riferimento spaziale e restituisce un multipoligono.

#### **Formato:**

db2gse.ST\_PolyFromText(polygonTaggedText Varchar(4000), SRID db2gse.coordref)

**Risultati:**

db2gse.ST\_Polygon

### **ST\_PolyFromWKB**

#### **Scopo:**

ST\_PolyFromWKB parte da una rappresentazione WKB di tipo poligono e da un identificativo di sistema di riferimento spaziale e restituisce un poligono.

#### **Formato:**

db2gse.ST\_PolyFromWKB(WKBPolygon Blob(1M), SRID db2gse.coordref)

**Risultati:**

db2gse.ST\_Polygon

### **ST\_Transform**

#### **Scopo:**

ST\_Transform associa una forma geometrica a un sistema di riferimento spaziale diverso dal sistema spaziale a cui la forma geometrica è associata.

#### **Formato:**

db2gse.ST\_Transform(g db2gse.ST\_Geometry, SRID db2gse.coordref)

**Risultati:**

db2gse.ST\_Geometry

### **ST\_SymmetricDiff**

### **Scopo:**

ST\_SymmetricDiff parte da due forme geometriche e restituisce un oggetto forma geometrica che rappresenta la differenza simmetrica degli oggetti di origine.

La funzione ST\_SymmetricDiff restituisce la differenza simmetrica (la logica Booleana XOR dello spazio) di due forme geometriche intersecanti aventi la stessa dimensione. Se le forme geometriche sono uguali, ST\_SymmetricDiff restituisce una forma geometrica vuota. In caso contrario, parte di una o di entrambe, risulterà esterna all'area dell'intersezione. ST\_SymmetricDiff restituisce le parti non intersecanti come insieme; ad esempio come multipoligono.

Se ST\_SymmetricDiff utilizza come input forme geometriche di dimensioni diverse, restituirà un valore nullo.

#### **Formato:**

db2gse.ST\_SymmetricDiff(g1 db2gse.ST\_Geometry, g2 db2gse.ST\_Geometry)

#### **Risultati:**

db2gse.ST\_Geometry

### **Scopo:**

Z parte da un punto e restituisce la coordinata Z corrispondente.

### **Formato:**

db2gse.Z(p db2gse.ST\_Point)

### **Risultati:**

Double

### **Riferimenti correlati:**

- ["ST\\_AsShape"](#page-359-0) a pagina 350
- v ["ST\\_MeasureBetween,](#page-441-0) ST\_LocateBetween" a pagina 432
- ["ST\\_EnvIntersects"](#page-388-0) a pagina 379
- v ["ST\\_FindMeasure](#page-394-0) o ST\_LocateAlong" a pagina 385
- ["ST\\_Geometry"](#page-402-0) a pagina 393
- v ["ST\\_Is3d"](#page-416-0) a pagina 407
- ["ST\\_LineString"](#page-428-0) a pagina 419
- v ["ST\\_M"](#page-431-0) a pagina 422
- ["ST\\_MultiLineString"](#page-459-0) a pagina 450
- v ["ST\\_MultiPoint"](#page-460-0) a pagina 451
- ["ST\\_MultiPolygon"](#page-462-0) a pagina 453
- ["ST\\_Point"](#page-474-0) a pagina 465
- ["ST\\_Polygon"](#page-484-0) a pagina 475
- ["ST\\_SymDifference"](#page-493-0) a pagina 484
- ["ST\\_Transform"](#page-504-0) a pagina 495
- v ["ST\\_Z"](#page-515-0) a pagina 506

**Funzioni spaziali obsolete**

## **Informazioni particolari**

E' possibile che negli altri paesi l'IBM non offra i prodotti, le funzioni o i servizi illustrati in questo documento. Consultare il rappresentante IBM locale per informazioni sui prodotti o sui servizi disponibili nel proprio paese. Ogni riferimento relativo a prodotti, programmi o servizi IBM non implica che solo quei prodotti, programmi o servizi IBM possono essere utilizzati. In sostituzione a quelli forniti dall'IBM, è possibile usare prodotti, programmi o servizi funzionalmente equivalenti che non comportino violazione dei diritti di proprietà intellettuale o di altri diritti dell'IBM. E' comunque responsabilità dell'utente valutare e verificare la possibilità di utilizzare altri prodotti, programmi o servizi non IBM.

L'IBM può avere brevetti o domande di brevetti in corso relativi a quanto trattato nella presente pubblicazione. La fornitura di questa pubblicazione non implica la concessione di alcuna licenza su di essi. Chi desiderasse ricevere informazioni relative alle licenze può rivolgersi per iscritto a:

IBM Director of Commercial Relations IBM Corporation Schoenaicher Str. 220 D-7030 Boeblingen Deutschland

**Il seguente paragrafo non è valido per il Regno Unito o per tutti i paesi le cui leggi nazionali siano in contrasto con le disposizioni in esso contenute:** L'INTERNATIONAL BUSINESS MACHINES CORPORATION FORNISCE QUESTA PUBBLICAZIONE "AS IS" SENZA ALCUNA GARANZIA, ESPLICITA O IMPLICITA, IVI INCLUSE EVENTUALI GARANZIE DI COMMERCIABILITA' ED IDONEITA' AD UNO SCOPO PARTICOLARE. Alcuni stati non consentono la rinuncia a garanzie esplicite o implicite in determinate transazioni, quindi, la presente dichiarazione potrebbe non essere a voi applicabile.

Questa pubblicazione potrebbe contenere imprecisioni tecniche o errori tipografici. Le informazioni incluse in questo documento vengono modificate su base periodica; tali modifiche verranno incorporate nelle nuove edizioni della pubblicazione. L'IBM si riserva il diritto di apportare miglioramenti e/o modifiche al prodotto o al programma descritto nel manuale in qualsiasi momento e senza preavviso.

Tutti i riferimenti a siti Web non dell'IBM sono forniti unicamente a scopo di consultazione. I materiali contenuti in tali siti Web non fanno parte di questo prodotto e l'utente si assume ogni rischio relativo al loro utilizzo.

L'IBM può utilizzare o divulgare le informazioni ricevute dagli utenti secondo le modalità ritenute appropriate, senza alcun obbligo nei loro confronti.

Coloro che detengono la licenza su questo programma e desiderano avere informazioni allo scopo di consentire: (i) uno scambio di informazioni tra programmi indipendenti e altri (compreso questo) e (ii) l'uso reciproco di tali informazioni, dovrebbero rivolgersi a:

IBM Canada Limited Office of the Lab Director 8200 Warden Avenue

Markham, Ontario L6G 1C7 CANADA

Queste informazioni possono essere rese disponibili, secondo condizioni contrattuali appropriate, compreso, in alcuni casi, il pagamento in addebito.

Il programma su licenza descritto in questo manuale e tutto il materiale su licenza ad esso relativo sono forniti dall'IBM nel rispetto delle condizioni previste dalla licenza d'uso.

Qualsiasi informazione relativa alle prestazioni è stata verificata in un ambiente controllato. Di conseguenza l'utilizzo del prodotto in ambienti operativi diversi può comportare risultati sensibilmente diversi. Alcune rilevazioni possono essere state effettuate su sistemi a livello di sviluppo e non si garantisce in alcun modo, dunque, che siano uguali alle rilevazioni eseguite sui vari sistemi disponibili. Inoltre, è possibile che ad alcune di queste rilevazioni si sia pervenuti tramite estrapolazione. I risultati reali potrebbero variare. E' necessario che gli utenti confrontino i dati in base agli ambienti utilizzati.

Le informazioni relative a prodotti non IBM sono state ottenute dai fornitori di tali prodotti. L'IBM non ha verificato tali prodotti e non può garantire l'accuratezza delle prestazioni. Eventuali commenti relativi alle prestazioni dei prodotti non IBM devono essere indirizzati ai fornitori di tali prodotti.

Le dichiarazioni relative a futuri intenti o obiettivi IBM sono soggette a modifiche senza preavviso.

Questa pubblicazione contiene esempi di dati e prospetti usati quotidianamente nelle operazioni aziendali. Pertanto può contenere nomi di persone, società, marchi e prodotti. Tutti i nomi contenuti nel manuale sono fittizi e ogni riferimento a nomi ed indirizzi reali è puramente casuale.

### LICENZA RELATIVA AI DIRITTI D'AUTORE:

Queste informazioni contengono programmi applicativi di esempio in lingua originale che illustrano le tecniche di programmazione su diverse piattaforme operative. Potete copiare, modificare e distribuire questi esempi di programmi sotto qualsiasi forma senza alcun pagamento alla IBM, allo scopo di sviluppare, utilizzare, commercializzare o distribuire i programmi applicativi in modo conforme alle API (Application Programming Interface) a seconda della piattaforma operativa per cui tali esempi di programmi sono stati scritti. Questi esempi non sono stati testati approfonditamente tenendo conto di tutte le condizioni possibili. La IBM, quindi, non può garantire o assicurare l'affidabilità, la praticità o il funzionamento di questi programmi.

Ogni copia o ogni parte di questi programmi campione o di qualsiasi lavoro derivato, deve includere la seguente informativa relativa ai diritti d'autore:

© (*nome della vostra società*) (*anno*). Parti di questo codice derivano dalla IBM Corp. Sample Programs. Programmi di esempio © Copyright IBM Corp. \_*inserire l'anno o gli anni*\_. Tutti i diritti riservati.

## **Marchi**

I seguenti termini sono marchi della International Business Machines Corporation degli Stati Uniti o di altri paesi e sono stati utilizzati in minimo un documento della libreria DB2 UDB.

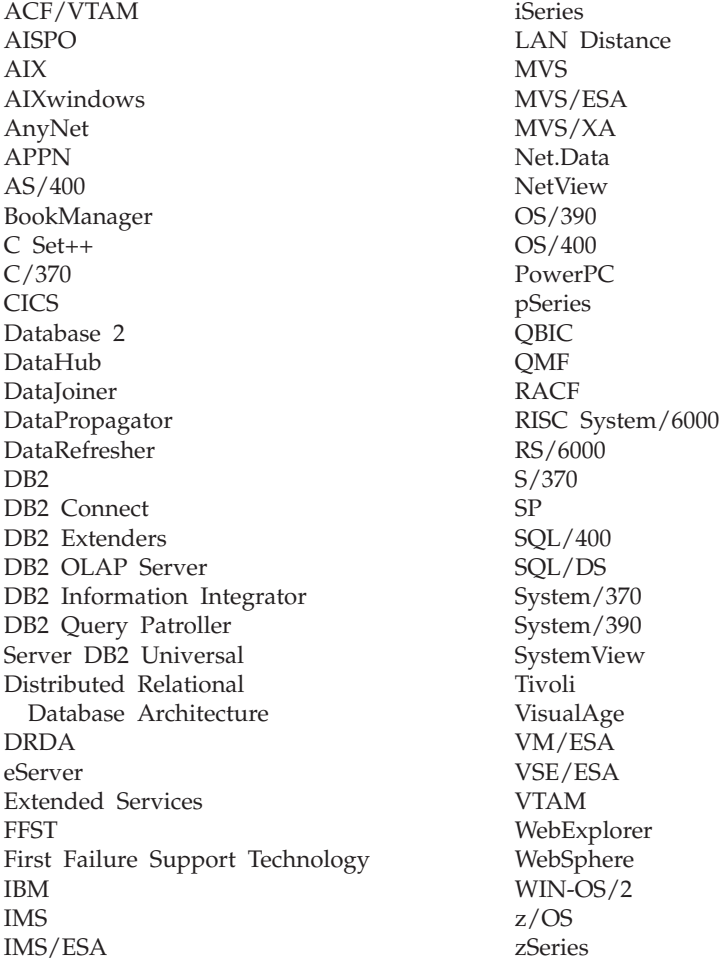

I seguenti termini sono marchi di altre società e sono stati utilizzati in minimo un documento della libreria DB2 UDB:

Microsoft, Windows, Windows NT e il logo Windows sono marchi della Microsoft Corporation negli Stati Uniti e/o altri paesi.

Intel e Pentium sono marchi della Intel Corporation negli Stati Uniti e/o altri paesi.

Java e tutti i marchi a base Java sono marchi della Sun Microsystems, Inc. negli Stati Uniti e/o altri paesi.

UNIX è un marchio registrato della The Open Group negli Stati Uniti e/o altri paesi.

Nomi di altri prodotti, società e servizi possono essere marchi di altre società.

## **Indice analitico**

## **Numerico**

180° meridiano linee che lo [attraversano](#page-206-0) 197 MBC che lo [attraversano](#page-215-0) 206 180° [meridiano,](#page-206-0) linee che lo [attraversano](#page-206-0) 197

# **A**

abilitazione [operazioni](#page-62-0) spaziali 53, [54](#page-63-0) [abilitazione](#page-174-0) licenza geodetica 165 AIX installazione DB2 Spatial [Extender](#page-38-0) 29 analisi degli indici utilizzo di Index [Advisor](#page-121-0) 112 applicazioni applicazioni spaziali inclusione file di [intestazione](#page-142-0) 133 [programma](#page-144-0) di esempio 135 Spatial Extender richiamo [procedure](#page-143-0) [memorizzate](#page-143-0) 134 [spaziali](#page-142-0) 133 applicazioni spaziali inclusione file di [intestazione](#page-142-0) 133 procedure memorizzate richiamo dalle [applicazioni](#page-143-0) 134 ArcExplorer utilizzo di [un'interfaccia](#page-130-0) 121 [AsShape,](#page-570-0) funzione spaziale obsoleta 561 associazione dati Spatial [Extender](#page-51-0) 42 attività [impostazione](#page-26-0) di Spatial Extender 17 attributi ST\_Geometry differenze [geodetiche](#page-206-0) 197

# **C**

Centro di controllo [messaggi](#page-160-0) 151 cintura equatoriale poligoni che la [rappresentano](#page-206-0) 197 circonferenze [definizione](#page-170-0) di regioni geodetiche 161 [descrizione](#page-22-0) 13 CLP (command line processor) comandi di Spatial [Extender](#page-134-0) 125 [messaggi](#page-158-0) 149 colonne dati [spaziali](#page-92-0) nelle 83 colonne spaziali [creazione](#page-92-0) 83 [geocoding](#page-102-0) 93 [registrazione](#page-94-0) nel sistema di [riferimento](#page-94-0) spaziale 85 [riempimento](#page-182-0) con dati geodetici 173 utilizzo viste per [l'accesso](#page-129-0) 120

[db2se](#page-134-0) 125 [comandi](#page-134-0) db2se 125 [comando](#page-161-0) db2trc 152 comando GET GEOMETRY [sintassi](#page-126-0) 117 comando gseidx analisi delle [statistiche](#page-121-0) degli indici [spaziali](#page-121-0) 112 [determinazione](#page-120-0) delle dimensioni di [griglia](#page-120-0) 111 comando migrate\_v82 [descrizione](#page-56-0) 47 comportamento geodetico [ST\\_Area](#page-353-0) 344 [ST\\_Buffer](#page-363-0) 354 [ST\\_Contains](#page-368-0) 359 [ST\\_Difference](#page-374-0) 365 [ST\\_Distance](#page-379-0) 370 [ST\\_Generalize](#page-396-0) 387 [ST\\_Intersection](#page-412-0) 403 [ST\\_Intersects](#page-414-0) 405 [ST\\_Length](#page-424-0) 415 [ST\\_Perimeter](#page-471-0) 462 [ST\\_SymDifference](#page-493-0) 484 [ST\\_Union](#page-506-0) 497 [ST\\_Within](#page-508-0) 499 configurazione database manager parametro, [ottimizzazione](#page-58-0) per le [applicazioni](#page-58-0) spaziali 49 considerazioni di programmazione [programma](#page-142-0) di esempio di Spatial [Extender](#page-142-0) 133 conversioni dati [spaziali](#page-342-0) tra sistemi di [coordinate](#page-342-0) 333 [miglioramento](#page-82-0) elaborazione delle [coordinate](#page-82-0) 73 coordinate [conversione](#page-77-0) nel sistema di riferimento [spaziale](#page-77-0) 68 conversione per il [miglioramento](#page-82-0) delle [prestazioni](#page-82-0) 73 [ricerca](#page-328-0) 319 ricerca minime e [massime](#page-84-0) 75 sistemi di [riferimento](#page-77-0) spaziali 68 creazione indici di griglia [spaziali](#page-115-0) 106 indici [geodetici](#page-188-0) Voronoi 179

comandi

# **D**

database [abilitazione](#page-63-0) per le operazioni [spaziali](#page-63-0) 54 attivazione per le operazioni spaziali [panoramica](#page-62-0) 53 [configurazione](#page-58-0) delle applicazioni [spaziali](#page-58-0) 49 [impostazione](#page-58-0) delle le applicazioni [spaziali](#page-58-0) 49

database *(Continua)* [migrazione](#page-54-0) dati spaziali 45 dati di esempio Spatial [Extender](#page-51-0) 42 dati di riferimento DB2 Spatial [Extender](#page-64-0) 55 [impostazione](#page-64-0) accesso 55 [geocoder](#page-50-0) 41 dati geodetici [descrizione](#page-13-0) 4 [riempimento](#page-182-0) tabelle con 173 dati shape, [importazione](#page-97-0) 88 dati spaziali [colonne](#page-90-0) 81 [descrizione](#page-12-0) 3, [4](#page-13-0) [esportazione](#page-96-0) 87 [geocoding](#page-102-0) 93 [importazione](#page-96-0) 87 richiamo e analisi [funzioni](#page-130-0) 121 [interfacce](#page-130-0) 121 [utilizzo](#page-131-0) degli indici 122 [ST\\_GEOMETRY\\_](#page-293-0) COLUMNS 284 tipi di [dati](#page-90-0) 81 [trasferimento](#page-518-0) dal client al server 509 [uso](#page-17-0) 8 datum [geodetico](#page-166-0) 157, [158](#page-167-0) nella [definizione](#page-229-0) del sistema di [coordinate](#page-229-0) 220 datum geodetici [descrizione](#page-166-0) 157 sistemi di [coordinate](#page-534-0) 525 [ST\\_SPATIAL\\_](#page-300-0) [REFERENCE\\_SYSTEMS](#page-300-0) 291 DB2 Geodetic Extender funzioni spaziali [supportate](#page-215-0) 206 DE\_HDN \_SRS\_1004 sistema di [riferimento](#page-80-0) spaziale 71 DEFAULT \_SRS sistema di [riferimento](#page-80-0) spaziale 71 densità di popolazione mondiale [struttura](#page-185-0) di celle Voronoi 176 distanza con una [geodesica](#page-169-0) 160 funzione [ST\\_Distance](#page-379-0) 370

## **E**

ellissoidi Geodetic [Extender](#page-229-0) 220 emisferi poligoni che li [rappresentano](#page-206-0) 197 [equatore](#page-168-0) 159 esempi Spatial [Extender](#page-144-0) 135 esportazione dati dati file di [trasferimento](#page-101-0) SDE 92 file [shape](#page-100-0) 91

### **Indice**

estensione spaziale [definizione](#page-77-0) 68 estensioni creazione di un sistema di [riferimento](#page-84-0) spaziale [utilizzandole](#page-84-0) 75 estensioni [geografiche,](#page-84-0) definizione 75

## **F**

fattori, conversione [coordinate](#page-82-0) 73 fattori di scala calcolo per il nuovo [sistema](#page-84-0) di [riferimento](#page-84-0) spaziale 75 [panoramica](#page-82-0) 73 file di [intestazione,](#page-142-0) incluso DB2 Spatial [Extender](#page-142-0) 133 file di [intestazione](#page-142-0) h 133 file di trasferimento SDE [esportazione](#page-101-0) dati in 92 [importazione](#page-99-0) dati da 90 file shape [esportazione](#page-100-0) dati in 91 formati dati GML [\(Geography](#page-531-0) Markup [Language\)](#page-531-0) 522 [rappresentazione](#page-531-0) shape 522 [rappresentazione](#page-529-0) WKB (well-known [binary\)](#page-529-0) 520 [rappresentazione](#page-524-0) WKT (well-known [text\)](#page-524-0) 515 forme geometriche dati [spaziali](#page-17-0) 8 generazione nuova [conversione](#page-334-0) da una all'altra 325 forme [modificate](#page-340-0) 331 in base alle misure [esistenti](#page-339-0) 330 nuove [configurazioni](#page-335-0) di [spazio](#page-335-0) 326 [panoramica](#page-334-0) 325 una da [molte](#page-339-0) 330 [panoramica](#page-20-0) 11 proprietà [panoramica](#page-22-0) 13 Vedere anche ″[Funzioni](#page-327-0) spaziali, [proprietà](#page-327-0) delle forme [geometriche](#page-327-0)″ 318 [trasferimento](#page-518-0) dati client-server 509 formule utilizzate nel [geocoding](#page-82-0) 73 funzione aggregata [colonne](#page-350-0) spaziali 341, [507](#page-516-0) funzioni spaziali [conversione](#page-304-0) formato nello scambio [dati](#page-304-0) 295 [panoramica](#page-304-0) 295 funzioni [aggregate](#page-516-0) di unione 507 funzioni di confronto forme [geometriche](#page-324-0) identiche 315 [intersezioni](#page-318-0) tra forme [geometriche](#page-318-0) 309, [317](#page-326-0) inviluppi forme [geometriche](#page-324-0) 315 [panoramica](#page-313-0) 304 relazioni [contenitore](#page-315-0) 306 stringa matrice [modello](#page-327-0) DE-9IM 318 funzioni di costruzione [panoramica](#page-305-0) 296

funzioni di costruzione *(Continua)* [Rappresentazione](#page-312-0) GML (Geography Markup [Language\)](#page-312-0) 303 [Rappresentazione](#page-311-0) shape ESRI 302 [rappresentazione](#page-310-0) WKB (well-known [binary\)](#page-310-0) 301 [rappresentazione](#page-309-0) WKT (well-known [text\)](#page-309-0) 300 funzioni geografiche [descrizione](#page-12-0) 3 [rappresentate](#page-13-0) da dati 4 funzioni spaziali [aggregazione](#page-350-0) MBR 341 [Aggregazione](#page-516-0) unione 507 che usano indici [geodetici](#page-184-0) [Voronoi](#page-184-0) 175, [180](#page-189-0) confronto delle forme geometriche forme [geometriche](#page-324-0) identiche 315 [intersezioni](#page-318-0) 309, [317](#page-326-0) inviluppi forme [geometriche](#page-324-0) 315 [panoramica](#page-313-0) 304 relazioni [contenitore](#page-315-0) 306 stringa matrice [modello](#page-327-0) [DE-9IM](#page-327-0) 318 [considerazioni](#page-344-0) 335 [conversione](#page-342-0) di dati tra i sistemi di [coordinate](#page-342-0) 333 conversione formato nello scambio dati [panoramica](#page-305-0) 296 [Rappresentazione](#page-312-0) GML [\(Geography](#page-312-0) Markup [Language\)](#page-312-0) 303 [Rappresentazione](#page-311-0) shape ESRI 302 [rappresentazione](#page-310-0) WKB [\(well-known](#page-310-0) binary) 301 [rappresentazione](#page-309-0) WKT [\(well-known](#page-309-0) text) 300 conversione forme [geometriche](#page-304-0) 295 [differenza](#page-215-0) geodetica nel [comportamento](#page-215-0) 206 [EnvelopesIntersect](#page-348-0) 339 [esempi](#page-130-0) 121 generazione nuove forme geometriche [conversione](#page-334-0) da una all'altra 325 forme [modificate](#page-340-0) 331 in base alle misure [esistenti](#page-339-0) 330 nuove [configurazioni](#page-335-0) di [spazio](#page-335-0) 326 [panoramica](#page-334-0) 325 una da [molte](#page-339-0) 330 [informazioni](#page-342-0) sull'indice 333 [informazioni](#page-341-0) sulla distanza 332 [obsolete](#page-570-0) 561 [panoramica](#page-304-0) 295 proprietà forme [geometriche](#page-327-0) 318 forme [geometriche](#page-330-0) in una forma [geometrica](#page-330-0) 321 [informazioni](#page-331-0) sul contorno 322 [informazioni](#page-327-0) sul tipo di dati 318 [informazioni](#page-333-0) sulla [configurazione](#page-333-0) 324 [informazioni](#page-328-0) sulle coordinate e le [misure](#page-328-0) 319 [informazioni](#page-332-0) sulle dimensioni 323 sistema di [riferimento](#page-333-0) [spaziale](#page-333-0) 324

funzioni spaziali *(Continua)* [ST\\_AppendPoint](#page-352-0) 343 [ST\\_Area](#page-353-0) 344 [ST\\_AsBinary](#page-357-0) 348 [ST\\_AsGML](#page-358-0) 349 [ST\\_AsShape](#page-359-0) 350 [ST\\_AsText](#page-360-0) 351 [ST\\_Boundary](#page-361-0) 352 [ST\\_Buffer](#page-363-0) 354 [ST\\_Centroid](#page-366-0) 357 [ST\\_ChangePoint](#page-367-0) 358 [ST\\_Contains](#page-368-0) 359 [ST\\_ConvexHull](#page-370-0) 361 [ST\\_CoordDim](#page-372-0) 363 [ST\\_Crosses](#page-373-0) 364 [ST\\_Difference](#page-374-0) 365 [ST\\_Dimension](#page-376-0) 367 [ST\\_Disjoint](#page-377-0) 368 [ST\\_Distance](#page-379-0) 370 [ST\\_Edge\\_GC\\_USA](#page-382-0) 373 [ST\\_Endpoint](#page-386-0) 377 [ST\\_Envelope](#page-387-0) 378 [ST\\_EnvIntersects](#page-388-0) 379 [ST\\_EqualCoordsys](#page-389-0) 380 [ST\\_Equals](#page-390-0) 381 [ST\\_EqualSRS](#page-392-0) 383 [ST\\_ExteriorRing](#page-393-0) 384 ST\_FindMeasure [ST\\_LocateAlong](#page-394-0) 385 [ST\\_Generalize](#page-396-0) 387 [ST\\_GeomCollection](#page-397-0) 388 [ST\\_GeomCollFromTxt](#page-399-0) 390 [ST\\_GeomCollFromWKB](#page-401-0) 392 [ST\\_Geometry](#page-402-0) 393 [ST\\_GeometryN](#page-404-0) 395 [ST\\_GeometryType](#page-405-0) 396 [ST\\_GeomFromText](#page-406-0) 397 [ST\\_GeomFromWKB](#page-407-0) 398 [ST\\_GetIndexParms](#page-409-0) 400 [ST\\_InteriorRingN](#page-411-0) 402 [ST\\_Intersection](#page-412-0) 403 [ST\\_Intersects](#page-414-0) 405 [ST\\_Is3d](#page-416-0) 407 [ST\\_IsClosed](#page-417-0) 408 [ST\\_IsEmpty](#page-418-0) 409 [ST\\_IsMeasured](#page-419-0) 410 [ST\\_IsRing](#page-420-0) 411 [ST\\_IsSimple](#page-421-0) 412 [ST\\_IsValid](#page-423-0) 414 [ST\\_Length](#page-424-0) 415 [ST\\_LineFromText](#page-426-0) 417 [ST\\_LineFromWKB](#page-427-0) 418 [ST\\_LineString](#page-428-0) 419 [ST\\_LineStringN](#page-429-0) 420 ST\_LocateAlong [ST\\_FindMeasure](#page-394-0) 385 ST\_LocateBetween [ST\\_MeasureBetween](#page-441-0) 432 [ST\\_M](#page-431-0) 422 [ST\\_MaxM](#page-432-0) 423 [ST\\_MaxX](#page-434-0) 425 [ST\\_MaxY](#page-435-0) 426 [ST\\_MaxZ](#page-437-0) 428 [ST\\_MBR](#page-438-0) 429 [ST\\_MBRIntersects](#page-439-0) 430 ST\_MeasureBetween [ST\\_LocateBetween](#page-441-0) 432

funzioni spaziali *(Continua)* [ST\\_MidPoint](#page-443-0) 434 [ST\\_MinM](#page-444-0) 435 [ST\\_MinX](#page-445-0) 436 [ST\\_MinY](#page-447-0) 438 [ST\\_MinZ](#page-448-0) 439 [ST\\_MLineFromText](#page-449-0) 440 [ST\\_MLineFromWKB](#page-451-0) 442 [ST\\_MPointFromText](#page-453-0) 444 [ST\\_MPointFromWKB](#page-454-0) 445 [ST\\_MPolyFromText](#page-455-0) 446 [ST\\_MPolyFromWKB](#page-457-0) 448 [ST\\_MultiLineString](#page-459-0) 450 [ST\\_MultiPoint](#page-460-0) 451 [ST\\_MultiPolygon](#page-462-0) 453 [ST\\_NumGeometries](#page-464-0) 455 [ST\\_NumInteriorRing](#page-465-0) 456 [ST\\_NumLineStrings](#page-466-0) 457 [ST\\_NumPoints](#page-467-0) 458 [ST\\_NumPolygons](#page-468-0) 459 [ST\\_Overlaps](#page-469-0) 460 [ST\\_Perimeter](#page-471-0) 462 [ST\\_PerpPoints](#page-472-0) 463 [ST\\_Point](#page-474-0) 465 [ST\\_PointFromText](#page-477-0) 468 [ST\\_PointFromWKB](#page-478-0) 469 [ST\\_PointN](#page-480-0) 471 [ST\\_PointOnSurface](#page-481-0) 472 [ST\\_PolyFromText](#page-482-0) 473 [ST\\_PolyFromWKB](#page-483-0) 474 [ST\\_Polygon](#page-484-0) 475 [ST\\_PolygonN](#page-487-0) 478 [ST\\_Relate](#page-488-0) 479 [ST\\_RemovePoint](#page-489-0) 480 ST\_SRID [ST\\_SrsId](#page-490-0) 481 ST\_SrsID [ST\\_SRID](#page-490-0) 481 [ST\\_SrsName](#page-491-0) 482 [ST\\_StartPoint](#page-492-0) 483 [ST\\_SymDifference](#page-493-0) 484 [ST\\_ToGeomColl](#page-496-0) 487 [ST\\_ToLineString](#page-497-0) 488 [ST\\_ToMultiLine](#page-498-0) 489 [ST\\_ToMultiPoint](#page-499-0) 490 [ST\\_ToMultiPolygon](#page-500-0) 491 [ST\\_ToPoint](#page-501-0) 492 [ST\\_ToPolygon](#page-502-0) 493 [ST\\_Touches](#page-503-0) 494 [ST\\_Transform](#page-504-0) 495 [ST\\_Union](#page-506-0) 497 [ST\\_Within](#page-508-0) 499 [ST\\_WKBToSQL](#page-510-0) 501 [ST\\_WKTToSQL](#page-511-0) 502 [ST\\_X](#page-512-0) 503 [ST\\_Y](#page-513-0) 504 [ST\\_Z](#page-515-0) 506 tipi di dati [associati](#page-344-0) 335 utilizzo per [l'impostazione](#page-131-0) degli indici [spaziali](#page-131-0) 122

# **G**

GCS\_NORTH \_AMERICAN \_1927 sistema di [coordinate](#page-80-0) 71 GCS\_NORTH \_AMERICAN \_1983 sistema di [coordinate](#page-80-0) 71

GCS\_WGS \_1984 sistema di [coordinate](#page-80-0) 71 GCSW \_DEUTSCHE \_HAUPTDRE IECKSNETZ sistema di [coordinate](#page-80-0) 71 geocoder dati di [riferimento](#page-50-0) 41 [esecuzione](#page-106-0) in modalità batch 97 [panoramica](#page-102-0) 93 [registrazione](#page-65-0) 56 vista del catalogo [ST\\_GEOCODER\\_](#page-294-0) [PARAMETERS](#page-294-0) 285 vista del [catalogo](#page-296-0) [ST\\_GEOCODERS](#page-296-0) 287 vista del [catalogo](#page-296-0) [ST\\_GEOCODING](#page-296-0) 287 vista del catalogo [ST\\_GEOCODING\\_](#page-297-0) [PARAMETERS](#page-297-0) 288 vista del catalogo [ST\\_SIZINGS](#page-299-0) 290 geocoding [impostazione](#page-103-0) 94 [modalità](#page-106-0) batch 97 [panoramica](#page-102-0) 93 geocoding [automatico](#page-102-0) 93, [96](#page-105-0) [geocoding](#page-102-0) in batch 93 [Geodesia](#page-166-0) 157 geodesico [definizione](#page-169-0) 160 [esempio](#page-206-0) 197 Geodetic Extender attributi [ST\\_Geometry](#page-206-0) 197 [descrizione](#page-166-0) 157 [differenze](#page-206-0) 197 [ellissoidi](#page-229-0) 220 [impostazione](#page-174-0) 165 procedure [memorizzate](#page-220-0) spaziali [supportate](#page-220-0) 211 quando [utilizzarlo](#page-167-0) 158 viste del [catalogo](#page-220-0) spaziale [supportate](#page-220-0) 211 geodetica, latitudine [definizione](#page-168-0) di 159 geodetica, longitudine [definizione](#page-168-0) di 159 [geodetico,](#page-167-0) datum 158 geografica, carta esempi forniti con il [prodotto](#page-51-0) 42 [GEOMETRY\\_COLUMNS,](#page-566-0) vista del [catalogo](#page-566-0) spaziale obsoleta 557 [GeometryFromShape,](#page-570-0) funzione spaziale [obsoleta](#page-570-0) 561 GML [\(Geographic](#page-531-0) Markup Language), [formato](#page-531-0) dati 522 gradi latitudine e [longitudine](#page-168-0) 159 gruppi di trasformazione [panoramica](#page-518-0) 509 [gse\\_disable\\_autogc,](#page-544-0) procedura [memorizzata](#page-544-0) spaziale obsoleta 535 [gse\\_disable\\_sref,](#page-544-0) procedura memorizzata spaziale [obsoleta](#page-544-0) 535 [gse\\_enable\\_autogc,](#page-544-0) procedura [memorizzata](#page-544-0) spaziale obsoleta 535 [gse\\_enable\\_db,](#page-544-0) procedura memorizzata spaziale [obsoleta](#page-544-0) 535

[gse\\_enable\\_idx,](#page-544-0) procedura memorizzata spaziale [obsoleta](#page-544-0) 535

[gse\\_enable\\_sref,](#page-544-0) procedura memorizzata spaziale [obsoleta](#page-544-0) 535 [gse\\_export\\_shape](#page-263-0) 254 [gse\\_import\\_shape,](#page-544-0) procedura [memorizzata](#page-544-0) spaziale obsoleta 535 [gse\\_register\\_gc,](#page-544-0) procedura memorizzata spaziale [obsoleta](#page-544-0) 535 [gse\\_register\\_layer,](#page-544-0) procedura [memorizzata](#page-544-0) spaziale obsoleta 535 gse\_run\_gc, procedura [memorizzata](#page-544-0) spaziale [obsoleta](#page-544-0) 535 [gse\\_unregist\\_gc,](#page-544-0) procedura memorizzata spaziale [obsoleta](#page-544-0) 535 [gse\\_unregist\\_layer,](#page-544-0) procedura [memorizzata](#page-544-0) spaziale obsoleta 535

## **H**

HP-UX installazione DB2 Spatial [Extender](#page-40-0) 31

## **I**

ID del sistema di riferimento spaziale (SRID) per [geodetica](#page-166-0) 157, [158](#page-167-0) ID del sistema di riferimento spaziale geodetico [ST\\_create\\_srs](#page-247-0) 238 importazione dati di [trasferimento](#page-99-0) SDE 90 dati [shape](#page-97-0) 88 impostazione DB2 Spatial [Extender](#page-34-0) 25 impostazioni geocoding [automatico](#page-105-0) 96 [operazioni](#page-103-0) di geocoding 94 Index Advisor analisi delle [statistiche](#page-121-0) degli indici [spaziali](#page-121-0) 112 comando GET [GEOMETRY](#page-126-0) da [richiamare](#page-126-0) 117 [determinazione](#page-120-0) delle dimensioni di [griglia](#page-120-0) 111 quando [utilizzarlo](#page-111-0) 102 [scopo](#page-109-0) 100, [110](#page-119-0) indice di griglia spaziale analisi delle [statistiche](#page-121-0) degli indici [spaziali](#page-121-0) 112 [comando](#page-126-0) Index Advisor 117 [determinazione](#page-120-0) delle dimensioni di [griglia](#page-120-0) 111 funzioni spaziali che [l'utilizzano](#page-117-0) 108 [istruzione](#page-117-0) CREATE INDEX 108 istruzioni SQL che [l'utilizzano](#page-117-0) 108 indici analisi delle [statistiche](#page-121-0) degli indici [spaziali](#page-121-0) 112 [comando](#page-126-0) Index Advisor 117 creazione di un [geodetico](#page-188-0) [Voronoi](#page-188-0) 179 [creazione](#page-115-0) indice di griglia [spaziale](#page-115-0) 106 [determinazione](#page-120-0) delle dimensioni di [griglia](#page-120-0) 111

### **Indice**

indici *(Continua)* indice di griglia [spaziale](#page-109-0) 100 [istruzione](#page-189-0) CREATE INDEX per [geodetici](#page-189-0) Voronoi 180 [istruzione](#page-117-0) CREATE INDEX per la griglia [spaziale](#page-117-0) 108 strutta cella [geodetica](#page-186-0) Voronoi 177 indici di griglia [creazione](#page-115-0) 106 [ottimizzazione](#page-119-0) 110 [panoramica](#page-109-0) 100 indici di griglia spaziali [creazione](#page-115-0) 106 [impostazione](#page-131-0) 122 livelli di griglia e [dimensioni](#page-109-0) 10[0,](#page-111-0) [102](#page-111-0) [paragonati](#page-108-0) agli indici geodetici [Voronoi](#page-108-0) 99 indici geodetici Voronoi [creazione](#page-188-0) 179 funzioni che li [utilizzano](#page-184-0) 175 [impostazione](#page-131-0) 122 [istruzione](#page-189-0) CREATE INDEX 180 [paragonati](#page-108-0) agli indici di griglia [spaziali](#page-108-0) 99 [selezione](#page-186-0) di una struttura Voronoi [alternativa](#page-186-0) 177 indici spaziali [geodetici](#page-184-0) Voronoi 175 [tipi](#page-108-0) di 99 [informazioni](#page-327-0) sul tipo di dati, ricerca 318 [informazioni](#page-342-0) sull'indice per le forme [geometriche](#page-342-0) 333 [informazioni](#page-341-0) sulla distanza per le forme [geometriche](#page-341-0) 332 [informazioni](#page-328-0) sulle misure, ricerca 319 installazione DB2 Spatial Extender [AIX](#page-38-0) 29 [HP-UX](#page-40-0) 31 [Linux](#page-44-0) e Linux 390 35 requisiti [hardware](#page-35-0) e software 26 Solaris Operating [Environment](#page-42-0) 33 [verifica](#page-48-0) 39 [Windows](#page-36-0) 27 istanze, [creazione](#page-46-0) 37 Spatial [Extender](#page-34-0) 25 interfacce creazione di un sistema di [riferimento](#page-84-0) [spaziale](#page-84-0) 75 DB2 Spatial [Extender](#page-26-0) 17 intero pianeta [rappresentazione](#page-206-0) 197 Is3d, [funzione](#page-570-0) spaziale obsoleta 561 [IsMeasured,](#page-570-0) funzione spaziale [obsoleta](#page-570-0) 561 istanze [creazione](#page-46-0) 37 istruzione CREATE INDEX indice di griglia [spaziale](#page-117-0) 108 indice [geodetici](#page-189-0) Voronoi 180 istruzioni SQL che usano indici [geodetici](#page-189-0) [Voronoi](#page-189-0) 180

### **L**

[latitudine](#page-168-0) geodetica 159 licenza per Geodetic [Extender](#page-174-0) 165 [linee](#page-20-0) 11 [LineFromShape,](#page-570-0) funzione spaziale [obsoleta](#page-570-0) 561 [LocateAlong,](#page-570-0) funzione spaziale [obsoleta](#page-570-0) 561 [LocateBetween,](#page-570-0) funzione spaziale [obsoleta](#page-570-0) 561 [longitudine](#page-168-0) geodetica 159

**M**

M, [funzione](#page-570-0) spaziale obsoleta 561 meridiani primi sistemi di [coordinate](#page-534-0) 525 [meridiano](#page-168-0) 159 messaggi Centro di [controllo](#page-160-0) 151 [funzioni](#page-156-0) 147 [informazioni](#page-158-0) sulla forma 149 [informazioni](#page-158-0) sulla migrazione 149 Spatial Extender [CLP](#page-158-0) 149 [parte](#page-152-0) di 143 procedure [memorizzate](#page-154-0) 145 [messaggi](#page-156-0) di funzione 147 migrazione Spatial [Extender](#page-54-0) 45, [47](#page-56-0) minimum bounding circle (MBC) attributi [ST\\_Geometry](#page-206-0) 197 [definizione](#page-184-0) 175 funzioni spaziali [risultanti](#page-215-0) 206 minimum bounding rectangle (MBR) [definizione](#page-22-0) 13 Minimum bounding rectangle (MBR) uso negli indici di [griglia](#page-109-0) [spaziali](#page-109-0) 100 [MLineFromShape,](#page-570-0) funzione spaziale [obsoleta](#page-570-0) 561 moltiplicatori per il miglioramento delle prestazioni [elaborazione](#page-82-0) delle coordinate 73 [MPointFromShape,](#page-570-0) funzione spaziale [obsoleta](#page-570-0) 561 [MPolyFromShape,](#page-570-0) funzione spaziale [obsoleta](#page-570-0) 561 [multilinee,](#page-20-0) raccolta omogenea in Spatial [Extender](#page-20-0) 11 [multipoligoni,](#page-20-0) raccolta omogenea in Spatial [Extender](#page-20-0) 11 [multipunti,](#page-20-0) raccolta omogenea in Spatial [Extender](#page-20-0) 11

### **N**

NAD27\_ SRS\_1002 sistema di [riferimento](#page-80-0) spaziale 71 NAD83\_SRS\_1 sistema di [riferimento](#page-80-0) spaziale 71

### **P**

parametri di configurazione applicazioni spaziali [ottimizzazione](#page-58-0) 49 [valori](#page-58-0) 49 parametri di configurazione del database applicazioni spaziali [ottimizzazione](#page-58-0) 49 [parametro](#page-58-0) [APP\\_CTL\\_HEAP\\_SZ](#page-58-0) 49 parametro [APPLHEAPSZ](#page-58-0) 49 parametro [LOGFILSZ](#page-58-0) 49 parametro [LOGPRIMARY](#page-58-0) 49 parametro [LOGSECOND](#page-58-0) 49 parametro [APP\\_CTL\\_HEAP\\_SZ,](#page-58-0) [ottimizzazione](#page-58-0) 49 parametro di configurazione APPLHEAPSZ [ottimizzazione](#page-58-0) 49 parametro di [configurazione](#page-58-0) dimensione heap controllo [dell'applicazione](#page-58-0) 49 parametro di [configurazione](#page-58-0) [LOGFILSIZ](#page-58-0) 49 parametro di [configurazione](#page-58-0) [LOGPRIMARY](#page-58-0) 49 parametro di configurazione LOGSECOND [ottimizzazione](#page-58-0) 49 parametro [dimensione](#page-58-0) heap [dell'applicazione](#page-58-0) (APPLHEAPSZ) 49 [PointFromShape,](#page-570-0) funzione spaziale [obsoleta](#page-570-0) 561 poli [poligoni](#page-206-0) inclusi 197 poligoni [definizione](#page-170-0) di regioni geodetiche 161 tipo di forma [geometrica](#page-20-0) 11 poligoni [geodetici](#page-170-0) 161 prestazioni conversioni [coordinate-dati](#page-82-0) 73 primo [meridiano](#page-168-0) 159 procedura [memorizzata](#page-253-0) [gse\\_disable\\_autogc](#page-253-0) 244 procedura [memorizzata](#page-255-0) [gse\\_disable\\_db](#page-255-0) 246 procedura [memorizzata](#page-258-0) [gse\\_disable\\_sref](#page-258-0) 249 procedura [memorizzata](#page-259-0) [gse\\_enable\\_autogc](#page-259-0) 250 procedura [memorizzata](#page-261-0) [gse\\_enable\\_db](#page-261-0) 252 procedura [memorizzata](#page-247-0) [gse\\_enable\\_sref](#page-247-0) 238 procedura [memorizzata](#page-235-0) [GSE\\_export\\_sde](#page-235-0) 226 procedura [memorizzata](#page-237-0) [gse\\_import\\_sde](#page-237-0) 228 procedura [memorizzata](#page-237-0) [GSE\\_import\\_sde](#page-237-0) 228 procedura [memorizzata](#page-266-0) [gse\\_import\\_shape](#page-266-0) 257 procedura [memorizzata](#page-274-0) [gse\\_register\\_gc](#page-274-0) 265 procedura [memorizzata](#page-279-0) [gse\\_register\\_layer](#page-279-0) 270 procedura [memorizzata](#page-282-0) gse\_run\_gc 273

procedura [memorizzata](#page-289-0) [gse\\_unregist\\_gc](#page-289-0) 280 procedura [memorizzata](#page-290-0) [gse\\_unregist\\_layer](#page-290-0) 281 procedura [memorizzata](#page-239-0) [ST\\_alter\\_coordsys](#page-239-0) 230 procedura [memorizzata](#page-245-0) [ST\\_create\\_coordsys](#page-245-0) 236 procedura [memorizzata](#page-255-0) [ST\\_disable\\_db](#page-255-0) 246 procedura [memorizzata](#page-257-0) [ST\\_drop\\_coordsys](#page-257-0) 248 procedura [memorizzata](#page-259-0) [ST\\_enable\\_autogeocoding](#page-259-0) 250 procedura [memorizzata](#page-261-0) [ST\\_enable\\_db](#page-261-0) 252 procedura [memorizzata](#page-263-0) [ST\\_export\\_shape](#page-263-0) 254 procedura [memorizzata](#page-266-0) [ST\\_import\\_shape](#page-266-0) 257 procedura [memorizzata](#page-274-0) [ST\\_register\\_geocoder](#page-274-0) 265 procedura [memorizzata](#page-279-0) [ST\\_register\\_spatial\\_column](#page-279-0) 270 procedura [memorizzata](#page-280-0) [ST\\_remove\\_geocoding\\_setup](#page-280-0) 271 procedura [memorizzata](#page-282-0) [ST\\_run\\_geocoding](#page-282-0) 273 procedura [memorizzata](#page-285-0) [ST\\_setup\\_geocoding](#page-285-0) 276 procedura [memorizzata](#page-289-0) [ST\\_unregister\\_geocoder](#page-289-0) 280 procedura [memorizzata](#page-290-0) [ST\\_unregister\\_spatial\\_column](#page-290-0) 281 procedure memorizzate [GSE\\_export\\_sde](#page-235-0) 226 [GSE\\_import\\_sde](#page-237-0) 228 [problemi](#page-154-0) 145 richiamo [applicazioni](#page-142-0) spaziali 133 richiamo dalle [applicazioni](#page-143-0) [spaziali](#page-143-0) 134 [ST\\_alter\\_coordsys](#page-239-0) 230 [ST\\_alter\\_srs](#page-241-0) 232 [ST\\_create\\_coordsys](#page-245-0) 236 [ST\\_create\\_srs](#page-247-0) 238 [ST\\_disable\\_autogeocoding](#page-253-0) 244 [ST\\_disable\\_db](#page-255-0) 246 [ST\\_drop\\_coordsys](#page-257-0) 248 [ST\\_drop\\_srs](#page-258-0) 249 [ST\\_enable\\_autogeocoding](#page-259-0) 250 [ST\\_enable\\_db](#page-261-0) 252 [ST\\_export\\_shape](#page-263-0) 254 [ST\\_import\\_shape](#page-266-0) 257 [ST\\_register\\_geocoder](#page-274-0) 265 [ST\\_register\\_spatial\\_column](#page-279-0) 270 [ST\\_remove\\_geocoding\\_](#page-280-0) setup 271 [ST\\_run\\_geocoding](#page-282-0) 273 ST setup geocoding 276 [ST\\_unregister\\_geocoder](#page-289-0) 280 [ST\\_unregister\\_spatial\\_](#page-290-0) column 281 procedure memorizzate spaziali [obsolete](#page-544-0) 535 [supportate](#page-220-0) da Geodetic Extender 211 proiezioni area [equivalente](#page-74-0) 65 [proiezioni](#page-74-0) azimutali 65

proiezioni carte geografiche sistemi di [coordinate](#page-534-0) 525 [proiezioni](#page-74-0) conformi 65 [proiezioni](#page-74-0) direzione reale 65 proiezioni [equidistanti](#page-74-0) 65 proprietà forme geometriche [funzioni](#page-327-0) spaziali per 318 forme [geometriche](#page-330-0) in una forma [geometrica](#page-330-0) 321 [informazioni](#page-331-0) sul contorno 322 [informazioni](#page-327-0) sul tipo di dati 318 [informazioni](#page-333-0) sulla [configurazione](#page-333-0) 324 [informazioni](#page-328-0) sulle coordinate e le [misure](#page-328-0) 319 [informazioni](#page-332-0) sulle dimensioni 323 sistema di [riferimento](#page-333-0) [spaziale](#page-333-0) 324 [panoramica](#page-22-0) 13 [punti](#page-20-0) 11

# **Q**

query [funzioni](#page-130-0) spaziali da eseguire 121 indici [spaziali,](#page-131-0) utilizzo 122 spaziali, [interfacce](#page-130-0) da inoltrare 121

## **R**

[rappresentazione](#page-531-0) shape, formato [dati](#page-531-0) 522 [rappresentazione](#page-529-0) WKB (well-known [binary\),](#page-529-0) formati dati 520 [rappresentazione](#page-524-0) WKT (well-known text), [formato](#page-524-0) dati 515 regioni geodetiche [descrizione](#page-170-0) 161 registrazione [colonne](#page-94-0) spaziali 85 [geocoder](#page-65-0) 56 registrazione eventi per [l'individuazione](#page-161-0) dei [problemi](#page-161-0) 152 [registrazione](#page-162-0) notifiche di gestione 153 registrazioni [diagnostica](#page-162-0) 153 regolazione degli indici di griglia utilizzo di Index [Advisor](#page-120-0) 111 regolazione degli indici di griglia spaziali con Index [Advisor](#page-119-0) 110 requisiti del sistema per Geodetic [Extender](#page-174-0) 165 requisiti hardware Spatial [Extender](#page-35-0) 26 requisiti software Spatial [Extender](#page-35-0) 26 risoluzione dei problemi [funzioni](#page-156-0) 147 messaggi di [informazioni](#page-158-0) forma 149 messaggi di [migrazione](#page-158-0) 149 [registrazione](#page-162-0) notifiche di [gestione](#page-162-0) 153 Spatial Extender mediante [runGseDemo](#page-49-0) 40 [messaggi](#page-152-0) 143 procedure [memorizzate](#page-154-0) 145

risoluzione dei problemi *(Continua)* Spatial Extender *(Continua)* [programma](#page-49-0) di esempio 40 [traccia](#page-161-0) 152

## **S**

scenari [impostazione](#page-26-0) di Spatial Extender 17 sferoidi [definizione](#page-167-0) 158 nella [definizione](#page-229-0) del sistema di [coordinate](#page-229-0) 220 sistemi di [coordinate](#page-534-0) 525 [ShapeToSQL,](#page-570-0) funzione spaziale [obsoleta](#page-570-0) 561 sistema di coordinate [geografiche](#page-68-0) 59 sistema di [coordinate](#page-68-0) proiettate 59 sistema di riferimento di coordinate latitudine e [longitudine](#page-166-0) 157 sistema di riferimento spaziale geodetico [descrizione](#page-77-0) 68 sistemi di coordinate [creazione](#page-75-0) 66 [panoramica](#page-68-0) 59 [selezione](#page-75-0) 66 [supportati](#page-534-0) 525 vista del catalogo [ST\\_COORDINATE\\_](#page-292-0) [SYSTEMS](#page-292-0) 283 vista del catalogo [ST\\_SPATIAL\\_](#page-300-0) [REFERENCE\\_SYSTEMS](#page-300-0) 291 sistemi di [coordinate](#page-74-0) proiettate 65 sistemi di riferimento spaziali [creazione](#page-84-0) 75, [238](#page-247-0) [descrizione](#page-77-0) 68 fornito con DB2 Spatial [Extender](#page-80-0) 71 [predefiniti](#page-78-0) 69 sistemi di [riferimento](#page-166-0) spaziali [geodetici](#page-166-0) 157 sistemi di [riferimento](#page-78-0) spaziali [predefiniti](#page-78-0) 69 Solaris Operating Environment installazione DB2 Spatial [Extender](#page-42-0) 33 Spatial Extender [abilitazione](#page-63-0) 54 dati di [riferimento](#page-64-0) 55 [impostazione](#page-64-0) accesso 55 [installazione](#page-44-0) 35 quando [utilizzarlo](#page-167-0) 158 sistemi di [riferimento](#page-80-0) spaziali forniti [con](#page-80-0) 71 [SPATIAL\\_GEOCODER,](#page-566-0) vista del catalogo spaziale [obsoleta](#page-566-0) 557 [SPATIAL\\_REF\\_SYS,](#page-566-0) vista del catalogo spaziale [obsoleta](#page-566-0) 557 [ST\\_alter\\_srs](#page-241-0) 232 [ST\\_COORDINATE\\_](#page-292-0) SYSTEMS 283 [ST\\_create\\_srs](#page-247-0) 238 [ST\\_disable\\_autogeocoding](#page-253-0) 244 [ST\\_Distance](#page-379-0) 370 [ST\\_drop\\_srs](#page-258-0) 249 [ST\\_GEOCODER\\_](#page-294-0) PARAMETERS 285 [ST\\_GEOCODERS](#page-296-0) 287 [ST\\_GEOCODING](#page-296-0) 287 [ST\\_GEOCODING\\_](#page-297-0) PARAMETERS 288 [ST\\_GEOMETRY\\_](#page-293-0) COLUMNS 284

### **Indice**

[ST\\_GeomFromText,](#page-570-0) funzione spaziale [obsoleta](#page-570-0) 561 [ST\\_GeomFromWKB,](#page-570-0) funzione spaziale [obsoleta](#page-570-0) 561 [ST\\_LineFromText,](#page-570-0) funzione spaziale [obsoleta](#page-570-0) 561 [ST\\_LineFromWKB,](#page-570-0) funzione spaziale [obsoleta](#page-570-0) 561 [ST\\_MLineFromText,](#page-570-0) funzione spaziale [obsoleta](#page-570-0) 561 [ST\\_MLineFromWKB,](#page-570-0) funzione spaziale [obsoleta](#page-570-0) 561 [ST\\_MPointFromText,](#page-570-0) funzione spaziale [obsoleta](#page-570-0) 561 [ST\\_MPointFromWKB,](#page-570-0) funzione spaziale [obsoleta](#page-570-0) 561 [ST\\_MPolyFromText,](#page-570-0) funzione spaziale [obsoleta](#page-570-0) 561 [ST\\_MPolyFromWKB,](#page-570-0) funzione spaziale [obsoleta](#page-570-0) 561 [ST\\_OrderingEquals,](#page-570-0) funzione spaziale [obsoleta](#page-570-0) 561 [ST\\_Point,](#page-570-0) funzione spaziale obsoleta 561 [ST\\_PointFromText,](#page-570-0) funzione spaziale [obsoleta](#page-570-0) 561 [ST\\_PolyFromText,](#page-570-0) funzione spaziale [obsoleta](#page-570-0) 561 [ST\\_PolyFromWKB,](#page-570-0) funzione spaziale [obsoleta](#page-570-0) 561 [ST\\_SIZINGS](#page-299-0) 290 [ST\\_SPATIAL\\_](#page-300-0) [REFERENCE\\_SYSTEMS](#page-300-0) 291 [ST\\_SymmetricDiff,](#page-570-0) funzione spaziale [obsoleta](#page-570-0) 561 [ST\\_Transform,](#page-570-0) funzione spaziale [obsoleta](#page-570-0) 561 [ST\\_UNITS\\_OF\\_](#page-302-0) MEASURE 293 strutture di celle Voronoi [descrizione](#page-185-0) 176 selezione di una [alternativa](#page-186-0) per [l'indice](#page-186-0) 177

# **T**

tabelle [colonne](#page-92-0) spaziali 83 [importazione](#page-97-0) dati shape 88 [tassellazione](#page-185-0) Voronoi 176

## **U**

unità di misura angolari sistemi di [coordinate](#page-534-0) 525 unità di misura lineari sistemi di [coordinate](#page-534-0) 525 unità per i valori di scarto e [fattori](#page-82-0) di [scala](#page-82-0) 73

## **V**

valori di scarto calcolo per il nuovo [sistema](#page-84-0) di [riferimento](#page-84-0) spaziale 75 [panoramica](#page-82-0) 73 verifica [installazione](#page-48-0) di Spatial Extender 39 vista del [catalogo](#page-566-0) spaziale [COORD\\_REF\\_SYS,](#page-566-0) obsoleta 557 vista del catalogo [ST\\_UNITS\\_OF\\_](#page-302-0) [MEASURE](#page-302-0) 293 viste DB2 Spatial Extender accesso alle [colonne](#page-129-0) spaziali 120 viste del catalogo [ST\\_COORDINATE\\_](#page-292-0) SYSTEMS 283 [ST\\_GEOCODER\\_](#page-294-0) PARAMETERS 285 [ST\\_GEOCODERS](#page-296-0) 287 [ST\\_GEOCODING](#page-296-0) 287 [ST\\_GEOCODING\\_](#page-297-0) [PARAMETERS](#page-297-0) 288 [ST\\_GEOMETRY\\_](#page-293-0) COLUMNS 284 [ST\\_SIZINGS](#page-299-0) 290 [ST\\_SPATIAL\\_](#page-300-0) [REFERENCE\\_SYSTEMS](#page-300-0) 291 [ST\\_UNITS\\_OF\\_](#page-302-0) MEASURE 293 viste del catalogo spaziale [supportate](#page-220-0) da Geodetic Extender 211 viste del catalogo spaziale, obsolete [COORD\\_REF\\_SYS](#page-566-0) 557 [GEOMETRY\\_COLUMNS](#page-566-0) 557 [SPATIAL\\_GEOCODER](#page-566-0) 557 [SPATIAL\\_REF\\_SYS](#page-566-0) 557

## **W**

WGS84\_ SRS\_1003 sistema di [riferimento](#page-80-0) spaziale 71 Windows installazione DB2 Spatial [Extender](#page-36-0) 27

# **Z**

Z, [funzione](#page-570-0) spaziale obsoleta 561

## **Come ottenere ulteriori informazioni dalla IBM**

Negli Stati Uniti, per contattare la IBM chiamare uno dei seguenti numeri:

- v 1-800-IBM-SERV (1-800-426-7378) per contattare l'assistenza clienti
	-
- v 1-800-IBM-4YOU (426-4968) per contattare la sezione DB2 Marketing and Sales

In Canada, per contattare la IBM chiamare uno dei seguenti numeri:

- v 1-800-IBM-SERV (1-800-426-7378) per contattare l'assistenza clienti
- v 1-800-465-9600 per informazioni sui servizi disponibili
- v 1-800-IBM-4YOU (1-800-426-4968) per contattare la sezione DB2 Marketing and Sales

Per contattare un ufficio IBM nel proprio paese, visitare il sito Web Directory of Worldwide Contacts della IBM <http://www.ibm.com/planetwide>

### **Informazioni sul prodotto**

v

Informazioni relative ai prodotti DB2 Universal Database sono disponibili telefonicamente o sul Web all'indirizzo http://www.ibm.com/software/data/db2/udb

Questo sito contiene le informazioni aggiornate sulla libreria tecnica, su come ordinare le pubblicazioni, sul download dei prodotti, su newsgroup, FixPak, novità e collegamenti alle risorse web.

v Per ordinare prodotti e ottenere informazioni generali, chiamare il numero 1-800-IBM-CALL (1-800-426-2255).

v

Per informazioni su come contattare l'IBM al di fuori degli Stati Uniti, visitare la pagina Web all'indirizzo [www.ibm.com/planetwide](http://www.ibm.com/planetwide)

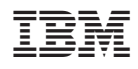

Stampato in Italia

SC13-3223-01

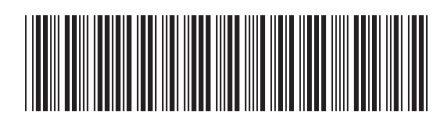

Spine information: Spine information:

riferimento per l'utente  $V$ DB2 Spatial Extender e Geodetic Extender - Guida di DB2 Spatial Extender e Geodetic Extender - Guida di riferimento per l'utente

Versione  $8.2\,$ 

||:||||<br>||····||

® DB2 ®Spatial Extender e

THE<br>IPT<br>三三三

Geodetic Extender